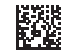

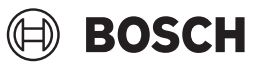

# **Advanced**Temp

**Robert Bosch Power Tools GmbH** 70538 Stuttgart GERMANY

**www.bosch-pt.com**

**1 609 92A 85E** (2022.10) T / 511

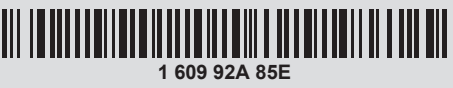

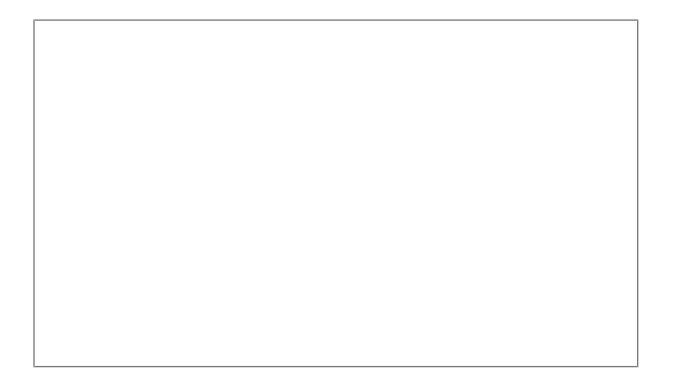

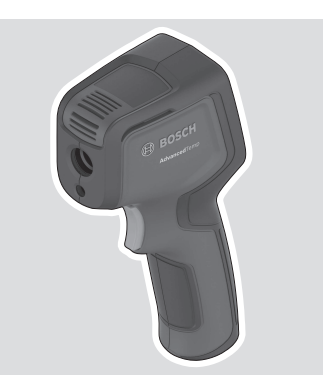

- **de** Originalbetriebsanleitung
- **en** Original instructions
- **fr** Notice originale
- **es** Manual original
- **pt** Manual original<br>**it** Istruzioni origina
- **it** Istruzioni originali
- **nl** Oorspronkelijke gebruiksaanwijzing **da** Original brugsanvisning
- 
- **sv** Bruksanvisning i original
- **no** Original driftsinstruks
- **fi** Alkuperäiset ohjeet
- **el** Πρωτότυπο οδηγιών χρήσης
- **tr** Orijinal işletme talimatı
- **pl** Instrukcja oryginalna
- **cs** Původní návod k používání
- **sk** Pôvodný návod na použitie
- **hu** Eredeti használati utasítás
- **ru** Оригинальное руководство по эксплуатации
- **uk** Оригінальна інструкція з експлуатації
- **kk** Пайдалану нұсқаулығының түпнұсқасы
- **ro** Instrucțiuni originale
- **bg** Оригинална инструкция **mk** Оригинално упатство за работа
- **sr** Originalno uputstvo za rad
- **sl** Izvirna navodila
- **hr** Originalne upute za rad
- **et** Algupärane kasutusjuhend
- 
- **lv** Instrukcijas oriģinālvalodā **lt** Originali instrukcija
- دليل التشغيل األصلي **ar**
- دفترچه راهنمای اصلی **fa**

 $2<sup>1</sup>$ 

**Bosch Power Tools** 

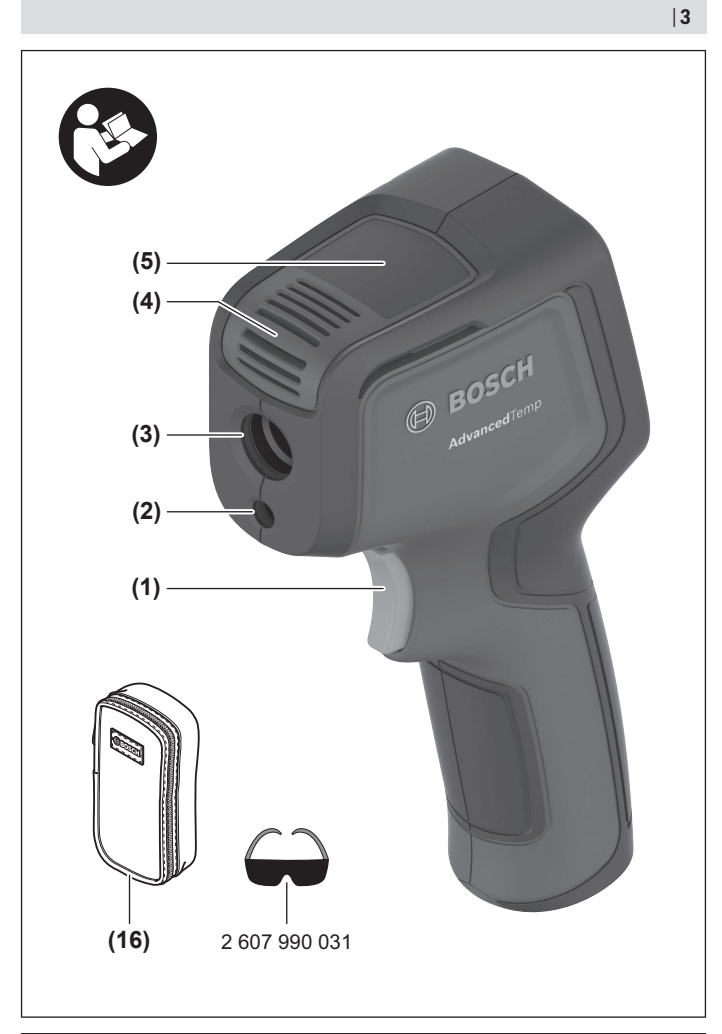

⊕

4

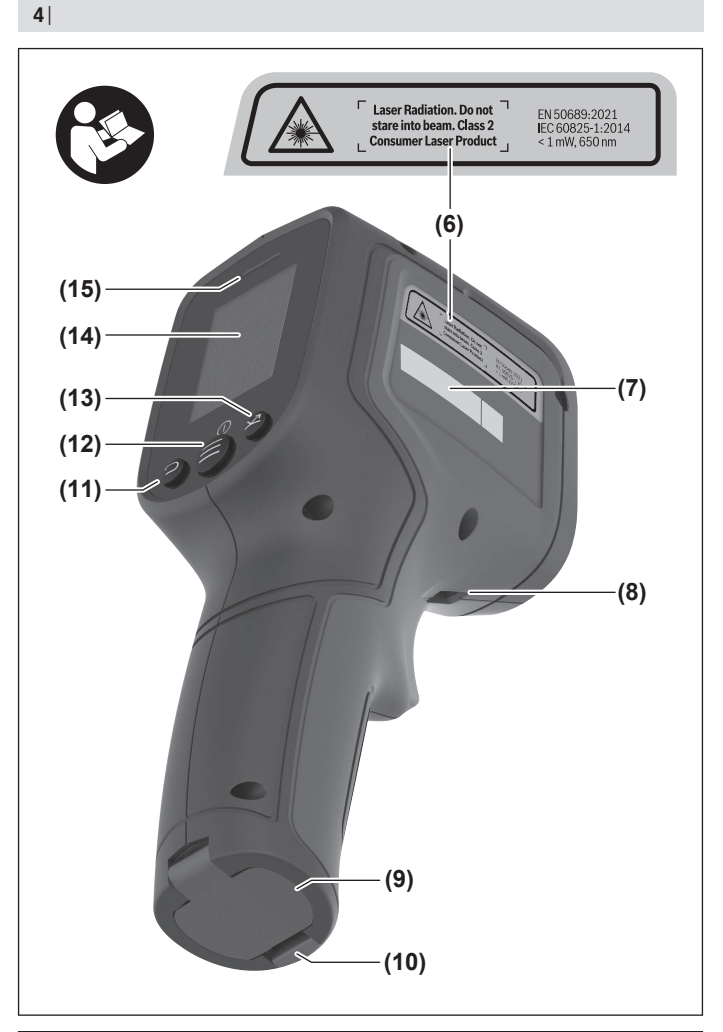

1 609 92A 85E | (19.10.2022) Bosch Power Tools

♦

۰

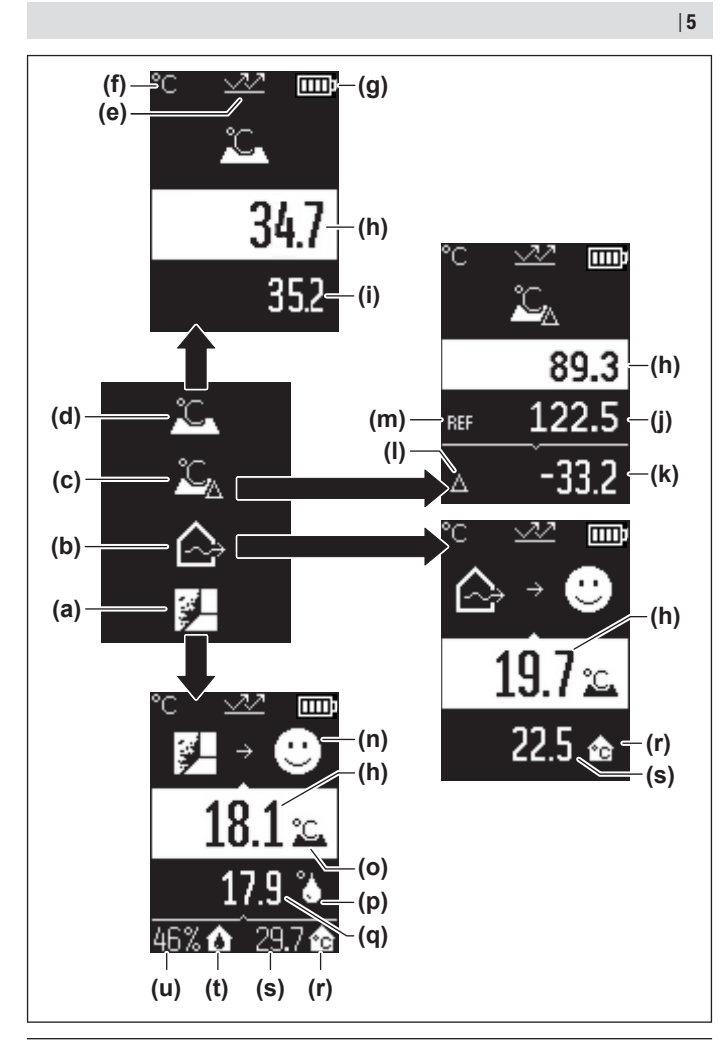

♦

♦

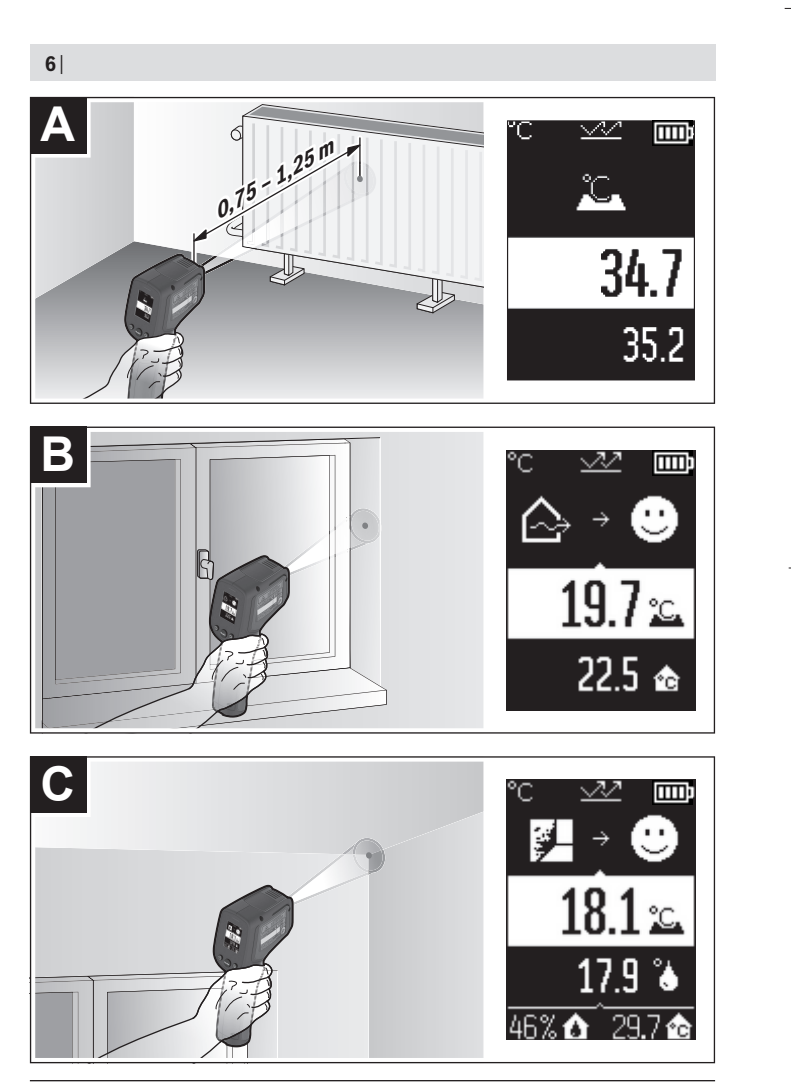

1 609 92A 85E | (19.10.2022) Bosch Power Tools

♦

♦

Deutsch | **7**

## <span id="page-6-0"></span>**Deutsch**

## **Sicherheitshinweise**

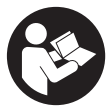

**Sämtliche Anweisungen sind zu lesen und zu beachten, um mit dem Messwerkzeug gefahrlos und sicher zu arbeiten. Wenn das Messwerkzeug nicht entsprechend den vorliegenden Anweisungen verwendet wird, können die integrierten Schutzvorkehrungen im Messwerkzeug beeinträchtigt werden. Machen Sie Warn-**

**schilder am Messwerkzeug niemals unkenntlich. BEWAHREN SIE DIESE ANWEI-SUNGEN GUT AUF UND GEBEN SIE SIE BEI WEITERGABE DES MESSWERKZEUGS MIT.**

- ▶ Vorsicht wenn andere als die hier angegebenen Bedienungs- oder Justierein**richtungen benutzt oder andere Verfahrensweisen ausgeführt werden, kann dies zu gefährlicher Strahlungsexposition führen.**
- ▶ Das Messwerkzeug wird mit einem Laser-Warnschild ausgeliefert (in der Dar**stellung des Messwerkzeugs auf der Grafikseite gekennzeichnet).**
- ► Ist der Text des Laser-Warnschildes nicht in Ihrer Landessprache, dann überkle**ben Sie ihn vor der ersten Inbetriebnahme mit dem mitgelieferten Aufkleber in Ihrer Landessprache.**

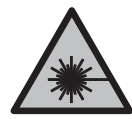

**Richten Sie den Laserstrahl nicht auf Personen oder Tiere und blicken Sie nicht selbst in den direkten oder reflektierten Laserstrahl.** Dadurch können Sie Personen blenden, Unfälle verursachen oder das Auge schädigen.

- **Falls Laserstrahlung ins Auge trifft, sind die Augen bewusst zu schließen und der Kopf sofort aus dem Strahl zu bewegen.**
- $\triangleright$  Nehmen Sie keine Änderungen an der Lasereinrichtung vor.
- u **Verwenden Sie die Laser-Sichtbrille (Zubehör) nicht als Schutzbrille.** Die Laser-Sichtbrille dient zum besseren Erkennen des Laserstrahls; sie schützt jedoch nicht vor der Laserstrahlung.
- u **Verwenden Sie die Laser-Sichtbrille (Zubehör) nicht als Sonnenbrille oder im Straßenverkehr.** Die Laser-Sichtbrille bietet keinen vollständigen UV-Schutz und vermindert die Farbwahrnehmung.

- ► Lassen Sie das Messwerkzeug nur von qualifiziertem Fachpersonal und nur mit **Original-Ersatzteilen reparieren.** Damit wird sichergestellt, dass die Sicherheit des Messwerkzeuges erhalten bleibt.
- **Lassen Sie Kinder das Laser-Messwerkzeug nicht unbeaufsichtigt benutzen.** Sie könnten unbeabsichtigt andere Personen oder sich selber blenden.
- **Arbeiten Sie mit dem Messwerkzeug nicht in explosionsgefährdeter Umgebung, in der sich brennbare Flüssigkeiten, Gase oder Stäube befinden.** Im Messwerkzeug können Funken erzeugt werden, die den Staub oder die Dämpfe entzünden.
- ▶ Das Messwerkzeug kann technologisch bedingt keine hundertprozentige Sicher**heit garantieren.** Umwelteinflüsse (z.B. Staub oder Dampf im Messbereich), Temperaturschwankungen (z.B. durch Heizlüfter) sowie Beschaffenheit und Zustand der Messoberflächen (z.B. stark reflektierende oder transparente Materialien) können die Messergebnisse verfälschen.

## **Produkt- und Leistungsbeschreibung**

Bitte beachten Sie die Abbildungen im vorderen Teil der Betriebsanleitung.

## **Bestimmungsgemäßer Gebrauch**

Das Messwerkzeug ist bestimmt zur berührungslosen Messung von Oberflächentemperatur, Umgebungstemperatur und relativer Luftfeuchtigkeit. Es berechnet die Taupunkttemperatur und weist auf Wärmebrücken und Schimmelgefahr hin. Mit dem Messwerkzeug können keine Schimmelsporen detektiert werden.

Das Messwerkzeug darf nicht zur Temperaturmessung bei Personen sowie Tieren oder für andere medizinische Zwecke verwendet werden.

Das Messwerkzeug ist nicht geeignet zur Oberflächentemperaturmessung von Gasen oder Flüssigkeiten.

Das Messwerkzeug ist nicht für den gewerblichen Einsatz bestimmt.

Das Messwerkzeug ist zur Verwendung im Innenbereich geeignet.

Dieses Produkt ist eine Verbraucher-Lasereinrichtung gemäß EN 50689.

### **Abgebildete Komponenten**

Die Nummerierung der abgebildeten Komponenten bezieht sich auf die Darstellung des Messwerkzeugs auf der Grafikseite.

- **(1)** Taste Messen
- **(2)** Austrittsöffnung Laserstrahlung
- **(3)** Empfangslinse Infrarotstrahlung

#### Deutsch | **9**

- **(4)** Luftfeuchte- und Temperatursensor
- **(5)** Aufkleber Emissionsgrad
- **(6)** Laser-Warnschild
- **(7)** Seriennummer
- **(8)** Befestigung Halteschlaufe
- **(9)** Batteriefachdeckel
- **(10)** Arretierung des Batteriefachdeckels
- **(11)** Zurück-Taste/Lösch-Taste
- **(12)** Ein-/Aus-Taste/Taste Mode
- **(13)** Taste Emissionsgrad
- **(14)** Display
- **(15)** Signalleuchte
- **(16)** Schutztasche

#### **Anzeigenelemente**

- **(a)** Anzeige Schimmelwarn-Modus
- **(b)** Anzeige Wärmebrücken-Modus
- **(c)** Anzeige Referenztemperatur-Modus
- **(d)** Anzeige Oberflächentemperatur-Modus
- **(e)** Emissionsgrad
- **(f)** Maßeinheit Temperaturmessungen
- **(g)** Batterieanzeige
- **(h)** aktueller Messwert Oberflächentemperatur
- **(i)** vorheriger Messwert Oberflächentemperatur
- **(j)** Referenzwert Oberflächentemperatur
- **(k)** Differenzwert Oberflächentemperatur
- **(l)** Symbol Differenzwert
- **(m)** Symbol Referenzwert
- **(n)** Anzeige Testergebnis
- **(o)** Symbol Oberflächentemperatur
- **(p)** Symbol Taupunkttemperatur
- **(q)** Taupunkttemperatur

- **(r)** Symbol Umgebungstemperatur
- **(s)** Messwert Umgebungstemperatur
- **(t)** Symbol relative Luftfeuchtigkeit
- **(u)** Messwert relative Luftfeuchtigkeit

## **Technische Daten**

€

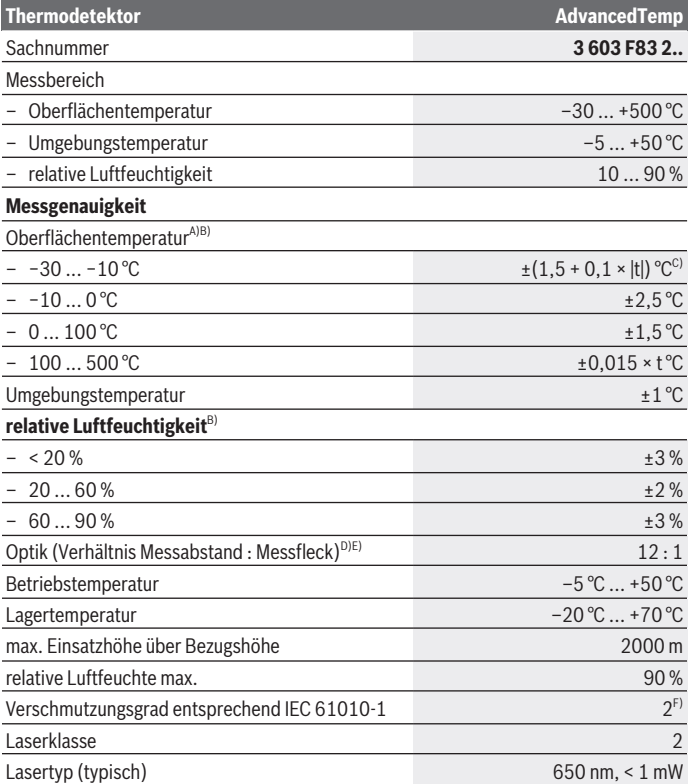

€

1 609 92A 85E | (19.10.2022) Bosch Power Tools

#### Deutsch | **11**

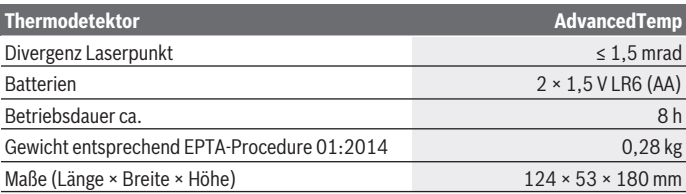

- A) bei 0,75–1,25 m Messabstand zur Oberfläche
- B) bei einer Umgebungstemperatur von **21–25** °C
- C) bei 0,1–0,3 m Messabstand zur Oberfläche
- D) Angabe entsprechend VDI/VDE 3511 Blatt 4.3 (Erscheinungsdatum Juli 2005); gilt für 90 % des Messsignals. Es kann in allen Bereichen außerhalb der dargestellten Größen in den technischen Daten zu Abweichungen der Messergebnisse kommen.
- E) bezieht sich auf Infrarotmessung, siehe Grafik:

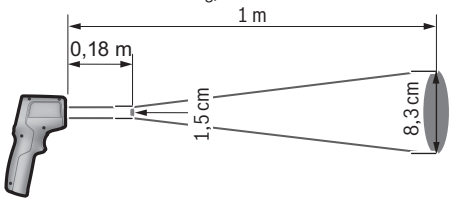

F) Es tritt nur eine nicht leitfähige Verschmutzung auf, wobei jedoch gelegentlich eine vorübergehende durch Betauung verursachte Leitfähigkeit erwartet wird.

Zur eindeutigen Identifizierung Ihres Messwerkzeugs dient die Seriennummer **(7)** auf dem Typenschild.

## **Montage**

#### **Batterien einsetzen/wechseln**

Für den Betrieb des Messwerkzeugs wird die Verwendung von Alkali-Mangan-Batterien empfohlen.

Zum Öffnen des Batteriefachdeckels **(9)** drücken Sie auf die Arretierung **(10)** und klappen den Batteriefachdeckel auf. Setzen Sie die Batterien ein. Achten Sie dabei auf die richtige Polung entsprechend der Darstellung auf der Innenseite des Batteriefachdeckels.

Die Batterieanzeige **(g)** zeigt den Ladezustand der Batterien an:

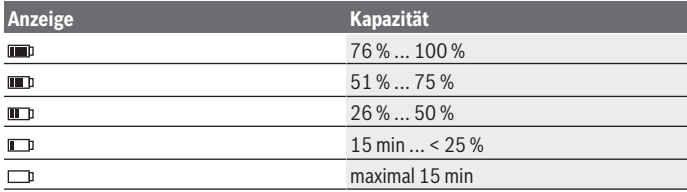

Blinkt die Batterieanzeige **(g)** mit leerem Batteriesymbol, müssen die Batterien gewechselt werden.

Ersetzen Sie immer alle Batterien gleichzeitig. Verwenden Sie nur Batterien eines Herstellers und mit gleicher Kapazität.

**▶ Nehmen Sie die Batterien aus dem Messwerkzeug, wenn Sie es längere Zeit nicht benutzen.** Die Batterien können bei längerer Lagerung im Messwerkzeug korrodieren und sich selbst entladen.

## **Betrieb**

### **Inbetriebnahme**

- $\triangleright$  Schützen Sie das Messwerkzeug vor Nässe und direkter Sonneneinstrahlung.
- ▶ Setzen Sie das Messwerkzeug keinen extremen Temperaturen oder Temperatur**schwankungen aus.** Lassen Sie es z.B. nicht längere Zeit im Auto liegen. Lassen Sie das Messwerkzeug bei größeren Temperaturschwankungen erst austemperieren, bevor Sie es in Betrieb nehmen. Bei extremen Temperaturen oder Temperaturschwankungen kann die Präzision des Messwerkzeugs beeinträchtigt werden.
- **► Achten Sie auf eine korrekte Akklimatisierung des Messwerkzeugs.** Bei starken Temperaturschwankungen kann die Akklimatisierungszeit bis zu **30** min betragen, in Extremsituationen bis zu **90** min. Dies kann beispielsweise der Fall sein, wenn Sie das Messwerkzeug im kalten Auto lagern und dann eine Messung im warmen Gebäude vornehmen.
- u **Vermeiden Sie heftige Stöße oder Stürze des Messwerkzeuges.** Nach starken äußeren Einwirkungen und bei Auffälligkeiten in der Funktionalität sollten Sie das Messwerkzeug bei einer autorisierten **Bosch**-Kundendienststelle überprüfen lassen.
- ► Verschließen oder verdecken Sie den Luftfeuchte- und Temperatursensor (4), **die Empfangslinse (3) und die Laser-Austrittsöffnung (2) nicht.**

### **Ein-/Ausschalten**

Sie können das Messwerkzeug mit der **Ein-/Aus-Taste/Taste Mode (12)** oder mit der **Taste Messen (1)** einschalten. Nach einer kurzen Startsequenz ist das Messwerkzeug immer im Oberflächentemperatur-Modus und mit dem beim letzten Ausschalten gespeicherten Emissionsgrad einsatzbereit. Es wird noch keine Messung gestartet, der Laser ist ausgeschaltet. Nach Auslösen der **Taste Messen (1)** beginnt das Messwerkzeug mit einer Messung.

- ► Lassen Sie das eingeschaltete Messwerkzeug nicht unbeaufsichtigt und schalten **Sie das Messwerkzeug nach Gebrauch ab.** Andere Personen könnten vom Laserstrahl geblendet werden.
- **► Richten Sie den Laserstrahl nicht auf Personen oder Tiere und blicken Sie nicht selbst in den Laserstrahl, auch nicht aus größerer Entfernung.**

Zum **Ausschalten** des Messwerkzeugs drücken Sie die **Ein-/Aus-Taste/Taste Mode (12)** circa 2 s.

Wird circa **5** min lang keine Taste am Messwerkzeug gedrückt, schaltet sich das Messwerkzeug zur Schonung der Batterien automatisch ab.

## **Messvorbereitung**

#### **Maßeinheit Temperaturmessungen umstellen**

Um zwischen Maßeinheiten Celsius und Fahrenheit zu wechseln, drücken Sie die Taste Emissionsgrad **(13)** circa 3 s.

Die aktuelle Einstellung erscheint in der Anzeige Maßeinheit Temperaturmessungen **(f)**.

#### **Emissionsgrad für Oberflächen-Temperaturmessungen**

Zur Bestimmung der Oberflächentemperatur wird berührungslos die natürliche Infrarot-Wärmestrahlung gemessen, die das angezielte Objekt aussendet. Für korrekte Messungen muss der am Messwerkzeug eingestellte Emissionsgrad **vor jeder Messung** geprüft und gegebenenfalls an das Messobjekt angepasst werden.

Zum Ändern des Emissionsgrads drücken Sie die Taste Emissionsgrad **(13)** so oft kurz, bis in der Anzeige Emissionsgrad **(e)** der für die nächste Messung passende Emissionsgrad ausgewählt ist. Bestätigen Sie die Auswahl mit der Taste Messen **(1)** oder mit der Ein-/Aus-Taste/Taste Mode **(12)**.

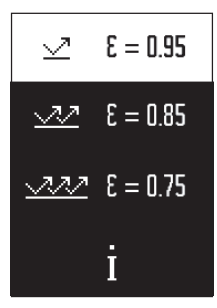

- **Hoher Emissionsgrad (≈ 0.95):** Beton (trocken), Ziegel (rot, rau), Sandstein (rau), Marmor, Kunststoff (PE, PP, PVC), Gummi, Aluminium eloxiert (matt), Fliesen, Heizkörperfarbe, Holz, Mörtel, Dachpappe, Tapete, Klebeband, Lackfarbe, Stuck
- **Mittlerer Emissionsgrad (≈ 0.85):** Granit, Emaille, Gusseisen, Schamotte, Pflasterstein, Textilien, Linoleum, Papier, Faserplatte
- **Niedriger Emissionsgrad (≈ 0.75):** Kork, Porzellan (weiß), Leder, Naturstein

– **i:** Weiterführende Informationen Scannen Sie den QR-Code ab, um weiterführende Infor-

mationen zu erhalten.

**EXECTE FEET EMPERATURE IN EXECUTE IS NOTE** EMISSI**onsgrad und der Emissionsgrad des Objekts übereinstimmen.** Objekte könnten mit einer zu hohen oder zu niedrigen Temperatur angezeigt werden, was möglicherweise zu einer Gefahr bei Berührungen führen kann.

#### **Messfläche bei Oberflächen-Temperaturmessungen**

Der vom Messwerkzeug erzeugte Laserkreis zeigt die Messfläche an, deren Infrarotstrahlung bei der berührungslosen Oberflächen-Temperaturmessung bestimmt wird.

Der mittlere Laserpunkt markiert den Mittelpunkt der Messfläche. Für ein optimales Messergebnis richten Sie das Messwerkzeug so aus, dass der Laserstrahl die Messfläche an diesem Punkt senkrecht trifft.

► Richten Sie den Laserstrahl nicht auf Personen oder Tiere und blicken Sie nicht **selbst in den Laserstrahl, auch nicht aus größerer Entfernung.**

Die Größe des Laserkreises und damit der Messfläche steigt mit dem Abstand zwischen Messwerkzeug und Messobjekt. Der optimale Messabstand beträgt **0,75** m bis **1,25** m.

u **Halten Sie das Messwerkzeug nicht direkt an heiße Oberflächen.** Das Messwerkzeug kann durch die Hitze beschädigt werden.

Das angezeigte Messergebnis ist der Mittelwert der gemessenen Temperaturen innerhalb der Messfläche.

#### **Hinweise zu den Messbedingungen**

Stark reflektierende, glänzende oder transparente Oberflächen (z.B. glänzende Fliesen, Edelstahlfronten oder Kochtöpfe) können die Oberflächen-Temperaturmessung beeinträchtigen. Kleben Sie bei Bedarf die Messfläche mit einem dunklen, matten Klebeband ab, das gut wärmeleitend ist. Lassen Sie das Band kurz auf der Oberfläche austemperieren.

#### Deutsch | **15**

Die Messung durch transparente Materialien hindurch ist prinzipbedingt nicht möglich. Die Messergebnisse werden umso genauer und zuverlässiger, je besser und stabiler die Messbedingungen sind.

Der Luftfeuchte- und Umgebungstemperatursensor **(4)** kann durch chemische Schadstoffe, wie z.B. Ausdünstungen von Lacken oder Farben, beschädigt werden. Die Infrarot-Temperaturmessung wird durch Rauch, Dampf oder staubige Luft beeinträchtigt. Lüften Sie deshalb vor der Messung den Raum, insbesondere, wenn die Luft verschmutzt oder dampfig ist. Messen Sie z.B. im Bad nicht direkt nach dem Duschen.

Lassen Sie den Raum nach dem Lüften eine Weile austemperieren, bis er die übliche Temperatur wieder erreicht hat.

Umgebungstemperatur und relative Luftfeuchtigkeit werden direkt am Messwerkzeug am Luftfeuchte- und Umgebungstemperatursensor **(4)** gemessen. Halten Sie für aussagekräftige Ergebnisse das Messwerkzeug nicht direkt über oder neben Störquellen wie Heizungen oder offene Flüssigkeiten. Decken Sie den Sensor **(4)** keinesfalls ab.

#### **Messfunktionen**

#### **Einzelmessung**

Durch einmaliges kurzes Drücken der Taste Messen **(1)** schalten Sie den Laser ein und lösen eine Einzelmessung im gewählten Modus aus. Der Messvorgang kann 1 bis 2 s dauern. Das Messergebnis wird im weiß hinterlegten Bereich des Displays angezeigt. Nach Abschluss der Messung wird der Laser automatisch ausgeschaltet. Im Display werden die letzten Messergebnisse angezeigt.

#### **Dauermessung**

Halten Sie für Dauermessungen im gewählten Modus die Taste Messen **(1)** gedrückt. Der Laser bleibt eingeschaltet. Richten Sie den Laserkreis in langsamer Bewegung nacheinander auf alle Oberflächen, deren Temperatur Sie messen möchten. Für Feuchtigkeitsund Umgebungstemperatur-Messungen bewegen Sie das Messwerkzeug langsam im Raum.

Die Anzeige im Display sowie die Signalleuchte **(15)** werden fortlaufend aktualisiert. Sobald Sie die Taste Messen **(1)** loslassen, wird die Messung unterbrochen und der Laser ausgeschaltet.

Im Display werden die letzten Messergebnisse angezeigt. Die Signalleuchte bleibt unverändert bei der letzten Anzeige.

#### **Modusauswahl**

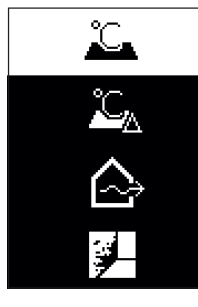

Um das Modus-Menü aufzurufen, drücken Sie die Ein-/Aus-Taste/Taste Mode **(12)**. Mit der Ein-/Aus-Taste/Taste Mode **(12)** wählen Sie den gewünschten Modus. Bestätigen Sie mit der Taste Messen **(1)** oder mit der Taste Emissionsgrad **(13)** Ihre Auswahl.

Drücken Sie die Zurück-Taste/Lösch-Taste **(11)**, um zum vorherigen Modus zurückzukommen.

#### **Oberflächentemperatur-Modus (siehe Bild A)**

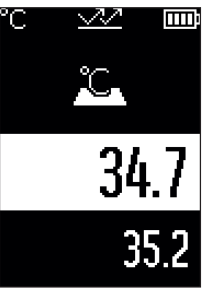

Im Oberflächentemperatur-Modus wird die Oberflächentemperatur eines Messobjekts gemessen.

Drücken Sie die Taste Messen **(1)** und richten Sie den Laserkreis senkrecht auf die Mitte des Messobjekts. Die gemessene Oberflächentemperatur **(h)** wird im weiß hinterlegten Bereich des Displays angezeigt. Bei der nächsten Messung erscheint der zuvor gemessene Wert in der Anzeige **(i)**.

Drücken Sie die Zurück-Taste/Lösch-Taste **(11)**, um den Messwert **(h)** im weiß hinterlegten Bereich des Displays zu löschen.

Im Oberflächentemperatur-Modus leuchtet die Signalleuchte **(15)** nicht.

In diesem Modus können Sie z.B. die Temperatur von Heizkörpern, Fußbodenheizungen oder Kühlschrank-Innenräumen messen.

## **Referenztemperatur-Modus**

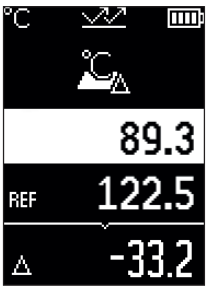

Im Referenztemperatur-Modus werden 2 gemessene Oberflächentemperaturen verglichen und ihre Differenz angezeigt. So können signifikante Temperaturunterschiede an 2 verschiedenen Stellen einer oder mehrerer Oberflächen gemessen werden.

Drücken Sie die Taste Messen **(1)**, um den Referenzwert **(j)** zu messen. Alle nachfolgenden Messwerte werden in Bezug zum Referenzwert **(j)** gesetzt. Die Temperaturdifferenz **(k)** wird unmittelbar nach einer neuen Messung auf dem Display angezeigt. Bei jeder neuen Messung wird der Messwert **(h)** im weiß hinterlegten Bereich des Displays aktualisiert und die Differenz zum Referenzwert neu berechnet.

Ist der neue Messwert **(h)** um mehr als 1 °C niedriger als der Referenzwert **(j)**, leuchtet die Signalleuchte **(15)** blau. Wenn der neue Messwert **(h)** um mehr als 1 °C höher als Referenzwert **(j)** ist, leuchtet die Signalleuchte **(15)** rot. Liegt der Differenzwert **(k)** innerhalb des Bereichs ±1 °C, leuchtet die Signalleuchte **(15)** nicht.

## **Wärmebrücken-Modus (siehe Bild B)**

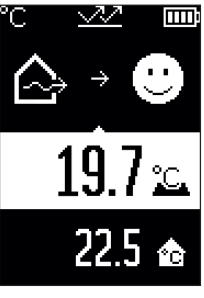

Im Wärmebrücken-Modus werden Oberflächen- und Umgebungstemperatur gemessen und miteinander verglichen. Bei größeren Differenzen zwischen beiden Temperaturen wird vor Wärmebrücken [\(siehe "Wärmebrücke", Seite 20\)](#page-19-0) gewarnt.

Drücken Sie die Taste Messen **(1)** und richten Sie den Laserkreis senkrecht auf die Mitte des Messobjekts. Nach Abschluss der Messung wird die gemessene Oberflächentemperatur **(h)** angezeigt. Die Umgebungstem-

peratur **(s)** wird bereits vor der Messung automatisch angezeigt.

Das Messwerkzeug vergleicht automatisch die Werte und interpretiert das Ergebnis wie folgt:

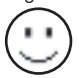

**grüne** Signalleuchte **(15)**: geringe Temperaturdifferenz, keine Wärmebrücken vorhanden.

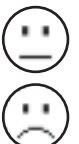

**gelbe** Signalleuchte **(15)**: Temperaturdifferenz im Grenzbereich, im Messbereich besteht eventuell eine Wärmebrücke; wiederholen Sie die Messung gegebenenfalls mit zeitlichem Abstand.

**rote** Signalleuchte **(15)**: Das Symbol zeigt an, dass die Oberflächentemperatur innerhalb der Messfläche deutlich von der Umgebungstemperatur abweicht. Im Messbereich besteht eine Wärmebrücke, was auf eine schlechte Isolierung hinweist. Der Raum ist zu kalt – wird er normal beheizt, dann weist die niedrige Temperatur auf eine insgesamt schlechte Isolierung hin.

Überprüfen Sie bei Wärmebrücken die Wärmedämmung in diesem Bereich, gegebenenfalls mithilfe eines Bausachverständigen.

## **Schimmelwarn-Modus (siehe Bild C)**

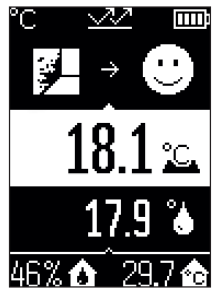

Im Schimmelwarn-Modus werden die Umgebungstemperatur und die relative Luftfeuchtigkeit [\(siehe "Relative Luftfeuch](#page-19-1)[tigkeit", Seite 20\)](#page-19-1) gemessen. Aus beiden Werten wird die Taupunkttemperatur [\(siehe "Taupunkttemperatur", Sei](#page-19-2)[te 20\)](#page-19-2) berechnet. Außerdem wird die Oberflächentemperatur gemessen.

Die Taupunkttemperatur wird mit der Oberflächentemperatur verglichen und das Ergebnis in Bezug auf Schimmelgefahr interpretiert.

Relative Luftfeuchtigkeit **(u)**, Umgebungstemperatur **(s)** und berechnete Taupunkttemperatur **(q)** werden automatisch ermittelt und angezeigt.

Drücken Sie die Taste Messen **(1)** und richten Sie den Laserkreis senkrecht auf die Mitte des Messobjekts. Der Messwert Oberflächentemperatur **(h)** wird im weiß hinterlegten Bereich des Displays angezeigt.

Das Messwerkzeug vergleicht automatisch die Werte und interpretiert das Ergebnis wie folgt:

**grüne** Signalleuchte **(15)**: Unter den aktuellen Bedingungen besteht keine Schimmelgefahr.

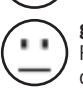

**gelbe** Signalleuchte **(15)**: Die Werte liegen im Grenzbereich; achten Sie auf Raumtemperatur, Wärmebrücken sowie Luftfeuchtigkeit und wiederholen Sie die Messung gegebenenfalls mit zeitlichem Abstand.

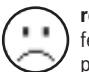

**rote** Signalleuchte **(15)**: Es besteht erhöhte Schimmelgefahr, da die Luftfeuchtigkeit zu hoch oder die Oberflächentemperatur nahe im Bereich der Taupunkttemperatur ist.

1 609 92A 85E | (19.10.2022) Bosch Power Tools

Bei Schimmelgefahr sollten Sie je nach Ursache die Luftfeuchtigkeit durch häufigeres und gründlicheres Lüften senken, die Raumtemperatur erhöhen bzw. Wärmebrücken beseitigen. Wenden Sie sich gegebenenfalls an einen Bausachverständigen.

**Hinweis:** Mit dem Messwerkzeug können keine Schimmelsporen detektiert werden. Es zeigt nur an, dass es bei gleichbleibenden Bedingungen zur Schimmelbildung kommen kann.

## **Fehler – Ursachen und Abhilfe**

## **Messwerte außerhalb des Messbereichs**

Wenn die Messwerte des Messobjekts im Laserkreis außerhalb des Messbereichs sind, erscheinen im Display die Anzeigen:

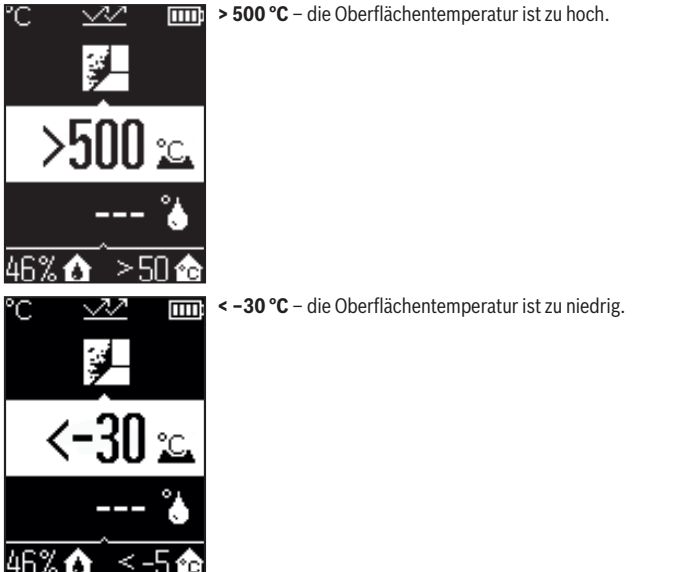

Bei der Umgebungstemperatur: **> 50 °C** (zu hoch) oder **< –5 °C** (zu niedrig) Die Werte dieses Objekts können nicht gemessen werden. Richten Sie den Laserkreis auf ein anderes Objekt und starten Sie eine neue Messung.

#### **Interner Fehler**

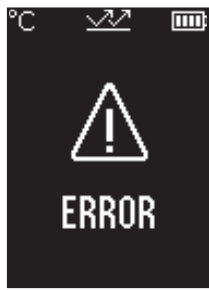

Das Messwerkzeug hat einen internen Fehler und schaltet sich nach 5 s ab. Zum Zurücksetzen der Software entnehmen Sie die Batterien, warten einige Sekunden und setzen die Batterien wieder ein.

Besteht der Fehler danach weiterhin, dann lassen Sie das Messwerkzeug bei einem Bosch-Kundendienst überprüfen.

## **Begriffserklärungen**

#### **Emissionsgrad**

Der Emissionsgrad eines Objekts ist vom Material und von der Struktur seiner Oberfläche abhängig. Er gibt an, wie viel Infrarot-Wärmestrahlung das Objekt im Vergleich zu einem idealen Wärmestrahler (schwarzer Körper, Emissionsgrad ε = 1) abgibt und hat dementsprechend einen Wert zwischen 0 und 1.

#### <span id="page-19-0"></span>**Wärmebrücke**

Als Wärmebrücke wird eine Stelle an der Außenwand eines Gebäudes bezeichnet, an der es durch die Konstruktion zu einem örtlich erhöhten Wärmeverlust kommt. Wärmebrücken können zu einem erhöhten Schimmelrisiko führen.

#### <span id="page-19-1"></span>**Relative Luftfeuchtigkeit**

Die relative Luftfeuchtigkeit gibt an, wie stark die Luft mit Wasserdampf gesättigt ist. Die Angabe erfolgt als Prozentwert der maximalen Wasserdampfmenge, die die Luft aufnehmen kann. Die maximale Wasserdampfmenge ist von der Temperatur abhängig: Je höher die Temperatur, umso mehr Wasserdampf kann die Luft aufnehmen.

Ist die relative Luftfeuchtigkeit zu hoch, steigt die Schimmelgefahr. Zu niedrige Luftfeuchtigkeit kann zu gesundheitlichen Beeinträchtigungen führen.

#### <span id="page-19-2"></span>**Taupunkttemperatur**

Die Taupunkttemperatur gibt an, bei welcher Temperatur der in der Luft enthaltene Wasserdampf zu kondensieren beginnt. Die Taupunkttemperatur ist abhängig von der relativen Luftfeuchtigkeit und der Lufttemperatur.

Ist die Temperatur einer Oberfläche niedriger als die Taupunkttemperatur, dann beginnt Wasser auf dieser Oberfläche zu kondensieren.

Kondenswasser auf Oberflächen ist eine Hauptursache für die Schimmelbildung.

## **Wartung und Service**

## **Wartung und Reinigung**

**► Überprüfen Sie das Messwerkzeug vor jedem Gebrauch.** Bei sichtbaren Beschädigungen oder losen Teilen im Inneren des Messwerkzeugs ist die sichere Funktion nicht mehr gewährleistet.

Halten Sie das Messwerkzeug stets sauber und trocken, um gut und sicher zu arbeiten.

Tauchen Sie das Messwerkzeug nicht ins Wasser oder andere Flüssigkeiten.

Wischen Sie Verschmutzungen mit einem trockenen, weichen Tuch ab. Verwenden Sie keine Reinigungs- oder Lösemittel.

Beim Reinigen darf keine Flüssigkeit in das Messwerkzeug eindringen.

Reinigen Sie insbesondere den Luftfeuchte- und Temperatursensor **(4)**, die

Empfangslinse **(3)** und die Laser-Austrittsöffnung **(2)** sehr vorsichtig:

Achten Sie darauf, dass keine Fusseln auf der Empfangslinse oder der Laser-Austrittsöffnung liegen. Versuchen Sie nicht, mit spitzen Gegenständen Schmutz aus dem Sensor oder von der Empfangslinse zu entfernen. Bei Bedarf können Sie Schmutz vorsichtig mit ölfreier Druckluft ausblasen.

Bewahren Sie das Messgerät nicht in einer Plastiktüte auf, deren Ausdünstungen den Luftfeuchte- und Temperatursensor **(4)** beschädigen könnten. Kleben Sie keine Aufkleber in der Nähe des Sensors auf das Messwerkzeug.

Lagern Sie das Messwerkzeug nicht über längere Zeit außerhalb eines Luftfeuchtebereichs von 30 bis 50 %. Wird das Messwerkzeug zu feucht oder zu trocken gelagert, kann es bei der Inbetriebnahme zu Fehlmessungen kommen.

Lagern und transportieren Sie das Messwerkzeug nur in der mitgelieferten Schutztasche. Senden Sie im Reparaturfall das Messwerkzeug in der Schutztasche ein.

## **Kundendienst und Anwendungsberatung**

Der Kundendienst beantwortet Ihre Fragen zu Reparatur und Wartung Ihres Produkts sowie zu Ersatzteilen. Explosionszeichnungen und Informationen zu Ersatzteilen finden Sie auch unter: **www.bosch-pt.com**

Das Bosch-Anwendungsberatungs-Team hilft Ihnen gerne bei Fragen zu unseren Produkten und deren Zubehör.

Geben Sie bei allen Rückfragen und Ersatzteilbestellungen bitte unbedingt die 10-stellige Sachnummer laut Typenschild des Produkts an.

#### **Deutschland**

Robert Bosch Power Tools GmbH Servicezentrum Elektrowerkzeuge Zur Luhne 2 37589 Kalefeld – Willershausen Kundendienst: Tel.: (0711) 400 40 480 E-Mail: [Servicezentrum.Elektrowerkzeuge@de.bosch.com](mailto:Servicezentrum.Elektrowerkzeuge@de.bosch.com) Unter [www.bosch-pt.de](http://www.bosch-pt.de) können Sie online Ersatzteile bestellen oder Reparaturen anmelden.

Anwendungsberatung: Tel.: (0711) 400 40 480 Fax: (0711) 400 40 482 E-Mail: [kundenberatung.ew@de.bosch.com](mailto:kundenberatung.ew@de.bosch.com)

#### **Weitere Serviceadressen finden Sie unter:**

[www.bosch-pt.com/serviceaddresses](http://www.bosch-pt.com/serviceaddresses)

#### **Entsorgung**

Messwerkzeuge, Zubehör und Verpackungen sollen einer umweltgerechten Wiederverwertung zugeführt werden.

Werfen Sie Messwerkzeuge und Batterien nicht in den Hausmüll!

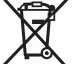

#### **Nur für EU-Länder:**

Gemäß der europäischen Richtlinie 2012/19/EU über Elektro- und Elektronik-Altgeräte und ihrer Umsetzung in nationales Recht müssen nicht mehr gebrauchsfähige Messwerkzeuge und gemäß der europäischen Richtlinie 2006/66/EG müssen defekte oder verbrauchte Akkus/Batterien getrennt gesammelt und einer umweltgerechten Wiederverwendung zugeführt werden.

Bei unsachgemäßer Entsorgung können Elektro- und Elektronikaltgeräte aufgrund des möglichen Vorhandenseins gefährlicher Stoffe schädliche Auswirkungen auf die Umwelt und die menschliche Gesundheit haben.

#### **Nur für Deutschland:**

**Informationen zur Rücknahme von Elektro-Altgeräten für private Haushalte**

Wie im Folgenden näher beschrieben, sind bestimmte Vertreiber zur unentgeltlichen Rücknahme von Altgeräten verpflichtet.

Vertreiber mit einer Verkaufsfläche für Elektro- und Elektronikgeräte von mindestens 400 m² sowie Vertreiber von Lebensmitteln mit einer Gesamtverkaufsfläche von mindestens 800 m², die mehrmals im Kalenderjahr oder dauerhaft Elektro- und Elektronikgeräte anbieten und auf dem Markt bereitstellen, sind verpflichtet,

- 1. bei der Abgabe eines neuen Elektro- oder Elektronikgeräts an einen Endnutzer ein Altgerät des Endnutzers der gleichen Geräteart, das im Wesentlichen die gleichen Funktionen wie das neue Gerät erfüllt, am Ort der Abgabe oder in unmittelbarer Nähe hierzu unentgeltlich zurückzunehmen; Ort der Abgabe ist auch der private Haushalt, sofern dort durch Auslieferung die Abgabe erfolgt: In diesem Fall ist die Abholung des Altgeräts für den Endnutzer unentgeltlich; und
- 2. auf Verlangen des Endnutzers Altgeräte, die in keiner äußeren Abmessung größer als 25 cm sind, im Einzelhandelsgeschäft oder in unmittelbarer Nähe hierzu unentgeltlich zurückzunehmen; die Rücknahme darf nicht an den Kauf eines Elektro- oder Elektronikgerätes geknüpft werden und ist auf drei Altgeräte pro Geräteart beschränkt.

Der Vertreiber hat beim Abschluss des Kaufvertrags für das neue Elektro- oder Elektronikgerät den Endnutzer über die Möglichkeit zur unentgeltlichen Rückgabe bzw. Abholung des Altgeräts zu informieren und den Endnutzer nach seiner Absicht zu befragen, ob bei der Auslieferung des neuen Geräts ein Altgerät zurückgegeben wird.

Dies gilt auch bei Vertrieb unter Verwendung von Fernkommunikationsmitteln, wenn die Lager- und Versandflächen für Elektro- und Elektronikgeräte mindestens 400 m² betragen oder die gesamten Lager- und Versandflächen mindestens 800 m² betragen, wobei die unentgeltliche Abholung auf Elektro- und Elektronikgeräte der Kategorien 1 (Wärmeüberträger), 2 (Bildschirmgeräte) und 4 (Großgeräte mit mindestens einer äußeren Abmessung über 50 cm) beschränkt ist. Für alle übrigen Elektro- und Elektronikgeräte muss der Vertreiber geeignete Rückgabemöglichkeiten in zumutbarer Entfernung zum jeweiligen Endnutzer gewährleisten; das gilt auch für Altgeräte, die in keiner äußeren Abmessung größer als 25 cm sind, die der Endnutzer zurückgeben will, ohne ein neues Gerät zu kaufen.

## <span id="page-23-0"></span>**English**

## **Safety Instructions**

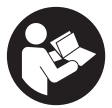

**All instructions must be read and observed in order for the measuring tool to function safely. The safeguards integrated into the measuring tool may be compromised if the measuring tool is not used in accordance with these instructions. Never make warning signs on the measuring tool unrecognisable. SAVE THESE IN-**

**STRUCTIONS FOR FUTURE REFERENCE AND INCLUDE THEM WITH THE MEASUR-ING TOOL WHEN TRANSFERRING IT TO A THIRD PARTY.**

- ▶ Warning! If operating or adjustment devices other than those specified here are **used or other procedures are carried out, this can lead to dangerous exposure to radiation.**
- If The measuring tool is delivered with a laser warning sign (marked in the illustra**tion of the measuring tool on the graphics page).**
- **If the text of the laser warning label is not in your national language, stick the provided warning label in your national language over it before operating for the first time.**

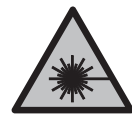

**Do not direct the laser beam at persons or animals and do not stare into the direct or reflected laser beam yourself.** You could blind somebody, cause accidents or damage your eyes.

- **If laser radiation hits your eye, you must close your eyes and immediately turn your head away from the beam.**
- ▶ Do not make any modifications to the laser equipment.
- ▶ Do not use the laser goggles (accessory) as protective goggles. The laser goggles make the laser beam easier to see; they do not protect you against laser radiation.
- ▶ Do not use the laser goggles (accessory) as sunglasses or while driving. The laser goggles do not provide full UV protection and impair your ability to see colours.
- ► Have the measuring tool serviced only by a qualified specialist using only ori**ginal replacement parts.** This will ensure that the safety of the measuring tool is maintained.
- ▶ Do not let children use the laser measuring tool unsupervised. They could unintentionally blind themselves or other persons.
- ▶ Do not use the measuring tool in explosive atmospheres which contain flam**mable liquids, gases or dust.** Sparks may be produced inside the measuring tool, which can ignite dust or fumes.
- **The measuring tool may not be 100% accurate for technological reasons.** Environmental factors (e.g. dust or steam in the area being measured), temperature fluctuations (e.g. from fan heater) as well as the nature and condition of the surfaces being measured (e.g. highly reflective or transparent materials) can distort measurement readings.

## **Product Description and Specifications**

Please observe the illustrations at the beginning of this operating manual.

## **Intended Use**

The measuring tool is intended for contactless measurement of surface temperature, ambient temperature and relative humidity. It calculates the dew point temperature and indicates thermal bridges and mould risk. Mould spores cannot be detected with the measuring tool.

The measuring tool must not be used for temperature measurement on persons and animals or for other medical purposes.

The measuring tool is not suitable for surface temperature measurement of gases or liquids.

The measuring tool is not intended for commercial use.

The measuring tool is suitable for indoor use.

This product is a consumer laser product in accordance with EN 50689.

## **Product features**

The numbering of the product features shown refers to the illustration of the measuring tool on the graphic page.

- **(1)** Measure button
- **(2)** Laser beam outlet aperture
- **(3)** Infrared beam reception lens
- **(4)** Humidity and temperature sensor
- **(5)** Emissivity label
- **(6)** Laser warning label
- **(7)** Serial number

#### **26** | English

- **(8)** Retaining strap holder
- **(9)** Battery compartment cover
- **(10)** Battery compartment cover locking mechanism
- **(11)** Back button/delete button
- **(12)** ON/OFF button/mode button
- **(13)** Emissivity button
- **(14)** Display
- **(15)** Indicator LED
- **(16)** Protective bag

#### **Display elements**

- **(a)** Mould warning mode indicator
- **(b)** Thermal bridge mode indicator
- **(c)** Reference temperature mode indicator
- **(d)** Surface temperature mode indicator
- **(e)** Emissivity
- **(f)** Unit of temperature measurement
- **(g)** Battery indicator
- **(h)** Current measured value for surface temperature
- **(i)** Previous measured value for surface temperature
- **(j)** Surface temperature reference value
- **(k)** Surface temperature difference value
- **(l)** Difference value symbol
- **(m)** Reference value symbol
- **(n)** Test result indicator
- **(o)** Surface temperature symbol
- **(p)** Dew point temperature symbol
- **(q)** Dew point temperature
- **(r)** Ambient temperature symbol
- **(s)** Ambient temperature measured value
- **(t)** Relative humidity symbol
- **(u)** Relative humidity measured value

## English | **27**

⊕

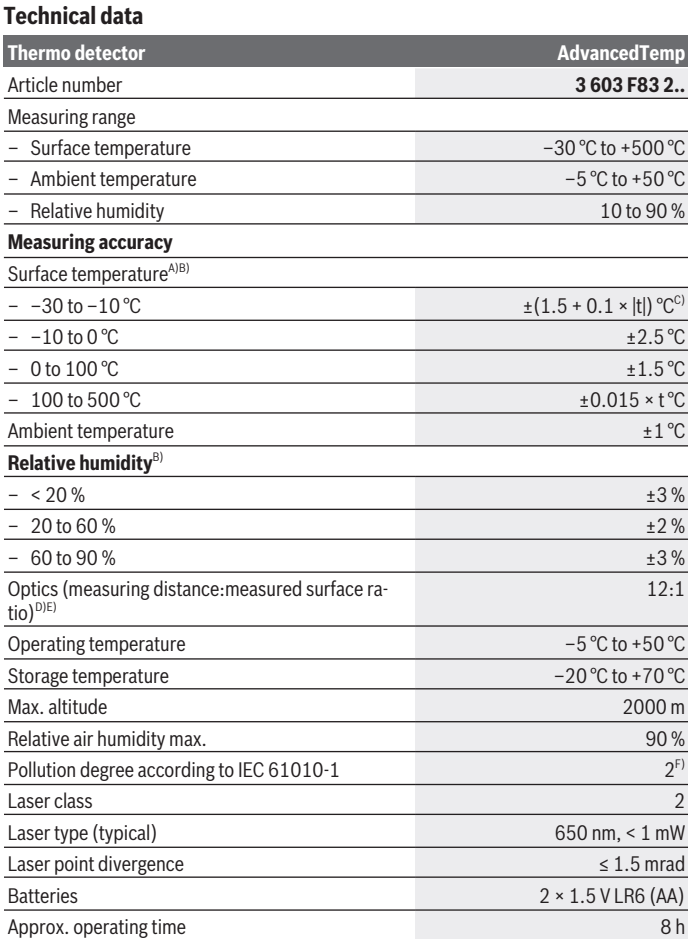

◈

♦

#### **28** | English

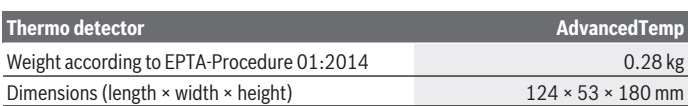

A) At a measuring distance of 0.75–1.25 m from the surface

B) At an ambient temperature of **21–25** °C

- C) At a measuring distance of 0.1–0.3 m from the surface
- D) Values in accordance with the Association of German Engineers' VDI/VDE 3511 part 4.3 standard (publication date July 2005); applies for 90 % of the measuring signal. In all areas beyond the values detailed in the technical data, deviations are possible in measurement readings.
- E) Refers to infrared measurement, see figure:

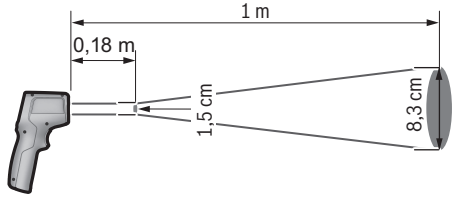

F) Only non-conductive deposits occur, whereby occasional temporary conductivity caused by condensation is expected.

The serial number **(7)** on the type plate is used to clearly identify your measuring tool.

## **Assembly**

### **Inserting/changing the batteries**

It is recommended that you use alkaline manganese batteries to operate the measuring tool.

To open the battery compartment cover **(9)**, press the locking mechanism **(10)** and lift open the battery compartment cover. Insert the batteries. When inserting the batteries, ensure the polarity is correct according to the representation on the inside of the battery compartment cover.

The battery indicator **(g)** shows the state of charge of the batteries:

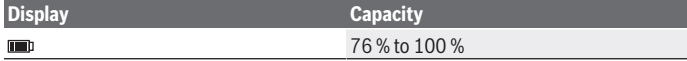

English | **29**

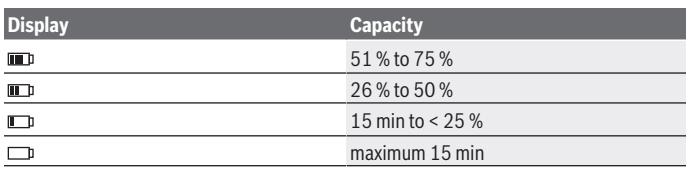

If the battery indicator **(g)** flashes with the empty battery symbol, the batteries must be replaced.

Always replace all the batteries at the same time. Only use batteries from the same manufacturer and which have the same capacity.

**F** Take the batteries out of the measuring tool when you are not using it for a pro**longed period of time.** The batteries can corrode and self-discharge during prolonged storage in the measuring tool.

## **Operation**

## **Starting operation**

- **Protect the measuring tool from moisture and direct sunlight.**
- ▶ Do not expose the measuring tool to any extreme temperatures or variations in **temperature.** For example, do not leave it in a car for extended periods of time. In case of large variations in temperature, allow the measuring tool to adjust to the ambient temperature before putting it into operation. The precision of the measuring tool may be compromised if exposed to extreme temperatures or variations in temperature.
- ▶ Make sure that the measuring tool is correctly acclimatised. In case of large variations in temperature, acclimatisation can take up to **30** min, or up to **90** min in extreme situations. This may be the case, for example, if you store the measuring tool in a cool car and then perform a measurement in a warm building.
- ▶ Avoid hard knocks to the measuring tool or dropping it. After severe external influences and in the event of abnormalities in the functionality, you should have the measuring tool checked by an authorised **Bosch** after-sales service agent.
- ▶ Do not close or cover the humidity and temperature sensor (4), the reception **lens (3) or the laser outlet aperture (2).**

## **Switching on/off**

You can switch on the measuring tool by pressing the **ON/OFF button/mode button (12)** or the **measure button (1)**. After a brief start sequence, the measuring tool is

#### **30** | English

ready to use – always in surface temperature mode and with the emissivity that was saved when the tool was last switched off. No measurement is initiated at this stage and the laser is still switched off. After pressing the **measure button (1)**, the measuring tool begins measuring.

- ► Never leave the measuring tool unattended when switched on, and ensure the **measuring tool is switched off after use.** Others may be dazzled by the laser beam.
- ► Do not direct the laser beam at persons or animals and do not stare into the laser **beam yourself (even from a distance).**

To **switch off** the measuring tool, press the **ON/OFF button/mode button (12)** for approx. 2 s.

If no button on the measuring tool is pressed for approx. **5** min, the measuring tool will automatically switch itself off to preserve battery life.

#### **Measurement preparations**

#### **Changing the unit of temperature measurement**

To switch the unit of measurement between Celsius and Fahrenheit, press and hold the emissivity button **(13)** for approx. 3 s.

The current setting appears in the unit of temperature measurement **(f)** display.

#### **Emissivity for surface temperature measurements**

To determine the surface temperature, the tool performs a contactless measurement of the natural infrared thermal radiation emitted by the object at which the tool is aimed. To ensure correct measurement, the emissivity setting on the measuring tool must be checked **before every measurement** and adapted to the measuring object if necessary. To change the emissivity, press the emissivity button **(13)** repeatedly until the emissivity display **(e)** shows the required emissivity for the next measurement. Confirm your selection by pressing the measure button **(1)** or with the ON/OFF button/mode button **(12)**.

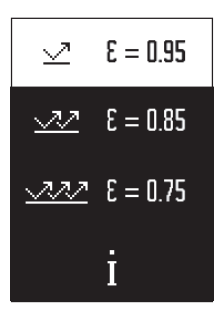

- **High emissivity group (≈ 0.95):** Concrete (dry), brickwork (red, rough), sandstone (rough), marble, plastic (PE, PP, PVC), rubber, anodised aluminium (mat), tiles, radiator paint, wood, mortar, roofing felt, wallpaper, adhesive tape, lacquer, plaster
- **Medium emissivity group (≈ 0.85):** Granite, enamel, cast iron, fireclay, paving stones, textiles, linoleum, paper, fibreboard
- **Low emissivity group (≈0.75)**: Cork, porcelain (white), leather, natural stone
- **i:** More information Scan the QR code for more information.
- **EXECUTE:** Temperature measurements will only be correct if the emissivity setting **matches the emissivity of the object.** Otherwise, object temperatures could be shown to be hotter or colder than they are, which may present a danger if touched.

### **Measuring surface for surface temperature measurements**

The laser circle produced by the measuring tool indicates the measuring surface. The infrared radiation of this measuring surface is then determined when performing a contactless surface temperature measurement.

The central laser point marks the centre of the measuring surface. For an optimum measurement reading, position the measuring tool so that the laser beam meets the measuring surface perpendicularly to this point.

▶ Do not direct the laser beam at persons or animals and do not stare into the laser **beam yourself (even from a distance).**

Increasing the distance between the measuring tool and the object being measured increases the size of the laser circle and therefore the size of the area being measured. The optimum measuring distance is **0.75** m to **1.25** m.

▶ Do not hold the measuring tool directly against hot surfaces. The heat can damage the measuring tool.

The displayed reading is the average value of all temperatures measured within the measuring surface.

### **Information about the measuring conditions**

Highly reflective, shiny or transparent surfaces (e.g. high-gloss tiles, stainless steel cupboard fronts or saucepans) may impair the surface temperature reading. If necessary, mask the area to be measured with a dark, matt adhesive tape that conducts heat well. Allow the tape to acclimatise briefly on the surface.

It is not technically possible to perform measurements through transparent materials.

#### **32** | English

Consequently, the more suitable and stable the measuring conditions are, the more accurate and reliable the results of the measurement will be.

The humidity and ambient temperature sensor **(4)** can be damaged by chemical contaminants, such as paint or varnish vapours. Infrared temperature measurement is impaired by smoke, vapour or dusty air.

It is therefore important to ventilate the room prior to measuring, especially when the air is contaminated or steamy. For example, do not perform measurements in a bathroom immediately after the shower has been used.

Once ventilated, allow the room to reacclimatise a while until it returns to the usual temperature.

The ambient temperature and relative humidity are measured directly on the measuring tool at the humidity and ambient temperature sensor **(4)**. To achieve meaningful results, do not hold the measuring tool directly over or next to sources of interference such as radiators or open liquids. Do not cover the sensor **(4)** under any circumstances.

## **Measuring functions**

#### **Individual measurements**

Briefly pressing the measure button **(1)** once switches the laser on and actuates a single measurement in the selected mode. The measuring process can take 1 to 2 s to complete. The measurements are displayed in the display section with the white background. Upon completion of the measurement, the laser switches off automatically. The most recent measurement readings are shown on the display.

#### **Continuous measurement**

Press and hold the measuring button **(1)** to perform continuous measurements in the selected mode. The laser remains switched on. Using slow movements, aim the laser circle at each of the surfaces to be measured, one by one. Move the measuring tool slowly in the room to perform humidity and ambient temperature measurements.

The indication on the display and the indicator LED **(15)** are continually updated. As soon as you let go of the measuring button **(1)**, the measurement is stopped and the laser is switched off.

The most recent measurement readings are shown on the display. The indicator LED remains unchanged for the last display.

#### English | **33**

#### **Mode selection**

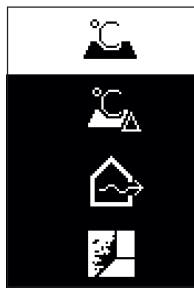

To open the mode menu, press the ON/OFF button/mode button **(12)**. Use the ON/OFF button/mode button **(12)** to select the required mode. Confirm your selection by pressing the measure button **(1)** or the emissivity button **(13)**. To return to the previous mode, press the back button/delete button **(11)**.

### **Surface temperature mode (see figure A)**

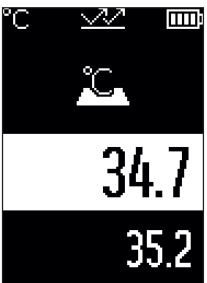

**THE** Surface temperature mode is used to measure the surface temperature of an object.

Press the measure button **(1)** and aim the laser circle so that it is perpendicular to the centre of the object being measured. The surface temperature measured **(h)** is displayed in the area of the display with the white background. When the next measurement is taken, the previously measured value appears in the display **(i)**.

Press the back button/delete button **(11)** to delete the measured value **(h)** in the area of the display with the white background.

The indicator LED **(15)** does not light up in surface temperat-

ure mode.

You can use this mode to measure the temperature of radiators, underfloor heating or fridge interiors, for example.

#### **34** | English

## **Reference temperature mode**

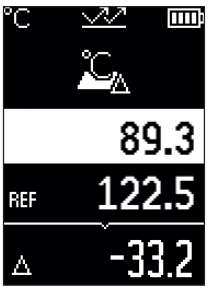

In reference temperature mode, 2 measured surface temperatures are compared and the difference is displayed. This way, significant temperature differences can be measured at 2 different positions on one or more surfaces.

Press the measure button **(1)** to measure the reference value **(j)**. All subsequent measured values are then related to the reference value **(j)**. The temperature difference **(k)** is displayed immediately after a new measurement. With each new measurement, the measured value **(h)** is updated in the area of the display with the white background and the difference from the reference value is recalculated.

If the new value **(h)** is more than 1 °C lower than the refer-

ence value **(j)**, the indicator light **(15)** lights up blue. If the new value **(h)** is more than 1 °C lower than the reference value **(j)**, the indicator light **(15)** lights up red. If the difference value **(k)** falls within the ±1 °C range, the indicator light **(15)** does not light up.

## **Thermal bridge mode (see figure B)**

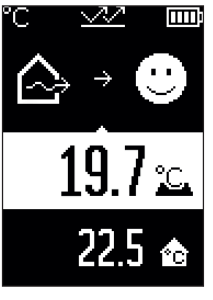

In thermal bridge mode, the surface and ambient temperatures are measured and compared with each other. If there is a significant difference between the two temperatures, a thermal bridge [\(see "Thermal bridge", page 37\)](#page-36-0) warning is issued.

Press the measure button **(1)** and aim the laser circle so that it is perpendicular to the centre of the object being measured. Once the measurement is complete, the measured surface temperature **(h)** is displayed. The ambient temperature **(s)** is automatically displayed before the measurement is taken.

The measuring tool automatically compares the values and interprets the result as follows:

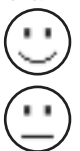

**Green** indicator LED **(15)**: Low temperature difference, no thermal bridges present.

**Yellow** indicator LED **(15)**: Temperature difference near the limit value, a thermal bridge may be present in the area being measured; if necessary, repeat the measurement at a later point in time.

1 609 92A 85E | (19.10.2022) Bosch Power Tools

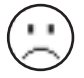

**Red** indicator LED **(15)**: The symbol indicates that the surface temperature of the area being measured deviates significantly from the ambient temperature. There is a thermal bridge in the area being measured, which is an indication of poor insulation. The room is too cold – if it is being heated normally, then the low temperature is an indication of poor overall insulation.

If there are thermal bridges, check the thermal insulation in this area. If necessary, consult a building expert.

## **Mould warning mode (see figure C)**

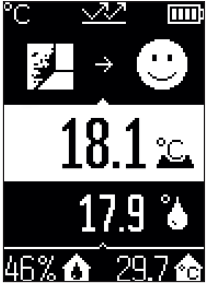

In mould warning mode, the ambient temperature and relative humidity [\(see "Relative humidity", page 37\)](#page-36-1) are measured. The dew point temperature [\(see "Dew point temperat](#page-36-2)[ure", page 37\)](#page-36-2) is then calculated using these two values. The surface temperature is also measured.

The dew point temperature is compared with the surface temperature and the result is interpreted with regard to the risk of mould forming.

Relative humidity **(u)**, ambient temperature **(s)** and calculated dew point temperature **(q)** are determined and displayed automatically.

Press the measure button **(1)** and aim the laser circle so that

it is perpendicular to the centre of the object being measured. The surface temperature measured value **(h)** is displayed in the area of the display with the white background.

The measuring tool automatically compares the values and interprets the result as follows:

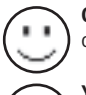

**Green** indicator LED **(15)**: There is no risk of mould forming under the current conditions.

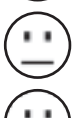

**Yellow** indicator LED **(15)**: The values are near the limit; pay attention to room temperature, thermal bridges and humidity, and repeat the measurement if necessary at a later point in time.

**Red** indicator LED **(15)**: There is an increased risk of mould forming because the humidity is too high or the surface temperature is close to the dew point temperature.

When the risk of mould is indicated, you should – depending on the cause – reduce the humidity through more frequent and thorough ventilation, increase the room temperature and eliminate thermal bridges. Contact a building expert, if necessary.

#### **36** | English

**Note:** Mould spores cannot be detected with the measuring tool. It only indicates that mould may form if the conditions remain unchanged.

## **Errors – causes and corrective measures**

### **Measured values outside the measuring range**

If the measured values for the object being measured in the laser circle are outside the measuring range, the following indicators are shown on the display:

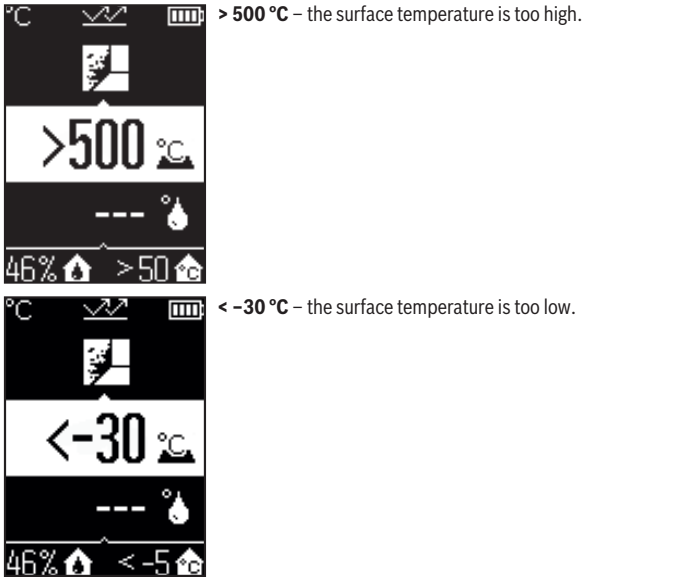

For an ambient temperature: **> 50 °C** (too high) or **< –5 °C** (too low)

The values of this object cannot be measured. Aim the laser circle at another object and start a new measurement.
#### English | **37**

#### **Internal error**

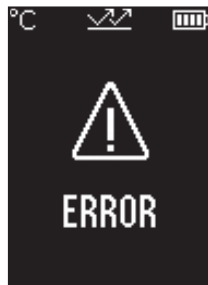

The measuring tool has experienced an internal error and switches off after five seconds. To reset the software, remove the batteries, wait a few seconds and then reinsert the batteries.

If the error persists, have the measuring tool checked by a Bosch customer service agent.

# **Glossary of terms**

#### **Emissivity**

The emissivity of an object depends on the material and the structure of its surface. This specifies how much infrared thermal radiation the object emits compared with an ideal radiant warmer (black body, emissivity  $\epsilon = 1$ ) and accordingly has a value between 0 and 1.

## **Thermal bridge**

A thermal bridge is defined as a position on the external wall of a building, where there is a localised increase in heat loss due to a structural defect. Thermal bridges can lead to an increased risk of mould.

#### **Relative humidity**

The relative humidity indicates the degree to which the air is saturated with water vapour. The value is indicated as a percentage of the maximum amount of water vapour the air can absorb. The maximum amount of water vapour depends on the temperature: The higher the temperature is, the more water vapour the air can absorb.

If the relative humidity is too high, there is an increased risk of mould. If the relative humidity is too low, it may have a negative impact on your health.

#### **Dew point temperature**

The dew point temperature indicates the point at which the water vapour in the air starts to condense. The dew point temperature depends on the relative humidity and the air temperature.

#### **38** | English

If the temperature of a surface is below the dew point temperature, water will start to condense on this surface.

Condensate on surfaces is one of the main reasons why mould forms.

# **Maintenance and Service**

# **Maintenance and Cleaning**

► Check the measuring tool before each use. If the measuring tool is visibly damaged or parts have become loose inside the measuring tool, safe function can no longer be ensured.

Always keep the measuring tool clean and dry to ensure optimum, safe operation.

Never immerse the measuring tool in water or other liquids.

Wipe off any dirt using a dry, soft cloth. Do not use any detergents or solvents.

When cleaning the measuring tool, ensure that no liquids enter the tool.

In particular, clean the humidity and temperature sensor **(4)**, the reception lens **(3)** and the laser outlet aperture **(2)** very carefully:

Ensure that there is no lint on the reception lens or the laser outlet aperture. Do not attempt to remove dirt from the sensor or the reception lens using pointed objects. If necessary, you can carefully blow away dirt using oil-free compressed air.

Do not store the measuring tool in a plastic bag, as the evaporation could damage the humidity and temperature sensor **(4)**. Do not affix any stickers near to the sensor on the measuring tool.

Do not store the measuring tool for extended periods where the atmospheric humidity is outside the range of 30 % to 50 %. If the measuring tool is stored in conditions that are too damp or too dry, it can result in inaccurate readings.

Only store and transport the measuring tool in the protective bag provided.

If the measuring tool needs to be repaired, send it off in the protective bag.

# **After-Sales Service and Application Service**

Our after-sales service responds to your questions concerning maintenance and repair of your product as well as spare parts. You can find explosion drawings and information on spare parts at: **www.bosch-pt.com**

The Bosch product use advice team will be happy to help you with any questions about our products and their accessories.

In all correspondence and spare parts orders, please always include the 10‑digit article number given on the nameplate of the product.

English | **39**

### **Great Britain**

Robert Bosch Ltd. (B.S.C.) P.O. Box 98 Broadwater Park North Orbital Road Denham Uxbridge UB 9 5HJ At [www.bosch-pt.co.uk](http://www.bosch-pt.co.uk) you can order spare parts or arrange the collection of a product in need of servicing or repair. Tel. Service: (0344) 7360109 E-Mail: [boschservicecentre@bosch.com](mailto:boschservicecentre@bosch.com)

## **You can find further service addresses at:**

[www.bosch-pt.com/serviceaddresses](http://www.bosch-pt.com/serviceaddresses)

# **Disposal**

Measuring tools, accessories and packaging should be recycled in an environmentally friendly manner.

Do not dispose of measuring tools or batteries with household waste.

# **Only for EU countries:**

According to the Directive 2012/19/EU on waste electrical and electronic equipment and its transposition into national law, measuring tools that are no longer usable, and, according to the Directive 2006/66/EC, defective or drained batteries must be collected separately and disposed of in an environmentally correct manner.

If disposed incorrectly, waste electrical and electronic equipment may have harmful effects on the environment and human health, due to the potential presence of hazardous substances.

## **Only for United Kingdom:**

According to The Waste Electrical and Electronic Equipment Regulations 2013 (SI 2013/3113) (as amended) and the Waste Batteries and Accumulators Regulations 2009 (SI 2009/890) (as amended), products that are no longer usable must be collected separately and disposed of in an environmentally friendly manner.

# **Français**

# **Consignes de sécurité**

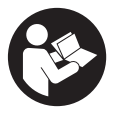

**Pour une utilisation sans danger et en toute sécurité de l'appareil de mesure, lisez attentivement toutes les instructions et tenezen compte. En cas de non-respect des présentes instructions, les fonctions de protection de l'appareil de mesure risquent d'être altérées. Faites en sorte que les étiquettes d'avertissement se**

**trouvant sur l'appareil de mesure restent toujours lisibles. CONSERVEZ CES INS-TRUCTIONS DANS UN LIEU SÛR ET REMETTEZ-LES À TOUT NOUVEL UTILISATEUR DE L'APPAREIL DE MESURE.**

- u **Attention L'utilisation d'autres dispositifs de commande ou d'ajustage que ceux indiqués ici ou l'exécution d'autres procédures risque de provoquer une exposition dangereuse aux rayonnements.**
- ► L'appareil de mesure est fourni avec une étiquette d'avertissement laser (repé**rée dans la représentation de l'appareil de mesure sur la page des graphiques).**
- ► Si le texte de l'étiquette d'avertissement laser n'est pas dans votre langue, re**couvrez l'étiquette par l'autocollant dans votre langue qui est fourni, avant de procéder à la première mise en service.**

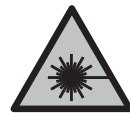

**Ne dirigez jamais le faisceau laser vers des personnes ou des animaux et ne regardez jamais dans le faisceau laser projeté par l'appareil ou réfléchi.** Vous risqueriez d'éblouir des personnes, de provoquer des accidents ou de causer des lésions oculaires.

- ▶ Au cas où le faisceau laser frappe un œil, fermez immédiatement les yeux et dé**placez la tête pour l'éloigner du faisceau. N'apportez jamais de modifications au dispositif laser.**
- u **N'apportez aucune modification au dispositif laser.**
- ▶ N'utilisez pas les lunettes de vision laser (accessoire non fourni) comme des lu**nettes de protection.** Les lunettes de vision laser aident seulement à mieux voir le faisceau laser ; elles ne protègent pas contre les effets des rayonnements laser.
- ▶ N'utilisez pas les lunettes de vision laser (accessoire non fourni) comme des lu**nettes de soleil ou pour la circulation routière.** Les lunettes de vision laser n'offrent pas de protection UV complète et elles faussent la perception des couleurs.
- ▶ Ne confiez la réparation de l'appareil de mesure qu'à un réparateur qualifié utili**sant uniquement des pièces de rechange d'origine.** La sécurité de l'appareil de mesure sera ainsi préservée.
- ▶ Ne laissez pas les enfants utiliser l'appareil de mesure laser sans surveillance. Ils risqueraient de diriger le faisceau vers leurs propres yeux ou d'éblouir d'autres personnes par inadvertance.
- ▶ Ne faites pas fonctionner l'appareil de mesure en atmosphère explosive, en pré**sence de liquides, gaz ou poussières inflammables.** L'appareil de mesure peut produire des étincelles susceptibles d'enflammer les poussières ou les vapeurs.
- ▶ Du fait de sa conception technologique, l'appareil de mesure n'offre pas une sé**curité de mesure absolue.** Les influences environnementales (par ex. poussières ou vapeurs dans la zone de mesure), les fluctuations de températures (dues aux radiateurs par ex.) ainsi que les propriétés et l'état des surfaces à mesurer (par ex. matériaux fortement réfléchissants ou transparents) peuvent fausser les résultats de mesure.

# **Description des prestations et du produit**

Référez-vous aux illustrations qui se trouvent au début de la notice d'utilisation.

# **Utilisation conforme**

Cet appareil de mesure est conçu pour mesurer sans contact des températures de surfaces, des températures ambiantes et taux d'humidité l'air relative. Il calcule la température de point de rosée et signale les ponts thermiques et risques de moisissure. L'appareil de mesure ne permet pas de détecter des spores de moisissure.

L'appareil de mesure ne doit pas être utilisé pour mesurer la température de personnes ou d'animaux ni à d'autres fins médicales.

L'appareil de mesure n'est pas conçu pour mesurer la température de surface de gaz ou de liquides.

L'appareil de mesure n'est pas prévu pour un usage industriel.

L'appareil de mesure est approprié pour une utilisation en intérieur.

Ce produit est un dispositif laser destiné au grand public selon la norme EN 50689.

# **Éléments constitutifs**

La numérotation des éléments de l'appareil se réfère à la représentation de l'appareil de mesure sur la page graphique.

**(1)** Touche Mesure

#### **42** | Français

- **(2)** Orifice de sortie du faisceau laser
- **(3)** Lentille de réception de rayonnement infrarouge
- **(4)** Capteur d'humidité d'air et de température
- **(5)** Autocollant taux d'émissivité
- **(6)** Étiquette d'avertissement laser
- **(7)** Numéro de série
- **(8)** Fixation de la dragonne
- **(9)** Couvercle du compartiment à piles
- **(10)** Verrouillage du couvercle du compartiment à piles
- **(11)** Touche Retour / Effacement
- **(12)** Touche Marche/Arrêt / Mode
- **(13)** Touche Taux d'émissivité
- **(14)** Écran
- **(15)** Voyant de signalisation
- **(16)** Housse de protection

#### **Affichages**

- **(a)** Affichage mode alerte moisissure
- **(b)** Affichage mode pont thermique
- **(c)** Affichage mode température de référence
- **(d)** Affichage mode température de surface
- **(e)** Taux d'émissivité
- **(f)** Unité de mesure pour mesures de températures
- **(g)** Témoin des piles
- **(h)** Valeur de mesure actuelle température de surface
- **(i)** Valeur de mesure précédente température de surface
- **(j)** Valeur de référence température de surface
- **(k)** Écart température de surface
- **(l)** Symbole écart
- **(m)** Symbole valeur de référence
- **(n)** Affichage résultat de test
- **(o)** Symbole température de surface

1 609 92A 85E | (19.10.2022) Bosch Power Tools

Français | **43**

- **(p)** Symbole température de point de rosée
- **(q)** Température de point de rosée
- **(r)** Symbole température ambiante
- **(s)** Valeur de mesure température ambiante
- **(t)** Symbole humidité d'air relative
- **(u)** Valeur de mesure humidité d'air relative

# **Caractéristiques techniques**

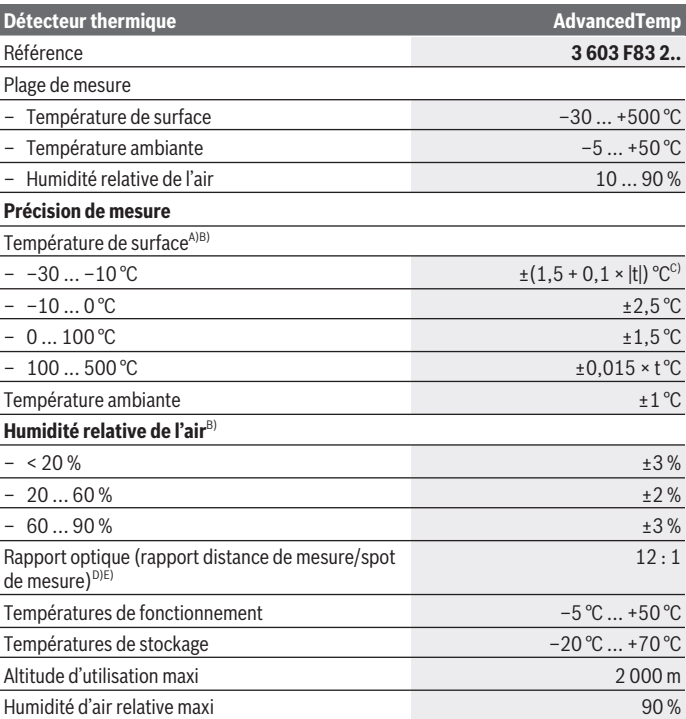

Bosch Power Tools 1 609 92A 85E | (19.10.2022)

**44** | Français

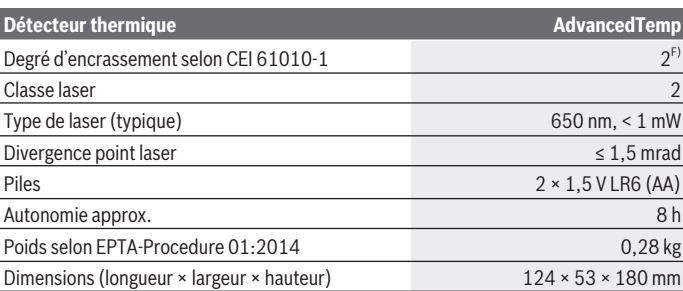

A) pour une mesure à une distance de 0,75–1,25 m de la surface

- B) pour une température ambiante de **21–25** °C
- C) pour une mesure à une distance de  $0,1 0,3$  m de la surface
- D) Indication selon VDI / VDE 3511 page 4.3 (date de publication juillet 2005) ; valable pour 90 % du signal de mesure. Des écarts de mesure sont possibles en dehors des valeurs indiquées dans les Caractéristiques techniques.
- E) se rapporte à une mesure infrarouge, cf. graphique :

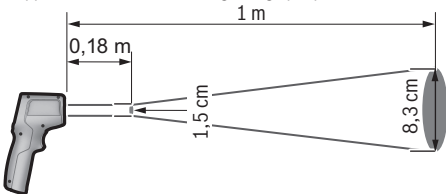

F) N'est conçu que pour les salissures/saletés non conductrices mais supporte occasionnellement la conductivité due aux phénomènes de condensation.

Le numéro de série (7) inscrit sur l'étiquette signalétique permet une identification précise de votre appareil de mesure.

# **Montage**

## **Mise en place/remplacement des piles**

Il est recommandé d'utiliser des piles alcalines au manganèse.

Pour ouvrir le couvercle du compartiment à piles **(9)**, appuyez sur le blocage **(10)** et ouvrez le couvercle du compartiment à piles. Insérez les piles. Respectez ce faisant la polarité indiquée sur le graphique se trouvant à l'intérieur du couvercle du compartiment à piles.

Le témoin des piles **(g)** indique le niveau de charge des piles :

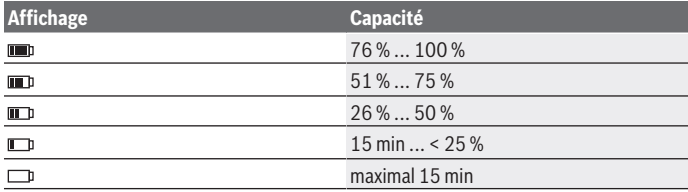

Lorsque le témoin des piles **(g)** clignote avec le symbole pile vide, il faut remplacer les piles.

Remplacez toujours toutes les piles en même temps. N'utilisez que des piles de la même marque et de même capacité.

u **Sortez les piles de l'appareil de mesure si vous savez qu'il ne sera pas utilisé pendant une période prolongée.** Les piles risquent de se corroder et de se décharger quand l'appareil de mesure n'est pas utilisé pendant une longue durée.

# **Utilisation**

## **Mise en marche**

- u **Protégez l'appareil de mesure contre l'humidité, ne l'exposez pas directement aux rayons du soleil.**
- **► N'exposez pas l'appareil de mesure à des températures extrêmes ou à de brusques variations de température.** Ne le laissez pas trop longtemps dans une voiture exposée au soleil, par exemple. Après un brusque changement de température, attendez que l'appareil de mesure prenne la température ambiante avant de l'utiliser. Des températures extrêmes ou de brusques changements de température peuvent réduire la précision de l'appareil de mesure.
- **E** Laissez l'appareil de mesure prendre la température ambiante avant de le mettre **en marche.** En cas d'écart de température important, cela peut prendre jusqu'à **30** minutes, dans les cas extrêmes jusqu'à **90** min. Un tel cas de figure peut par exemple se présenter quand vous passez avec l'appareil d'un véhicule froid à un bâtiment chauffé.

#### **46** | Français

- u **Évitez les chocs ou les chutes de l'appareil de mesure.** Après avoir exposé l'appareil de mesure à des conditions extérieures extrêmes ou en cas de détection d'un fonctionnement anormal de sa part, faites-le contrôler dans un point de service aprèsvente **Bosch** agréé.
- u **Ne recouvrez pas ou ne masquez pas le capteur d'humidité d'air et de température (4), la lentille de réception (3) et l'orifice de sortie du faisceau laser(2).**

### **Mise en marche/arrêt**

Vous pouvez mettre en marche l'appareil de mesure avec la **touche Marche/Arrêt / Mode (12)** ou avec la **touche Mesure (1)**. Après une courte séquence de démarrage, l'appareil de mesure est opérationnel et se trouve toujours dans le mode Température de surface avec le taux d'émissivité mémorisé la dernière fois qu'il a été éteint. Mais aucune mesure n'est encore effectuée, le laser est désactivé. Pour effectuer une mesure, il faut actionner la **touche Mesure (1)**.

- **► Ne laissez pas l'appareil de mesure sans surveillance quand il est allumé et éteignez-le après l'utilisation.** D'autres personnes pourraient être éblouies par le faisceau laser.
- ▶ Ne dirigez pas le faisceau laser vers des personnes ou des animaux et ne regar**dez jamais dans le faisceau laser, même si vous êtes à grande distance de ce dernier.**

Pour **éteindre** l'appareil de mesure, actionnez la **touche Marche/Arrêt / Mode (12)** pendant env. 2 s.

Si vous n'actionnez aucune touche pendant env. **5** min, l'appareil de mesure s'éteint automatiquement afin d'économiser les piles.

# **Préparation de l'appareil de mesure**

#### **Changement d'unité de mesure pour les mesures de températures**

Pour commuter entre degrés Celsius et degrés Fahrenheit, actionnez la touche Taux d'émissivité **(13)** pendant env. 3 s.

Le réglage actuel apparaît au niveau de l'affichage Unité de mesure pour mesures de température **(f)**.

### **Taux d'émissivité pour des mesures de température de surface**

Pour déterminer la température de surface, l'appareil mesure sans contact le rayonnement thermique infrarouge naturel émis par l'objet ciblé. Pour obtenir des résultats corrects, vous devez **avant chaque mesure** vérifier le taux d'émissivité et l'adapter, si besoin est, à la nature de l'objet à mesurer.

Pour modifier le taux d'émissivité, actionnez brièvement et de façon répétée la touche Taux d'émissivité **(13)** jusqu'à ce qu'apparaisse au niveau de l'affichage Taux d'émissivité **(e)** le taux d'émissivité adéquat pour la prochaine mesure à effectuer. Validez la sélection avec la touche Mesure **(1)** ou avec la touche Marche/Arrêt / Mode **(12)**.

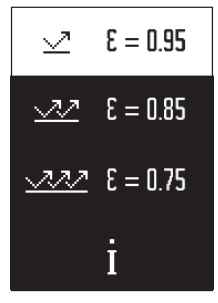

- **Taux d'émissivité élevé (≈ 0,95) :** béton (sec), brique (rouge, brute), grès (brut), marbre, plastiques (PE, PP, PVC), caoutchouc, aluminium anodisé (mat), carrelages, laque de radiateur, bois, mortier, carton bitumé, papier peint, ruban adhésif, vernis, plâtre
- **Taux d'émissivité moyen (≈ 0,85) :** granite, émail, fonte, argile réfractaire, pavé, textiles, linoléum, papier, panneau de fibres
- **Faible taux d'émissivité (≈ 0,75) :** liège, porcelaine (blanche), cuir, pierre naturelle
- **i :** Pour plus d'informations Pour obtenir plus d'informations, scannez le QR-Code.
- ▶ Pour que les températures mesurées soient correctes, il faut que le taux d'émis**sivité réglé et le taux d'émissivité réel de l'objet correspondent.** La température des objets affichée risque sinon d'être trop élevée ou trop baisse, ce qui peut représenter un danger en cas de contact avec les objets.

## **Surface de mesure pour mesures de températures de surface**

Le cercle laser projeté par l'appareil de mesure matérialise la surface dont le rayonnement infrarouge est déterminé lors de la mesure de température de surface.

Le point laser central marque le centre de la surface de mesure. Pour un résultat de mesure optimal, orientez l'appareil de mesure de façon à ce que le faisceau laser frappe la surface perpendiculairement en ce point.

▶ Ne dirigez pas le faisceau laser vers des personnes ou des animaux et ne regar**dez jamais dans le faisceau laser, même si vous êtes à grande distance de ce dernier.**

La taille du cercle laser et donc la surface de mesure augmentent à mesure que l'on éloigne l'appareil de mesure de l'objet de mesure. La distance de mesure optimale est de **0,75** m à **1,25** m.

▶ Ne placez pas directement l'appareil de mesure sur des surfaces chaudes. La chaleur peut endommager l'appareil de mesure.

Le résultat de mesure affiché est la valeur moyenne des températures mesurées à l'intérieur de la surface de mesure.

## **Remarques sur les conditions de mesure**

#### **48** | Français

Les surfaces fortement réfléchissantes, miroitantes ou transparentes (carreaux brillants, surfaces en acier inoxydable, casseroles, etc.) peuvent fausser la mesure de la température de surface. En cas de besoin, collez sur la surface de mesure du ruban adhésif mat foncé à bonne conductivité thermique. Attendez que le ruban adhésif ait pris la température de la surface.

La conception de l'appareil ne permet pas la mesure de températures à travers des matériaux transparents.

Les résultats de mesure sont d'autant plus précis et fiables que les conditions de mesure sont bonnes et stables.

Certaines substances chimiques, notamment les émanations de vernis ou de peintures, risquent de détériorer le capteur d'humidité d'air et de température ambiante **(4)**. La mesure infrarouge de températures est altérée par les fumées, les vapeurs ou l'air poussiéreux.

Aérez pour cette raison le local avant de procéder à une mesure, surtout si l'air est pollué ou humide. N'effectuez par exemple pas de mesure dans une salle de bain juste après avoir pris une douche.

Après avoir aéré, attendez que la pièce soit revenue à sa température normale.

La température ambiante et l'humidité relative de l'air sont directement mesurées par le capteur d'humidité d'air et de température ambiante **(4)** de l'appareil de mesure. Pour obtenir des résultats exacts, faites en sorte qu'aucune source de perturbation, telles que des chauffages ou des liquides, se trouvent directement au-dessous ou à proximité de l'appareil de mesure. Ne couvrez en aucun cas le capteur **(4)**.

## **Fonctions de mesure**

#### **Mesure unique**

Un court appui unique de la touche Mesure **(1)** active le laser et déclenche une mesure unique dans le mode sélectionné. La mesure dure de 1 à 2 s. Le résultat de mesure s'affiche dans la partie surlignée en blanc de l'écran.

Au terme de la mesure, le laser s'éteint automatiquement.

Sur l'écran s'affichent les derniers résultats de mesure.

#### **Mesure continue**

Pour effectuer des mesures continues, maintenez appuyé la touche Mesure **(1)** dans le mode sélectionné. Le laser reste allumé. Dirigez tour à tour, avec un mouvement lent, le faisceau laser sur toutes les surfaces dont vous voulez mesurer la température . Pour les mesures d'humidité et de température ambiante, déplacez l'appareil de mesure lentement dans la pièce.

L'affichage sur l'écran ainsi que le voyant de signalisation **(15)** sont actualisés en permanence. Dès que vous relâchez la touche Mesure **(1)**, la mesure est interrompue et le laser est désactivé.

Sur l'écran s'affichent les derniers résultats de mesure.Le voyant de signalisation ne change pas lors du dernier affichage.

### **Sélection d'un mode**

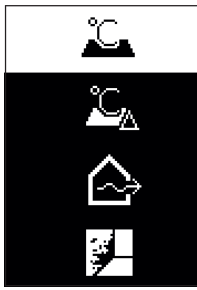

Pour exécuter le menu Mode, actionnez la touche Marche/Arrêt / Mode **(12)**. Sélectionnez le mode souhaité avec la touche Marche/Arrêt / Mode **(12)**. Validez votre choix avec la touche Mesure **(1)** ou avec la touche Taux d'émissivité **(13)**. Pour revenir au mode précédent, actionnez la touche Retour / Effacement **(11)**.

# **Mode température de surface (voir figure A)**

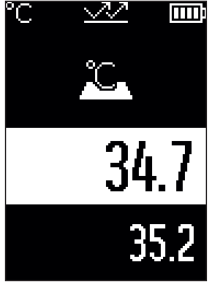

En mode température de surface, la température de surface d'un objet est mesurée.

Actionnez la touche Mesure **(1)** et dirigez le cercle laser perpendiculairement sur le centre de l'objet à mesurer. La température de surface mesurée **(h)** s'affiche dans la partie surlignée en blanc de l'écran. Lors de la prochaine mesure apparaît au niveau de l'affichage **(i)** la valeur mesurée précédemment.

Pour effacer la valeur de mesure **(h)** dans la partie surlignée en blanc de l'écran, actionnez la touche Retour / Effacement **(11)** .

En mode température de surface le voyant de

signalisation **(15)** ne s'allume pas.

Ce mode permet par ex. de mesurer la température de radiateurs, de chauffages par le sol ou la température à l'intérieur d'un réfrigérateur.

#### **50** | Français

## **Mode température de référence**

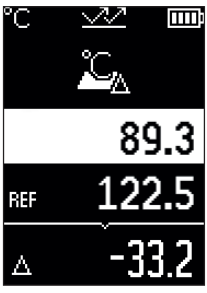

Dans le mode température de référence, 2 températures de surface mesurées sont comparées et leur écart est affiché. Ce mode permet de mesurer les écarts de température significatifs en 2 endroits différents d'une ou de plusieurs surfaces.

Actionnez la touche Mesure **(1)** pour mesurer la valeur de référence **(j)**. Toutes les valeurs mesurées par la suite sont rapportées à cette valeur de référence **(j)**. L'écart de température **(k)** s'affiche sur l'écran juste après chaque nouvelle mesure. Lors de chaque nouvelle mesure, la valeur mesurée **(h)** qui apparaît dans la partie surlignée en blanc de l'écran est actualisée et l'écart par rapport à la valeur de référence est

recalculé.

Si la nouvelle valeur mesurée **(h)** est inférieure de plus de 1 °C à la valeur de référence **(j)**, le voyant de signalisation **(15)** s'allume en bleu. Si la nouvelle valeur mesurée **(h)** est supérieure de plus de 1 °C à la valeur de référence **(j)**, le voyant de signalisation **(15)** s'allume en rouge. Si l'écart **(k)** est inférieur à ±1 °C, le voyant de signalisation **(15)** ne s'allume pas.

# **Mode pont thermique (voir figure B)**

19.7 ⊵. 22.5 金

**Le mode Pont thermique permet de mesurer et comparer la** température de surface et la température ambiante. En cas d'écart important entre les deux températures, l'appareil signale l'existence d'un pont thermique [\(voir « Pont ther](#page-52-0)[mique », Page 53\).](#page-52-0)

Actionnez la touche Mesure **(1)** et dirigez le cercle laser perpendiculairement sur le centre de l'objet à mesurer. Au terme de la mesure, la température de surface mesurée **(h)** s'affiche. La température ambiante **(s)** s'affiche déjà automatiquement avant la mesure.

L'appareil de mesure compare automatiquement les valeurs et interprète le résultat comme suit :

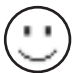

Voyant de signalisation **(15) vert** : faible écart de température, pas de pont thermique.

1 609 92A 85E | (19.10.2022) Bosch Power Tools

#### Français | **51**

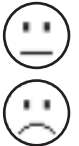

Voyant de signalisation **(15) jaune** : écart de température limite, présence possible d'un pont thermique dans la zone de mesure ; répétez éventuellement la mesure au bout d'un certain temps.

Voyant de signalisation **(15)rouge** : le symbole indique que la température de surface diffère nettement de la température ambiante à l'intérieur de la surface de mesure. Il y a un pont thermique dans la zone de mesure, ce qui révèle un défaut d'isolation. La pièce est trop froide – si elle est chauffée normale-

ment, la faible température indique une mauvaise isolation générale.

En présence de ponts thermiques, vérifiez l'isolation thermique dans cette zone, le cas échéant à l'aide d'un spécialiste en bâtiment.

# **Mode alerte moisissure (voir figure C)**

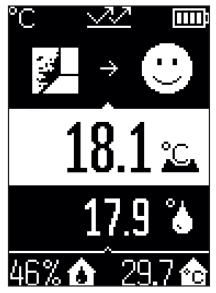

Dans le mode Alerte moisissure, la température ambiante et l'humidité relative de l'air [\(voir « Humidité relative de l'air »,](#page-52-1) [Page 53\)](#page-52-1) sont mesurées. À partir de ces deux valeurs est calculée la température de point de rosée [\(voir « Tempéra](#page-52-2)[ture de point de rosée », Page 53\)](#page-52-2). La température de surface est elle aussi mesurée.

La température de point de rosée est comparée à la température de surface : le résultat indique s'il y a ou non un risque de moisissure.

Le taux d'humidité relative de l'air **(u)**, la température ambiante **(s)** et la température de point de rosée calculée **(q)** s'affichent automatiquement.

Actionnez la touche Mesure **(1)** et dirigez le cercle laser perpendiculairement sur le centre de l'objet à mesurer. La température de surface mesurée **(h)** s'affiche dans la partie surlignée en blanc de l'écran.

L'appareil de mesure compare automatiquement les valeurs et interprète le résultat comme suit :

Voyant de signalisation **(15) vert** : aucune risque de moisissure dans les conditions actuelles.

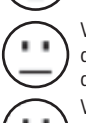

Voyant de signalisation **(15) jaune** : les valeurs sont critiques ; tenez compte de la température ambiante, de l'humidité de l'air, de la présence éventuelle

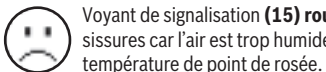

de ponts thermiques et réeffectuez la mesure régulièrement. Voyant de signalisation (15) rouge : il y a un risque élevé de formation de moisissures car l'air est trop humide ou la température de surface est proche de la

### **52** | Français

En cas de risque de moisissure, il est recommandé – selon le cas – d'aérer le local plus souvent et plus soigneusement pour faire baisser l'humidité de l'air, d'augmenter la température ambiante ou d'éliminer les ponts thermiques. Adressez-vous éventuellement à un spécialiste en construction.

**Remarque :** L'appareil de mesure ne permet pas de détecter des spores de moisissure. Il indique seulement le risque de formation de moisissures si les conditions restent inchangées.

# **Défauts – Causes et remèdes**

## **Valeurs de mesure en dehors de la plage de mesure**

Quand les valeurs mesurées à l'intérieur du cercle laser se trouvent en dehors de la plage de mesure, il apparaît à l'écran les affichages :

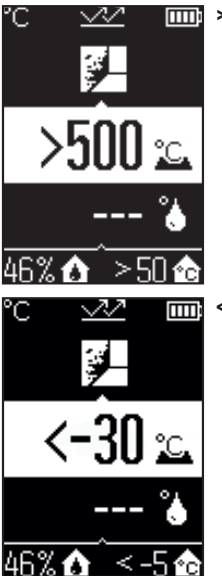

**100 °C** – la température de surface est trop élevée.

**< –30 °C** – la température de surface est trop basse.

Pour la température ambiante : **> 50 °C** (trop élevée) ou **< –5 °C** (trop basse)

#### Français | **53**

Il n'est pas possible de mesurer les valeurs de cet objet. Dirigez le cercle laser sur un autre objet et démarrez une nouvelle mesure.

#### **Défaut interne**

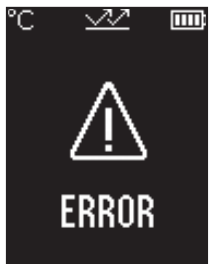

L'appareil présente un défaut interne et s'éteint au bout de 5 s. Pour réinitialiser le logiciel, retirez les piles, attendez quelques secondes et remettez en place les piles. Si le défaut persiste, faites contrôler l'appareil de mesure par le service après-vente Bosch.

# **Définitions**

### **Émissivité**

Le taux d'émissivité d'un objet dépend de la nature du matériau et de sa structure en surface. Il indique combien de rayonnement thermique infrarouge l'objet émet par rapport à un corps noir idéal (taux d'émissivité ε = 1). Sa valeur peut être comprise entre 0 et 1.

#### <span id="page-52-0"></span>**Pont thermique**

Un pont thermique désigne un endroit d'un mur extérieur de bâtiment où se produit une forte déperdition de chaleur.

Les ponts thermiques accroissent le risque de formation de moisissures.

## <span id="page-52-1"></span>**Humidité relative de l'air**

L'humidité relative de l'air indique le degré de saturation en vapeur d'eau de l'air ambiant. L'indication est donnée en pourcentage de la quantité d'eau maximale pouvant être absorbée par l'air. La quantité maximale de vapeur d'eau dépend de la température : plus la température est élevée, plus l'air peut absorber de vapeur d'eau.

Si la l'humidité relative de l'air est trop élevée, le risque de moisissure augmente. Une trop faible humidité de l'air a des effets néfastes sur la santé.

## <span id="page-52-2"></span>**Température de point de rosée**

La température de point de rosée désigne la température à laquelle la vapeur d'eau contenue dans l'air commence à se condenser. La température de point de rosée est fonction de l'humidité relative de l'air et de la température de l'air.

#### **54** | Français

Si la température d'une surface est inférieure à la température de point de rosée, l'eau commence à se condenser sur cette surface.

La condensation d'eau sur les surfaces est une des causes principales de formation de moisissure.

# **Entretien et Service après‑vente**

## **Nettoyage et entretien**

▶ Contrôlez l'appareil de mesure avant chaque utilisation. En cas de dommages externes visibles ou d'éléments mobiles à l'intérieur, le bon fonctionnement de l'appareil de mesure ne peut plus être garanti.

Tenez toujours l'appareil de mesure propre pour garantir son bon fonctionnement. N'immergez jamais l'appareil de mesure dans de l'eau ou dans d'autres liquides.

Nettoyez l'appareil à l'aide d'un chiffon doux et sec. N'utilisez pas de détergents ou de solvants.

Lors du nettoyage, aucun liquide ne doit pénétrer dans l'appareil de mesure. Nettoyez avec beaucoup de précaution le capteur d'humidité d'air et de température **(4)**, la lentille de réception **(3)** et l'orifice de sortie du faisceau laser **(2)** :

Veillez à ce qu'il n'y ait pas de peluches sur la lentille de réception ou au niveau de l'orifice de sortie du faisceau laser. N'essayez pas d'enlever des salissures sur le capteur ou la lentille de réception avec des objets pointus. En cas de besoin, vous pouvez enlever les salissures avec précaution avec de l'air comprimé exempt d'huile.

Ne conservez pas l'appareil de mesure dans un sachet en plastique car les émanations de plastique risquent de détériorer le capteur d'humidité d'air et de température ambiante **(4)**. Ne collez pas d'autocollant sur l'appareil de mesure, à proximité du capteur.

Ne stockez pas l'appareil de mesure pendant une période prolongée dans un endroit où l'humidité de l'air n'est pas comprise entre 30 et 50 %. En cas de stockage de l'appareil de mesure dans un endroit trop humide ou trop sec, les mesures risquent d'être erronées après la mise en marche.

Ne transportez et rangez l'appareil de mesure que dans la housse de protection fournie avec l'appareil.

Au cas où l'appareil de mesure a besoin d'être réparé, renvoyez-le dans sa housse de protection.

# **Service après-vente et conseil utilisateurs**

Notre Service après-vente répond à vos questions concernant la réparation et l'entretien de votre produit et les pièces de rechange. Vous trouverez des vues éclatées et des informations sur les pièces de rechange sur le site :

#### **www.bosch-pt.com**

L'équipe de conseil utilisateurs Bosch se tient à votre disposition pour répondre à vos questions concernant nos produits et leurs accessoires.

Pour toute demande de renseignement ou toute commande de pièces de rechange, précisez impérativement la référence à 10 chiffres figurant sur l'étiquette signalétique du produit.

#### **France**

Réparer un outil Bosch n'a jamais été aussi simple, et ce, en moins de 5 jours, grâce à SAV DIRECT, notre formulaire de retour en ligne que vous trouverez sur notre site internet [www.bosch-pt.fr](http://www.bosch-pt.fr) à la rubrique Services. Vous y trouverez également notre boutique de pièces détachées en ligne où vous pouvez passer directement vos commandes.

Vous êtes un utilisateur, contactez : Le Service Clientèle Bosch Outillage Electroportatif Tel.: 09 70 82 12 99 (Numéro non surtaxé au prix d'un appel local)

E-Mail : [sav.outillage-electroportatif@fr.bosch.com](mailto:sav.outillage-electroportatif@fr.bosch.com)

Vous êtes un revendeur, contactez : Robert Bosch (France) S.A.S. Service Après-Vente Electroportatif 126, rue de Stalingrad 93705 DRANCY Cédex Tel. : (01) 43119006 E-Mail : [sav-bosch.outillage@fr.bosch.com](mailto:sav-bosch.outillage@fr.bosch.com)

## **Vous trouverez d'autres adresses du service après-vente sous :**

[www.bosch-pt.com/serviceaddresses](http://www.bosch-pt.com/serviceaddresses)

# **Élimination des déchets**

Prière de rapporter les instruments de mesure, leurs accessoires et les emballages dans un Centre de recyclage respectueux de l'environnement.

Ne jetez pas les appareils de mesure et les piles avec des ordures ménagères !

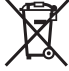

#### **Seulement pour les pays de l'UE :**

Conformément à la directive européenne 2012/19/UE relative aux déchets d'équipements électriques et électroniques (DEEE) et sa transposition dans le droit national français, les appareils de mesure devenus inutilisables et conformément à la directive 2006/66/CE les piles/accus défectueux ou usagés doivent être mis de côté et rapportés dans un centre de collecte et de recyclage respectueux de l'environnement.

En cas de non-respect des consignes d'élimination, les déchets d'équipements électriques et électroniques peuvent avoir un impact négatif sur l'environnement et la santé des personnes du fait des substances dangereuses qu'ils contiennent.

### **Valable uniquement pour la France :**

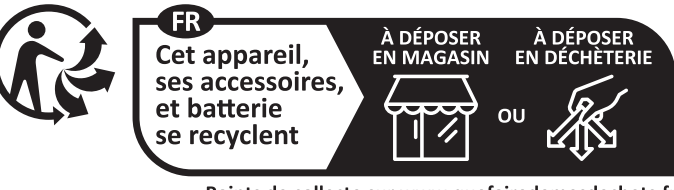

Points de collecte sur www.quefairedemesdechets.fr

# **Español**

# **Indicaciones de seguridad**

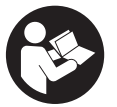

**Leer y observar todas las instrucciones, para trabajar sin peligro y riesgo con el aparato de medición. Si el aparato de medición no se utiliza según las presentes instrucciones, pueden menoscabarse las medidas de seguridad integradas en el aparato de medición. Jamás desvirtúe las señales de advertencia del aparato de**

**medición. GUARDE BIEN ESTAS INSTRUCCIONES Y ADJUNTELAS EN LA ENTREGA DEL APARATO DE MEDICIÓN.**

**Precaución - si se utilizan dispositivos de manejo o de ajuste distintos a los especificados en este documento o si se siguen otros procedimientos, esto puede conducir a una peligrosa exposición a la radiación.**

- El aparato de medición se suministra con un rótulo de advertencia láser (marca**da en la representación del aparato de medición en la página ilustrada).**
- u **Si el texto del rótulo de advertencia láser no está en su idioma del país, entonces cúbralo con la etiqueta adhesiva adjunta en su idioma del país antes de la primera puesta en marcha.**

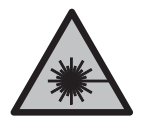

**No oriente el rayo láser sobre personas o animales y no mire hacia el rayo láser directo o reflejado.** Debido a ello, puede deslumbrar personas, causar accidentes o dañar el ojo.

- ▶ Si la radiación láser incide en el ojo, debe cerrar conscientemente los ojos y mo**ver inmediatamente la cabeza fuera del rayo.**
- ▶ No efectúe modificaciones en el equipamiento del láser.
- ▶ No utilice las gafas de visualización láser (accesorio) como gafas protectoras. Las gafas de visualización láser sirven para detectar mejor el rayo láser; sin embargo, éstas no protegen contra la radiación láser.
- ▶ No utilice las gafas de visualización láser (accesorio) como gafas de sol o en el **tráfico.** Las gafas de visualización láser no proporcionan protección UV completa y reducen la percepción del color.
- u **Sólo deje reparar el aparato de medición por personal técnico calificado y sólo con repuestos originales.** Solamente así se mantiene la seguridad del aparato de medición.
- ▶ No deje que niños utilicen el aparato de medición láser sin vigilancia. Podrían deslumbrar involuntariamente a otras personas o a sí mismo.
- ▶ No trabaje con el aparato de medición en un entorno potencialmente explosivo, **en el que se encuentran líquidos, gases o polvos inflamables.** El aparato de medición puede producir chispas e inflamar los materiales en polvo o vapores.
- u **Debido a motivos tecnológicos, la herramienta de medición no puede garantizar una seguridad absoluta.** Las influencias del medio ambiente (p. ej. polvo o vapor en el margen de medición), las fluctuaciones de temperatura (p. ej. por termoventilador) así como naturaleza y estado de las superficies de medición (p. ej. materiales altamente reflectantes o transparentes) pueden falsear los resultados de la medición.

# **Descripción del producto y servicio**

Por favor, observe las ilustraciones en la parte inicial de las instrucciones de servicio.

## **Utilización reglamentaria**

El aparato de medición está determinado para la medición sin contacto de temperaturas superficiales, temperaturas ambientales y humedades relativas del aire. Calcula la temperatura del punto de rocío y señala los puentes térmicos y el peligro del moho. No se pueden detectar esporas de moho con el aparato de medición.

El aparato de medición no se debe utilizar para la medición de temperatura en personas así como animales o para otros fines medicinales.

El aparato de medición no es adecuado para la medición de temperatura superficial de gases o líquidos.

El aparato de medición no ha sido diseñado para su aplicación en el ámbito profesional.

El aparato de medición es apto para su uso en el interior.

Este producto es un dispositivo láser diseñado para el consumidor según la norma EN 50689.

## **Componentes principales**

La numeración de los componentes está referida a la imagen del aparato de medición en la página ilustrada.

- **(1)** Tecla de medición
- **(2)** Abertura de salida del rayo láser
- **(3)** Lente receptor de rayos infrarrojos
- **(4)** Sensor de humedad del aire y temperatura
- **(5)** Adhesivo emisividad
- **(6)** Señal de aviso láser
- **(7)** Número de serie
- **(8)** Fijación de lazo agarradero
- **(9)** Tapa del compartimento de las pilas
- **(10)** Enclavamiento de la tapa del compartimento de las pilas
- **(11)** Tecla de retroceso/tecla de borrado
- **(12)** Tecla de conexión/desconexión/tecla de modo
- **(13)** Tecla de emisividad
- **(14)** Pantalla
- **(15)** Luz de señalización
- **(16)** Estuche de protección

#### **Elementos de indicación**

- **(a)** Indicador del modo de advertencia de moho
- **(b)** Indicador del modo de puente térmico
- **(c)** Indicador del modo de temperatura de referencia
- **(d)** Indicador del modo de temperatura superficial
- **(e)** Emisividad
- **(f)** Unidad de medida de medición de temperatura
- **(g)** Indicador de pila
- **(h)** Valor de medición actual de temperatura superficial
- **(i)** Valor de medición anterior de temperatura superficial
- **(j)** Valor de referencia de temperatura superficial
- **(k)** Valor de diferencia de temperatura superficial
- **(l)** Símbolo de valor de diferencia
- **(m)** Símbolo de valor de referencia
- **(n)** Indicador de resultado de la prueba
- **(o)** Símbolo de temperatura superficial
- **(p)** Símbolo de temperatura de punto de rocío
- **(q)** Temperatura de punto de rocío
- **(r)** Símbolo de temperatura ambiente
- **(s)** Valor de medición de temperatura ambiente
- **(t)** Símbolo de humedad relativa del aire
- **(u)** Valor de medición de humedad relativa del aire

## **Datos técnicos**

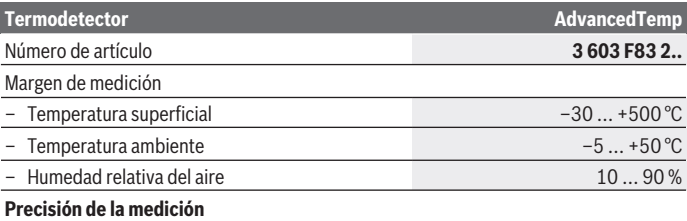

♦

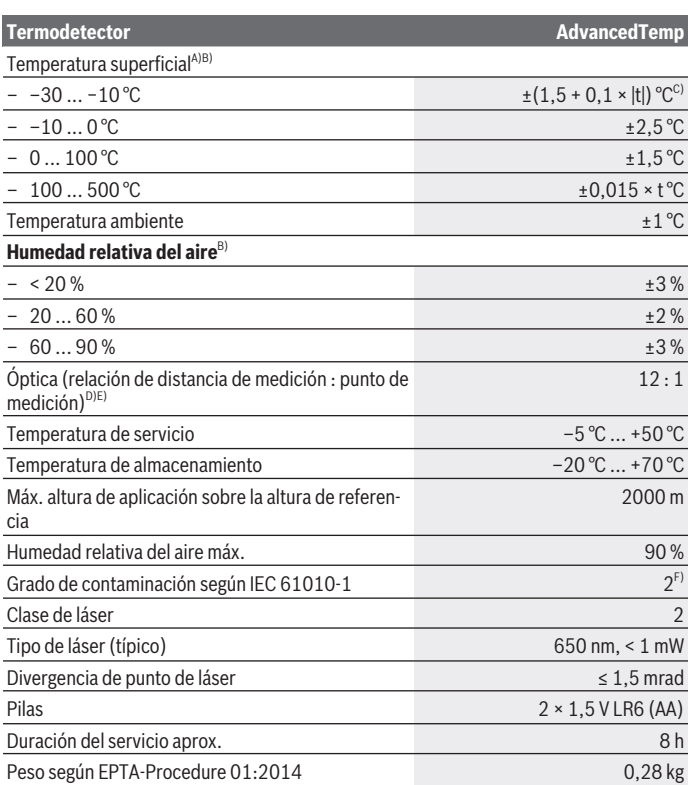

€

4

#### Español | **61**

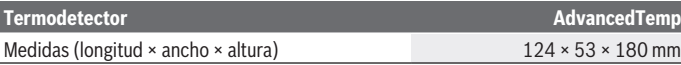

- A) a 0,75–1,25 m de distancia de medición a la superficie
- B) a una temperatura ambiente de **21–25** °C
- C) a 0,1–0,3 m de distancia de medición a la superficie
- D) Indicación según VDI/VDE 3511 hoja 4.3 (fecha de publicación julio de 2005); válido para el 90 % de la señal de medición. En todas las áreas fuera de las magnitudes representadas en los datos técnicos pueden presentarse divergencias de los resultados de la medición.
- E) Se refiere a la medición por infrarrojos, ver gráfico:

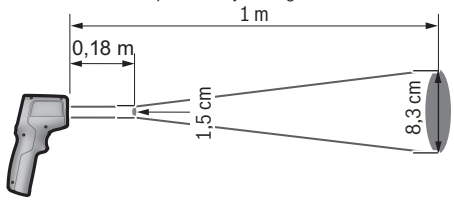

F) Sólo se produce un ensuciamiento no conductor, sin embargo ocasionalmente se espera una conductividad temporal causada por la condensación.

Para la identificación unívoca de su aparato de medición sirve el número de serie **(7)** en la placa de características.

# **Montaje**

## **Colocar/cambiar las pilas**

Para el funcionamiento de la herramienta de medición se recomiendan pilas alcalinas de manganeso.

Para abrir la tapa del alojamiento de las pilas **(9)**, pulse el bloqueo **(10)** y abra la tapa del alojamiento de las pilas. Coloque las pilas. Observe en ello la polaridad correcta conforme a la representación en el lado interior de la tapa del compartimento para pilas.

El indicador de pilas **(g)** indica el estado de carga de las pilas:

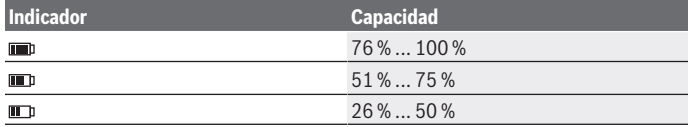

Bosch Power Tools 1 609 92A 85E | (19.10.2022)

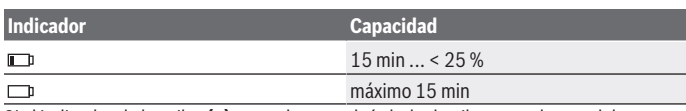

Si el indicador de las pilas **(g)** parpadea con el símbolo de pilas agotadas, se deben cambiar las pilas.

Reemplace siempre simultáneamente todas las pilas. Utilice sólo pilas de un fabricante y con igual capacidad.

**► Retire las pilas del aparato de medición, si no va a utilizarlo durante un periodo largo.** Si las pilas se almacena durante mucho tiempo en el aparato de medición, pueden corroerse y autodescargarse.

# **Funcionamiento**

# **Puesta en servicio**

- **Proteja el aparato de medición de la humedad y de la exposición directa al sol.**
- ▶ No exponga el aparato de medición a temperaturas extremas o fluctuaciones de **temperatura.** No la deje, por ejemplo, durante un tiempo prolongado en el automóvil. En caso de fuertes fluctuaciones de temperatura, deje que se estabilice primero la temperatura de la herramienta de medición antes de la puesta en servicio. Las temperaturas extremas o los cambios bruscos de temperatura pueden afectar a la exactitud del aparato de medición.
- u **Asegúrese de que el aparato de medición se aclimate correctamente.** En caso de fuertes fluctuaciones de temperatura, el tiempo de aclimatación puede ser de hasta **30** min, y en situaciones extremas de hasta **90** min. Este puede ser el caso, por ejemplo, si almacena el aparato de medición en un coche frío y luego toma una medida en un edificio temperado.
- ► Evite que el aparato de medición reciba golpes o que se caiga. Tras fuertes influjos externos y en caso de anomalías en la funcionalidad, debería dejar verificar el aparato de medición en un servicio postventa autorizado **Bosch**.
- ▶ No obture o cubra el sensor de humedad del aire y temperatura (4), el lente **receptor(3) y la abertura de salida láser(2).**

## **Conexión/desconexión**

Puede conectar el aparato de medición con la **tecla de conexión/desconexión/tecla de modo (12)** o con la **tecla de medición (1)**. Tras una breve secuencia de inicio, el aparato de medición está siempre listo para su uso en el modo de temperatura superficial y con la emisividad memorizada en la última desconexión. Todavía no se inicia ninguna medición, el láser está desconectado. Tras activar la **tecla de medición (1)** el aparato de medición inicia una medición.

- ▶ No deje sin vigilancia el aparato de medición encendido y apague el aparato de **medición después del uso.** El rayo láser podría deslumbrar a otras personas.
- ▶ No oriente el rayo láser contra personas ni animales, ni mire directamente hacia **el rayo láser, incluso encontrándose a gran distancia.**

Para la **desconexión** del aparato de medición, presione la **tecla de conexión/desconexión/tecla de modo (12)** aprox. 2 s.

Si no se presiona ninguna tecla del aparato de medición durante aprox. **5** min, el aparato de medición se apaga automáticamente para proteger las pilas.

# **Preparativos para la medición**

#### **Cambio de unidad de medida de mediciones de temperatura**

Para cambiar entre las unidades de medida Celsius y Fahrenheit, presione la tecla de emisividad **(13)** aprox. 3 s.

El actual ajuste aparece en el indicador de unidad de medida de mediciones de temperatura **(f)**.

#### **Emisividad para las mediciones de la temperatura superficial**

Para determinar la temperatura superficial se mide sin contacto la radiación térmica infrarroja natural, que emite el objeto seleccionado. Para obtener mediciones correctas, **antes de cada medición** se debe comprobar la emisividad ajustada en el aparato de medición y, dado el caso, se debe ajustar al objeto de medición.

Para cambiar la emisividad, presione la tecla de emisividad **(13)** breve y repetidamente, hasta que el indicador de emisividad **(e)** muestre la emisividad adecuada para la siguiente medición. Confirme la selección con la tecla de medición **(1)** o con la tecla de conexión/desconexión/tecla de modo**(12)**.

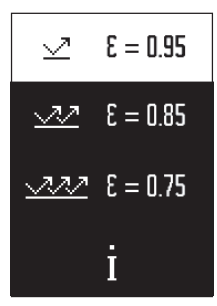

- **Alta emisividad (≈ 0.95):** Hormigón (seco), ladrillo (rojo, rugoso), arenisca (rugosa), mármol, plástico (PE, PP, PVC), caucho, aluminio anodizado (mate), azulejos, pintura para radiadores, madera, mortero, cartón yeso, papel pintado, cinta adhesiva, pintura de barniz, estuco
- **Emisividad media (≈ 0.85):** Granito, material esmaltado, hierro fundido, arcilla refractaria, adoquines, productos textiles, linóleo, papel, cartón
- **Baja emisividad (≈ 0.75):** Corcho, porcelana (blanca), cuero, piedra natural
- **i:** Informaciones adicionales Escanee el código QR para obtener más informaciones.
- ► Las mediciones correctas de temperatura sólo son posibles, si el grado de emi**sión ajustado y el grado de emisión del objeto coinciden.** Los objetos pueden indicarse a una temperatura demasiado alta o demasiado baja, lo que puede resultar en un riesgo en el caso de contactos.

### **Superficie de medición en mediciones de temperaturas superficiales**

El círculo láser generado por el aparato de medición indica la superficie de medición cuya radiación infrarroja se determina durante la medición de la temperatura superficial sin contacto.

El punto láser central marca el centro de la superficie de medición. Para obtener un resultado de medición óptimo, alinee el aparato de medición de manera que el rayo láser incida perpendicularmente en la superficie de medición en este punto.

**► No oriente el rayo láser contra personas ni animales, ni mire directamente hacia el rayo láser, incluso encontrándose a gran distancia.**

El tamaño del circulo láser y, con ello, de la superficie de medición aumenta con la distancia entre el aparato de medición y el objeto de medición. La distancia óptima de medición es de **0,75** m a **1,25** m.

▶ No sujete el aparato de medición directamente sobre superficies calientes. El calor puede perjudicar al aparato de medición.

El resultado de la medición indicado es el valor medio de las temperaturas medidas dentro de la superficie de medición.

## **Indicaciones sobre las condiciones de medición**

Las superficies muy reflectantes, brillantes o transparentes (p. ej. azulejos brillantes, frentes de acero inoxidable u ollas) pueden afectar la medición de la temperatura superficial. Si fuera necesario, cubra la superficie de medición con cinta adhesiva mate y de

color oscuro que sea termoconductora. Espere un breve momento a que la cinta adquiera la temperatura de la superficie.

La medición a través de materiales transparentes no es posible debido al principio.

Los resultados de medición son tanto más exactos y fiables cuanto mejor y más estables sean las condiciones de medición.

El sensor de humedad del aire y temperatura ambiente **(4)** puede sufrir daños a causa de los contaminantes químicos, como p. ej. los vapores de pinturas o barnices. La medición de temperatura por infrarrojos se ve afectada por la presencia de humo, vapor o polvo en el aire.

Por ello, ventile el cuarto antes de realizar la medición, especialmente si el aire está contaminado o contiene vapor. No mida p. ej. en el baño directamente después de usar la ducha.

Tras haber ventilado el cuarto, espere un momento a que éste vuelva a adquirir su temperatura normal.

La temperatura ambiente y la humedad relativa se miden directamente en el aparato de medición en el sensor de humedad del aire y temperatura ambiente **(4)**. Para obtener resultados relevantes, no sostenga el aparato de medición directamente sobre o al lado de fuentes de perturbación como calentadores o líquidos abiertos. No cubra nunca el sensor **(4)**.

# **Funciones de medición**

## **Medición individual**

Pulsando brevemente una vez la tecla de medición **(1)** se enciende el láser y se realiza una medición individual en el modo seleccionado. El proceso de medición puede durar de 1 a 2 s. El resultado de la medición se visualiza en la zona blanca de la pantalla. Una vez finalizada la medición, el láser se apaga automáticamente. Los últimos valores de medición se visualizan en la pantalla.

## **Medición permanente**

Mantenga presionada la tecla de medición **(1)** para realizar mediciones permanentes en el modo seleccionado. El láser sigue conectado. Dirija el círculo láser con movimiento lento sucesivamente a todas las superficies cuya temperatura desea medir. Para las mediciones de humedad y temperatura ambiente, mueva el aparato de medición lentamente por el espacio.

La indicación en la pantalla, así como la luz de señalización **(15)**, se actualizan continuamente. En cuanto se suelta la tecla de medición **(1)**, la medición se interrumpe y el láser se desconecta.

Los últimos valores de medición se visualizan en la pantalla.La luz de señalización permanece inalterada en la última indicación.

### **Selección de modo**

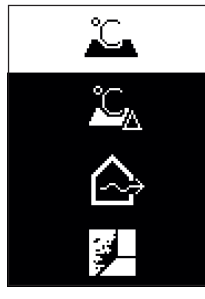

Para acceder al menú de modo, presione la tecla de conexión/desconexión/tecla de modo **(12)**. Con la tecla de conexión/desconexión/tecla de modo **(12)** puede seleccionar el modo deseado. Confirme su selección con la tecla de medición **(1)** o la tecla de emisividad **(13)**.

Presione la tecla de retroceso/tecla de borrado **(11)**, para volver al modo anterior.

## **Modo de temperatura superficial (ver figura A)**

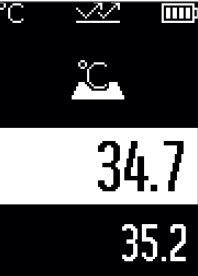

**En el modo de temperatura superficial, se mide la temperatu**ra de la superficie de un objeto de medición.

Presione la tecla de medición **(1)** y dirija el círculo láser perpendicularmente sobre el centro del objetivo. La temperatura superficial medida **(h)** se visualiza en la zona blanca de la pantalla. En la siguiente medición aparece el valor medido anteriormente en el indicador **(i)**.

Presione la tecla de retroceso/tecla de borrado **(11)**, para borrar el valor de medición **(h)** en la zona blanca de la pantalla.

En el modo de temperatura superficial, la luz de señalización **(15)** no se ilumina.

En este modo puede, p. ej., medir la temperatura de los calefactores, de las calefacciones por suelo radiante o del interior de los refrigeradores.

Español | **67**

## **Modo de temperatura de referencia**

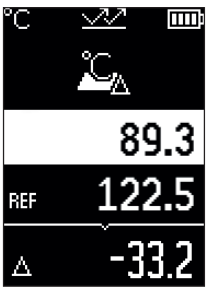

En el modo de temperatura de referencia, se comparan 2 temperaturas superficiales medidas y se visualiza su diferencia. De este modo, se pueden medir diferencias de temperatura significativas en 2 puntos diferentes de una o varias superficies.

Presione la tecla de medición **(1)**, para medir el valor de referencia **(j)**. Todos los valores de medición siguientes se establecen en relación con el valor de referencia **(j)**. La diferencia de temperatura **(k)** se visualiza en la pantalla inmediatamente después de una nueva medición. En cada nueva medición, el valor de medición **(h)** se actualiza en la zona blanca de la pantalla y se recalcula la diferencia con respecto al valor de

referencia.

Si el nuevo valor de medición **(h)** es más de 1 °C inferior al valor de referencia **(j)**, la luz de señalización **(15)** se ilumina en azul. Si el nuevo valor de medición **(h)** es más de 1 °C superior al valor de referencia **(j)**, la luz de señalización **(15)** se ilumina en rojo. Si el valor de diferencia **(k)** está dentro del margen de ±1 °C, la luz de señalización **(15)** no se ilumina.

# **Modo de puente térmico (ver figura B)**

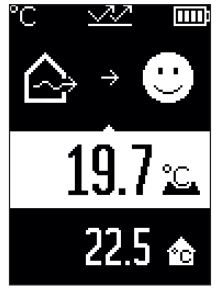

**EDENCIA** En el modo de puente térmico, se mide y compara la temperatura superficial y la ambiental. En caso de grandes diferencias entre las dos temperaturas, se advierte sobre la existencia de puentes térmicos [\(ver "Puente térmico", Página 70\)](#page-69-0). Presione la tecla de medición **(1)** y dirija el círculo láser perpendicularmente sobre el centro del objetivo. Una vez finalizada la medición, se visualiza la temperatura superficial medida **(h)**. La temperatura ambiente **(s)** se visualiza automáticamente ya antes de la medición.

El aparato de medición compara automáticamente los valores e interpreta el resultado del siguiente modo:

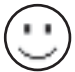

luz **verde** de señalización **(15)**: pequeña diferencia de temperatura, no hay puentes térmicos.

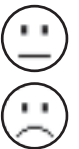

luz **amarilla** de señalización **(15)**: diferencia de temperatura en el margen límite, puede haber un puente térmico en el margen de medición; si es necesario, repita la medición con un intervalo de tiempo.

luz **roja** de señalización **(15)**: el símbolo indica que la temperatura superficial dentro de la superficie de medición diverge significativamente de la temperatura ambiente. Hay un puente térmico en la zona de medición, lo que indica un mal aislamiento. El ambiente está demasiado frío – si se calefacciona normalmente, la baja temperatura indica un mal aislamiento en general.

En el caso de los puentes térmicos, compruebe el aislamiento térmico en esta zona, si es necesario, con la ayuda de un experto en construcción.

## **Modo de advertencia de moho (ver figura C)**

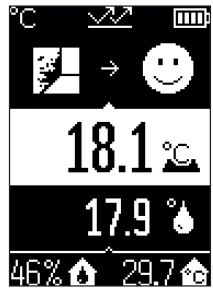

En el modo de advertencia de moho, se miden la temperatura ambiente y la humedad relativa del aire [\(ver "Humedad re](#page-69-1)[lativa del aire", Página 70\)](#page-69-1). A partir de ambos valores se calcula la temperatura del punto de rocío [\(ver "Temperatura](#page-70-0) [de punto de rocío", Página 71\).](#page-70-0) Además, se mide la temperatura superficial.

La temperatura del punto de rocío se compara con la temperatura superficial y el resultado se interpreta en términos de riesgo de moho.

La humedad relativa del aire **(u)**, la temperatura ambiente **(s)** y la temperatura de punto de rocío **(q)** calculada se determinan y visualizan automáticamente.

Presione la tecla de medición **(1)** y dirija el círculo láser perpendicularmente sobre el centro del objetivo. El valor de medición de la temperatura superficial **(h)** se visualiza en la zona blanca de la pantalla.

El aparato de medición compara automáticamente los valores e interpreta el resultado del siguiente modo:

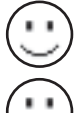

luz **verde** de señalización **(15)**: en las condiciones actuales, no hay riesgo de moho.

luz **amarilla** de señalización **(15)**: los valores se encuentran en el margen límite; preste atención a la temperatura ambiente, a los puentes térmicos así como a la humedad del aire y repita la medición en un cierto lapso de tiempo si es necesario.

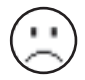

m

luz **roja** de señalización **(15)**: hay un mayor riesgo de formación de moho porque la humedad del aire es demasiado alta o la temperatura de la superficie está cerca de la temperatura del punto de rocío.

Si hay riesgo de que aparezca moho, debería, según la causa, reducir la humedad del aire ventilando con más frecuencia y a fondo, aumentar la temperatura de la habitación o eliminar los puentes térmicos. Si es necesario, consulte a un experto en construcción.

**Indicación:** No se pueden detectar esporas de moho con el aparato de medición. Sólo indica que la formación de moho puede ocurrir con las mismas condiciones.

# **Fallos – Causas y remedio**

## **Valores de medición fuera del margen de medición**

Si los valores de medición del objeto de medición en el círculo láser están fuera del margen de medición, en la pantalla aparecen las indicaciones:

**100 °C** – la temperatura superficial es demasiado alta.

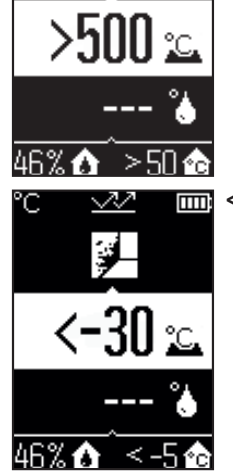

**< –30 °C** – la temperatura superficial es demasiado baja.

A la temperatura ambiente: **> 50 °C** (demasiado alta) o **< –5 °C** (demasiado baja)

Los valores de este objeto no se puede medir. Dirija el círculo láser hacia otro objeto e inicie una nueva medición.

#### **Error interno**

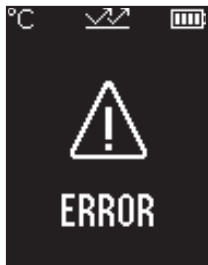

El aparato de medición tiene un fallo interno y se desconecta después de 5 s. Para reponer el software, retire las pilas, espere unos segundos y vuelva a insertarlas.

Si el fallo persiste después de esto, deje que un servicio postventa de Bosch revise el aparato de medición.

## **Glosario**

## **Emisividad**

La emisividad de un objeto depende del material y la estructura de su superficie. Indica la cantidad de radiación de calor infrarrojo que el objeto emite en comparación con un radiador de calor ideal (cuerpo negro, emisividad  $\epsilon$  = 1) y, por consiguiente, tiene un valor entre 0 y 1.

#### <span id="page-69-0"></span>**Puente térmico**

Como puente térmico se designa un punto en la pared exterior de un edificio en el que la construcción provoca localmente una mayor pérdida de calor.

Los puentes térmicos pueden aumentar el riesgo de moho.

## <span id="page-69-1"></span>**Humedad relativa del aire**

La humedad relativa del aire indica el grado de saturación del aire con vapor de agua. El valor se indica como un porcentaje de la cantidad máxima de vapor de agua que el aire puede absorber. La cantidad máxima de vapor de agua depende de la temperatura: cuanto más alta es la temperatura, más vapor de agua puede absorber el aire.

Si la humedad relativa del aire es demasiado alta, el riesgo de moho aumenta. Una humedad del aire demasiado baja puede provocar problemas de salud.

### <span id="page-70-0"></span>**Temperatura de punto de rocío**

La temperatura del punto de rocío indica la temperatura a la que el vapor de agua contenido en el aire comienza a condensarse. La temperatura del punto de rocío depende de la humedad relativa y la temperatura del aire.

Si la temperatura de una superficie es inferior a la temperatura del punto de rocío, entonces el agua comienza a condensarse en esta superficie.

El agua de condensación en las superficies es una de las principales causas de la formación de moho.

# **Mantenimiento y servicio**

# **Mantenimiento y limpieza**

► Revise el aparato de medición antes de cada uso. En caso de daños visibles o piezas sueltas dentro del aparato de medición, ya no está garantiza la función segura.

Siempre mantenga limpio y seco el aparato de medición para trabajar con eficacia y fiabilidad.

No sumerja el aparato de medición en agua ni en otros líquidos.

Limpie el aparato con un paño seco y suave. No utilice ningún detergente o disolvente. Evitar la penetración de líquidos al limpiar el aparato de medición.

En particular, limpie el sensor de humedad del aire y temperatura **(4)**, el lente receptor **(3)** y la abertura de salida del láser **(2)** con mucho cuidado:

asegúrese de que no hayan pelusas en el lente receptor o en la abertura de salida del láser. No intente eliminar la suciedad del sensor o de la lente receptora con objetos puntiagudos. En caso necesario, puede soplar la suciedad cuidadosamente con aire comprimido sin aceite.

No guarde el instrumento de medición en una bolsa de plástico, cuya evaporación podría dañar el sensor de humedad y temperatura **(4)**. No coloque ningún adhesivo cerca del sensor del aparato de medición.

No almacene el aparato de medición durante un tiempo prolongado fuera de un margen de humedad de aire del 30 al 50 %. Si el aparato de medición se almacena demasiado húmedo o demasiado seco, es posible que se obtengan mediciones incorrectas durante la puesta en servicio.

Solamente guarde y transporte el aparato de medición en el estuche de protección adjunto.

En el caso de reparación, envíe el aparato de medición en la bolsa protectora.

# **Servicio técnico y atención al cliente**

El servicio técnico le asesorará en las consultas que pueda Ud. tener sobre la reparación y mantenimiento de su producto, así como sobre piezas de recambio. Las representaciones gráficas tridimensionales e informaciones de repuestos se encuentran también bajo:

#### **www.bosch-pt.com**

El equipo asesor de aplicaciones de Bosch le ayuda gustosamente en caso de preguntas sobre nuestros productos y sus accesorios.

Para cualquier consulta o pedido de piezas de repuesto es imprescindible indicar el nº de artículo de 10 dígitos que figura en la placa de características del producto.

### **España**

Robert Bosch España S.L.U. Departamento de ventas Herramientas Eléctricas C/Hermanos García Noblejas, 19 28037 Madrid

Para efectuar su pedido online de recambios o pedir la recogida para la reparación de su máquina, entre en la página [www.herramientasbosch.net.](http://www.herramientasbosch.net) Tel. Asesoramiento al cliente: 902 531 553 Fax: 902 531554

#### **Direcciones de servicio adicionales se encuentran bajo:**

[www.bosch-pt.com/serviceaddresses](http://www.bosch-pt.com/serviceaddresses)

## **Eliminación**

Recomendamos que los aparatos de medición, los accesorios y los embalajes sean sometidos a un proceso de recuperación que respete el medio ambiente.

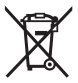

¡No arroje los aparatos de medición y las pilas a la basura!

#### **Sólo para los países de la UE:**

De acuerdo con la directiva europea 2012/19/UE sobre aparatos eléctricos y electrónicos de desecho y su realización en la legislación nacional y la directiva europea 2006/66/CE, los aparatos de medición que ya no son aptos para su uso y respectivamente los acumuladores/las pilas defectuosos o vacíos deberán ser recogidos por separado y reciclados de manera respetuosa con el medio ambiente.

En el caso de una eliminación inadecuada, los aparatos eléctricos y electrónicos pueden tener efectos nocivos para el medio ambiente y la salud humana debido a la posible presencia de sustancias peligrosas.

1 609 92A 85E | (19.10.2022) Bosch Power Tools
Português | **73**

# NOM

**El símbolo es solamente válido, si también se encuentra sobre la placa de características del producto/fabricado.**

# **Português**

# **Instruções de segurança**

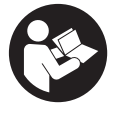

**Devem ser lidas e respeitadas todas as instruções para trabalhar de forma segura e sem perigo com o instrumento de medição. Se o instrumento de medição não for utilizado em conformidade com as presentes instruções, as proteções integradas no instrumento de medição podem ser afetadas. Jamais permita**

**que as placas de advertência no instrumento de medição se tornem irreconhecíveis. CONSERVE BEM ESTAS INSTRUÇÕES E FAÇA-AS ACOMPANHAR O INSTRUMENTO DE MEDIÇÃO SE O CEDER A TERCEIROS.**

- **► Cuidado O uso de dispositivos de operação ou de ajuste diferentes dos especificados neste documento ou outros procedimentos podem resultar em exposição perigosa à radiação.**
- u **O instrumento de medição é fornecido com uma placa de advertência laser (identificada na figura do instrumento de medição, que se encontra na página de esquemas).**
- u **Se o texto da placa de advertência laser não estiver no seu idioma, antes da primeira colocação em funcionamento, deverá colar o adesivo com o texto de advertência no seu idioma nacional sobre a placa de advertência.**

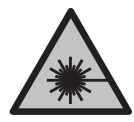

**Não apontar o raio laser na direção de pessoas nem de animais e não olhar para o raio laser direto ou reflexivo.** Desta forma poderá encandear outras pessoas, causar acidentes ou danificar o olho.

▶ Se um raio laser acertar no olho, fechar imediatamente os olhos e desviar a **cabeça do raio laser.**

- u **Não efetue alterações no dispositivo laser.**
- ▶ Não use os óculos para laser (acessório) como óculos de proteção. Os óculos para laser servem para ver melhor o feixe de orientação a laser; mas não protegem contra radiação laser.
- ▶ Não use os óculos para laser (acessório) como óculos de sol ou no trânsito. Os óculos para laser não providenciam uma proteção UV completa e reduzem a perceção de cores.
- u **Só permita que o instrumento de medição seja consertado por pessoal especializado e qualificado e só com peças de reposição originais.** Desta forma é assegurada a segurança do instrumento de medição.
- u **Não deixe que crianças usem o instrumento de medição laser sem vigilância.** Elas podem encandear sem querer outras pessoas ou elas mesmas.
- **► Não trabalhe com o instrumento de medição em áreas com risco de explosão, onde se encontram líquidos, gases ou pó inflamáveis.** No instrumento de medição podem ser produzidas faíscas, que podem inflamar pós ou vapores.
- u **Por limitações tecnológicas, não há garantias de que o instrumento de medição seja 100% seguro.** As influências ambientais (como pó ou vapor na área de medição), oscilações de temperatura (p. ex., devido a aquecedores) assim como a natureza e o estado das superfícies de medição (p. ex., materiais altamente refletores ou transparentes) podem falsificar os resultados de medição.

# **Descrição do produto e do serviço**

Respeite as figuras na parte da frente do manual de instruções.

# **Utilização adequada**

O instrumento de medição destina-se à medição sem contacto da temperatura de superfícies, temperatura ambiente e humidade relativa do ar. Este calcula a temperatura do ponto de orvalho e indica as pontes térmicas e o risco de formação de bolor. Com o instrumento de medição não é possível detetar quaisquer esporos de bolor.

O instrumento de medição não pode ser usado para medir a temperatura em pessoas nem em animais, ou para outros fins médicos.

O instrumento de medição não é adequado para a medição da temperatura de superfície de gases ou líquidos.

O instrumento de medição não é destinado para a utilização comercial.

O instrumento de medição é apropriado para a utilização em áreas interiores.

Este produto é um dispositivo laser consumidor conforme EN 50689.

## **Componentes ilustrados**

A numeração dos componentes ilustrados refere‑se à apresentação do instrumento de medição na página de esquemas.

- **(1)** Tecla Medir
- **(2)** Abertura para saída do raio laser
- **(3)** Lente recetora radiação infravermelha
- **(4)** Sensor da humidade do ar e da temperatura
- **(5)** Autocolante Grau de emissão
- **(6)** Placa de advertência laser
- **(7)** Número de série
- **(8)** Fixação do laço de suporte
- **(9)** Tampa do compartimento da pilha
- **(10)** Travamento da tampa do compartimento da pilha
- **(11)** Tecla Voltar/tecla Eliminar
- **(12)** Tecla de ligar/desligar/tecla Modo
- **(13)** Tecla Grau de emissão
- **(14)** Mostrador
- **(15)** Luz de sinalização
- **(16)** Bolsa de proteção

#### **Elementos de indicação**

- **(a)** Indicação do modo de aviso de bolor
- **(b)** Indicação do modo de pontes térmicas
- **(c)** Indicação do modo Temperatura de referência
- **(d)** Indicação do modo de temperatura da superfície
- **(e)** Grau de emissão
- **(f)** Unidade de medida das medições de temperatura
- **(g)** Indicação de pilhas
- **(h)** Valor de medição atual da temperatura da superfície
- **(i)** Valor de medição anterior da temperatura da superfície
- **(j)** Valor de referência da temperatura da superfície
- **(k)** Valor da diferença da temperatura da superfície

- **(l)** Símbolo Valor da diferença
- **(m)** Símbolo Valor de referência
- **(n)** Indicação Resultado do teste
- **(o)** Símbolo da temperatura da superfície
- **(p)** Símbolo da temperatura do ponto de orvalho
- **(q)** Temperatura do ponto de orvalho
- **(r)** Símbolo da temperatura ambiente
- **(s)** Valor de medição da temperatura ambiente
- **(t)** Símbolo da humidade relativa do ar
- **(u)** Valor de medição da humidade relativa do ar

### **Dados técnicos**

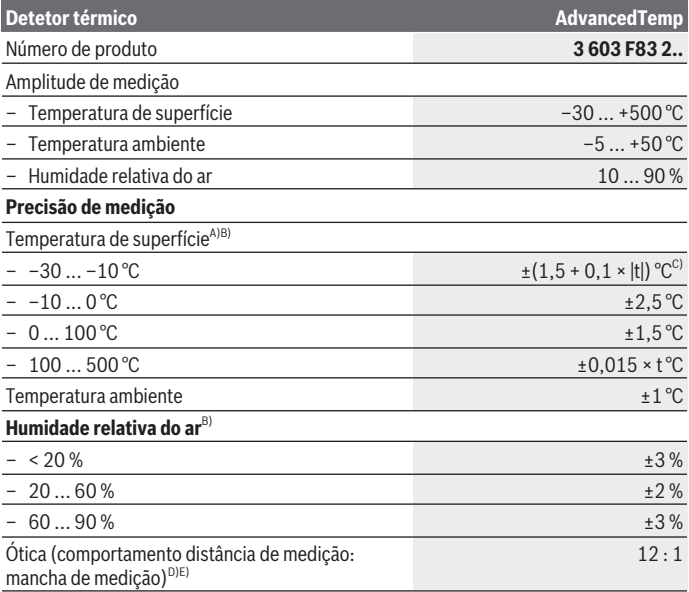

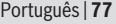

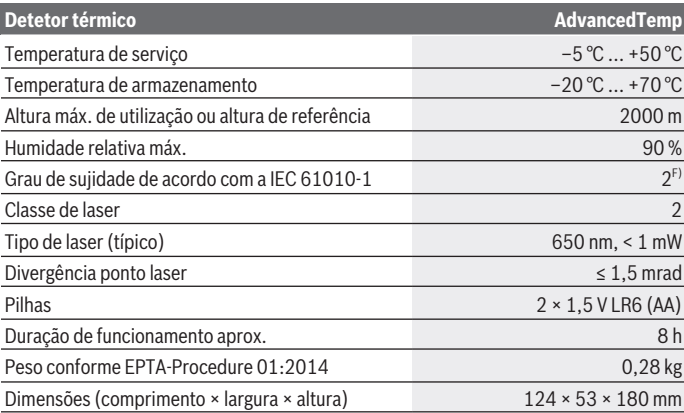

A) com uma distância de medição de 0,75–1,25 m em relação à superfície

B) com uma temperatura ambiente de **21–25** °C

C) com uma distância de medição de 0,1–0,3 m em relação à superfície

- D) Especificação de acordo com VDI/VDE 3511 Parte 4.3 (data de lançamento Julho de 2005), aplica-se a 90 % do sinal de medição. Em todas as áreas fora das grandezas apresentadas podem ocorrer desvios dos resultados da medição nos Dados Técnicos.
- E) se refere à medição infravermelha, veja gráfico:

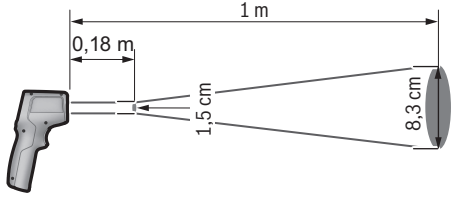

F) Só surge sujidade não condutora, mas ocasionalmente é esperada uma condutividade temporária causada por condensação.

O número de série **(7)** na placa de características serve para uma identificação inequívoca do seu instrumento de medição.

# **Montagem**

# **Colocar/trocar pilhas**

Para a operação do instrumento de medição, é recomendável utilizar pilhas de mangano alcalino.

Para abrir a tampa do compartimento das pilhas **(9)** prima o bloqueio **(10)** e abra a tampa. Insira as pilhas. Tenha atenção à polaridade correta, de acordo com a representação no interior da tampa do compartimento das pilhas.

A indicação das pilhas **(g)** mostra o nível de carga das pilhas:

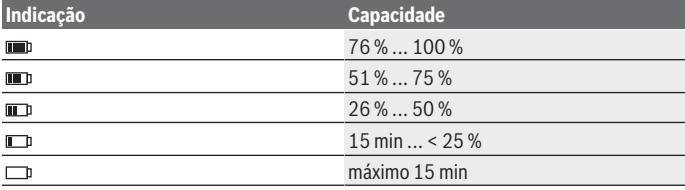

Se piscar a indicação da pilha **(g)** com um símbolo de pilha vazia, é necessário trocar as pilhas.

Substitua sempre todas as pilhas em simultâneo. Utilize apenas pilhas de um fabricante e com a mesma capacidade.

u **Retire as pilhas do instrumento de medição se não forem utilizadas durante longos períodos.** Em caso de armazenamento prolongado no instrumento de medição, as pilhas podem ficar corroídas ou descarregar-se automaticamente.

# **Funcionamento**

# **Colocação em funcionamento**

- u **Proteja o instrumento de medição da humidade e da radiação solar direta.**
- u **Não exponha o instrumento de medição a temperaturas extremas ou oscilações de temperatura.** Não os deixe, p. ex., ficar durante muito tempo no automóvel. No caso de oscilações de temperatura maiores, deixe o instrumento de medição atingir a temperatura ambiente antes de o utilizar. No caso de temperaturas ou de oscilações de temperatura extremas é possível que a precisão do instrumento de medição seja prejudicada.
- u **Tenha em conta a aclimatação correta do instrumento de medição.** No caso de fortes oscilações da temperatura, o tempo da aclimatização pode demorar

até **30** min, em situações extremas até **90** min. Tal pode ser por exemplo o caso, quando guarda o instrumento de medição no automóvel frio e depois efetua uma medição num edifício quente.

- ► Evite quedas ou embates violentos com o instrumento de medição. No caso de o instrumento de medição ter sido submetido a fortes influências externas ou em caso de ocorrências estranhas durante o seu funcionamento, mande verificar o instrumento num serviço de apoio ao cliente **Bosch** autorizado.
- u **Não tape o sensor da humidade do ar e da temperatura (4), a lente recetora (3) e a abertura de saída do laser(2).**

#### **Ligar/desligar**

Pode ligar o instrumento de medição com a **tecla de ligar/desligar/tecla Modo (12)** ou com a **tecla Medir(1)**. Após uma curta sequência de início, o instrumento de medição está sempre no modo de temperatura da superfície e está operacional com o grau de emissão guardado no último desligamento. Ainda não é iniciada uma medição, o laser está desligado. Após a ativação da **tecla medir(1)** o instrumento de medição inicia uma medição.

- u **Não deixe o instrumento de medição ligado sem vigilância e desligue o instrumento de medição após utilização.** Outras pessoas poderiam ser cegadas pelo raio laser.
- u **Não apontar o raio de laser na direção de pessoas nem de animais e não olhar no raio laser, nem mesmo de maiores distâncias.**

Para **desligar** o instrumento de medição pressione a **tecla de ligar/desligar/tecla modo (12)** durante aprox. 2 s.

Se não for pressionada nenhuma tecla no instrumento de medição durante aprox. **5** min, o instrumento de medição desliga-se automaticamente para efeitos de economia das pilhas.

# **Preparação de medição**

#### **Mudar a unidade de medida das medições de temperatura**

Para mudar entre as unidades de medida Celsius e Fahrenheit, pressione a tecla Grau de emissão **(13)** durante aprox. 3 s.

A definição atual surge na indicação Unidade de medida das medições de temperatura **(f)**.

## **Grau de emissão para medições da temperatura das superfícies**

Para determinar a temperatura da superfície é medida sem contacto a radiação térmica infravermelha natural, que o objeto apontado emite. Para medições corretas, o grau de

emissão definido no instrumento de medição tem de ser verificado **antes de cada medição** e eventualmente adaptado ao objeto de medição.

Para alterar o grau de emissão pressione brevemente a tecla Grau de emissão **(13)** as vezes necessárias até que na indicação Grau de emissão **(e)** fique selecionado o grau de emissão adequado para a medição seguinte. Confirme a seleção com a tecla Medir **(1)** ou com a tecla de ligar/desligar/tecla Modo **(12)**.

$$
\begin{array}{r}\n\angle 2 \quad \xi = 0.95 \\
\hline\n\angle 32 \quad \xi = 0.85\n\end{array}
$$
\n
$$
\begin{array}{r}\n\angle 322 \quad \xi = 0.75 \\
\hline\n\vdots\n\end{array}
$$

- **Grau de emissão elevado (≈ 0.95):** betão (seco), tijolo (vermelho, áspero), arenito (áspero), mármore, plástico (polietileno, polipropileno, PVC), borracha, alumínio anodizado (mate), ladrilhos, tinta de radiadores, madeira, argamassa, papelão alcatroado, papel de parede, fita adesiva, tinta de verniz, estuque
- **Grau de emissão médio (≈ 0.85):** granito, esmalte, ferro fundido, argila refratária, pedra de calçada, têxteis, linóleo, papel, placa de fibra
- **Grau de emissão baixo (≈ 0.75):** cortiça, porcelana (branca), cabedal, pedra natural
- **i:** Informações suplementares

Faça a leitura do código QR para obter informações suplementares.

u **Medições de temperatura corretas só são possíveis se o grau de emissão ajustado e o grau de emissão do objeto coincidirem.** Os objetos podem ser exibidos com uma temperatura muito alta ou muito baixa, o que pode causar perigo em caso de contactos.

## **Área de medição em medições da temperatura das superfícies**

O círculo laser criado pelo instrumento de medição mostra a área de medição, cuja radiação infravermelha é determinada durante a medição da temperatura da superfície sem contacto.

O ponto laser central marca o centro da área de medição. Para um resultado da medição ideal, alinhe o instrumento de medição de forma a que o feixe de orientação a laser atinja a área de medição perpendicularmente neste ponto.

u **Não apontar o raio de laser na direção de pessoas nem de animais e não olhar no raio laser, nem mesmo de maiores distâncias.**

O tamanho do círculo laser e, consequentemente, o tamanho da área de medição aumenta com a distância entre o instrumento de medição e o objeto de medição. A distância de medição ideal é de **0,75** m até **1,25** m.

▶ Não segure o instrumento de medição diretamente junto a superfícies quentes. O instrumento de medição pode ser danificado devido ao calor.

O resultado da medição indicado é o valor médio das temperaturas medidas dentro da área de medição.

#### **Indicações sobre as condições de medição**

As superfícies muito refletoras, brilhantes ou transparentes (por exemplo ladrilhos brilhantes, frentes ou panelas de aço inoxidável) podem prejudicar a medição da temperatura das superfícies. Se necessário, aplique fita adesiva escura, mate e boa condutora térmica na área de medição. Deixe a fita adesiva assumir a temperatura da superfície durante uns instantes.

Por princípio, a medição através de materiais transparentes não é possível. Os resultados das medições são mais precisos e confiáveis, quanto melhores e estáveis forem as condições de medição.

O sensor da humidade do ar e da temperatura ambiente **(4)** pode ser danificado por contaminantes químicos, como p. ex. vapores de vernizes ou tintas. A medição da temperatura por infravermelhos é prejudicada pelo fumo, vapor ou ar com poeiras.

Por esse motivo, areje o espaço antes da medição, especialmente se o ar estiver poluído ou tiver muito vapor. Nas casas de banho, p. ex. não meça diretamente em chuveiros. Deixe o recinto arejar um pouco, até que ele atinja a temperatura normal de novo.

A temperatura ambiente e a humidade relativa do ar são medidas diretamente no instrumento de medição no sensor da humidade do ar e da temperatura ambiente **(4)**. Para resultados conclusivos, não mantenha o instrumento de medição diretamente sobre ou junto a fontes de perturbação, como aquecimentos ou líquidos abertos. Não tape o sensor **(4)** em caso algum.

# **Funções de medição**

## **Medições individuais**

Ao premir uma vez e brevemente a tecla Medir **(1)** liga o laser e inicia uma medição individual no modo selecionado. O processo de medição pode demorar 1 a 2 s. O resultado da medição é indicado na área branca do mostrador.

Depois de concluída a medição, o laser é desligado automaticamente. No mostrador são exibidos os últimos resultados da medição.

## **Medição contínua**

Para medições contínuas, mantenha premida a tecla Medir **(1)** no modo selecionado. O laser permanece ligado. Alinhe o círculo laser num movimento lento. um após o outro, em todas as superfícies cuja temperatura deseja medir. Para medições da humidade do ar e da temperatura ambiente movimente o instrumento de medição lentamente na sala.

A indicação no mostrador, assim como a luz de sinalização **(15)** são continuamente atualizadas. Assim que soltar a tecla Medir **(1)**, a medição é interrompida e o laser são desligados.

No mostrador são exibidos os últimos resultados da medição.A luz de sinalização permanece inalterada na última indicação.

#### **Seleção do modo**

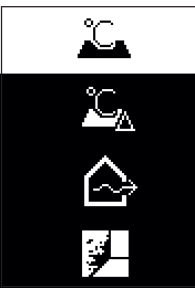

Para chamar o menu Modo, pressione a tecla de ligar/ desligar/tecla Modo **(12)**. Com a tecla de ligar/desligar/tecla Modo **(12)** selecione o modo desejado. Confirme a sua seleção com a tecla Medir **(1)** ou com a tecla Grau de emissão **(13)**.

Pressione a tecla Voltar/tecla Eliminar **(11)**, para voltar ao modo anterior.

#### **Modo de temperatura da superfície (ver figura A)**

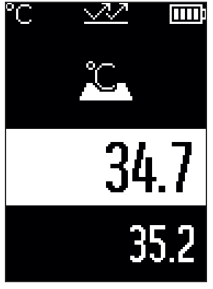

No modo de temperatura da superfície é medida a temperatura da superfície de um objeto de medição. Prima a tecla Medir **(1)** e alinhe o círculo laser perpendicularmente ao centro do objeto de medição. A temperatura da superfície **(h)** medida é indicado na área branca do mostrador. Na próxima medição surge o valor medido anteriormente na indicação **(i)**. Pressione a tecla Voltar/tecla Eliminar **(11)**, para eliminar o valor de medição **(h)** na área branca do mostrador. No modo de temperatura da superfície a luz de sinalização **(15)** não está acesa.

Neste modo, pode medir p. ex. a temperatura de radiadores,

pisos aquecidos ou interiores de frigoríficos.

## **Modo Temperatura de referência**

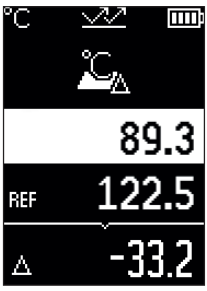

No modo Temperatura de referência são comparadas 2 temperaturas da superfície medidas e exibida a sua diferença. Deste modo, podem ser medidas diferenças de temperatura significativas em 2 locais diferentes de uma ou várias superfícies.

Pressione a tecla Medir **(1)**, para medir o valor de referência **(j)**. Todos os valores de medição seguintes são definidos em relação ao valor de referência **(j)**. A diferença de temperatura **(k)** é indicada imediatamente no mostrador após uma nova medição. Em cada nova medição o valor de medição **(h)** é atualizado na área branca do mostrador e a diferença em relação ao valor medido é novamente

calculada.

Se o novo valor de medição **(h)** for mais do que 1 °C inferior do que o valor de referência **(j)**, a luz de sinalização **(15)** acende-se a azul. Se o novo valor de medição **(h)** for mais do que 1 °C superior do que o valor de referência **(j)**, a luz de sinalização **(15)** acende-se a vermelho. Se o valor da diferença **(k)** estiver dentro da área de ±1 °C, a luz de sinalização **(15)** não se acende.

# **Modo de pontes térmicas (ver figura B)**

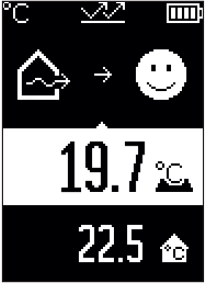

No modo de pontes térmicas são medidas as temperaturas da superfície e do ambiente são medidas e comparadas entre si. No caso de diferenças maiores entre ambas as temperaturas, é alertado para pontes térmicas [\(ver "Ponte](#page-85-0) [térmica", Página 86\).](#page-85-0)

Prima a tecla Medir **(1)** e alinhe o círculo laser perpendicularmente ao centro do objeto de medição. Depois de concluída a medição é indicada a temperatura da superfície **(h)** medida. A temperatura ambiente **(s)** é indicada automaticamente logo antes da medição.

O instrumento de medição compara automaticamente os valores e interpreta o resultado da seguinte forma:

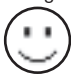

Luz de sinalização **verde (15)**: diferença de temperatura reduzida, sem pontes térmicas.

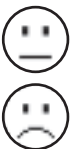

Luz de sinalização **amarela (15)**: diferença de temperatura na área limite, pode haver uma ponte térmica na amplitude de medição; se necessário, repita a medição com intervalos de tempo.

Luz de sinalização **vermelha (15)**: o símbolo indica que a temperatura da superfície dentro da área de medição se desvia significativamente da temperatura ambiente. Na amplitude de medição existe uma ponte térmica, o que indica um mau isolamento. A sala está muito fria – se for aquecida normalmente, a baixa temperatura indica um mau isolamento geral.

No caso de pontes térmicas, verifique o isolamento térmico nesta área, se necessário com a ajuda de um perito em construção.

# **Modo de aviso de bolor (ver figura C)**

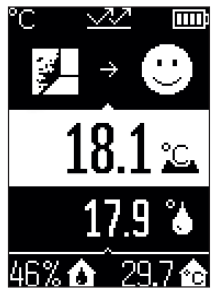

No modo de aviso de bolor são medidas a temperatura ambiente e a humidade relativa do ar [\(ver "Humidade relativa](#page-85-1) [do ar", Página 86\).](#page-85-1) A partir de ambos os valores é calculada a temperatura do ponto de orvalho [\(ver "Temperatura do](#page-86-0) [ponto de orvalho", Página 87\).](#page-86-0) Além disso é medida a temperatura da superfície.

A temperatura do ponto de orvalho é comparada com a temperatura da superfície e o resultado é interpretado em relação ao risco de formação de bolor.

A humidade relativa do ar **(u)**, a temperatura ambiente **(s)** e a temperatura do ponto de orvalho **(q)** calculada são determinadas automaticamente e indicadas.

Prima a tecla Medir **(1)** e alinhe o círculo laser perpendicularmente ao centro do objeto de medição. O valor de medição da temperatura da superfície **(h)** é indicado na área branca do mostrador.

O instrumento de medição compara automaticamente os valores e interpreta o resultado da seguinte forma:

Luz de sinalização **verde (15)**: sob as condições atuais existe risco de formação de bolor.

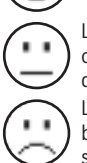

Luz de sinalização **amarela (15)**: os valores encontram-se na área limite; observe a temperatura ambiente, as pontes térmicas, bem como a humidade do ar e repita a medição, se necessário, com intervalo de tempo.

Luz de sinalização **vermelha (15)**: existe um elevado risco de formação de bolor, pois a humidade do ar é demasiado elevada ou a temperatura da superfície está próxima da área da temperatura do ponto de orvalho.

#### Português | **85**

No caso de elevado risco de formação de bolor, em função da causa, deve diminuir a humidade através de uma ventilação frequente e profunda, aumentar a temperatura ambiente ou eliminar as pontes térmicas. Se necessário consulte um perito em construção.

**Nota:** com o instrumento de medição não é possível detetar quaisquer esporos de bolor. Indica apenas que com condições estáveis pode haver formação de bolor.

# **Erros – Causas e soluções**

#### **Valores de medição fora da amplitude de medição**

Se os valores de medição do objeto de medição no círculo laser estiverem fora da amplitude de medição, surgem no mostrador as indicações:

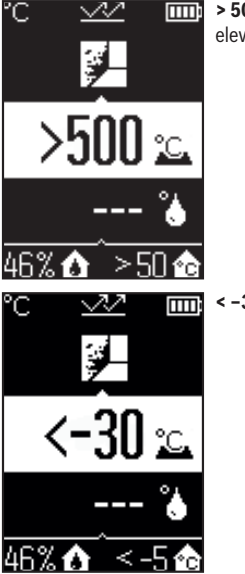

**100 °C** – a temperatura da superfície é demasiado elevada.

**< –30 °C** – a temperatura da superfície é demasiado baixa.

Com a temperatura ambiente: **> 50 °C** (demasiado elevada) ou **< –5 °C** (demasiado baixa)

Os valores deste objeto não podem ser medidos. Alinhe o círculo laser sobre outro objeto e inicie uma nova medição.

#### **Erro interno**

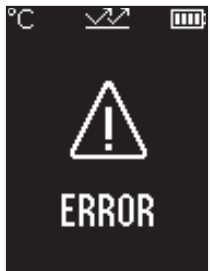

O instrumento de medição tem um erro interno e desliga-se automaticamente após 5 s. Para repor o software, retire as pilhas, espere alguns segundos e volte a colocar as pilhas. Se mesmo assim o erro persistir, dirija-se a um Serviço de Assistência Técnica da Bosch para verificarem o seu instrumento de medição.

# **Explicação dos termos**

#### **Grau de emissão**

O grau de emissão de um objeto depende do material e da estrutura da sua superfície. Este indica quanta radiação térmica infravermelha o objeto emite comparativamente a um emissor térmico ideal (corpo preto, grau de emissão ε = 1) sendo consequentemente um valor entre 0 e 1.

#### <span id="page-85-0"></span>**Ponte térmica**

Como ponte térmica é designado um local na parede exterior de um edifício no qual ocorre uma elevada perda térmica local devido à construção.

As pontes térmicas podem originar um elevado risco de formação de bolor.

#### <span id="page-85-1"></span>**Humidade relativa do ar**

A humidade relativa do ar indica quão saturado está o ar com vapor de água. A indicação é dada como valor percentual da quantidade máxima de vapor de água que o ar pode absorver. A quantidade máxima de vapor de água depende da temperatura: quanto mais alta for a temperatura mais vapor de água o ar consegue absorver.

Se a humidade relativa do ar for demasiado elevada, o risco de formação de bolor aumenta. Uma humidade do ar demasiado baixa pode causar perigos para a saúde.

#### <span id="page-86-0"></span>**Temperatura do ponto de orvalho**

A temperatura do ponto de orvalho indica a temperatura à qual o vapor de água existente no ar começa a condensar. A temperatura do ponto de orvalho depende da humidade relativa do ar e da temperatura do ar.

Se a temperatura de uma superfície foi inferior à temperatura do ponto de orvalho, a água nesta superfície começa a condensar.

A condensação nas superfícies é uma das causas principais para a formação de bolor.

# **Manutenção e assistência técnica**

#### **Manutenção e limpeza**

u **Verifique o instrumento de medição antes de cada utilização.** No caso de danos visíveis ou peças soltas no interior do seu instrumento de medição, deixa de estar garantido um funcionamento seguro.

Manter o instrumento de medição sempre limpo e seco, para trabalhar bem e de forma segura.

Não mergulhar o instrumento de medição na água ou em outros líquidos.

Limpar sujidades com um pano seco e macio. Não utilize detergentes ou solventes.

Durante a limpeza não deve penetrar nenhum líquido no instrumento de medição. Limpe cuidadosamente o sensor da humidade do ar e da temperatura **(4)**, a lente

recetora **(3)** e a abertura de saída do laser **(2)**:

Certifique-se de que não ficam pelos na lente recetora ou na abertura de saída do laser. Não tente remover sujidade do sensor ou da lente recetora com objetos pontiagudos. Se necessário, pode remover a sujidade com cuidado com ar comprimido sem óleo.

Não guarde o instrumento de medição num saco de plástico, cujos vapores poderiam danificar o sensor da temperatura e da humidade do ar **(4)**. Não cole autocolantes no instrumento de medição perto do sensor.

Não armazene o instrumento de medição durante longos períodos de tempo fora de uma faixa de humidade do ar de 30 a 50 %. Se o instrumento de medição for armazenado num ambiente demasiado húmido ou demasiado seco, podem ocorrer medições erróneas na colocação em funcionamento.

Armazene e transporte o instrumento de medição apenas na bolsa de proteção fornecida.

Envie o instrumento de medição em caso de reparação na bolsa de proteção.

### **Serviço pós-venda e aconselhamento**

O serviço pós-venda responde às suas perguntas a respeito de serviços de reparação e de manutenção do seu produto, assim como das peças sobressalentes. Desenhos explodidos e informações acerca das peças sobressalentes também em: **www.bosch-**

#### **pt.com**

A nossa equipa de consultores Bosch esclarece com prazer todas as suas dúvidas a respeito dos nossos produtos e acessórios.

Indique para todas as questões e encomendas de peças sobressalentes a referência de 10 dígitos de acordo com a placa de caraterísticas do produto.

#### **Portugal**

Robert Bosch LDA Avenida Infante D. Henrique Lotes 2E – 3E 1800 Lisboa Para efetuar o seu pedido online de peças entre na página [www.ferramentasbosch.com](http://www.ferramentasbosch.com). Tel.: 21 8500000 Fax: 21 8511096

#### **Encontra outros endereços da assistência técnica em:**

[www.bosch-pt.com/serviceaddresses](http://www.bosch-pt.com/serviceaddresses)

# **Eliminação**

Os instrumentos de medição, acessórios e embalagens devem ser enviados a uma reciclagem ecológica de matéria-prima.

Não deite o instrumento de medição e as pilhas no lixo doméstico!

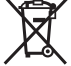

**Apenas para países da UE:**

Conforme a Diretiva Europeia 2012/19/UE relativa aos resíduos de equipamentos elétricos e eletrónicos e a sua implementação na legislação nacional, é necessário recolher separadamente os instrumentos de medição que já não são usados e, de acordo com a Diretiva Europeia 2006/66/CE, as baterias/pilhas defeituosas e encaminhá-los para uma reciclagem ecológica.

No caso de uma eliminação incorreta, os aparelhos elétricos e eletrónicos antigos podem ter efeitos nocivos no ambiente e na saúda humada devido à possível presença de substâncias perigosas.

Italiano | **89**

# **Italiano**

# **Avvertenze di sicurezza**

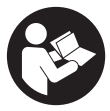

**Leggere e osservare tutte le avvertenze e le istruzioni, per lavorare con lo strumento di misura in modo sicuro e senza pericoli. Se lo strumento di misura non viene utilizzato conformemente alle presenti istruzioni, ciò può pregiudicare i dispositivi di protezione integrati nello strumento stesso. Non rendere mai illeggibi-**

**li le targhette di avvertenza applicate sullo strumento di misura. CONSERVARE CON CURA LE PRESENTI ISTRUZIONI E CONSEGNARLE INSIEME ALLO STRUMENTO DI MISURA IN CASO DI CESSIONE A TERZI.**

- **► Prudenza Qualora vengano utilizzati dispositivi di comando o regolazione diversi da quelli qui indicati o vengano eseguite procedure diverse, sussiste la possibilità di una pericolosa esposizione alle radiazioni.**
- ▶ Lo strumento di misura viene fornito con una targhetta laser di avvertimento **(contrassegnata nella figura in cui è rappresentato lo strumento di misura).**
- ▶ Se il testo della targhetta laser di pericolo è in una lingua straniera, prima della **messa in funzione iniziale incollare l'etichetta fornita in dotazione, con il testo nella propria lingua.**

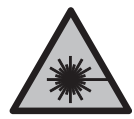

**Non dirigere mai il raggio laser verso persone oppure animali e non guardare il raggio laser né diretto, né riflesso.** Il raggio laser potrebbe abbagliare le persone, provocare incidenti o danneggiare gli occhi.

- ► Se un raggio laser dovesse colpire un occhio, chiudere subito gli occhi e disto**gliere immediatamente la testa dal raggio.**
- ▶ Non apportare alcuna modifica al dispositivo laser.
- ▶ Non utilizzare gli occhiali per raggio laser (accessorio) come occhiali protettivi. Gli occhiali per raggio laser rendono meglio visibile stesso, ma non proteggono dalla radiazione laser.
- ▶ Non utilizzare gli occhiali per raggio laser come occhiali da sole o nel traffico **stradale.** Gli occhiali per raggio laser non offrono una protezione UV completa e riducono la percezione dei colori.

- u **Far riparare lo strumento di misura solamente da personale tecnico specializzato e soltanto utilizzando pezzi di ricambio originali.** In tale maniera potrà essere salvaguardata la sicurezza dello strumento di misura.
- u **Evitare che i bambini utilizzino lo strumento di misura laser senza la necessaria sorveglianza.** Potrebbero involontariamente abbagliare altre persone o loro stessi.
- **► Non lavorare con lo strumento di misura in ambienti a rischio di esplosione in cui siano presenti liquidi, gas o polveri infiammabili.** Nello strumento di misura possono prodursi scintille che incendiano la polvere o i vapori.
- **Per ragioni tecniche, lo strumento di misura non garantisce una sicurezza totale.** Influssi ambientali (ad esempio polvere o vapore nel campo di misura), oscillazioni di temperatura (ad esempio imputabili a termoventilatori), nonché la natura e le condizioni delle superfici da misurare (ad esempio materiali altamente riflettenti o trasparenti) possono compromettere i risultati della misurazione.

# **Descrizione del prodotto e dei servizi forniti**

Si prega di osservare le immagini nella prima parte delle istruzioni per l'uso.

### **Utilizzo conforme**

Lo strumento di misura è concepito per la misurazione senza contatto di temperature delle superfici, temperature ambiente e umidità relativa dell'aria. Calcola la temperatura del punto di rugiada e segnala eventuali ponti termici e rischio di formazione di muffe. Con lo strumento di misura non è possibile individuare spore di muffa.

Lo strumento di misura non deve essere impiegato per la misurazione della temperatura di persone ed animali oppure per altri scopi medici.

Lo strumento di misura non è adatto alla misurazione della temperatura superficiali di gas o liquidi.

Lo strumento di misura non è destinato all'impiego industriale.

Lo strumento di misura è adatto per l'impiego in ambienti interni.

Questo prodotto è un apparecchio laser di consumo secondo EN 50689.

## **Componenti illustrati**

La numerazione dei componenti si riferisce all'illustrazione dello strumento di misura che si trova sulla pagina con la rappresentazione grafica.

- **(1)** Tasto di misurazione
- **(2)** Apertura di uscita raggio laser
- **(3)** Lente di ricezione raggi infrarossi
- **(4)** Sensore dell'umidità dell'aria e di temperatura
- **(5)** Adesivo grado di emissione
- **(6)** Targhetta di pericolo raggio laser
- **(7)** Numero di serie
- **(8)** Fissaggio nastro di fermo
- **(9)** Coperchio vano pile
- **(10)** Bloccaggio del coperchio vano pile
- **(11)** Tasto Indietro/Cancella
- **(12)** Tasto accensione/spegnimento/tasto Mode
- **(13)** Tasto grado di emissione
- **(14)** Display
- **(15)** Spia di segnalazione
- **(16)** Custodia protettiva

#### **Elementi di visualizzazione**

- **(a)** Visualizzazione modalità avvertenza muffa
- **(b)** Visualizzazione modalità ponti termici
- **(c)** Visualizzazione modalità Temperatura di riferimento
- **(d)** Visualizzazione modalità temperatura della superficie
- **(e)** Grado di emissione
- **(f)** Unità di misura misurazioni della temperatura
- **(g)** Indicatore del livello di carica delle pile
- **(h)** Valore di misura attuale temperatura della superficie
- **(i)** Valore di misura precedente temperatura della superficie
- **(j)** Valore di riferimento temperatura della superficie
- **(k)** Differenza temperatura della superficie
- **(l)** Simbolo differenza
- **(m)** Simbolo valore di riferimento
- **(n)** Visualizzazione risultato del test
- **(o)** Simbolo temperatura della superficie
- **(p)** Simbolo temperatura del punto di rugiada
- **(q)** Temperatura del punto di rugiada

- **(r)** Simbolo temperatura ambiente
- **(s)** Valore di misurazione temperatura ambiente
- **(t)** Simbolo umidità relativa dell'aria
- **(u)** Valore di misurazione umidità relativa dell'aria

# **Dati tecnici**

◀

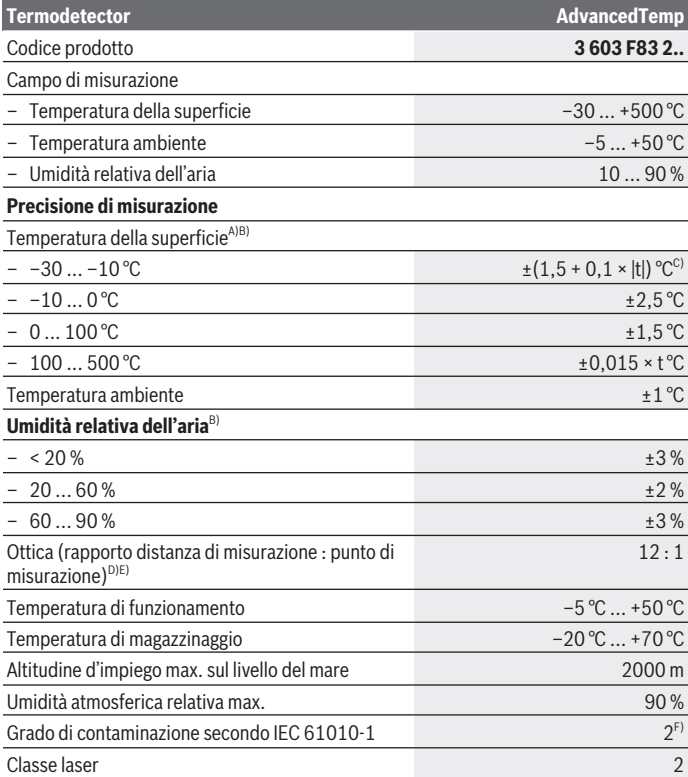

◈

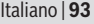

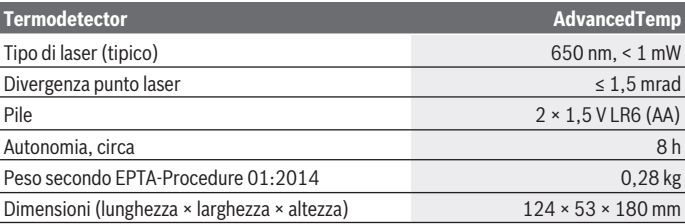

A) Con una distanza di misurazione di 0,75−1,25 m rispetto alla superficie

B) Con una temperatura ambiente di **21–25** °C

C) Con una distanza di misurazione di 0,1–0,3 m rispetto alla superficie

- D) Dati conformi a VDI/VDE 3511 foglio 4.3 (data di pubblicazione luglio 2005); vale per il 90 % del segnale di misurazione. In tutti gli ambiti al di fuori delle dimensioni rappresentate nei dati tecnici possono riscontrarsi degli scostamenti per quanto riguarda i risultati delle misurazioni.
- E) si riferisce a misurazione a raggi infrarossi, vedere grafico:

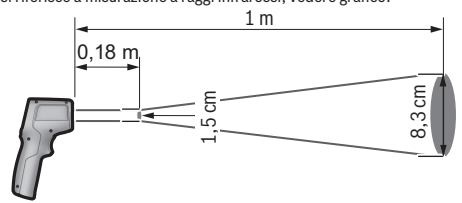

F) Presenza esclusivamente di contaminazioni non conduttive, ma che, in alcune occasioni, possono essere rese temporaneamente conduttive dalla condensa.

Per un'identificazione univoca dello strumento di misura, fare riferimento al numero di serie **(7)** riportato sulla targhetta identificativa.

# **Montaggio**

#### **Introduzione/sostituzione delle pile**

Per l'impiego dello strumento di misura si raccomanda di utilizzare pile alcaline al manganese.

Per aprire il coperchio del vano batterie **(9)** esercitare pressione sul bloccaggio **(10)** e quindi sollevare il coperchio. Introdurre le batterie. Durante tale fase, prestare attenzione alla corretta polarità, riportata sul lato interno del coperchio del vano batteria.

L'indicatore del livello di carica **(g)** indica lo stato di carica delle batterie:

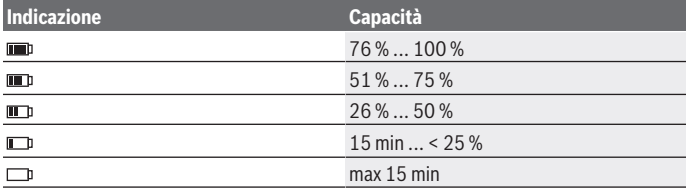

Quando l'indicatore dello stato delle batterie **(g)** lampeggia con il simbolo batteria scarica, significa che le batterie devono essere sostituite.

Sostituire sempre tutte le pile contemporaneamente. Utilizzare esclusivamente pile dello stesso produttore e con la stessa capacità.

▶ Se lo strumento di misura non viene impiegato per lunghi periodi, rimuovere le **pile dallo strumento stesso.** Qualora le batterie rimangano per lungo tempo all'interno dello strumento di misura si possono verificare fenomeni di corrosione e di autoscaricamento.

# **Utilizzo**

## **Messa in funzione**

- **Proteggere lo strumento di misura da liquidi e dall'esposizione diretta ai raggi solari.**
- u **Non esporre lo strumento di misura a temperature o ad oscillazioni termiche estreme.** Ad esempio, evitare di lasciarlo per lungo tempo all'interno dell'auto. In caso di forti oscillazioni di temperatura, lasciare che lo strumento di misura raggiunga la normale temperatura prima di metterlo in funzione. Temperature oppure sbalzi di temperatura estremi possono pregiudicare la precisione dello strumento di misura.
- **► Accertarsi di lasciar acclimatare correttamente lo strumento di misura.** In caso di forti oscillazioni della temperatura, il tempo di acclimatazione può durare fino a **30** minuti, in situazioni estreme fino a **90** minuti. Ciò si può ad esempio verificare quando lo strumento di misura viene riposto al freddo su un veicolo e viene quindi effettuata una misurazione in un edificio caldo.
- **► Evitare di urtare violentemente o di far cadere lo strumento di misura.** A seguito di forti influssi esterni o di evidenti anomalie di funzionamento, sarà necessario far controllare lo strumento di misura presso un Centro Assistenza autorizzato **Bosch**.

**► Non chiudere o coprire il sensore dell'umidità dell'aria e di temperatura (4), la lente di ricezione (3) e l'apertura di uscita del raggio laser(2).**

#### **Accensione/spegnimento**

È possibile accendere lo strumento di misura con il **tasto di accensione/spegnimento/ tasto Mode (12)** o con il **tasto Misurazione (1)**. Dopo una breve sequenza di avvio, lo strumento di misura è sempre pronto all'uso nella modalità Temperatura della superficie e con il grado di emissione memorizzato durante l'ultimo spegnimento. Non viene ancora avviata alcuna misurazione, il laser è disattivato. Dopo aver attivato il **tasto Misurazione (1)**, lo strumento di misura inizia a misurare.

- ▶ Non lasciare incustodito lo strumento di misura quando è acceso e spegnerlo **sempre dopo l'uso.** Altre persone potrebbero essere abbagliate dal raggio laser.
- ▶ Non dirigere mai il raggio laser su persone oppure su animali e non rivolgere lo **sguardo in direzione del raggio laser stesso, neanche da grande distanza.**

Per **spegnere** lo strumento di misura, premere il **tasto di accensione/spegnimento/tasto Mode (12)** per circa 2 s.

Se per circa **5** minuti non verrà premuto alcun tasto sullo strumento di misura, questo si spegnerà automaticamente per salvaguardare le batterie.

# **Preparazione per la misurazione**

#### **Commutazione unità di misura Misurazioni della temperatura**

Per commutare tra le unità di misura Celsius e Fahrenheit, premere il tasto Grado di emissione **(13)** per circa 3 s.

L'impostazione attuale viene visualizzata nell'indicazione Unità di misura Misurazioni della temperatura **(f)**.

#### **Grado di emissione per misurazioni della temperatura della superficie**

Per determinare la temperatura superficiale viene misurata, in assenza di contatto, la naturale radiazione termica a infrarossi emessa dall'oggetto target. Per eseguire misurazioni corrette, il grado di emissione impostato nello strumento di misura deve essere verificato **prima di ogni misurazione** e, all'occorrenza, adeguato all'oggetto da misurare. Per modificare il grado di emissione, premere brevemente e ripetutamente il tasto Grado di emissione **(13)** fino a quando nell'indicazione Grado di emissione **(e)** è selezionato il grado di emissione adatto per la misurazione successiva. Confermare la selezione con il tasto Misurazione **(1)** o con il tasto accensione/spegnimento/tasto Mode **(12)**.

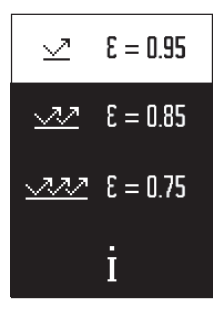

- **Alto grado di emissione (≈ 0,95):** calcestruzzo (asciutto), mattone (rosso, grezzo), pietra arenaria (grezza), marmo, plastica (PE, PP, PVC), gomma, alluminio anodizzato (opaco), piastrelle, vernice per radiatori, legno, malta, cartone catramato, carta da parati, nastro adesivo, vernice, stucco
- **Grado di emissione medio (≈ 0,85):** granito, smalto, ghisa, argilla, pavé, prodotti tessili, linoleum, carta, pannello isolante
- **Basso grado di emissione (≈ 0,75):** sughero, porcellana (bianca), cuoio, pietra naturale
- **i:** Informazioni dettagliate

Scansionare il QR Code per avere informazioni dettagliate.

**► È possibile eseguire corrette misurazioni della temperatura solamente se il grado di emissione impostato ed il grado di emissione dell'oggetto coincidono.** Gli oggetti potrebbero essere visualizzati con una temperatura troppo elevata o troppo bassa, fatto che potrebbe causare un pericolo in caso di contatto con la superficie in questione.

#### **Superficie di misurazione nelle misurazioni della temperatura della superficie**

Il cerchio laser generato dallo strumento di misura indica la superficie di misurazione, la cui radiazione a raggi infrarossi viene determinata durante la misurazione senza contatto della temperatura della superficie.

Il punto laser centrale marca il punto centrale della superficie di misurazione. Per un risultato di misurazione ottimale, orientare lo strumento di misura in modo tale che il raggio laser colpisca perpendicolarmente la superficie di misurazione in questo punto.

▶ Non dirigere mai il raggio laser su persone oppure su animali e non rivolgere lo **sguardo in direzione del raggio laser stesso, neanche da grande distanza.**

Le dimensioni del cerchio laser e, conseguentemente, la superficie di misurazione aumentano con la distanza tra lo strumento di misura e l'oggetto da misurare. La distanza della misurazione ottimale è compresa tra **0,75** m e **1,25** m.

▶ Non tenere lo strumento di misura direttamente su superfici calde. Lo strumento di misura può venire danneggiato dal calore.

Il risultato di misurazione visualizzato corrisponde alla media delle temperature misurate all'interno della superficie di misurazione.

#### **Indicazioni relative alle condizioni di misurazione**

Superfici fortemente riflettenti, brillanti o trasparenti (ad esempio piastrelle lucide, superfici in acciaio inox o pentole) possono compromettere la misurazione della tempera-

tura superficiale. All'occorrenza applicare sulla superficie di misurazione un nastro adesivo scuro, opaco, con buone caratteristiche termoconduttive. Lasciare adattare brevemente il nastro alla temperatura della superficie.

Non è possibile effettuare una misurazione attraverso materiali trasparenti.

I risultati di misurazione saranno tanto più precisi e affidabili quanto migliori e stabili saranno le condizioni di misurazione.

Il sensore per l'umidità dell'aria e la temperatura ambiente **(4)** può essere danneggiato da sostanze chimiche nocive quali ad esempio esalazioni di vernici o colori. Fumo, vapore o aria polverosa possono pregiudicare la misurazione della temperatura a infrarossi.

Per questa ragione prima della misurazione arieggiare l'ambiente, in modo particolare se l'aria è sporca o se è presente vapore. Ad esempio non effettuare misurazioni in bagno subito dopo aver utilizzato la doccia.

Dopo l'arieggiamento lasciare adattare il locale fino a quando è stata raggiunta di nuovo la temperatura usuale.

Temperatura ambiente e umidità relativa dell'aria vengono misurate direttamente nello strumento di misura mediante l'apposito sensore per l'umidità dell'aria e la temperatura ambiente **(4)**. Per risultati significativi, non tenere lo strumento di misura direttamente sopra o in prossimità di sorgenti di disturbo quali sistemi di riscaldamento o liquidi aperti. Non coprire in nessun caso il sensore **(4)**.

# **Funzioni di misurazione**

#### **Misurazione singola**

Premendo brevemente una volta il tasto di misurazione **(1)** si attiva il laser e si avvia una misurazione singola nella modalità selezionata. L'operazione di misurazione può durare da 1 a 2 s. Il risultato della misurazione viene visualizzato nella parte del display con sfondo bianco.

Al termine della misurazione il laser di disattiva automaticamente.

Gli ultimi risultati della misurazione appaiono sul display.

#### **Misurazione continua**

Per misurazioni continue tenere premuto il tasto di misurazione **(1)** nella modalità selezionata. Il laser rimane attivo. Dirigere con movimento lento il cerchio laser su tutte le superfici, una dopo l'altra, di cui si desidera misurare la temperatura. Per misurazioni dell'umidità e della temperatura ambiente muovere lentamente lo strumento di misura nell'ambiente.

La visualizzazione sul display e la spia luminosa **(15)** sono continuamente aggiornate. Non appena il tasto di misurazione **(1)** viene rilasciato, la misurazione viene interrotta e il laser disattivato.

Gli ultimi risultati della misurazione appaiono sul display.La spia luminosa rimane invariata durante l'ultima visualizzazione.

#### **Selezione della modalità**

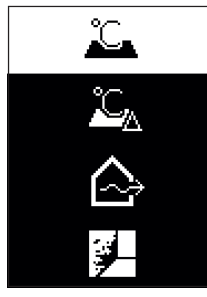

Per richiamare il menu Mode, premere il tasto accensione/ spegnimento/tasto Mode **(12)**. Con il tasto accensione/spegnimento/tasto Mode **(12)** selezionare la modalità desiderata. Confermare la propria selezione con il tasto Misurazione **(1)** o con il tasto Grado di emissione **(13)**. Premere il tasto Indietro/Cancella **(11)** per tornare alla mo-

#### **Modalità temperatura della superficie (vedere fig. A)**

dalità precedente.

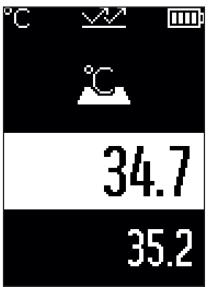

Nella modalità temperatura della superficie viene misurata la temperatura della superficie di un oggetto da misurare. Premere il tasto di misurazione **(1)** e orientare perpendicolarmente il cerchio laser al centro dell'oggetto da misurare. La temperatura della superficie misurata **(h)** viene visualizzata nella parte del display con sfondo bianco. Alla misurazione successiva, il valore misurato precedentemente appare nell'indicazione **(i)**.

Premere il tasto indietro/cancella **(11)** per cancellare il valore di misura **(h)** nella parte del display con sfondo bianco. Nella modalità temperatura della superficie la spia luminosa **(15)** non si illumina.

In questa modalità è possibile misurare ad es. la temperatura di caloriferi, riscaldamenti a pavimento e ambienti interni di frigoriferi.

## **Modalità Temperatura di riferimento**

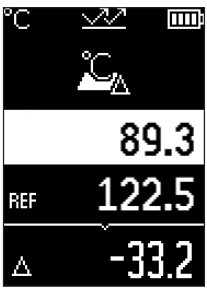

Nella modalità Temperatura di riferimento, vengono confrontate 2 temperature superficiali misurate e viene visualizzata la loro differenza. In tal modo è possibile misurare differenze di temperatura significative in 2 punti diversi di una o più superfici.

Premere il tasto Misurazione **(1)** per misurare il valore di riferimento **(j)**. Tutti i seguenti valori di misura vengono impostati rispetto al valore di riferimento **(j)**. La differenza di temperatura **(k)** viene visualizzata sul display immediatamente dopo una nuova misurazione. Ad ogni nuova misurazione, il valore di misura **(h)** viene aggiornato nella parte del display con sfondo bianco e viene ricalcolata la differenza rispetto al va-

lore di riferimento.

Se il nuovo valore di misura **(h)** è inferiore al valore di riferimento **(j)** per oltre 1 °C, la spia luminosa **(15)** si accende con luce blu. Se il nuovo valore di misura **(h)** è superiore al valore di riferimento **(j)** per oltre 1 °C, la spia luminosa **(15)**si accende con luce rossa. Se la differenza **(k)** rientra nell'intervallo ±1 °C, la spia luminosa **(15)** non si accende.

# **Modalità ponti termici (vedere fig. B)**

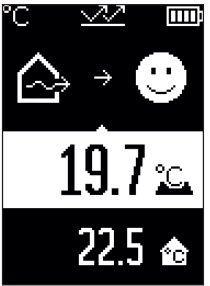

Nella modalità ponti termici vengono misurate e confrontate tra loro la temperatura della superficie e la temperatura ambiente. In caso di grandi differenze tra entrambe le temperature viene segnalata la possibilità di ponti termici [\(vedi «Pon](#page-101-0)[te termico», Pagina 102\)](#page-101-0).

Premere il tasto di misurazione **(1)** e orientare perpendicolarmente il cerchio laser al centro dell'oggetto da misurare. Al termine della misurazione, viene visualizzata la temperatura misurata della superficie **(h)**. La temperatura ambiente **(s)** appare automaticamente già prima della misurazione.

Lo strumento di misura compara automaticamente i valori e interpreta il risultato come segue:

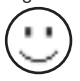

Spia luminosa **verde (15)**: bassa differenza di temperatura, nessun ponte termico presente.

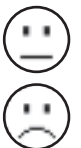

Spia luminosa **gialla (15)**: differenza di temperatura nel limite, nel campo di misurazione è eventualmente presente un ponte termico, all'occorrenza ripetere la misurazione a distanza di tempo.

Spia luminosa **rossa (15)**: il simbolo indica che la temperatura della superficie all'interno della superficie di misurazione diverge chiaramente dalla temperatura ambiente. Nel campo di misurazione è presente un ponte termico, che indica un cattivo isolamento. L'ambiente è troppo freddo – se viene riscaldato

normalmente, allora la bassa temperatura indica un generale cattivo isolamento. In caso di ponti termici controllare l'isolamento termico in questo settore, eventualmente richiedere il supporto di un perito edile.

## **Modalità avvertenza muffa (vedere fig. C)**

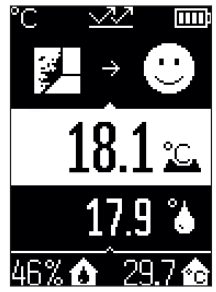

Nella modalità avvertenza muffa vengono misurate la temperatura ambiente e l'umidità relativa dell'aria [\(vedi «Umidità](#page-101-1) [relativa dell'aria», Pagina 102\).](#page-101-1) Su entrambi i valori viene calcolata la temperatura del punto di rugiada [\(vedi «Temperatu](#page-101-2)[ra del punto di rugiada», Pagina 102\).](#page-101-2) Inoltre, viene misurata la temperatura della superficie.

La temperatura del punto di rugiada viene comparata con la temperatura della superficie e il risultato viene interpretato in relazione al rischio di formazione di muffa.

Umidità dell'aria relativa **(u)**, temperatura ambiente **(s)** e temperatura del punto di rugiada calcolato **(q)** vengono rilevate automaticamente e visualizzate.

Premere il tasto di misurazione **(1)** e orientare perpendicolarmente il cerchio laser al centro dell'oggetto da misurare. Il valore di misura della temperatura della superficie **(h)** appare nella parte del display con sfondo bianco.

Lo strumento di misura compara automaticamente i valori e interpreta il risultato come segue:

Spia luminosa **verde (15)**: alle condizioni attuali non sussiste alcun rischio di formazione di muffa.

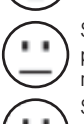

Spia luminosa **gialla (15)**: i valori sono nel limite, prestare attenzione alla temperatura ambiente, ai ponti termici nonché all'umidità dell'aria ed eventualmente ripetere la misurazione a distanza di tempo.

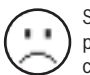

Spia luminosa **rossa (15)**: sussiste un maggiore rischio di formazione di muffa poiché l'umidità dell'aria è troppo elevata oppure la temperatura della superficie è vicina alla temperatura del punto di rugiada.

Italiano | **101**

In caso di rischio di formazione di muffa si dovrebbe, a seconda della causa, ridurre l'umidità dell'aria arieggiando più frequentemente e in modo più accurato, aumentare la temperatura ambiente ed eliminare i ponti termici. Se necessario, rivolgersi ad un perito edile.

**Avvertenza:** con lo strumento di misura non è possibile individuare spore di muffa. Esso indica solamente che, in caso di condizioni costanti, è possibile la formazione di muffa.

# **Errori – Cause e rimedi**

#### **Valori di misura oltre il campo di misurazione**

Se i valori di misura dell'oggetto da misurare nel cerchio di punti laser sono al di fuori del campo di misurazione, sul display appare quanto segue:

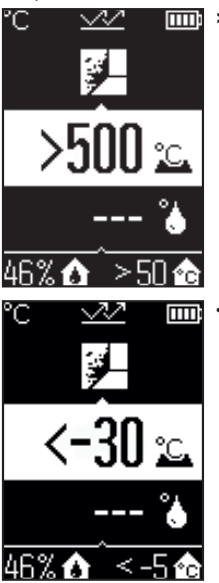

**1500 °C** – la temperatura della superficie è troppo elevata.

**< –30 °C** – la temperatura della superficie è troppo bassa.

Con temperatura ambiente: **> 50 °C** (troppo alta) o **< –5 °C** (troppo bassa) I valori di questo oggetto non possono essere misurati. Dirigere il cerchio laser su un altro oggetto ed avviare una nuova misurazione.

#### **Errore interno**

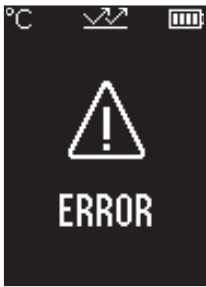

Lo strumento di misura presenta un errore interno e si spegne dopo 5 s. Per resettare il software, rimuovere le batterie, attendere alcuni secondi ed inserirle nuovamente.

Se l'errore continua ad essere presente, far controllare lo strumento di misura in un Centro di assistenza Clienti Bosch.

# **Spiegazioni delle definizioni**

#### **Grado di emissione**

Il grado di emissione di un oggetto è subordinato al materiale e alla struttura della sua superficie. Indica l'entità di radiazione termica a infrarossi emessa dall'oggetto rispetto ad un radiatore termico ideale (corpo nero, grado di emissione ε = 1) ed è quindi pari a un valore compreso tra 0 e 1.

#### <span id="page-101-0"></span>**Ponte termico**

Viene definito ponte termico un punto nella parete esterna di un edificio in cui, a causa della costruzione, si verifica localmente un'elevata dispersione di calore. I ponti termici possono comportare un maggiore rischio di muffe.

#### <span id="page-101-1"></span>**Umidità relativa dell'aria**

L'umidità relativa dell'aria indica a quale livello l'aria è satura di vapore acqueo. L'indicazione avviene come valore percentuale della quantità massima di vapore acqueo che l'aria può assorbire. La quantità massima di vapore acqueo è subordinata alla temperatura: maggiore è la temperatura, più elevata sarà la quantità di vapore acqueo che l'aria può assorbire.

Se l'umidità relativa dell'aria è troppo elevata, aumenta il rischio di formazione di muffe. Un'umidità dell'aria troppo bassa può causare danni alla salute.

#### <span id="page-101-2"></span>**Temperatura del punto di rugiada**

La temperatura del punto di rugiada indica a quale temperatura il vapore acqueo contenuto nell'aria inizia a condensarsi. La temperatura del punto di rugiada è subordinata all'umidità relativa dell'aria e alla temperatura dell'aria.

Se la temperatura di una superficie è inferiore alla temperatura del punto di rugiada, l'acqua inizierà a condensarsi su questa superficie.

La condensa sulle superfici è una delle cause principali per la formazione di muffe.

# **Manutenzione ed assistenza**

# **Manutenzione e pulizia**

u **Controllare lo strumento di misura prima di ogni utilizzo.** In caso di danni visibili o di parti distaccate all'interno dello strumento di misura, la sicurezza di funzionamento non sarà più garantita.

Mantenere lo strumento di misura sempre pulito ed asciutto, per lavorare correttamente e in sicurezza.

Non immergere in alcun caso lo strumento di misura in acqua, né in alcun altro liquido.

Pulire ogni tipo di sporcizia utilizzando un panno asciutto e morbido. Non utilizzare detergenti, né solventi.

Durante la pulizia non deve penetrare alcun liquido nello strumento di misura. In particolare, pulire con estrema cautela il sensore dell'umidità dell'aria e della temperatura **(4)**, la lente di ricezione **(3)** e l'apertura di uscita del raggio laser **(2)**: Assicurarsi che non ci siano pelucchi sulla lente di ricezione o sull'apertura di uscita del raggio laser. Non cercare di rimuovere la sporcizia dal sensore o dalla lente di ricezione con oggetti appuntiti. In caso di necessità, è possibile rimuovere la sporcizia soffiando con aria compressa priva di olio.

Non conservare lo strumento di misura all'interno di una borsa di plastica, dove le esalazioni potrebbero danneggiare il sensore per l'umidità dell'aria e la temperatura **(4)**. Non applicare alcun adesivo sullo strumento di misura in prossimità del sensore.

Non riporre lo strumento di misura per lungo tempo al di fuori di un area di umidità dell'aria dal 30 al 50 %. Se lo strumento di misura viene conservato in un ambiente troppo umido o troppo asciutto è possibile che al momento della messa in funzione si verifichino misurazioni errate.

Conservare e trasportare lo strumento di misura utilizzando esclusivamente l'astuccio di protezione fornito in dotazione.

Qualora occorra farlo riparare, inviare lo strumento di misura all'interno della custodia protettiva.

# **Servizio di assistenza e consulenza tecnica**

Il servizio di assistenza risponde alle Vostre domande relative alla riparazione e alla manutenzione del Vostro prodotto nonché concernenti i pezzi di ricambio. Disegni in vista

esplosa e informazioni relative ai pezzi di ricambio sono consultabili anche sul sito

#### **www.bosch-pt.com**

Il team di consulenza tecnica Bosch sarà lieto di rispondere alle Vostre domande in merito ai nostri prodotti e accessori.

In caso di richieste o di ordinazione di pezzi di ricambio, comunicare sempre il codice prodotto a 10 cifre riportato sulla targhetta di fabbricazione dell'elettroutensile.

#### **Italia**

Tel.: (02) 3696 2314 E-Mail: [pt.hotlinebosch@it.bosch.com](mailto:pt.hotlinebosch@it.bosch.com)

## **Per ulteriori indirizzi del servizio assistenza consultare:**

[www.bosch-pt.com/serviceaddresses](http://www.bosch-pt.com/serviceaddresses)

# **Smaltimento**

Strumenti di misura, accessori e confezioni non più utilizzabili andranno avviati ad un riciclaggio rispettoso dell'ambiente.

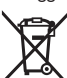

Non gettare gli strumenti di misura, né le pile, nei rifiuti domestici.

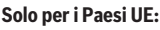

Ai sensi della Direttiva Europea 2012/19/UE sui rifiuti di apparecchiature elettriche ed elettroniche e del suo recepimento nel diritto nazionale, gli strumenti di misura non più utilizzabili e, ai sensi della Direttiva Europea 2006/66/CE, le batterie/le pile difettose o esauste, andranno raccolti separatamente e riciclati nel rispetto dell'ambiente.

In caso di smaltimento improprio, le apparecchiature elettriche ed elettroniche potrebbero avere effetti nocivi sull'ambiente e sulla salute umana a causa della possibile presenza di sostanze nocive.

# **Nederlands**

# **Veiligheidsaanwijzingen**

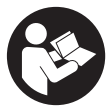

**Alle aanwijzingen moeten gelezen en in acht genomen worden om gevaarloos en veilig met het meetgereedschap te werken. Wanneer het meetgereedschap niet volgens de beschikbare aanwijzingen gebruikt wordt, kunnen de geïntegreerde veiligheidsvoorzieningen in het meetgereedschap belemmerd worden.**

**Maak waarschuwingsstickers op het meetgereedschap nooit onleesbaar. BEWAAR DEZE AANWIJZINGEN ZORGVULDIG EN GEEF ZE BIJ HET DOORGEVEN VAN HET MEETGEREEDSCHAP MEE.**

- ▶ Voorzichtig wanneer andere dan de hier aangegeven bedienings- of afstelvoor**zieningen gebruikt of andere methodes uitgevoerd worden, kan dit resulteren in een gevaarlijke blootstelling aan straling.**
- ▶ Het meetgereedschap is voorzien van een laser-waarschuwingsplaatje (aange**geven op de weergave van het meetgereedschap op de pagina met afbeeldingen).**
- ► Is de tekst van het laser-waarschuwingsplaatje niet in uw taal, plak dan vóór het **eerste gebruik de meegeleverde sticker in uw eigen taal hieroverheen.**

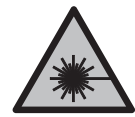

**Richt de laserstraal niet op personen of dieren en kijk niet zelf in de directe of gereflecteerde laserstraal.** Daardoor kunt u personen verblinden, ongevallen veroorzaken of het oog beschadigen.

- ▶ Als laserstraling het oog raakt, dan moeten de ogen bewust gesloten worden en **moet het hoofd onmiddellijk uit de straal bewogen worden.**
- ▶ Breng geen wijzigingen aan de laserinrichting aan.
- u **Gebruik de laserbril (accessoire) niet als veiligheidsbril.** De laserbril dient voor het beter herkennen van de laserstraal; deze beschermt echter niet tegen de laserstraling.
- ► Gebruik de laserbril (accessoire) niet als zonnebril of in het verkeer. De laserbril biedt geen volledige UV-bescherming en vermindert het waarnemen van kleuren.
- **Example 1** Laat het meetgereedschap alleen repareren door gekwalificeerd geschoold per**soneel en alleen met originele vervangingsonderdelen.** Daarmee wordt gewaarborgd dat de veiligheid van het meetgereedschap in stand blijft.

#### **106** | Nederlands

- **Laat kinderen het lasermeetgereedschap niet zonder toezicht gebruiken.** Zij zouden per ongeluk andere personen of zichzelf kunnen verblinden.
- ▶ Werk met het meetgereedschap niet in een omgeving waar ontploffingsgevaar **heerst en zich brandbare vloeistoffen, brandbare gassen of brandbaar stof bevinden.** In het meetgereedschap kunnen vonken ontstaan die het stof of de dampen tot ontsteking brengen.
- ► Het meetgereedschap kan om technologische redenen geen honderd procent **veiligheid garanderen.** Invloeden van buitenaf (bijv. stof of damp in het meetbereik), temperatuurschommelingen (bijv. door elektrische ventilatorkachels) evenals aard en toestand van de meetoppervlakken (bijv. sterk reflecterende of transparante materialen) kunnen de meetresultaten vervalsen.

# **Beschrijving van product en werking**

Neem goed nota van de afbeeldingen in het voorste deel van de gebruiksaanwijzing.

# **Beoogd gebruik**

Het meetgereedschap is bestemd voor de contactloze meting van oppervlaktetemperatuur, omgevingstemperatuur en relatieve luchtvochtigheid. Het berekent de dauwpunttemperatuur en wijst op koudebruggen en risico van schimmelvorming. Met het meetgereedschap kunnen geen schimmelsporen worden gedetecteerd.

Het meetgereedschap mag niet voor de temperatuurmeting bij personen en dieren of voor andere medische doeleinden worden gebruikt.

Het meetgereedschap is niet geschikt voor de oppervlaktetemperatuurmeting van gassen of vloeistoffen.

Het meetgereedschap is niet bestemd voor bedrijfsmatig gebruik.

Het meetgereedschap is geschikt voor gebruik binnenshuis.

Dit product is een laserproduct voor consumenten conform EN 50689.

# **Afgebeelde componenten**

De componenten zijn genummerd zoals op de afbeelding van het meetgereedschap op de pagina met afbeeldingen.

- **(1)** Toets Meten
- **(2)** Opening voor laserstraal
- **(3)** Ontvangstlens infraroodstraling
- **(4)** Luchtvochtigheids- en temperatuursensor

#### Nederlands | **107**

- **(5)** Sticker emissiegraad
- **(6)** Laser-waarschuwingsplaatje
- **(7)** Serienummer
- **(8)** Bevestiging vasthoudlus
- **(9)** Batterijvakdeksel
- **(10)** Vergrendeling van het batterijvakdeksel
- **(11)** Terug-toets/wis-toets
- **(12)** Aan/uit-toets/toets Mode
- **(13)** Toets Emissiegraad
- **(14)** Display
- **(15)** Signaallampje
- **(16)** Opbergetui

#### **Aanduidingselementen**

- **(a)** Aanduiding schimmelwaarschuwingsmodus
- **(b)** Aanduiding koudebrugmodus
- **(c)** Aanduiding referentietemperatuur-modus
- **(d)** Aanduiding oppervlaktetemperatuurmodus
- **(e)** Emissiegraad
- **(f)** Maateenheid temperatuurmetingen
- **(g)** Batterij-aanduiding
- **(h)** Actuele meetwaarde oppervlaktetemperatuur
- **(i)** Vorige meetwaarde oppervlaktetemperatuur
- **(j)** Referentiewaarde oppervlaktetemperatuur
- **(k)** Verschilwaarde oppervlaktetemperatuur
- **(l)** Symbool verschilwaarde
- **(m)** Symbool referentiewaarde
- **(n)** Aanduiding testresultaat
- **(o)** Symbool oppervlaktetemperatuur
- **(p)** Symbool dauwpunttemperatuur
- **(q)** Dauwpunttemperatuur
- **(r)** Symbool omgevingstemperatuur

## **108** | Nederlands

- **(s)** Meetwaarde omgevingstemperatuur
- **(t)** Symbool relatieve luchtvochtigheid
- **(u)** Meetwaarde relatieve luchtvochtigheid

# **Technische gegevens**

◀

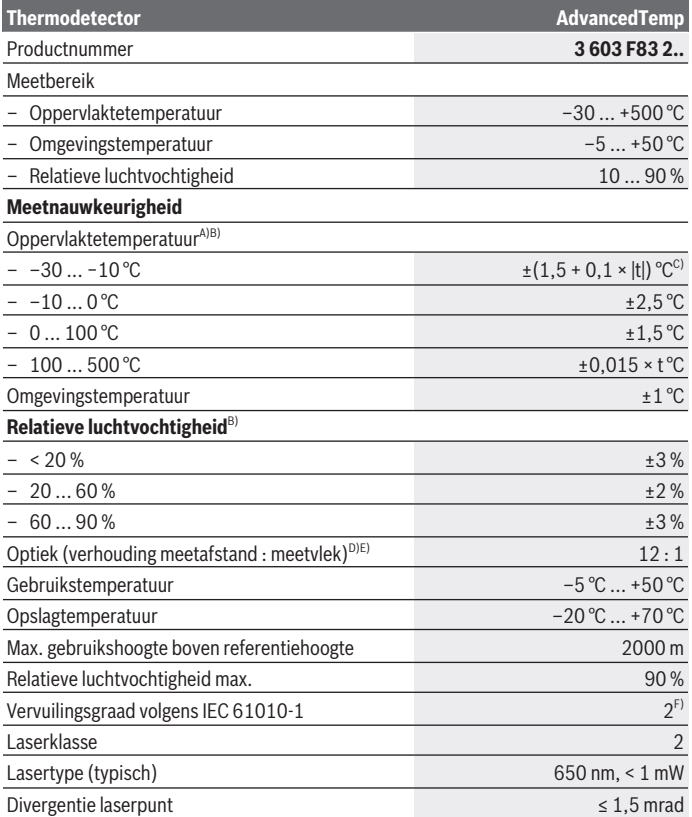

€
Nederlands | **109**

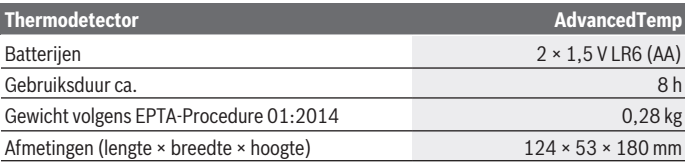

A) bij een meetafstand van 0,75–1,25 m tot het oppervlak

B) bij een omgevingstemperatuur van **21–25** °C

C) bij een meetafstand van  $0,1 - 0,3$  m tot het oppervlak

D) Informatie volgens VDI/VDE 3511 blad 4.3 (verschijningsdatum juli 2005); geldt voor 90 % van het meetsignaal. Er kunnen op alle gebieden buiten de weergegeven grootheden in de technische gegevens afwij-

kingen van de meetresultaten ontstaan.

E) heeft betrekking op infraroodmeting, zie grafiek:

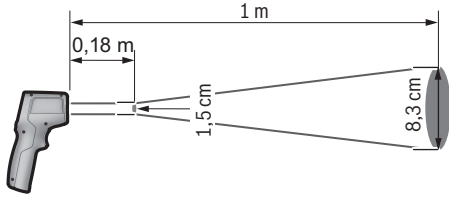

F) Er ontstaat slechts een niet geleidende vervuiling, waarbij echter soms een tijdelijke geleidbaarheid wort verwacht door bedauwing.

Het serienummer **(7)** op het typeplaatje dient voor een duidelijke identificatie van uw meetgereedschap.

## **Montage**

### **Batterijen plaatsen/vervangen**

Voor het gebruik van het meetgereedschap wordt het gebruik van alkali-mangaanbatterijen aanbevolen.

Voor het openen van het batterijvakdeksel **(9)** drukt u op de vergrendeling **(10)** en klapt u het batterijvakdeksel open. Plaats de batterijen. Let hierbij op de juiste plaatsing van plus- en min-pool volgens de afbeelding aan de binnenkant van het batterijvakdeksel. De batterij-aanduiding **(g)** geeft de laadtoestand van de batterijen aan:

#### **110** | Nederlands

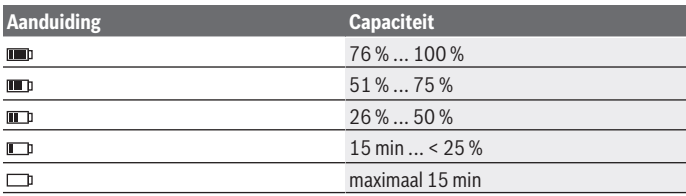

Als de batterij-aanduiding **(g)** met een leeg batterijsymbool knippert, dan moeten de batterijen worden vervangen.

Vervang altijd alle batterijen tegelijk. Gebruik alleen batterijen van één fabrikant en met dezelfde capaciteit.

▶ Haal de batterijen uit het meetgereedschap, wanneer u dit langere tijd niet ge**bruikt.** De batterijen kunnen bij een langere periode van opslag in het meetgereedschap corroderen en zichzelf ontladen.

## **Gebruik**

### **Ingebruikname**

- **Bescherm het meetgereedschap tegen vocht en fel zonlicht.**
- ▶ Stel het meetgereedschap niet bloot aan extreme temperaturen of temperatuur**schommelingen.** Laat het bijv. niet gedurende langere tijd in de auto liggen. Laat het meetgereedschap bij grotere temperatuurschommelingen eerst op temperatuur komen, voordat u het in gebruik neemt. Bij extreme temperaturen of temperatuurschommelingen kan de nauwkeurigheid van het meetgereedschap nadelig beïnvloed worden.
- ► Let op een correcte acclimatisering van het meetgereedschap. Bij sterke temperatuurschommelingen kan de acclimatiseringstijd tot wel **30** minuten bedragen, in extreme situaties tot wel **90** minuten. Dit kan bijvoorbeeld het geval zijn, wanneer u het meetgereedschap in een koude auto opbergt en dan een meting in een warm gebouw uitvoert.
- ▶ Vermijd heftige stoten of vallen van het meetgereedschap. Na sterke invloeden van buitenaf en bij opvallende zaken in de functionaliteit moet u het meetgereedschap bij een geautoriseerde **Bosch**-klantenservice laten controleren.
- u **De luchtvochtigheids- en temperatuursensor(4), de ontvangstlens (3) en de laserstraalopening (2) mogen niet worden afgesloten of bedekt.**

#### **In-/uitschakelen**

U kunt het meetgereedschap met de **aan/uit-toets/toets Mode (12)** of met de **toets Meten (1)** inschakelen. Na een korte startsequentie bevindt het meetgereedschap zich altijd in de modus voor oppervlaktetemperatuur en is gereed voor gebruik met de emissiegraad die bij de laatste keer uitschakelen opgeslagen is. Er wordt nog geen meting gestart, de laser is uitgeschakeld. Na het indrukken van de **toets Meten (1)** begint het meetgereedschap met een meting.

- ▶ Laat het ingeschakelde meetgereedschap niet onbeheerd achter en schakel het **meetgereedschap na gebruik uit.** Andere personen kunnen door de laserstraal verblind worden.
- ► Richt de laserstraal niet op personen of dieren en kijk zelf niet in de laserstraal, **ook niet vanaf een grote afstand.**

Om het meetgereedschap **uit te schakelen** drukt u circa 2 seconden op de **aan/uittoets/toets Mode (12)**.

Als circa **5** minuten lang geen toets op het meetgereedschap wordt ingedrukt, schakelt het meetgereedschap automatisch uit om de batterijen te sparen.

### **Meetvoorbereiding**

#### **Maateenheid temperatuurmetingen omschakelen**

Om tussen maateenheden Celsius en Fahrenheit te wisselen, drukt u circa 3 seconden op de toets Emissiegraad **(13)**.

De actuele instelling verschijnt in de aanduiding maateenheid temperatuurmetingen **(f)**.

#### **Emissiegraad voor oppervlaktetemperatuurmetingen**

Voor het bepalen van de oppervlaktetemperatuur wordt contactloos de natuurlijke infrarood-warmtestraling gemeten die het object waar het meetgereedschap op wordt gericht, uitzendt. Voor correcte metingen moet de bij het meetgereedschap ingestelde emissiegraad **vóór elke meting** gecontroleerd en eventueel aan het meetobject aangepast worden.

Voor het wijzigen van de emissiegraad drukt u zo vaak kort op de toets Emissiegraad **(13)** tot in de aanduiding Emissiegraad **(e)** de voor de volgende meting juiste emissiegraad is geselecteerd. Bevestig de keuze met de toets Meten **(1)** of met de aan/uit-toets/toets Mode **(12)**.

#### **112** | Nederlands

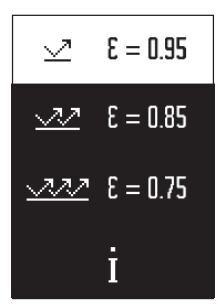

- **Hoge emissiegraad (≈ 0,95):** beton (droog), baksteen (rood, ruw), zandsteen (ruw), marmer, kunststof (PE, PP, PVC), rubber, aluminium geanodiseerd (mat), tegels, radiatorlak, hout, specie, dakvilt, behang, plakband, lakverf, stucwerk
- **Gemiddelde emissiegraad (≈ 0,85):** graniet, emaille, gietijzer, chamotte, straatsteen, textiel, linoleum, papier, vezelplaat
- **Lage emissiegraad (≈ 0,75):** kurk, porselein (wit), leer, natuursteen
- **i:** Meer informatie

Scan de QR-code om meer informatie te krijgen.

► Correcte temperatuurmetingen zijn alleen mogelijk, wanneer de ingestelde **emissiegraad en de emissiegraad van het object overeenstemmen.** Objecten zouden met een te hoge of te lage temperatuur kunnen worden weergegeven, wat mogelijk tot een gevaar bij aanrakingen kan leiden.

#### **Meetvlak bij oppervlaktetemperatuurmetingen**

De door het meetgereedschap geproduceerde lasercirkel geeft het meetvlak aan waarvan de infraroodstraling bij de contactloze oppervlaktetemperatuurmeting wordt bepaald.

De middelste laserpunt markeert het middelpunt van het meetvlak. Voor een optimaal meetresultaat lijnt u het meetgereedschap zodanig uit dat de laserstraal het meetvlak op dit punt loodrecht raakt.

► Richt de laserstraal niet op personen of dieren en kijk zelf niet in de laserstraal, **ook niet vanaf een grote afstand.**

De grootte van de lasercirkel en daarmee de grootte van het meetvlak neemt toe met de afstand tussen meetgereedschap en meetobject. De optimale meetafstand bedraagt **0,75** m tot **1,25** m.

► Houd het meetgereedschap niet direct op hete oppervlakken. Het meetgereedschap kan door de hitte beschadigd worden.

Het aangegeven meetresultaat is de gemiddelde waarde van de gemeten temperaturen binnen het meetvlak.

#### **Aanwijzingen m.b.t. de meetomstandigheden**

Sterk reflecterende, glanzende of transparante oppervlakken (bijv. glanzende tegels, fronten van roestvrij staal of kookpannen) kunnen de meting van de oppervlaktetemperatuur belemmeren. Plak indien nodig het meetvlak af met een donkere, matte plakband die goed warmtegeleidend is. Laat de plakband kort op het oppervlak op temperatuur komen.

De meting door transparante materialen heen is vanwege het principe niet mogelijk.

De meetresultaten worden nauwkeuriger en betrouwbaarder naarmate de meetomstandigheden beter en stabieler zijn.

De luchtvochtigheids- en omgevingstemperatuursensor **(4)** kan door schadelijke chemische stoffen zoals bijv. uitdampende lak of verf worden beschadigd. De infrarood-temperatuurmeting wordt belemmerd door rook, stoom of stoffige lucht.

Zorg daarom voor de meting voor voldoende ventilatie in de ruimte, vooral wanneer de lucht vuil of wasemig is. Meet bijv. in de badkamer niet meteen na het douchen.

Laat de ruimte na het ventileren een tijdje op temperatuur komen tot deze weer de gebruikelijke temperatuur heeft bereikt.

Omgevingstemperatuur en relatieve luchtvochtigheid worden direct op het meetgereedschap bij de luchtvochtigheids- en omgevingstemperatuursensor **(4)** gemeten. Houd voor bewijskrachtige resultaten het meetgereedschap niet direct boven of naast storingsbronnen zoals verwarmingen of open vloeistoffen. Dek de sensor **(4)** in geen geval af.

### **Meetfuncties**

#### **Enkele meting**

Door één keer kort op de toets Meten **(1)** te drukken schakelt u de laser in en activeert u een enkele meting in de gekozen modus. Het meetproces kan 1 tot 2 seconden duren. Het meetresultaat verschijnt in het gedeelte met witte achtergrond op het display. Na voltooiing van de meting wordt de laser automatisch uitgeschakeld. Op het display verschijnen de laatste meetresultaten.

#### **Continumeting**

Houd voor continumetingen in de gekozen modus de toets Meten **(1)** ingedrukt. De laser blijft ingeschakeld. Richt de lasercirkel met een langzame beweging achtereenvolgens op alle oppervlakken waarvan u de temperatuur wilt meten. Voor vochtigheids- en omgevingstemperatuurmetingen beweegt u het meetgereedschap langzaam door het vertrek. De aanduiding op het display evenals het signaallampje **(15)** worden voortdurend geactualiseerd. Zodra u de toets Meten **(1)** loslaat, wordt de meting onderbroken en de laser uitgeschakeld.

Op het display verschijnen de laatste meetresultaten.Het signaallampje blijft onveranderd bij de laatste aanduiding.

#### **114** | Nederlands

#### **Moduskeuze**

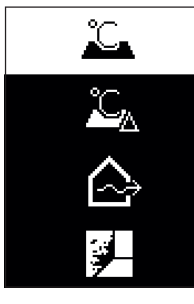

Om het modusmenu op te vragen, drukt u op de aan/uittoets/toets Mode **(12)**. Met de aan/uit-toets/toets Mode **(12)** kiest u de gewenste modus. Bevestig met de toets Meten **(1)** of met de toets Emissiegraad **(13)** uw keuze. Druk op de terug-toets/wis-toets **(11)** om terug te gaan naar het vorige menu.

#### **Oppervlaktetemperatuurmodus (zie afbeelding A)**

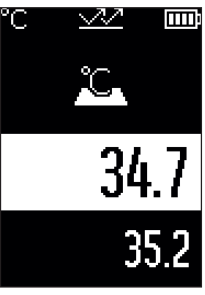

In de oppervlaktetemperatuurmodus wordt de oppervlaktetemperatuur van een meetobject gemeten.

Druk op de toets Meten **(1)** en richt de lasercirkel loodrecht op het midden van het meetobject. De gemeten oppervlaktetemperatuur **(h)** verschijnt in het gedeelte met witte achtergrond op het display. Bij de volgende meting verschijnt de tevoren gemeten waarde in de aanduiding **(i)**.

Druk op de terug-toets/wis-toets **(11)** om de meetwaarde **(h)** in het gedeelte met witte achtergrond op het display te wissen.

In de oppervlaktetemperatuurmodus brandt het signaallampje **(15)** niet.

In deze modus kunt u bijv. de temperatuur van radiators, vloerverwarmingen of binnenruimtes van koelkasten meten.

### **Referentietemperatuur-modus**

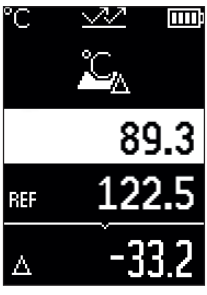

In de referentietemperatuur-modus worden 2 gemeten oppervlaktetemperaturen vergeleken en het verschil ervan weergegeven. Zo kunnen significante temperatuurverschillen op 2 verschillende punten van een of meerdere oppervlakken worden gemeten.

Druk op de toets Meten **(1)** om de referentiewaarde **(j)** te meten. Alle volgende meetwaarden worden in relatie tot de referentiewaarde **(j)** geplaatst. Het temperatuurverschil **(k)** verschijnt direct na een nieuwe meting op het display. Bij elke nieuwe meting wordt de meetwaarde **(h)** in het gedeelte met witte achtergrond op het display bijgewerkt en het verschil met de referentiewaarde opnieuw berekend.

Als de nieuwe meetwaarde **(h)** meer dan 1 °C lager is dan de referentiewaarde **(j)**, dan brandt het signaallampje **(15)** blauw. Wanneer de nieuwe meetwaarde **(h)** meer dan 1 °C hoger is dan de referentiewaarde **(j)**, dan brandt het signaallampje **(15)** rood. Als de verschilwaarde **(k)** binnen het bereik van ±1 °C ligt, dan brandt het signaallampje **(15)** niet.

### **Koudebrugmodus (zie afbeelding B)**

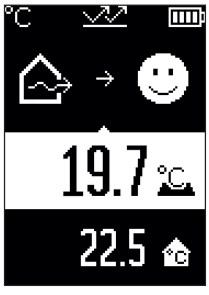

In de koudebrugmodus worden oppervlakte- en omgevingstemperatuur gemeten en met elkaar vergeleken. Bij grotere verschillen tussen beide temperaturen wordt er gewaar-schuwd voor een koudebrug [\(zie "Koudebrug", Pagina 118\).](#page-117-0) Druk op de toets Meten **(1)** en richt de lasercirkel loodrecht op het midden van het meetobject. Na voltooiing van de meting verschijnt de gemeten oppervlaktetemperatuur **(h)**. De omgevingstemperatuur **(s)** verschijnt vóór de meting al automatisch.

Het meetgereedschap vergelijkt automatisch de waarden en interpreteert het resultaat als volgt:

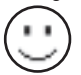

**groen** signaallampje **(15)**: gering temperatuurverschil, geen koudebrug aanwezig.

#### **116** | Nederlands

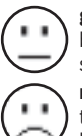

**geel** signaallampje **(15)**: temperatuurverschil in het grensbereik, in het meetbereik bestaat eventueel een koudebrug; herhaal de meting eventueel met tussenpozen.

**rood** signaallampje **(15)**: het symbool geeft aan dat de oppervlaktetemperatuur binnen het meetvlak duidelijk afwijkt van de omgevingstemperatuur. In het meetbereik bestaat een koudebrug, wat duidt op een slechte isolatie. Het vertrek is te koud – wordt het normaal verwarmd, dan duidt de lage temperatuur op een slechte isolatie in z'n geheel.

Controleer bij een koudebrug de isolatie in dit gebied, eventueel met behulp van een bouwkundige.

### **Schimmelwaarschuwingsmodus (zie afbeelding C)**

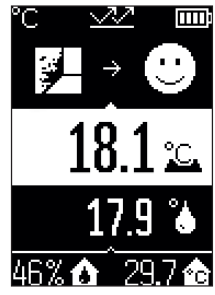

In de schimmelwaarschuwingsmodus worden de omgevings-temperatuur en de relatieve luchtvochtigheid [\(zie "Relatieve](#page-117-1) [luchtvochtigheid", Pagina 118\)](#page-117-1) gemeten. Uit beide waarden wordt de dauwpunttemperatuur [\(zie "Dauwpunttempera](#page-117-2)[tuur", Pagina 118\)](#page-117-2) berekend. Bovendien wordt de oppervlaktetemperatuur gemeten.

De dauwpunttemperatuur wordt vergeleken met de oppervlaktetemperatuur en het resultaat met betrekking tot het risico van schimmelvorming geïnterpreteerd.

Relatieve luchtvochtigheid **(u)**, omgevingstemperatuur **(s)** en berekende dauwpunttemperatuur **(q)** worden automatisch bepaald en weergegeven.

Druk op de toets Meten **(1)** en richt de lasercirkel loodrecht op het midden van het meetobject. De meetwaarde oppervlaktetemperatuur **(h)** verschijnt in het gedeelte met witte achtergrond op het display.

Het meetgereedschap vergelijkt automatisch de waarden en interpreteert het resultaat als volgt:

**groen** signaallampje **(15)**: onder de huidige omstandigheden bestaat er geen risico op schimmelvorming.

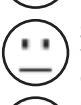

**geel** signaallampje **(15)**: de waarden liggen in het grensbereik; let op kamertemperatuur, koudebruggen evenals luchtvochtigheid en herhaal de meting eventueel met tussenpozen.

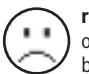

**rood** signaallampje **(15)**: er bestaat een verhoogd risico op schimmelvorming, omdat de luchtvochtigheid te hoog is of de oppervlaktetemperatuur zich dichtbij het bereik van de dauwpunttemperatuur bevindt.

1 609 92A 85E | (19.10.2022) Bosch Power Tools

Bij het risico op schimmelvorming moet u afhankelijk van de oorzaak de luchtvochtigheid verlagen door vaker en grondiger ventileren, de kamertemperatuur verhogen of koudebruggen verhelpen. Neem eventueel contact op met een bouwkundige.

**Aanwijzing:** Met het meetgereedschap kunnen geen schimmelsporen worden gedetecteerd. Het geeft alleen aan dat er bij gelijkblijvende omstandigheden schimmelvorming kan ontstaan.

## **Fouten – oorzaken en verhelpen**

#### **Meetwaarden buiten het meetbereik**

Wanneer de meetwaarden van het meetobject in de lasercirkel zich buiten het meetbereik bevinden, verschijnen op het display de aanduidingen:

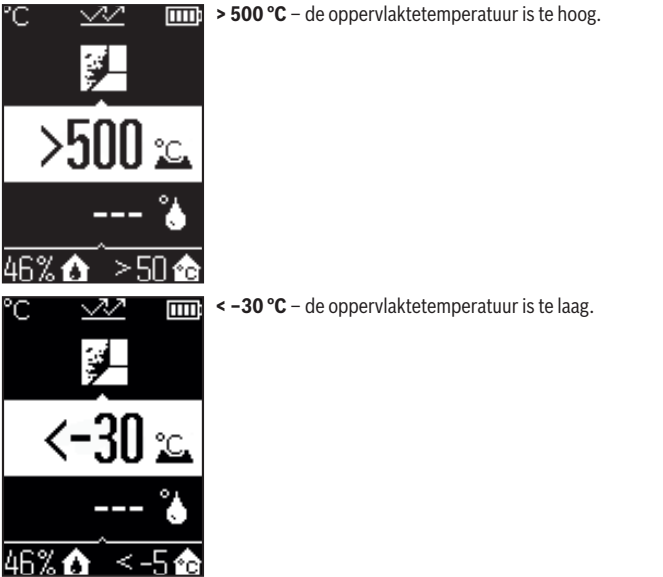

Bij de omgevingstemperatuur: **> 50 °C** (te hoog) of **< –5 °C** (te laag) De waarden van dit object kunnen niet worden gemeten. Richt de lasercirkel op een ander object en start een nieuwe meting.

#### **118** | Nederlands

#### **Interne fout**

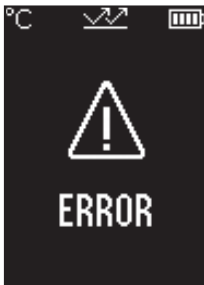

Het meetgereedschap heeft een interne fout en wordt na 5 seconden uitgeschakeld. Voor het resetten van de software verwijdert u de batterijen, wacht u enkele seconden en plaatst u de batterijen weer terug.

Als de fout daarna blijft bestaan, laat dan het meetgereedschap bij een Bosch-klantenservicewerkplaats controleren.

## **Uitleg van begrippen**

#### **Emissiegraad**

De emissiegraad van een object is afhankelijk van het materiaal en van de structuur van zijn oppervlak. Deze geeft aan hoeveel infrarood-warmtestraling het object in vergelijking met een ideale warmtestraler (zwart lichaam, emissiegraad ε = 1) afgeeft en bedraagt dienovereenkomstig een waarde tussen 0 en 1.

#### <span id="page-117-0"></span>**Koudebrug**

Een koudebrug is een plek bij de buitenmuur van een gebouw waar door de constructie een lokaal verhoogd warmteverlies ontstaat.

Koudebruggen kunnen resulteren in een verhoogd risico op schimmelvorming.

#### <span id="page-117-1"></span>**Relatieve luchtvochtigheid**

De relatieve luchtvochtigheid geeft aan hoe sterk de lucht is verzadigd met waterdamp. Dit wordt aangegeven als een procentwaarde van de maximale hoeveelheid waterdamp die de lucht kan opnemen. De maximale hoeveelheid waterdamp is afhankelijk van de temperatuur: hoe hoger de temperatuur, des te meer waterdamp kan de lucht opnemen. Als de relatieve luchtvochtigheid te hoog is, dan wordt het risico op schimmelvorming groter. Een te lage luchtvochtigheid kan leiden tot schade aan de gezondheid.

#### <span id="page-117-2"></span>**Dauwpunttemperatuur**

De dauwpunttemperatuur geeft aan bij welke temperatuur de in de lucht aanwezige waterdamp begint te condenseren. De dauwpunttemperatuur is afhankelijk van de relatieve luchtvochtigheid en de luchttemperatuur.

Als de temperatuur van een oppervlak lager is dan de dauwpunttemperatuur, dan begint water op dit oppervlak te condenseren.

Condenswater op oppervlakken is een hoofdoorzaak voor schimmelvorming.

## **Onderhoud en service**

## **Onderhoud en reiniging**

► Controleer het meetgereedschap vóór elk gebruik. Bij zichtbare beschadigingen of losse delen binnenin het meetgereedschap is de veilige werking niet meer gewaarborgd.

Houd het meetgereedschap altijd schoon en droog om goed en veilig te werken.

Dompel het meetgereedschap niet in water of andere vloeistoffen.

Verwijder vuil met een droge, zachte doek. Gebruik geen reinigings- of oplosmiddelen.

Tijdens het reinigen mag geen vloeistof in het meetgereedschap binnendringen.

Reinig vooral de luchtvochtigheids- en temperatuursensor **(4)**, de ontvangstlens **(3)** en de laserstraalopening **(2)** zeer voorzichtig:

let erop dat geen pluizen op de ontvangstlens of de laserstraalopening liggen. Probeer niet met spitse voorwerpen vuil uit de sensor of van de ontvangstlens te verwijderen. Indien nodig kunt u vuil voorzichtig wegblazen met olievrije perslucht.

Bewaar het meettoestel niet in een plastic zak waarvan uitdampingen de luchtvochtigheids- en temperatuursensor **(4)** zouden kunnen beschadigen. Plak geen stickers in de buurt van de sensor op het meetgereedschap.

Bewaar het meetgereedschap niet gedurende langere tijd buiten een luchtvochtigheidsbereik van 30 tot 50 %. Als het meetgereedschap te vochtig of te droog wordt bewaard, dan kunnen er bij de ingebruikname verkeerde metingen ontstaan.

Bewaar en transporteer het meetgereedschap alleen in het meegeleverde opbergetui. Stuur voor reparaties het meetgereedschap in het opbergetui op.

## **Klantenservice en gebruiksadvies**

Onze klantenservice beantwoordt uw vragen over reparatie en onderhoud van uw product en over vervangingsonderdelen. Explosietekeningen en informatie over vervangingsonderdelen vindt u ook op: **www.bosch-pt.com**

Het Bosch-gebruiksadviesteam helpt u graag bij vragen over onze producten en accessoires.

Vermeld bij vragen en bestellingen van vervangingsonderdelen altijd het uit tien cijfers bestaande productnummer volgens het typeplaatje van het product.

#### **120** | Dansk

#### **Nederland** Tel.: (076) 579 54 54 Fax: (076) 579 54 94 E-mail: [gereedschappen@nl.bosch.com](mailto:gereedschappen@nl.bosch.com)

#### **Meer serviceadressen vindt u onder:**

[www.bosch-pt.com/serviceaddresses](http://www.bosch-pt.com/serviceaddresses)

### **Afvalverwijdering**

Meetgereedschappen, accessoires en verpakkingen dienen op een voor het milieu verantwoorde manier te worden gerecycled.

Gooi meetgereedschappen en batterijen niet bij het huisvuil!

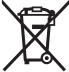

#### **Alleen voor landen van de EU:**

Volgens de Europese richtlijn 2012/19/EU inzake afgedankte elektrische en elektronische apparatuur en de implementatie in nationaal recht moeten niet meer bruikbare meetgereedschappen en volgens de Europese richtlijn 2006/66/EG moeten defecte of verbruikte accu's/batterijen apart worden ingezameld en op een voor het milieu verantwoorde wijze worden gerecycled.

Bij een verkeerde afvoer kunnen afgedankte elektrische en elektronische apparaten vanwege de mogelijke aanwezigheid van gevaarlijke stoffen schadelijke uitwerkingen op het milieu en de gezondheid van mensen hebben.

## **Dansk**

## **Sikkerhedsinstrukser**

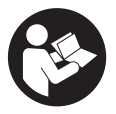

**Samtlige anvisninger skal læses og overholdes for at kunne arbejde sikkert og uden risiko med måleværktøjet. Hvis måleværktøjet ikke anvendes i overensstemmelse med de foreliggende anvisninger, kan funktionen af de integrerede beskyttelsesforanstaltninger i måleværktøjet blive forringet. Sørg for, at advar-**

**selsskilte aldrig gøres ukendelige på måleværktøjet. GEM ANVISNINGERNE, OG**

**SØRG FOR AT LEVERE DEM MED, HVIS MÅLEVÆRKTØJET GIVES VIDERE TIL AN-DRE.**

- **Forsigtig hvis andre end de her angivne betjenings- eller justeringsanordninger benyttes, eller andre fremgangsmåder udføres, kan der opstå en farlig strålingseksposition.**
- **Måleværktøjet udleveres med et laser-advarselsskilt (på billedet af måleværktøjet kendetegnet på grafiksiden).**
- **►** Er teksten på laser-advarselsskiltet ikke på dit modersmål, klæbes den medle**verede etiket på dit sprog oven på den eksisterende tekst, før værktøjet tages i brug første gang.**

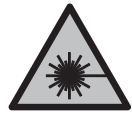

**Ret ikke laserstrålen mod personer eller dyr, og kig aldrig ind i den direkte eller reflekterede laserstråle.** Det kan blænde personer, forårsage ulykker eller beskadige øjnene.

- ► Hvis du får laserstrålen i øjnene, skal du lukke dem med det samme og straks be**væge hovedet ud af stråleområdet.**
- **Foretag aldrig ændringer af laseranordningen.**
- ▶ Brug ikke laserbrillerne (tilbehør) som beskyttelsesbriller. Med laserbrillerne kan man lettere få øje på laserstrålen, men de beskytter ikke mod laserstråling.
- u **Brug ikke laserbrillerne (tilbehør) som solbriller eller i trafikken.** Laserbrillerne beskytter ikke 100 % mod ultraviolette (UV) stråler og reducerer ens evne til at registrere og iagttage farver.
- ▶ Sørg for, at reparationer på måleværktøjet kun udføres af kvalificerede fagfolk, **og at der kun benyttes originale reservedele.** Dermed sikres størst mulig sikkerhed i forbindelse med måleværktøjet.
- ► Lad ikke børn benytte laser-måleværktøjet uden opsyn. De kan utilsigtet blænde personer eller sig selv.
- **Brug ikke måleværktøjet i eksplosionsfarlige omgivelser, hvor der findes brændbare væsker, gasser eller støv.** I måleværktøj kan der dannes gnister,som kan antænde støvet eller dampene.
- u **Måleværktøjet kan aldrig give nogen fuldkommen teknologisk garanti.** Miljøpåvirkninger (f.eks. støv eller damp i måleområdet), temperatursvingninger (f.eks. som følge af varmeventilator) samt måleoverfladernes beskaffenhed og tilstand (f.eks. meget reflekterende eller gennemsigtige materialer) kan forfalske måleresultaterne.

**122** | Dansk

## **Produkt- og ydelsesbeskrivelse**

Vær opmærksom på alle illustrationer i den forreste del af betjeningsvejledningen.

## **Beregnet anvendelse**

Måleværktøjet er beregnet til berøringsfri måling af overfladetemperatur, omgivelsestemperatur og relativ luftfugtighed. Det beregner dugpunktstemperaturen og viser kuldebroer og steder, hvor der er risiko for skimmel. Du kan ikke bruge måleværktøjet til at detektere skimmelsporer.

Måleværktøjet må ikke benyttes til temperaturmåling på personer og dyr eller til andre medicinske formål.

Måleværktøjet er ikke egnet til måling af overfladetemperaturen af gasser eller væsker.

Måleværktøjet er ikke beregnet til professionel brug.

Måleværktøjet er egnet til indendørs anvendelse.

Dette er et laserprodukt til forbrugere i henhold til EN 50689.

## **Viste komponenter**

Nummereringen af de illustrerede komponenter refererer til illustrationen af måleværktøjet på illustrationssiden.

- **(1)** Knappen Måling
- **(2)** Udgangsåbning laserstråling
- **(3)** Modtagelinse infrarød stråling
- **(4)** Luftfugtigheds- og temperatursensor
- **(5)** Mærkat med emissionsgrad
- **(6)** Laser-advarselsskilt
- **(7)** Serienummer
- **(8)** Fastgørelse af holderem
- **(9)** Batteridæksel
- **(10)** Låsning af batteridæksel
- **(11)** Knappen Tilbage/knappen Slet
- **(12)** Tænd/sluk-knap/knappen Tilstand
- **(13)** Knappen Emissionsgrad
- **(14)** Display
- **(15)** Signallampe

1 609 92A 85E | (19.10.2022) Bosch Power Tools

Dansk | **123**

**(16)** Beskyttelsestaske

#### **Visningselementer**

- **(a)** Visningen skimmeladvarselstilstand
- **(b)** Visningen Kuldebrotilstand
- **(c)** Visningen Referencetemperaturtilstand
- **(d)** Visningen Overfladetemperaturtilstand
- **(e)** Emissionsgrad
- **(f)** Måleenhed for temperaturmålinger
- **(g)** Batteriindikator
- **(h)** Aktuel måleværdi for overfladetemperatur
- **(i)** Forrige måleværdi for overfladetemperatur
- **(j)** Referenceværdi for overfladetemperatur
- **(k)** Differenceværdi for overfladetemperatur
- **(l)** Symbol for differenceværdi
- **(m)** Symbol for referenceværdi
- **(n)** Visningen Testresultat
- **(o)** Symbol for overfladetemperatur
- **(p)** Symbol for dugpunktstemperatur
- **(q)** Dugpunktstemperatur
- **(r)** Symbol for omgivelsestemperatur
- **(s)** Måleværdi for omgivelsestemperatur
- **(t)** Symbol for relativ luftfugtighed
- **(u)** Måleværdi for relativ luftfugtighed

#### **Tekniske data**

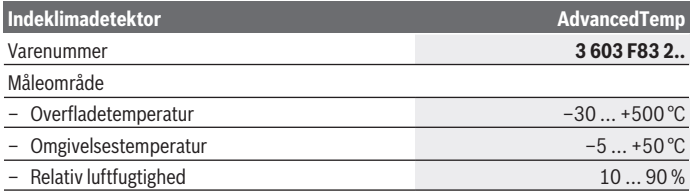

Bosch Power Tools 1 609 92A 85E | (19.10.2022)

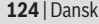

♦

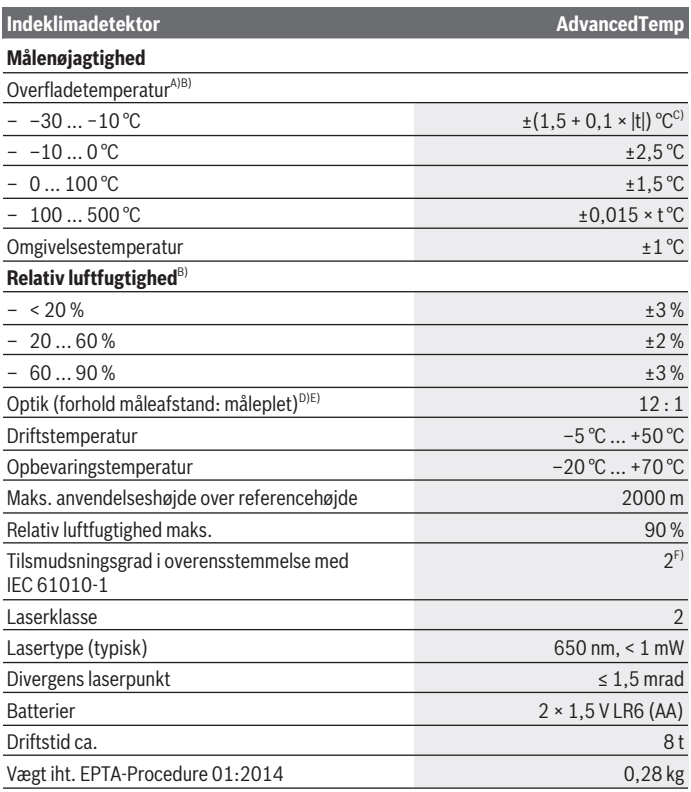

◈

⊕

Dansk | **125**

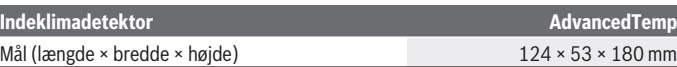

- A) Ved 0,75–1,25 m måleafstand til overfladen
- B) Ved en omgivelsestemperatur på **21–25** °C
- C) Ved 0,1 0,3 m måleafstand til overfladen
- D) Angivelse iht. VDI/VDE 3511 ark 4.3 (udgivelsesdato juli 2005); gælder for 90 % af målesignalet.

Måleresultaterne kan variere i alle områder uden for de viste størrelser i de tekniske data.

E) Relaterer til infrarødmåling, se grafik:

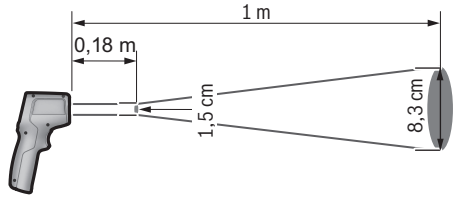

F) Der forekommer kun en ikke-ledende tilsmudsning, idet der dog lejlighedsvis må forventes en midlertidig ledeevne forårsaget af tildugning.

Serienummeret **(7)** på typeskiltet bruges til entydig identifikation af måleværktøjet.

## **Montering**

### **Isætning/skift af batterier**

Det anbefales at bruge alkaliske manganbatterier til måleværktøjet.

Batterirumslåget **(9)** åbnes ved at trykke på låsen **(10)** og klappe batterirumslåget op. Kom batterierne i. Sørg i den forbindelse for, at polerne vender rigtigt som vist på indersiden af dækslet til batterirummet.

Batteriindikatoren **(g)** viser batteriernes ladetilstand:

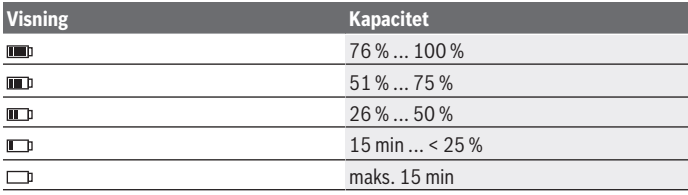

Bosch Power Tools 1 609 92A 85E | (19.10.2022)

#### **126** | Dansk

Hvis batterivisningen **(g)** blinker med tomt batterisymbol, skal batterierne udskiftes. Udskift altid alle batterier samtidig. Brug kun batterier fra en og samme producent og med samme kapacitet.

▶ Tag batterierne ud af måleværktøjet, hvis det ikke skal bruges i længere tid. Batterierne kan korrodere og aflade sig selv, hvis de bliver siddende i længere tid.

## **Brug**

## **Ibrugtagning**

- **Beskyt måleværktøjet mod fugt og direkte sollys.**
- ► Udsæt ikke måleværktøjet for ekstreme temperaturer eller temperatursvingnin**ger.** Lad det f.eks. ikke ligge i længere tid i bilen. Ved større temperatursvingninger skal måleværktøjets temperatur tilpasse sig, før det tages i brug. Ved ekstreme temperaturer eller temperatursvingninger kan måleværktøjets præcision påvirkes.
- ► **Sørg for at akklimatisere måleværktøjet korrekt.** Ved kraftige temperatursvingninger kan akklimatiseringstiden udgøre op til **30** min og i ekstreme situationer op til **90** min. Dette kan for eksempel være tilfældet, hvis du opbevarer måleværktøjet i en kold bil og derefter foretager en måling i en varm bygning.
- ► Udsæt ikke måleværktøjet for voldsomme stød eller fald. Efter kraftige ydre påvirkninger og ved unormal funktion bør du lade en autoriseret **Bosch**-kundeservice kontrollere måleværktøjet.
- ▶ Luk eller tildæk ikke luftfugtigheds- og temperatursensoren (4), **modtagelinsen (3) og laser-udgangsåbningen (2).**

## **Tænd/sluk**

Du kan tænde måleværktøjet med **tænd/sluk-knappen/knappen Tilstand (12)** eller **knappen Måling (1)**. Efter en kort startsekvens er måleværktøjet altid klar til brug i tilstanden Overfladetemperatur og med den emissionsgrad, der var indstillet, da det blev slukket. Der startes endnu ikke nogen måling, laseren er slukket. Når **knappen Måling (1)** er blevet udløst, starter måleværktøjet med en måling.

- ► Lad ikke det tændte måleværktøj være uden opsyn, og sluk måleværktøjet efter **brug.** Andre personer kan blive blændet af laserstrålen.
- **► Ret ikke laserstrålen mod personer eller dyr og ret ikke blikket ind i laserstrålen, heller ikke fra stor afstand.**

Hvis du vil **slukke** for måleværktøjet, skal du trykke på **tænd/sluk-knappen/knappen Tilstand (12)** i ca. 2 s.

Dansk | **127**

Hvis der ikke trykkes på en knap på måleværktøjet i ca. **5** minutter, slukkes måleværktøjet automatisk for at skåne batterierne.

## **Måleforberedelse**

#### **Omstil måleenheden for temperaturmålinger**

Hvis du vil skifte mellem måleenhederne Celsius og Fahrenheit, skal du trykke på knappen Emissionsgrad **(13)** i ca. 3 s.

Det aktuelle indstilling ses i visningen Måleenhed temperaturmålinger **(f)**.

#### **Emissionsgraden for målinger af overfladetemperatur**

For at bestemme overfladetemperaturen udføres en berøringsfri måling af den naturlige infrarøde varmestråling, der udsendes af det objekt, som man sigter imod. For at opnå korrekte målinger skal du kontrollere den emissionsgrad, der er indstillet på måleværktøjet **før hver måling** og om nødvendigt tilpasse den til måleobjektet.

Hvis du vil ændre emissionsgraden, skal du trykke på knappen Emissionsgrad **(13)**, indtil den emissionsgrad **(e)**, der passer til næste måling, er valgt. Bekræft dit valg med knappen Måling **(1)** eller tænd/sluk-knappen/knappen Tilstand **(12)**.

- **Høj emissionsgrad (≈ 0,95):** beton (tørring), tegl (rød,  $E = 0.95$ ru), sandsten (ru), marmor, plast (PE, PP, pvc), gummi, eloxeret aluminium (mat), fliser, radiatormaling, træ, mørtel, dækpap, tapeter, tape, lakfarver, stuk  $E = 0.85$ – **Middel emissionsgrad (≈ 0,85):** granit, emalje, støbejern, chamotte, brosten, tekstiler, linoleum, papir, fiberplade  $= 0.75$ – **Lav emissionsgrad (≈ 0,75):** kork, porcelæn (hvid), læder, natursten – **i:** Yderligere oplysninger Scan QR-koden for at få vist yderligere oplysninger.
- u **Korrekte temperaturmålinger er kun mulige, hvis den indstillede emissionsgrad stemmer overens med genstandens emissionsgrad.** Genstande kan blive vist med for høj eller for lav temperatur, hvilket muligvis kan medføre en fare ved berøringer.

#### **Måleflade ved målinger af overfladetemperatur**

Den laserkreds, som måleværktøjet danner, viser den måleflade, hvis infrarøde stråling bestemmes ved berøringsfri overfladetemperaturmåling.

Det midterste laserpunkt markerer midten af målefladen. For at sikre et optimalt måleresultat skal du indstille måleværktøjet så ofte, at laserstrålen rammer målefladen på dette punkt lodret.

#### **128** | Dansk

**► Ret ikke laserstrålen mod personer eller dyr og ret ikke blikket ind i laserstrålen, heller ikke fra stor afstand.**

Størrelsen af laserkredsen og dermed målefladens størrelse vokser med afstanden mellem måleværktøj og måleobjekt. Den optimale måleafstand udgør **0,75** m op til **1,25** m.

u **Hold ikke måleværktøjet direkte mod varme overflader.** Måleværktøjet kan blive beskadiget af varmen.

Det viste måleresultat er middelværdien af de målte temperaturer inden for målefladen.

#### **Henvisninger vedr. målebetingelser**

Stærkt reflekterende, skinnende eller transparente overflader (f. eks. skinnende fliser, fronter af rustfrit stål eller gryder) kan påvirke målingen af overfladetemperaturen. Tilklæb efter behov målefladen med mørk, mat og varmeledende tape. Lad båndet temperere kort på overfladen.

Det er principielt ikke muligt at måle gennem transparente materialer.

Måleresultaterne bliver nøjagtigere og pålideligere, jo bedre og mere stabile målebetingelserne er.

Luftfugtigheds- og omgivelsestemperatursensoren **(4)** kan blive ødelagt af skadelige kemiske stoffer som f.eks. dampe fra lak eller maling. Infrarød-temperaturmålingen påvirkes negativt af røg, damp eller støvet luft.

Udluft derfor rummet, før måling finder sted, især hvis luften er snavset eller dampet. Mål f.eks. ikke på badeværelset, umiddelbart efter at der taget brusebad.

Lad rummet temperere et vist stykke tid efter udluftningen, til det har den normale temperatur igen.

Omgivelsestemperatur og relativ luftfugtighed måles direkte på måleværktøjet på luftfugtigheds- og omgivelsestemperatursensoren **(4)**. For at opnå tydelige resultater må du ikke holde måleværktøjet direkte over eller ved siden af forstyrrende kilder som varme eller åbne væsker. Tildæk aldrig sensoren **(4)**.

## **Målefunktioner**

#### **Enkeltmåling**

Hvis du trykker én gang kort på knappen Måling **(1)**, tænder du laseren og foretager en enkeltmåling i den valgte tilstand. Målingen kan vare 1 til 2 s. Måleresultatet vises på displayet med hvid baggrund.

Når du har afsluttet målingen, slukker laseren automatisk.

På displayet vises de seneste måleresultater.

#### **Konstant måling**

Hold knappen Måling **(1)** inde i den valgte tilstand for at foretage en konstant måling. Laseren forbliver tændt. Ret laserkredsen med en langsom bevægelser mod alle overflader, hvor du vil måle temperaturen. Ved måling af fugtighed og omgivelsestemperatur skal du bevæge måleværktøjet langsomt rundt i rummet.

Visningen på displayet og signallampen **(15)** opdateres fortløbende. Så snart du slipper knappen Måling **(1)**, afbrydes målingen, og laseren slukkes.

På displayet vises de seneste måleresultater. Signallampen forbliver uændret ved den sidste visning.

#### **Valg af tilstand**

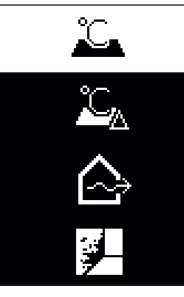

Hvis du vil åbne menuen Tilstand, skal du trykke på tænd/ sluk-knappen/knappen Tilstand **(12)**. Vælg den ønskede tilstand med tænd/sluk-knappen/knappen Tilstand **(12)**. Bekræft dit valg med knappen Måling **(1)** eller knappen Emissionsgrad **(13)**.

Tryk på knappen Tilbage/knappen Slet **(11)** for at vende tilbage til forrige tilstand.

### **Overfladetemperaturtilstand (se billede A)**

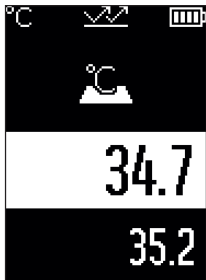

I overfladetemperaturtilstand måles overfladetemperaturen på et måleobjekt.

Tryk på knappen Måling **(1)**, og ret laserkrydset lodret mod midten af måleobjektet. Den målte overfladetemperatur **(h)** vises på displayet med hvid baggrund. Ved næste måling vises den tidligere målte værdi på visningen **(i)**.

Tryk på knappen Tilbage/knappen Slet **(11)** for at slette måleværdien **(h)** på displayet med hvid baggrund.

I overfladetemperaturtilstand lyser signallampen **(15)** ikke.

I denne tilstand kan du f.eks. måle temperaturen af radiatorer, gulvvarme eller det indvendige af køleskabe.

#### **130** | Dansk

## **Tilstanden Referencetemperatur**

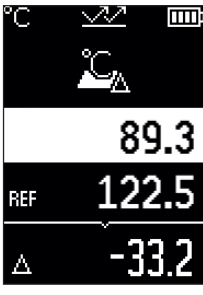

**III** I tilstanden Referencetemperatur sammenlignes 2 målte overfladetemperaturer og deres forskel. På den måde er det muligt at måle signifikante temperaturforskelle på 2 forskellige steder på en eller flere overflader.

Tryk på knappen Måling **(1)** for at måle referenceværdien **(j)**. Alle følgende måleværdier indstilles ud fra referenceværdien **(j)**. Temperaturforskellen **(k)** vises umiddelbart efter en ny måling på displayet. Ved hver ny måling opdateres måleværdien **(h)** på displayet med hvid baggrund, og forskellen i forhold til referenceværdien beregnes igen.

Hvis den nye måleværdi **(h)** er mere end 1 °C lavere end referenceværdien **(j)**, lyser signallampen **(15)** blåt. Hvis den nye

måleværdi **(h)** er mere end 1 °C højere end referenceværdien **(j)**, lyser signallampen **(15)** rødt. Hvis differenceværdien **(k)** ligger inden for ±1 °C, lyser signallampen **(15)** ikke.

## **Kuldebrotilstand (se billede B)**

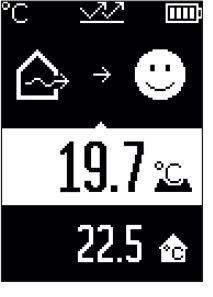

I kuldebrotilstand måles overflade- og omgivelsestemperaturerne, hvorefter de sammenlignes. Hvis forskellen mellem de to temperaturer er stor, advares der om kuldebroer [\(se "Kul](#page-132-0)[debroer", Side 133\).](#page-132-0)

Tryk på knappen Måling **(1)**, og ret laserkrydset lodret mod midten af måleobjektet. Når du har afsluttet målingen, vises den målte overfladetemperatur **(h)**. Omgivelsestemperaturen **(s)** vises automatisk allerede før målingen.

Måleværktøjet sammenligner automatisk værdierne og fortolker resultatet som følger: **grøn** signallampe **(15)**: Lav temperaturforskel, ingen kuldebro til stede.

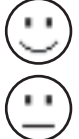

**gul** signallampe **(15)**: Temperaturforskel i grænseområde, i måleområdet er der muligvis en kuldebro. Gentag eventuelt målingen efter nogen tid.

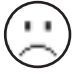

**rød** signallampe **(15)**: Symbolet angiver, at overfladetemperaturen inden for målefladen afviger tydeligt fra omgivelsestemperaturen. Der er en kuldebro i måleområder, hvilket tyder på dårlig isolering. Rummet er for koldt – hvis det opvarmes normalt, tyder den lave temperatur overordnet set på dårlig isole-

ring.

I tilfælde af kuldebroer skal du kontrollere isoleringen i området, eventuelt med hjælp fra en byggesagkyndig.

## **Skimmeladvarselstilstand (se billede C)**

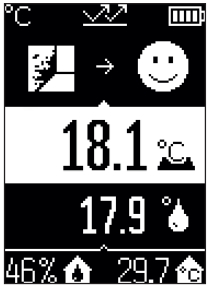

**I skimmeladvarselstilstand måles omgivelsestemperaturen** og den relative luftfugtighed [\(se "Relativ luftfugtighed", Si](#page-132-1)[de 133\).](#page-132-1) Ud fra begge værdier beregnes dugpunktstemperaturen [\(se "Dugpunktstemperatur", Side 133\).](#page-132-2) Desuden måles overfladetemperaturen.

Dugpunktstemperaturen sammenlignes med overfladetemperaturen, og resultatet fortolkes med henblik på at afdække risikoen for skimmel.

Relativ luftfugtighed **(u)**, omgivelsestemperatur **(s)** og beregnet dugpunktstemperatur **(q)** findes og vises automatisk.

Tryk på knappen Måling **(1)**, og ret laserkrydset lodret mod midten af måleobjektet. Måleværdien for overfladetempera-

tur **(h)** vises på displayet med hvid baggrund.

Måleværktøjet sammenligner automatisk værdierne og fortolker resultatet som følger:

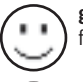

**grøn** signallampe **(15)**: Under de aktuelle betingelser er der ikke nogen risiko for skimmel.

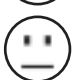

**gul** signallampe **(15)**: Værdierne ligger i grænseområdet. Vær opmærksom på rumtemperatur, kuldebroer samt luftfugtighed, og gentag eventuelt målingen efter nogen tid.

**rød** signallampe **(15)**: Der er øget risiko for skimmel, da luftfugtigheden er for høj, eller overfladetemperaturen er tæt på området for dugpunktstemperaturen.

Hvis der er risiko for skimmel, skal du sænke luftfugtigheden med hyppigere og mere grundig udluftning, øge rumtemperaturen eller afhjælpe kuldebroer, afhængigt af hvad årsagen er. Kontakt om nødvendigt en byggesagkyndig.

**Bemærk:** Du kan ikke bruge måleværktøjet til at detektere skimmelsporer. Det viser kun, at der kan dannes skimmel, hvis betingelserne ikke ændres.

**132** | Dansk

## **Fejl - årsager og afhjælpning**

#### **Måleværdier uden for måleområdet**

Hvis måleværdierne af måleobjektet i lasercirklen er uden for måleområdet, vises følgende på displayet:

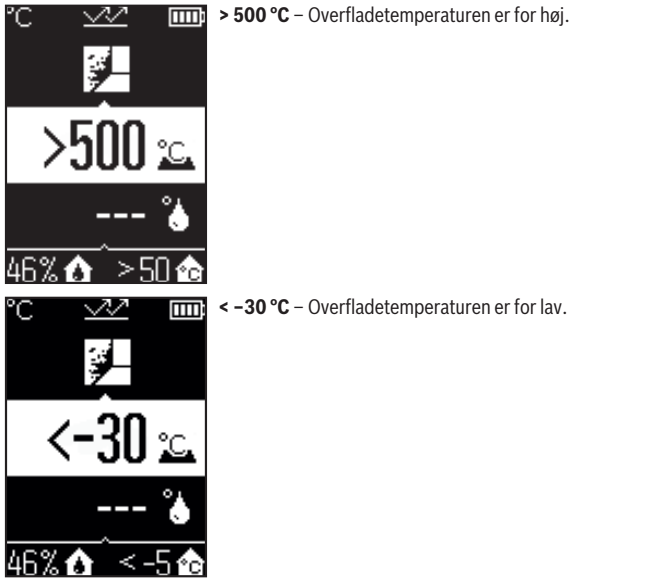

Ved omgivelsestemperaturen: **> 50 °C** (for høj) oder **< –5 °C** (for lav) Værdierne af dette objekt kan ikke måles. Ret laserkredsen mod et andet objekt,og start en ny måling.

Dansk | **133**

#### **Intern fejl**

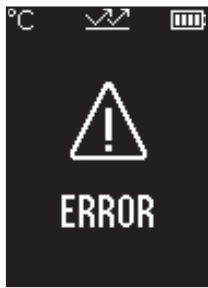

Måleværktøjet har en intern fejl og slukker efter 5 sek. Hvis du vil gendanne softwaren, skal du tage batterierne ud, vente nogle sekunder og sætte batterierne i igen.

Hvis fejlen fortsætter, skal du få måleværktøjet kontrolleret hos Bosch-kundeservice.

## **Forklaring af begreber**

#### **Emissionsgrad**

Et objekts emissionsgrad afhænger af materialet og af overfladens struktur. Den angiver, hvor meget infrarød varmestråling objektet afgiver sammenlignet med en ideel radiator (sort legeme, emissionsgrad  $\epsilon = 1$ ), og har en værdi på mellem 0 og 1.

#### <span id="page-132-0"></span>**Kuldebroer**

Kuldebroer er steder på ydersiden af en bygning, hvor der forekommer lokale varmetab som følge af bygningens konstruktion.

Kuldebroer kan føre til en øget risiko for skimmel.

### <span id="page-132-1"></span>**Relativ luftfugtighed**

Den relative luftfugtighed angiver, hvor tæt luften er mættet med vanddamp. Angivelsen sker som en procentuel værdi af den maksimale mængde vanddamp, som luften kan optage. Den maksimale mængde vanddamp afhænger af temperaturen: Jo højere temperaturen er, desto mere vanddamp kan luften optage.

Hvis den relative luftfugtighed er for høj, stiger risikoen for skimmelvækst. Hvis luftfugtigheden er for lav, kan det være sundhedsskadeligt.

#### <span id="page-132-2"></span>**Dugpunktstemperatur**

Dugpunktstemperaturen angiver, ved hvilken temperatur kondenseringen af den vanddamp, der findes i luften, begynder. Dugpunktstemperaturen afhænger af den relative luftfugtighed og lufttemperaturen.

Hvis temperaturen på en overflade er lavere end dugpunktstemperaturen, begynder vandet på den pågældende overflade at kondensere.

#### **134** | Dansk

Kondensvand på overflader er en af de primære årsager til skimmelvækst.

## **Vedligeholdelse og service**

## **Vedligeholdelse og rengøring**

**Kontrollér måleværktøjet før hver brug.** Hvis der er synlige skader eller løse dele inde i måleværktøjet, er sikker brug af måleværktøjet ikke længere garanteret.

Hold altid måleværktøjet rent og tørt, så du kan arbejde godt og sikkert.

Dyp ikke måleværktøjet i vand eller andre væsker.

Tør snavs af med en fugtig, blød klud. Brug ikke rengørings- eller opløsningsmiddel.

Når måleværktøjet rengøres, må der ikke trænge væske ind i det.

Rengør især luftfugtigheds- og temperatursensoren **(4)**, modtagelinsen **(3)** og laserudgangsåbningen **(2)** meget forsigtigt:

Pas på, at der ikke kommer fnug på modtagelinsen eller laser-udgangsåbningen. Brug aldrig spidse genstande til at fjerne smuds fra sensoren eller modtagelinsen. Efter behov kan du fjerne smuds forsigtigt med oliefri trykluft.

Opbevar ikke måleværktøjet i en plastikpose, da dampene herfra kan beskadige luftfugtigheds- og temperatursensoren **(4)**. Klæb ikke mærkater på måleværktøjet i nærheden af sensoren.

Hvis du skal opbevare måleværktøjet i længere tid, skal du sørge for, at luftfugtigheden ligger inden for 30 til 50 %. Hvis måleværktøjet opbevares for fugtigt eller tørt, kan der forekomme fejlmålinger, når du efterfølgende bruger det.

Opbevar og transporter kun måleværktøjet i den medfølgende beskyttelsestaske. Indsend måleværktøjet i beskyttelsestasken ved behov for reparation.

## **Kundeservice og anvendelsesrådgivning**

Kundeservice besvarer dine spørgsmål vedr. reparation og vedligeholdelse af dit produkt samt reservedele. Eksplosionstegninger og oplysninger om reservedele finder du også på: **www.bosch-pt.com**

Bosch-anvendelsesrådgivningsteamet hjælper dig gerne, hvis du har spørgsmål til produkter og tilbehørsdele.

Produktets 10‑cifrede typenummer (se typeskilt) skal altid angives ved forespørgsler og bestilling af reservedele.

#### **Dansk**

Bosch Service Center Telegrafvej 3

1 609 92A 85E | (19.10.2022) Bosch Power Tools

2750 Ballerup På [www.bosch-pt.dk](http://www.bosch-pt.dk) kan der online bestilles reservedele eller oprettes en reparations ordre. Tlf. Service Center: 44898855 Fax: 44898755 E-Mail: [vaerktoej@dk.bosch.com](mailto:vaerktoej@dk.bosch.com)

### **Du finder adresser til andre værksteder på:**

[www.bosch-pt.com/serviceaddresses](http://www.bosch-pt.com/serviceaddresses)

## **Bortskaffelse**

Måleværktøjer, tilbehør og emballage skal genbruges på en miljøvenlig måde.

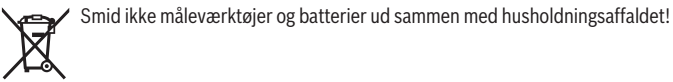

### **Gælder kun i EU‑lande:**

Iht. det europæiske direktiv 2012/19/EU om affald fra elektrisk og elektronisk udstyr og de nationale bestemmelser, der er baseret herpå, skal kasseret måleværktøj, og iht. det europæiske direktiv 2006/66/EF skal defekte eller opbrugte akkuer/batterier indsamles separat og genbruges iht. gældende miljøforskrifter.

Ved forkert bortskaffelse kan elektrisk og elektronisk affald have skadelige virkninger på miljøet og menneskers sundhed på grund af den mulige tilstedeværelse af farlige stoffer.

# **Svensk**

## **Säkerhetsanvisningar**

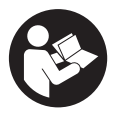

**Samtliga anvisningar ska läsas och följas för att arbetet med mätverktyget ska bli riskfritt och säkert. Om mätverktyget inte används i enlighet med de föreliggande instruktionerna, kan de inbyggda skyddsmekanismerna i mätverktyget påverkas. Håll varselskyltarna på mätverktyget tydligt läsbara. FÖRVARA**

**DESSA ANVISNINGAR SÄKERT OCH LÅT DEM FÖLJA MED MÄTVERKTYGET.**

#### **136** | Svensk

- ▶ Var försiktig. Om andra än de här angivna hanterings- eller **justeringsanordningarna eller metoder används kan det leda till farliga strålningsexponeringar.**
- u **Mätinstrumentet levereras med en laser-varningsskylt (markerad på bilden av mätinstrumentet på grafiksidan).**
- u **Klistra medföljande dekal i ditt eget språk över laser-varningsskylten om den avviker från språket i ditt land.**

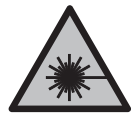

**Rikta inte laserstrålen mot människor eller djur och rikta inte heller själv blicken mot den direkta eller reflekterade laserstrålen.** Därigenom kan du blända personer, orsaka olyckor eller skada ögat.

- ▶ Om laserstrålen träffar ögat, blunda och vrid bort huvudet från strålen.
- u **Gör inga ändringar på laseranordningen.**
- u **Använd inte laserglasögonen (tillbehör) som skyddsglasögon.** Laserglasögonen används för att kunna se laserstrålen bättre. Den skyddar dock inte mot laserstrålningen.
- u **Använd inte laserglasögonen (tillbehör) som solglasögon eller i trafiken.** Laserglasögonen skyddar inte fullständigt mot UV‑strålning och reducerar förmågan att uppfatta färg.
- ► Låt endast kvalificerad fackpersonal reparera mätverktyget och endast med **originalreservdelar.** Detta garanterar att mätverktygets säkerhet bibehålls.
- ► Låt inte barn använda laser-mätverktyget utan uppsikt. De kan oavsiktligt blända sig själva eller andra personer.
- u **Använd inte mätverktyget i explosionsfarlig omgivning med brännbara vätskor, gaser eller damm.** I mätverktyget alstras gnistor, som kan antända dammet eller gaserna.
- ▶ Av tekniska skäl kan mätinstrumentet inte garantera en hundraprocentig **säkerhet.** Miljöpåverkan (t. ex. damm eller ånga inom mätområdet), temperaturvariationer (t. ex. värmefläkt) samt mätytornas beskaffenhet och tillstånd (t. ex. kraftigt reflekterande eller genomskinliga material) kan förfalska mätresultaten.

## **Produkt- och prestandabeskrivning**

Beakta bilden i den främre delen av bruksanvisningen.

## **Ändamålsenlig användning**

Mätinstrumentet är avsett för beröringsfri mätning av yttemperatur,

omgivningstemperatur och relativ luftfuktighet. Det beräknar daggpunktstemperatur och lokaliserar värmeläckage och risk för mögelbildning. Mögelsporer kan inte lokaliseras av mätinstrumentet.

Mätinstrumentet får inte användas för att mäta temperaturen på personer, djur eller användas för andra medicinska ändamål.

Mätinstrumentet är inte lämpligt för yttemperaturmätning av gaser eller vätskor.

Mätverktyget är inte avsett för yrkesmässig användning.

Mätinstrumentet är lämpligt för mätning inomhus.

Detta är en konsumentprodukt med laser enligt EN 50689.

## **Avbildade komponenter**

Numreringen av de avbildade komponenterna hänför sig till framställningen av mätinstrumentet på grafiksidan.

- **(1)** Knapp mätning
- **(2)** Utgångsöppning laserstrålning
- **(3)** Mottagarlins för infraröd strålning
- **(4)** Luftfuktighets- och temperatursensor
- **(5)** Etikett emissionsgrad
- **(6)** Laservarningsskylt
- **(7)** Serienummer
- **(8)** Fäste för handledsrem
- **(9)** Batterifackets lock
- **(10)** Spärr av batterifackets lock
- **(11)** Knapp Tillbaka/Radera
- **(12)** På-/av-knapp/knappen Mode
- **(13)** Knapp emissionsgrad
- **(14)** Display
- **(15)** Signallampa
- **(16)** Skyddsficka

#### **Indikeringar**

**(a)** Indikering mögelvarningsläge

#### **138** | Svensk

- **(b)** Indikering värmeläckageläge
- **(c)** Indikering referenstemperaturläge
- **(d)** Indikering yttemperaturläge
- **(e)** Emissionsgrad
- **(f)** Måttenhet temperaturmätningar
- **(g)** Indikering batteristatus
- **(h)** Aktuellt mätvärde yttemperatur
- **(i)** Föregående mätvärde yttemperatur
- **(j)** Referensvärde yttemperatur
- **(k)** Differensvärde yttemperatur
- **(l)** Symbol differensvärde
- **(m)** Symbol referensvärde
- **(n)** Indikering testresultat
- **(o)** Symbol yttemperatur
- **(p)** Symbol daggpunktstemperatur
- **(q)** Daggpunktstemperatur
- **(r)** Symbol omgivningstemperatur
- **(s)** Mätvärde omgivningstemperatur
- **(t)** Symbol relativ luftfuktighet
- **(u)** Mätvärde relativ luftfuktighet

#### **Tekniska data**

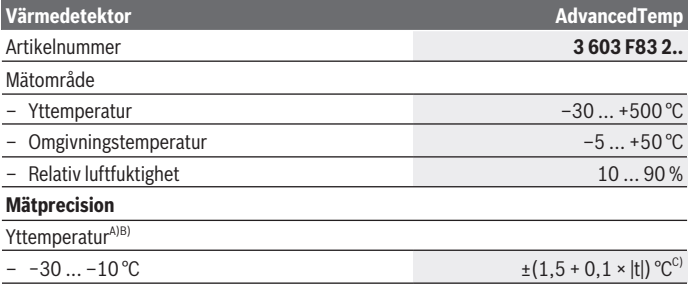

1 609 92A 85E | (19.10.2022) Bosch Power Tools

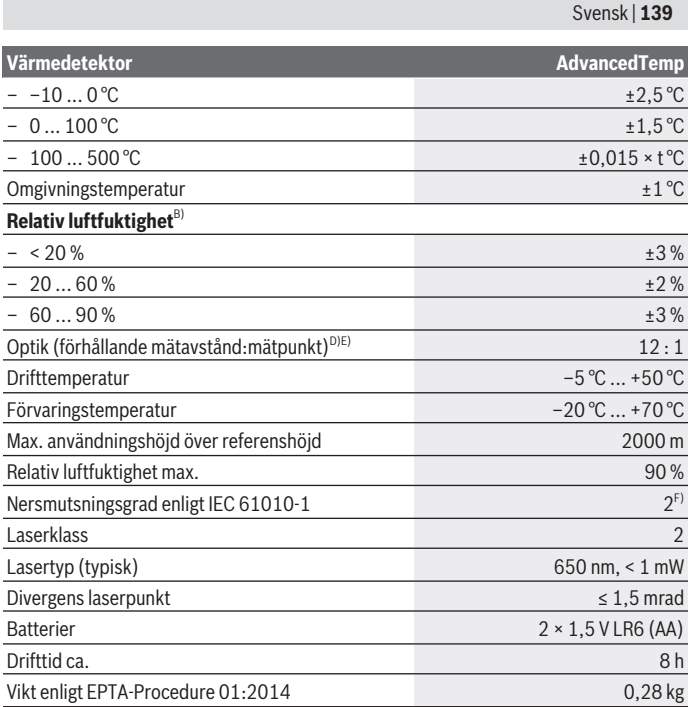

◈

♦

4

#### **140** | Svensk

**Värmedetektor AdvancedTemp**

Mått (längd × bredd × höjd) 124 × 53 × 180 mm

- A) Vid 0,75–1,25 m mätavstånd till ytan
- B) Vid en omgivningstemperatur på **21–25** °C
- C) Vid 0,1–0,3 m mätavstånd till ytan
- D) Uppgiften motsvarar VDI/VDE 3511 blad 4.3 (utgivningsdatum juli 2005); gäller för 90 % av mätsignalen.

Mätresultaten kan avvika inom alla områden utanför de som beskrivs i Tekniska data.

E) hänför sig till infrarödmätning, se grafiken:

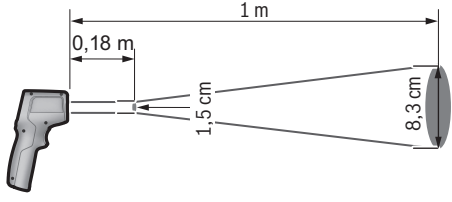

F) Endast en icke ledande smuts förekommer, men som på grund av kondens kan bli tillfälligt ledande.

För entydig identifiering av ditt mätinstrument finns serienumret **(7)** på typskylten.

## **Montage**

## **Sätta in/byta batterier**

Alkaliska mangan-batterier rekommenderas för mätinstrumentet.

För att öppna batterifackets lock **(9)**, tryck på arreteringen **(10)** och fäll upp locket. Sätt i batterierna. Se till att polerna hamnar rätt enligt bilden på insidan av batterifackets lock.

Indikeringen för batteristatus **(g)** visar batteriernas laddningsnivå:

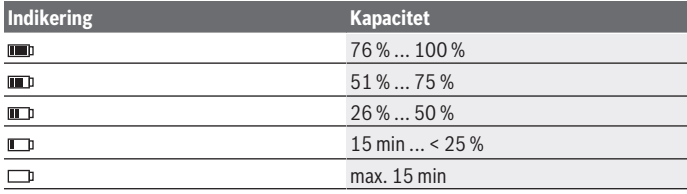

1 609 92A 85E | (19.10.2022) Bosch Power Tools

Om indikeringen för batteristatus **(g)** blinkar med en tom batterisymbol måste batterierna bytas ut.

Byt alltid ut alla batterier samtidigt. Använd bara batterier med samma kapacitet och från samma tillverkare.

u **Ta ut batterierna från mätinstrumentet om du inte ska använda det under en längre period.** Batterierna kan vid långtidslagring i mätverktyget korrodera och siälvurladdas.

## **Användning**

## **Första användningen**

- u **Skydda mätinstrumentet mot fukt och direkt solljus.**
- **► Utsätt inte mätinstrumentet för extrema temperaturer eller stora temperatursvängningar.** Låt det inte ligga exempelvis i bilen under en längre period. Låt mätinstrumentet bli tempererat igen efter stora temperatursvängningar innan du använder det. Vid extrema temperaturer eller temperatursvängningar kan mätinstrumentets precision påverkas.
- **Beakta korrekt acklimatisering av mätinstrumentet.** Vid kraftiga temperaturvariationer kan acklimatiseringstiden vara upp till **30** min, i extremsituationer upp till **90** min. Detta kan exempelvis vara fallet om du förvarar mätinstrumentet i en kall bil och därefter utför en mätning i en varm byggnad.
- ▶ Undvik att utsätta mätinstrumentet för kraftiga stötar. Vid kraftiga yttre påverkningar och om funktionaliteten märkbart är påverkad ska mätinstrumentet lämnas in till en auktoriserad **Bosch**-kundtjänst för kontroll.
- ▶ Luftfuktighets- och temperatursensorn (4), mottagarlinsen (3) och **laserutgångsöppningen (2) får inte förslutas eller täckas över.**

### **Slå på och stänga av**

Du kan slå på mätinstrumentet med **på-/av-knappen/knappen Mode (12)** eller med **knappen Mätning (1)**. Efter en kort startsekvens befinner sig mätinstrumentet alltid i yttemperaturläge och redo att användas med den emissionsgrad som sparades vid senaste avstängningen. Ingen mätning startas ännu, lasern är avstängd. Efter utlösning av **knappen Mätning (1)** börjar mätinstrumentet med en mätning.

- ► Lämna inte det påslagna mätverktyget utan uppsikt och stäng av mätverktyget **efter användningen.** Andra personer kan bländas av laserstrålen.
- u **Rikta aldrig laserstrålen mot personer eller djur och rikta inte heller själv blicken mot laserstrålen även om du står på längre avstånd.**

#### **142** | Svensk

För att **stänga av** mätinstrumentet trycker du på **på-/av-knappen/knappen Mode (12)** i ca. 2 sek.

Om ingen knapp trycks in på mätinstrumentet på ca. **5** min slås mätinstrumentet av automatiskt för att skona batterierna.

## **Mätförberedelse**

### **Ändra måttenhet för temperaturmätningar**

För att växla mellan måttenheterna Celsius och Fahrenheit trycker du på knappen Emissionsgrad **(13)** i ca. 3 sek.

Aktuell inställning visas i indikeringen Måttenhet temperaturindikeringar **(f)**.

### **Emissionsgrad för yttemperaturmätningar**

För att fastställa yttemperaturen mäts beröringsfritt den naturliga infraröda värmestrålningen som målobjektet utstrålar. För korrekta mätningar måste den emissionsgrad som ställts in kontrolleras **innan varje mätning** och eventuellt anpassas till mätobjektet.

För att ändra emissionsgraden trycker du på knappen emissionsgrad **(13)** tills emissionsgraden som passar för nästa mätning har valts i indikeringen **(e)**. Bekräfta valet med knappen Mätning **(1)** eller med på-/av-knappen/knappen Mode **(12)**.

$$
\angle 2 = 0.95
$$
  

$$
\angle 2 = 0.85
$$
  

$$
\angle 3 = 0.75
$$
  
i

- **Hög emissionsgrad (≈ 0,95):** betong (torr), tegel (rött, naturligt), sandsten (naturlig), marmor, plast (PE, PP, PVC), gummi, anodiserad aluminium (matt), kakel, elementfärg, trä, murbruk, takpapp, tapet, tejp, lackfärg, stuck
- **Medelhög emissionsgrad (≈ 0,85):** granit, emalj, gjutjärn, chamotte, kullersten, textil, linoleum, papper, fiberplatta
- **Låg emissionsgrad (≈ 0,75):** kork, porslin (vitt), läder, natursten
- **i:** ytterligare information Scanna QR-koden för att få mer information.
- u **Korrekta temperaturmätningar är endast möjliga om inställd emissionsgrad överensstämmer med objektets emissionsgrad.** Objekt kan visas med för hög eller för låg temperatur, vilket kan leda till fara vid beröring.

### **Mätområde vid yttemperaturmätningar**

Laserkretsen som mätinstrumentet skapar visar mätytan vars infraröda strålning fastställs vid den beröringsfria yttemperaturmätningen.

Den mittersta laserpunkten markerar mätytans mittpunkt. För ett optimalt mätresultat, rikta in mätinstrumentet så att laserstrålen träffar mätytan lodrätt på denna punkt.

u **Rikta aldrig laserstrålen mot personer eller djur och rikta inte heller själv blicken mot laserstrålen även om du står på längre avstånd.**

Laserkretsens storlek och därmed mätytan ökar med avståndet mellan mätinstrument och mätobjekt. Optimalt mätavstånd är **0,75** m till **1,25** m.

► Lägg inte mätinstrumentet direkt mot heta ytor. Hetta kan skada mätverktyget.

Mätresultatet som visas är medelvärdet för uppmätta temperaturer inom mätytan.

#### **Anvisningar för mätvillkoren**

Kraftigt reflekterande, blanka eller transparenta ytor (t.ex. blankt kakel, fronter i rostfritt stål eller grytor) kan påverka temperaturmätningen. Tejpa vid behov mätytan med ett mörkt, matt band som leder värmen väl. Låt bandet helt kort tempereras på ytan.

Mätning genom transparenta material är därför inte möjligt.

Mätresultaten blir noggrannare och tillförlitligare ju bättre och stabilare mätvillkoren är.

Luftfuktighets- och omgivningstemperatursensorn **(4)** kan skadas av kemikalier, som t.ex. avdunstningar från lack eller färg. Den infraröda temperaturmätningen påverkas av rök, ånga eller dammig luft.

Vädra därför rummet före mätning speciellt då om luften innehåller smuts eller ånga. Mät inte t.ex. i badrummet genast efter duschen.

Låt rummet efter vädring tempereras tills den nått normal temperatur.

Omgivningstemperatur och relativ luftfuktighet mäts direkt på mätinstrumentet via luftfuktighets- och omgivningstemperatursensorn **(4)**. För entydiga resultat, håll inte mätinstrumentet direkt över eller bredvid störningskällor som värmeelement eller öppna vätskor. Täck aldrig över sensorn **(4)**.

## **Mätfunktioner**

### **Enskild mätning**

Genom ett kort tryck på knappen mätning **(1)** slår du på lasern och utlöser en enskild mätning i valt läge. Mätningen kan ta 1 till 2 sek. Mätresultatet visas i det vita området på displayen.

Efter avslutad mätning stängs lasern av automatiskt.

De senaste mätresultaten visas på displayen.

#### **Permanentmätning**

Håll inne knappen mätning **(1)** i valt läge för permanentmätning. Lasern förblir påslagen. Rikta laserkretsen med en långsam rörelse på alla ytor vars temperatur du vill mäta, i tur

#### **144** | Svensk

och ordning. För luftfuktighets- och omgivningstemperaturmätning flyttar du mätinstrumentet långsamt runt i rummet.

Indikeringen på displayen samt signallampan **(15)** uppdateras fortlöpande. Så fort du släpper knappen mätning **(1)** avbryts mätningen och lasern stängs av.

De senaste mätresultaten visas på displayen. Signallamporna förblir oförändrade vid den sista indikeringen.

#### **Val av läge**

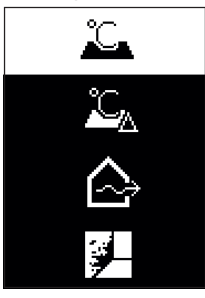

För att öppna lägesmenyn, tryck på på-/av-knappen/ knappen Mode **(12)**. Med på-/av-knappen/knappen Mode **(12)** väljer du önskat läge. Bekräfta med knappen Mätning **(1)** eller med knappen Emissionsgrad **(13)**.

Tryck på knappen Tillbaka/Radera **(11)** för att komma tillbaka till föregående läge.

## **Yttemperaturläge (se bild A)**

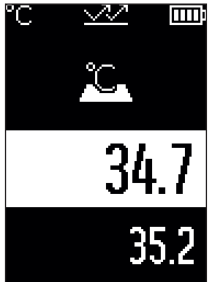

I yttemperaturläget mäts yttemperaturen hos ett mätobjekt. Tryck på knappen mätning **(1)** och rikta laserkretsen lodrätt mot mitten av mätobjektet. Den uppmätta yttemperaturen **(h)** visas på det vita området på displayen. Vid nästa mätning visas föregående uppmätt värde i indikeringen **(i)**.

Tryck på knappen Tillbaka/Radera **(11)** för att radera mätvärdet **(h)** i det vita området på displayen.

I yttemperaturläget lyser inte signallamporna **(15)**.

I detta läge kan du mäta temperaturen hos exempelvis element, golvvärmesystem och kylskåp.
## **Referenstemperaturläge**

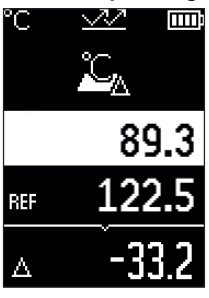

I referenstemperaturläget jämförs två uppmätta yttemperaturer och differensen visas. Därmed kan betydande temperaturskillnader visas på två olika ställen för en eller flera ytor.

Tryck på knappen Mätning **(1)** för att mäta referensvärdet **(j)**. Alla efterföljande mätvärden jämförs med referensvärdet **(j)**. Temperaturdifferensen **(k)** visas på displayen direkt efter en ny mätning. Vid varje ny mätning uppdateras mätvärdet **(h)** i det vita området på displayen och differensen jämfört med referensvärdet räknas om.

Om det nya mätvärdet **(h)** är mer än 1 °C lägre än referensvärdet **(j)** lyser signallampan **(15)** i blått. Om det nya

mätvärdet **(h)** är mer än 1 °C högre än referensvärdet **(j)** lyser signallampan **(15)** i rött. Om differensvärdet **(k)** ligger inom området ±1 °C lyser inte signallampan **(15)**.

## **Värmeläckageläge (se bild B)**

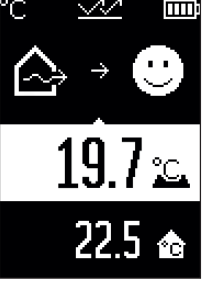

I värmeläckageläge mäts yt- och omgivningstemperatur och jämförs med varandra. Vid större differenser mellan de båda temperaturerna visas en varning för värmeläckage [\(se](#page-147-0) ["Värmeläckage", Sidan 148\).](#page-147-0)

Tryck på knappen mätning **(1)** och rikta laserkretsen lodrätt mot mitten av mätobjektet. Efter avslutad mätning visas uppmätt yttemperatur **(h)**. Omgivningstemperaturen **(s)** visas automatiskt redan innan mätningen.

Mätinstrumentet jämför automatiskt värdena och tolkar resultatet enligt följande:

**grön** signallampa **(15)**: låg temperaturdifferens, inget värmeläckage föreligger.

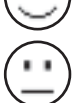

**gul** signallampa **(15)**: temperaturdifferens i gränsområdet, värmeläckage kan föreligga i mätområdet, upprepa eventuellt mätningen efter en period.

## **146** | Svensk

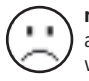

**röd** signallampa **(15)**: symbolen visar att yttemperaturen inom mätområdet avviker tydligt från omgivningstemperaturen. I mätområdet föreligger ett värmeläckage vilket tyder på dålig isolering. Rummet är för kallt – om det har värmts upp till normal temperatur visar den låga temperaturen på en allmänt

dålig isolering.

Kontrollera värmeisoleringen i området vid värmeläckage, kontakta eventuellt en besiktningsperson.

## **Mögelvarningsläge (se bild C)**

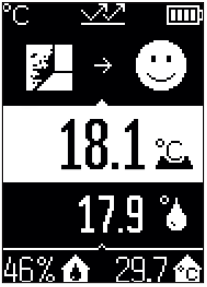

**Immi**lmögelvarningsläge mäts omgivningstemperaturen och den relativa luftfuktigheten [\(se "Relativ luftfuktighet",](#page-147-1) [Sidan 148\)](#page-147-1). Daggpunktstemperaturen [\(se](#page-147-2)

["Daggpunktstemperatur", Sidan 148\)](#page-147-2) beräknas utifrån dessa båda värden. Dessutom mäts yttemperaturen.

Daggpunktstemperaturen jämförs med yttemperaturen och resultatet tolkas i relation till mögelrisk.

Relativ luftfuktighet **(u)**, omgivningstemperatur **(s)** och beräknad daggpunktstemperatur **(q)** fastställs och visas automatiskt.

Tryck på knappen mätning **(1)** och rikta laserkretsen lodrätt mot mitten av mätobjektet. Mätvärdet yttemperatur **(h)** visas

i det vita området på displayen.

Mätinstrumentet jämför automatiskt värdena och tolkar resultatet enligt följande:

**grön** signallampa **(15)**: under aktuella villkor föreligger ingen mögelrisk.

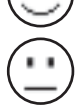

**gul** signallampa **(15)**: värdena ligger i gränsområdet; observera rumstemperatur, värmeläckage samt luftfuktighet och upprepa eventuellt mätningen med regelbundna mellanrum.

**röd** signallampa **(15)**: ökad mögelrisk föreligger, eftersom luftfuktigheten är för hög eller yttemperaturen ligger nära daggpunktstemperaturen.

Vid mögelrisk ska, beroende på orsak, luftfuktigheten sänkas genom mer frekvent och grundligt luftande av rummet, rumstemperaturen höjas och värmeläckage åtgärdas. Kontakta eventuellt en besiktningsperson.

**Observera:** mätinstrumentet kan inte detektera mögelsporer. Det visar endast att risk för mögelbildning föreligger vid aktuella villkor.

## **Fel – orsaker och åtgärder**

## **Mätvärdet ligger utanför mätområdet**

Om mätvärdena för mätobjektet i laserkretsen ligger utanför mätområdet visas följande indikeringar på displayen:

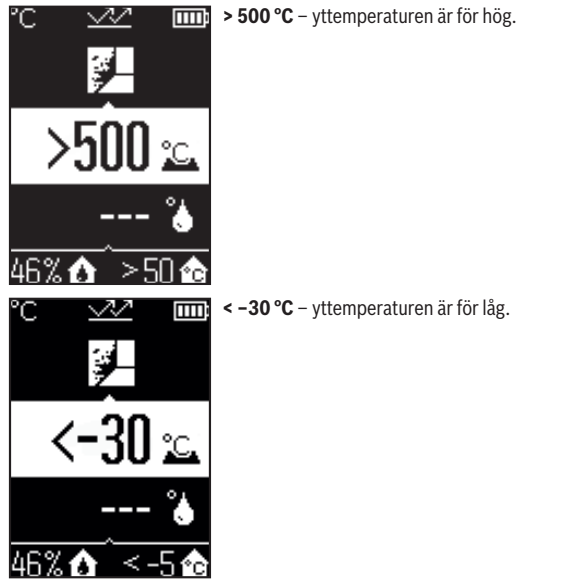

Vid omgivningstemperatur: **> 50 °C** (för hög) eller **< –5 °C** (för låg) Objektets värden kan inte mätas. Rikta laserkretsen mot ett annat objekt och starta en ny mätning.

#### **148** | Svensk

#### **Internt fel**

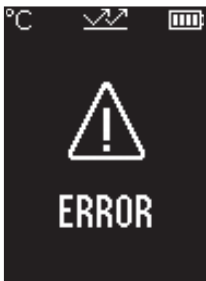

Mätinstrumentet har ett internt fel och stängs av efter 5 sekunder. För att återställa programvaran tar du ut batterierna, väntar i några sekunder och sätter i batterierna igen.

Om felet kvarstår, låt Bosch kundtjänst kontrollera mätinstrumentet.

## **Definitioner**

## **Emissionsgrad**

Ett objekts emissionsgrad beror på ytans material och struktur. Den anger hur mycket infraröd värmestrålning objektet avger i relation till en perfekt värmestrålning (svart kropp, emissionsgrad  $\epsilon = 1$ ) och har därmed ett värde mellan 0 och 1.

#### <span id="page-147-0"></span>**Värmeläckage**

Värmeläckage är ett ställe i byggnadens yttervägg där en lokal värmeförlust uppstått på grund av konstruktionen.

Värmeläckage kan leda till ökad risk för mögel.

#### <span id="page-147-1"></span>**Relativ luftfuktighet**

Den relativa luftfuktigheten anger hur mättad luften är med vattenånga. Uppgiften är ett procentvärde av maximalt tillåten mängd vattenånga som luften kan ta upp. Maximal mängd vattenånga beror på temperaturen: ju högre temperatur, desto mer vattenånga kan luften ta upp.

Om den relativa luftfuktigheten är för hög ökar risken för mögelbildning. För låg luftfuktighet kan påverka hälsan.

#### <span id="page-147-2"></span>**Daggpunktstemperatur**

Daggpunktstemperaturen anger vid vilken temperatur vattenångan i luften börjar kondenseras. Daggpunktstemperaturen beror på den relativa luftfuktigheten och lufttemperaturen.

Om temperaturen hos en yta är lägre än daggpunktstemperaturen börjar vatten kondenseras på denna yta.

Kondensvatten på ytor är en av de vanligaste orsakerna till mögelbildning.

# **Underhåll och service**

## **Underhåll och rengöring**

► **Kontrollera mätverktyget före varje användning.** Vid synliga skador eller lösa delar inuti mätverktyget kan det inte längre garanteras att det fungerar säkert.

Håll mätverktyget rent och torrt för bra och säkert arbete.

Sänk inte ner mätinstrumentet i vatten eller andra vätskor.

Torka av smuts med en torr, mjuk trasa. Använd inga rengörings- eller lösningsmedel.

Vid rengöring får vätska inte tränga in i mätverktyget.

Rengör i synnerhet luftfuktighets- och temperatursensorn **(4)**, mottagarlinsen **(3)** och laserutgångsöppningen **(2)** mycket försiktigt:

se till att inget ludd hamnar på mottagarlinsen eller laserutgångsöppningen. Försök inte att ta bort smuts från sensorn eller mottagarlinsen med vassa föremål. Vid behov kan du avlägsna smuts försiktigt med oljefri tryckluft.

Förvara inte mätinstrumentet i en plastpåse, då avdunstningarna kan skada luftfuktighets- och temperatursensorn **(4)**. Klistra inte på några etiketter i på mätinstrumentet i närheten av sensorn.

Förvara inte mätinstrumentet vid ett luftfuktighetsområde på 30 till 50 % under en längre tid. Om mätinstrumentet har förvarats för fuktigt eller för torrt kan det leda till felmätningar vid idrifttagningen.

Förvara och transportera endast mätverktyget i medföljande skyddsväska. Skicka in mätinstrumentet i skyddsväskan vid reparation.

## **Kundtjänst och applikationsrådgivning**

Kundservicen ger svar på frågor beträffande reparation och underhåll av produkter och reservdelar. Explosionsritningar och informationer om reservdelar hittar du också under: **www.bosch-pt.com**

Boschs applikationsrådgivnings-team hjälper dig gärna med frågor om våra produkter och tillbehören till dem.

Ange alltid vid förfrågningar och reservdelsbeställningar det 10‑siffriga produktnumret som finns på produktens typskylt.

#### **Svenska**

Bosch Service Center Telegrafvej 3

## **150** | Norsk

2750 Ballerup Danmark Tel.: (08) 7501820 (inom Sverige) Fax: (011) 187691

## **Du hittar fler kontaktuppgifter till service här:**

[www.bosch-pt.com/serviceaddresses](http://www.bosch-pt.com/serviceaddresses)

## **Avfallshantering**

Mätverktyg, tillbehör och förpackning ska omhändertas på miljövänligt sätt för återvinning.

Släng inte mätverktyg och batterier i hushållsavfallet!

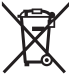

## **Endast för EU‑länder:**

Enligt det europeiska direktivet 2012/19/EU om avfall som utgörs av eller innehåller elektrisk och elektronisk utrustning och dess tillämpning i nationell rätt ska förbrukade mätinstrument, och enligt det europeiska direktivet 2006/66/EG felaktiga eller förbrukade batterier, samlas in separat och tillföras en miljöanpassad avfallshantering. Vid felaktig avfallshantering kan elektriska och elektroniska apparater orsaka skador på hälsa och miljö på grund av potentiellt farliga ämnen.

# **Norsk**

## **Sikkerhetsanvisninger**

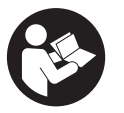

**Alle anvisningene må leses og følges for at måleverktøyet skal kunne brukes uten fare og på en sikker måte. Hvis måleverktøyet ikke brukes i samsvar med de foreliggende anvisningene, kan de integrerte beskyttelsesinnretningene bli skadet. Varselskilt på måleverktøyet må alltid være synlige og lesbare. OPPBEVAR**

**DISSE ANVISNINGENE PÅ ET TRYGT STED, OG LA DEM FØLGE MED HVIS MÅLEVERKTØYET SKAL BRUKES AV ANDRE.**

- **Forsiktig! Ved bruk av andre betjenings- eller justeringsinnretninger enn de som er oppgitt her, eller andre prosedyrer, kan det oppstå farlig strålingseksponering.**
- u **Måleverktøyet leveres med et laser-varselskilt (markert på bildet av måleverktøyet på illustrasjonssiden).**
- **► Hvis teksten på laser-advarselsskiltet ikke er på ditt språk, må du lime en etikett på ditt språk over dette skiltet før du tar produktet i bruk.**

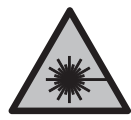

**Rett aldri laserstrålen mot personer eller dyr, og se ikke selv rett inn i den direkte eller reflekterte laserstrålen.** Det kan føre til blending, uhell og øyeskader.

- u **Ved øyekontakt med laserstrålen må øyet lukkes bevisst og hodet straks beveges bort fra strålen.**
- u **Det må ikke gjøres endringer på laserutstyret.**
- ▶ Bruk ikke lasersiktebrillene (tilbehør) som beskyttelsesbriller. Laserbrillene gjør det lettere å se laserstrålen, men de beskytter ikke mot laserstråling.
- ▶ Bruk ikke lasersiktebrillene (tilbehør) som solbriller eller i veitrafikk. Laserbrillene gir ingen fullstendig UV‑beskyttelse og svekker fargeoppfattelsen.
- u **Reparasjon av måleverktøyet må kun utføres av kvalifisert fagpersonale og kun med originale reservedeler.** På den måten opprettholdes sikkerheten til måleverktøyet.
- **► Ikke la barn bruke lasermåleren uten tilsyn.** De kan uforvarende blende seg selv eller andre.
- **▶ Ikke arbeid med måleverktøyet i eksplosjonsutsatte omgivelser der det befinner seg brennbare væsker, gass eller støv.** I måleverktøyet kan det oppstå gnister som kan antenne støv eller damp.
- ▶ Av tekniske årsaker kan ikke hundre prosents sikkerhet garanteres med **måleverktøyet.** Forhold i omgivelsene (for eksempel støv eller damp i måleområdet), temperatursvingninger (for eksempel på grunn av varmevifter) og egenskapene og tilstanden til måleoverflatene (for eksempel sterkt reflekterende eller gjennomsiktige materialer) kan føre til feil måleresultater.

# **Produktbeskrivelse og ytelsesspesifikasjoner**

Se illustrasjonene i begynnelsen av bruksanvisningen.

## **152** | Norsk

## **Forskriftsmessig bruk**

Måleverktøyet er beregnet for berøringsløs måling av overflatetemperatur, omgivelsestemperatur og relativ luftfuktighet. Det beregner duggpunkttemperaturen og indikerer kuldebroer og fare for mugg. Måleverktøyet kan ikke detektere duggsporer.

Måleverktøyet må ikke brukes til temperaturmåling på personer eller dyr eller til andre medisinske formål.

Måleverktøyet er ikke egnet for måling av overflatetemperatur på gasser eller væsker.

Måleverktøyet er ikke bestemt for yrkesmessig bruk.

Måleverktøyet er egnet for innendørs bruk.

Dette er et laserprodukt for forbrukere ifølge EN 50689.

## **Illustrerte komponenter**

Nummereringen av de illustrerte komponentene refererer til bildet av måleverktøyet på illustrasjonssiden.

- **(1)** Måleknapp
- **(2)** Laseråpning
- **(3)** Mottakerlinse infrarød stråling
- **(4)** Luftfuktighets- og temperatursensor
- **(5)** Klistremerke med emisjonsfaktor
- **(6)** Laservarselskilt
- **(7)** Serienummer
- **(8)** Feste av holdestropp
- **(9)** Batterideksel
- **(10)** Lås for batterideksel
- **(11)** Tilbake-knapp/slett-knapp
- **(12)** Av/på-knapp/modusknapp
- **(13)** Knapp for emisjonsfaktor
- **(14)** Display
- **(15)** Signallampe
- **(16)** Beskyttelsesveske

#### **Visningselementer**

- **(a)** Indikator for modus for muggfare
- **(b)** Indikator for kuldebromodus

Norsk | **153**

- **(c)** Indikator for modus for referansetemperatur
- **(d)** Indikator for modus for overflatetemperatur
- **(e)** Emisjonsfaktor
- **(f)** Måleenhet for temperaturmålinger
- **(g)** Batteriindikator
- **(h)** Gjeldende måleverdi overflatetemperatur
- **(i)** Forrige måleverdi overflatetemperatur
- **(j)** Referanseverdi overflatetemperatur
- **(k)** Differanse overflatetemperatur
- **(l)** Symbol for differanse
- **(m)** Symbol for referanseverdi
- **(n)** Visning av testresultat
- **(o)** Symbol for overflatetemperatur
- **(p)** Symbol for duggpunkttemperatur
- **(q)** Duggpunkttemperatur
- **(r)** Symbol for omgivelsestemperatur
- **(s)** Måleverdi omgivelsestemperatur
- **(t)** Symbol for relativ luftfuktighet
- **(u)** Måleverdi relativ luftfuktighet

## **Tekniske data**

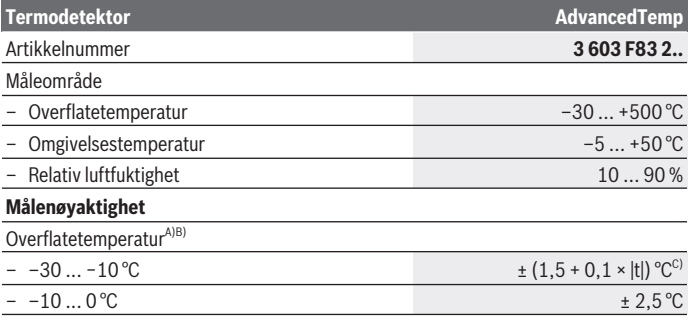

Bosch Power Tools 1 609 92A 85E | (19.10.2022)

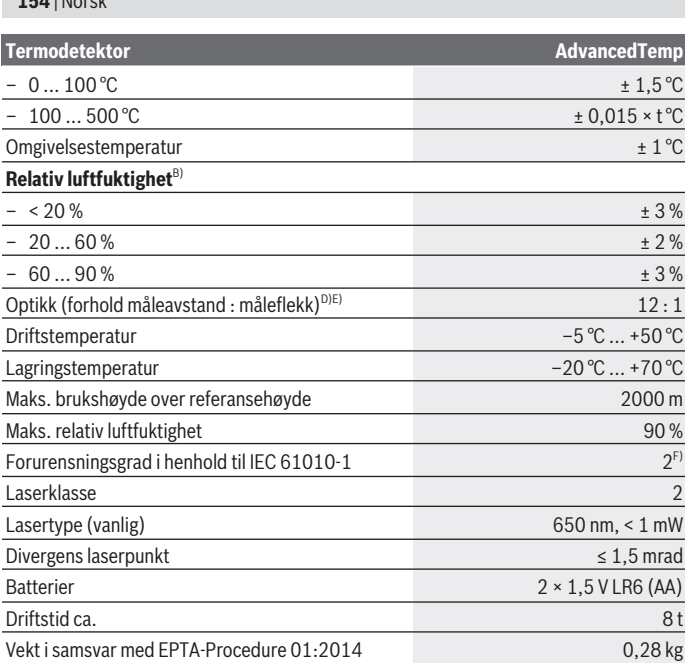

◈

♦

₩

Norsk | **155**

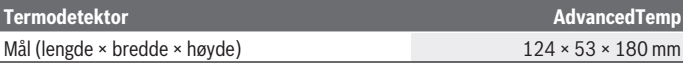

- A) ved måleavstand til overflaten på 0,75–1,25 m
- B) ved omgivelsestemperatur på **21–25** °C
- C) ved måleavstand til overflaten på 0,1–0,3 m
- D) Angivelse iht. VDI/VDE 3511 blad 4.3 (utgivelsesdato juli 2005); gjelder for 90 % av målesignalet. Avvik ved måleresultatene kan forekomme på alle områder utenfor de viste verdiene i de

tekniske spesifikasjonene.

E) refererer til infrarød måling, se grafikk:

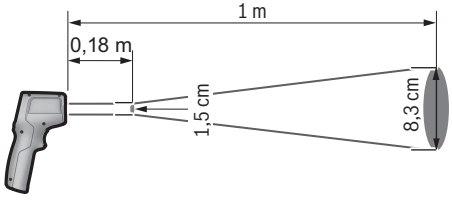

F) Det oppstår bare ikke-ledende smuss, men det forventes nå og da forbigående ledeevne forårsaket av kondens.

Serienummeret **(7)** på typeskiltet identifiserer måleverktøyet entydig.

## **Montering**

## **Sette inn / bytte batterier**

Det anbefales å bruke alkaliske manganbatteriet til måleverktøyet.

For å åpne dekselet til batterirommet **(9)** trykker du på låsen **(10)** og feller opp dekselet. Sett inn batteriene. Pass på riktig polaritet, som vist på innsiden av dekselet til batterirommet.

Batteriindikatoren **(g)** viser batterienes ladenivå:

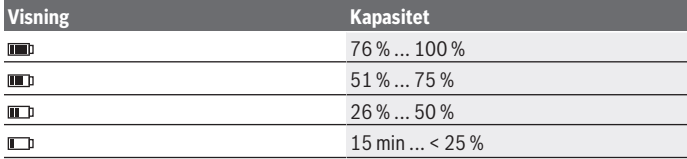

Bosch Power Tools 1 609 92A 85E | (19.10.2022)

#### **156** | Norsk

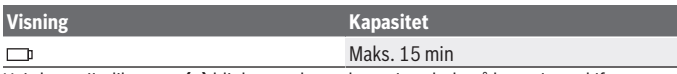

Hvis batteriindikatoren **(g)** blinker med tomt batterisymbol, må batteriene skiftes.

Skift alltid ut alle batteriene samtidig. Bruk bare batterier fra samme produsent og med samme kapasitet.

► Ta batteriene ut av måleverktøyet når du ikke skal bruke det på lengre tid. Batteriene kan korrodere ved lengre tids lagring i måleverktøyet og utlades automatisk.

# **Bruk**

## **Ta i bruk**

- **Beskytt måleverktøyet mot fuktighet og direkte sollys.**
- ▶ Måleverktøvet må ikke utsettes for ekstreme temperaturer eller **temperatursvingninger.** La det for eksempel ikke ligge lenge i bilen. Ved store temperatursvingninger bør måleverktøyet tempereres før det brukes. Ved ekstreme temperaturer eller temperatursvingninger kan målevertøyets presisjon svekkes.
- u **Pass på riktig akklimatisering av måleverktøyet.** Ved store temperatursvingninger kan akklimatiseringen ta opptil **30** minutter, og i ekstreme situasjoner opptil **90** minutter. Dette kan for eksempel være tilfellet hvis du lagrer måleverktøyet i en kald bil og deretter foretar en måling i en varm bygning.
- ▶ Unngå kraftige støt mot måleverktøyet eller at det faller ned. Hvis måleverktøyet har vært utsatt for sterk ytre påvirkning eller ikke fungerer som det skal, bør du få det inspisert i et autorisert **Bosch**-serviceverksted.
- ▶ Du må ikke stenge eller tildekke luftfuktighets- og temperatursensorene (4), **mottakslinsen (3) og laseråpningen (2).**

## **Slå på/av**

Du kan slå på måleverktøyet med **av/på-knappen/modusknappen (12)** eller med **måleknappen (1)**. Etter en kort startsekvens er måleverktøyet klart for bruk i modus for overflatetemperatur og med emisjonsfaktoren som var lagret da det sist ble slått av. Ingen måling startes ennå, og laseren er slått av. Etter at **måleknappen (1)** er utløst, begynner måleverktøyet å måle.

- **► Ikke gå fra måleverktøyet når det er slått på, og slå alltid av måleverktøyet etter bruk.** Andre personer kan bli blendet av laserstrålen.
- **► Rett aldri laserstrålen mot personer eller dyr, og se ikke selv inn i laserstrålen, heller ikke fra større avstand.**

1 609 92A 85E | (19.10.2022) Bosch Power Tools

For å **slå av** måleverktøyet trykker du på **av/på-knappen/modusknappen (12)** i ca. 2 sekunder.

Hvis ingen knapp på måleverktøyet trykkes i løpet av ca. **5** minutter, slås måleverktøyet automatisk av, slik at batteriene spares.

## **Forberedelse for måling**

## **Endre måleenhet for temperaturmålinger**

For å veksle mellom måleenhetene celsius og fahrenheit trykker du på knappen for emisjonsfaktor **(13)** i ca. 3 sekunder.

Den gjeldende innstillingen vises i indikatoren for måleenhet ved temperaturmålinger **(f)**.

## **Emisjonsfaktor for måling av overflatetemperatur**

Når overflatetemperaturen skal bestemmes, måles den naturlige IR-varmestrålingen fra måleobjektet berøringsfritt. For riktig måling må emisjonsfaktoren som er stilt inn på måleverktøyet kontrolleres og eventuelt tilpasses til måleobjektet **før hver måling**.

For å endre emisjonsfaktoren trykker du gjentatte ganger på knappen for emisjonsfaktor **(13)** helt til emisjonsfaktoren som passerfor den neste målingen er valgt i indikatoren for emisjonsfaktor **(e)**. Bekreft valget med måleknappen **(1)** eller med av/påknappen/modusknappen **(12)**.

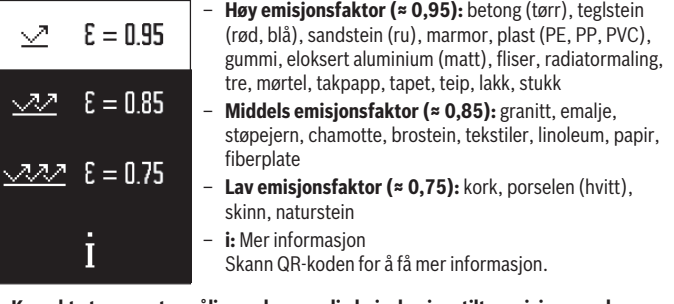

► Korrekte temperaturmåling er bare mulig hvis den innstilte emisjonsgraden og **emisjonsgraden til objektet stemmer overens.** Objekter kan bli vist med for høy eller for lav temperatur, noe som kan føre til fare ved berøring.

## **Måleflate ved måling av overflatetemperatur**

Lasersirkelen som genereres av måleverktøyet viser måleflaten som den infrarøde strålingen ved den berøringsløse overflatetemperaturmålingen, bestemmes for.

#### **158** | Norsk

Laserpunktet i midten markerer måleflatens midtpunkt. For at måleresultatet skal bli optimalt, stiller du måleverktøyet slik at laserstrålen treffer måleflaten loddrett på dette punktet.

**► Rett aldri laserstrålen mot personer eller dyr, og se ikke selv inn i laserstrålen, heller ikke fra større avstand.**

Størrelsen på lasersirkelen og dermed måleflaten øker med avstanden mellom måleverktøyet og måleobjektet. Den optimale måleavstanden er **0,75** m til **1,25** m.

u **Ikke hold måleverktøyet direkte mot varme overflater.** Måleverktøyet kan skades av varmen.

Det viste måleresultatet er en gjennomsnittsverdi av de målte temperaturene innenfor måleflaten.

#### **Informasjon om målebetingelsene**

Sterkt reflekterende, blanke eller transparente overflater (for eksempel blanke fliser, fronter i rustfritt stål eller kasseroller) kan påvirke målingen av overflatetemperatur. Lim ved behov en mørk, matt tape med god varmeledeevne på måleflaten. La tapen kort få ta opp overflatetemperaturen.

På grunn av funksjonsprinsippet er måling gjennom transparente materialer ikke mulig. Måleresultatene blir desto mer nøyaktig og pålitelig, jo bedre og mer stabilt målebetingelsene er.

Luftfuktighets- og omgivelsestemperatursensoren **(4)** kan skades av skadelige kjemiske stoffer som for eksempel avdunsting av lakk eller maling. IR-temperaturmålingen påvirkes av røyk, damp og støvholdig luft.

Luft derfor rommet før målingen, spesielt hvis luften er tilsmusset eller full av damp. Mål f.eks. i badet ikke direkte etter at du har dusjet.

La rommet utligne temperaturen en stund etter luftingen til den har oppnådd den vanlige temperaturen igjen.

Omgivelsestemperatur og relativ luftfuktighet måles direkte på måleverktøyet, på luftfuktighets- og omgivelsestemperatursensoren **(4)**. For å få pålitelige resultater må du ikke holde måleverktøyet rett over eller ved siden av forstyrrende elementer som varmeovner eller utildekkede væsker. Du må aldri dekke til sensoren **(4)**.

## **Målefunksjoner**

## **Enkeltmåling**

Ved å trykke kort på måleknappen **(1)** én gang slår du på laseren og utløser en enkeltmåling i den valgte modusen. Målingen kan ta 1 til 2 sekunder. Måleresultatet vises i området med hvit bakgrunn på displayet.

Laseren slås automatisk av etter at målingen er avsluttet.

De siste måleresultatene vises på displayet.

## **Kontinuerlig måling**

Hold måleknappen **(1)** inntrykt for kontinuerlig måling i den valgte modusen. Laseren blir ikke slått av. Rett lasersirkelen mot alle overflatene du skal måle temperaturen, etter hverandre og med langsom bevegelse. For fuktighets- og omgivelsestemperaturmålinger beveger du måleverktøyet langsomt i rommet.

Visningen på displayet og signallyset **(15)** oppdateres fortløpende. Når du slipper måleknappen **(1)**, avbrytes målingen, og laseren slås av.

De siste måleresultatene vises på displayet.Signallyset forblir uendret ved den siste visningen.

## **Valg av modus**

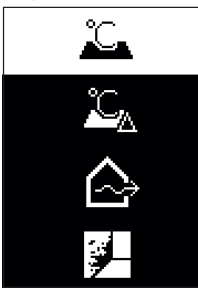

For å åpne modusmenyen trykker du på av/på-knappen/ modusknappen **(12)**. Velg ønsket modus med av/påknappen/modusknappen **(12)**. Bekreft valget med måleknappen **(1)** eller knappen for emisjonsfaktor **(13)**. Trykk på tilbake-knappen/slett-knappen **(11)** for å gå tilbake til den forrige modusen.

## **Modus for overflatetemperatur (se bilde A)**

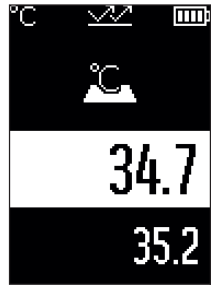

**ITTT:** I modusen for overflatetemperatur måles overflatetemperaturen til et måleobjekt.

Trykk på måleknappen **(1)**, og rett lasersirkelen loddrett mot midten av måleobjektet. Den målte overflatetemperaturen **(h)** vises i området med hvit bakgrunn på displayet. Ved den neste målingem vises den tidligere målte verdien i **(i)**.

Trykk på tilbake-knappen/slett-knappen **(11)** for å slette måleverdien **(h)** i området med hvit bakgrunn på displayet.

I modus for overflatetemperatur lyser ikke signallyset **(15)**.

I denne modusen kan du for eksempel måle temperaturen til radiatorer, gulvvarme eller innvendig temperatur i kjøleskap.

## **160** | Norsk

## **Modus for referansetemperatur**

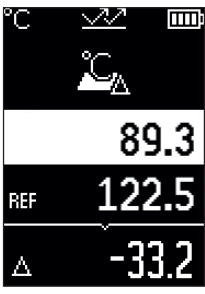

I modus for referansetemperatur sammenlignes 2 målte overflatetemperaturer, og differansen vises. Dermed kan vesentlige temperaturforskjeller måles på 2 forskjellige steder på én eller flere overflater.

Trykk på måleknappen **(1)** for å måle referanseverdien **(j)**. Alle påfølgende måleverdier blir satt i forhold til referanseverdien **(j)**. Temperaturforskjellen **(k)** vises på displayet umiddelbart etter en ny måling. Ved hver måling oppdateres måleverdien **(h)** i området med hvit bakgrunn på displayet, og forskjellen i forhold til referanseverdien blir beregnet på nytt.

Hvis den nye måleverdien **(h)** er mer enn 1 °C lavere enn

referanseverdien **(j)**, lyser signallyset **(15)** blått. Hvis den nye måleverdien **(h)** er mer enn 1 °C høyere enn referanseverdien **(j)**, lyser signallyset **(15)** rødt. Hvis differansen **(k)** er innenfor ±1 °C, lyser ikke signallyset **(15)**.

## **Kuldebromodus (se bilde B)**

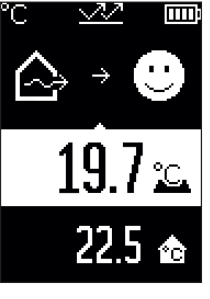

I kuldebromodus blir overflate- og omgivelsestemperatur målt og sammenlignet med hverandre. Ved større differanser mellom de to temperaturene vises en advarsel om kuldebroer [\(se "Kuldebro", Side 163\).](#page-162-0)

Trykk på måleknappen **(1)**, og rett lasersirkelen loddrett mot midten av måleobjektet. Etter at målingen er avsluttet, vises den målte overflatetemperaturen **(h)**.

Omgivelsestemperaturen **(s)** vises automatisk allerede før målingen.

Måleverktøyet sammenligner verdiene automatisk og tolker resultatet på følgende måte: **Grønt** signallys **(15)**: Liten temperaturforskjell, ingen kuldebroer.

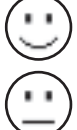

**Gult** signallys **(15)**: Temperaturforskjell i grenseområdet, det finnes eventuelt en kuldebro i måleområdet; gjenta eventuelt målingen etter en stund.

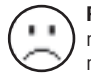

**Rødt** signallys **(15)**: Symbolet viser at overflatetemperaturen innenfor måleflaten avviker betydelig fra omgivelsestemperaturen. Det er en kuldebro i måleområdet, noe som tyder på dårlig isolasjon. Rommet er for kaldt – hvis det varmes opp som vanlig, tyder den lave temperaturen på at isolasjonen

generelt er dårlig.

Ved kuldebroer kontrollerer du varmeisolasjonen i dette området. Få eventuelt hjelp av en byggesakkyndig.

## **Modus for muggfare (se bilde C)**

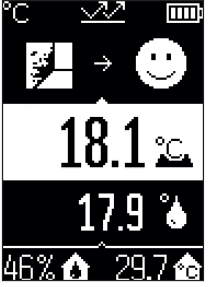

**I modus for muggfare måles omgivelsestemperaturen og den** relative luftfuktigheten [\(se "Relativ luftfuktighet", Side 163\).](#page-162-1) Av disse to verdiene beregnes duggpunkttemperaturen [\(se](#page-162-2) ["Duggpunkttemperatur", Side 163\).](#page-162-2) I tillegg måles overflatetemperaturen.

Duggpunkttemperaturen sammenlignes med overflatetemperaturen, og resultatet tolkes med hensyn til muggfare.

Relativ luftfuktighet **(u)**, omgivelsestemperatur **(s)** og beregnet duggpunkttemperatur **(q)** registreres og vises automatisk.

Trykk på måleknappen **(1)**, og rett lasersirkelen loddrett mot

midten av måleobjektet. Måleverdien for overflatetemperaturen **(h)** vises i området med hvit bakgrunn på displayet.

Måleverktøyet sammenligner verdiene automatisk og tolker resultatet på følgende måte:

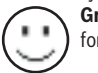

**Grønt** signallys **(15)**: Det er ingen fare for mugg under de gjeldende forholdene.

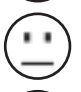

**Gult** signallys **(15)**: Verdiene er i grenseområdet; vær oppmerksom på romtemperatur, kuldebroer og luftfuktighet, og gjenta eventuelt målingen senere.

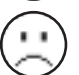

**Rødt** signallys **(15)**: Det er stor fare for mugg, ettersom luftfuktigheten er for høy eller overflatetemperaturen er nær duggpunkttemperaturen.

Ved fare for mugg bør du avhengig av årsaken senke luftfuktigheten ved å lufte oftere og grundigere, øke romtemperaturen eller eliminere kuldebroene. Kontakt eventuelt en byggesakkyndig.

**Merknad:** Du kan ikke detektere muggsporer med måleverktøyet. Det viser bare at det kan oppstå muggdannelse ved uendrede forhold.

**162** | Norsk

## **Feil – Årsak og løsning**

## **Måleverdier utenfor måleområdet**

Hvis måleverdiene til måleobjektet ii lasersirkelen er utenfor måleområdet, vises følgende på displayet:

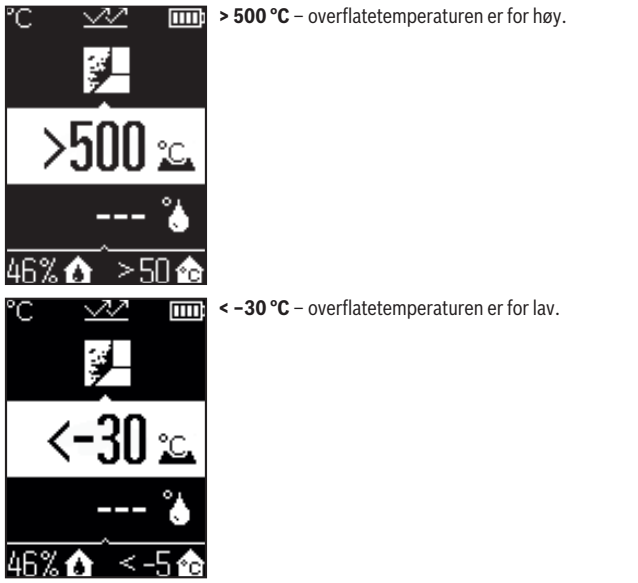

Ved omgivelsestemperatur på **> 50 °C** (for høy) eller **< –5 °C** (for lav) Verdiene til dette objektet kan ikke måles. Rett lasersirkelen mot et annet objekt, og start en ny måling.

#### Norsk | **163**

#### **Intern feil**

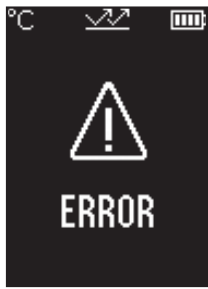

Måleverktøyet har en intern feil og slås av etter 5 s. For å tilbakestille programvaren tar du ut batteriene, venter noen sekunder og setter inn batteriene igjen.

Hvis feilen vedvarer etter dette, må du få inspisert måleverktøyet i et Bosch-serviceverksted.

## **Begrepsforklaringer**

#### **Emisjonsgrad**

Et objekts emisjonsfaktor avhenger av materialet og strukturen på overflaten. Den angir hvor mye IR-varmestråling objektet avgir sammenlignet med et ideelt varmestrålingslegeme (svart legeme, emisjonsfaktor ε = 1) og har dermed en verdi mellom 0 og 1.

#### <span id="page-162-0"></span>**Kuldebro**

Begrepet kuldebro brukes om et sted ytterveggen til en bygning der det på grunn av konstruksjonen oppstår et lokalt høyt varmetap. Kuldebroer kan føre til økt fare for mugg.

## <span id="page-162-1"></span>**Relativ luftfuktighet**

Den relative luftfuktigheten angir hvor mettet luften er av vanndamp. Den angis i prosent av den maksimale mengden vanndamp som luften kan ta opp. Den maksimale mengden vanndamp avhenger av temperaturen; jo høyere temperatur, desto mer vanndamp kan luften ta opp.

Hvis den relative luftfuktigheten er for høy, øker faren for mugg. For lav luftfuktighet kan føre til helseplager.

## <span id="page-162-2"></span>**Duggpunkttemperatur**

Duggpunkttemperaturen angir hvilken temperatur vanndampen i luften begynner å kondensere ved. Duggpunkttemperaturen avhenger av den relative luftfuktigheten og lufttemperaturen.

## **164** | Norsk

Hvis temperaturen til en overflate er lavere enn duggpunkttemperaturen, begynner vannet på denne overflaten å kondensere.

Kondensvann på overflater er en hovedårsak til muggdannelse.

# **Service og vedlikehold**

## **Vedlikehold og rengjøring**

**Kontroller måleverktøyet hver gang du skal bruke det.** Ved synlige skader eller løse deler inne i måleverktøyet er sikker funksjon ikke lenger garantert.

For at måleverktøyet skal fungere effektivt og sikkert, må du sørge for at det alltid er rent og tørt.

Måleverktøyet må ikke senkes ned i vann eller andre væsker.

Tørk bort skitt med en tørr, myk klut. Bruk ikke rengjørings- eller løsemidler.

Ved rengjøringen må det ikke trenge væske inn i måleverktøyet.

Rengjør spesielt luftfuktighets- og temperatursensoren **(4)**, mottakslinsen **(3)** og laseråpningen **(2)** svært forsiktig:

Pass på at det ikke finnes lo på mottakslinsen eller laseråpningen. Du må ikke forsøke å fjerne skitt på sensoren eller mottakslinsen med spisse gjenstander. Ved behov kan du fjerne skitt forsiktig med trykkluft uten olje.

Måleverktøyet må ikke oppbevares i en plastpose med avdunsting som kan skade luftfuktighets- og temperatursensoren **(4)**. Det må ikke limes noen merkelapper i nærheten av sensoren på måleverktøyet.

Måleverktøyet må ikke lagres i lang tid på et sted der luftfuktigheten ikke er innenfor området fra 30 til 50 %. Hvis måleverktøyet lages på et for fuktig eller for tørt sted, kan det oppstå feilmålinger når det tas i bruk igjen.

Lagre og transporter måleverktøyet bare i beskyttelsesvesken som fulgte med. Send inn måleverktøyet i beskyttelsesvesken ved behov for reparasjon.

## **Kundeservice og kundeveiledning**

Kundeservice hjelper deg ved spørsmål om reparasjon og vedlikehold av produktet ditt og reservedelene. Du finner også sprengskisser og informasjon om reservedeler på **www.bosch-pt.com**

Boschs kundeveilederteam hjelper deg gjerne hvis du har spørsmål om våre produkter og tilbehør.

Ved alle forespørsler og reservedelsbestillinger må du oppgi det 10‑sifrede produktnummeret som er angitt på produktets typeskilt.

Suomi | **165**

#### **Norsk**

Robert Bosch AS Postboks 350 1402 Ski Tel.: 64 87 89 50 Faks: 64 87 89 55

## **Du finner adresser til andre verksteder på:**

[www.bosch-pt.com/serviceaddresses](http://www.bosch-pt.com/serviceaddresses)

## **Kassering**

Lever måleverktøyet, tilbehøret og emballasjen til gjenvinning.

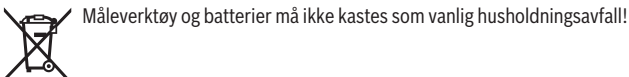

## **Bare for land i EU:**

Ifølge det europeiske direktivet 2012/19/EU om brukt elektrisk og elektronisk utstyr og gjennomføringen av dette i nasjonalt lovverk må måleverktøy som ikke lenger kan brukes, og ifølge det europeiske direktivet 2006/66/EC må defekte eller brukte oppladbare batterier / engangsbatterier, sorteres og gjenvinnes på en miljøvennlig måte. Ikke-forskriftsmessig håndtering av elektrisk og elektronisk avfall kan føre til miljø- og helseskader på grunn av eventuelle farlige stoffer.

# **Suomi**

# **Turvallisuusohjeet**

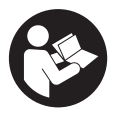

**Mittaustyökalun vaarattoman ja turvallisen käytön takaamiseksi kaikki annetut ohjeet tulee lukea ja huomioida. Jos mittaustyökalua ei käytetä näiden ohjeiden mukaan, tämä saattaa heikentää mittaustyökalun suojausta. Älä koskaan peitä tai poista mittaustyökalussa olevia varoituskilpiä. PIDÄ NÄMÄ OHJEET HYVÄSSÄ**

**TALLESSA JA ANNA NE MITTAUSTYÖKALUN MUKANA EDELLEEN SEURAAVALLA KÄYTTÄJÄLLE.**

#### **166** | Suomi

- ▶ Varoitus vaarallisen säteilyaltistuksen vaara, jos käytät muita kuin tässä mai**nittuja käyttö- tai säätölaitteita tai menetelmiä.**
- u **Mittalaite toimitetaan laser-varoituskilven kanssa (merkitty kuvasivulla olevaan mittalaitteen piirrokseen).**
- **▶ Jos laser-varoituskilven teksti ei ole käyttömaan kielellä, liimaa kilven päälle mukana toimitettu käyttömaan kielinen tarra ennen ensikäyttöä.**

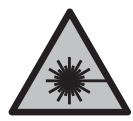

**Älä suuntaa lasersädettä ihmisiin tai eläimiin äläkä katso sinua kohti näkyvään tai heijastuneeseen lasersäteeseen.** Lasersäde voi aiheuttaa häikäistymistä, onnettomuuksia tai silmävaurioita.

- **▶ Jos lasersäde osuu silmään, sulje silmät tarkoituksella ja käännä pää välittömästi pois säteen linjalta.**
- u **Älä tee mitään muutoksia laserlaitteistoon.**
- u **Älä käytä lasertarkkailulaseja (lisätarvike) suojalaseina.** Lasertarkkailulasit helpottavat lasersäteen havaitsemista; ne eivät kuitenkaan suojaa lasersäteilyltä.
- u **Älä käytä lasertarkkailulaseja (lisätarvike) aurinkolaseina tai tieliikenteessä.** Lasertarkkailulasit eivät tarjoa sataprosenttista UV-suojausta ja ne heikentävät värien tunnistamista.
- ▶ Anna vain valtuutetun ammattilaisen korjata viallinen mittaustyökalu ja vain al**kuperäisillä varaosilla.** Siten varmistat, että mittaustyökalu säilyy turvallisena.
- u **Älä anna lasten käyttää lasermittalaitetta ilman valvontaa.** Lapset saattavat aiheuttaa häikäistymisvaaran itselleen tai sivullisille.
- **▶ Älä käytä mittaustyökalua räjähdysvaarallisessa ympäristössä, jossa on palonarkoja nesteitä, kaasuja tai pölyä.** Mittaustyökalussa voi muodostua kipinöitä, jotka saattavat sytyttää pölyn tai höyryt.
- **► Teknisistä syistä mittaustyökalu ei pysty takaamaan sataprosenttista turvallisuutta.** Ympäristöolosuhteet (esim. mittausalueella oleva pöly ja höyry), lämpötilamuutokset (esim. kuumailmapuhaltimen takia) sekä mittauspintojen laatu ja tila (esim. voimakkaasti heijastavat tai läpinäkyvät materiaalit) saattavat vääristää mittaustuloksia.

# **Tuotteen ja ominaisuuksien kuvaus**

Huomioi käyttöohjeiden etuosan kuvat.

## **Määräyksenmukainen käyttö**

Mittalaite on tarkoitettu pintalämpötilan, ympäristön lämpötilan ja suhteellisen ilmankosteuden kosketuksettomaan mittaukseen. Se laskee kastepistelämpötilan ja varoittaa kylmäsilloista ja homevaarasta. Mittalaite ei tunnista homeitiöitä.

Mittalaitetta ei saa käyttää ihmisten tai eläinten lämmön mittaukseen eikä muihin lääketieteellisiin tarkoituksiin.

Mittalaite ei sovellu kaasujen eikä nesteiden pintalämpötilan mittaukseen.

Mittaustyökalu ei ole tarkoitettu ammattikäyttöön.

Mittaustyökalu soveltuu käytettäväksi sisätilassa.

Tämä tuote on standardin EN 50689 mukainen kuluttajille tarkoitettu laserlaite.

## **Kuvatut osat**

Kuvattujen osien numerointi viittaa kuvasivulla olevaan mittaustyökalun piirrokseen.

- **(1)** Mittauspainike
- **(2)** Lasersäteen ulostuloaukko
- **(3)** Infrapunasäteen vastaanotinlinssi
- **(4)** Ilmankosteus- ja lämpötila-anturi
- **(5)** Emissiivisyyden tarra
- **(6)** Laser-varoituskilpi
- **(7)** Sarjanumero
- **(8)** Rannehihnan kiinnityskohta
- **(9)** Paristokotelon kansi
- **(10)** Paristokotelon kannen lukitsin
- **(11)** Takaisin-/poista-painike
- **(12)** Käynnistyspainike/tilapainike
- **(13)** Emissiivisyyden painike
- **(14)** Näyttö
- **(15)** Merkkivalo
- **(16)** Suojatasku

## **Näyttöelementit**

- **(a)** Homevaroitustilan näyttö
- **(b)** Kylmäsiltojen etsintätilan näyttö

## **168** | Suomi

- **(c)** Vertailulämpötilan käyttötilan näyttö
- **(d)** Pintalämpötilan mittaustilan näyttö
- **(e)** Emissiivisyys
- **(f)** Lämpötilamittausten mittayksikkö
- **(g)** Paristonäyttö
- **(h)** Pintalämpötilan nykyinen mittausarvo
- **(i)** Pintalämpötilan edellinen mittausarvo
- **(j)** Pintalämpötilan vertailuarvo
- **(k)** Pintalämpötilan erotus
- **(l)** Erotuksen symboli
- **(m)** Vertailuarvon symboli
- **(n)** Testituloksen näyttö
- **(o)** Pintalämpötilan symboli
- **(p)** Kastepisteen lämpötilan symboli
- **(q)** Kastepisteen lämpötila
- **(r)** Ympäristön lämpötilan symboli
- **(s)** Ympäristön lämpötilan mittausarvo
- **(t)** Suhteellisen ilmankosteuden symboli
- **(u)** Suhteellisen ilmankosteuden mittausarvo

## **Tekniset tiedot**

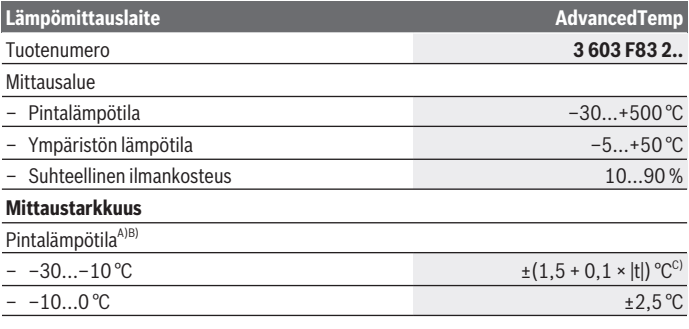

1 609 92A 85E | (19.10.2022) Bosch Power Tools

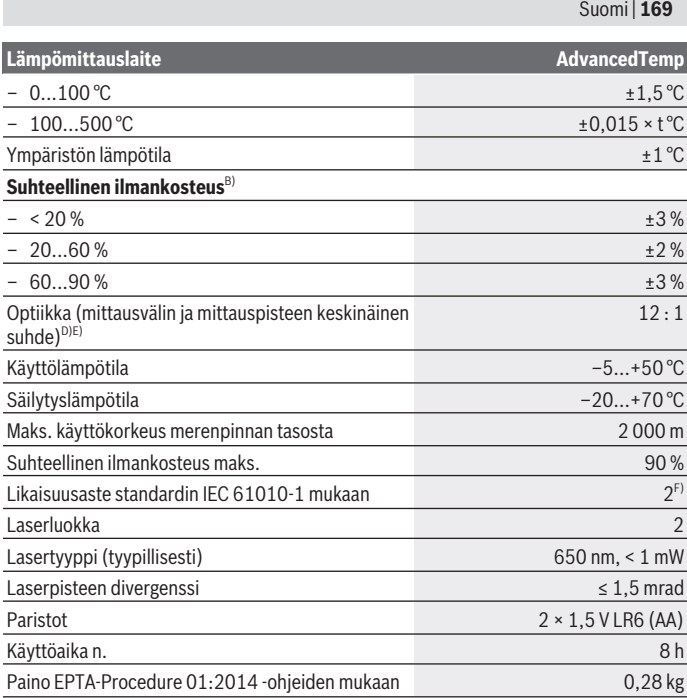

♦

♦

x

#### **170** | Suomi

#### **Lämpömittauslaite AdvancedTemp**

Mitat (pituus × leveys × korkeus)  $124 \times 53 \times 180$  mm

- A) 0,75–1,25 m mittausvälillä pintaan nähden
- B) ympäristön lämpötilassa **21–25** °C
- C) 0,1–0,3 m mittausvälillä pintaan nähden
- D) Tiedot standardin VDI/VDE 3511 sivun 4.3 (julkaisupäivämäärä kesäkuu 2005) mukaisia; koskee 90 % mittaussignaalista. Mittaustulokset saattavat poiketa teknisistä tiedoista kaikilla niillä alueilla, jotka ovat esitettyjen mittojen ulkopuolella.
- E) Perustuu infrapunamittaukseen, katso piirros:

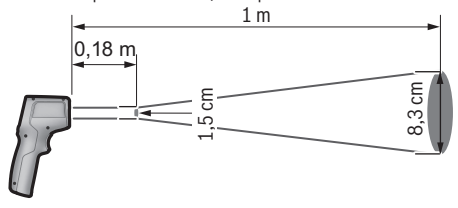

F) Kyseessä on vain johtamaton lika. Työkaluun voi kuitenkin syntyä joskus tilapäistä johtavuutta kasteen takia.

Laitekilpeen on merkitty tuotteen sarjanumero **(7)**, joka on mittalaitteen yksilöllinen tunnistusnumero.

## **Asennus**

## **Paristojen asennus/vaihto**

Suosittelemme käyttämään mittaustyökalua alkali-mangaani-paristojen kanssa.

Kun haluat avata paristokotelon kannen **(9)**, paina lukitsinta **(10)** ja käännä paristokotelon kansi auki. Asenna paristot kotelon sisään. Huomioi tässä yhteydessä paristokotelon kannen sisäpuolelle merkityn kuvan mukainen napaisuus.

Paristonäyttö **(g)** ilmoittaa paristojen lataustilan:

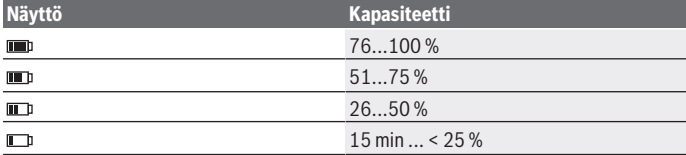

1 609 92A 85E | (19.10.2022) Bosch Power Tools

Suomi | **171**

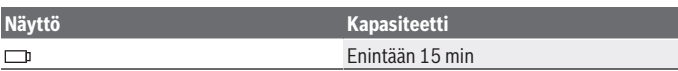

Jos paristonäyttö **(g)** vilkkuu tyhjän paristosymbolin kanssa, paristot täytyy vaihtaa.

Vaihda aina kaikki paristot samanaikaisesti. Käytä vain saman valmistajan ja saman kapasiteetin paristoja.

u **Ota paristot pois mittaustyökalusta, jos et käytä sitä pitkään aikaan.** Paristot saattavat korrodoitua ja purkautua, jos niitä säilytetään pitkän aikaa mittaustyökalun sisällä.

# **Käyttö**

## **Käyttöönotto**

- u **Suojaa mittaustyökalu kosteudelta ja suoralta auringonpaisteelta.**
- u **Älä altista mittaustyökalua erittäin korkeille/matalille lämpötiloille tai suurille lämpötilavaihteluille.** Älä säilytä työkalua pitkiä aikoja esimerkiksi kuumassa autossa. Anna suurten lämpötilavaihteluiden jälkeen mittaustyökalun lämpötilan ensin tasaantua, ennen kuin otat sen käyttöön. Äärimmäiset lämpötilat tai lämpötilavaihtelut saattavat heikentää mittaustyökalun tarkkuutta.
- u **Anna mittalaitteen mukautua ympäristön lämpötilaan.** Voimakkaissa lämpötilanvaihteluissa mukautuminen voi kestää jopa **30** minuuttia, äärimmäisissä olosuhteissa jopa **90** minuuttia. Esimerkiksi silloin, jos säilytät mittalaitetta kylmässä autossa ja teet sen jälkeen mittauksen lämpimässä rakennuksessa.
- u **Älä altista mittaustyökalua koville iskuille tai putoamiselle.** Tarkastuta mittaustyökalu valtuutetussa **Bosch**-huollossa, jos työkalun kuoreen on kohdistunut voimakkaita iskuja tai jos havaitset työkalussa toimintahäiriöitä.
- u **Älä sulje tai peitä ilmankosteus- ja lämpötila-anturia (4), vastaanotinlinssiä (3) eikä laserin ulostuloaukkoa (2).**

#### **Käynnistys ja sammutus**

Voit käynnistää mittalaitteen **käynnistyspainikkeella/tilapainikkeella (12)** tai **mittauspainikkeella (1)**. Lyhyen käynnistysjakson jälkeen mittalaite on aina pintalämpötilan mittaustilassa ja käyttövalmis edellisellä sammutuskerralla tallennetulla emissiivisyydellä. Mittausta ei vielä aloiteta, laser on pois päältä. Painettuasi **mittauspainiketta (1)** mittalaite aloittaa mittauksen.

**▶ Älä jätä mittaustyökalua päälle ilman valvontaa ja sammuta mittaustyökalu käytön lopussa.** Muuten lasersäde saattaa häikäistä sivullisia.

#### **172** | Suomi

u **Älä koskaan suuntaa lasersädettä ihmisiin tai eläimiin, älä myöskään itse katso lasersäteeseen edes kaukaa.**

**Sammuta** mittalaite painamalla **käynnistyspainiketta/tilapainiketta (12)** noin 2 sekunnin ajan.

Jos mittalaitteen painikkeita ei paineta noin **5** minuuttiin, mittalaite sammuu automaattisesti paristojen säästämiseksi.

## **Mittauksen valmistelu**

## **Lämpötilamittausten mittayksikön vaihtaminen**

Voit vaihtaa Celsius- ja Fahrenheit-mittayksiköiden välillä painamalla emissiivisyyden painiketta **(13)** noin 3 sekunnin ajan.

Nykyinen asetus tulee lämpötilamittausten mittayksikön näyttöön **(f)**.

## **Emissiivisyys pintalämpötilan mittauksiin**

Pintalämpötila määritetään mittaamalla kosketuksettomasti mittauskohteen luonnollinen infrapunalämpösäteily. Oikeiden mittaustulosten saamiseksi mittalaitteeseen asetettu emissiivisyys täytyy tarkastaa **ennen jokaista mittauskertaa** ja tarvittaessa säätää mittauskohteen mukaan.

Muuttaaksesi emissiivisyyttä näppäile toistuvasti emissiivisyyden painiketta **(13)**, kunnes seuraavaan mittaukseen sopiva emissiivisyys on valittu emissiivisyyden näytöstä **(e)**. Vahvista valinta mittauspainikkeella **(1)** käynnistyspainikkeella/tilapainikkeella **(12)**.

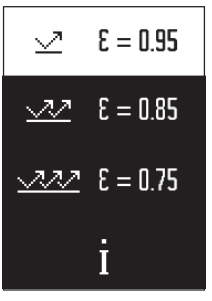

- **Suuri emissiivisyys (≈ 0.95):** betoni (kuiva), tiili (punainen, karkea), hiekkakivi (karkea), marmori, muovi (PE, PP, PVC), kumi, anodisoitu alumiini (himmeä), laatat, lämpöpatterin maali, puu, laasti, kattohuopa, tapetti, teippi, lakkamaali, kipsilaasti
- **Keskisuuri emissiivisyys (≈ 0.85):** graniitti, emali, valurauta, samotti, kivilaatta, tekstiilit, linoleumi, paperi, kuitulevy
- **Pieni emissiivisyys (≈ 0.75):** korkki, posliini (valkoinen), nahka, luonnonkivi
- **i:** lisätietoja

Skannaa QR-koodi saadaksesi lisätietoja.

u **Lämpötilan mittauksessa saadaan oikeita tuloksia vain, kun laitteeseen asetettu emissiivisyys ja kohteen emissiivisyys vastaavat toisiaan.** Muuten kohteiden lämpötila saatetaan näyttää liian suurena tai pienenä. Tällöin kyseisen pinnan koskettaminen voi aiheuttaa vaaratilanteen.

1 609 92A 85E | (19.10.2022) Bosch Power Tools

#### **Mittausalue pintalämpötilan mittauksissa**

Mittalaitteen laserympyrä näyttää mittauspinnan, jonka infrapunasäteily määritetään kosketuksettoman pintalämpötilamittauksen aikana.

Keskimmäinen laserpiste merkitsee mittausalueen keskikohdan. Optimaalisen mittaustuloksen saamiseksi kohdista mittalaite niin, että lasersäde osuu mittauspinnan tähän kohtaan kohtisuorassa.

#### u **Älä koskaan suuntaa lasersädettä ihmisiin tai eläimiin, älä myöskään itse katso lasersäteeseen edes kaukaa.**

Laserympyrän koko ja siten mittausalueen suuruus kasvaa, kun pidennät mittalaitteen ja mittauskohteen keskinäistä etäisyyttä. Optimaalinen mittausetäisyys on **0,75**-**1,25** m.

**► Älä pidä mittaustyökalua liian lähellä kuumia pintoja.** Kuumuus voi vaurioittaa mittaustyökalua.

Näytetty mittaustulos on mitattujen lämpötilojen keskiarvo mittausalueella.

#### **Mittausolosuhteita koskevia huomautuksia**

Voimakkaasti heijastavat, kiiltävät tai läpinäkyvät pinnat (esimerkiksi kiiltävät laatat, ruostumattomasta teräksestä valmistetut pinnat tai kattilat) voivat häiritä pintalämpötilan luotettavaa mittausta. Tarvittaessa peitä mittausalue tummalla ja himmeäpintaisella teipillä, joka johtaa hyvin lämpöä. Anna teipin mukautua hetken aikaa pinnan lämpötilaan.

Mittaus läpinäkyvien materiaalien läpi ei ole mahdollista laitteen toimintaperiaatteen takia.

Mittaustulokset ovat sitä tarkempia ja luotettavampia, mitä parempia ja tasaisempia mittausolosuhteet ovat.

Kemialliset haitta-aineet, kuten lakoista ja maaleista haihtuvat yhdisteet saattavat vahingoittaa ilmankosteuden ja ympäristön lämpötilan anturia **(4)**. Savu, höyry ja pölyinen ilma vääristävät infrapunalämpötilamittauksen tuloksia.

Siksi huone kannattaa tuulettaa ennen mittausta, varsinkin jos huoneen ilmassa on likaa tai höyryä. Esimerkiksi kylpyhuoneessa ei kannata tehdä mittausta heti suihkussa käynnin jälkeen.

Anna tuuletuksen jälkeen huoneen lämpötilan tasaantua hetken aikaa, kunnes lämpötila on taas normaalilla tasolla.

Ympäristön lämpötila ja suhteellinen ilmankosteus mitataan suoraan mittalaitteen ilmankosteuden ja ympäristön lämpötila-anturin **(4)** kohdalta. Luotettavien tulosten saamiseksi mittalaitetta ei kannata pitää suoraan häiriölähteiden, kuten lämmittimien tai avoimien nestesäiliöiden yläpuolella tai vieressä. Älä missään tapauksessa peitä anturia **(4)**.

#### **174** | Suomi

## **Mittaustoiminnot**

#### **Kertamittaus**

Painamalla lyhyesti mittauspainiketta **(1)** kytket laserin päälle ja käynnistät kertamittauksen valitussa tilassa. Mittaus voi kestää 1-2 sekuntia. Mittaustulos näkyy näytön valkotaustaisella alueella.

Mittauksen jälkeen laser sammuu automaattisesti.

Näyttö ilmoittaa viimeisimmät mittaustulokset.

#### **Jatkuva mittaus**

Jos haluat suorittaa jatkuvia mittauksia valitussa tilassa, pidä mittauspainiketta **(1)** painettuna. Laser jää päälle. Kohdista laserympyrä hitaasti peräkkäin kaikille pinnoille, joiden lämpötilan haluat mitata. Kosteuden ja ympäristön lämpötilan mittaamista varten liikuta mittalaitetta hitaasti huoneen sisällä.

Näyttöä ja merkkivaloa **(15)** päivitetään jatkuvasti. Heti kun vapautat mittauspainikkeen **(1)**, mittaus keskeytyy ja laser sammuu.

Näyttö ilmoittaa viimeisimmät mittaustulokset. Merkkivalo pysyy muuttumattomana viimeisellä näytöllä.

#### **Tilan valinta**

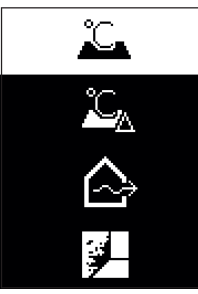

Avaa tilavalikko painamalla käynnistyspainiketta/tilapainiketta **(12)**. Valitse haluamasi tila käynnistyspainikkeella/tilapainikkeella **(12)**. Vahvista valinta painamalla mittauspainiketta **(1)** tai emissiivisyyden painiketta **(13)**.

Palaa edelliseen tilaan painamalla takaisin-/poista-painiketta **(11)**.

## **Pintalämpötilan mittaustila (katso kuva A)**

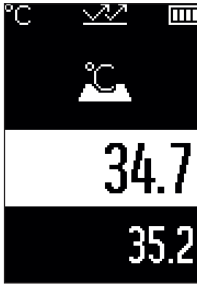

Pintalämpötilan mittaustilassa mitataan mittauskohteen pintalämpötila.

Paina mittauspainiketta **(1)** ja kohdista laserympyrä kohtisuoraan mittauskohteen keskikohtaan. Mitattu pintalämpötila **(h)** näkyy näytön valkotaustaisella alueella. Seuraavassa mittauksessa aiemmin mitattu arvo näkyy näytössä **(i)**. Paina takaisin-/poista-painiketta **(11)** poistaaksesi mittausarvon **(h)** näytön valkotaustaiselta alueelta.

Merkkivalo **(15)** ei pala pintalämpötilan mittaustilassa. Tässä tilassa voit mitata esimerkiksi pattereiden, lattialämmityksen tai jääkaapin sisällä olevan lämpötilan.

## **Vertailulämpötilan käyttötila**

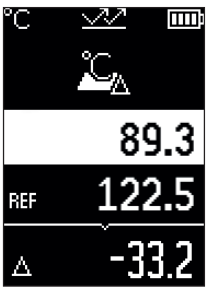

Vertailulämpötilan käyttötilassa kahta mitattua pintalämpötilaa verrataan keskenään ja niiden erotus ilmoitetaan näytössä. Tällä tavalla voit mitata yhden tai useamman pinnan merkittäviä lämpötilaeroja kahdesta eri kohdasta. Paina mittauspainiketta **(1)** mitataksesi vertailuarvon **(j)**. Kaikki seuraavia mittausarvoja vertaillaan vertailuarvon **(j)**

suhteen. Lämpötilaero **(k)** ilmoitetaan välittömästi näytössä uuden mittauksen jälkeen. Jokaisen uuden mittauskerran jälkeen näytön valkotaustaisella alueella oleva mittausarvo **(h)** päivitetään ja sen erotus vertailuarvon suhteen lasketaan uudelleen.

Jos uusi mittausarvo **(h)** yli 1 °C:n verran vertailuarvoa **(j)**

pienempi, merkkivalo **(15)** palaa sinisenä. Jos uusi mittausarvo **(h)** yli 1 °C:n verran vertailuarvoa **(j)** suurempi, merkkivalo **(15)** palaa punaisena. Jos erotus **(k)** on ±1 °C:n alueella, merkkivalo **(15)** ei syty.

#### **176** | Suomi

## **Kylmäsiltojen etsintätila (katso kuva B)**

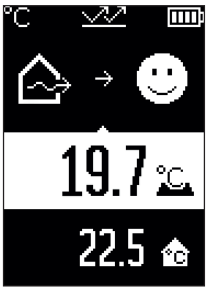

Kylmäsiltojen etsintätilassa pinnan ja ympäristön lämpötilat mitataan ja niitä verrataan toisiinsa. Jos näiden kahden lämpötilan välillä on suurempia eroja, laite varoittaa kylmäsilloista [\(katso "Kylmäsilta", Sivu 179\)](#page-178-0).

Paina mittauspainiketta **(1)** ja kohdista laserympyrä kohtisuoraan mittauskohteen keskikohtaan. Mittauksen lopuksi näytetään mitattu pintalämpötila **(h)**. Ympäristön lämpötila **(s)** näytetään automaattisesti jo ennen mittausta.

Mittalaite vertailee arvoja automaattisesti ja tulkitsee tuloksen seuraavasti:

**vihreä** merkkivalo **(15)**: vähäinen lämpötilaero, ei kylmäsiltoja.

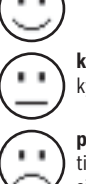

**keltainen** merkkivalo **(15)**: lämpötilaero raja-alueella, mittausalueella voi olla kylmäsilta; toista mittaus tarvittaessa myöhemmin.

**punainen** merkkivalo **(15)**: symboli osoittaa, että mittausalueen pintalämpötila poikkeaa merkittävästi ympäristön lämpötilasta. Mittausalueella on kylmäsilta, mikä osoittaa huonoa eristystä. Huone on liian kylmä – jos sitä lämmitetään normaalisti, matala lämpötila osoittaa yleisesti huonoa eristystä.

Havaitessasi kylmäsiltoja tarkista tämän alueen lämpöeristys tarvittaessa rakennusasiantuntijan kanssa.

Suomi | **177**

## **Homevaroitustila (katso kuva C)**

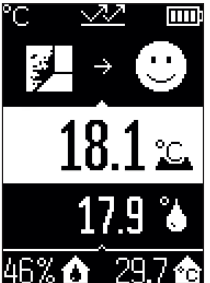

Homevaroitustilassa mitataan ympäristön lämpötila ja suhteellinen ilmankosteus [\(katso "Suhteellinen ilmankosteus",](#page-178-1) [Sivu 179\)](#page-178-1). Kastepisteen lämpötila [\(katso "Kastepisteen läm](#page-178-2)[pötila", Sivu 179\)](#page-178-2) lasketaan molemmista arvoista. Lisäksi mitataan pintalämpötila.

Kastepisteen lämpötilaa verrataan pintalämpötilaan ja laite tulkitsee tuloksen homevaaran suhteen.

Suhteellinen kosteus **(u)**, ympäristön lämpötila **(s)** ja laskettu kastepisteen lämpötila **(q)** määritetään ja näytetään automaattisesti.

Paina mittauspainiketta **(1)** ja kohdista laserympyrä kohtisuoraan mittauskohteen keskikohtaan. Pintalämpötilan mit-

tausarvo **(h)** näkyy näytön valkotaustaisella alueella.

Mittalaite vertailee arvoja automaattisesti ja tulkitsee tuloksen seuraavasti:

**vihreä** merkkivalo **(15)**: nykyisissä olosuhteissa ei ole homevaaraa.

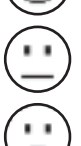

**keltainen** merkkivalo **(15)**: arvot ovat raja-alueella; huomioi huonelämpötila, kylmäsillat sekä ilmankosteus ja tarvittaessa toista mittaus myöhemmin.

**punainen** merkkivalo **(15)**: kasvanut homevaara, koska ilmankosteus on suuri tai pintalämpötila on lähellä kastepisteen lämpötilaa.

Jos homevaara on olemassa, kosteutta kannattaa torjua aiheuttajasta riippuen tuulettamalla useammin ja perusteellisemmin, nostamalla huonelämpötilaa tai poistamalla kylmäsiltoja. Ota tarvittaessa yhteyttä rakennusasiantuntijaan.

**Huomautus:** mittalaite ei tunnista homeitiöitä. Se ilmoittaa vain kyseisissä olosuhteissa olevasta homeen muodostumisen riskistä.

## **Viat – syyt ja korjausohjeet**

## **Mittausarvot mittausalueen ulkopuolella**

Jos laserympyrässä olevan mittauskohteen mittausarvot ovat mittausalueen ulkopuolella, tämä näytetään seuraavasti:

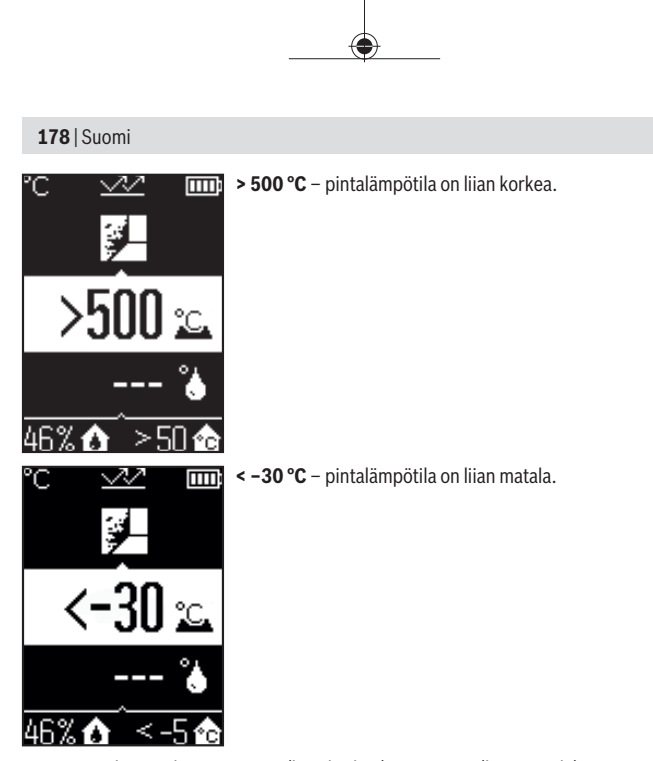

Ympäristön lämpötilassa: **> 50 °C** (liian korkea) tai **< –5 °C** (liian matala) Tämän kohteen arvoja ei voi mitata. Suuntaa laserympyrä toiseen kohteeseen ja aloita uusi mittaus.

Suomi | **179**

#### **Sisäinen virhe**

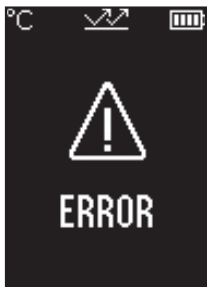

Mittalaitteessa on sisäinen virhe ja laite sammuu automaattisesti viiden sekunnin kuluttua. Palauta ohjelmisto alkutilaan. Irrota sitä varten paristot, odota muutaman sekunnin ajan ja aseta paristot takaisin.

Jos virhe ei poistu, tarkistuta mittalaite Bosch-huollossa.

## **Käsitteiden selitykset**

## **Emissiivisyys**

Kohteen emissiivisyys riippuu materiaalista ja pinnan rakenteesta. Se ilmoittaa, paljonko kohde heijastaa infrapunalämpösäteilyä optimaaliseen lämpösäteilijään (musta kappale, emissiivisyys ε = 1) verrattuna. Tätä vastaavasti arvo on 0−1.

## <span id="page-178-0"></span>**Kylmäsilta**

Kylmäsilta on sellainen kohta rakennuksen ulkoseinässä, joka lisää rakenteen takia paikallisesti lämpöhäviötä.

Kylmäsillat voivat suurentaa homehtumisriskiä.

## <span id="page-178-1"></span>**Suhteellinen ilmankosteus**

Suhteellinen ilmankosteus ilmaisee, kuinka voimakkaasti ilma on kyllästetty vesihöyryllä. Arvo ilmoitetaan prosenttilukuna siitä vesihöyryn enimmäismäärästä, jonka ilma voi absorboida. Vesihöyryn enimmäismäärä riippuu lämpötilasta: mitä korkeampi lämpötila, sitä enemmän vesihöyryä ilma voi absorboida.

Jos suhteellinen kosteus on liian korkea, homevaara kasvaa. Liian alhainen kosteus voi johtaa terveysongelmiin.

## <span id="page-178-2"></span>**Kastepisteen lämpötila**

Kastepisteen lämpötila ilmoittaa lämpötilan, jossa ilmassa oleva vesihöyry alkaa tiivistyä. Kastepisteen lämpötila riippuu suhteellisesta ilmankosteudesta ja ilman lämpötilasta. Jos pinnan lämpötila on alempi kuin kastepisteen lämpötila, vesi alkaa tiivistyä tälle pinnalle.

Pintoihin tiivistyvä vesi on pääasiallisin homeen aiheuttaja.

**180** | Suomi

# **Hoito ja huolto**

## **Huolto ja puhdistus**

u **Tarkasta mittaustyökalu ennen jokaista käyttökertaa.** Mittaustyökalu ei ole enää käyttöturvallinen, jos siinä näkyy vaurioita tai sen sisällä on irronneita osia.

Pidä mittaustyökalu aina puhtaana ja kuivana sujuvan ja turvallisen työskentelyn varmistamiseksi.

Älä koskaan upota mittaustyökalua veteen tai muihin nesteisiin.

Pyyhi lika pois kuivalla, pehmeällä liinalla. Älä käytä puhdistusaineita tai liuottimia. Nestettä ei saa päästää työkalun sisään puhdistuksen yhteydessä.

Puhdista varsinkin ilmankosteuden ja lämpötilan anturi **(4)**, vastaanotinlinssi **(3)** ja laserin ulostuloaukko **(2)** erittäin varovasti:

varmista, ettei vastaanotinlinssissä tai laserin ulostuloaukossa ole nukkaa. Älä yritä poistaa anturin tai vastaanotinlinssin likaa terävillä esineillä. Tarvittaessa voit poistaa lian varovasti öljyttömällä paineilmalla.

Älä säilytä mittalaitetta muovipussissa, koska siitä haihtuvat aineet voivat vahingoittaa ilmankosteus- ja lämpötila-anturia **(4)**. Älä liimaa tarroja mittalaitteen anturin lähelle.

Jos säilytyspaikan ilmankosteus ei ole 30–50 %, älä pidä mittalaitetta siinä pitkiä aikoja. Jos mittalaitetta säilytetään liian kosteassa tai kuivassa paikassa, tämä voi aiheuttaa mittausvirheitä, kun laite otetaan uudelleen käyttöön.

Säilytä ja kuljeta mittauslaitetta vain mukana toimitetussa suojalaukussa.

Jos mittaustyökalu on vioittunut, lähetä se huoltoon suojalaukussa.

## **Asiakaspalvelu ja käyttöneuvonta**

Asiakaspalvelu vastaa tuotteesi korjausta ja huoltoa sekä varaosia koskeviin kysymyksiin. Räjäytyskuvat ja varaosatiedot ovat myös verkko-osoitteessa: **www.bosch-pt.com** Bosch-käyttöneuvontatiimi vastaa mielellään tuotteita ja tarvikkeita koskeviin kysymyksiin.

Ilmoita kaikissa kyselyissä ja varaosatilauksissa 10‑numeroinen tuotenumero, joka on ilmoitettu tuotteen mallikilvessä.

#### **Suomi**

Robert Bosch Oy Bosch-keskushuolto Pakkalantie 21 A 01510 Vantaa Voitte tilata varaosat suoraan osoitteesta [www.bosch-pt.fi.](http://www.bosch-pt.fi) Puh.: 0800 98044

1 609 92A 85E | (19.10.2022) Bosch Power Tools
Faksi: 010 296 1838 [www.bosch-pt.fi](http://www.bosch-pt.fi)

### **Muut asiakaspalvelun yhteystiedot löydät kohdasta:**

[www.bosch-pt.com/serviceaddresses](http://www.bosch-pt.com/serviceaddresses)

## **Hävitys**

Toimita mittaustyökalut, lisätarvikkeet ja pakkausmateriaali ympäristöystävälliseen kierrätykseen.

Älä heitä mittaustyökaluja tai paristoja talousjätteisiin!

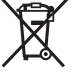

### **Koskee vain EU‑maita:**

Sähkö- ja elektroniikkaromua koskevan EU-direktiivin 2012/19/EU ja sen kansalliseen lainsäädäntöön saattamisen mukaan käyttökelvottomat mittalaitteet sekä EU-direktiivin 2006/66/EY mukaan vialliset tai loppuun käytetyt akut/paristot on kerättävä erikseen ja toimitettava ympäristöystävälliseen kierrätykseen.

Jos käytöstä poistetut sähkö- ja elektroniikkalaitteet hävitetään epäasianmukaisesti, niiden mahdollisesti sisältämät vaaralliset aineet voivat aiheuttaa haittaa ympäristölle ja ihmisten terveydelle.

# **Ελληνικά**

## **Υποδείξεις ασφαλείας**

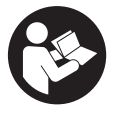

**Για να εργαστείτε με το όργανο μέτρησης χωρίς κίνδυνο και με ασφάλεια, πρέπει να διαβάσετε και να τηρήσετε όλες τις υποδείξεις. Εάν το όργανο μέτρησης δε χρησιμοποιηθεί σύμφωνα με αυτές τις οδηγίες, τα ενσωματωμένα στο όργανο μέτρησης μέτρα προστασίας μπορεί να επηρεαστούν αρνητικά. Μην καταστρέψετε**

**ποτέ τις προειδοποιητικές πινακίδες που βρίσκονται στο όργανο μέτρησης. ΦΥΛΑΞΤΕ ΚΑΛΑ ΑΥΤΕΣ ΤΙΣ ΥΠΟΔΕΙΞΕΙΣ ΚΑΙ ΔΩΣΤΕ ΤΕΣ ΣΕ ΠΕΡΙΠΤΩΣΗ ΠΟΥ ΧΡΕΙΑΣΤΕΙ ΜΑΖΙ ΜΕ ΤΟ ΟΡΓΑΝΟ ΜΕΤΡΗΣΗΣ.**

- u **Προσοχή όταν χρησιμοποιηθούν άλλες, διαφορετικές από τις αναφερόμενες εδώ διατάξεις χειρισμού ή διατάξεις ρύθμισης ή λάβει χώρα άλλη διαδικασία, μπορεί αυτό να οδηγήσει σε επικίνδυνη έκθεση στην ακτινοβολία.**
- u **Το όργανο μέτρησης παραδίδεται με μια προειδοποιητική πινακίδα λέιζερ (χαρακτηρισμένη στην παράσταση του οργάνου μέτρησης στη σελίδα γραφικών).**
- u **Εάν το κείμενο της προειδοποιητικής πινακίδας λέιζερ δεν είναι στη γλώσσα της χώρας σας, τότε πριν τη θέση για πρώτη φορά σε λειτουργία κολλήστε πάνω το συμπαραδιδόμενο αυτοκόλλητο στη γλώσσα της χώρας σας.**

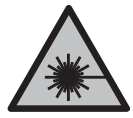

**Μην κατευθύνετε την ακτίνα λέιζερ πάνω σε πρόσωπα ή ζώα και μην κοιτάξετε οι ίδιοι κατευθείαν στην άμεση ή ανακλώμενη ακτίνα λέιζερ.** Έτσι μπορεί να τυφλώσετε άτομα, να προκαλέσετε ατυχήματα ή να βλάψετε τα μάτια σας.

- u **Σε περίπτωση που η ακτίνα λέιζερ πέσει στα μάτια σας, πρέπει να κλείσετε τα μάτια συνειδητά και να απομακρύνετε το κεφάλι σας αμέσως από την ακτίνα.**
- u **Μην προβείτε σε καμία αλλαγή στη διάταξη λέιζερ.**
- u **Μη χρησιμοποιείτε τα γυαλιά λέιζερ (εξάρτημα) ως προστατευτικά γυαλιά.** Τα γυαλιά λέιζερ χρησιμεύουν για την καλύτερη αναγνώριση της ακτίνας λέιζερ, αλλά όμως δεν προστατεύουν από την ακτίνα λέιζερ.
- u **Μη χρησιμοποιείτε τα γυαλιά λέιζερ (εξάρτημα) ως γυαλιά ηλίου ή στην οδική κυκλοφορία.** Τα γυαλιά λέιζερ δεν προσφέρουν πλήρη προστασία από την υπεριώδη ακτινοβολία και μειώνουν την αντίληψη των χρωμάτων.
- u **Αναθέστε την επισκευή του οργάνου μέτρησης μόνο σε ειδικευμένο τεχνικό προσωπικό και μόνο με γνήσια ανταλλακτικά.** Μ' αυτόν τον τρόπο εξασφαλίζεται η διατήρηση της ασφαλούς λειτουργίας του εργαλείου μέτρησης.
- u **Μην αφήσετε παιδιά χωρίς επιτήρηση να χρησιμοποιήσουν το όργανο μέτρησης λέιζερ.** Θα μπορούσαν ακούσια να τυφλώσουν άλλα άτομα ή να τυφλωθούν τα ίδια.
- u **Μην εργάζεστε με το όργανο μέτρησης σε επικίνδυνο για έκρηξη περιβάλλον, στο οποίο βρίσκονται εύφλεκτα υγρά, αέρια ή εύφλεκτες σκόνες.** Στο εσωτερικό του εργαλείου μέτρησης μπορεί να δημιουργηθεί σπινθηρισμός κι έτσι να αναφλεχθούν η σκόνη ή οι αναθυμιάσεις.
- u **Το όργανο μέτρησης για τεχνολογικούς λόγους δεν μπορεί να εγγυηθεί καμία απόλυτη ασφάλεια.** Οι επιδράσεων του περιβάλλοντος (π.χ. σκόνη ή ατμός στην περιοχή μέτρησης), οι διακυμάνσεις της θερμοκρασίας (π.χ. από αερόθερμα) καθώς και η σύνθεση και η κατάσταση των μετρούμενων επιφανειών (π.χ. ισχυρά ανακλώντα (φωσφορίζοντα) ή διαφανή υλικά) μπορούν να αλλοιώσουν τα αποτελέσματα της μέτρησης.

## **Περιγραφή προϊόντος και ισχύος**

Προσέξτε παρακαλώ τις εικόνες στο μπροστινό μέρος των οδηγιών λειτουργίας.

## **Χρήση σύμφωνα με τον προορισμό**

Το όργανο μέτρησης προορίζεται για τη μέτρηση χωρίς επαφή (επαγωγικά) της θερμοκρασίας εξωτερικής επιφάνειας, της θερμοκρασίας περιβάλλοντος και της σχετικής υγρασίας του αέρα. Υπολογίζει τη θερμοκρασία του σημείου δρόσου και εφιστά την προσοχή στις θερμογέφυρες και στον κίνδυνο μούχλας. Με το όργανο μέτρησης δεν μπορεί να ανιχνευτούν τα σπόρια της μούχλας.

Το όργανο μέτρησης δεν επιτρέπεται να χρησιμοποιηθεί για τη μέτρηση της θερμοκρασίας σε άτομα καθώς και ζώα ή για άλλους ιατρικούς σκοπούς.

Το όργανο μέτρησης δεν είναι κατάλληλο για τη μέτρηση της θερμοκρασίας επιφανειών αερίων ή υγρών.

Το εργαλείο μέτρησης δεν προορίζεται για επαγγελματική χρήση.

Το εργαλείο μέτρησης είναι κατάλληλο για χρήση σε εσωτερικούς χώρους.

Αυτό το προϊόν είναι μια διάταξη λέιζερ καταναλωτή σύμφωνα με το πρότυπο EN 50689.

## **Απεικονιζόμενα στοιχεία**

Η απαρίθμηση των απεικονιζόμενων στοιχείων βασίζεται στην απεικόνιση του εργαλείου μέτρησης στη σελίδα γραφικών.

- **(1)** Πλήκτρο Μέτρηση
- **(2)** Έξοδος ακτίνας λέιζερ
- **(3)** Φακός λήψης υπέρυθρης ακτινοβολίας
- **(4)** Αισθητήρας υγρασίας του αέρα και θερμοκρασίας
- **(5)** Αυτοκόλλητο βαθμού εκπομπής
- **(6)** Προειδοποιητική πινακίδα λέιζερ
- **(7)** Αριθμός σειράς
- **(8)** Στερέωση της θηλιάς συγκράτησης
- **(9)** Κάλυμμα της θήκης των μπαταριών
- **(10)** Ασφάλιση του καλύμματος της θήκης των μπαταριών
- **(11)** Πλήκτρο Πίσω/πλήκτρο Διαγραφή
- **(12)** Πλήκτρο On/Off/πλήκτρο Λειτουργία
- **(13)** Πλήκτρο Βαθμός εκπομπής
- **(14)** Οθόνη

- **(15)** Φωτεινή ένδειξη
- **(16)** Τσάντα προστασίας

### **Στοιχεία ένδειξης**

- **(a)** Ένδειξη της λειτουργίας προειδοποίησης μούχλας
- **(b)** Ένδειξη της λειτουργίας θερμογεφυρών
- **(c)** Ένδειξη της λειτουργίας θερμοκρασίας αναφοράς
- **(d)** Ένδειξη της λειτουργίας θερμοκρασίας εξωτερικής επιφάνειας
- **(e)** Βαθμός εκπομπής
- **(f)** Μονάδα μέτρησης για μετρήσεις θερμοκρασίας
- **(g)** Ένδειξη μπαταρίας
- **(h)** Τρέχουσα τιμή μέτρησης της επιφανειακής θερμοκρασίας
- **(i)** Προηγούμενη τιμή μέτρησης της επιφανειακής θερμοκρασίας
- **(j)** Τιμή αναφοράς της επιφανειακής θερμοκρασίας
- **(k)** Διαφορά της επιφανειακής θερμοκρασίας
- **(l)** Σύμβολο διαφοράς
- **(m)** Σύμβολο τιμής αναφοράς
- **(n)** Ένδειξη αποτελέσματος δοκιμής
- **(o)** Σύμβολο επιφανειακής θερμοκρασίας
- **(p)** Σύμβολο θερμοκρασίας σημείου δρόσου
- **(q)** Θερμοκρασία του σημείου δρόσου
- **(r)** Σύμβολο θερμοκρασίας περιβάλλοντος
- **(s)** Τιμή μέτρησης της θερμοκρασίας περιβάλλοντος
- **(t)** Σύμβολο σχετικής υγρασίας αέρα
- **(u)** Τιμή μέτρησης της σχετικής υγρασίας αέρα

## **Τεχνικά στοιχεία**

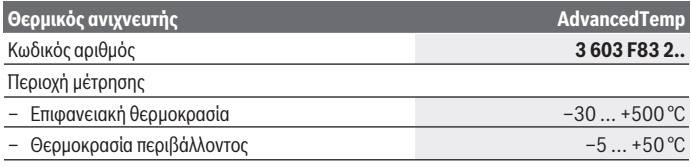

1 609 92A 85E | (19.10.2022) Bosch Power Tools

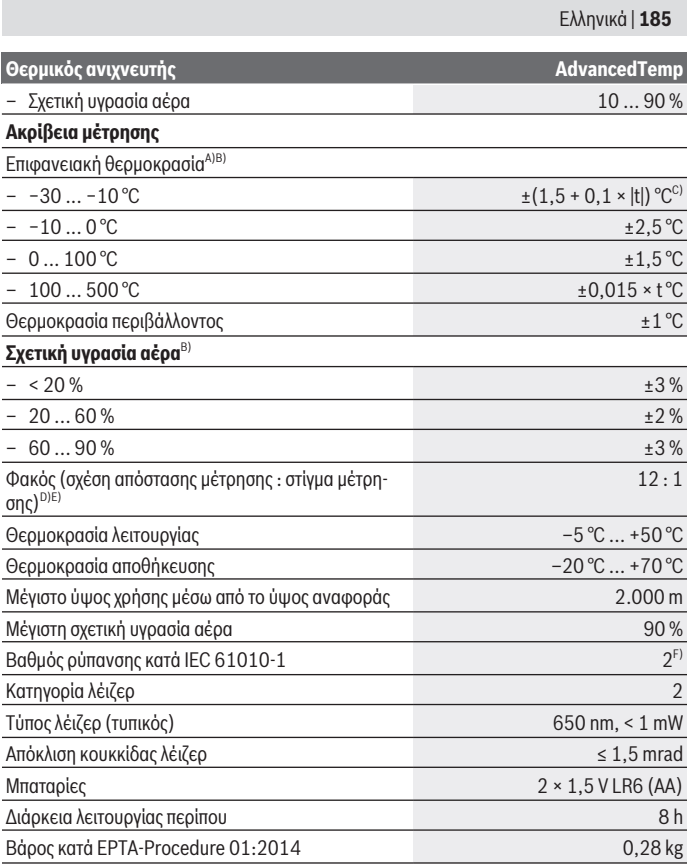

♦

♦

♦

**Θερμικός ανιχνευτής AdvancedTemp**

Διαστάσεις (μήκος × πλάτος × ύψος) 124 × 53 × 180 mm

- A) σε 0,75–1,25 m απόσταση μέτρησης από την επιφάνεια
- B) σε μια θερμοκρασία περιβάλλοντος **21–25** °C
- C) σε 0,1–0,3 m απόσταση μέτρησης από την επιφάνεια
- D) Στοιχεία κατά VDI/VDE 3511 Φύλλο 4.3 (έκδοση Ιουλίου 2005). Ισχύει για τα 90 % του σήματος μέτρησης.

Μπορεί να προκύψουν αποκλίσεις στα αποτελέσματα της μέτρησης σε όλες τις περιοχές εκτός των μεγεθών που εμφανίζονται στα τεχνικά στοιχεία.

E) αναφέρεται σε μέτρηση υπερύθρων, βλέπε γραφική απεικόνιση:

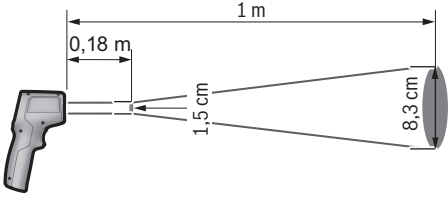

F) Εμφανίζεται μόνο μη αγώγιμη ρύπανση, αλλά περιστασιακά αναμένεται προσωρινή αγωγιμότητα που προκαλείται από την εμφάνιση δρόσου.

Για τη μονοσήμαντη αναγνώριση του οργάνου μέτρησης χρησιμεύει ο αριθμός σειράς **(7)** πάνω στην πινακίδα τύπου.

## **Συναρμολόγηση**

## **Τοποθέτηση/αλλαγή μπαταριών**

Για τη λειτουργία του οργάνου μέτρησης συνίσταται η χρήση αλκαλικών μπαταριών μαγγανίου.

Για το άνοιγμα του καλύμματος της θήκης των μπαταριών **(9)** πατήστε στην ασφάλιση **(10)** και ανοίξτε το κάλυμμα της θήκης των μπαταριών. Τοποθετήστε μέσα τις μπαταρίες. Προσέχετε εδώ τη σωστή πολικότητα σύμφωνα με την παράσταση στην εσωτερική πλευρά του καλύμματος της θήκης της μπαταρίας.

Η ένδειξη μπαταρίας **(g)** δείχνει την κατάσταση φόρτισης των μπαταριών:

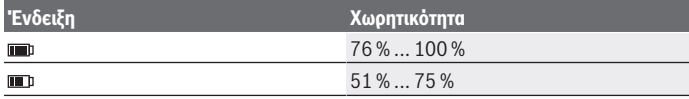

1 609 92A 85E | (19.10.2022) Bosch Power Tools

Ελληνικά | **187**

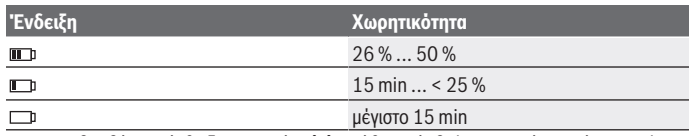

Όταν αναβοσβήνει η ένδειξη μπαταρίας **(g)** με άδειο σύμβολο μπαταρίας, πρέπει να αλλάξουν οι μπαταρίες.

Αντικαθιστάτε πάντοτε ταυτόχρονα όλες τις μπαταρίες. Χρησιμοποιείτε μόνο μπαταρίες ενός κατασκευαστή και με την ίδια χωρητικότητα.

u **Αφαιρέστε τις μπαταρίες από το όργανo μέτρησης, όταν δεν το χρησιμοποιήσετε για μεγαλύτερο χρονικό διάστημα.** Οι μπαταρίες σε περίπτωση αποθήκευσης για μεγαλύτερο χρονικό διάστημα στο όργανο μέτρησης μπορεί να οξειδωθούν και να αυτοεκφορτιστούν.

## **Λειτουργία**

## **Θέση σε λειτουργία**

- u **Προστατεύετε το εργαλείο μέτρησης από υγρασία κι από άμεση ηλιακή ακτινοβολία.**
- u **Μην εκθέτετε το όργανο μέτρησης σε υπερβολικές θερμοκρασίες ή σε μεγάλες διακυμάνσεις της θερμοκρασίας.** Μην το αφήνετε π.χ. για μεγάλο χρονικό διάστημα μέσα στο αυτοκίνητο. Αφήστε το όργανο μέτρησης σε περίπτωση μεγάλων διακυμάνσεων της θερμοκρασίας, πρώτα να εγκλιματιστεί, προτού το θέσετε σε λειτουργία. Η ακρίβεια του εργαλείου μέτρησης μπορεί να αλλοιωθεί υπό ακραίες θερμοκρασίες ή/και ισχυρές διακυμάνσεις της θερμοκρασίας.
- u **Προσέξτε για ένα σωστό εγκλιματισμό του οργάνου μέτρησης.** Σε περίπτωση μεγάλων διακυμάνσεων της θερμοκρασίας ο χρόνος εγκλιματισμού μπορεί να ανέρχεται μέχρι και **30** min, σε ακραίες καταστάσεις μέχρι και **90** min. Αυτό μπορεί για παράδειγμα να συμβεί, όταν αποθηκεύσετε το όργανο μέτρησης στο κρύο αυτοκίνητο και μετά εκτελέσετε μια μέτρηση στο ζεστό κτίριο.
- **Αποφεύγετε τα δυνατά χτυπήματα ή την πτώση του οργάνου μέτρησης.** Μετά από ισχυρές εξωτερικές επιδράσεις και σε περίπτωση ασυνήθιστης συμπεριφοράς στη λειτουργικότητα πρέπει να αναθέσετε τον έλεγχο του οργάνου μέτρησης σε ένα εξουσιοδοτημένο κέντρο εξυπηρέτησης πελατών **Bosch**.
- u **Μην κλείσετε ή μην καλύψετε τον αισθητήρα υγρασίας του αέρα και θερμοκρασίας (4), τον φακό λήψης (3) και το άνοιγμα εξόδου λέιζερ (2).**

### **Ενεργοποίηση/απενεργοποίηση**

Μπορείτε να ενεργοποιήσετε το όργανο μέτρησης με το **πλήκτρο On/Off/πλήκτρο Λειτουργία (12)** ή με το **πλήκτρο Μέτρηση (1)**. Μετά από μια σύντομη ακολουθία εκκίνησης το όργανο μέτρησης είναι πάντα έτοιμο για χρήση στη λειτουργία επιφανειακής θερμοκρασίας και με τον αποθηκευμένο κατά την τελευταία απενεργοποίηση βαθμό εκπομπής. Δεν ξεκινά ακόμη καμιά μέτρηση. Το λέιζερ είναι απενεργοποιημένο. Μετά το πάτημα του **πλήκτρου Μέτρηση (1)** αρχίζει το όργανο μέτρησης με μια μέτρηση.

- **Mην αφήσετε το ενεργοποιημένο όργανο μέτρησης χωρίς επιτήρηση και απενεργοποιήστε το όργανο μέτρησης μετά τη χρήση.** Μπορεί να τυφλωθούν άλλα άτομα από την ακτίνα λέιζερ.
- u **Μην κατευθύνετε την ακτίνα λέιζερ επάνω σε ανθρώπους ή ζώα και μην κοιτάζετε ο ίδιος/η ίδια στην ακτίνα λέιζερ, ακόμη κι από μεγάλη απόσταση.**

Για την **απενεργοποίηση** του οργάνου μέτρησης πατήστε το **πλήκτρο On/Off/πλήκτρο Λειτουργία (12)** περίπου 2 s.

Εάν περίπου για **5** min δεν πατηθεί κανένα πλήκτρο στο όργανο μέτρησης, απενεργοποιείται το όργανο μέτρησης αυτόματα για την προστασία των μπαταριών.

## **Προετοιμασία της μέτρησης**

### **Αλλαγή της μονάδας μέτρησης για μετρήσεις θερμοκρασίας**

Για την αλλαγή ανάμεσα στις μονάδες μέτρησης Κελσίου και Φαρενάιτ, πατήστε το πλήκτρο Βαθμός εκπομπής **(13)** περίπου 3 s.

Η τρέχουσα ρύθμιση εμφανίζεται στην ένδειξη της μονάδας μέτρησης για μετρήσεις θερμοκρασίας **(f)**.

### **Βαθμός εκπομπής για μέτρηση της θερμοκρασίας επιφάνειας**

Για την εξακρίβωση της επιφανειακής θερμοκρασίας μετριέται χωρίς επαφή η φυσική υπέρυθρη θερμική ακτινοβολία, την οποία εκπέμπει το στοχευμένο αντικείμενο. Για σωστές μετρήσεις πρέπει να ελέγχεται ο ρυθμισμένος στο όργανο μέτρησης βαθμός εκπομπής **πριν από κάθε μέτρηση** και ενδεχομένως να προσαρμόζεται στο αντικείμενο μέτρησης.

Για την αλλαγή του βαθμού εκπομπής πατήστε το πλήκτρο Βαθμός εκπομπής **(13)** σύντομα τόσες φορές, μέχρι να επιλεγεί στην ένδειξη **(e)** ο κατάλληλος για την επόμενη μέτρηση βαθμός εκπομπής. Επιβεβαιώστε την επιλογή με το πλήκτρο μέτρηση **(1)** ή με το πλήκτρο On/Off/πλήκτρο Λειτουργία **(12)**.

#### Ελληνικά | **189**

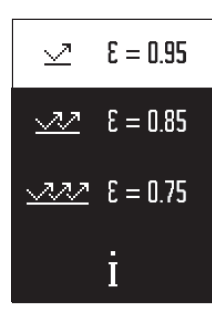

- **Υψηλός βαθμός εκπομπής (≈ 0,95):** Μπετόν (στεγνό), τούβλο (κόκκινο, τραχύ), ψαμμίτης (τραχύς), μάρμαρο, συνθετικό υλικό (PE, PP, PVC), λάστιχο, αλουμίνιο ανοδιωμένο (ματ), πλακίδια, χρώμα θερμαντικών σωμάτων, ξύλο, κονίαμα, πισσόχαρτο, ταπετσαρία, κολλητική ταινία, βερνίκι, στόκος
- **Μεσαίος βαθμός εκπομπής (≈ 0,85):** Γρανίτης, εμαγιέ, χυτοσίδηρος, πυρίμαχη άργιλος, πλάκες λιθόστρωσης, υφάσματα, λινοτάπητας, χαρτί, ινοσανίδα
- **Χαμηλός βαθμός εκπομπής (≈ 0,75):** Φελλός, πορσελάνη (λευκή), δέρμα, φυσική πέτρα
- **i:** Περαιτέρω πληροφορίες

Σαρώστε τον κωδικό QR, για να λάβετε περαιτέρω πληροφορίες.

u **Οι σωστές μετρήσεις της θερμοκρασίας είναι δυνατές μόνο, όταν ο ρυθμισμένος βαθμός εκπομπής και ο βαθμός εκπομπής του αντικειμένου ταυτίζονται.** Τα αντικείμενα μπορούν να εμφανιστούν με μια πολύ υψηλή ή πολύ χαμηλή θερμοκρασία, πράγμα που ενδεχομένως μπορεί να οδηγήσει σε κίνδυνο σε περίπτωση επαφής.

## **Επιφάνεια μέτρησης στη μέτρηση της θερμοκρασίας επιφάνειας**

Ο δημιουργούμενος από το όργανο μέτρησης κύκλος λέιζερ δείχνει την επιφάνεια μέτρησης, της οποίας η υπέρυθρη ακτινοβολία καθορίζεται κατά την μέτρηση της θερμοκρασίας της επιφάνειας χωρίς επαφή (επαγωγικά).

Η μεσαία κουκκίδα λέιζερ μαρκάρει το κέντρο της επιφάνειας μέτρησης. Για την επιτυχία ενός άριστου αποτελέσματος μέτρησης πρέπει να ευθυγραμμίσετε το όργανο μέτρησης έτσι, ώστε η ακτίνα λέιζερ να πέφτει στην επιφάνεια μέτρησης, ακριβώς επάνω στο σημείο αυτό.

### u **Μην κατευθύνετε την ακτίνα λέιζερ επάνω σε ανθρώπους ή ζώα και μην κοιτάζετε ο ίδιος/η ίδια στην ακτίνα λέιζερ, ακόμη κι από μεγάλη απόσταση.**

Το μέγεθος του κύκλου λέιζερ και έτσι το μέγεθος της επιφάνειας μέτρησης αυξάνεται με την απόσταση ανάμεσα στο όργανο μέτρησης και στο αντικείμενο μέτρησης. Η ιδανική απόσταση μέτρησης ανέρχεται στα **0,75** m έως **1,25** m.

#### u **Μην κρατάτε το όργανο μέτρησης απευθείας σε πολύ ζεστές επιφάνειες.** Το εργαλείο μέτρησης μπορεί να υποστεί βλάβη εξαιτίας της υπερβολικής θερμοκρασίας.

Το αποτέλεσμα μέτρησης που εμφανίζεται είναι η μέση τιμή των θερμοκρασιών που μετρήθηκαν εντός της επιφάνειας μέτρησης.

## **Υποδείξεις σχετικά με τις προϋποθέσεις μέτρησης**

Οι πολύ ανακλαστικές, γυαλιστερές ή διαφανείς επιφάνειες (π.χ. γυαλιστερά πλακίδια, εξωτερικές πλευρές από ανοξείδωτο χάλυβα ή κατσαρόλες) μπορεί να επηρεάσουν αρνητικά τη

μέτρηση της θερμοκρασίας της επιφάνειας. Καλύψτε, όταν χρειάζεται, την επιφάνεια μέτρησης με μια σκούρα, θαμπή αυτοκόλλητη ταινία, με καλή θερμική αγωγιμότητα. Αφήστε την ταινία να αποκτήσει τη θερμοκρασία της επιφάνειας.

Η μέτρηση μέσα από διαφανή υλικά λόγω λειτουργικής αρχής δεν είναι δυνατή.

Τα αποτελέσματα της μέτρησης είναι τόσο πιο αξιόπιστα όσο καλύτερες και σταθερότερες είναι οι συνθήκες μέτρησης.

Ο αισθητήρας υγρασίας του αέρα και θερμοκρασίας περιβάλλοντος **(4)** μπορεί να υποστεί ζημιά από χημικές βλαβερές ουσίες, όπως π.χ. από αναθυμιάσεις βερνικιών ή χρωμάτων. Η μέτρηση της θερμοκρασίας μέσω υπερύθρων επηρεάζεται αρνητικά από καπνούς, ατμούς ή σκονισμένο αέρα.

Γι' αυτό, πριν αρχίσετε τη μέτρηση, να αερίζετε καλά τον χώρο, ιδιαίτερα όταν ο αέρας είναι βρώμικος ή ατμώδης. Μη μετρήσετε π.χ. στο λουτρό απευθείας μετά το ντους.

Μετά τον αερισμό να περιμένετε μέχρι ο χώρος να αποκτήσει πάλι τη συνήθη θερμοκρασία του.

Η μέτρηση της θερμοκρασίας περιβάλλοντος και της σχετικής υγρασίας του αέρα γίνεται απευθείας στο όργανο μέτρησης με τον αισθητήρα υγρασίας του αέρα και θερμοκρασίας περιβάλλοντος **(4)**. Για εκμεταλλεύσιμα αποτελέσματα μην κρατάτε το όργανο μέτρησης απευθείας πάνω ή πλησίον πηγών παρεμβολών, όπως συσκευές θέρμανσης ή ακάλυπτα υγρά. Μην καλύπτετε σε καμία περίπτωση τον αισθητήρα **(4)**.

## **Λειτουργίες μέτρησης**

## **Μεμονωμένη μέτρηση**

Πατώντας μια φορά σύντομα το πλήκτρο Μέτρηση **(1)**, ενεργοποιείτε το λέιζερ και κάνετε μια ξεχωριστή μέτρηση στον επιλεγμένο τρόπο λειτουργίας. Η διαδικασία μέτρησης μπορεί να διαρκέσει 1 έως 2 s. Το αποτέλεσμα της μέτρησης εμφανίζεται στη λευκή καταχωρημένη περιοχή της οθόνης.

Μετά την ολοκλήρωση της μέτρησης απενεργοποιείται αυτόματα το λέιζερ. Στην οθόνη εμφανίζονται τα τελευταία αποτελέσματα της μέτρησης.

## **Συνεχής μέτρηση**

Για συνεχείς μετρήσεις στον επιλεγμένο τρόπο λειτουργίας κρατήστε το πλήκτρο Μέτρηση **(1)** πατημένο. Το λέιζερ παραμένει ενεργοποιημένο. Κατευθύνετε τον κύκλο λέιζερ με αργή κίνηση διαδοχικά πάνω σε όλες τις επιφάνειες, των οποίων τη θερμοκρασία θέλετε να μετρήσετε. Για μετρήσεις υγρασίας και θερμοκρασίας περιβάλλοντος μετακινήστε το όργανο μέτρησης αργά στον χώρο.

Η ένδειξη στην οθόνη καθώς και η φωτεινή ένδειξη **(15)** ενημερώνονται συνεχώς. Μόλις αφήσετε το πλήκτρο Μέτρηση **(1)**, διακόπτεται η μέτρηση και το λέιζερ απενεργοποιείται.

#### Ελληνικά | **191**

Στην οθόνη εμφανίζονται τα τελευταία αποτελέσματα της μέτρησης. Η φωτεινή ένδειξη παραμένει σταθερή στην τελευταία ένδειξη.

### **Επιλογή τρόπου λειτουργίας**

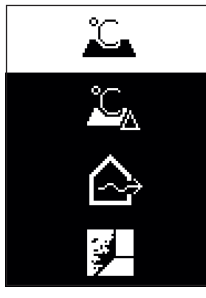

Για να καλέσετε το μενού Λειτουργία, πατήστε το πλήκτρο On/ Off/πλήκτρο Λειτουργία **(12)**. Με το πλήκτρο On/Off/πλήκτρο Λειτουργία **(12)** επιλέξτε την επιθυμητή λειτουργία. Επιβεβαιώστε με το πλήκτρο Μέτρηση **(1)** ή με το πλήκτρο Βαθμός εκπομπής **(13)** την επιλογή σας.

Πατήστε το πλήκτρο Πίσω/πλήκτρο Διαγραφή **(11)**, για να περάσετε στην προηγούμενη λειτουργία.

### **Λειτουργία επιφανειακής θερμοκρασίας (βλέπε εικόνα A)**

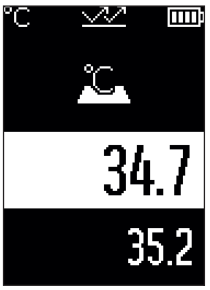

Στη λειτουργία επιφανειακής θερμοκρασίας μετριέται η θερμοκρασία της επιφάνειας ενός αντικειμένου μέτρησης. Πατήστε το πλήκτρο Μέτρηση **(1)** και κατευθύνετε τον κύκλο λέιζερ κάθετα στη μέση του αντικειμένου μέτρησης. Η μετρημένη επιφανειακή θερμοκρασία **(h)** εμφανίζεται στη λευκή καταχωρημένη περιοχή της οθόνης. Στην επόμενη μέτρηση εμφανίζεται η προηγούμενη τιμή μέτρησης στην ένδειξη **(i)**. Πατήστε το πλήκτρο Πίσω/πλήκτρο Διαγραφή **(11)**, για να διαγράψετε την τιμή μέτρησης **(h)** στη λευκή καταχωρημένη περιοχή της οθόνης.

Στη λειτουργία επιφανειακής θερμοκρασίας δεν ανάβει η φωτεινή ένδειξη **(15)**.

Σε αυτό τον τρόπο λειτουργίας μπορείτε π.χ. να μετρήσετε τη θερμοκρασία θερμαντικών σωμάτων, ενδοδαπέδιας θέρμανσης ή εσωτερικών χώρων ψυγείων.

## **Λειτουργία θερμοκρασίας αναφοράς**

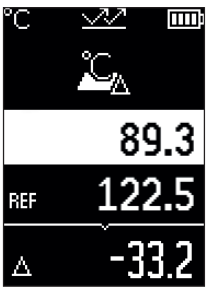

Στη λειτουργία θερμοκρασίας αναφοράς συγκρίνονται 2 μετρημένες επιφανειακές θερμοκρασίες και εμφανίζεται η διαφορά τους. Έτσι μπορούν να μετρηθούν σημαντικές διαφορές θερμοκρασίας σε 2 διαφορετικά σημεία σε μία ή περισσότερες επιφάνειες.

Πατήστε το πλήκτρο Μέτρηση **(1)**, για να μετρήσετε την τιμή αναφοράς **(j)**. Όλες οι επόμενες τιμές μέτρησης σχετίζονται με την τιμή αναφοράς **(j)**. Η διαφορά θερμοκρασίας **(k)** εμφανίζεται στην οθόνη αμέσως μετά μια νέα μέτρηση. Σε κάθε νέα μέτρηση ενημερώνεται η τιμή μέτρησης **(h)** στη λευκή καταχωρημένη περιοχή της οθόνης και η διαφορά από την τιμή αναφοράς υπολογίζεται εκ νέου.

Εάν η νέα τιμή μέτρησης **(h)** είναι χαμηλότερη πάνω από 1 °C από την τιμή αναφοράς **(j)**, ανάβει η φωτεινή ένδειξη **(15)** μπλε. Εάν η νέα τιμή μέτρησης **(h)** είναι υψηλότερη πάνω από 1 °C από την τιμή αναφοράς **(j)**, ανάβει η φωτεινή ένδειξη **(15)** κόκκινη. Εάν η τιμή διαφοράς **(k)** βρίσκεται εντός της περιοχής ±1 °C, δεν ανάβει η φωτεινή ένδειξη **(15)**.

## **Λειτουργία θερμογεφυρών (βλέπε εικόνα B)**

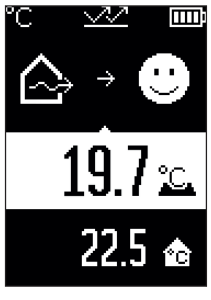

Στη λειτουργία θερμογεφυρών μετριέται η επιφανειακή θερμοκρασία και η θερμοκρασία περιβάλλοντος και συγκρίνονται μεταξύ τους. Σε περίπτωση μεγάλων διαφορών ανάμεσα στις δύο θερμοκρασίες προειδοποιείστε για θερμογέφυρες [\(βλέπε](#page-194-0) [«Θερμική γέφυρα», Σελίδα 195\)](#page-194-0).

Πατήστε το πλήκτρο Μέτρηση **(1)** και κατευθύνετε τον κύκλο λέιζερ κάθετα στη μέση του αντικειμένου μέτρησης. Μετά την ολοκλήρωση της μέτρησης εμφανίζεται η μετρημένη επιφανειακή θερμοκρασία **(h)**. Η θερμοκρασία περιβάλλοντος **(s)** εμφανίζεται αυτόματα ήδη πριν τη μέτρηση.

Το όργανο μέτρησης συγκρίνει αυτόματα τις τιμές και ερμηνεύει το αποτέλεσμα ως ακολούθως:

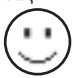

**πράσινη** φωτεινή ένδειξη **(15)**: Μικρή διαφορά θερμοκρασίας, δεν υπάρχουν θερμογέφυρες.

#### Ελληνικά | **193**

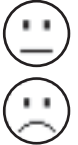

**κίτρινη** φωτεινή ένδειξη **(15)**: Διαφορά θερμοκρασίας στο όριο, στην περιοχή μέτρησης υπάρχει ενδεχομένως μια θερμογέφυρα, επαναλάβετε τη μέτρηση ενδεχομένως ανά διαστήματα.

**κόκκινη** φωτεινή ένδειξη **(15)**: Το σύμβολο δείχνει, ότι η επιφανειακή θερμοκρασία εντός της επιφάνειας μέτρησης αποκλίνει σημαντικά από τη θερμοκρασία περιβάλλοντος. Στην περιοχή μέτρησης υπάρχει μια θερμογέφυρα, πράγμα που δείχνει μια κακή μόνωση. Ο χώρος είναι πολύ κρύος – εάν θερμαίνεται κανονικά, τότε η χαμηλή θερμοκρασία υποδεικνύει μια συνολικά κακή μόνωση.

Ελέγξτε σε περίπτωση θερμογεφυρών τη θερμομόνωση σε αυτή την περιοχή, ενδεχομένως με τη βοήθεια ενός εμπειρογνώμονα μηχανικού.

## **Λειτουργία προειδοποίησης μούχλας (βλέπε εικόνα C)**

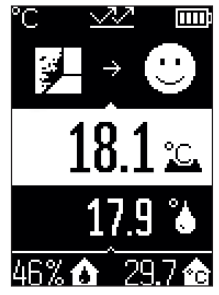

Στη λειτουργία προειδοποίησης μούχλας μετριέται η θερμοκρασία περιβάλλοντος και η σχετική υγρασία του αέρα [\(βλέπε](#page-194-1) [«Σχετική υγρασία αέρα», Σελίδα 195\)](#page-194-1). Από τις δύο τιμές υπολογίζεται η θερμοκρασία του σημείου δρόσου [\(βλέπε «Θερμο](#page-194-2)[κρασία του σημείου δρόσου», Σελίδα 195\).](#page-194-2) Επιπλέον μετριέται η επιφανειακή θερμοκρασία.

Η θερμοκρασία του σημείου δρόσου συγκρίνεται με την επιφανειακή θερμοκρασία και το αποτέλεσμα ερμηνεύεται σε σχέση με τον κίνδυνο μούχλας.

Η σχετική υγρασία αέρα **(u)**, η θερμοκρασία περιβάλλοντος **(s)** και η υπολογισμένη θερμοκρασία του σημείου δρόσου **(q)** εξακριβώνονται αυτόματα και εμφανίζονται.

Πατήστε το πλήκτρο Μέτρηση **(1)** και κατευθύνετε τον κύκλο λέιζερ κάθετα στη μέση του αντικειμένου μέτρησης. Η τιμή μέτρησης της επιφανειακής θερμοκρασίας **(h)** εμφανίζεται στη λευκή καταχωρημένη περιοχή της οθόνης.

Το όργανο μέτρησης συγκρίνει αυτόματα τις τιμές και ερμηνεύει το αποτέλεσμα ως ακολούθως:

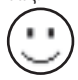

**πράσινη** φωτεινή ένδειξη **(15)**: Κάτω από τις τρέχουσες συνθήκες δεν υπάρχει κανένας κίνδυνος μούχλας.

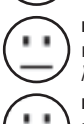

**κίτρινη** φωτεινή ένδειξη **(15)**: Οι τιμές βρίσκονται στο όριο, προσέξτε τη θερμοκρασία του χώρου, τις θερμογέφυρες καθώς και την υγρασία του αέρα και επαναλάβετε τη μέτρηση ενδεχομένως μετά από ένα χρονικό διάστημα.

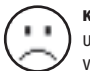

**κόκκινη** φωτεινή ένδειξη **(15)**: Υπάρχει αυξημένος κίνδυνος μούχλας, επειδή η υγρασία του αέρα είναι πολύ υψηλή ή η επιφανειακή θερμοκρασία βρίσκεται κοντά στην περιοχή της θερμοκρασίας του σημείου δρόσου.

Σε περίπτωση κινδύνου μούχλας πρέπει ανάλογα με την αιτία να μειώσετε την υγρασία του αέρα με τακτικό και αποτελεσματικό αερισμό, να αυξήσετε τη θερμοκρασία του χώρου ή να αποκαταστήσετε τις θερμογέφυρες. Απευθυνθείτε ενδεχομένως σε έναν εμπειρογνώμονα μηχανικό.

**Υπόδειξη:** Με το όργανο μέτρησης δεν μπορεί να ανιχνευτούν τα σπόρια της μούχλας. Δείχνει μόνο, ότι εάν οι συνθήκες παραμείνουν οι ίδιες, μπορεί να δημιουργηθεί μούχλα.

## **Σφάλματα – Αιτίες και αντιμετώπιση**

## **Τιμές μέτρησης εκτός της περιοχής μέτρησης**

Όταν οι τιμές μέτρησης του αντικειμένου μέτρησης στον κύκλο λέιζερ είναι εκτός της περιοχής μέτρησης, εμφανίζονται στην οθόνη οι ενδείξεις:

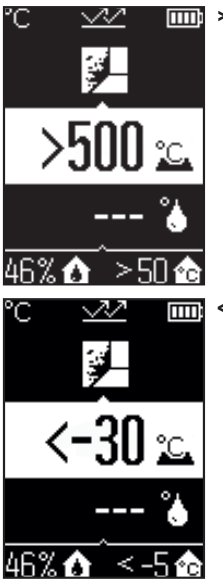

**> 500 °C** – η επιφανειακή θερμοκρασία είναι πολύ υψηλή.

**< –30 °C** – η επιφανειακή θερμοκρασία είναι πολύ χαμηλή.

Στη θερμοκρασία περιβάλλοντος: **> 50 °C** (πολύ υψηλή) ή **< –5 °C** (πολύ χαμηλή) Οι τιμές αυτού του αντικειμένου δεν μπορούν να μετρηθούν. Κατευθύνετε τον κύκλο λέιζερ πάνω σε ένα άλλο αντικείμενο και ξεκινήστε μια νέα μέτρηση.

### **Εσωτερικό σφάλμα**

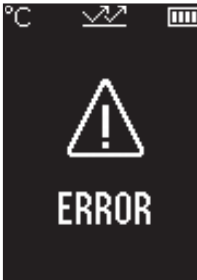

Το όργανο μέτρησης έχει ένα εσωτερικό σφάλμα και απενεργοποιείται μετά από 5 s. Αφαιρέστε τις μπαταρίες για να επαναφέρετε το λογισμικό, περιμένετε λίγα δευτερόλεπτα και τοποθετήστε πάλι τις μπαταρίες.

Εάν εξακολουθεί να υπάρχει ακόμη το σφάλμα, τότε αναθέσετε τον έλεγχο του οργάνου μέτρησης σε μια υπηρεσία εξυπηρέτησης πελατών Bosch.

## **Ερμηνεία των ορισμών**

### **Βαθμός εκπομπής**

Ο βαθμός εκπομπής ενός αντικειμένου εξαρτάται από το υλικό και τη δομή της επιφάνειάς του. Χαρακτηρίζει πόση υπέρυθρη θερμική ακτινοβολία εκπέμπει το αντικείμενο σε σύγκριση με έναν ιδανικό θερμαντήρα (μαύρο σώμα, βαθμός εκπομπής ε = 1) και ανέρχεται συνεπώς σε μια τιμή μεταξύ 0 και 1.

## <span id="page-194-0"></span>**Θερμική γέφυρα**

Ως θερμογέφυρα χαρακτηρίζεται μια θέση στον εξωτερικό τοίχο ενός κτιρίου, στην οποία λόγω κατασκευής προκύπτει μια τοπικά αυξημένη απώλεια θερμότητας. Οι θερμογέφυρες μπορούν να οδηγήσουν σε έναν αυξημένο κίνδυνο μούχλας.

## <span id="page-194-1"></span>**Σχετική υγρασία αέρα**

Η σχετική υγρασία δείχνει πόσο έντονα είναι ο αέρας κορεσμένος με υδρατμούς. Τα στοιχεία δίνονται ως ποσοστό της μέγιστης ποσότητας υδρατμών που μπορεί να απορροφήσει ο αέρας. Η μέγιστη ποσότητα υδρατμών εξαρτάται από τη θερμοκρασία: Όσο υψηλότερη είναι η θερμοκρασία, τόσο περισσότερους υδρατμούς μπορεί να απορροφήσει ο αέρας.

Όταν η σχετική υγρασία του αέρα είναι πολύ υψηλή, αυξάνει ο κίνδυνος μούχλας. Η πολύ χαμηλή υγρασία αέρα μπορεί να οδηγήσει σε προβλήματα υγείας.

## <span id="page-194-2"></span>**Θερμοκρασία του σημείου δρόσου**

Η θερμοκρασία του σημείου δρόσου δείχνει τη θερμοκρασία, στην οποία οι υδρατμοί που περιέχονται στον αέρα αρχίζουν να συμπυκνώνονται. Η θερμοκρασία του σημείου δρόσου εξαρτάται από τη σχετική υγρασία του αέρα και τη θερμοκρασία του αέρα.

Εάν η θερμοκρασία μιας επιφάνειας είναι χαμηλότερη από τη θερμοκρασία του σημείου δρόσου, τότε το νερό αρχίζει να συμπυκνώνεται σε αυτήν την επιφάνεια.

Το νερό συμπυκνώματος πάνω στην επιφάνειες είναι η κύρια αιτία για τη δημιουργία μούχλας.

# **Συντήρηση και σέρβις**

## **Συντήρηση και καθαρισμός**

**Eλέγχετε το όργανο μέτρησης πριν από κάθε χρήση.** σε περίπτωση εμφανών ζημιών ή χαλαρών εξαρτημάτων στο εσωτερικό του οργάνου μέτρησης δεν εξασφαλίζεται πλέον η ασφαλής λειτουργία.

Διατηρείτε το όργανο μέτρησης διαρκώς καθαρό και στεγνό για να μπορείτε να εργάζεστε με αυτό καλά και ασφαλώς.

Μη βυθίσετε το εργαλείο μέτρησης σε νερό ή σε άλλα υγρά.

Καθαρίστε τυχόν βρωμιές μ' ένα καθαρό και μαλακό πανί. Μη χρησιμοποιήσετε κανένα υγρό καθαρισμού ή διαλύτη.

Προσέξτε να μην εισέλθουν υγρά στο εργαλείο μέτρησης όταν το καθαρίζετε.

Καθαρίζετε ιδιαίτερα τον αισθητήρα υγρασίας του αέρα και θερμοκρασίας **(4)**, τον φακό λήψης **(3)** και το άνοιγμα εξόδου λέιζερ **(2)** πάρα πολύ προσεκτικά:

Προσέξτε, να μη βρίσκονται χνούδια πάνω στον φακό λήψης ή στο άνοιγμα εξόδου λέιζερ. Μην προσπαθήσετε, να απομακρύνετε με μυτερά αντικείμενα τη ρύπανση από τον αισθητήρα ή από τον φακό λήψης. Αν χρειαστεί ξεφυσήστε προσεκτικά τη ρύπανση με πεπιεσμένο αέρα χωρίς λάδι.

Μην φυλάξετε το όργανο μέτρησης σε μια πλαστική σακούλα, της οποίας οι αναθυμιάσεις μπορεί να προξενήσουν ζημιά στον αισθητήρα υγρασίας του αέρα και θερμοκρασίας **(4)**. Μην κολλήσετε κανένα αυτοκόλλητο κοντά στον αισθητήρα πάνω στο όργανο μέτρησης.

Μην αποθηκεύετε το όργανο μέτρησης για μεγαλύτερο χρονικό διάστημα εκτός μιας περιοχής υγρασίας του αέρα από 30 μέχρι 50 %. Εάν το όργανο μέτρησης αποθηκεύεται πολύ υγρό ή πολύ ξηρό, κατά τη θέση σε λειτουργία μπορεί να προκύψουν λανθασμένες μετρήσεις.

Φυλάγετε και μεταφέρετε το όργανο μέτρησης μόνο μέσα στην τσάντα προστασίας, που το συνοδεύει.

Σε περίπτωση επισκευής στείλτε το όργανο μέτρησης στην τσάντα προστασίας.

## **Εξυπηρέτηση πελατών και συμβουλές εφαρμογής**

Η υπηρεσία εξυπηρέτησης πελατών απαντά στις ερωτήσεις σας σχετικά με την επισκευή και τη συντήρηση του προϊόντος σας καθώς και για τα αντίστοιχα ανταλλακτικά. Σχέδια συναρμολόγησης και πληροφορίες για τα ανταλλακτικα θα βρείτε επίσης κάτω από:

### **www.bosch‑pt.com**

Η ομάδα παροχής συμβουλών της Bosch απαντά ευχαρίστως τις ερωτήσεις σας για τα προϊόντα μας και τα εξαρτήματά τους.

Δώστε σε όλες τις ερωτήσεις και παραγγελίες ανταλλακτικών οπωσδήποτε το 10ψήφιο κωδικό αριθμό σύμφωνα με την πινακίδα τύπου του προϊόντος.

## **Ελλάδα**

Robert Bosch A.E. Ερχείας 37 19400 Κορωπί – Αθήνα Τηλ.: 210 5701258 Φαξ: 210 5701283 Email: [pt@gr.bosch.com](mailto:pt@gr.bosch.com) [www.bosch.com](http://www.bosch.com) [www.bosch-pt.gr](http://www.bosch-pt.gr)

## **Περαιτέρω διευθύνσεις σέρβις θα βρείτε στην ηλεκτρονική διεύθυνση:**

[www.bosch-pt.com/serviceaddresses](http://www.bosch-pt.com/serviceaddresses)

## **Απόσυρση**

Τα όργανα μέτρησης, τα εξαρτήματα και οι συσκευασίες πρέπει να ανακυκλώνονται με τρόπο φιλικό προς το περιβάλλον.

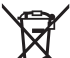

Μη ρίχνετε τα όργανα μέτρησης και τις μπαταρίες στα οικιακά απορρίμματα!

## **Μόνο για χώρες της ΕΕ:**

Σύμφωνα με την Ευρωπαϊκή οδηγία 2012/19/ΕΕ σχετικά με τις παλιές ηλεκτρικές και ηλεκτρονικές συσκευές και τη μεταφορά της οδηγίας αυτής σε εθνικό δίκαιο τα άχρηστα όργανα μέτρησης και σύμφωνα με την Ευρωπαϊκή οδηγία 2006/66/ΕΚ οι χαλασμένες ή χρησιμοποιημένες μπαταρίες πρέπει να συλλέγονται ξεχωριστά, για να ανακυκλωθούν με τρόπο φιλικό προς το περιβάλλον.

Σε περίπτωση μη ενδεδειγμένης απόσυρσης οι ηλεκτρικές και ηλεκτρονικές συσκευές λόγω ενδεχομένης παρουσίας επικίνδυνων ουσιών μπορούν να έχουν επιβλαβείς επιπτώσεις στο περιβάλλον και στην ανθρώπινη υγεία.

# **Türkçe**

## **Güvenlik talimatı**

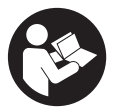

**Ölçme cihazı ile tehlikesiz ve güvenli biçimde çalışabilmek için bütün güvenlik talimatı ve uyarılar okunmalıdır. Ölçme cihazı bu güvenlik talimatına uygun olarak kullanılmazsa, ölçme cihazına entegre koruyucu donanımların işlevi kısıtlanabilir. Ölçme cihazı üzerindeki uyarı etiketlerini hiçbir zaman görünmez duruma**

**getirmeyin. BU TALİMATLARI İYİ VE GÜVENLİ BİR YERDE SAKLAYIN VE ÖLÇME CİHAZINI BAŞKASINA VERDİĞİNİZDE BUNLARI DA BİRLİKTE VERİN.**

- u **Dikkat Burada anılan kullanım ve ayar donanımlarından farklı donanımlar veya farklı yöntemler kullanıldığı takdirde, tehlikeli ışın yayılımına neden olunabilir.**
- u **Bu ölçme cihazı bir lazer uyarı etiketi ile teslim edilir (ölçme cihazının resminin bulunduğu grafik sayfasında gösterilmektedir).**
- ▶ Lazer uyarı etiketindeki metin kendi dilinizde değilse, ilk kullanımdan önce cihaz **ekinde teslim edilen kendi dilinizdeki lazer uyarı etiketini mevcut lazer uyarı etiketi üzerine yapıştırın.**

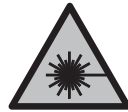

**Lazer ışınını başkalarına veya hayvanlara doğrultmayın ve doğrudan gelen veya yansıyan lazer ışınına bakmayın.** Aksi takdirde başkalarının gözünü kamaştırabilir, kazalara neden olabilir veya gözlerde hasara neden olabilirsiniz.

- ► Lazer ışını gözünüze gelecek olursa gözlerinizi bilinçli olarak kapatın ve hemen **başınızı başka tarafa çevirin.**
- ▶ Lazer donanımında hiçbir değişiklik yapmayın.
- u **Lazer gözlüğünü (aksesuar) koruyucu gözlük olarak kullanmayın.** Lazer gözlüğü lazer ışınının daha iyi görülmesini sağlar, ancak lazer ışınına karşı koruma sağlamaz.
- ▶ Lazer gözlüğünü (aksesuar) güneş gözlüğü olarak veya trafikte kullanmayın. Lazer gözlüğü kızılötesi ışınlara karşı tam bir koruma sağlamaz ve renk algılama performansını düşürür.
- u **Ölçme cihazının sadece kalifiye uzman personel tarafından ve orijinal yedek parçalarla onarılmasını sağlayın.** Bu sayede ölçme cihazının güvenliğini sağlarsınız.
- u **Çocukların kontrolünüz dışında lazerli ölçme cihazını kullanmasına izin vermeyin.** İstemeden de olsa kendi gözlerinizin veya başkalarının gözlerinin kamaşmasına neden olabilirsiniz.

1 609 92A 85E | (19.10.2022) Bosch Power Tools

- u **Ölçme cihazı ile içinde yanıcı sıvılar, gazlar veya tozlar bulunan patlama riski bulunan ortamlarda çalışmayın.** Ölçme cihazı içinde tozu veya buharları tutuşturabilecek kıvılcımlar oluşabilir.
- u **Bu ölçüm aleti teknolojik açıdan yüzde yüzlük bir güvenlik sağlayamaz.** Çevresel etkiler (örneğin ölçme alanındaki toz veya buhar), sıcaklık dalgalanmaları (örneğin ısıtıcı fanlar) ve ölçme yüzeyinin özelliği ve durumu (örneğin güçlü biçimde yansıtma yapan veya saydam malzeme) ölçme sonuçlarını bozabilir.

# **Ürün ve performans açıklaması**

Lütfen kullanma kılavuzunun ön kısmındaki resimlere dikkat edin.

## **Usulüne uygun kullanım**

Bu ölçüm aleti yüzey sıcaklığının, ortam sıcaklığının ve bağıl nemin temassız biçimde ölçülmesi için tasarlanmıştır. Yoğuşma noktasını hesaplar, termik köprü ve küf riskini bildirir. Ölçüm aletiyle küf sporları tespit edilemez.

Ölçüm aleti insanların veya hayvanların ateşinin ölçülmesinde veya başka tıbbi amaçlarla kullanılamaz.

Bu ölçüm aleti gazların veya sıvıların yüzey sıcaklıklarının ölçülmesine uygun değildir. Bu ölçüm aleti profesyonel/ticari kullanım için tasarlanmamıştır.

Bu ölçüm aleti, iç mekanlardaki kullanımlara uygundur.

Bu ürün, EN 50689'a göre tüketici lazer ekipmanıdır.

## **Şekli gösterilen elemanlar**

Şekli gösterilen elemanların numaraları ile grafik sayfasındaki ölçme cihazı resmindeki numaralar aynıdır.

- **(1)** Ölçme tuşu
- **(2)** Lazer ışını çıkış deliği
- **(3)** Kızıl ötesi ışını algılama merceği
- **(4)** Hava nemi ve sıcaklık sensörü
- **(5)** Emisyon derecesi etiketi
- **(6)** Lazer uyarı etiketi
- **(7)** Seri numarası
- **(8)** Tutma halkası sabitlemesi
- **(9)** Pil haznesi kapağı

### **200** | Türkçe

- **(10)** Pil haznesi kapağı kilidi
- **(11)** Geri tuşu/silme tuşu
- **(12)** Açma/kapama tuşu/mod tuşu
- **(13)** Emisyon derecesi tuşu
- **(14)** Ekran
- **(15)** Sinyal lambası
- **(16)** Koruma çantası

### **Gösterge elemanları**

- **(a)** Küf uyarısı modu göstergesi
- **(b)** Termik köprü modu göstergesi
- **(c)** Referans sıcaklık modu göstergesi
- **(d)** Yüzey sıcaklığı modu göstergesi
- **(e)** Emisyon derecesi
- **(f)** Sıcaklık ölçümleri ölçü birimi
- **(g)** Pil göstergesi
- **(h)** Güncel yüzey sıcaklığı ölçüm değeri
- **(i)** Önceki yüzey sıcaklığı ölçüm değeri
- **(j)** Yüzey sıcaklığı referans değeri
- **(k)** Yüzey sıcaklığı fark değeri
- **(l)** Fark değeri sembolü
- **(m)** Referans değeri sembolü
- **(n)** Test sonucu göstergesi
- **(o)** Yüzey sıcaklığı sembolü
- **(p)** Yoğuşma noktası sıcaklığı sembolü
- **(q)** Yoğuşma noktası sıcaklığı
- **(r)** Ortam sıcaklığı sembolü
- **(s)** Ortam sıcaklığı ölçüm değeri
- **(t)** Bağıl nem sembolü
- **(u)** Bağıl nem ölçüm değeri

Türkçe | **201**

۰

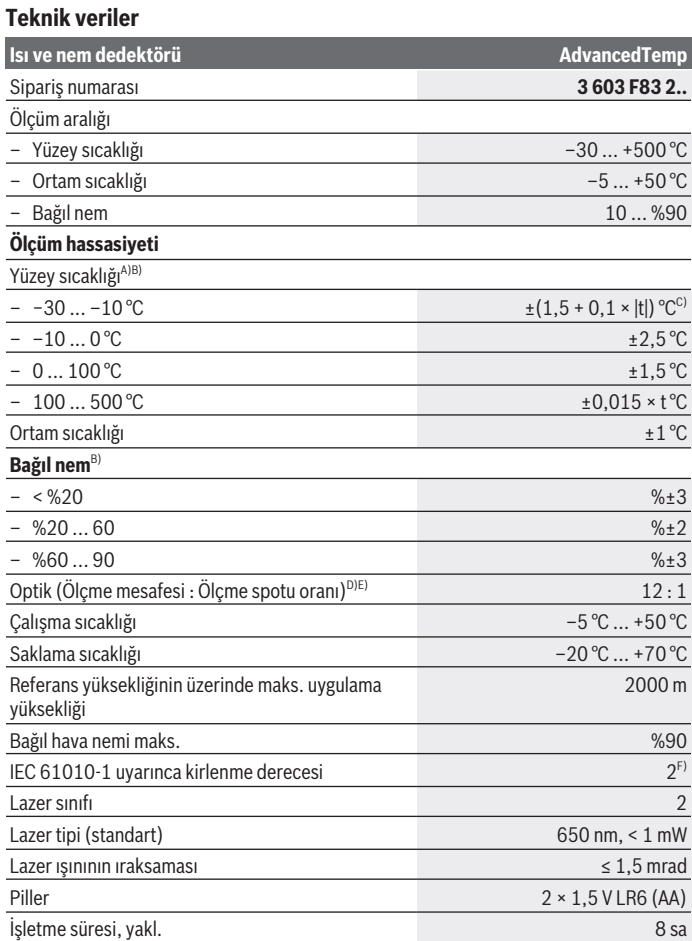

◈

♦

Bosch Power Tools 1 609 92A 85E | (19.10.2022)

#### **202** | Türkçe

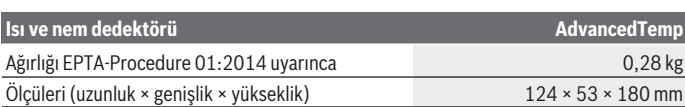

- A) Yüzeye 0,75–1,25 m ölçme mesafesinde
- B) **21–25** °C ortam sıcaklığında
- C) Yüzeye 0,1–0,3 m ölçme mesafesinde
- D) Veriler VDI/VDE 3511'e uygundur Sayfa 4.3 (yayın tarihi: Temmuz 2005); ölçüm sinyalinin % 90'ı için geçerlidir. Teknik verilerde gösterilen parametrelerin dışındaki tüm alanlarda, ölçüm sonuçlarındaki sapmalar ortaya çıkabilir.
- E) Kızıl ötesi ölçüm ile ilgili bilgiler için, grafiğe bakınız:

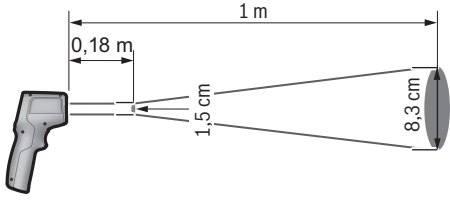

F) Zaman zaman yoğunlaşma nedeniyle iletkenlik görülebilmesine rağmen, sadece iletken olmayan bir kirlenme ortaya çıkar.

Tip etiketi üzerindeki seri numarası **(7)** ölçüm aleti kimliğinin belirlenmesini sağlar.

## **Montaj**

## **Pillerin takılması/değiştirilmesi**

Bu ölçme cihazının alkali mangan bataryalarla çalıştırılması tavsiye olunur.

Pil haznesi kapağını **(9)** açmak için kilide **(10)** basın ve pil haznesi kapağını yukarı kaldırın. Pilleri yerlerine yerleştirin. Bu esnada pil haznesi kapağının iç kısmındaki şekle bakarak doğru kutuplama yapın.

Pil göstergesi **(g)** pillerin şarj durumunu gösterir:

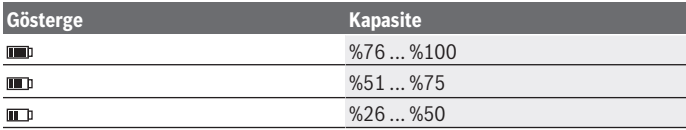

1 609 92A 85E | (19.10.2022) Bosch Power Tools

Türkçe | **203**

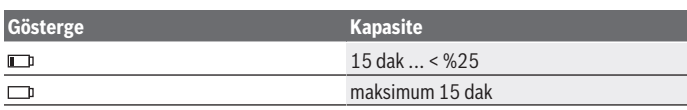

Pil göstergesinde **(g)** boş pil sembolü yanıp sönmeye başladığında pillerin değiştirilmesi gerekir.

Bütün bataryaları daima eşzamanlı olarak değiştirin. Daima aynı üreticinin aynı kapasitedeki bataryalarını kullanın.

**► Uzun süre kullanmayacaksanız pilleri ölçüm aletinden çıkarın.** Piller uzun süre ölçüm aleti içinde kullanım dışı kaldıklarında korozyona uğrayabilir ve kendiliğinden boşalabilir.

# **Çalışma**

## **Çalıştırma**

- u **Ölçme cihazını nemden ve doğrudan gelen güneş ışınından koruyun.**
- u **Ölçüm aletini aşırı sıcaklıklara veya sıcaklık dalgalanmalarına maruz bırakmayın.** Örneğin aleti uzun süre otomobil içinde bırakmayın. Büyük sıcaklık dalgalanmalarından sonra ölçüm aletini tekrar çalıştırmadan önce ortam sıcaklığına uyum göstermesini bekleyin. Aşırı sıcaklıklarda veya sıcaklık dalgalanmalarında ölçüm aletinin hassasiyeti olumsuz yönde etkilenebilir.
- u **Ölçüm aletinin ortam havasına tam olarak uyum sağlamasına dikkat edin.** Aşırı sıcaklık dalgalanmalarında uyum sağlama süresi **30** dak'a kadar sürebilir, olağanüstü durumlarda **90** dak'a kadar. Bu örneğin, ölçüm aletini soğuk bir arabada depoladıktan sonra sıcak bir binada ölçüm gerçekleştirmek istediğinizde meydana gelebilir.
- u **Ölçüm aletinin şiddetli çarpma ve düşmeye maruz kalmamasına dikkat edin.** Dışarıdan gelen aşırı etkilere maruz kaldığında ve işlevinde belirgin anormallikler görüldüğünde, ölçüm aletini kontrol edilmek üzere yetkili bir **Bosch** müşteri servisine göndermeniz gerekir.
- u **Hava nemi ve sıcaklık sensörünü (4), algılama merceğini (3) ve lazer çıkış deliğini (2) kapatmayın veya üzerini örtmeyin.**

## **Açma/kapama**

Ölçme aletini **açma/kapama tuşuyla/mod tuşuyla (12)** veya **ölçme tuşuyla (1)** açabilirsiniz. Kısa bir başlatma sekansından sonra ölçme aleti her zaman yüzey sıcaklığı modunda ve son kapatma işleminde kaydedilen emisyon derecesiyle kullanıma hazırdır. Henüz bir ölçüm başlatılmaz, lazer kapalıdır. **Ölçme tuşuna (1)** basıldıktan sonra ölçme aleti bir ölçüme başlar.

### **204** | Türkçe

- u **Açık bulunan ölçme cihazını kontrolünüz dışında bırakmayan ve kullandıktan sonra ölçme cihazını kapatın.** Başkalarının gözü lazer ışını ile kamaşabilir.
- u **Lazer ışınını başkalarına veya hayvanlara doğrultmayın ve uzak mesafeden de olsa lazer ışınına bakmayın.**

Ölçme aletini **kapatmak** için **açma/kapama tuşuna/mod tuşuna (12)** yaklaşık 2 sn basın.

Yaklaşık **5** dak boyunca ölçme aletinde herhangi bir tuşa basılmazsa, ölçme aleti aküleri korumak için otomatik olarak kapanır.

## **Ölçme işlemine hazırlık**

### **Sıcaklık ölçümleri ölçü biriminin değiştirilmesi**

Celsius ve Fahrenheit ölçü birimleri arasında geçiş yapmak için, emisyon derecesi tuşuna **(13)** yaklaşık 3 sn basın.

Güncel ayar, sıcaklık ölçümleri ölçü biriminin göstergesinde **(f)** görüntülenir.

### **Yüzey sıcaklığı ölçümlerine yönelik emisyon derecesi**

Yüzey sıcaklığını belirlemek için, hedeflenen nesnenin yaydığı doğal kızıl ötesi ısı radyasyonu temassız olarak ölçülür. Doğru ölçümler için, ölçüm aletinde ayarlanmış olan emisyon derecesinin **her ölçümden önce** kontrol edilmesi ve gerekmesi halinde ölçüm nesnesine uyarlanması gerekir.

Emisyon derecesini değiştirmek için emisyon derecesi tuşuna **(13)**, emisyon derecesi göstergesinde **(e)** sonraki ölçüm için uygun emisyon derecesi seçilene kadar basın. Seçimi ölçme tuşuyla **(1)** veya açma/kapama tuşu/mod tuşuyla **(12)** onaylayın.

$$
\angle E = 0.95
$$
\n
$$
\angle 22 \quad E = 0.85
$$
\n
$$
\angle 322 \quad E = 0.75
$$
\n
$$
\vdots
$$
\n
$$
\dot{I}
$$

- **Yüksek emisyon derecesi (≈ 0,95):** Beton (kuru), tuğla (kırmızı, pürüzlü), kumtaşı (pürüzlü), mermer, plastik (PE, PP, PVC), kauçuk, alüminyum eloksallanmış (mat), fayans, radyatör boyası, ahşap, harç, çatı keçesi, duvar kağıdı, yapışkan bant, boya, sıva
- **Orta emisyon derecesi (≈ 0,85):** Granit, emaye, dökme demir, ateş tuğlası, kaldırım taşı, kumaş, muşamba, kağıt, elyaflı plaka
- **Düşük emisyon derecesi (≈ 0,75):** Mantar, porselen (beyaz), deri, doğal taş
- **i:** Daha fazla bilgi Daha fazla bilgi almak için QR kodu tarayın.

u **Doğru sıcaklık göstergeleri ancak ayarlanan emisyon derecesi ve nesnenin emisyon derecesi uyuşuyorsa mümkündür.** Nesneler çok yüksek veya çok düşük bir sıcaklıkla gösterilir; temas edilmesi halinde tehlikeye neden olabilir.

### **Yüzey sıcaklığı ölçümlerinde ölçüm alanı**

Ölçüm aletinin oluşturduğu lazer çemberi; kızılötesi ışını, temassız yüzey sıcaklığı ölçümünde belirlenen ölçüm alanını gösterir.

Orta lazer noktası, ölçüm alanının orta noktasını işaretler. Optimum ölçüm sonucu için ölçüm aletini, lazer ışını bu noktada ölçüm alanına dikey gelecek şekilde ayarlayın.

u **Lazer ışınını başkalarına veya hayvanlara doğrultmayın ve uzak mesafeden de olsa lazer ışınına bakmayın.**

Lazer çemberinin büyüklüğü ve dolayısıyla ölçüm alanının büyüklüğü, ölçüm aleti ile ölçüm nesnesi arasındaki mesafe ile birlikte artar. Optimum ölçüm mesafesi **0,75** m ila **1,25** m arasıdır.

u **Ölçüm aletini doğrudan sıcak yüzeylere dayamayın.** Ölçüm aleti aşırı sıcaklık nedeniyle hasar görebilir.

Gösterilen ölçüm sonucu, ölçüm alanı içerisinde ölçülen sıcaklıkların ortalama değeridir.

### **Ölçme koşullarına ilişkin açıklamalar**

Şiddetli yansıtma yapan, parlak veya saydam yüzeyler (örneğin parlak fayanslar, paslanmaz çelik cepheler veya tencereler) yüzey sıcaklığı ölçme işlemini olumsuz yönde etkileyebilirler. Bu gibi durumlarda ölçüm alanını ısı iletkenliği iyi olan koyu renkli yapışkan bantla kapatın. Kısa süre bandın yüzeye işlemesini bekleyin.

Saydam malzemelerin içinden ölçüm, prensip olarak mümkün değildir.

Ölçme koşulları ne kadar iyi ve istikrarlı ise ölçme sonuçları da o kadar hassas ve güvenilir olur.

Nem ve ortam sıcaklığı sensörü **(4)** örn. vernik veya boya buharlanması gibi kimyasal zararlı maddeler nedeniyle hasar görebilir. Kızıl ötesi sıcaklık ölçümü duman, buhar veya tozlu hava tarafından olumsuz yönde etkilenir.

Bu nedenle, özellikle hava kirli ve buharlı ise bulunduğunuz mekanı havalandırın. Örneğin banyoda duştan hemen sonra ölçme yapmayın.

Havalandırmadan sonra olağan sıcaklığa ulaşması için mekanın doğal koşullara geri dönmesini bekleyin.

Ortam sıcaklığı ve bağıl nem doğrudan ölçüm aletindeki nem ve ortam sıcaklığı sensöründe **(4)** ölçülür. Anlamlı ölçümler için ölçüm aletini radyatör veya açık sıvılar gibi parazit kaynaklarının doğrudan üzerinde veya yanında tutmayın. Sensörü **(4)** kesinlikle örtmeyin.

### **206** | Türkçe

## **Ölçüm fonksiyonları**

### **Tek ölçüm**

Ölçme tuşuna **(1)** bir kez kısa süreli bastığınızda lazer açılır ve seçili modda bir tek ölçüm gerçekleştirilir. Ölçme işlemi 1 ila 2 sn sürebilir. Ölçüm sonucu ekranın beyaz renkte vurgulanan alanında gösterilir.

Ölçüm işlemi tamamlandıktan sonra lazer otomatik olarak kapatılır.

Ekranda son ölçüm sonuçları gösterilir.

### **Sürekli ölçüm**

Seçili modda sürekli ölçümler için ölçme tuşunu **(1)** basılı tutun. Lazer açık kalır. Lazer çemberini sıcaklığını ölçmek istediğiniz tüm yüzeylere sırasıyla yavaşça hizalayın. Nem ve ortam sıcaklığı ölçümleri için ölçüm aletini oda içerisinde yavaşça hareket ettirin.

Ekrandaki gösterge ve sinyal lambası **(15)** sürekli güncellenir. Ölçme tuşunu **(1)** bıraktığınız anda ölçüm işlemi iptal edilir ve lazer kapatılır.

Ekranda son ölçüm sonuçları gösterilir. Sinyal lambası son göstergede aynı kalır.

### **Mod seçimi**

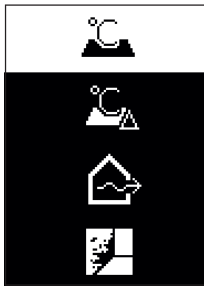

Mod menüsünü çağırmak için, açma/kapama tuşuna/mod tuşuna **(12)** basın. Açma/kapama tuşu/mod tuşu **(12)** ile istenen modu seçebilirsiniz. Ölçme tuşuyla **(1)** veya emisyon derecesi tuşuyla **(13)** seçiminizi onaylayın.

Önceki moda geri dönmek için geri tuşuna/silme tuşuna **(11)** basın.

## **Yüzey sıcaklığı modu (Bakınız: Resim A)**

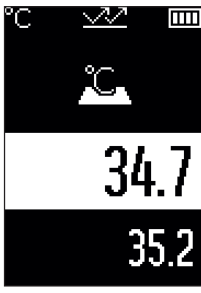

**TIII:** Yüzey sıcaklığı modunda bir ölçüm nesnesinin yüzey sıcaklığı ölçülür.

Ölçme tuşuna **(1)** basın ve lazer çemberini dikey olarak ölçüm nesnesinin ortasına hizalayın. Ölçülen yüzey sıcaklığı **(h)** ekranın beyaz renkte vurgulanan alanında gösterilir. Sonraki ölçümde, önceden ölçülen değer göstergede **(i)** gösterilir.

Geri tuşuna/silme tuşuna **(11)** basarak ölçülen değeri **(h)** ekranın beyaz renkte vurgulanan alanından silebilirsiniz. Yüzey sıcaklığı modunda sinyal lambası **(15)** yanmaz.

Bu modda örn. radyatörlerin, zeminden ısıtmalı sistemlerin veya buzdolabı içinin sıcaklığını ölçebilirsiniz.

### **Referans sıcaklık modu**

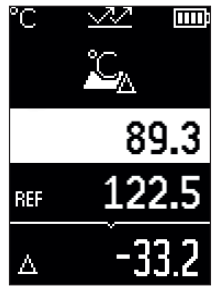

Referans sıcaklık modunda, ölçülen 2 yüzey sıcaklığı karşılaştırılır ve aralarındaki fark gösterilir. Böylece bir veya birden fazla yüzeyde bulunan 2 ayrı yerdeki önemli sıcaklık farklılıkları ölçülebilir.

Ölçme tuşuna **(1)** basarak referans değeri **(j)** ölçebilirsiniz. Sonraki tüm ölçüm değerleri referans değerle **(j)** ilgilidir. Sıcaklık farkı **(k)** yeni bir ölçümden sonra doğrudan ekranda gösterilir. Her yeni ölçümde ölçüm değeri **(h)** ekranın beyaz renkte vurgulanan alanında güncellenir ve referans değere yönelik fark yeniden hesaplanır.

Yeni ölçüm değeri **(h)** referans değerden **(j)** 1 °C daha düşükse, sinyal lambası **(15)** mavi renkte yanar. Yeni ölçüm

değeri **(h)** referans değerden **(j)** 1 °C daha yüksekse, sinyal lambası **(15)** kırmızı renkte yanar. Fark değeri **(k)** ±1 °C aralığındaysa sinyal lambası **(15)** yanmaz.

### **208** | Türkçe

## **Termik köprü modu (Bakınız: Resim B)**

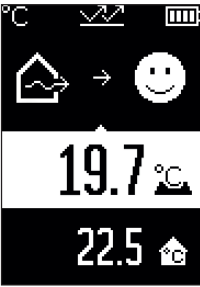

Termik köprü modunda yüzey ve ortam sıcaklığı ölçülür ve birbiriyle karşılaştırılır. İki sıcaklık arasında büyük farklılıklar olması halinde termik köprü [\(Bakınız "Termik köprü",](#page-210-0) [Sayfa 211\)](#page-210-0) uyarısı yapılır. Ölçme tuşuna **(1)** basın ve lazer çemberini dikey olarak ölçüm nesnesinin ortasına hizalayın. Ölçüm işlemi tamamlandıktan sonra ölçülen yüzey sıcaklığı **(h)** gösterilir. Ortam sıcaklığı **(s)** ölçüm işleminden önce otomatik olarak gösterilir.

Ölçüm aleti değerleri otomatik olarak karşılaştırır ve sonucu aşağıdaki gibi yorumlar: **yeşil** sinyal lambası **(15)**: Düşük sıcaklık farkı, termik köprü yok.

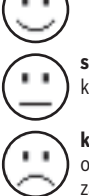

**sarı** sinyal lambası **(15)**: Sıcaklık farkı sınır aralığında, ölçüm aralığında termik köprü olabilir; gerekirse ölçümü zaman aralıklarıyla tekrarlayın.

**kırmızı** sinyal lambası **(15)**: Sembol, ölçüm alanı içerisindeki yüzey sıcaklığıyla ortam sıcaklığı arasında büyük sapma olduğunu gösterir. Ölçüm aralığında, zayıf bir yalıtımdan kaynaklanan bir termik köprü vardır. Oda çok soğuk – normal şekilde ısıtılırsa, düşük sıcaklık genel olarak zayıf bir yalıtım olduğunu

gösterir.

Termik köprü durumunda, gerekirse bir inşaat uzmanının yardımıyla bu alandaki ısı yalıtımını kontrol edin.

## **Küf uyarısı modu (Bakınız: Resim C)**

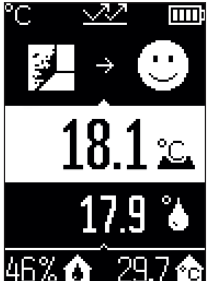

**K**üf uyarısı modunda, ortam sıcaklığı ve bağıl nem [\(Bakınız](#page-210-1) ["Bağıl nem", Sayfa 211\)](#page-210-1) ölçülür. Bu iki değer üzerinden, yoğuşma noktası sıcaklığı [\(Bakınız "Yoğuşma noktası](#page-210-2) [sıcaklığı", Sayfa 211\)](#page-210-2) hesaplanır. Ayrıca yüzey sıcaklığı ölçülür.

Yoğuşma noktası sıcaklığı, yüzey sıcaklığıyla karşılaştırılır ve sonuç küf tehlikesi bakımından yorumlanır.

Bağıl nem **(u)**, ortam sıcaklığı **(s)** ve hesaplanan yoğuşma noktası sıcaklığı **(q)** otomatik olarak belirlenir ve gösterilir.

Ölçme tuşuna **(1)** basın ve lazer çemberini dikey olarak ölçüm nesnesinin ortasına hizalayın. Yüzey sıcaklığı ölçüm değeri **(h)** ekranın beyaz renkte vurgulanan alanında

gösterilir.

Ölçüm aleti değerleri otomatik olarak karşılaştırır ve sonucu aşağıdaki gibi yorumlar: **yeşil** sinyal lambası **(15)**: Güncel koşullar altında küf tehlikesi yok.

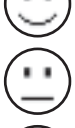

**sarı** sinyal lambası **(15)**: Değerler sınır aralığında bulunuyor; oda sıcaklığına, termik köprülere ve neme dikkat edin ve gerekirse ölçümü zaman aralıklarıyla tekrarlayın.

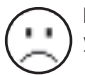

**kırmızı** sinyal lambası **(15)**: Nemin çok yüksek olması veya yüzey sıcaklığının yoğuşma noktası sıcaklığına yakın olması nedeniyle yüksek küf tehlikesi var.

Küf tehlikesinin olması halinde nedenini göz önünde bulundurarak sık sık ve düzgün havalandırma ile nemi düşürmeniz, oda sıcaklığını arttırmanız veya termik köprüleri gidermeniz gerekir. Gerekirse bir inşaat uzmanına başvurun.

**Not:** Ölçüm aletiyle küf sporları tespit edilebilir. Sadece koşulların aynı kalması halinde küf oluşumunun meydana gelebileceği görüntülenir.

## **Hata – Nedenleri ve Çözümleri**

## **Ölçüm değerleri ölçüm aralığının dışında**

Lazer çemberindeki ölçüm nesnesinin ölçüm değerleri ölçüm aralığının dışındaysa, ekranda şu göstergeler gösterilir:

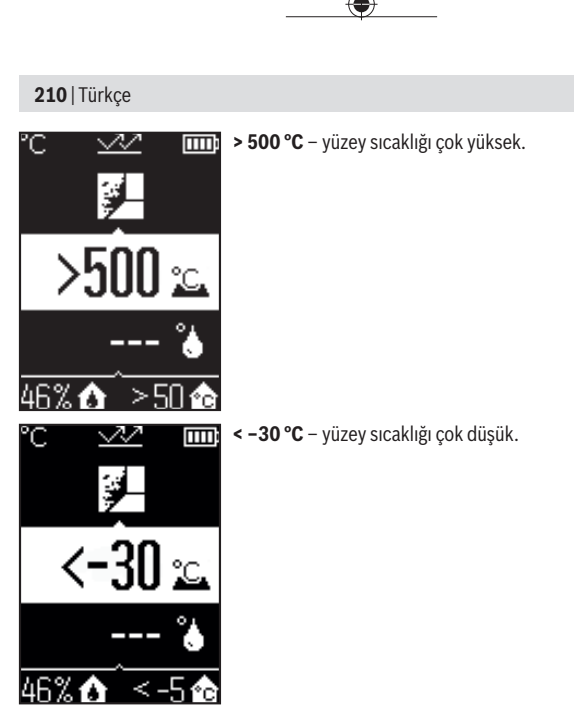

Ortam sıcaklığında: **> 50 °C** (çok yüksek) veya **< –5 °C** (çok düşük) Bu nesnenin değerleri ölçülemez. Lazer çemberini başka bir nesneye hizalayın ve yeni bir ölçüm işlemi başlatın.

Türkçe | **211**

### **Dahili hata**

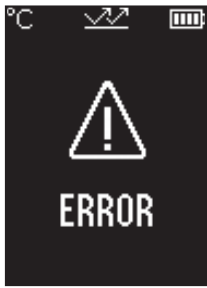

Ölçüm aletinde dahili bir hata mevcut ve 5 sn sonra kapanıyor. Yazılımı sıfırlamak için pilleri çıkarın, birkaç saniye bekleyin ve pilleri tekrar takın.

Hata devam ediyorsa, ölçüm aletinin bir Bosch müşteri hizmetlerinde kontrol edilmesini sağlayın.

## **Kavram açıklamaları**

### **Emisyon derecesi**

Bir nesnenin emisyon derecesi malzemeye ve yüzeyin yapısına bağlıdır. Nesnenin ideal ısı ışınına (siyah vücut, emisyon derecesi ε = 1) kıyasla ne kadar kızılötesi ısı ışını yaydığını gösterir ve bu doğrultuda 0 ile 1 arasında bir değerdir.

## <span id="page-210-0"></span>**Termik köprü**

Termik köprü bir binanın dış duvarındaki bir noktadır; bu noktada, yapı nedeniyle belirli bir bölgede yüksek ısı kaybı ortaya çıkar.

Termal köprüler, küf riskinin artmasına neden olabilir.

### <span id="page-210-1"></span>**Bağıl nem**

Bağıl nem, havanın su buharıyla ne kadar doymuş olduğunu gösterir. Bu bilgi, havanın absorbe edebileceği maksimum su buharı miktarının yüzdesi olarak verilir. Maksimum su buharı miktarı sıcaklığa bağlıdır: Sıcaklık ne kadar yüksekse hava o kadar su buharını absorbe edebilir.

Bağıl nem çok yüksekse, küf tehlikesi artar. Havadaki nemin çok düşük olması sağlığı olumsuz etkileyebilir.

## <span id="page-210-2"></span>**Yoğuşma noktası sıcaklığı**

Yoğuşma noktası sıcaklığı, havadaki su buharının yoğuşmaya başladığı sıcaklığı belirtir. Yoğuşma noktası sıcaklığı bağıl neme ve hava sıcaklığına bağlıdır.

Bir yüzeyin sıcaklığı yoğuşma noktası sıcaklığından düşükse, bu yüzeyde su yoğuşmaya başlar.

Yüzeylerdeki yoğuşma suyu küf oluşumunun en önemli nedenidir.

### **212** | Türkçe

## **Bakım ve servis**

## **Bakım ve temizlik**

u **Her kullanımdan önce ölçüm aletini kontrol edin.** Görünür hasar veya ölçüm aletinin iç kısmında gevşek parça olması durumunda, fonksiyon güvenliği garanti edilemez.

İyi ve güvenli çalışabilmek için ölçüm aletini her zaman temiz ve kuru tutun.

Ölçme cihazını suya veya başka sıvılar içine daldırmayın.

Olası kirleri kuru, yumuşak bir bezle temizleyin. Deterjan veya çözücü madde kullanmayın.

Temizlik işlemi esnasında ölçüm aletinin içine hiçbir biçimde sıvı kaçmamalıdır.

Özellikle hava nemi ve sıcaklık sensörünü **(4)**, algılama merceğini **(3)** ve lazer çıkış deliğini **(2)** temizlerken çok dikkatli olun:

Algılama merceğinde veya lazer çıkış deliğinde tüy vb. kalmamasına dikkat edin. Sensör veya algılama merceğindeki kirleri sivri nesnelerle gidermeye çalışmayın. Gerekirse kirleri yağsız basınçlı hava ile dikkatlice temizleyebilirsiniz.

Ölçüm aletini, terlemesi halinde nem ve sıcaklık sensörüne **(4)** hasar verebilecek plastik poşetlerde depolamayın. Ölçüm aleti üzerine sensörün yakınına yapışkan etiket yapıştırmayın.

Ölçüm aletini nem aralığı %30 ila 50 arasındaki ortamlarda uzun süre depolamayın. Ölçüm aletinin çok nemli veya çok kuru ortamlarda depolanması halinde, devreye alındığında hatalı ölçümler meydana gelebilir.

Ölçüm aletini sadece birlikte teslim edilen koruma çantası içinde saklayın ve taşıyın. Onarım gerektiğinde, ölçüm aletini koruma çantası içinde gönderin.

## **Müşteri servisi ve uygulama danışmanlığı**

Müşteri servisleri ürününüzün onarım ve bakımı ile yedek parçalarına ait sorularınızı yanıtlandırır. Tehlike işaretlerini ve yedek parçalara ait bilgileri şu sayfada da bulabilirsiniz: **www.bosch-pt.com**

Bosch uygulama danışma ekibi ürünlerimiz ve aksesuarları hakkındaki sorularınızda sizlere memnuniyetle yardımcı olur.

Bütün başvuru ve yedek parça siparişlerinizde ürünün tip etiketi üzerindeki 10 haneli malzeme numarasını mutlaka belirtin.

Türkçe | **213**

#### **Türkiye**

Marmara Elektrikli El Aletleri Servis Hizmetleri Sanayi ve Ticaret Ltd. Şti. Tersane cd. Zencefil Sok.No:6 Karaköy Beyoğlu / İstanbul Tel.: +90 212 2974320 Fax: +90 212 2507200 E-mail: [info@marmarabps.com](mailto:info@marmarabps.com) Bağrıaçıklar Oto Elektrik Motorlu Sanayi Çarşısı Doğruer Sk. No:9 Selçuklu / Konya Tel.: +90 332 2354576 Tel.: +90 332 2331952 Fax: +90 332 2363492 E-mail: [bagriaciklarotoelektrik@gmail.com](mailto:bagriaciklarotoelektrik@gmail.com) Akgül Motor Bobinaj San. Ve Tİc. Ltd. Şti Alaaddinbey Mahallesi 637. Sokak No:48/C Nilüfer / Bursa Tel: +90 224 443 54 24 Fax: +90 224 271 00 86 E-mail: [info@akgulbobinaj.com](mailto:satis@akgulbobinaj.com) Ankaralı Elektrik Eski Sanayi Bölgesi 3. Cad. No: 43 Kocasinan / KAYSERİ Tel.: +90 352 3364216 Tel.: +90 352 3206241 Fax: +90 352 3206242 E-mail: [gunay@ankarali.com.tr](mailto:gunay@ankarali.com.tr) Asal Bobinaj Eski Sanayi Sitesi Barbaros Cad. No: 24/C Canik / Samsun Tel.: +90 362 2289090 Fax: +90 362 2289090 E-mail: [bpsasalbobinaj@hotmail.com](mailto:bpsasalbobinaj@hotmail.com) Aygem Elektrik Makine Sanayi ve Tic. Ltd. Şti. 10021 Sok. No: 11 AOSB Çiğli / İzmir Tel.: +90232 3768074 Fax: +90 232 3768075 E-mail: [boschservis@aygem.com.tr](mailto:boschservis@aygem.com.tr)

### **214** | Türkçe

Bakırcıoğlu Elektrik Makine Hırdavat İnşaat Nakliyat Sanayi ve Ticaret Ltd. Şti. Karaağaç Mah. Sümerbank Cad. No:18/4 Merkez / Erzincan Tel.: +90 446 2230959 Fax: +90 446 2240132 E-mail: [bilgi@korfezelektrik.com.tr](mailto:bilgi@korfezelektrik.com.tr) Bosch Sanayi ve Ticaret A.Ş. Elektrikli El Aletleri Aydınevler Mah. İnönü Cad. No: 20 Küçükyalı Ofis Park A Blok 34854 Maltepe-İstanbul Tel.: 444 80 10 Fax: +90 216 432 00 82 E-mail: [iletisim@bosch.com.tr](mailto:iletisim@bosch.com.tr%20)  [www.bosch.com.tr](http://www.bosch.com.tr) Bulsan Elektrik İstanbul Cad. Devrez Sok. İstanbul Çarşısı No: 48/29 İskitler Ulus / Ankara Tel.: +90 312 3415142 Tel.: +90 312 3410302 Fax: +90 312 3410203 E-mail: [bulsanbobinaj@gmail.com](mailto:bulsanbobinaj@gmail.com) Çözüm Bobinaj Küsget San.Sit.A Blok 11Nolu Cd.No:49/A Şehitkamil/Gaziantep Tel.: +90 342 2351507 Fax: +90 342 2351508 E-mail: [cozumbobinaj2@hotmail.com](mailto:cozumbobinaj2@hotmail.com) Onarım Bobinaj Raif Paşa Caddesi Çay Mahallesi No:67 İskenderun / HATAY Tel:+90 326 613 75 46 E-mail: [onarim\\_bobinaj31@mynet.com](mailto:onarim_bobinaj31@mynet.com) Faz Makine Bobinaj Cumhuriyet Mah. Sanayi Sitesi Motor İşleri Bölümü 663 Sk. No:18 Murat Paşa / Antalya Tel.: +90 242 3465876

1 609 92A 85E | (19.10.2022) Bosch Power Tools

Türkçe | **215**

Tel.: +90 242 3462885 Fax: +90 242 3341980 E-mail: [info@fazmakina.com.tr](mailto:info@fazmakina.com.tr) Günşah Otomotiv Elektrik Endüstriyel Yapı Malzemeleri San ve Tic. Ltd. Şti Beylikdüzü Sanayi Sit. No: 210 Beylikdüzü / İstanbul Tel.: +90 212 8720066 Fax: +90 212 8724111 E-mail: [gunsahelektrik@ttmail.com](mailto:gunsahelektrik@ttmail.com) Sezmen Bobinaj Elektrikli El Aletleri İmalatı San ve Tic. Ltd. Şti. Ege İş Merkezi 1201/4 Sok. No: 4/B Yenişehir / İzmir Tel.: +90 232 4571465 Tel.: +90 232 4584480 Fax: +90 232 4573719 E-mail: [info@sezmenbobinaj.com.tr](mailto:info@sezmenbobinaj.com.tr) Üstündağ Bobinaj ve Soğutma Sanayi Nusretiye Mah. Boyacılar Aralığı No: 9 Çorlu / Tekirdağ Tel.: +90 282 6512884 Fax: +90 282 6521966 E-mail[: info@ustundagsogutma.com](mailto:%20info@ustundagsogutma.com) IŞIKLAR ELEKTRİK BOBİNAJ Karasoku Mahallesi 28028. Sokak No:20/A Merkez / ADANA Tel.: +90 322 359 97 10 - 352 13 79 Fax: +90 322 359 13 23 E-mail: [isiklar@isiklarelektrik.com](mailto:isiklar@isiklarelektrik.com)

### **Diğer servis adreslerini şurada bulabilirsiniz:**

[www.bosch-pt.com/serviceaddresses](http://www.bosch-pt.com/serviceaddresses)

## **Tasfiye**

Ölçme cihazları, aksesuar ve ambalaj malzemesi çevre dostu tasfiye amacıyla bir geri dönüşüm merkezine yollanmalıdır.

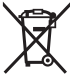

Ölçme cihazını ve bataryaları evsel çöplerin içine atmayın!

### **216** | Polski

### **Sadece AB ülkeleri için:**

Atık elektrikli ve elektronik cihazlara ilişkin 2012/19/EU sayılı Avrupa yönetmeliği ve ulusal hukuktaki uygulaması uyarınca, kullanım ömrünü tamamlamış ölçme aletleri ve 2006/66/EC sayılı Avrupa yönetmeliği uyarınca arızalı veya kullanım ömrünü tamamlamış aküler/piller ayrı ayrı toplanmalı ve çevre kurallarına uygun şekilde imha edilmek üzere bir geri dönüşüm merkezine gönderilmelidir.

Atık elektrikli ve elektronik ekipmanlar uygun şekilde imha edilmezse olası tehlikeli maddelerin varlığı nedeniyle çevre ve insan sağlığı üzerinde zararlı etkileri olabilir.

# **Polski**

## **Wskazówki dotyczące bezpieczeństwa**

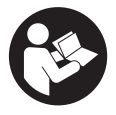

**Aby móc efektywnie i bezpiecznie pracować przy użyciu urządzenia pomiarowego, należy przeczytać wszystkie wskazówki i stosować się do nich. Jeżeli urządzenie pomiarowe nie będzie stosowane zgodnie z niniejszymi wskazówkami, działanie wbudowanych zabezpieczeń urządzenia pomiarowego może zostać zakłó-**

**cone. Należy koniecznie zadbać o czytelność tabliczek ostrzegawczych, znajdujących się na urządzeniu pomiarowym. PROSIMY ZACHOWAĆ I STARANNIE PRZE-CHOWYWAĆ NINIEJSZE WSKAZÓWKI, A ODDAJĄC LUB SPRZEDAJĄC URZĄDZE-NIE POMIAROWE, PRZEKAZAĆ JE NOWEMU UŻYTKOWNIKOWI.**

- ▶ Ostrożnie: Użycie innych, niż podane w niniejszej instrukcji, elementów obsługo**wych i regulacyjnych oraz zastosowanie innych metod postępowania może prowadzić do niebezpiecznej ekspozycji na promieniowanie laserowe.**
- u **W zakres dostawy urządzenia pomiarowego wchodzi tabliczka ostrzegawcza lasera (na schemacie urządzenia pomiarowego znajdującym się na stronie graficznej oznaczona jest ona numerem).**
- ► Jeżeli tabliczka ostrzegawcza lasera nie została napisana w języku polskim, zale**ca się, aby jeszcze przed pierwszym uruchomieniem urządzenia nakleić na nią wchodzącą w zakres dostawy etykietę w języku polskim.**
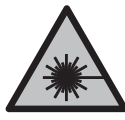

**Nie wolno kierować wiązki laserowej w stronę osób i zwierząt, nie wolno również samemu wpatrywać się w wiązkę ani w jej odbicie.** Można w ten sposób spowodować czyjeś oślepienie, wypadki lub uszkodzenie wzroku.

- u **W przypadku gdy wiązka lasera zostanie skierowane na oko, należy zamknąć oczy i odsunąć głowę tak, aby znalazła się poza zasięgiem padania wiązki.**
- **► Nie wolno dokonywać żadnych zmian ani modyfikacii urządzenia laserowego.**
- ▶ Nie należy używać okularów do pracy z laserem (osprzęt) jako okularów ochron**nych.** Okulary do pracy z laserem służą do łatwiejszej identyfikacji wiązki lasera, nie chronią jednak przed promieniowaniem laserowym.
- ▶ Nie należy używać okularów do pracy z laserem (osprzęt) jako okularów przeciw**słonecznych ani podczas prowadzenia samochodu.** Okulary do pracy z laserem nie zapewniają całkowitej ochrony przed promieniowaniem UV i utrudniają rozróżnianie kolorów.
- u **Naprawę urządzenia pomiarowego należy zlecać wyłącznie wykwalifikowanym fachowcom i wykonać ją tylko przy użyciu oryginalnych części zamiennych.** Tylko w ten sposób zagwarantowane zostanie zachowanie bezpieczeństwa urządzenia.
- u **Nie wolno udostępniać laserowego urządzenia pomiarowego do użytkowania dzieciom pozostawionym bez nadzoru.** Mogą one nieumyślnie oślepić inne osoby lub same siebie.
- ▶ Nie należy stosować tego urządzenia pomiarowego w otoczeniu zagrożonym wy**buchem, w którym znajdują się łatwopalne ciecze, gazy lub pyły.** W urządzeniu pomiarowym może dojść do utworzenia iskier, które mogą spowodować zapłon pyłów lub oparów.
- ► Ze względu na aktualny stan rozwoju technologii zagwarantowanie stuprocento**wego bezpieczeństwa urządzenia pomiarowego nie jest możliwe.** Wpływy zewnętrzne (np. pył lub para w strefie pomiaru), wahania temperatury (np. wskutek działania termowentylatora), jak również struktura i stan powierzchni pomiarowych (np. silnie odbijające lub transparentne materiały) mogą zafałszować wyniki pomiaru.

# **Opis urządzenia i jego zastosowania**

Proszę zwrócić uwagę na rysunki zamieszczone na początku instrukcji obsługi.

# **Użycie zgodne z przeznaczeniem**

Urządzenie pomiarowe jest przeznaczone do bezdotykowych pomiarów temperatury powierzchni, temperatury otoczenia oraz wilgotności względnej. Oblicza ono temperaturę

#### **218** | Polski

punktu rosy i wykrywa mostki termiczne oraz miejsca zagrożone pleśnią. Urządzenie pomiarowe nie służy do wykrywania zarodników pleśni.

Urządzenia pomiarowego nie wolno stosować do pomiarów temperatury u osób i zwierząt ani do innych celów medycznych.

Urządzenie nie jest dostosowane do pomiaru temperatury powierzchni gazów ani cieczy.

Urządzenie pomiarowe nie jest przeznaczone do zastosowań komercyjnych.

Urządzenie pomiarowe dostosowane jest do prac wewnątrz pomieszczeń.

Produkt jest urządzeniem laserowym dla konsumentów zgodnie z normą EN 50689.

# **Przedstawione graficznie komponenty**

Numeracja przedstawionych komponentów odnosi się do schematu urządzenia pomiarowego, znajdującego się na stronie graficznej.

- **(1)** Przycisk pomiarowy
- **(2)** Otwór wyjściowy wiązki lasera
- **(3)** Soczewka odbiorcza promieniowania podczerwonego
- **(4)** Czujnik wilgotności powietrza i temperatury
- **(5)** Naklejka Emisyjność
- **(6)** Tabliczka ostrzegawcza lasera
- **(7)** Numer seryjny
- **(8)** Mocowanie uchwytu do zawieszenia
- **(9)** Pokrywka wnęki na baterie
- **(10)** Blokada pokrywki wnęki na baterie
- **(11)** Przycisk powrotu / przycisk usuwania
- **(12)** Włącznik/wyłącznik / przycisk trybu
- **(13)** Przycisk emisyjności
- **(14)** Wyświetlacz
- **(15)** Lampka sygnalizacyjna
- **(16)** Pokrowiec

#### **Wskazania**

- **(a)** Wskazanie trybu wykrywania zagrożenia pleśnią
- **(b)** Wskazanie trybu wykrywania mostków termicznych
- **(c)** Wskazanie trybu temperatury referencyjnej
- **(d)** Wskazanie trybu pomiaru temperatury powierzchni
- **(e)** Emisyjność
- **(f)** Jednostka miary (pomiary temperatury)
- **(g)** Wskazanie naładowania baterii
- **(h)** Aktualna wartość pomiaru temperatury powierzchni
- **(i)** Poprzednia wartość pomiarowa temperatury powierzchni
- **(j)** Wartość referencyjna temperatury powierzchni
- **(k)** Różnica temperatur powierzchni
- **(l)** Symbol różnicy
- **(m)** Symbol wartości referencyjnej
- **(n)** Wskazanie wyniku testowego
- **(o)** Symbol temperatury powierzchni
- **(p)** Symbol temperatury punktu rosy
- **(q)** Temperatura punktu rosy
- **(r)** Symbol temperatury otoczenia
- **(s)** Wartość pomiarowa temperatury otoczenia
- **(t)** Symbol wilgotności względnej
- **(u)** Wartość pomiarowa wilgotności względnej

## **Dane techniczne**

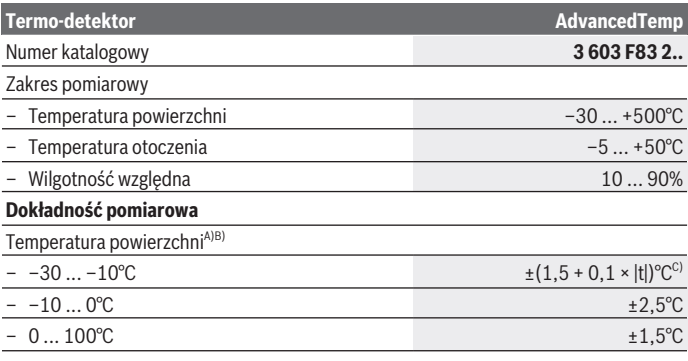

Bosch Power Tools 1 609 92A 85E | (19.10.2022)

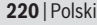

♦

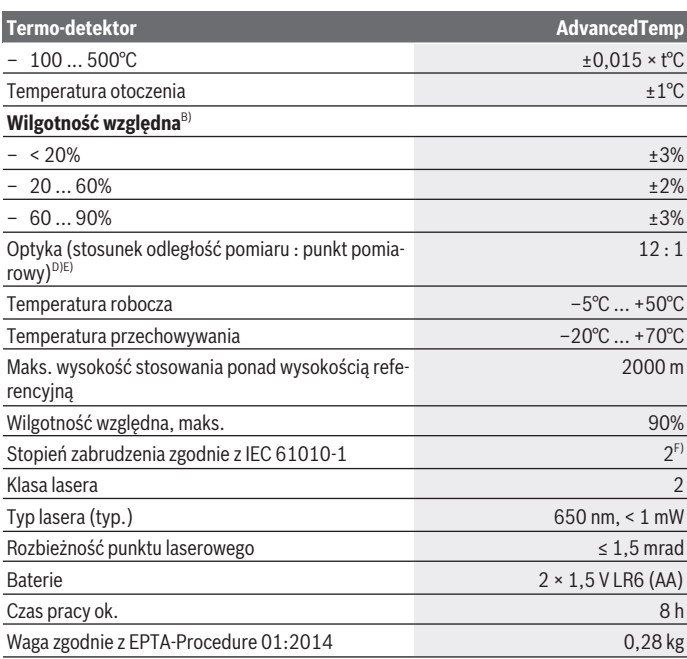

◈

♦

Polski | **221**

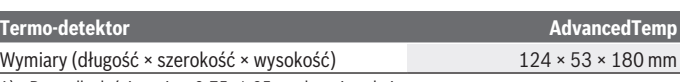

- A) Przy odległości pomiaru 0,75–1,25 m od powierzchni
- B) W temperaturze otoczenia wynoszącej **21–25** °C
- C) Przy odległości pomiaru 0,1–0,3 m od powierzchni
- D) Dane zgodne z VDI/VDE 3511 cz. 4.3 (data wydania lipiec 2005 r.); odnosi się do 90 % sygnału pomiarowego.

We wszystkich zakresach, z wyjątkiem wartości podanych w danych technicznych, mogą wystąpić odchylenia pomiarowe.

E) Odnosi się do pomiaru w podczerwieni, zob rys.:

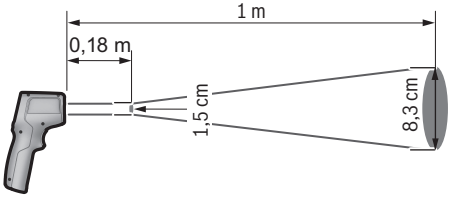

F) Występuje jedynie zabrudzenie nieprzewodzące, jednak od czasu do czasu okresowo należy spodziewać się zjawiska przewodzenia prądu spowodowanego kondensacją.

Do jednoznacznej identyfikacji urządzenia pomiarowego służy numer seryjny **(7)** podany na tabliczce znamionowej.

# **Montaż**

# **Wkładanie/wymiana baterii**

Zaleca się eksploatację urządzenia pomiarowego przy użyciu baterii alkaliczno-manganowych.

Aby otworzyć pokrywkę wnęki na baterie **(9)**, należy nacisnąć blokadę **(10)** i odchylić pokrywkę. Włożyć baterie do wnęki. Należy przy tym zwrócić uwagę na zachowanie prawidłowej biegunowości, zgodnej ze schematem umieszczonym na wewnętrzna stronie pokrywki na wnękę.

Wskazanie baterii **(g)** wskazuje stan naładowania baterii:

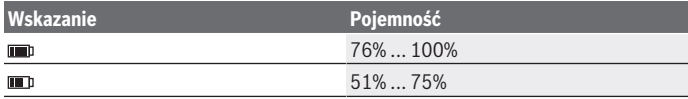

Bosch Power Tools 1 609 92A 85E | (19.10.2022)

#### **222** | Polski

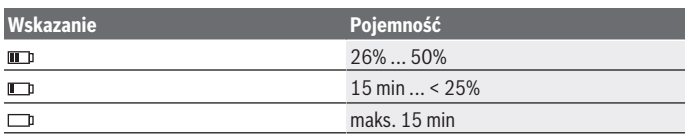

Jeżeli wskaźnik naładowania baterii **(g)** (symbol wyładowanej baterii) miga, należy wymienić baterie.

Baterie należy zawsze wymieniać w komplecie. Należy stosować tylko baterie tego samego producenta i o jednakowej pojemności.

▶ Jeżeli urządzenie pomiarowe będzie przez dłuższy czas nieużywane, należy wy**jąć z niego baterie.** Baterie, które są przez dłuższy czas przechowywane w urządzeniu pomiarowym, mogą ulec korozji i samorozładowaniu.

# **Praca**

### **Uruchamianie**

- ▶ Urządzenie pomiarowe należy chronić przed wilgocią i bezpośrednim nasłonecz**nieniem.**
- u **Urządzenia pomiarowego nie należy narażać na ekstremalnie wysokie lub niskie temperatury, a także na wahania temperatury.** Nie należy go na przykład pozostawiać przez dłuższy czas w samochodzie. W sytuacjach, w których urządzenie pomiarowe poddane było większym wahaniom temperatury, należy przed przystąpieniem do jego użytkowania odczekać, aż powróci ono do normalnej temperatury. Ekstremalnie wysokie lub niskie temperatury, a także silne wahania temperatury mogą mieć negatywny wpływ na precyzję urządzenia pomiarowego.
- u **Należy zwrócić uwagę na prawidłową aklimatyzację urządzenia pomiarowego.** Przy silnych wahaniach temperatury aklimatyzacja urządzenia może trwać do **30** min, a w ekstremalnych sytuacjach do **90** min. Może tak się stać, kiedy urządzenie pomiarowe długo leżało w zimnym samochodzie i zostało użyte do wykonania pomiaru w ciepłym budynku.
- ▶ Należy unikać silnych uderzeń i nie dopuszczać do upadku urządzenia pomiaro**wego.** W przypadku silnego oddziaływania zewnętrznego na urządzenie pomiarowe oraz w razie stwierdzenia nieprawidłowości podczas pracy urządzenia, należy zlecić przeprowadzenie kontroli urządzenia pomiarowego w autoryzowanym punkcie serwisowym firmy **Bosch**.
- ▶ Nie zamykać ani nie zasłaniać czujnika wilgotności powietrza i temperatury (4), **soczewki odbiorczej (3) i otworu wyjściowego wiązki lasera (2).**

### **Włączanie/wyłączanie**

Urządzenie pomiarowe można włączyć za pomocą **włącznika/wyłącznika / przycisku trybu (12)** lub za pomocą **przycisku pomiarowego (1)**. Po krótkiej sekwencji startowej urządzenie pomiarowe jest zawsze gotowe do pracy w trybie pomiaru temperatury powierzchni, a ustawienie emisyjności jest identyczne z tym, które zostało zapisane przy ostatnim wyłączeniu urządzenia. Pomiar nie zostanie rozpoczęty, ponieważ laser jest wyłączony. Po naciśnięciu **przycisku pomiarowego (1)** urządzenie pomiarowe rozpocznie pomiar.

- ▶ Nie wolno zostawiać włączonego urządzenia pomiarowego bez nadzoru, a po za**kończeniu użytkowania należy je wyłączać.** Wiązka lasera może oślepić osoby postronne.
- ▶ Nie wolno kierować wiązki laserowej w stronę osób i zwierząt, jak również spo**glądać w wiązkę (nawet przy zachowaniu większej odległości).**

Aby **wyłączyć** urządzenie pomiarowe, należy nacisnąć **włącznik wyłącznik / przycisk trybu (12)** i przytrzymać go przez ok. 2 s.

Jeżeli przez ok. **5** min nie zostanie naciśnięty żaden przycisk na urządzeniu pomiarowym, urządzenie pomiarowe wyłączy się automatycznie w celu oszczędzania energii baterii.

# **Przygotowania do pomiaru**

### **Wybór jednostki miary (pomiary temperatury)**

Aby zmienić jednostkę miary ze stopni Celsjusza na stopnie Fahrenheita, należy nacisnąć przycisk emisyjności **(13)** i przytrzymać go przez ok. 3 s.

Aktualne ustawienie jest widoczne na wskazaniu jednostki miary (pomiary temperatury) **(f)**.

#### **Emisyjność przed pomiarem temperatury powierzchni**

Aby ustalić temperaturę powierzchni, mierzy się bezdotykowo naturalne promieniowanie podczerwone emitowane przez mierzony obiekt. Aby uzyskać prawidłowy wynik pomiaru, ustawiona w urządzeniu pomiarowym emisyjność musi zostać skontrolowana **przed każdym pomiarem** i w razie potrzeby dopasowana do mierzonego obiektu.

Aby zmienić emisyjność, należy krótko nacisnąć przycisk emisyjności **(13)** tyle razy, aż na wskazaniu emisyjności **(e)** zostanie wybrana emisyjność odpowiednia dla kolejnego pomiaru. Potwierdzić wybór za pomocą przycisku pomiarowego **(1)** lub włącznika/wyłącznika / przycisku trybu **(12)**.

#### **224** | Polski

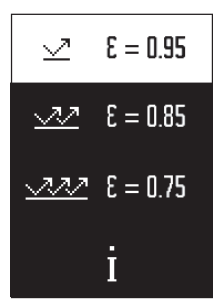

- **Wysoka emisyjność (≈0,95):** beton (suchy), cegła (czerwona, surowa), piaskowiec (surowy), marmur, tworzywa sztuczne (PE, PP, PVC), guma, aluminium anodowane (matowe), płytki ceramiczne, lakier do grzejników, drewno, zaprawa, papa dachowa, tapety, taśma samoprzylepna, lakiery, stiuk
- **Średnia emisyjność (≈0,85):** granit, emalia, żeliwo, cegła szamotowa, kostka brukowa, tekstylia, linoleum, papier, płyta pilśniowa
- **Niska emisyjność (≈0,75):** korek, porcelana (biała), materiały skórzane, kamień naturalny
- **i:** Dalsze informacje

Zeskanuj kod QR, aby uzyskać dalsze informacje.

**Prawidłowy pomiar temperatury jest możliwy tylko wtedy, gdy ustawiony stopień emisji i stopień emisji obiektu są identyczne.** Prezentowana temperatura obiektów może być w rzeczywistości wyższa lub niższa, co może stwarzać zagrożenie w przypadku dotknięcia obiektu.

#### **Powierzchnia pomiarowa przy pomiarach temperatury powierzchni**

Okrągła powierzchnia laserowa wyświetlana przez urządzenie pomiarowe pokazuje powierzchnię pomiarową, której promieniowanie podczerwone zostanie określone w drodze bezdotykowego pomiaru temperatury powierzchni.

Środkowy punkt pomiarowy oznacza punkt środkowy powierzchni pomiarowej. Aby uzyskać optymalny wynik pomiaru, należy ustawić urządzenie pomiarowe w taki sposób, aby wiązka lasera padała prostopadle na ten punkt powierzchni pomiarowej.

▶ Nie wolno kierować wiązki laserowej w stronę osób i zwierząt, jak również spo**glądać w wiązkę (nawet przy zachowaniu większej odległości).**

Wielkość okrągłej powierzchni laserowej, a tym samym wielkość powierzchni pomiarowej wzrasta wraz ze zwiększającą się odległością pomiędzy urządzeniem pomiarowym a mierzonym obiektem. Optymalna odległość w czasie pomiaru wynosi od **0,75** m do **1,25** m.

► Urządzenia pomiarowego nie wolno przykładać bezpośrednio do gorących po**wierzchni.** Wysokie temperatury mogą spowodować uszkodzenie urządzenia pomiarowego.

Wynik pomiaru jest średnią temperatur zmierzonych w obrębie powierzchni pomiarowej.

#### **Wskazówki dotyczące warunków pomiaru**

Silnie odbijające, błyszczące lub przezroczyste powierzchnie (np. błyszczące płytki, fronty ze stali szlachetnej lub naczynia do gotowania) mogą zakłócać pomiar temperatu-

1 609 92A 85E | (19.10.2022) Bosch Power Tools

ry powierzchni. W razie potrzeby powierzchnię pomiarową można zakleić ciemną, matową taśmą klejącą, która dobrze przewodzi ciepło. Odczekać, aż temperatura taśmy dostosuje się do temperatury mierzonej powierzchni.

W przypadku materiałów przezroczystych pomiar jest co do zasady niemożliwy.

Osiągnięte wyniki pomiaru będą tym dokładniejsze, im lepsze i stabilniejsze będą warunki pomiarowe.

Czujnik wilgotności powietrza i temperatury otoczenia **(4)** może ulec uszkodzeniu wskutek działania szkodliwych substancji chemicznych, np. oparów lakierów lub farb. Dym, para i zanieczyszczone powietrze mogą zakłócać pomiar temperatury w podczerwieni. Dlatego przed przystąpieniem do pomiarów należy wywietrzyć pomieszczenie, zwłaszcza gdy powietrze jest zanieczyszczone lub parne. Przykładowo nie należy wykonywać pomiarów w łazience bezpośrednio po kąpieli lub prysznicu.

Po wietrzeniu należy odczekać, aż pomieszczenie osiągnie zwykłą temperaturę.

Temperatura otoczenia i wilgotność względna są mierzone bezpośrednio przy urządzeniu pomiarowym za pomocą czujnika wilgotności powietrza i temperatury otoczenia **(4)**. Aby otrzymać wiarygodne wyniki pomiaru, nie należy trzymać urządzenia pomiarowego bezpośrednio nad lub obok źródeł zakłóceń, takich jak grzejniki lub ciecze bez przykrycia. W żadnym wypadku nie należy zasłaniać czujnika **(4)**.

### **Funkcje pomiarowe**

#### **Pomiar pojedynczy**

Jednokrotne, krótkie naciśnięcie przycisku pomiarowego **(1)** powoduje włączenie lasera i rozpoczęcie pomiaru pojedynczego w wybranym trybie. Pomiar może trwać od 1 do 2 s. Wynik pomiarowy jest widoczny w części wyświetlacza z białym tłem.

Po zakończeniu pomiaru laser wyłączany jest automatycznie.

Na wyświetlaczu widoczne są ostatnie wyniki pomiarowe.

#### **Pomiar ciągły**

Aby wykonać pomiar ciągły, należy w wybranym trybie nacisnąć przycisk pomiarowy **(1)** i przytrzymać go w tej pozycji. Laser pozostanie włączony. Okrągłą powierzchnię lasera należy powolnym ruchem nakierować kolejno na wszystkie powierzchnie, których temperatura ma zostać zmierzona. Aby wykonać pomiar wilgotności powietrza i temperatury otoczenia, należy powoli przesuwać urządzenie pomiarowe, obejmując całe pomieszczenie.

Wskazanie na wyświetlaczu oraz wskazanie lampki sygnalizacyjnej **(15)** będą aktualizowane na bieżąco. Zwolnienie przycisku pomiarowego **(1)** spowoduje przerwanie pomiaru i wyłączenie lasera.

#### **226** | Polski

Na wyświetlaczu widoczne są ostatnie wyniki pomiarowe.Lampka sygnalizacyjna pozostaje przy ostatnim wskazaniu.

#### **Wybór trybu**

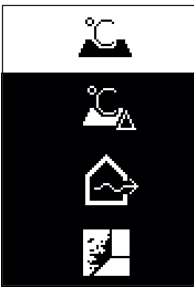

Aby otworzyć menu trybu, należy nacisnąć włącznik/wyłącznik / przycisk trybu **(12)**. Za pomocą włącznika/wyłącznika / przycisku trybu **(12)** wybrać żądany tryb. Potwierdzić wybór za pomocą przycisku pomiarowego **(1)** lub przycisku emisyjności **(13)**.

Nacisnąć przycisk powrotu / przycisk usuwania **(11)**, aby wrócić do poprzedniego trybu.

# **Tryb pomiaru temperatury powierzchni (zob. rys. A)**

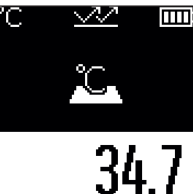

W trybie pomiaru temperatury powierzchni mierzona jest temperatura powierzchni obiektu. Nacisnąć przycisk pomiarowy **(1)** i nakierować okrągłą po-

wierzchnię laserową prostopadle względem środka mierzonego obiektu. Zmierzona temperatura powierzchni **(h)** jest widoczna w części wyświetlacza z białym tłem. Przy następnym pomiarze zmierzona wcześniej wartość pojawi się na wskazaniu **(i)**.

Nacisnąć przycisk powrotu / przycisk usuwania **(11)**, aby usunąć wartość pomiarową **(h)** z części wyświetlacza z białym tłem.

W trybie pomiaru temperatury powierzchni lampka

sygnalizacyjna **(15)** nie świeci się.

 $35.2$ 

W tym trybie można mierzyć np. temperaturę grzejników, ogrzewania podłogowego lub wnętrza lodówki.

# **Tryb temperatury referencyjnej**

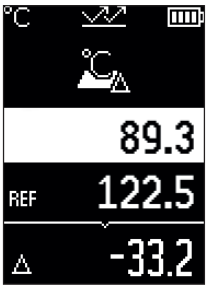

W trybie temperatury referencyjnej porównywane są 2 zmierzone temperatury powierzchni i wskazywana jest różnica między nimi. W ten sposób można zmierzyć znaczące różnice temperatury w 2 różnych miejscach jednej lub wielu powierzchni.

Nacisnąć przycisk pomiarowy **(1)**, aby zmierzyć wartość referencyjną **(j)**. Wszystkie kolejne wartości pomiarowe są odnoszone do wartości referencyjnej **(j)**. Różnica temperatur **(k)** jest wskazywana na wyświetlaczu bezpośrednio po nowym pomiarze. Przy każdym nowym pomiarze wartość pomiarowa **(h)** w części wyświetlacza z białym tłem jest aktualizowana, a różnica względem wartości referencyjnej oblicza-

na na nowo.

Jeżeli nowa wartość pomiarowa **(h)** jest niższa o ponad 1°C od wartości referencyjnej **(j)**, lampka sygnalizacyjna **(15)** świeci się na niebiesko. Jeżeli nowa wartość pomiarowa **(h)** jest wyższa o ponad 1°C od wartości referencyjnej **(j)**, lampka sygnalizacyjna **(15)** świeci się na czerwono. Jeżeli różnica **(k)** mieści się w zakresie ±1°C, lampka sygnalizacyjna **(15)** nie świeci się.

### **Tryb wykrywania mostków termicznych (zob. rys. B)**

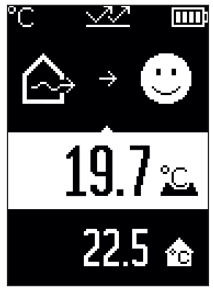

W trybie wykrywania mostków termicznych mierzona jest zarówno temperatura powierzchni i temperatura otoczenia, po czym oba pomiary są ze sobą porównywane. W przypadku większych różnic pomiędzy obiema temperaturami urządzenie generuje ostrzeżenie przed możliwością występowania mostka termicznego [\(zob. "Mostek termiczny", Strona 231\)](#page-230-0) w danym miejscu.

Nacisnąć przycisk pomiarowy **(1)** i nakierować okrągłą powierzchnię laserową prostopadle względem środka mierzonego obiektu. Po zakończeniu pomiaru wyświetlana jest zmierzona temperatura powierzchni **(h)**. Temperatura otoczenia **(s)** jest automatycznie wyświetlana jeszcze przed wy-

konaniem pomiaru.

#### **228** | Polski

Urządzenie pomiarowe automatycznie porównuje wartości i interpretuje wynik w następujący sposób:

**zielona** lampka sygnalizacyjna **(15)**: niska różnica temperatur, brak mostków termicznych.

**żółta** lampka sygnalizacyjna **(15)**: różnica temperatur osiągnęła wartość graniczną, w obrębie mierzonej powierzchni może występować mostek termiczny; aby uzyskać pewność, po pewnym czasie pomiar należy powtórzyć.

**czerwona** lampka sygnalizacyjna **(15)**: symbol oznacza, że temperatura powierzchni w obrębie powierzchni pomiarowej znacznie różni się od temperatury otoczenia. W obrębie mierzonej powierzchni występuje mostek termiczny, co z kolei wskazuje na wadę izolacji. W pomieszczeniu jest zbyt chłodno – jeże-

li pomieszczenie jest ogrzewane w zwykły sposób, niska temperatura wskazuje na niewłaściwą izolację pomieszczenia.

W przypadku występowania mostków termicznych należy skontrolować izolację cieplną w danym obszarze, ew. zasięgnąć opinii rzeczoznawcy budowlanego.

# **Tryb wykrywania zagrożenia pleśnią (zob. rys. C)**

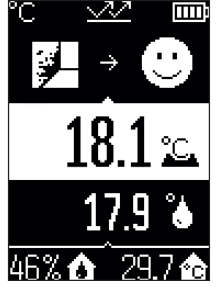

**TIII** W trybie wykrywania zagrożenia pleśnią mierzona jest tem-peratura otoczenia oraz wilgotność względna [\(zob. "Wilgot](#page-230-1)[ność względna", Strona 231\).](#page-230-1) Na podstawie obu wartości obliczana jest temperatura punktu rosy [\(zob. "Punkt rosy",](#page-230-2) [Strona 231\)](#page-230-2). Oprócz tego mierzona jest temperatura powierzchni.

Temperatura punktu rosy jest porównywana z temperaturą powierzchni, a wynik jest interpretowany w związku z zagrożeniem pleśnią.

Wilgotność względna **(u)**, temperatura otoczenia **(s)** i obliczona temperatura punktu rosy **(q)** są obliczane i wyświetlane automatycznie.

Nacisnąć przycisk pomiarowy **(1)** i nakierować okrągłą powierzchnię laserową prostopadle względem środka mierzonego obiektu. Wartość pomiarowa temperatury powierzchni **(h)** jest widoczna w części wyświetlacza z białym tłem.

Urządzenie pomiarowe automatycznie porównuje wartości i interpretuje wynik w następujący sposób:

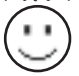

**zielona** lampka sygnalizacyjna **(15)**: w aktualnych warunkach nie ma zagrożenia pleśnią.

#### Polski | **229**

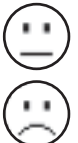

**żółta** lampka sygnalizacyjna **(15)**: wyniki osiągnęły wartość graniczną; należy zwrócić szczególną uwagę na temperaturę w pomieszczeniu, mostki termiczne, a także wilgotność względną i ew. po pewnym czasie powtórzyć pomiar.

**czerwona** lampka sygnalizacyjna **(15)**: występuje zwiększone zagrożenie pleśnią, ponieważ wilgotność powietrza jest zbyt wysoka lub temperatura powierzchni jest zbliżona do temperatury punktu rosy.

W przypadku występowania zagrożenia pleśnią należy, w zależności od przyczyny, obniżyć wilgotność powietrza poprzez częstsze i dokładniejsze wietrzenie, zwiększyć temperaturę w pomieszczeniu lub usunąć mostki termiczne. W razie potrzeby należy zwrócić się o pomoc do rzeczoznawcy budowlanego.

**Wskazówka:** Urządzenie pomiarowe nie służy do wykrywania zarodników pleśni. Wskazuje ono jedynie, że w podobnych warunkach jak te występujące w trakcie pomiaru może dojść do rozwoju pleśni.

# **Błędy – przyczyny i usuwanie**

#### **Wartości pomiarowe poza zakresem pomiarowym**

Gdy wartości pomiarowe mierzonego obiektu w obrębie okrągłej powierzchni laserowej znajdują się poza zakresem pomiarowym, na wyświetlaczu widoczne są wskazania:

**> 500°C** – temperatura powierzchni jest zbyt wysoka.

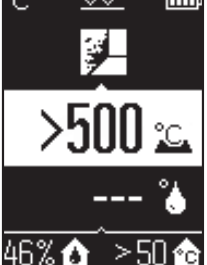

#### **230** | Polski

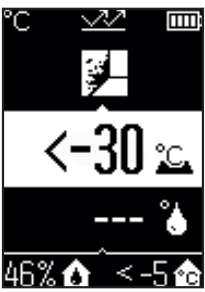

**< –30°C** – temperatura powierzchni jest zbyt niska.

Przy temperaturze otoczenia: **> 50°C** (zbyt wysoka) lub **< –5°C** (zbyt niska) Wartości tego obiektu nie można zmierzyć. Należy nakierować okrągłą powierzchnię laserową na inny obiekt i rozpocząć nowy pomiar.

#### **Błąd wewnętrzny**

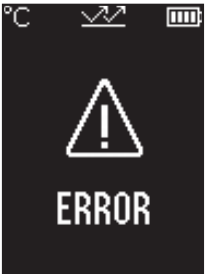

Błąd wewnętrzny urządzenia pomiarowego. Urządzenie wyłącza się po 5 s. Aby zresetować oprogramowanie, należy wyjąć baterie, zaczekać kilka sekund i ponownie włożyć baterie.

Jeżeli błąd nadal występuje, należy zlecić przegląd urządzenia pomiarowego w serwisie Bosch.

# **Terminologia**

#### **Stopień emisji**

Emisyjność obiektu uzależniona jest od rodzaju materiału i od struktury jego powierzchni. Informuje o tym, ile promieniowania podczerwonego obiekt oddaje w porównaniu do idealnego ciała fizycznego emitującego ciepło (ciało idealnie czarne, emisyjność ε = 1) i reprezentuje w związku z tym wartość od 0 do 1.

#### <span id="page-230-0"></span>**Mostek termiczny**

Mostkiem termicznym określa się miejsce w ścianie zewnętrznej budynku, przez które z powodów konstrukcyjnych dochodzi do zwiększonej straty ciepła.

Mostki termiczne mogą zwiększać ryzyko powstawania pleśni.

### <span id="page-230-1"></span>**Wilgotność względna**

Wilgotność względna jest wielkością informującą o stopniu nasycenia powietrza parą wodną. Wilgotność względna wyrażana jest wartością procentową maksymalnej ilości pary wodnej, jaką może być nasycone powietrze. Maksymalna ilość pary wodnej jest zależna od temperatury: im wyższa temperatura, tym więcej pary wodnej może znajdować się w powietrzu.

Przy zbyt wysokiej wilgotności powietrza wzrasta zagrożenie pleśnią. Zbyt niska wilgotność powietrza może negatywnie odbić się na zdrowiu.

#### <span id="page-230-2"></span>**Punkt rosy**

Punkt rosy (inaczej: temperatura rosy) informuje, przy jakiej temperaturze para wodna zawarta w powietrzu zaczyna się skraplać. Punkt rosy jest zależny od wilgotności względnej oraz temperatury powietrza.

Jeżeli temperatura powierzchni jest niższa od punktu rosy, woda na tej powierzchni zacznie się skraplać.

Skropliny na powierzchniach są główną przyczyną rozwoju pleśni.

# **Konserwacja i serwis**

# **Konserwacja i czyszczenie**

► Urządzenie pomiarowe należy skontrolować przed każdym użyciem. W przypadku widocznych uszkodzeń lub oderwanych części wewnątrz urządzenia, nie można zagwarantować prawidłowego działania urządzenia.

Urządzenie pomiarowe należy utrzymywać w czystości i przechowywać w suchym miejscu, aby zagwarantować jego prawidłowe i bezpieczne funkcjonowanie.

Nie wolno zanurzać urządzenia pomiarowego w wodzie ani innych cieczach.

Zanieczyszczenia należy wycierać suchą, miękką ściereczką. Nie stosować żadnych środków czyszczących ani rozpuszczalników.

Podczas czyszczenia urządzenia należy uważać, aby żaden płyn nie przeniknął do wnętrza urządzenia pomiarowego.

Należy zachować szczególną ostrożność podczas czyszczenia czujnika wilgotności powietrza i temperatury **(4)**, soczewki odbiorczej **(3)** i otworu wyjściowego wiązki lasera **(2)**:

#### **232** | Polski

Należy zwrócić uwagę, aby na soczewce odbiorczej i otworze wyjściowym wiązki lasera nie pozostały żadne kłaczki kurzu. Nie należy próbować usuwać zanieczyszczeń z czujnika lub soczewki odbiorczej za pomocą ostrych przedmiotów. W razie konieczności można ostrożnie zdmuchnąć zanieczyszczenia przy pomocy sprężonego powietrza, niezawierającego oleju.

Nie należy przechowywać urządzenia pomiarowego w plastikowej torbie. Opary z tworzywa sztucznego mogą uszkodzić czujnik wilgotności powietrza i temperatury otoczenia **(4)**. Nie wolno naklejać żadnych naklejek w pobliżu czujnika urządzenia pomiarowego.

Nie należy przechowywać urządzenia pomiarowego przez dłuższy czas w miejscach, w których wilgotność powietrza jest mniejsza niż 30 lub większa niż 50 %. Przechowywanie urządzenia pomiarowego w zbyt wilgotnym lub zbyt suchym miejscu może prowadzić po uruchomieniu do nieprawidłowych pomiarów.

Urządzenie pomiarowe należy przechowywać i transportować tylko w załączonym pokrowcu.

W przypadku konieczności naprawy, urządzenie pomiarowe należy odesłać w pokrowcu.

# **Obsługa klienta oraz doradztwo dotyczące użytkowania**

Ze wszystkimi pytaniami, dotyczącymi naprawy i konserwacji nabytego produktu oraz dostępu do części zamiennych, prosimy zwracać się do punktów obsługi klienta. Rysunki techniczne oraz informacje o częściach zamiennych można znaleźć pod adresem:

#### **www.bosch-pt.com**

Nasz zespół doradztwa dotyczącego użytkowania odpowie na wszystkie pytania związane z produktami firmy Bosch oraz ich osprzętem.

Przy wszystkich zgłoszeniach oraz zamówieniach części zamiennych konieczne jest podanie 10‑cyfrowego numeru katalogowego, znajdującego się na tabliczce znamionowej produktu.

#### **Polska**

Robert Bosch Sp. z o.o. Serwis Elektronarzędzi Ul. Jutrzenki 102/104 02-230 Warszawa Na [www.serwisbosch.com](http://www.serwisbosch.com) znajdą Państwo wszystkie szczegóły dotyczące usług serwisowych online. Tel.: 22 7154450 Faks: 22 7154440 E-Mail: [bsc@pl.bosch.com](mailto:bsc@pl.bosch.com) [www.bosch-pt.pl](http://www.bosch-pt.pl)

1 609 92A 85E | (19.10.2022) Bosch Power Tools

#### **Pozostałe adresy serwisów znajdują się na stronie:**

[www.bosch-pt.com/serviceaddresses](http://www.bosch-pt.com/serviceaddresses)

# **Utylizacja odpadów**

Narzędzia pomiarowe, osprzęt i opakowanie należy oddać do powtórnego przetworzenia zgodnie z przepisami ochrony środowiska.

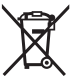

Nie wolno wyrzucać narzędzi pomiarowych ani baterii razem z odpadami z gospodarstwa domowego!

# **Tylko dla krajów UE:**

Zgodnie z europejską dyrektywą 2012/19/UE w sprawie zużytego sprzętu elektrycznego i elektronicznego oraz jej transpozycją do prawa krajowego niezdatne do użytku urządzenia pomiarowe, a zgodnie z europejską dyrektywą 2006/66/WE uszkodzone lub zużyte akumulatory/baterie należy zbierać osobno i doprowadzić do ponownego użycia zgodnie z obowiązującymi przepisami ochrony środowiska.

W przypadku nieprawidłowej utylizacji zużyty sprzęt elektryczny i elektroniczny może mieć szkodliwe skutki dla środowiska i zdrowia ludzkiego, wynikające z potencjalnej obecności substancji niebezpiecznych.

# **Čeština**

# **Bezpečnostní upozornění**

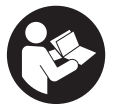

**Aby byla zajištěna bezpečná a spolehlivá práce s měřicím přístrojem, je nutné si přečíst a dodržovat veškeré pokyny. Pokud se měřicí přístroj nepoužívá podle těchto pokynů, může to negativně ovlivnit ochranná opatření, která jsou integrovaná v měřicím přístroji. Nikdy nesmíte dopustit, aby byly výstražné**

**štítky na měřicím přístroji nečitelné. TYTO POKYNY DOBŘE USCHOVEJTE, A POKUD BUDETE MĚŘICÍ PŘÍSTROJ PŘEDÁVAT DÁLE, PŘILOŽTE JE.**

u **Pozor – pokud se používají jiná než zde uvedená ovládací nebo seřizovací zařízení nebo se provádějí jiné postupy, může to mít za následek vystavení nebezpečnému záření.**

- u **Měřicí přístroj se dodává s výstražným štítkem laseru (je označený na vyobrazení měřicího přístroje na stránce s obrázky).**
- u **Pokud není text výstražného štítku ve vašem národním jazyce, přelepte ho před prvním uvedením do provozu přiloženou nálepkou ve vašem jazyce.**

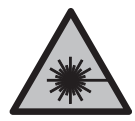

**Laserový paprsek nemiřte proti osobám nebo zvířatům a nedívejte se do přímého ani do odraženého laserového paprsku.** Může to způsobit oslnění osob, nehody nebo poškození zraku.

- u **Pokud laserový paprsek dopadne do oka, je třeba vědomě zavřít oči a okamžitě hlavou uhnout od paprsku.**
- u **Na laserovém zařízení neprovádějte žádné změny.**
- u **Brýle pro zviditelnění laserového paprsku (příslušenství) nepoužívejte jako ochranné brýle.** Brýle pro zviditelnění laserového paprsku slouží pro lepší rozpoznání laserového paprsku; nechrání ale před laserovým zářením.
- u **Brýle pro zviditelnění laserového paprsku (příslušenství) nepoužívejte jako sluneční brýle nebo v silničním provozu.** Brýle pro zviditelnění laserového paprsku neposkytují UV ochranu a zhoršují vnímání barev.
- u **Měřicí přístroj svěřujte do opravy pouze kvalifikovaným odborným pracovníkům, kteří mají k dispozici originální náhradní díly.** Tím bude zajištěno, že zůstane zachovaná bezpečnost měřicího přístroje.
- ► Nedovolte dětem, aby používaly laserový měřicí přístroj bez dozoru. Mohly by neúmyslně oslnit jiné osoby nebo sebe.
- u **S měřicím přístrojem nepracujte v prostředí s nebezpečím výbuchu, kde se nacházejí hořlavé kapaliny, plyny nebo hořlavý prach.** V měřícím přístroji mohou vznikat jiskry, které mohou způsobit vznícení prachu nebo výparů.
- u **Měřicí přístroj nemůže z technologických důvodů zaručit stoprocentní bezpečnost.** Vlivy prostředí (např. prach nebo pára v oblasti měření), kolísání teploty (např. vlivem topných ventilátorů) a vlastnosti a stav měřeného povrchu (např. silně odrazivé nebo průhledné materiály) mohou zkreslit výsledky měření.

# **Popis výrobku a výkonu**

Řiďte se obrázky v přední části návodu k obsluze.

# **Použití v souladu s určeným účelem**

Měřicí přístroj je určený k bezkontaktnímu měření teploty povrchu, teploty prostředí a relativní vlhkosti vzduchu. Vypočítává teplotu rosného bodu a upozorňuje na tepelné mosty a nebezpečí plísně. Pomocí měřicího přístroje nelze detekovat plísňové spory. Měřicí přístroj se nesmí používat pro měření teploty osob a zvířat ani pro jiné lékařské účely.

Měřicí přístroj není vhodný pro měření povrchové teploty plynů nebo kapalin.

Měřicí přístroj není určený pro podnikatelské použití.

Měřicí přístroj je vhodný pro používání v interiérech.

Tento výrobek je spotřební laserový výrobek podle EN 50689.

# **Zobrazené součásti**

Číslování zobrazených komponent se vztahuje na zobrazení měřicího přístroje na obrázkové straně.

- **(1)** Tlačítko měření
- **(2)** Výstupní otvor laserového paprsku
- **(3)** Přijímací čočka infračerveného záření
- **(4)** Senzor vlhkosti vzduchu a teploty
- **(5)** Nálepka s emisivitou
- **(6)** Varovný štítek laseru
- **(7)** Sériové číslo
- **(8)** Upevnění poutka
- **(9)** Kryt přihrádky pro baterie
- **(10)** Aretace krytu přihrádky pro baterie
- **(11)** Tlačítko zpět/smazat
- **(12)** Tlačítko zapnutí/vypnutí a režimu
- **(13)** Tlačítko emisivity
- **(14)** Displej
- **(15)** Signální světlo
- **(16)** Ochranné pouzdro

#### **Zobrazované prvky**

- **(a)** Ukazatel režimu varování před plísní
- **(b)** Ukazatel režimu tepelných mostů

- **(c)** Ukazatel režimu referenční teploty
- **(d)** Ukazatel režimu teploty povrchu
- **(e)** Emisivita
- **(f)** Měrná jednotka teploty
- **(g)** Ukazatel baterie
- **(h)** Aktuální změřená hodnota teploty povrchu
- **(i)** Předchozí změřená hodnota teploty povrchu
- **(j)** Referenční hodnota teploty povrchu
- **(k)** Hodnota rozdílu teploty povrchu
- **(l)** Symbol hodnoty rozdílu
- **(m)** Symbol referenční hodnoty
- **(n)** Zobrazení výsledku testu
- **(o)** Symbol teploty povrchu
- **(p)** Symbol teploty rosného bodu
- **(q)** Teplota rosného bodu
- **(r)** Symbol teploty prostředí
- **(s)** Změřená hodnota teploty prostředí
- **(t)** Symbol relativní vlhkosti vzduchu
- **(u)** Změřená teplota relativní vlhkosti vzduchu

#### **Technické údaje**

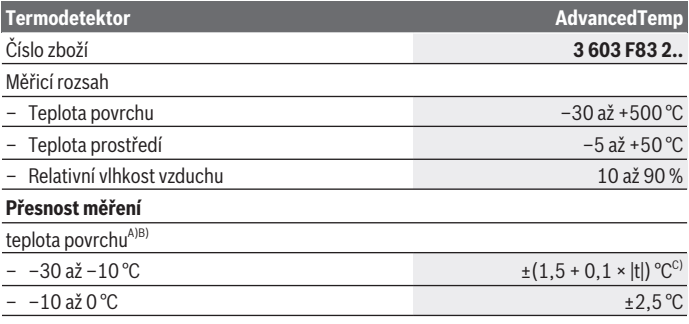

1 609 92A 85E | (19.10.2022) Bosch Power Tools

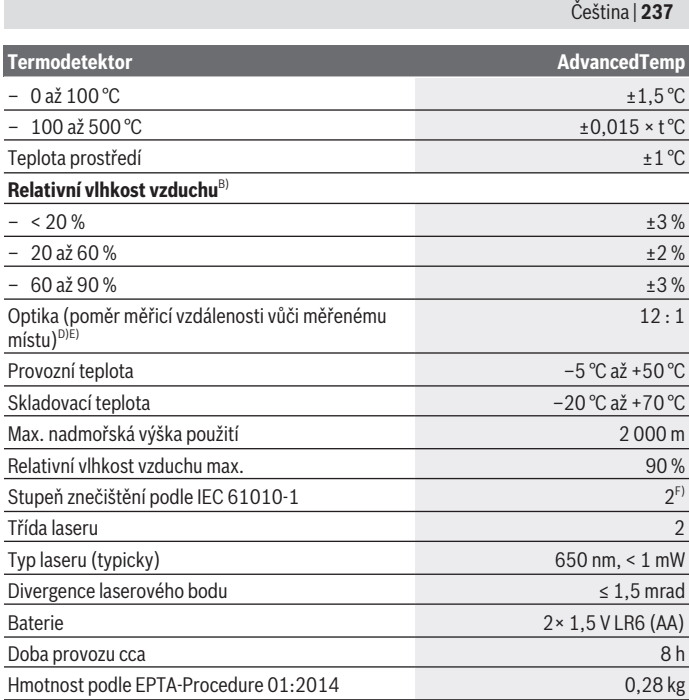

◈

♦

x

#### **Termodetektor AdvancedTemp**

Rozměry (délka × šířka × výška) 124 × 53 × 180 mm

- A) Při měřicí vzdálenosti 0,75–1,25 m od povrchu
- B) Při teplotě prostředí **21–25** °C
- C) Při měřicí vzdálenosti 0,1–0,3 m od povrchu
- D) Údaj podle VDI/VDE 3511 list 4.3 (datum vydání červenec 2005); platí pro 90 % měřicího signálu.

Ve všech oblastech mimo veličiny uvedené v technických údajích se mohou u výsledků měření vyskytnout odchylky.

E) Vztahuje se na infračervené měření, viz obrázek:

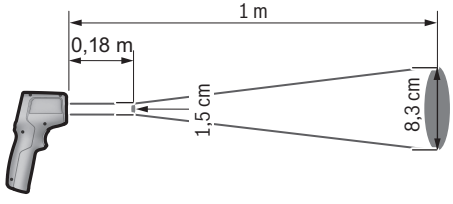

F) Vyskytuje se pouze nevodivé znečištění, přičemž příležitostně se ale očekává dočasná vodivost způsobená orosením.

K jednoznačné identifikaci měřicího přístroje slouží sériové číslo **(7)** na typovém štítku.

# **Montáž**

# **Vložení/výměna baterií**

Pro provoz měřicího přístroje doporučujeme použít alkalicko-manganové baterie.

Pro otevření krytu přihrádky pro baterie **(9)** stiskněte aretaci **(10)** a kryt přihrádky pro baterie odklopte. Vložte baterie. Přitom dodržujte správnou polaritu podle vyobrazení na vnitřní straně krytu přihrádky pro baterie.

Ukazatel baterie **(g)** indikuje stav nabití baterií:

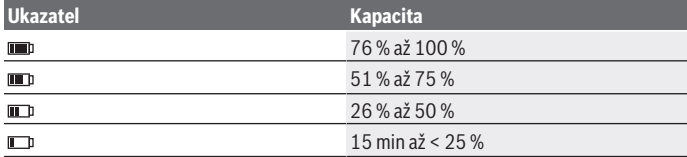

1 609 92A 85E | (19.10.2022) Bosch Power Tools

Čeština | **239**

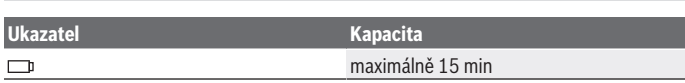

Pokud na ukazateli baterie **(g)** bliká symbol prázdné baterie, musí se baterie vyměnit.

Vždy vyměňujte všechny baterie současně. Používejte pouze baterie od jednoho výrobce a se stejnou kapacitou.

u **Když měřicí přístroj delší dobu nepoužíváte, vyjměte z něj baterie.** Při delším skladování v měřicím přístroji mohou baterie zkorodovat a samy se vybít.

# **Provoz**

# **Uvedení do provozu**

- u **Chraňte měřicí přístroj před vlhkem a přímým slunečním zářením.**
- u **Nevystavujte měřicí přístroj extrémním teplotám nebo kolísání teplot.** Nenechávejte ho např. delší dobu ležet v autě. Při větším kolísání teplot nechte měřicí přístroj nejprve vytemperovat, než ho uvedete do provozu. Při extrémních teplotách nebo teplotních výkyvech může být omezena přesnost přístroje.
- u **Dbejte na správnou aklimatizaci měřicího přístroje.** Při výrazném kolísání teploty může aklimatizace trvat až **30** min, v extrémních situacích až **90** min. Může se to stát například tehdy, když máte měřicí přístroj uložený ve studeném autě a poté provádíte měření ve vyhřáté budově.
- u **Zabraňte prudkým nárazům nebo pádu měřicího přístroje.** Po působení silných vnějších vlivů a při neobvyklém chování funkcí byste měli nechat měřicí přístroj zkontrolovat v autorizovaném servisu **Bosch**.
- u **Nezavírejte nebo nezakrývejte senzor vlhkosti vzduchu a teploty (4), přijímací čočku (3) a výstupní otvor laseru (2).**

### **Zapnutí a vypnutí**

Měřicí přístroj můžete zapnout **tlačítkem zapnutí/vypnutí a režimu (12)** nebo **tlačítkem měření (1)**. Po krátké úvodní sekvenci je měřicí přístroj vždy připravený k použití v režimu měření teploty povrchu a s emisivitou uloženou při posledním vypnutí. Měření se ještě nespustí, laser je vypnutý. Po stisknutí **tlačítka měření (1)** začne měřicí přístroj měřit.

- u **Nenechávejte zapnutý měřicí přístroj bez dozoru a po použití ho vypněte.** Mohlo by dojít k oslnění jiných osob laserovým paprskem.
- **► Nemiřte laserový paprsek na osoby nebo zvířata a nedívejte se sami do něj, a to ani z větší vzdálenosti.**

Pro **vypnutí** měřicího přístroje stiskněte na cca 2 s **tlačítko zapnutí/vypnutí a režimu (12)**.

Pokud cca **5** min nestisknete žádné tlačítko na měřicím přístroji, měřicí přístroj se automaticky vypne kvůli šetření baterií.

# **Příprava měření**

# **Přepnutí měrné jednotky teploty**

Pro přepnutí mezi měrnými jednotkami Celsius a Fahrenheit stiskněte na cca 3 s tlačítko emisivity **(13)**.

Aktuální nastavení se zobrazí na ukazateli měrné jednotky měření teploty **(f)**.

# **Emisivita pro měření teploty povrchu**

Pro určení teploty povrchu se bezkontaktně měří přirozené infračervené tepelné záření, které vychází ze zaměřeného objektu. Pro správné měření se musí na měřicím přístroji **před každým měřením** zkontrolovat nastavená emisivita a v případě potřeby přizpůsobit podle měřeného objektu.

Pro změnu emisivity krátce stiskněte tlačítko emisivity **(13)** tolikrát, dokud nebude na ukazateli emisivity **(e)** zvolená vhodná emisivita pro příští měření. Potvrďte výběr tlačítkem měření **(1)** nebo tlačítkem zapnutí/vypnutí a režimu **(12)**.

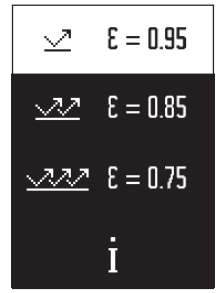

- **Vysoká emisivita (≈ 0,95):** beton (suchý), cihly (červené, drsné), pískovec (drsný), mramor, plast (PE, PP, PVC), guma, eloxovaný hliník (matný), dlaždice, barva na radiátorech, dřevo, malta, střešní lepenka, tapeta, lepicí páska, barevný lak, štuk
- **Střední emisivita (≈ 0,85):** žula, smalty, litina, šamot, dlažební kostky, textilie, linoleum, papír, vláknité desky
- **Nízká emisivita (≈ 0,75):** korek, porcelán (bílý), kůže, přírodní kámen
- **i:** Podrobnější informace Pro získání podrobnějších informací načtěte QR kód.
- u **Správné měření teploty je možné pouze tehdy, když se shoduje nastavená emisivita objektu.** Objekty by mohly být znázorněné s příliš vysokou nebo příliš nízkou teplotou, což může být při dotyku nebezpečné.

# **Měřená plocha při měření teploty povrchu**

Laserový kruh, který vytváří měřicí přístroj, zobrazuje měřenou plochu, jejíž infračervené záření se zjišťuje při bezkontaktním měření teploty povrchu.

#### Čeština | **241**

Prostřední laserový bod označuje střed měřené plochy. Pro optimální výsledek měření postavte měřicí přístroj tak, aby laserový paprsek v tomto bodě kolmo protínal měřenou plochu.

► Nemiřte laserový paprsek na osoby nebo zvířata a nedívejte se sami do něj, a to **ani z větší vzdálenosti.**

Velikost laserového kruhu a tedy měřené plochy se zvětšuje se vzdáleností mezi měřicím přístrojem a měřeným objektem. Optimální měřicí vzdálenost činí **0,75** m až **1,25** m.

u **Nedávejte přístroj přímo na horké povrchy.** Měřicí přístroj se může horkem poškodit.

Zobrazený výsledek měření je průměr změřených teplot v rámci měřené plochy.

#### **Upozornění k podmínkám měření**

Silně odrazivé, lesklé nebo průhledné povrchy (např. lesklé dlaždice, čelní stěny z ušlechtilé oceli nebo hrnce) mohou negativně ovlivnit měření teploty povrchu. V případě potřeby polepte měřenou plochu tmavou, matnou lepicí páskou, která je dobře tepelně vodivá. Pásku nechte na povrchu krátce vyrovnat teplotu.

Měření přes průhledné materiály není principiálně možné.

Výsledky měření budou tím přesnější a spolehlivější, čím lepší a stabilnější jsou podmínky měření.

Chemické škodlivé látky, jako např. výpary z laků nebo barev, mohou poškodit senzor vlhkosti vzduchu a teploty prostředí **(4)**. Na infračervené měření teploty má negativní vliv kouř, pára nebo prašný vzduch.

Před měřením proto prostor vyvětrejte, zejména pokud je vzduch znečištěný nebo plný páry. Neměřte např. v koupelně ihned po sprchování.

Po vyvětrání nechte prostor chvíli vytemperovat, než opět dosáhne obvyklou teplotu.

Teplota prostředí a relativní vlhkost vzduchu se měří přímo na měřicím přístroji pomocí senzoru vlhkosti vzduchu a teploty prostředí **(4)**. Abyste získali věrohodné výsledky, nedržte měřicí přístroj přímo nad rušivými zdroji nebo vedle nich (topení nebo otevřené kapaliny). Senzor **(4)** v žádném případě nezakrývejte.

# **Měřicí funkce**

#### **Jednotlivé měření**

Jedním krátkým stisknutím tlačítka měření **(1)** zapněte laser a spusťte jednotlivé měření ve zvoleném režimu. Měření může trvat 1 až 2 s. Výsledek měření se zobrazí v oblasti displeje s bílým pozadím.

Po dokončení měření se laser automaticky vypne. Na displeji se zobrazují poslední výsledky měření.

## **Trvalé měření**

Pro trvalé měření ve zvoleném režimu podržte stisknuté tlačítko měření **(1)**. Laser zůstane zapnutý. Namiřte laserový kruh pomalým pohybem postupně na všechny povrchy, jejichž teplotu chcete měřit. Pro měření vlhkosti a teploty prostředí pohybujte měřicím přístrojem pomalu v místnosti.

Ukazatel na displeji a signální světlo **(15)** se průběžně aktualizují. Jakmile uvolníte tlačítko měření **(1)**, měření se přeruší a laser se vypne.

Na displeji se zobrazují poslední výsledky měření. Signální světlo zůstane beze změny u posledního ukazatele.

# **Výběr režimu**

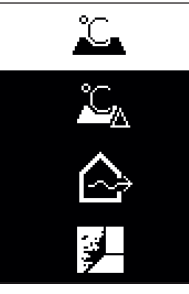

Pro zobrazení nabídky režimů stiskněte tlačítko zapnutí/ vypnutí a režimu **(12)**. Tlačítkem zapnutí/vypnutí a režimu **(12)** zvolte požadovaný režim. Výběr potvrďte tlačítkem měření **(1)** nebo tlačítkem emisivity **(13)**. Pro návrat do předchozí nabídky stiskněte tlačítko zpět/ smazat **(11)**.

# **Režim teploty povrchu (viz obrázek A)**

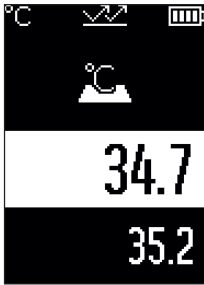

**TIII** V režimu teploty povrchu se měří teplota povrchu měřeného objektu.

Stiskněte tlačítko měření **(1)** a namiřte laserový kruh svisle na střed měřeného objektu. Změřená teplota povrchu **(h)** se zobrazí v oblasti displeje s bílým pozadím. Při příštím měření se na ukazateli**(i)** zobrazí předtím změřená hodnota.

Stiskněte tlačítko zpět/smazat **(11)** pro smazání změřené hodnoty **(h)** v oblasti displeje s bílým pozadím.

V režimu měření teploty povrchu signální světlo **(15)** nesvítí. V tomto režimu můžete měřit např. teplotu radiátorů,

podlahového topení nebo uvnitř lednice.

Čeština | **243**

# **Režim referenční teploty**

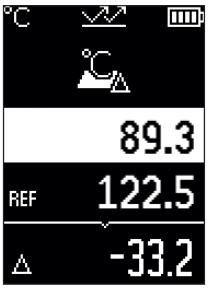

V režimu referenční teploty se porovnají dvě změřené teploty povrchu a zobrazí se rozdíl. Tak lze změřit výrazné rozdíly teplot na dvou různých místech nebo více površích. Stiskněte tlačítko měření **(1)** pro změření referenční hodnoty **(j)**. Všechna následující měření se porovnají s referenční hodnotou **(j)**. Rozdíl teplot **(k)** se ihned po novém měření zobrazí na displeji. Při každém novém měření se aktualizuje změřená hodnota **(h)** v oblasti displeje s bílým pozadím a znovu se vypočítá rozdíl oproti referenční hodnotě. Když je nová změřená hodnota **(h)** o více než 1 °C nižší než referenční hodnota **(j)**, svítí signální světlo **(15)** modře. Když je nová změřená hodnota **(h)** o více než 1 °C vyšší než

referenční hodnota **(j)**, svítí signální světlo **(15)** červeně. Když je hodnota rozdílu **(k)** v rozmezí ±1 °C, signální světlo **(15)** nesvítí.

# **Režim tepelných mostů (viz obrázek B)**

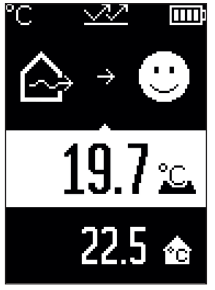

**V** režimu tepelných mostů se měří teplota povrchu a prostředí a navzájem se porovnává. Při větších rozdílech mezi oběma teplotami je vydáno varování před tepelnými mosty [\(viz "Tepelný most", Stránka 246\).](#page-245-0) Stiskněte tlačítko měření **(1)** a namiřte laserový kruh svisle na střed měřeného objektu. Po dokončení měření se zobrazí změřená teplota povrchu **(h)**. Teplota prostředí **(s)** se automaticky zobrazí už před měřením.

Měřicí přístroj automaticky porovná hodnoty a následujícím způsobem interpretuje výsledek:

**Zelené** signální světlo **(15)**: Malý rozdíl teplot, nejsou zde tepelné mosty.

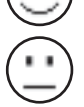

**Žluté** signální světlo **(15)**: Rozdíl teplot je hraniční, v měřené oblasti případně může existovat tepelný most, v případě potřeby po nějakém čase měření zopakujte.

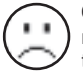

**Červené** signální světlo **(15)**: Symbol signalizuje, že teplota povrchu v rámci měřené plochy se výrazně liší od teploty prostředí. V měřené oblasti existuje tepelný most, což upozorňuje na špatnou izolaci. Místnost je příliš studená – pokud se normálně vytápí, upozorňuje nízká teplota na celkově špatnou

izolaci.

V případě tepelných mostů zkontrolujte v této oblasti tepelnou izolaci, případně za pomoci stavebního znalce.

# **Režim varování před plísní (viz obrázek C)**

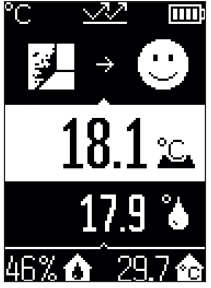

**TILE** V režimu varování před plísní se měří teplota prostředí a relativní vlhkost vzduchu [\(viz "Relativní vlhkost vzduchu",](#page-245-1) [Stránka 246\)](#page-245-1). Z obou hodnot se vypočítá teplota rosného bodu [\(viz "Teplota rosného bodu", Stránka 246\)](#page-245-2). Kromě toho se měří teplota povrchu.

Teplota rosného bodu se porovná s teplotou povrchu a výsledek se interpretuje s ohledem na nebezpečí plísně. Relativní vlhkost vzduchu **(u)**, teplota prostředí **(s)** a vypočítaná teplota rosného bodu **(q)** se zjistí a zobrazí automaticky.

Stiskněte tlačítko měření **(1)** a namiřte laserový kruh svisle na střed měřeného objektu. Změřená teplota povrchu **(h)** se

zobrazí v oblasti displeje s bílým pozadím.

Měřicí přístroj automaticky porovná hodnoty a následujícím způsobem interpretuje výsledek:

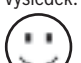

**Zelené** signální světlo **(15)**: Za aktuálních podmínek nehrozí nebezpečí plísně.

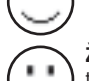

**Žluté** signální světlo **(15)**: Hodnoty jsou hraniční, zohledněte pokojovou teplotu, tepelné mosty a vlhkost vzduchu a v případě potřeby po nějakém čase měření zopakujte.

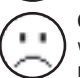

**Červené** signální světlo **(15)**: Hrozí zvýšené nebezpečí plísně, protože je příliš vysoká vlhkost vzduchu nebo se povrchová teplota blíží oblasti teploty rosného bodu.

Při nebezpečí plísně byste měli v závislosti na příčině snížit vlhkost vzduchu častějším a vydatnějším větráním, zvýšit pokojovou teplotu, resp. odstranit tepelné mosty. V případě potřeby se obraťte na stavebního znalce.

**Upozornění:** Pomocí měřicího přístroje nelze detekovat plísňové spory. Pouze upozorňuje, že při stejných podmínkách může dojít k vzniku plísně.

1 609 92A 85E | (19.10.2022) Bosch Power Tools

# **Závady – příčiny a odstranění**

#### **Změřené hodnoty jsou je mimo měřicí rozsah.**

Když jsou změřené hodnoty měřeného objektu v laserovém kruhu mimo měřicí rozsah, zobrazí se na displeji následující:

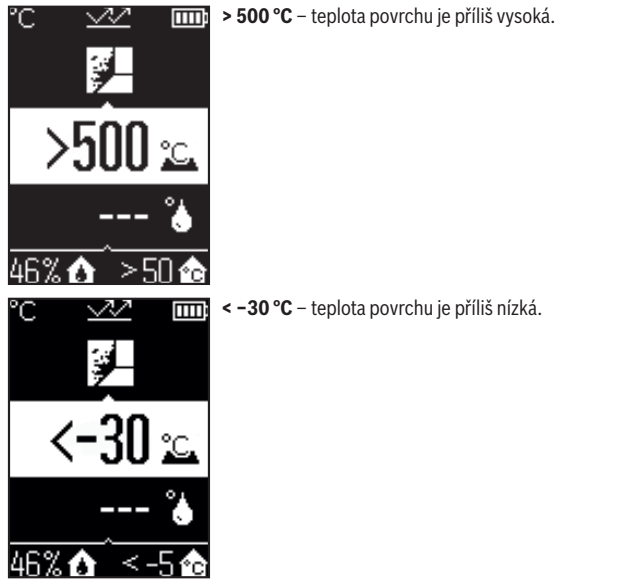

Při teplotě prostředí: **> 50 °C** (příliš vysoká) nebo **< −5 °C** (příliš nízká) Hodnoty tohoto objektu nelze změřit. Namiřte laserový kruh na jiný objekt a spusťte nové měření.

#### **Interní chyba**

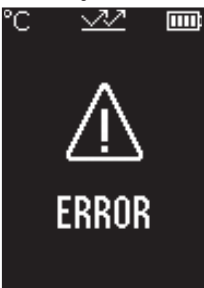

Měřicí přístroj má interní chybu a za 5 s se automaticky vypne. Pro resetování softwaru vyjměte baterie, počkejte několik sekund a znovu vložte baterie.

Pokud chyba přetrvává i nadále, nechte měřicí přístroj zkontrolovat v servisu Bosch.

# **Vysvětlení pojmů**

#### **Emisní stupeň**

Emisní stupeň objektu závisí na materiálu a struktuře jeho povrchu. Udává, kolik infračerveného tepelného záření vyzařuje objekt ve srovnání s ideálním tepelným zářičem (černé těleso, emisivita  $\epsilon = 1$ ), a má tedy hodnotu od 0 do 1.

#### <span id="page-245-0"></span>**Tepelný most**

Jako tepelný most se označuje místo na venkovní zdi budovy, na kterém dochází přes konstrukci k lokálně zvýšené tepelné ztrátě.

Tepelné mosty mohou způsobit zvýšené riziko tvorby plísně.

### <span id="page-245-1"></span>**Relativní vlhkost vzduchu**

Relativní vlhkost vzduchu udává, jak moc je vzduch nasycený vodní párou. Udává se jako procentuální hodnota maximálního množství páry, které může vzduch pojmout. Maximální množství vodní páry závisí na teplotě: Čím vyšší je teplota, tím víc vodní páry může vzduch pojmout.

Když je relativní vlhkost vzduchu příliš vysoká, vzrůstá nebezpečí vzniku plísně. Příliš nízká vlhkost vzduchu může způsobit zdravotní problémy.

#### <span id="page-245-2"></span>**Teplota rosného bodu**

Teplota rosného bodu udává, při jaké teplotě začne vodní pára obsažená ve vzduchu kondenzovat. Teplota rosného bodu závisí na relativní vlhkosti vzduchu a teplotě vzduchu.

Když je teplota povrchu nižší než teplota rosného bodu, začne voda na tomto povrchu kondenzovat.

Čeština | **247**

Kondenzovaná voda na povrchu je hlavní příčinou tvorby plísně.

# **Údržba a servis**

# **Údržba a čištění**

u **Měřicí přístroj před každým použitím zkontrolujte.** Při viditelném poškození, nebo pokud jsou uvnitř měřicího přístroje uvolněné díly, není zaručená bezpečná funkce.

Měřicí přístroj udržujte neustále čistý a suchý, aby dobře a spolehlivě pracoval.

Měřicí přístroj neponořujte do vody nebo jiných kapalin.

Nečistoty otřete suchým, měkkým hadříkem. Nepoužívejte čisticí prostředky nebo rozpouštědla.

Při čištění nesmí vniknout do měřicího přístroje žádná kapalina.

Zejména senzor vlhkosti vzduchu a teploty **(4)**, přijímací čočku **(3)** a výstupní otvor laseru **(2)** čistěte velmi opatrně:

Dbejte na to, aby se na přijímací čočce nebo výstupním otvoru laseru nenacházela žádná vlákna. Nesnažte se odstranit nečistoty ze senzoru nebo z přijímací čočky špičatými předměty. V případě potřeby můžete nečistoty opatrně vyfoukat stlačeným vzduchem bez oleje.

Měřicí přístroj neukládejte do plastového sáčku, jehož výpary by mohly poškodit senzor vlhkosti vzduchu a teploty **(4)**. Nelepte na měřicí přístroj do blízkosti senzoru žádné nálepky.

Měřicí přístroj neskladujte delší dobu mimo rozsah vlhkosti vzduchu od 30 do 50 %. Pokud se měřicí přístroj skladuje v příliš vlhkých nebo příliš suchých podmínkách, může při spuštění dojít k chybám při měření.

Měřicí přístroj uchovávejte a převážejte pouze v dodané ochranné tašce.

V případě opravy posílejte měřicí přístroj v ochranné tašce.

# **Zákaznická služba a poradenství ohledně použití**

Zákaznická služba zodpoví vaše dotazy k opravě a údržbě vašeho výrobku a též k náhradním dílům. Rozkladové výkresy a informace o náhradních dílech najdete také na:

#### **www.bosch-pt.com**

V případě dotazů k našim výrobkům a příslušenství vám ochotně pomůže poradenský tým Bosch.

V případě veškerých otázek a objednávek náhradních dílů bezpodmínečně uveďte 10místné věcné číslo podle typového štítku výrobku.

#### **Czech Republic**

Robert Bosch odbytová s.r.o. Bosch Service Center PT K Vápence 1621/16 692 01 Mikulov Na [www.bosch-pt.cz](http://www.bosch-pt.cz) si si můžete objednat opravu Vašeho stroje nebo náhradní díly online. Tel.: +420 519 305700 Fax: +420 519 305705 E-Mail: [servis.naradi@cz.bosch.com](mailto:servis.naradi@cz.bosch.com) [www.bosch-pt.cz](http://www.bosch-pt.cz)

#### **Další adresy servisů najdete na:**

[www.bosch-pt.com/serviceaddresses](http://www.bosch-pt.com/serviceaddresses)

### **Likvidace**

Měřící přístroje, příslušenství a obaly je třeba odevzdat k ekologické recyklaci.

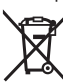

Měřicí přístroje a baterie nevyhazujte do domovního odpadu!

#### **Pouze pro země EU:**

Podle evropské směrnice 2012/19/EU o odpadních elektrických a elektronických zařízeních a jejího provedení ve vnitrostátním právu se musí již nepoužitelné měřicí přístroje a podle evropské směrnice 2006/66/ES vadné nebo opotřebované akumulátory/baterie shromažďovat odděleně a odevzdat k ekologické recyklaci. Při nesprávné likvidaci mohou odpadní elektrická a elektronická zařízení kvůli případnému obsahu nebezpečných látek poškodit životní prostředí a lidské zdraví.

# **Slovenčina**

# **Bezpečnostné upozornenia**

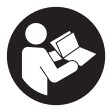

**Aby bola zaistená bezpečná a spoľahlivá práca s meracím prístrojom, prečítajte si a dodržiavajte všetky pokyny. Pokiaľ merací prístroj nebudete používať v súlade s týmito pokynmi, môžete nepriaznivo ovplyvniť integrované ochranné opatrenia v meracom prístroji. Nikdy nesmiete dopustiť, aby boli výstražné štítky**

**na meracom prístroji nečitateľné. TIETO POKYNY DOBRE USCHOVAJTE A POKIAĽ BUDETE MERACÍ PRÍSTROJ ODOVZDÁVAŤ ĎALEJ, PRILOŽTE ICH.**

- u **Pozor keď sa používajú iné ovládacie alebo nastavovacie zariadenia, ako sú tu uvedené alebo iné postupy, môže to viesť k nebezpečnej expozícii žiarením.**
- ▶ Merací prístroj sa dodáva s výstražným štítkom lasera (označeným na vyobraze**ní meracieho prístroja na strane s obrázkami).**
- **► Ak text výstražného štítku lasera nie je v jazyku krajiny, kde sa prístroj používa, pred prvým uvedením do prevádzky ho prelepte dodanou nálepkou v jazyku vašej krajiny.**

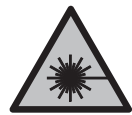

**Nesmerujte laserový lúč na osoby ani na zvieratá, ani sami nepozerajte do priameho či odrazeného laserového lúča.** Môže to spôsobiť oslepenie osôb, nehody alebo poškodenie zraku.

- u **Pokiaľ laserový lúč dopadne do oka, treba vedome zatvoriť oči a okamžite hlavu otočiť od lúča.**
- ▶ Na laserovom zariadení nevykonávajte žiadne zmeny.
- u **Okuliare na zviditeľnenie laserového lúča (príslušenstvo) nepoužívajte ako ochranné okuliare.** Okuliare na zviditeľnenie laserového lúča slúžia na lepšie rozpoznanie laserového lúča; nechránia však pred laserovým žiarením.
- **▶ Okuliare na zviditeľnenie laserového lúča (príslušenstvo) nepoužívajte ako sl· nečné okuliare alebo v cestnej doprave.** Okuliare na zviditeľnenie laserového lúča neposkytujú úplnú UV ochranu a zhoršujú vnímanie farieb.
- u **Opravu meracieho prístroja zverte len kvalifikovanému odbornému personálu, ktorý používa originálne náhradné súčiastky.** Tým sa zaručí, že bezpečnosť meracieho prístroja zostane zachovaná.

#### **250** | Slovenčina

- ► Nedovoľte deťom používať laserový merací prístroj bez dozoru. Mohli by neúmyselne spôsobiť oslepenie iných osôb alebo seba samých.
- u **S meracím prístrojom nepracujte v prostredí s nebezpečenstvom výbuchu, v ktorom sa nachádzajú horľavé kvapaliny, plyny alebo prach.** V tomto meracom prístroji sa môžu vytvárať iskry, ktoré by mohli uvedený prach alebo výpary zapáliť.
- **► Merací prístroj nemôže technologicky podmienene garantovať stopercentnú bezpečnosť.** Vplyvy prostredia (napr. prach alebo para v oblasti merania), teplotné výkyvy (napr. účinkom teplovzdušného ventilátora), ako aj vlastnosti a stav meraných povrchov (napr. silno odrážajúce alebo priehľadné povrchy) môžu skresliť výsledky merania.

# **Opis výrobku a výkonu**

Prosím, všimnite si obrázky v prednej časti návodu na používanie.

# **Používanie v súlade s určením**

Merací prístroj je určený na bezdotykové meranie povrchových teplôt, teploty okolitého prostredia a relatívnej vlhkosti vzduchu. Vypočítava teplotu rosného bodu a upozorňuje na tepelné mosty a nebezpečenstvo tvorby plesne. Pomocou meracieho prístroja nemožno zisťovať spóry plesní.

Merací prístroj sa nesmie používať na meranie teploty osôb a zvierat ani na iné medicínske účely.

Merací prístroj nie je určený na meranie teploty povrchu plynov alebo kvapalín.

Tento merací prístroj nie je určený na komerčné používanie.

Tento merací prístroj je vhodný na používanie vo vnútorných priestoroch (v miestnostiach).

Tento výrobok je spotrebiteľské laserové zariadenie podľa EN 50689.

# **Vyobrazené komponenty**

Číslovanie jednotlivých komponentov sa vzťahuje na vyobrazenie meracieho prístroja na grafickej strane tohto Návodu na používanie.

- **(1)** Tlačidlo merania
- **(2)** Výstupný otvor laserového lúča
- **(3)** Prijímacia šošovka infračerveného žiarenia
- **(4)** Senzor vlhkosti vzduchu a teplotný senzor
- **(5)** Nálepka emisného stupňa

#### Slovenčina | **251**

- **(6)** Výstražný štítok laserového prístroja
- **(7)** Sériové číslo
- **(8)** Upevnenie slučky na pridržiavanie hadice
- **(9)** Veko priehradky na batérie
- **(10)** Aretácia veka priehradky na batérie
- **(11)** Tlačidlo naspäť/tlačidlo vymazať
- **(12)** Vypínacie tlačidlo/tlačidlo Mode
- **(13)** Tlačidlo emisného stupňa
- **(14)** Displej
- **(15)** Kontrolka
- **(16)** Ochranné puzdro

#### **Zobrazovacie (indikačné) prvky**

- **(a)** Indikácia režimu výstrahy pred plesňami
- **(b)** Indikácia režimu tepelných mostov
- **(c)** Indikácia režimu referenčnej teploty
- **(d)** Indikácia režimu povrchovej teploty
- **(e)** Emisný stupeň
- **(f)** Merná jednotka merania teploty
- **(g)** Indikácia batérií
- **(h)** Aktuálna nameraná hodnota povrchovej teploty
- **(i)** Predchádzajúca nameraná hodnota povrchovej teploty
- **(j)** Referenčná hodnota povrchovej teploty
- **(k)** Rozdielová hodnota povrchovej teploty
- **(l)** Symbol rozdielovej hodnoty
- **(m)** Symbol referenčnej hodnoty
- **(n)** Indikácia výsledku skúšky
- **(o)** Symbol povrchovej teploty
- **(p)** Symbol teploty rosného bodu
- **(q)** Teplota rosného bodu
- **(r)** Symbol teploty okolitého prostredia
- **(s)** Nameraná hodnota teploty okolitého prostredia

# **252** | Slovenčina

- **(t)** Symbol relatívnej vlhkosti vzduchu
- **(u)** Nameraná hodnota relatívnej vlhkosti vzduchu

# **Technické údaje**

♦

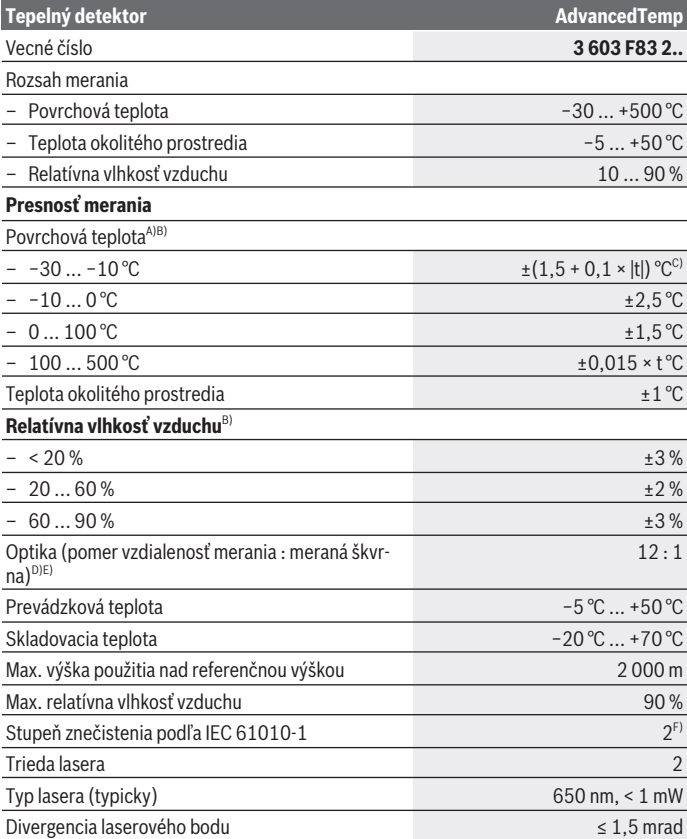

◈

1 609 92A 85E | (19.10.2022) Bosch Power Tools

۰
Slovenčina | **253**

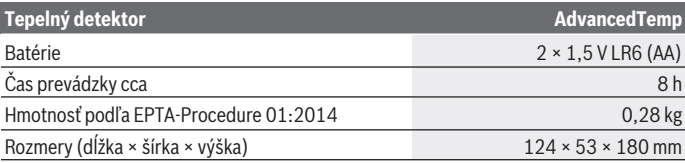

A) pri vzdialenosti merania 0,75–1,25 m od povrchu

- B) pri teplote okolia **21–25** °C
- C) pri vzdialenosti merania  $0, 1 0, 3$  m od povrchu
- D) Údaj podľa VDI/VDE 3511 list 4.3 (dátum vydania júl 2005); platí pre 90 % meracieho signálu. Vo všetkých oblastiach mimo zobrazených hodnôt v technických údajoch môže dôjsť k odchýlkam výsledkov merania.
- E) vzťahuje sa na infračervené meranie, pozri obrázok:

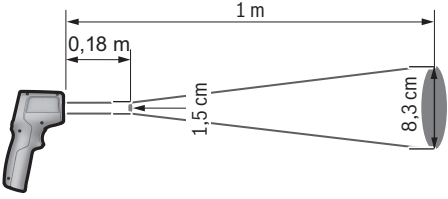

F) Vyskytuje sa len nevodivé znečistenie, pričom sa však príležitostne očakáva dočasná vodivosť spôsobená kondenzáciou.

Na jednoznačnú identifikáciu vášho meracieho prístroja slúži sériové číslo **(7)** uvedené na typovom štítku.

# **Montáž**

## **Vkladanie/výmena batérií**

Na prevádzku meracieho prístroja sa odporúča používať alkalické mangánové batérie.

Na otvorenie priehradky na batérie **(9)** stlačte aretačný mechanizmus **(10)** a vyklopte veko priehradky na batérie. Vložte batérie. Dávajte pritom pozor na správnu polaritu podľa vyobrazenia na vnútornej strane veka priehradky na batérie.

Indikácia batérií **(g)** zobrazuje stav nabitia batérií:

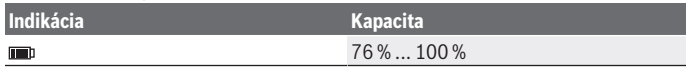

#### **254** | Slovenčina

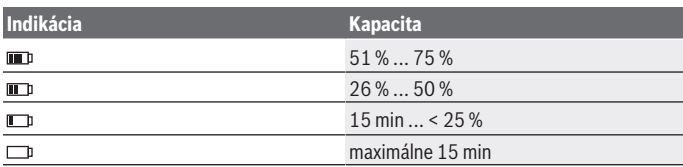

Keď indikácia batérií **(g)** so symbolom prázdnej batérie bliká, batérie sa musia vymeniť.

Vždy vymieňajte všetky batérie súčasne. Používajte len batérie od jedného výrobcu a s rovnakou kapacitou.

u **Ak merací prístroj dlhší čas nepoužívate, batérie z neho vyberte.** Batérie môžu pri dlhšom skladovaní v meracom prístroji korodovať a dochádza k ich samočinnému vybíjaniu.

# **Prevádzka**

## **Uvedenie do prevádzky**

- **► Merací prístroj chráňte pred vlhkom a pred priamym slnečným žiarením.**
- ▶ Merací prístroj nevystavujte extrémnym teplotám alebo teplotným výkyvom. Nenechávajte ho napríklad dlhší čas ležať v automobile. V prípade väčších teplotných výkyvov nechajte merací prístroj pred uvedením do prevádzky zahriať. Pri extrémnych teplotách alebo v prípade kolísania teplôt môže byť negatívne ovplyvnená presnosť meracieho prístroja.
- u **Dbajte na to, aby sa merací prístroj správne aklimatizoval.** Pri veľkých teplotných výkyvoch môže aklimatizácia trvať až **30** min, v extrémnych prípadoch až **90** min. Môže to byť napríklad vtedy, keď merací prístroj skladujete v studenom vozidle a potom robíte meranie v teplej budove.
- **► Zabráňte silným nárazom alebo pádom meracieho prístroja.** Pri silných vonkajších vplyvoch a pri nápadných zmenách funkčnosti by ste mali dať merací prístroj preskúšať do servisu firmy **Bosch**.
- ▶ Nezatvárajte alebo nezakrývajte senzor vlhkosti vzduchu a teplotný senzor (4), **prijímaciu šošovku (3) a výstupný otvor lasera (2).**

## **Zapnutie/vypnutie**

Merací prístroj môžete zapnúť **vypínacím tlačidlom/tlačidlom Mode (12)** alebo pomocou **tlačidla merania (1)**. Po krátkej úvodnej sekvencii je merací prístroj pripravený na použitie vždy v režime povrchovej teploty s emisným stupňom uloženým pri poslednom

vypnutí. Zatiaľ sa nespustí žiadne meranie, laser je vypnutý. Po uvoľnení **tlačidla merania (1)** začne merací prístroj s meraním.

- u **Zapnutý merací prístroj nenechávajte bez dozoru a po použití ho vždy vypnite.** Laserový lúč by mohol oslepiť iné osoby.
- ▶ Nesmerujte laserový lúč na osoby ani na zvieratá, ani sa sami nepozerajte do la**serového lúča, dokonca ani z väčšej vzdialenosti.**

Merací prístroj **vypnete** stlačením **vypínacieho tlačidla/tlačidla Mode (12)** na asi 2 s. Ak sa približne **5** min nestlačí žiadne tlačidlo meracieho prístroja, merací prístroj sa z dôvodu šetrenia batérií automaticky vypne.

## **Príprava na meranie**

## **Zmena mernej jednotky merania teploty**

Na prepínanie medzi mernými jednotkami stupeň Celsia a Fahrenheita stlačte tlačidlo emisného stupňa **(13)** na asi 3 s.

Aktuálne nastavenie sa zobrazí na indikácii mernej jednotky merania teploty **(f)**.

## **Emisný stupeň pre meranie povrchovej teploty**

Na určenie povrchovej teploty sa bezkontaktne meria prirodzené infračervené tepelné žiarenie, ktoré vychádza zo zameraného objektu. Pre správne meranie je nutné **pred každým meraním** skontrolovať nastavený emisný stupeň a v prípade potreby ho prispôsobiť meranému objektu.

Na zmenu nastavenia emisného stupňa stláčajte tlačidlo emisného stupňa **(13)** dovtedy, kým sa na indikácii emisného stupňa **(e)** nezobrazí vhodný emisný stupeň pre nasledujúce meranie. Potvrďte výber tlačidlom merania **(1)** alebo pomocou vypínacieho tlačidla/ tlačidla Mode **(12)**.

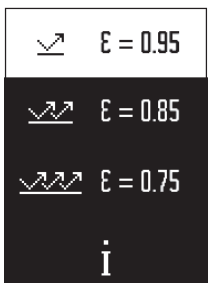

- **Vysoký emisný stupeň (≈ 0,95):** betón (suchý), tehla (pálená, surová), pieskovec (surový), mramor, plast (PE, PP, PVC), guma, eloxovaný hliník (matný), obkladačky, farba na vykurovacie telesá, drevo, malta, strešná lepenka, tapeta, lepiaca páska, laková farba, štuková omietka
- **Stredný emisný stupeň (≈ 0,85):** žula, email, liatina, šamot, dlaždica, textil, linoleum, papier, drevovláknitá doska
- **Nízky emisný stupeň (≈ 0,75):** korok, porcelán (biely), koža, prírodný kameň
- **i:** Ďalšie informácie Oskenujte QR kód, ak chcete získať ďalšie informácie.

#### **256** | Slovenčina

► Správne odmerať teplotu je možné len vtedy, keď sa zhoduje nastavený emisný **stupeň s emisným stupňom objektu.** Objekty sa môžu zobraziť s príliš vysokou alebo príliš nízkou teplotou, čo môže viesť k nebezpečenstvu pri dotykoch.

### **Meracia plocha pri meraniach teploty povrchov**

Laserový kruh, ktorý vytvorí merací prístroj, ukazuje meraciu plochu, z ktorej sa pri bezdotykovom meraní teploty povrchu stanovuje infračervené žiarenie.

Stredný laserový bod označuje stred meracej plochy. Na dosiahnutie optimálneho výsledku merania nastavte merací prístroj tak, aby laserový lúč smeroval kolmo na meraciu plochu a na tento bod.

▶ Nesmerujte laserový lúč na osoby ani na zvieratá, ani sa sami nepozerajte do la**serového lúča, dokonca ani z väčšej vzdialenosti.**

Veľkosť laserového kruhu a tým aj meracej plochy sa zväčšuje so vzdialenosťou medzi meracím prístrojom a meraným objektom. Optimálna meracia vzdialenosť je **0,75** m až **1,25** m.

► Merací prístroj nedržte priamo na horúcich povrchoch. Horúčava by mohla spôsobiť poškodenie meracieho prístroja.

Zobrazený výsledok merania je strednou hodnotou nameraných teplôt v rámci meracej plochy.

## **Pokyny k podmienkam merania**

Silno odrážajúce sa, lesklé alebo priesvitné povrchy (napr. lesklé obkladačky, čelá z nehrdzavejúcej ocele alebo hrnce) môžu nepriaznivo ovplyvniť meranie teploty povrchov. V prípade potreby meranú plochu prelepte tmavou, matnou lepiacou páskou, ktorá má dobrú tepelnú vodivosť. Pásku nechajte na povrchovej ploche krátky čas nadobudnúť bežnú teplotu.

Meranie skrz priesvitné materiály z princípu nie je možné.

Výsledky merania budú tým presnejšie a spoľahlivejšie, čím lepšie a stabilnejšie budú podmienky merania.

Senzor vlhkosti vzduchu a teploty okolitého prostredia **(4)** sa môže poškodiť pôsobením chemických látok, ako sú napr. výpary z lakov alebo farieb. Infračervené meranie teploty je nepriaznivo ovplyvňované dymom, parou alebo prašným vzduchom.

Pred meraním preto vyvetrajte miestnosť, najmä vtedy, ak je vzduch znečistený, alebo ak obsahuje prach. Nemerajte napr. v kúpeľni priamo po sprchovaní.

Po vyvetraní nechajte miestnosť istý čas temperovať, kým nedosiahne obvyklú teplotu.

Teplota okolitého prostredia a relatívna vlhkosť vzduchu sa merajú priamo na meracom prístroji na senzore vlhkosti vzduchu a teploty okolitého prostredia **(4)**. Kvôli dosiahnutiu vierohodných výsledkov nedržte merací prístroj priamo nad alebo vedľa zdrojov rušenia,

Slovenčina | **257**

ako je vykurovanie alebo nezakryté kvapaliny. Senzor **(4)** v žiadnom prípade nezakrývajte.

## **Meracie funkcie**

## **Jednotlivé meranie**

Jedným krátkym stlačením tlačidla merania **(1)** zapnite laser a spustite jednotlivé meranie v zvolenom režime. Meranie môže trvať 1 až 2 s. Výsledok merania sa zobrazí v oblasti displeja s bielym pozadím.

Po skončení merania sa laser automaticky vypne.

Na displeji sú zobrazené posledné výsledky merania.

## **Trvalé meranie**

Na trvalé merania v zvolenom režime držte stlačené tlačidlo merania **(1)**. Laser zostane zapnutý. Nasmerujte laserový kruh pomalým pohybom postupne na všetky povrchy, ktorých teplotu chcete merať. Pri meraniach vlhkosti a teploty okolitého prostredia pohybujte merací prístroj pomaly po miestnosti.

Indikácia na displeji a kontrolka **(15)** sa priebežne aktualizujú. Keď tlačidlo merania **(1)** uvoľníte, meranie sa preruší a laser sa vypne.

Na displeji sú zobrazené posledné výsledky merania.Kontrolka zostáva pri poslednom zobrazení nezmenená.

## **Voľba režimu**

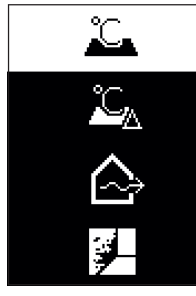

Na vyvolanie menu režimu stlačte vypínacie tlačidlo/tlačidlo Mode **(12)**. Pomocou vypínacieho tlačidla/tlačidla Mode **(12)** zvoľte želaný režim. Svoj výber potvrďte tlačidlom merania **(1)** alebo tlačidlom emisného stupňa **(13)**.

Stlačte tlačidlo naspäť/tlačidlo vymazať **(11)**, ak sa chcete vrátiť na predchádzajúci režim.

#### **258** | Slovenčina

## **Režim povrchovej teploty (pozri obrázok A)**

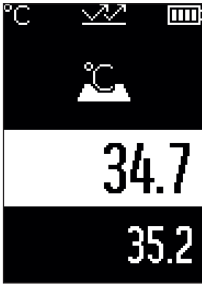

**V** režime povrchovej teploty sa meria povrchová teplota meraného objektu.

Stlačte tlačidlo merania **(1)** a nasmerujte laserový kruh zvislo na stred meraného objektu. Nameraná povrchová teplota **(h)** sa zobrazí v oblasti displeja s bielym pozadím. Pri nasledujúcom meraní sa zobrazí predtým nameraná hodnota na indikácii **(i)**.

Stlačte tlačidlo naspäť/tlačidlo vymazať **(11)**, ak chcete nameranú hodnotu **(h)** v oblasti displeja s bielym pozadím vymazať.

V režime povrchovej teploty kontrolka **(15)** nesvieti.

V tomto režime môžete merať napr. teplotu vykurovacích telies, podlahového kúrenia alebo vnútorných priestorov chladničky.

## **Režim referenčnej teploty**

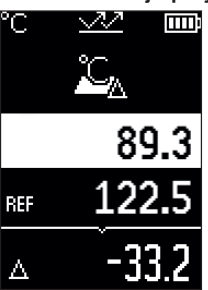

V režime referenčnej teploty sa porovnávajú 2 namerané povrchové teploty a zobrazí sa ich rozdiel. Tak možno merať výrazné teplotné rozdiely na 2 rôznych miestach jednej alebo niekoľkých plôch.

Stlačte tlačidlo merania **(1)**, aby ste zmerali referenčnú hodnotu **(j)**. Všetky nasledujúce namerané hodnoty budú porovnávané s referenčnou hodnotou **(j)**. Teplotný rozdiel **(k)** sa zobrazí na displeji hneď po novom meraní. Pri každom novom meraní sa nameraná hodnota **(h)** aktualizuje v oblasti displeja s bielym pozadím a znova sa prepočíta rozdiel k referenčnej hodnote.

Ak je nová nameraná hodnota **(h)** nižšia o viac ako 1 °C ako

referenčná hodnota **(j)**, svieti kontrolka **(15)** namodro. Ak je nová nameraná hodnota **(h)** vyššia o viac ako 1 °C ako referenčná hodnota **(j)**, svieti kontrolka **(15)** načerveno. Ak je rozdielová hodnota **(k)** v rámci rozsahu ±1 °C, kontrolka **(15)** nesvieti.

## **Režim tepelných mostov (pozri obrázok B)**

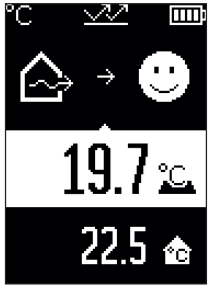

**V** režime tepelných mostov sa meria a navzájom porovnáva povrchová teplota a teplota okolitého prostredia. Pri väčších rozdieloch medzi obidvomi teplotami dostanete výstrahu pred tepelnými mostmi [\(pozri "Tepelný most", Stránka 262\).](#page-261-0) Stlačte tlačidlo merania **(1)** a nasmerujte laserový kruh zvislo na stred meraného objektu. Po ukončení merania sa nameraná povrchová teplota **(h)** zobrazí. Teplota okolitého prostredia **(s)** sa automaticky zobrazí už pred meraním.

Merací prístroj automaticky porovnáva hodnoty a takto vyhodnocuje výsledok:

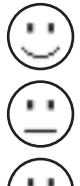

**Zelená** kontrolka **(15)**: malý teplotný rozdiel, nevyskytujú sa žiadne tepelné mosty.

**Žltá** kontrolka **(15)**: teplotný rozdiel v hraničnom rozsahu, v meranej oblasti hrozia prípadne tepelné mosty; zopakujte prípadne meranie s časovým odstupom.

**Červená** kontrolka **(15)**: symbol informuje, že sa povrchová teplota v rámci meranej plochy výrazne odlišuje od teploty okolitého prostredia. V meranej oblasti hrozia tepelné mosty, čo poukazuje na zlú izoláciu. Miestnosť je príliš studená – ak je normálne vykurovaná, potom nízka teplota poukazuje na cel-

kovú zlú izoláciu.

Pri tepelných mostoch skontrolujte tepelnú izoláciu tejto oblasti, prípadne s pomocou stavebného znalca.

### **260** | Slovenčina

## **Režim výstrahy pred plesňami (pozri obrázok C)**

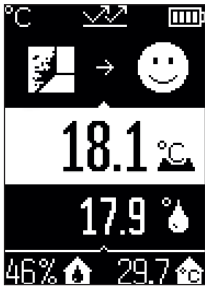

V režime výstrahy pred plesňami sa meria teplota okolitého prostredia a relatívna vlhkosť vzduchu [\(pozri "Relatívna vlh](#page-261-1)[kosť vzduchu", Stránka 262\)](#page-261-1). Z oboch hodnôt sa vypočítava teplota rosného bodu [\(pozri "Teplota rosného bodu", Strán](#page-261-2)[ka 262\)](#page-261-2). Okrem toho sa meria povrchová teplota.

Teplota rosného bodu sa porovnáva s povrchovou teplotou a výsledok sa vyhodnocuje vzhľadom na riziko tvorby plesne. Relatívna vlhkosť vzduchu **(u)**, teplota okolitého

prostredia **(s)** a vypočítaná teplota rosného bodu **(q)** sú zisťované a zobrazované automaticky.

Stlačte tlačidlo merania **(1)** a nasmerujte laserový kruh zvislo na stred meraného objektu. Nameraná hodnota povrchovej

teploty **(h)** sa zobrazí v oblasti displeja s bielym pozadím.

Merací prístroj automaticky porovnáva hodnoty a takto vyhodnocuje výsledok:

**Zelená** kontrolka **(15)**: za aktuálnych podmienok nehrozí riziko tvorby plesne.

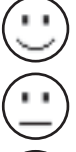

**Žltá** kontrolka **(15)**: hodnoty sa nachádzajú v hraničnom pásme, dávajte pozor na teplotu miestnosti, tepelné mosty a vlhkosť vzduchu a zopakujte prípadne meranie s časovým odstupom.

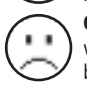

**Červená** kontrolka **(15)**: hrozí zvýšené riziko tvorby plesne, pretože je vlhkosť vzduchu príliš vysoká alebo povrchová teplota je blízko oblasti teploty rosného bodu.

Pri riziku tvorby plesní by ste mali podľa príčiny znížiť vlhkosť vzduchu častým a dôkladným vetraním, zvýšiť teplotu miestnosti alebo odstrániť tepelné mosty. V prípade potreby sa obráťte na stavebného znalca.

**Upozornenie:** Pomocou meracieho prístroja nemožno zisťovať spóry plesní. Iba udáva, že pri pretrvávaní rovnakých podmienok môže dôjsť k tvorbe plesní.

## **Chyby – príčiny a odstránenie**

## **Namerané hodnoty mimo meracieho rozsahu**

Ak sú namerané hodnoty meraného objektu v laserovom kruhu mimo meracieho rozsahu, na displeji sa zobrazia tieto indikácie:

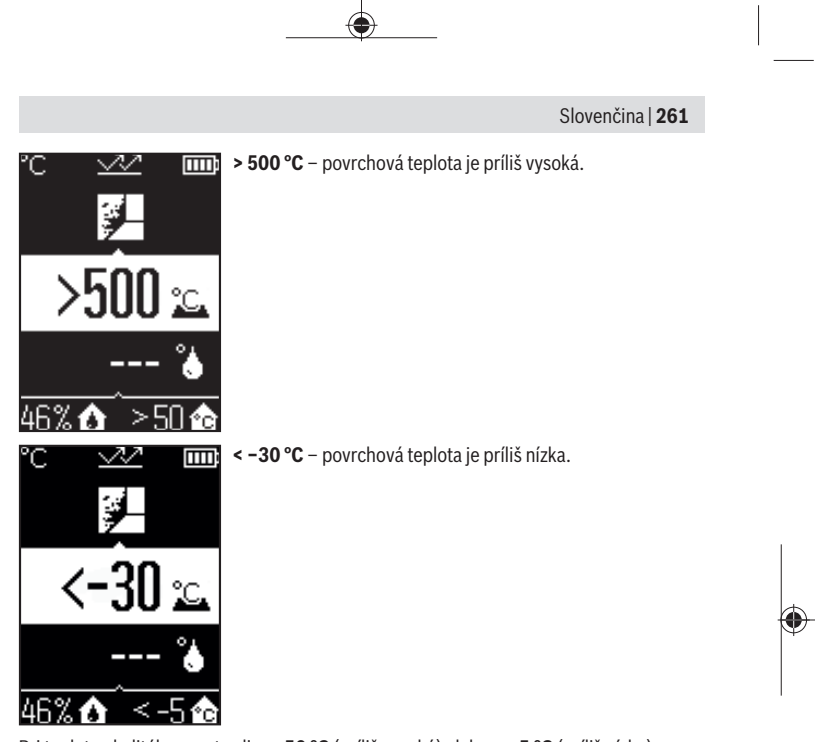

Pri teplote okolitého prostredia: **> 50 °C** (príliš vysoká) alebo **< −5 °C** (príliš nízka) Hodnoty tohto objektu nemožno merať. Nasmerujte laserový kruh na iný objekt a spustite nové meranie.

#### **262** | Slovenčina

#### **Interná chyba**

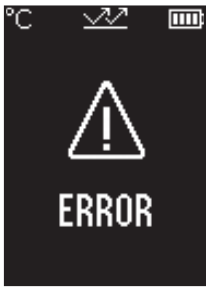

Merací prístroj má internú chybu a po 5 s sa vypne. Ak chcete resetovať softvér, vyberte z prístroja batérie a niekoľko sekúnd počkajte a potom batérie vložte znova naspäť. Ak porucha naďalej pretrváva, merací prístroj dajte skontrolovať do zákazníckeho servisu.

## **Vysvetlenie pojmov**

#### **Emisný stupeň**

Emisný stupeň objektu závisí od materiálu a štruktúry jeho povrchu. Udáva, koľko infračerveného tepelného žiarenia objekt vyžaruje v porovnaní s ideálnym tepelným žiaričom (čierne teleso, emisný stupeň ε = 1) a predstavuje podľa toho hodnotu od 0 do 1.

## <span id="page-261-0"></span>**Tepelný most**

Pojem tepelný most označuje miesto na vonkajšej stene budovy, na ktorom dochádza cez konštrukciu k lokálne väčšej strate tepla.

Tepelné mosty môžu spôsobovať zvýšené riziko plesní.

## <span id="page-261-1"></span>**Relatívna vlhkosť vzduchu**

Relatívna vlhkosť vzduchu udáva, ako veľmi je vzduch nasýtený vodnou parou. Údaj je vo forme percentuálnej hodnoty maximálneho množstva vodnej pary, ktorú vzduch môže pojať. Maximálne množstvo vodnej pary závisí od teploty: čím je teplota vyššia, tým viac vodnej pary môže vzduch pojať.

Ak je relatívna vlhkosť vzduchu príliš vysoká, stúpa riziko tvorby plesní. Príliš nízka vlhkosť vzduchu môže spôsobovať zdravotné problémy.

## <span id="page-261-2"></span>**Teplota rosného bodu**

Teplota rosného bodu udáva, pri akej teplote sa začína zrážať vodná para obsiahnutá vo vzduchu. Teplota rosného bodu závisí od relatívnej vlhkosti vzduchu a teploty vzduchu. Ak je teplota povrchu nižšia ako teplota rosného bodu, na tomto povrchu sa začne zrážať voda.

Kondenzovaná voda na povrchoch je hlavnou príčinou tvorby plesní.

# **Údržba a servis**

## **Údržba a čistenie**

**Pred každým použitím merací prístroj skontrolujte.** Pri viditeľných poškodeniach alebo uvoľnených častiach vo vnútri meracieho prístroja už nie je zaručená bezpečná funkcia.

Merací prístroj udržiavajte vždy v čistote a v suchu, aby ste mohli pracovať kvalitne a bezpečne.

Neponárajte merací prístroj do vody ani do iných kvapalín.

Znečistenia utrite suchou mäkkou handričkou. Nepoužívajte žiadne čistiace prostriedky či rozpúšťadlá.

Pri čistení sa nesmie dostať do meracieho prístroja žiadna kvapalina.

Predovšetkým senzor vlhkosti vzduchu a teplotný senzor **(4)**, prijímaciu šošovku **(3)** a výstupný otvor lasera **(2)** čistite veľmi opatrne:

dbajte na to, aby sa na prijímacej šošovke alebo výstupnom otvore lasera nenachádzali žiadne vlákna. Nepokúšajte sa odstrániť nečistotu zo senzora alebo prijímacej šošovky ostrými predmetmi. V prípade potreby odstráňte nečistotu opatrne stlačeným vzduchom, ktorý neobsahuje olej.

Merací prístroj neuchovávajte v plastovom vrecku, ktorého výpary by mohli poškodiť senzor vlhkosti vzduchu a teplotný senzor **(4)**. V blízkosti senzora nelepte na merací prístroj žiadne nálepky.

Merací prístroj neskladujte dlhší čas mimo rozsahu vlhkosti vzduchu od 30 do 50 %. Ak je merací prístroj skladovaný v príliš vlhkých alebo príliš suchých podmienkach, môže pri uvedení do prevádzky dochádzať k chybným meraniam.

Merací prístroj skladujte a prepravujte v ochrannom puzdre, ktorý sa dodáva spolu s meracím prístrojom.

V prípade potreby opravy zašlite merací prístroj v ochrannom puzdre.

## **Zákaznícka služba a poradenstvo ohľadom použitia**

Servisné stredisko Vám odpovie na otázky týkajúce sa opravy a údržby Vášho produktu ako aj náhradných dielov. Rozkladové výkresy a informácie o náhradných dieloch nájdete tiež na: **www.bosch-pt.com**

V prípade otázok týkajúcich sa našich výrobkov a príslušenstva Vám ochotne pomôže poradenský tím Bosch.

V prípade akýchkoľvek otázok a objednávok náhradných dielov uvádzajte bezpodmienečne 10‑miestne vecné číslo uvedené na typovom štítku výrobku.

### **Slovakia**

Na [www.bosch-pt.sk](http://www.bosch-pt.sk) si môžete objednať opravu vášho stroja alebo náhradné diely online. Tel.: +421 2 48 703 800 Fax: +421 2 48 703 801 E-Mail: [servis.naradia@sk.bosch.com](mailto:servis.naradia@sk.bosch.com) [www.bosch-pt.sk](http://www.bosch-pt.sk)

## **Ďalšie adresy servisov nájdete na:**

[www.bosch-pt.com/serviceaddresses](http://www.bosch-pt.com/serviceaddresses)

## **Likvidácia**

Výrobok, príslušenstvo a obal treba dať na recykláciu šetriacu životné prostredie.

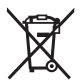

Měřicí přístroje a baterie nevyhazujte do domovního odpadu!

## **Len pre krajiny EÚ:**

Podľa európskej smernice 2012/19/EÚ o odpade z elektrických a elektronických zariadení a podľa jej transpozície v národnom práve sa musia už nepoužiteľné meracie prístroje a, podľa európskej smernice 2006/66/ES, poškodené alebo vybité akumulátory/ batérie zbierať separovane a odovzdať na recykláciu v súlade s ochranou životného prostredia.

Pri nesprávnej likvidácii môžu mať staré elektrické a elektronické zariadenia kvôli možnej prítomnosti nebezpečných látok škodlivý vplyv na životné prostredie a ľudské zdravie.

# **Magyar**

# **Biztonsági tájékoztató**

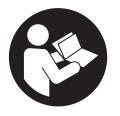

**Olvassa el és tartsa be valamennyi utasítást, hogy veszélymentesen és biztonságosan tudja kezelni a mérőműszert. Ha a mérőműszert nem a mellékelt előírásoknak megfelelően használja, ez befolyással lehet a mérőműszerbe beépített védelmi intézkedésekre. Soha ne tegye felismerhetetlenné a mérőműszeren található**

**figyelmeztető táblákat. BIZTOS HELYEN ŐRIZZE MEG EZEKET AZ UTASÍTÁSOKAT,**

**ÉS HA A MÉRŐMŰSZERT TOVÁBBADJA, ADJA TOVÁBB EZEKET AZ UTASÍTÁSOKAT IS.**

- u **Vigyázat ha az itt megadottól eltérő kezelő vagy szabályozó berendezéseket, vagy az itt megadottaktól eltérő eljárást használ, ez veszélyes sugársérülésekhez vezethet.**
- **▶ A mérőműszer egy lézer figyelmeztető táblával kerül kiszállításra (ez a mérőműszernek az ábrák oldalán látható ábráján a meg van jelölve).**
- ▶ Ha a lézer figyelmeztető tábla szövege nem az Ön nyelvén van megadva, ragasz**sza át azt az első üzembe helyezés előtt a készülékkel szállított öntapadó címkével, amelyen a szöveg az Ön országában használatos nyelven található.**

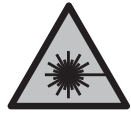

**Ne irányítsa a lézersugarat más személyekre vagy állatokra és saját maga se nézzen bele sem a közvetlen, sem a visszavert lézersugárba.** Ellenkező esetben a személyeket elvakíthatja, baleseteket okozhat és megsértheti az érintett személy szemét.

- ► Ha a szemét lézersugárzás éri, csukja be a szemét és lépjen azonnal ki a lézersu**gár vonalából.**
- $\blacktriangleright$  Ne hajtson végre a lézerberendezésen semmiféle változtatást.
- u **A lézer keresőszemüveget (külön tartozék) ne használja védőszemüvegként.** A lézer keresőszemüveg a lézersugár felismerésének megkönnyítésére szolgál, de a lézersugártól nem véd.
- u **A lézer keresőszemüveget (külön tartozék) ne használja napszemüvegként, vagy a közúti közlekedéshez.** A lézer keresőszemüveg nem nyújt teljes védelmet az ultraibolya sugárzás ellen és csökkenti a színfelismerési képességet.
- u **A mérőműszert csak szakképzett személyzettel és csak eredeti pótalkatrészek felhasználásával javíttassa.** Ez biztosítja, hogy a mérőműszer biztonságos berendezés maradjon.
- ▶ Ne hagyja, hogy gyerekek felügyelet nélkül használják a lézeres mérőműszert. Azok saját magukat más személyeket akaratlanul is elvakíthatnak.
- ▶ Ne dolgozzon a mérőműszerrel olyan robbanásveszélyes környezetben, ahol ég**hető folyadékok, gázok vagy porok vannak.** A mérőműszer szikrákat kelthet, amelyek a port vagy a gőzöket meggyújthatják.
- **► A mérőműszer technológiai okokból nem garantálhatia a száz-százalékos biztonságot.** Környezeti behatások (például por vagy gőz a mérési területen), hőmérséklet ingadozások (például fűtőszálas ventilátorok), valamint a mérési felületek fajtája és állapota (például erősen visszaverő vagy átlátszó anyagok) a mérési eredményeket meghamisíthatják.

# **A termék és a teljesítmény leírása**

Kérjük, vegye figyelembe a Használati Utasítás első részében található ábrákat.

## **Rendeltetésszerű használat**

A mérőműszer a felületi hőmérséklet, a környezeti hőmérséklet és a levegő relatív nedvességtartalma érintésmentes mérésére szolgál. A mérőműszer kiszámítja a harmatponti hőmérsékletet és utal a hőhidakra és a penészveszélyre. A mérőműszerrel nem lehet penészgombákat kimutatni.

A mérőműszert nem szabad emberek vagy állatok hőmérsékletének mérésére vagy más orvosi célokra használni.

A mérőműszer gázok vagy folyadékok felületi hőmérsékletének mérésére nem alkalmas. A mérőműszer ipari alkalmazásra nem használható.

A mérőműszer helyiségekben végzett mérésekre alkalmas.

Ez a termék egy EN 50689 szabvány szerinti fogyasztói lézerberendezés.

## **Az ábrázolásra kerülő komponensek**

Az ábrázolt alkatrészek sorszámozása megfelel a mérőműszer ábrájának az ábrákat tartalmazó oldalon.

- **(1)** Mérés gomb
- **(2)** Lézersugár kilépő nyílás
- **(3)** Infravörös sugárzás vevőlencse
- **(4)** Légnedvesség és hőmérséklet érzékelő
- **(5)** Emissziós tényező ragasztós címke
- **(6)** Lézer figyelmeztető tábla
- **(7)** Gyártási szám
- **(8)** Tartóheveder rögzítő
- **(9)** Elemfiókfedél
- **(10)** Az akkumulátorfiókfedél reteszelése
- **(11)** Vissza-gomb/Törlés-gomb
- **(12)** Be-/Ki-/Módus-gomb
- **(13)** Emissziós tényező gomb
- **(14)** Kijelző
- **(15)** Jelzőlámpa

1 609 92A 85E | (19.10.2022) Bosch Power Tools

#### Magyar | **267**

**(16)** Védőtáska

#### **Kijelző elemek**

- **(a)** A Penészre figyelmeztető üzemmód kijelzése
- **(b)** A Hőhíd üzemmód kijelzése
- **(c)** A Referencia-hőmérséklet-módus kijelzése
- **(d)** A Felületi hőmérséklet üzemmód kijelzése
- **(e)** Emissziós tényező
- **(f)** A hőmérséklet mérések mértékegysége
- **(g)** Akkumulátor kijelző
- **(h)** Aktuális felületi hőmérséklet mérési érték
- **(i)** Az előző felületi hőmérséklet mérési érték
- **(j)** A felületi hőmérséklet referencia-értéke
- **(k)** A felületi hőmérséklet eltérése
- **(l)** A hőmérséklet-eltérés szimbóluma
- **(m)** A referencia-érték szimbóluma
- **(n)** A teszteredmény kijelzése
- **(o)** A felületi hőmérséklet szimbóluma
- **(p)** A harmatponti hőmérséklet szimbóluma
- **(q)** Harmatponti hőmérséklet
- **(r)** A környezeti hőmérséklet szimbóluma
- **(s)** Környezeti hőmérséklet mérési érték
- **(t)** A levegő relatív nedvességtartalmának szimbóluma
- **(u)** A levegő relatív nedvességtartalmának mérési értéke

## **Műszaki adatok**

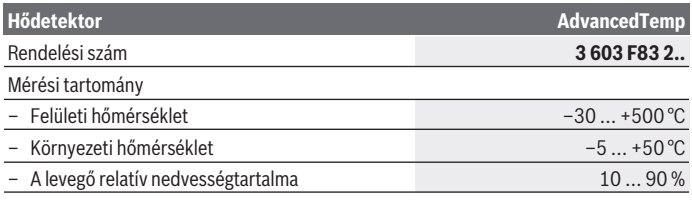

Bosch Power Tools 1 609 92A 85E | (19.10.2022)

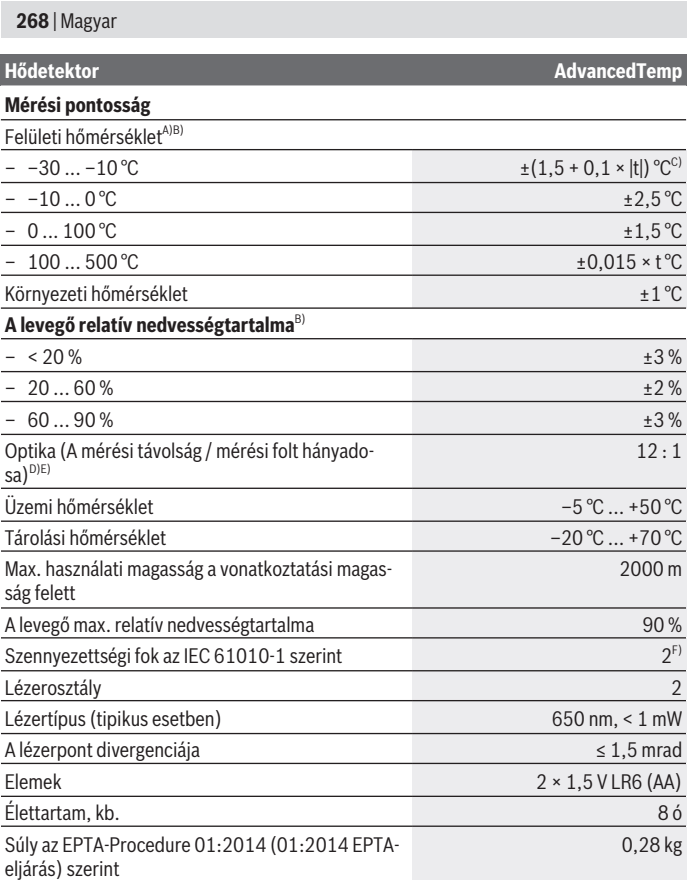

◈

♦

۰

Magyar | **269**

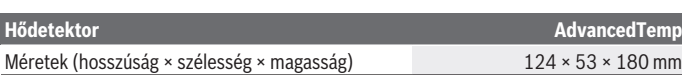

- A) a felülettől 0,75–1,25 m mérési távolságra
- B) **21–25** °C környezeti hőmérséklet mellett
- C) a felülettől 0,1–0,3 m mérési távolságra
- D) Az adat megfelel a VDI/VDE 3511 4.3. oldalán megadottaknak (megjelenési dátuma 2005 július); a mérési jel 90 %-ára érvényes. A Műszaki adatoknál megadott értékeken túlmenő tartományokban a mérési eredmények eltérőek lehetnek.
- E) Az infravörös mérésre vonatkozik, lásd az ábrát:

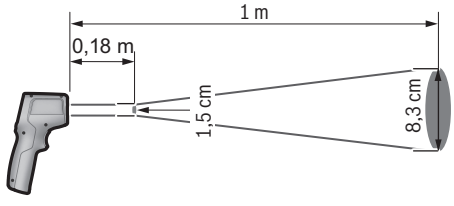

F) Csak egy nem vezetőképes szennyezés lép fel, ámbár időnként a harmatképződés következtében ideiglenesen egy nullától eltérő vezetőképességre is lehet számítani.

A mérőműszerét a típustáblán található **(7)** gyári számmal lehet egyértelműen azonosítani.

# **Összeszerelés**

## **Az elemek behelyezése/kicserélése**

A mérőműszer üzemeltetéséhez alkáli-mangán-elemek alkalmazását javasoljuk.

Az elemfiók **(9)** fedelének felnyitásához nyomja meg a **(10)** reteszelést és hajtsa fel az elemfiók fedelét. Tegye be az elemeket. A behelyezéskor ügyeljen az elemtartó fedél belső oldalán található ábrázolásnak megfelelő helyes polarítás betartására.

A **(g)** elem kijelző jelzi az elemek töltési szintjét:

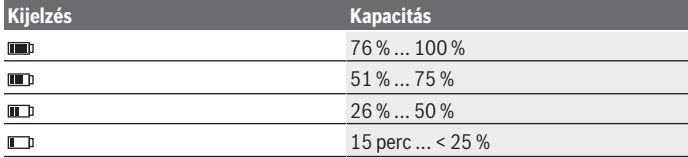

Bosch Power Tools 1 609 92A 85E | (19.10.2022)

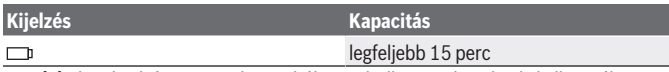

Ha a **(g)** elem-kijelzés az üres elem szibólummal villog, az elemeket ki kell cserélni.

Mindig valamennyi elemet egyszerre cserélje ki. Csak egy azonos gyártó cég azonos kapacitású elemeit használja.

u **Vegye ki az elemeket a mérőműszerből, ha azt hosszabb ideig nem használja.** Az elemek a mérőműszeren belüli hosszabb tárolás során korrodálhatnak, vagy magától kimerülhetnek.

# **Üzemeltetés**

## **Üzembe helyezés**

- **▶ Óvja meg a mérőműszert a nedvességtől és a közvetlen napsugárzás behatásától.**
- ▶ Ne tegye ki a mérőműszert szélsőséges hőmérsékleteknek vagy hőmérséklet-in**gadozásoknak.** Például ne hagyja a mérőműszert hosszabb ideig az autóban. Nagyobb hőmérséklet-ingadozások esetén várja meg, amíg a mérőműszer hőmérsékletet kiegyenlítődik, mielőtt azt üzembe helyezné. Szélsőséges hőmérsékletek vagy hőmérséklet-ingadozások esetén a mérőműszer pontossága csökkenhet.
- u **Ügyeljen a mérőműszer előírásszerű akklimatizálódására.** Az akklimatizációs idő erős hőmérsékletingadozások esetén a **30** percet, extrém helyzetekben pedig a **90** percet is elérheti. Ez például akkor fordulhat elő, ha a mérőműszert egy hideg gépjárműben tárolja és utána egy meleg épületben akar egy mérést végrehajtani.
- ▶ Ügyeljen arra, hogy a mérőműszer ne eshessen le és ne legyen kitéve erősebb lö**késeknek vagy ütéseknek.** Erős külső behatások után és a működés során fellépő feltűnő jelenségek esetén ellenőriztesse a mérőműszert egy feljogosított **Bosch**-vevőszolgálattal.
- ▶ Ne zárja el és ne takarja le a (4) légnedvesség és hőmérséklet érzékelőt, **a (3) vevőlencsét és a (2) lézer kilépőnyílást.**

## **Be- és kikapcsolás**

A mérőműszert a **(12) Be-/Ki-/Módus-gombbal** vagy a **(1) Mérés gombbal** lehet bekapcsolni. A mérőműszer egy rövid indítási műveletsorozat végrehajtása után mindig a felületi hőmérséklet-módusban van és a legutolsó kikapcsoláskor mentett emissziós tényezővel üzemkész. Ekkor még nem kerül egy mérés sem elindításra, a lézer ki van kapcsolva. A **(1) Mérés gomb** megnyomása után a mérőműszer megkezd egy mérést.

- **▶ Ne hagyja a bekapcsolt mérőműszert felügyelet nélkül és a használat befejezése után kapcsolja ki azt.** A lézersugár más személyeket elvakíthat.
- **▶ Ne irányítsa a fénysugarat személyekre vagy állatokra és sajátmaga se nézzen bele közvetlenül – még nagyobb távolságból sem – a lézersugárba.**

A mérőműszer **kikapcsolásához** nyomja be kb. 2 másodpercre a **(12) Be-/Ki-/Módusgombot**.

Ha a mérőműszeren kb. **5** percig egyik billentyűt sem nyomják meg, a mérőműszer az elemek kímélésére automatikusan kikapcsol.

## **A mérés előkészítése**

## **A hőmérsékletmérés mértékegységének átállítása**

A Celsius és Fahrenheit mértékegység közötti átkapcsolásához nyomja be kb. 3 másodpercre a **(13)** Emissziós tényező gombot.

Az aktuális beállítás a **(f)** hőmérsékletmérés mértékegység kijelzésben jelenik meg.

## **Emissziós tényező a felületek hőmérséklet mérésekhez**

A felületi hőmérséklet meghatározására a természetes infravörös hősugárzás kerül érintésmentesen mérésre, amelyet a céltárgy kibocsát. A mérések helyes voltának biztosításához a mérőműszeren beállított emissziós tényezőt **minden mérés előtt** ellenőrizni kell és szükség esetén a mérés tárgyának megfelelően újra be kell állítani.

Az emissziós tényező megváltoztatásához nyomja meg annyiszor röviden a **(13)** emissziós tényező gombot, amíg a **(e)** kijelzőn megjelenik a következő méréshez megfelelő emissziós tényező. Nyugtázza kijelölést a **(1)** Mérés gombbal vagy a **(12)** Be-/ Ki-/Módus-gombbal.

- $E = 0.95$  $\epsilon=0.85$  $= 0.75$
- **Magas emissziós tényező (≈ 0.95):** Beton (száraz), tégla (piros, durva), homokkő (durva), márvány, műanyag (PE, PP, PVC), gumi, alumínium eloxált (matt), csempe, fűtőtestfesték, fa, habarcs, kátránypapír, tapéta, regesztószalag, lakkfesték, stukkó
	- **Közepes emissziós tényező (≈ 0.85):** Gránit, zománc, öntöttvas, samott, utcakő, szövet, linóleum, papír, Faserplatterostlemez
	- **Alacsony emissziós tényező (≈ 0.75):** Parafa, porcalán (fehér), bőr, terméskő
	- **i:** További információk Szkennellje be a QR-kódot, ha további információkra van

szüksége.

▶ Helyes hőmérsékletmérésekre csak akkor van lehetőség, ha a beállított emisszi**ós tényező és a tárgy emissziós tényezője egybeesik.** Előfordulhat, hogy a tárgyak kijelzett hőmérséklete túl magas vagy túl alacsony, ami e tárgyak megérintésekor veszélyt jelent.

#### **Mérési felület a felületi hőmérséklet méréseknél**

A mérőműszer által létrehozott lézerkör azt a mérési felületet mutatja, amelynek infravörös sugárzása az érintésmentes felület-hőmérsékletmérés során meghatározásra kerül. A középső lézerpont a mérési felület középpontját jelöli. Egy optimális mérési eredményhez irányítsa úgy a mérőműszert, hogy a lézersugár a mérési felületet ebben a pontban merőlegesen érje el.

▶ Ne irányítsa a fénysugarat személyekre vagy állatokra és sajátmaga se nézzen **bele közvetlenül – még nagyobb távolságból sem – a lézersugárba.**

A lézerkör és ezzel a mérési felület mérete a mérőműszer és a mérendő tárgy közötti távolság növekedésével növekszik. Az optimális mérési távolság **0,75** m – **1,25** m.

u **Ne tolja hozzá a mérőműszert közvetlenül forró felületekhez.** A mérőműszert a hőhatás megrongálhatja.

A kijelzett mérési eredmény a mérési felületen belül mért hőmérsékletek középértéke.

#### **Mérési feltételek**

Az erősen fényvisszaverő, csillogó vagy átlátszó felületek (például csillogó csempe, nemesacél frontfelületek vagy főzőedények) a felületi hőmérsékletmérésre negatív befolyást gyakorolhatnak. Szükség esetén ragassza le a mérési felületet egy jó hővezető, sötét, matt ragasztószalaggal. Hagyja a szalagot rövid ideig a felületen temperálódni.

Átlátszó anyagokon keresztül elvi okokból nem lehet méréseket végezni.

A mérési eredmények annál pontosabbak és megbízhatóbbak, minél jobbak és stabilak a mérési feltételek.

A **(4)** légnedvesség és környezeti hőmérséklet érzékelőt káros szennyező vegyi anyagok, például lakkok vagy festékek kipárolgása megrongálhatja. Az infravörös hőmérséklet mérésre a füst, a gőz vagy a poros levegő befolyással van.

Ezért a mérés előtt szellőztesse ki a helyiséget, főleg ha a levegő elszennyeződött vagy gőzöket tartalmaz. Ezért például a fürdőszobában közvetlenül zuhanyozás után ne hajtson végre méréseket.

Várja meg a szellőztetés után, amíg a helyiség ismét eléri a szokásos hőmérsékletét.

A környezeti hőmérsékletet és a levegő relatív nedvességtartalmát közvetlenül a mérőműszeren a **(4)** légnedvesség és környezeti hőmérséklet érzékelő méri. A mérvadó eredmények biztosítására ne tartsa a mérőműszert zavarforrások, mint például fűtőtestek vagy nyitott folyadékok mellett vagy felett. Semmiképpen se takarja le a **(4)** érzékelőt.

## **Mérési funkciók**

### **Egyedi mérés**

A **(1)** Mérés gomb egyszeri benyomásával kapcsolja be a lézert és hajtson végre a kijelölt üzemmódban egy egyedi mérést. A mérési eljárás 1 – 2 másodpercig tarthat. A mérési eredmény a kijelző fehér hátterű területén kerül kijelzésre.

A mérés befejezése után a lézer automatikusan kikapcsolásra kerül.

A kijelzőn a legutolsó mérési eredmények kerülnek kijelzésre.

## **Tartós mérés**

A kijelölt üzemmódban a tartós mérésekhez tartsa benyomva a **(1)** Mérés gombot. A lézersugár bekapcsolva marad. Irányítsa a lézerkört lassan mozgatva egymás után valamennyi felületre, amelynek meg akarja mérni a hőmérsékletét. A nedvességtartalom és környezeti hőmérséklet mérésekhez mozgassa el lassan a helyiségben a mérőműszert.

A kijelzőn megjelenő kijelzés valamint a **(15)** jelzőlámpa kijelzése folyamatosan frissítésre kerül. Mihelyt elengedi a **(1)** Mérés gombot, a mérés megszakításra kerül és a lézer kikapcsol.

A kijelzőn a legutolsó mérési eredmények kerülnek kijelzésre. A jelzőlámpa változatlanul az utolsó kijelzésnél marad.

## **A módus kijelölése**

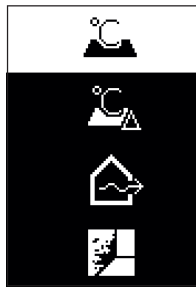

A Módus-menü felhívásához nyomja meg a **(12)** Be-/Ki-/Módus-gombot. Jelölje ki a **(12)** Be-/Ki-/Módus-gombbal a kívánt módust. Nyugtázza a **(1)** Mérés gombbal vagy a **(13)** Emissziós tényező gombbal a kijelölést. Ha az előző módushoz akar visszatérni, nyomja meg

a **(11)** Vissza-/Törlés-gombot.

## **Felületi hőmérséklet üzemmód (lásd a A ábrát)**

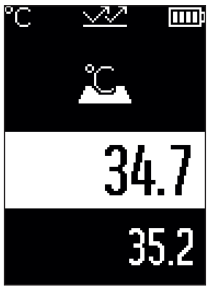

A felületi hőmérséklet üzemmódban egy mérési tárgy felületi hőmérséklete kerül mérésre.

Nyomja meg a **(1)** Mérés gombot és irányítsa a lézerkört merőlegesen a mérési tárgy közepére. A mért **(h)** felületi hőmérséklet a kijelző fehér hátterű területén kerül kijelzésre. A következő mérés során az előzőleg mért érték a **(i)** kijelzőn jelenik meg.

Nyomja meg a **(11)** Vissza-/Törlés-gombot, ha ki akarja törölni a kijelző fehér hátterű területén a **(h)** mért értéket.

A Felületi hőmérséklet üzemmódban a **(15)** jelzőlámpa nem világít.

Ebben az üzemmódban például fűtőtestek vagy padlófűtések hőmérsékletét, illetve hűtőszekrények belső terének hőmérsékletét lehet megmérni.

## **Referencia-hőmérséklet-módus**

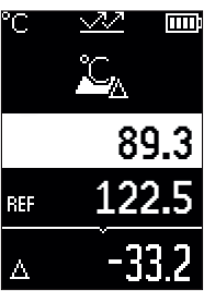

A referencia-hőmérséklet-módusban 2 mért felületi hőmérséklet kerül összehasonlításra és a különbségük megjelenik a kijelzőn. Így 2 különböző pont vagy több felület hőmérsékletkülönbségeit lehet megmérni.

Nyomja meg a **(1)** Mérés gombot, hogy megmérje a **(j)** referencia-értéket. Valamennyi későbbi mérési érték

a **(j)** referencia-értékhez viszonyítva jelenik meg.

A **(k)** hőmérsékletkülönbség a kijelzőn közvetlenül egy új mérés után kijelzésre kerül. A **(h)** mérési érték a kijelző fehér hátterű területén minden új mérés során aktualizálásra kerül és a rendszer a referencia-értékhez viszonyított különbséget újra számolja.

Ha az új **(h)** mérési érték több mint 1 °C-szal alacsonyabb a **(j)** referencia-értéknél, a **(15)** jelzőlámpa kék színben világít. Ha az új **(h)** mérési érték több mint 1 °C-szal magasabb a **(j)** referencia-értéknél, a **(15)** jelzőlámpa piros színben világít. Ha a **(k)** különbség a ±1 °C tartományon belül van, a **(15)** jelzőlámpa nem világít.

Magyar | **275**

## **Hőhíd üzemmód (lásd a B ábrát)**

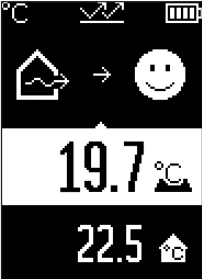

A Hőhíd üzemmódban felületi hőmérsékletek és környezeti hőmérsékletek kerülnek mérésre és összehasonlításra. Ha két hőmérséklet között nagyobb a különbség, akkor a beren-dezés figyelmeztet a [\(lásd "Hőhíd", Oldal 278\)](#page-277-0) hőhídakra. Nyomja meg a **(1)** Mérés gombot és irányítsa a lézerkört merőlegesen a mérési tárgy közepére. A mérés befejezése után a mért **(h)** felületi hőmérséklet kijelzésre kerül. A **(s)** környezeti hőmérséklet már a mérés előtt automatikusan kijelzésre kerül.

A mérőműszer automatikusan összehasonlítja az értékeket és az eredményeket a következőképpen interpretálja:

**Zöld (15)** jelzőlámpa: alacsony hőmérsékletkülönbség, hőhídak nincsenek.

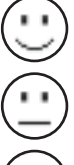

**Sárga (15)** jelzőlámpa: A hőmérsékletkülönbség a határon van, a mérési területen lehet, hogy van egy hőhíd; szükség esetén egy későbbi időpontban ismételje meg a mérést.

**Piros (15)** jelzőlámpa: A szimbólum azt jelzi, hogy a felületi hőmérséklet a mérési felületen belül lényegesen eltér a környezeti hőmérséklettől. A mérési területen fennáll egy hőhíd és ez rossz szigetelésre utal. A helyiség túl hideg – ha azt normálisan fűtik, akkor az alacsony hőmérséklet az egészében rossz szige-

telésre utal.

Ha hőhidak vannak, akkor elleniztesse az adott terület hőszigetelését egy épitészeti szakértővel.

## **Penészre figyelmeztető üzemmód (lásd a C ábrát)**

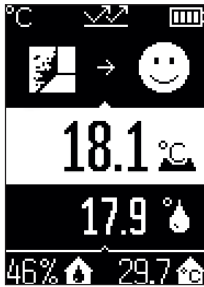

A penészre figyelmeztető üzemmódban a berendezés a kör-nyezeti hőmérsékletet és a [\(lásd "A levegő relatív nedvesség](#page-277-1)[tartalma", Oldal 278\)](#page-277-1) levegő relatív nedvességtartalmát mé-ri. A rendszer ebből a két értékből kiszámítja a [\(lásd "Harmat](#page-277-2)[ponti hőmérséklet", Oldal 278\)](#page-277-2) harmatponti hőmérsékletet. Ezen kívül a felületi hőmérséklet is mérésre kerül.

A rendszer összehasonlítja a harmatponti hőmérsékletet a felületi hőmérséklettel, majd az eredményt a penészveszélyre vonatkoztatva interpretálja.

A **(u)** levegő relativ nedvességtartalma,a **(s)** környezeti hőmérséklet és a számított **(q)** harmatponti hőmérséklet automatikusan meghatározásra és kijelzésre kerül.

Nyomja meg a **(1)** Mérés gombot és irányítsa a lézerkört merőlegesen a mérési tárgy közepére. A felületi hőmérséklet **(h)** mért értéke a kijelző fehér hátterű területén kerül kijelzésre.

A mérőműszer automatikusan összehasonlítja az értékeket és az eredményeket a következőképpen interpretálja:

**Zöld (15)** jelzőlámpa: A jelenlegi feltételek mellett nincs penészveszély.

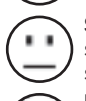

**Sárga (15)** jelzőlámpa: Az értékek a határterületen vannal; vegye figyelembe a szobahőmérsékletet, a hőhidakat valamint a levegő nedvességtartalmát és szükség esetén egy későbbi időpontban ismételje meg a mérést.

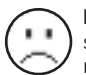

**Piros (15)** jelzőlámpa: Magas penészveszély áll fenn, mivel a levegő nedvességtartalma túl magas vagy a felületi hőmérséklet közel van a harmatponti hőmérséklet területéhez.

Penészveszély esetén a probléma okától függően gyakori és alaposabb szellőztetésekkel csökkentse a levegő nedvességtartalmát, növelje meg a szobahőmérsékletet, illetve szüntesse meg a hőhidakat. Szükség esetén forduljon egy épitészeti szakértőhöz.

**Megjegyzés:** A mérőműszerrel nem lehet penészgombákat kimutatni. A mérőműszer csak azt jelzi, hogy ha a körülmények változatlanul maradnak, akkor penészképződés léphet fel.

## **Hibák – okaik és elhárításuk módja**

## **A mérési értékek a mérési tartományon kívül vannak**

Ha a mért tárgy mérési értékei a lézerkörben a mérési tartományon kívül vannak, a kijelzőn a következő kijelzések jelennek meg:

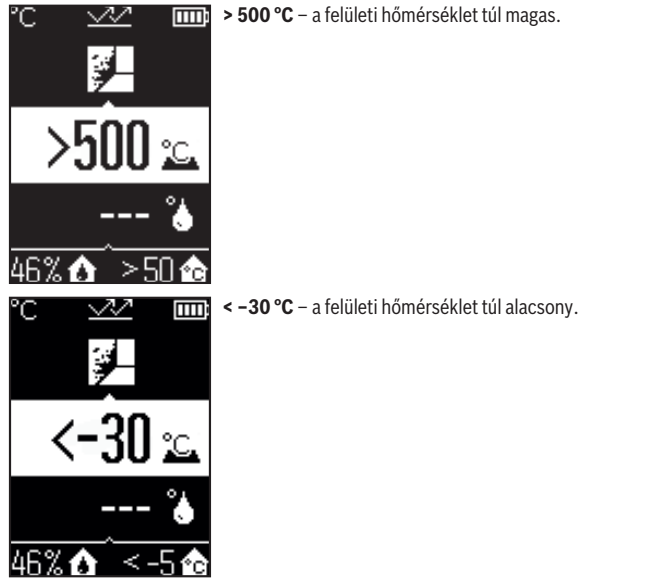

A környezeti hőmérséklet esetén: **> 50 °C** (túl magas) vagy **< –5 °C** (túl alacsony) Ennek a tárgynak az értékeit nem lehet megmérni. Irányítsa a lézerkört egy másik tárgyra és indítson el egy új mérést.

#### **Belső hiba**

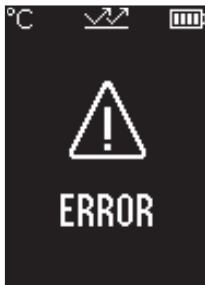

A mérőműszerben egy belső hiba lépett fel és 5 másodperc elteltével kikapcsolásra kerül. A szoftver visszaállítására vegye ki az elemeket, várjon néhány másodpercet, majd ismét tegye be az elemeket.

Ha a hiba továbbra is fennmarad, ellenőriztesse a mérőműszert egy Bosch-vevőszolgálattal.

## **A fogalmak magyarázata**

#### **Emissziós tényező**

Egy tárgy emissziós tényezője az anyagtól és a felület szerkezetétől függ. A tényező azt adja meg, hogy mennyi infravörös-hősugárzást bocsát ki egy tárgy egy ideális hősugárzóhoz (fekete test, emissziós tényező ε = 1) viszonyítva, a tényező értéke ennek megfelelően 0 és 1 között van.

## <span id="page-277-0"></span>**Hőhíd**

Egy épület külső falában egy olyan hely, ahol a konstrukció tulajdonságai miatt egy helyileg magasabb hőveszteség lép fel.

Hőhidak megnövelhetik a penészképződési veszélyt.

## <span id="page-277-1"></span>**A levegő relatív nedvességtartalma**

A levegő relatív nedvességtartalma azt adja meg, mennyire van telítve vízgőzzel a levegő. A nedvességtartalom százalékos értékként kerül megadásra, annak a maximális vízgőzmennyiségnek a százalékában, amennyit a levegő fel képes venni. A maximális vízgőzmennyiség a hőmérséklettől függ: Minél magasabb a hőmérséklet, annál több vízgőzt tud a levegő felvenni.

Ha a levegő relatív nedvességtartalma túl magas, a penész veszélye megnövekszik. A levegő túl alacsony nedvességtartalma egészségkárosodásokat okozhat.

## <span id="page-277-2"></span>**Harmatponti hőmérséklet**

A harmatponti hőmérséklet az a hőmérséklet, amelynél a levegőben található vízgőz kondenzálódni kezd. A harmatponti hőmérséklet a levegő relatív nedvességtartalmától és a levegő hőmérsékletétől is függ.

Ha egy felület hőmérséklete alacsonyabb, mint a harmatponti hőmérséklet, akkor a víz ezen a felületen kondenzálódni kezd.

A felületekre lerakódó kondenzvíz a penészképződés egyik fő oka.

# **Karbantartás és szerviz**

## **Karbantartás és tisztítás**

u **Minden használat előtt ellenőrizze a mérőműszert.** Ha a mérőműszeren kívülről látható rongálódások észlelhetők, vagy a belsejében meglazult alkatrészek vannak, a mérőműszer biztonságos működését már nem lehet garantálni.

Tartsa mindig tisztán és szárazon a mérőműszert, hogy jól és biztonságosan dolgozhasson.

Ne merítse bele a mérőműszert vízbe vagy más folyadékokba.

A szennyeződéseket egy száraz, puha kendővel törölje le. Tisztító- vagy oldószereket ne használjon.

A tisztítás során semmiféle folyadéknak sem szabad a mérőműszerbe behatolnia. Mindenek előtt a **(4)** légnedvesség és hőmérséklet érzékelőt, a **(3)** vevőlencsét és a **(2)** lézer kilépőnyílást nagyon óvatosan tisztítsa:

Ügyeljen arra, hogy ne maradhassanak pihék vagy bolyhok a vevőlencsén vagy a lézer kilépőnyíláson. Ne próbáljon hegyes tárgyakat használni az érzékelőfej vagy a vevőlencse szennyeződéseinek eltávolítására. Szükség esetén a szennyeződéseket olajmentes sűrített levegővel való kifúvással el lehet távolítani.

Ne tárolja a mérőműszert olyan műanyag tasakokban, amelyek kipárolgása megrongálhatja a **(4)** légnedvesség és hőmérséklet érzékelőt. Ne ragasszon öntapadó címkéket az érzékelő közelében a mérőműszerre.

Ne tárolja a mérőműszert hosszabb ideig a 30–50 % légnedvesség tartományon kívül. Ha a mérőműszert túl nedves vagy túl száraz környezetben tárolja, akkor az az üzembe helyezés során hibás mérési eredményeket szolgáltathat.

A mérőműszert csak az azzal együtt szállított védőtáskában tárolja és szállítsa.

Ha javításra van szükség, a mérőműszert a védőtáskába csomagolva küldje be.

## **Vevőszolgálat és alkalmazási tanácsadás**

A vevőszolgálat a terméke javításával és karbantartásával, valamint a pótalkatrészekkel kapcsolatos kérdésekre szívesen válaszol. A pótalkatrészekkel kapcsolatos robbantott ábrák és egyéb információk a következő címen találhatók: **www.bosch-pt.com** A Bosch Alkalmazási Tanácsadó Team a termékeinkkel és azok tartozékaival kapcsolatos kérdésekben szívesen nyújt segítséget.

Ha kérdései vannak vagy pótalkatrészeket szeretne rendelni, okvetlenül adja meg a termék típustábláján található 10‑jegyű cikkszámot.

#### **Magyarország**

Robert Bosch Kft. 1103 Budapest Gyömrői út. 120. A [www.bosch-pt.hu](http://www.bosch-pt.hu) oldalon online megrendelheti készülékének javítását. Tel.: +36 1 879 8502 Fax: +36 1 879 8505 [info.bsc@hu.bosch.com](mailto:info.bsc@hu.bosch.com) [www.bosch-pt.hu](http://www.bosch-pt.hu)

### **További szerviz-címek itt találhatók:**

[www.bosch-pt.com/serviceaddresses](http://www.bosch-pt.com/serviceaddresses)

## **Hulladékkezelés**

A mérőműszereket, a tartozékokat és csomagolóanyagokat a környezetvédelmi szempontoknak megfelelően kell újrafelhasználásra leadni.

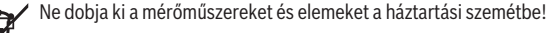

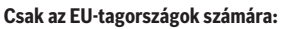

Az elektromos és elektronikus berendezések hulladékairól szóló 2012/19/EU európai irányelvnek és a nemzeti jogba való átültetésének megfelelően a már nem használható mérőműszereket és a 2006/66/EK európai irányelvnek megfelelően a már nem használható akkumulátorokat/elemeket külön össze kell gyűjteni és a környezetvédelmi szempontoknak megfelelően kell újrafelhasználásra leadni.

Szakszerűtlen ártalmatlanítás esetén a már használhatatlan elektromos és elektronikus készülékek a bennük esetleg található veszélyes anyagok következtében káros hatással lehetnek a környezetre és az emberek egészségére.

# **Русский**

## **Toлько для стран Евразийского экономического союза (Таможенного союза)**

В состав эксплуатационных документов, предусмотренных изготовителем для продукции, могут входить настоящее руководство по эксплуатации, а также приложения.

Информация о подтверждении соответствия содержится в приложении.

Информация о стране происхождения указана на корпусе изделия и в приложении. Дата изготовления указана на последней странице обложки Руководства или на корпусе изделия.

Контактная информация относительно импортера содержится на упаковке.

#### **Срок службы изделия**

Срок службы изделия составляет 7 лет. Не рекомендуется к эксплуатации по истечении 5 лет хранения с даты изготовления без предварительной проверки (дату изготовления см. на этикетке).

#### **Перечень критических отказов и ошибочные действия персонала или пользователя**

- не использовать при появлении дыма непосредственно из корпуса изделия
- не использовать на открытом пространстве во время дождя (в распыляемой воде)
- не включать при попадании воды в корпус

#### **Критерии предельных состояний**

– поврежден корпус изделия

#### **Тип и периодичность технического обслуживания**

Рекомендуется очистить инструмент от пыли после каждого использования.

#### **Хранение**

- необходимо хранить в сухом месте
- необходимо хранить вдали от источников повышенных температур и воздействия солнечных лучей
- при хранении необходимо избегать резкого перепада температур
- если инструмент поставляется в мягкой сумке или пластиковом кейсе рекомендуется хранить инструмент в этой защитной упаковке

#### **282** | Русский

– подробные требования к условиям хранения смотрите в ГОСТ 15150-69 (Условие 1)

#### **Транспортировка**

- категорически не допускается падение и любые механические воздействия на упаковку при транспортировке
- при разгрузке/погрузке не допускается использование любого вида техники, работающей по принципу зажима упаковки
- подробные требования к условиям транспортировки смотрите в ГОСТ 15150-69 (Условие 5)

## **Указания по технике безопасности**

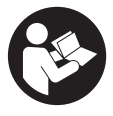

**Для обеспечения безопасной и надежной работы с измерительным инструментом должны быть прочитаны и соблюдаться все инструкции. Использование измерительного инструмента не в соответствии с настоящими указаниями чревато повреждением интегрированных защитных механиз-**

**мов. Никогда не изменяйте до неузнаваемости предупредительные таблички на измерительном инструменте. ХОРОШО СОХРАНИТЕ ЭТИ ИНСТРУКЦИИ И ПЕРЕДАВАЙТЕ ИХ ВМЕСТЕ С ПЕРЕДАЧЕЙ ИЗМЕРИТЕЛЬНОГО ИНСТРУМЕНТА.**

- u **Осторожно применение инструментов для обслуживания или юстировки или процедур техобслуживания, кроме указанных здесь, может привести к опасному воздействию излучения.**
- u **Измерительный инструмент поставляется с предупредительной табличкой лазерного излучения (показана на странице с изображением измерительного инструмента).**
- u **Если текст предупредительной таблички лазерного излучения не на Вашем родном языке, перед первым запуском в эксплуатацию заклейте ее наклейкой на Вашем родном языке, которая входит в объем поставки.**

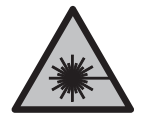

**Не направляйте луч лазера на людей или животных и сами не смотрите на прямой или отражаемый луч лазера.** Этот луч может слепить людей, стать причиной несчастного случая или повредить глаза.

- u **В случае попадания лазерного луча в глаз глаза нужно намеренно закрыть и немедленно отвернуться от луча.**
- u **Не меняйте ничего в лазерном устройстве.**
- **Не используйте очки для работы с лазерным инструментом (принадлежность) в качестве защитных очков.** Очки для работы с лазерным инструментом обеспечивают лучшее распознавание лазерного луча, но не защищают от лазерного излучения.
- **Не используйте очки для работы с лазерным инструментом (принадлежность) в качестве солнцезащитных очков или за рулем.** Очки для работы с лазером не обеспечивают защиту от УФ-излучения и мешают правильному цветовосприятию.
- **Ремонт измерительного инструмента разрешается выполнять только квалифицированному персоналу и только с использованием оригинальных запчастей.** Этим обеспечивается безопасность измерительного инструмента.
- **Не позволяйте детям пользоваться лазерным измерительным инструментом без присмотра.** Дети могут по неосторожности ослепить себя или посторонних людей.
- **Не работайте с измерительным инструментом во взрывоопасной среде, поблизости от горючих жидкостей, газов и пыли.** В измерительном инструменте могут образоваться искры, от которых может воспламениться пыль или пары.
- **По технологическим причинам измерительный инструмент не может гарантировать стопроцентную достоверность.** Факторы окружающей среды (напр., пыль или пар на измеряемом участке), перепады температуры (напр., вследствие работы тепловентиляторов), а также качество и состояние измеряемых поверхностей (напр., материалы, сильно отражающие свет, или прозрачные материалы) могут отрицательно повлиять на результаты измерения.

## **Описание продукта и услуг**

Пожалуйста, соблюдайте иллюстрации в начале руководства по эксплуатации.

## **Применение по назначению**

Измерительный инструмент предназначен для бесконтактного измерения температуры поверхности, окружающей среды и относительной влажности воздуха. Он рассчитывает температуру точки росы и определяет наличие тепловых мостов и выявляет опасность образования плесени. Споры плесени не могут быть обнаружены измерительным инструментом.

Измерительный инструмент не предназначен для измерения температуры тела людей и животных или для иных медицинских целей.

Измерительный инструмент не пригоден для измерения температуры поверхности газов или жидкостей.

#### **284** | Русский

Измерительный инструмент не предназначен для промышленного применения.

Измерительный инструмент предназначен для использования внутри помещений.

Это устройство представляет собой потребительское лазерное устройство согласно EN 50689.

### **Изображенные составные части**

Нумерация представленных составных частей выполнена по изображению измерительного инструмента на странице с иллюстрациями.

- **(1)** Кнопка измерения
- **(2)** Отверстие для выхода лазерного луча
- **(3)** Приемная линза для инфракрасного излучения
- **(4)** Датчик влажности воздуха и температуры
- **(5)** Наклейка коэффициента излучения
- **(6)** Предупредительная табличка лазерного излучения
- **(7)** Серийный номер
- **(8)** Крепление петли
- **(9)** Крышка батарейного отсека
- **(10)** Фиксатор крышки батарейного отсека
- **(11)** Кнопка возврата/удаления
- **(12)** Выключатель/кнопка выбора режима
- **(13)** Кнопка коэффициента излучения
- **(14)** Дисплей
- **(15)** Световой сигнал
- **(16)** Защитный чехол

#### **Элементы индикации**

- **(a)** Индикатор режима обнаружения плесени
- **(b)** Индикатор режима поиска «мостиков холода»
- **(c)** Индикация режима сравнения температур
- **(d)** Индикатор режима измерения температуры поверхности
- **(e)** Коэффициент излучения
- **(f)** Единица измерения температуры
- **(g)** Индикатор заряженности батареек
- **(h)** Текущее значение измерения температуры поверхности
- **(i)** Предыдущее значение измерения температуры поверхности
- **(j)** Опорное значение температуры поверхности
- **(k)** Значение расхождения температуры поверхности
- **(l)** Символ значения расхождения
- **(m)** Символ опорного значения
- **(n)** Индикация результата тестирования
- **(o)** Символ температуры поверхности
- **(p)** Символ температуры точки росы
- **(q)** Температура точки росы
- **(r)** Символ температуры окружающей среды
- **(s)** Значение измерения температуры окружающей среды
- **(t)** Символ относительной влажности воздуха
- **(u)** Значение измерения относительной влажности воздуха

#### **Технические данные**

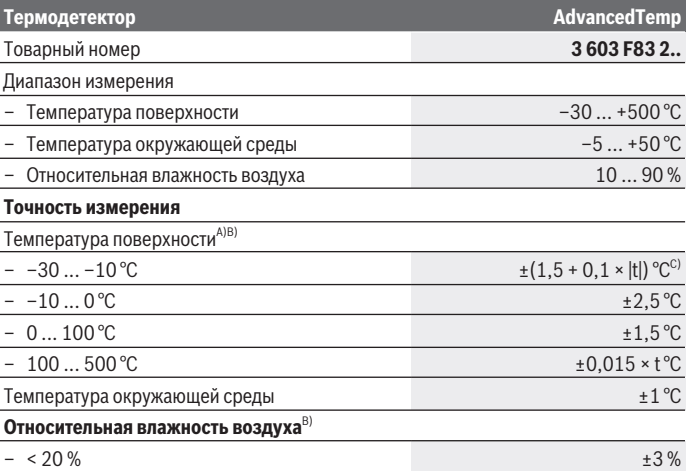

Bosch Power Tools 1 609 92A 85E | (19.10.2022)

## **286** | Русский

♦

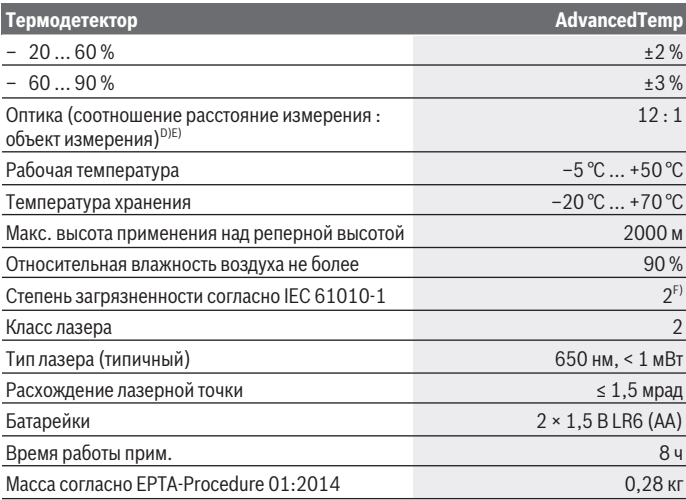

◈

0

#### Русский | **287**

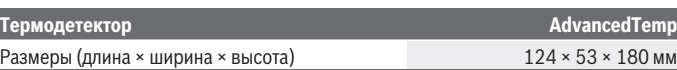

- A) При расстоянии измерения до поверхности 0,75–1,25 м
- B) При температуре окружающей среды **21–25** °C
- C) При расстоянии измерения до поверхности 0,1–0,3 м
- D) Данные в соответствии с VDI/VDE 3511, стр. 4.3 (дата выпуска: июль 2005); действительны для 90 % сигнала измерения. В диапазонах, выходящих за пределы указанных в Технических данных значений, возможны отклонения результатов измерения.
- E) Касается измерения в инфракрасном спектре, см. рис.:

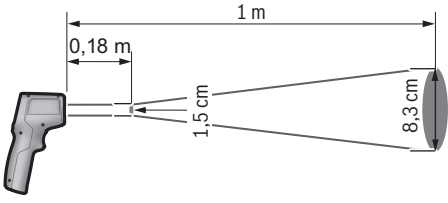

F) Обычно присутствует только непроводящее загрязнение. Однако, как правило, возникает временная проводимость, вызванная конденсацией.

Однозначная идентификация измерительного инструмента возможна по серийному номеру **(7)** на заводской табличке.

## **Сборка**

## **Установка/замена батареек**

В измерительном инструменте рекомендуется использовать щелочно-марганцевые батарейки.

Чтобы открыть крышку батарейного отсека **(9)**, нажмите на фиксатор **(10)** и поднимите крышку батарейного отсека. Вставьте батарейки. Соблюдайте при этом правильную полярность в соответствии с изображением на внутренней стороне крышки батарейного отсека.

Индикатор заряженности батареи **(g)** отражает текущее состояние батареи:

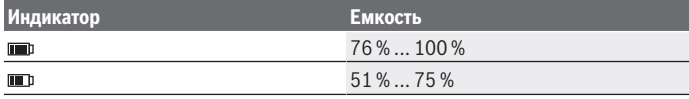

Bosch Power Tools 1 609 92A 85E | (19.10.2022)

#### **288** | Русский

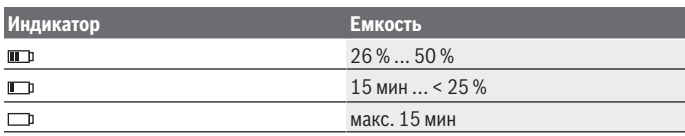

Если на индикаторе батарей **(g)** мигает символ разряженной батареи, батареи следует заменить.

Меняйте сразу все батарейки одновременно. Используйте только батарейки одного производителя и одинаковой емкости.

**• Извлекайте батарейки из измерительного инструмента, если продолжительное время не будете работать с ним.** При длительном хранении в измерительном инструменте возможна коррозия и саморазрядка батареек.

## **Работа с инструментом**

#### **Включение инструмента**

- **Защищайте измерительный инструмент от влаги и прямых солнечных лучей.**
- u **Не подвергайте измерительный инструмент воздействию экстремальных температур и температурных перепадов.** Например, не оставляйте его на длительное время в автомобиле. При значительных колебаниях температуры перед началом использования дайте температуре измерительного инструмента стабилизироваться. Экстремальные температуры и температурные перепады могут отрицательно влиять на точность измерительного инструмента.
- u **Следите за должной акклиматизацией измерительного инструмента.** При значительных колебаниях температуры время акклиматизации может достигать **30** мин., а в экстремальных ситуациях время акклиматизации достигает **90** мин. Это может произойти, например, при хранении измерительного инструмента в холодном автомобиле и последующих измерениях в теплом помещении.
- **Избегайте сильных толчков и падения измерительного инструмента.** После сильных внешних воздействий на измерительный инструмент, а также при необычном поведении его функций, прежде чем продолжать работать с измерительным инструментом, следует проверить его в авторизированной сервисной мастерской **Bosch**.
- u **Не закрывайте и не заслоняйте датчик влажности воздуха и температуры (4), приемную линзу (3) и отверстие для выхода лазерного луча (2).**
#### **Включение/выключение**

Включить измерительный инструмент можно с помощью кнопки **включения/выключения/выбора режима (12)** или **кнопки измерения (1)**. После непродолжительного запуска измерительный инструмент всегда становится готов к работе в режиме измерения температуры поверхности и с коэффициентом излучения, сохраненным при последнем выключении. Измерения еще не начались, лазер выключен. После срабатывания **кнопки измерения (1)** измерительный инструмент начинает измерение.

- **Не оставляйте измерительный инструмент без присмотра и выключайте измерительный инструмент после использования.** Другие лица могут быть ослеплены лазерным лучом.
- u **Не направляйте лазерный луч на людей или животных и не смотрите сами в лазерный луч, в том числе и с большого расстояния.**

Для **выключения** измерительного инструмента нажимайте **кнопку включения/выключения/выбора режима (12)** в течение ок. 2 с.

Если не нажимать никаких кнопок на измерительном инструменте в течение **5** мин, измерительный инструмент автоматически выключается для сохранения заряда батарей.

#### **Подготовка к измерению**

#### **Переключение единицы измерения температуры**

Для переключения между градусами Цельсия и Фаренгейта нажмите и удерживайте кнопку коэффициента излучения **(13)** в течение ок. 3 с.

Текущая настройка отображается на индикаторе единицы измерения температуры **(f)**.

#### **Коэффициент излучательной способности для измерения температуры поверхности**

Для определения температуры поверхности бесконтактным образом измеряется естественное инфракрасное излучение, исходящее от объекта, на который направлен инструмент. Для получения корректных результатов измерения нужно **перед каждым измерением** проверять настроенный коэффициент излучения и при необходимости приводить его в соответствие с измеряемым объектом.

Чтобы изменить коэффициент излучения, кратко нажимайте кнопку коэффициента излучения **(13)** до тех пор, пока на индикаторе коэффициента излучения **(e)** не появится коэффициент излучения, подходящий для следующего измерения. Подтвердите выбор кнопкой измерения **(1)** или выключателем/кнопкой выбора режима **(12)**.

#### **290** | Русский

$$
\begin{array}{r}\n\angle 6 = 0.95 \\
\hline\n\angle 22 = 6 = 0.85\n\end{array}
$$
\n
$$
\begin{array}{r}\n\angle 322 = 6 = 0.75 \\
\hline\n\vdots\n\end{array}
$$

- **Высокий коэффициент излучения (≈0.95):** бетон (сухой), кирпич (красный, шероховатый), песчаник (шероховатый), мрамор, пластик (ПЕ, ПП, ПВХ), резина, алюминий анодированный (матовый), керамическая плитка, краска для отопительных батарей, древесина, строительный раствор, кровельный картон, обои, липкая лента, лаковая краска, штукатурка
- **Средний коэффициент излучения (≈0.85):** гранит, эмали, чугун, шамот, мостовой камень, текстильные материалы, линолеум, бумага, волокнистая плита
- **Низкий коэффициент излучения (≈0.75):** пробка, фарфор (белый), кожа, натуральный камень
- **i:** Дополнительная информация Отсканируйте QR-код для получения дополнительной информации.
- u **Правильное измерение температуры возможно, только когда настроенный коэффициент излучения и коэффициент излучения объекта совпадают.** Температура объектов может отображаться как более высокая или низкая, что может привести к опасности при касании.

#### **Измеряемая поверхность при измерении температуры поверхности**

Лазерный круг, отображаемый измерительным инструментом, показывает измеряемую поверхность, инфракрасное излучение которой определяется во время бесконтактного измерения температуры поверхности.

Средней точкой лазера отмечается центр области измерения. Для получения оптимального результата измерения выровняйте измерительный инструмент так, чтобы лазерный луч падал на измерительную поверхность в этой точке перпендикулярно.

u **Не направляйте лазерный луч на людей или животных и не смотрите сами в лазерный луч, в том числе и с большого расстояния.**

Размер лазерного круга и, соответственно, размер измеряемой поверхности увеличивается с увеличением расстояния между измерительным инструментом и объектом измерения. Оптимальным является расстояние измерения от **0,75** м до **1,25** м.

u **Не прикладывайте измерительный инструмент непосредственно к горячим поверхностям.** Высокие температуры могут повредить измерительный инструмент.

Отображаемый результат измерения – это среднее значение температурных измерений в области измерения.

#### **Указания относительно условий измерения**

#### Русский | **291**

Поверхности с высоким коэффициентом отражения блестящие или прозрачные материалы (напр., глянцевая плитка, фасады из нержавеющей стали или кастрюли) могут отрицательно повлиять на измерение температуры поверхности. При необходимости наклейте на измеряемую поверхность темную матовую клейкую ленту, хорошо проводящую тепло. Дайте ленте стабилизировать свою температуру на поверхности материала.

Проведение измерений через прозрачные материалы принципиально невозможно. Чем лучше и стабильнее условия измерения, тем точнее и достовернее результаты измерения.

Воздействие на датчики влажности воздуха и температуры окружающей среды **(4)** таких химических загрязнителей, как пары лака, может привести к повреждению прибора. На измерения температуры в инфракрасном спектре могут отрицательно повлиять дым, пар или запыленный воздух.

Поэтому прежде чем начинать измерения, проветрите помещение, в частности, если воздух загрязнен или насыщен паром. Не выполняйте измерения, напр., в ванной комнате непосредственно после принятия душа.

После проветривания подождите некоторое время, чтобы температура в помещении стабилизировалась и снова достигла обычного значения.

Температура и относительная влажность измеряются непосредственно измерительным прибором с помощью датчиков влажности воздуха и температуры окружающей среды **(4)**. Для получения верных результатов не держите измерительный инструмент непосредственно над или рядом с источниками помех, такими как отопители или открытые жидкости. Ни в коем случае не закрывайте датчик **(4)**.

#### **Режимы измерений**

#### **Единичное измерение**

Кратко однократно нажмите кнопку измерения **(1)**, чтобы включить лазер и запустить единичное измерение в выбранном режиме. Процесс измерения может длиться 1–2 с. Результат измерения показывается на участке дисплея с белым фоном.

По завершении измерения лазер отключается автоматически.

На дисплее показываются последние результаты измерения.

#### **Непрерывное измерение**

Для непрерывного измерения в выбранном режиме нажмите и удерживайте кнопку измерения **(1)**. Лазер остается включенным. Медленно направляйте лазерный круг на все поверхности, температуру которых вы хотите измерить (одну за другой). Для

#### **292** | Русский

измерения влажности и температуры окружающей среды медленно перемещайте измерительный инструмент по комнате.

Индикаторы на дисплее и световые сигналы **(15)** постоянно обновляются. Как только вы отпустите кнопку измерения **(1)**, измерение будет прервано и лазер отключится.

На дисплее показываются последние результаты измерения.Световой сигнал остается неизменным при последнем отображении.

#### **Выбор режима**

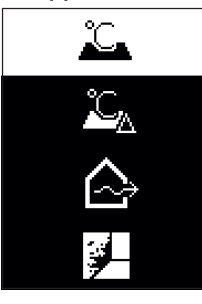

Для вызова меню режима нажмите выключатель/кнопку выбора режима **(12)**. С помощью выключателя/кнопки выбора режима **(12)** выберите требуемый режим. Подтвердите выбор кнопкой измерения **(1)** или кнопкой коэффициента излучения **(13)**.

Для возврата к предыдущему режиму нажмите кнопку возврата/удаления **(11)**.

## **Режим измерения температуры поверхности (см. рис. A)**

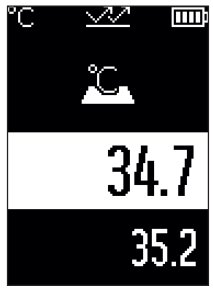

ПП В режиме измерения температуры поверхности измеряется температура поверхности объекта измерения. Нажмите кнопку измерения **(1)** и направьте лазерный круг перпендикулярно центру объекта измерения. Измеренная температура поверхности **(h)** показывается на участке дисплея с белым фоном. При следующем измерении измеренное ранее значение появляется на индикаторе **(i)**.

Нажмите кнопку возврата/удаления **(11)**, чтобы удалить значение измерения **(h)** на участке дисплея с белым фоном.

В режиме измерения температуры поверхности световой

сигнал **(15)** не горит.

В этом режиме вы можете, например, измерять температуру радиаторов отопления, полов с подогревом или внутреннюю температуру в холодильнике.

Русский | **293**

## **Режим сравнения температур**

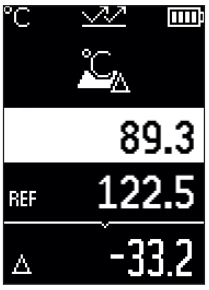

В режиме сравнения температур сравниваются две измеренные температуры поверхности и показывается их разность. Это позволяет выявлять значительные разности температур в двух разных местах одной или нескольких поверхностей.

Нажмите кнопку измерения **(1)** для измерения опорного значения **(j)**. Все последующие значения измерения будут сопоставляться с опорным значением **(j)**. Сразу после нового измерения на дисплее начинает показываться разность температур **(k)**. При каждом следующем измерении значение измерение **(h)** на участке дисплея с белым фоном обновляется и заново рассчитывается откло-

нение от опорного значения.

Если новое значение измерения **(h)** больше чем на 1 °C ниже опорного значения **(j)**, загорается синий световой сигнал **(15)**. Когда новое значение измерения **(h)** больше чем на 1 °C выше опорного значения **(j)**, загорается красный световой сигнал **(15)**. Если значение разницы **(k)** находится в диапазоне ±1 °C, световой сигнал **(15)** не загорается.

### **Режим поиска «мостиков холода» (см. рис. B)**

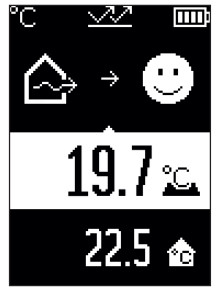

В режиме поиска «мостиков холода» измеряются и сравниваются температуры поверхности и окружающей среды. При большой разнице этих двух значений температур, появляется предупреждение о наличии «мостиков холода» [\(см. "«Мостик холода»", Страница 297\).](#page-296-0) Нажмите кнопку измерения **(1)** и направьте лазерный круг перпендикулярно центру объекта измерения. По завершении измерения отображается измеренная температура поверхности **(h)**. Температура окружающей среды **(s)** автоматически показывается еще до измерения.

Измерительный инструмент автоматически сравнивает значения и интерпретирует результаты следующим образом:

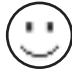

**зеленый** световой сигнал **(15)**: небольшой перепад температур, отсутствие «мостиков холода»;

#### **294** | Русский

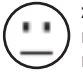

**желтый** световой сигнал **(15)**: разница температур находится в предельном диапазоне, в диапазоне измерения может быть «мостик холода»; при необходимости повторяйте измерения через определенные промежутки времени;

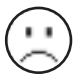

**красный** световой сигнал **(15)**: символ указывает на то, что температура поверхности в зоне измерения значительно отличается от температуры окружающей среды. В диапазоне измерения обнаружен «мостик холода», что указывает на плохую изоляцию. В помещении слишком холодно – при

нормальном уровне обогрева низкая температура свидетельствует о плохой общей изоляции.

При наличии мостиков холода» проверьте теплоизоляцию в этой зоне, при необходимости с помощью строительных экспертов.

### **Режим обнаружения опасности образования плесени (см. рис. C)**

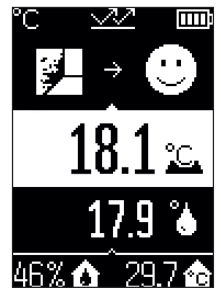

**ППП** В режиме обнаружения опасности образования плесени измеряются температура окружающей среды и относи-тельная влажность воздуха [\(см. "Относительная влаж](#page-296-1)[ность воздуха", Страница 297\).](#page-296-1) Температура точки росы [\(см. "Температура точки росы", Страница 297\)](#page-296-2) рассчитывается на основе обоих значений. Кроме того, измеряется температура поверхности.

Температура точки росы сравнивается с температурой поверхности, и результат интерпретируется с учетом риска образования плесени.

Автоматически определяются и показываются относительная влажность воздуха **(u)**, температура окружающей

среды **(s)** и рассчитанная температура точки росы **(q)**.

Нажмите кнопку измерения **(1)** и направьте лазерный круг перпендикулярно центру объекта измерения. Измеренное значение температуры поверхности **(h)** показывается на участке дисплея с белым фоном.

Измерительный инструмент автоматически сравнивает значения и интерпретирует результаты следующим образом:

**зеленый** световой сигнал **(15)**: в текущих условиях риск образования плесени отсутствует;

**желтый** световой сигнал **(15)**: пограничные значения; обратите внимание на температуру в помещении, наличие «мостиков холода» и уровень влаж-

1 609 92A 85E | (19.10.2022) Bosch Power Tools

#### Русский | **295**

ности и при необходимости повторяйте измерения через определенные промежутки времени;

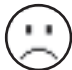

**красный** световой сигнал **(15)**: повышенный риск образования плесени из-за слишком высокой влажности или температуры поверхности, близкой к температурному диапазону точки росы.

При наличии риска образования плесени, в зависимости от причины, вам следует снизить влажность, чаще и тщательнее проветривать, увеличивая тем самым температуру в помещении или убирая эффект «мостиков холода». При необходимости обратитесь к строительным экспертам.

**Обратите внимание:** споры плесени не могут быть обнаружены измерительным инструментом. Инструмент только указывает на вероятность образования плесени при сохранении условий.

## **Неисправность – Причины и устранение**

#### **Значения измерения находятся вне диапазона измерения**

Если измеренные значения объекта измерения в лазерном круге находятся вне диапазона измерения, на дисплее появляется следующая индикация:

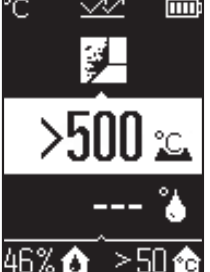

**> 500 °C** – температура поверхности слишком высокая. mm:

#### **296** | Русский

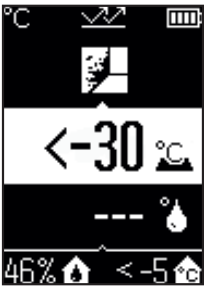

**< –30 °C** – температура поверхности слишком низкая.

Для температуры окружающей среды: **> 50 °C** (слишком высокая) или **< –5 °C** (слишком низкая)

Значения этого объекта невозможно измерить. Направьте лазерный круг на другой объект и начните новое измерение.

#### **Внутренняя ошибка**

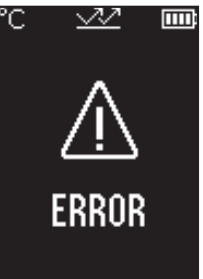

Измерительный инструмент выявил внутреннюю ошибку и отключится через 5 с. Чтобы выполнить сброс программного обеспечения, извлеките батареи, подождите несколько секунд и снова вставьте их.

Если после этого ошибка сохраняется, обратитесь в сервисную службу Bosch для проверки измерительного инструмента.

#### **Пояснения терминов**

#### **Коэффициент излучения**

Коэффициент излучения объекта зависит от материала и структуры его поверхности. Он указывает, какое количество ИК-излучения объект отдает в сравнении с идеальным теплоизлучателем (черный корпус, коэффициент излучения ε = 1) и, соответственно, составляет числовое значение в диапазоне от 0 до 1.

#### <span id="page-296-0"></span>**«Мостик холода»**

«Мостик холода» – это участок на внешней стене здания, где вследствие конструкционных особенностей локально формируется зона повышенной потери тепла. Наличие «мостиков холода» может привести к повышенному риску появления плесени.

#### <span id="page-296-1"></span>**Относительная влажность воздуха**

Относительная влажность воздуха показывает, насколько воздух насыщен водяным паром. Данные представлены в процентном соотношении с максимальным количеством водяного пара, которое может поглотить воздух. Максимальное количество водяного пара зависит от температуры: чем выше температура, тем больше водяного пара может поглотить воздух.

Если относительная влажность слишком высока, увеличивается риск образования плесени. Слишком низкая влажность оказывает отрицательное воздействие на здоровье.

#### <span id="page-296-2"></span>**Температура точки росы**

Температура точки росы служит для обозначения температуры, при которой водяной пар, содержащийся в воздухе, начинает конденсироваться. Температура точки росы зависит от относительной влажности и температуры воздуха.

Если температура поверхности ниже температуры точки росы, на этой поверхности начинает конденсироваться влага.

Образование конденсата на поверхностях – основная причина образования плесени.

## **Техобслуживание и сервис**

#### **Техобслуживание и очистка**

u **Перед каждым применением проверяйте измерительный инструмент.** При наличии явных повреждений или незакрепленных деталей внутри надежная работа измерительного инструмента не гарантируется.

Для обеспечения качественной и безопасной работы следует постоянно содержать измерительный инструмент в чистоте и сухим.

Никогда не погружайте измерительный инструмент в воду или другие жидкости. Вытирайте загрязнения сухой и мягкой тряпкой. Не используйте какие-либо чистящие средства или растворители.

При очистке измерительного инструмента в него не должна попадать жидкость.

#### **298** | Русский

Особо тщательно и осторожно очищайте датчик влажности и температуры **(4)**, приемную линзу **(3)** и отверстие для выхода лазерного луча **(2)**:

убедитесь, что на приемной линзе или отверстии для выхода лазерного луча нет ворса. Не пытайтесь удалить грязь с датчика или приемной линзы острыми предметами. При необходимости можно аккуратно продуть грязь струей сжатого воздуха, без масла.

Не храните измерительный прибор в пластиковом пакете, который выделяет пары, опасные для датчиков влажности и температуры **(4)**. Не наклеивайте на измерительном инструменте никаких наклеек возле датчика.

Не храните измерительный инструмент при влажности, не соответствующей диапазону 30–50 % в течение длительного времени. Если измерительный инструмент хранится в слишком влажных или слишком сухих условиях, при вводе в эксплуатацию могут быть зафиксированы некорректные результаты измерения.

Храните и переносите измерительный инструмент только в прилагающемся защитном чехле.

На ремонт отправляйте измерительный инструмент в защитном чехле.

#### **Сервис и консультирование по вопросам применения**

Сервисный отдел ответит на все Ваши вопросы по ремонту и обслуживанию Вашего продукта, а также по запчастям. Изображения с пространственным разделением делатей и информацию по запчастям можно посмотреть также по адресу:

#### **www.bosch-pt.com**

Коллектив сотрудников Bosch, предоставляющий консультации на предмет использования продукции, с удовольствием ответит на все Ваши вопросы относительного нашей продукции и ее принадлежностей.

Пожалуйста, во всех запросах и заказах запчастей обязательно указывайте 10-значный товарный номер по заводской табличке изделия.

#### **Для региона: Россия, Беларусь, Казахстан, Украина**

Гарантийное обслуживание и ремонт электроинструмента, с соблюдением требований и норм изготовителя производятся на территории всех стран только в фирменных или авторизованных сервисных центрах «Роберт Бош». ПРЕДУПРЕЖДЕНИЕ! Использование контрафактной продукции опасно в эксплуатации, может привести к ущербу для Вашего здоровья. Изготовление и распространение контрафактной продукции преследуется по Закону в административном и уголовном порядке.

#### **Россия**

Уполномоченная изготовителем организация: ООО «Роберт Бош» Вашутинское шоссе, вл. 24 141400, г. Химки, Московская обл.

1 609 92A 85E | (19.10.2022) Bosch Power Tools

Українська | **299**

Тел.: +7 800 100 8007 E-Mail: [info.powertools@ru.bosch.com](mailto:info.powertools@ru.bosch.com) [www.bosch-pt.ru](http://www.bosch-pt.ru)

#### **Дополнительные адреса сервисных центров вы найдете по ссылке:**

[www.bosch-pt.com/serviceaddresses](http://www.bosch-pt.com/serviceaddresses)

## **Утилизация**

Отслужившие свой срок измерительные инструменты, принадлежности и упаковку следует сдавать на экологически чистую рекуперацию отходов.

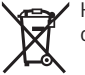

Не выбрасывайте измерительные инструменты и батарейки в бытовой мусор!

#### **Только для стран-членов ЕС:**

В соответствии с европейской директивой 2012/19/ЕU об отработанных электрических и электронных приборах и ее преобразованием в национальное законодательство вышедшие из употребления измерительные инструменты и в соответствии с европейской директивой 2006/66/EС дефектные или отслужившие свой срок аккумуляторные батареи/батарейки должны собираться раздельно и сдаваться на экологически чистую рекуперацию.

При неправильной утилизации отработанные электрические и электронные приборы могут оказать вредное воздействие на окружающую среду и здоровье человека из-за возможного присутствия в них опасных веществ.

# **Українська**

## **Вказівки з техніки безпеки**

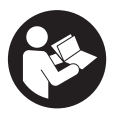

**Прочитайте всі вказівки і дотримуйтеся їх, щоб працювати з вимірювальним інструментом безпечно та надійно. Використання вимірювального інструмента без дотримання цих інструкцій може призвести до пошкодження інтегрованих захисних механізмів. Ніколи не доводьте попереджувальні**

**таблички на вимірювальному інструменті до невпізнанності. ДОБРЕ**

#### **ЗБЕРІГАЙТЕ ЦІ ІНСТРУКЦІЇ І ПЕРЕДАВАЙТЕ ЇХ РАЗОМ З ПЕРЕДАЧЕЮ ВИМІРЮВАЛЬНОГО ІНСТРУМЕНТУ.**

- u **Обережно використання засобів обслуговування і настроювання, що відрізняються від зазначених в цій інструкції, або використання дозволених засобів у недозволений спосіб, може призводити до небезпечного впливу випромінювання.**
- u **Вимірювальний інструмент постачається з попереджувальною табличкою лазерного випромінювання (вона позначена на зображенні вимірювального інструмента на сторінці з малюнком).**
- u **Якщо текст попереджувальної таблички лазерного випромінювання написаний не мовою Вашої країни, перед першим запуском в експлуатацію заклейте її наклейкою на мові Вашої країни, що входить у комплект постачання.**

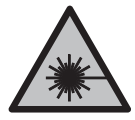

**Не направляйте лазерний промінь на людей або тварин, і самі не дивіться на прямий або відображуваний лазерний промінь.** Він може засліпити інших людей, спричинити нещасні випадки або пошкодити очі.

- u **У разі потрапляння лазерного променя в око, навмисне заплющіть очі і відразу відверніться від променя.**
- u **Нічого не міняйте в лазерному пристрої.**
- u **Не використовуйте окуляри для роботи з лазером (приладдя) як захисні окуляри.** Окуляри для роботи з лазером забезпечують краще розпізнавання лазерного променю, однак не захищають від лазерного випромінювання.
- u **Не використовуйте окуляри для роботи з лазером (приладдя) як сонцезахисні окуляри та не вдягайте їх, коли ви знаходитеся за кермом.** Окуляри для роботи з лазером не забезпечують повний захист від УФ променів та погіршують розпізнавання кольорів.
- u **Віддавайте вимірювальний інструмент на ремонт лише кваліфікованим фахівцям та лише з використанням оригінальних запчастин.** Тільки за таких умов Ваш вимірювальний прилад і надалі буде залишатися безпечним.
- u **Не дозволяйте дітям використовувати лазерний вимірювальний інструмент без нагляду.** Діти можуть ненавмисне засліпити себе чи інших людей.
- u **Не працюйте з вимірювальним інструментом у середовищі, де існує небезпека вибуху внаслідок присутності горючих рідин, газів або пилу.** У вимірювальному приладі можуть утворюватися іскри, від яких може займатися пил або пари.

1 609 92A 85E | (19.10.2022) Bosch Power Tools

**• З технологічних причин вимірювальний інструмент не дає стовідсоткової гарантії безпеки.** Фактори навколишнього середовища (напр., пил або пара на ділянці вимірювання), температурні перепади (напр., внаслідок роботи тепловентиляторів), а також якість і стан поверхонь вимірювання (напр., матеріали, які дуже віддзеркалюють світло, або прозорі матеріали) можуть негативно вплинути на результати вимірювання.

# **Опис продукту і послуг**

Будь ласка, дотримуйтеся ілюстрацій на початку інструкції з експлуатації.

## **Призначення приладу**

Вимірювальний інструмент призначений для безконтактного вимірювання температури поверхні, навколишнього середовища і відносної вологості повітря. Він розраховує температуру точки роси і визначає наявність теплових містків, а також виявляє небезпеку утворення цвілі. Вимірювальний інструмент не може виявити спори цвілі.

Вимірювальний інструмент не можна використовувати для вимірювання температури у людей та тварин або в інших медичних цілях.

Вимірювальний інструмент не призначений для вимірювання поверхневої температури газів та рідин.

Вимірювальний інструмент не призначений для промислового використання. Вимірювальний прилад призначений для використання всередині приміщень. Цей виріб є споживчим лазерним обладненням відповідно до EN 50689.

## **Зображені компоненти**

Нумерація зображених компонентів посилається на зображення вимірювального приладу на сторінці з малюнком.

- **(1)** Кнопка вимірювання
- **(2)** Вихідний отвір для лазерного променя
- **(3)** Прийомна лінза для інфрачервоного випромінювання
- **(4)** Датчик вологості повітря і температури
- **(5)** Наклейка з коефіцієнтом випромінювання
- **(6)** Попереджувальна табличка для роботи з лазером
- **(7)** Серійний номер
- **(8)** Кріплення кріпильної петлі

- **(9)** Кришка секції для батарейок
- **(10)** Фіксатор секції для батарейок
- **(11)** Кнопка «Назад»/кнопка видалення
- **(12)** Кнопка увімкнення/вимкнення / кнопка режиму
- **(13)** Кнопка коефіцієнта випромінювання
- **(14)** Дисплей
- **(15)** Світловий сигнал
- **(16)** Захисна сумка

#### **Елементи індикації**

- **(a)** Індикація режиму виявлення небезпеки утворення цвілі
- **(b)** Індикація режиму виявлення теплових містків
- **(c)** Індикація режиму еталонної температури
- **(d)** Індикація режиму вимірювання температури поверхні
- **(e)** Коефіцієнт випромінювання
- **(f)** Одиниця вимірювання температури
- **(g)** Індикатор зарядженості батарейок
- **(h)** Поточне значення вимірювання температури поверхні
- **(i)** Попереднє значення вимірювання температури поверхні
- **(j)** Еталонне значення температури поверхні
- **(k)** Значення різниці температури поверхні
- **(l)** Символ значення різниці
- **(m)** Символ еталонного значення
- **(n)** Індикація результату тестування
- **(o)** Символ температури поверхні
- **(p)** Символ температури точки роси
- **(q)** Температура точки роси
- **(r)** Символ температури навколишнього середовища
- **(s)** Значення вимірювання температури навколишнього середовища
- **(t)** Символ відносної вологості повітря
- **(u)** Значення вимірювання відносної вологості повітря

Українська | **303**

♦

## **Технічні дані**

♦

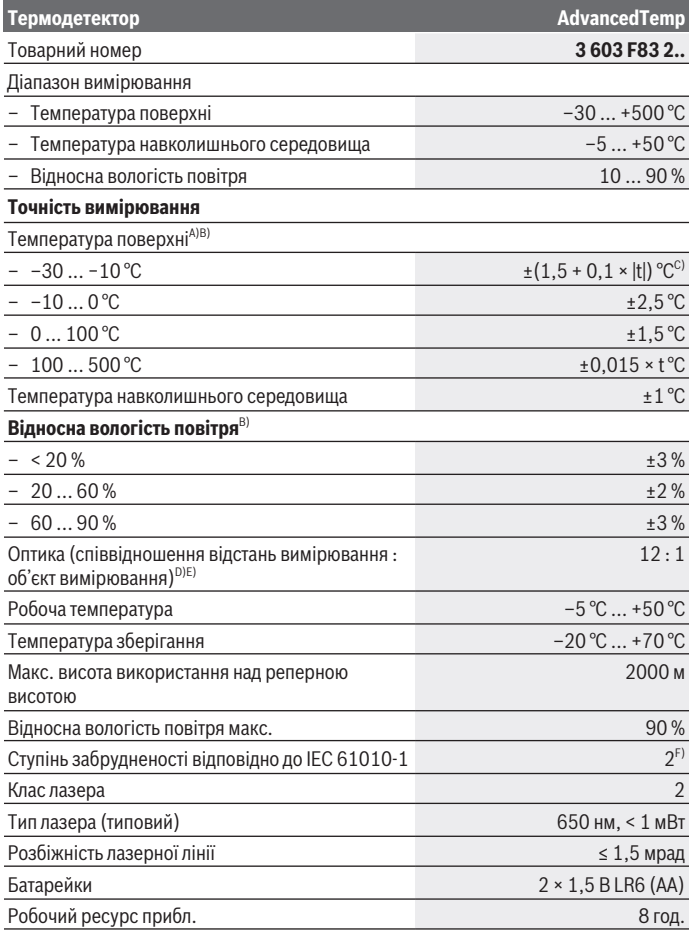

◈

Bosch Power Tools 1 609 92A 85E | (19.10.2022)

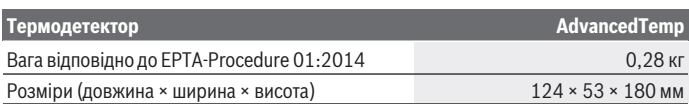

A) на відстані вимірювання до поверхні 0,75–1,25 м

- B) за температури навколишнього середовища **21–25** °C
- C) на відстані вимірювання до поверхні 0,1–0,3 м
- D) Дані відповідно до VDI/VDE 3511, стор. 4.3 (дата випуску: липень 2005); дійсні для 90 % сигналу вимірювання. У всіх діапазонах, що виходять за межі значень, наведених у Технічних даних, можливі відхилення результатів вимірювання.
- E) Стосується вимірювання в інфрачервоному спектрі, див. мал.:

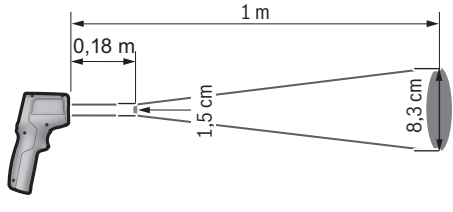

F) Зазвичай присутнє лише непровідне забруднення. Проте, як правило, виникає тимчасова провідність через конденсацію.

Однозначна ідентифікація вимірювального інструмента можлива за допомогою серійного номера **(7)** на заводській табличці.

## **Монтаж**

#### **Вставлення/заміна батарейок**

У вимірювальному інструменті рекомендується використовувати лужно-марганцеві батареї.

Щоб відкрити кришку секції для батарейок **(9)**, натисніть на фіксатор **(10)** і підніміть кришку секції для батарейок угору. Встроміть батарейки. При цьому слідкуйте за правильною полярністю відповідно до малюнку на внутрішньому боці кришки секції для батарейок.

Індикатор зарядженості батарейок **(g)** показує ступінь зарядженості батарейок:

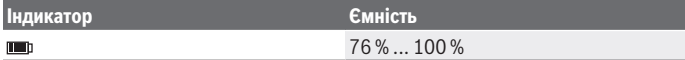

1 609 92A 85E | (19.10.2022) Bosch Power Tools

Українська | **305**

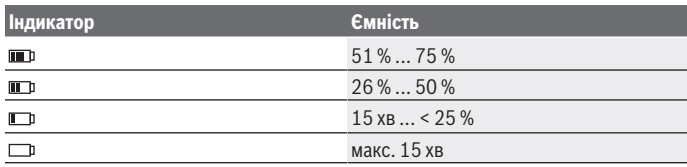

Якщо на індикаторі зарядженості батарейок **(g)** блимає символ розрядженої батареї, батареї слід замінити.

Міняйте відразу всі батарейки. Використовуйте лише батарейки одного виробника і з однаковою ємністю.

u **Виймайте батарейки з вимірювального інструмента, якщо тривалий час не будете користуватися ним.** У разі тривалого зберігання у вимірювальному інструменті батарейки можуть кородувати і саморозряджатися.

## **Експлуатація**

## **Початок роботи**

- u **Захищайте вимірювальний прилад від вологи і сонячних промeнів.**
- u **Не допускайте впливу на вимірювальний інструмент екстремальних температур або температурних перепадів.** Наприклад, не залишайте його надовго в автомобілі. Якщо вимірювальний інструмент зазнав впливу великого перепаду температур, перш ніж використовувати його, дайте його температурі стабілізуватися. Екстремальні температури та температурні перепади можуть погіршувати точність вимірювального приладу.
- u **Слідкуйте за правильною акліматизацією вимірювального інструмента.** У разі сильних коливань температури час акліматизації може становити до **30** хв, в екстремальних ситуаціях до **90** хв. Це може статися, наприклад, якщо зберігати вимірювальний інструмент в холодному автомобілі, а після цього виконувати вимірювання в теплому приміщенні.
- u **Уникайте сильних поштовхів та падіння вимірювального інструмента.** Після сильних зовнішніх впливів і при появі незвичності у роботі вимірювальний інструмент потрібно віддати на перевірку в авторизовану сервісну майстерню **Bosch**.
- u **Не закривайте і не затуляйте датчик вологості повітря і температури (4), приймальну лінзу (3) і отвір для виходу лазерного променя (2).**

#### **Увімкнення/вимкнення**

Вимірювальний інструмент можна увімкнути за допомогою **кнопки увімкнення/ вимкнення / кнопки режиму (12)** або **кнопки вимірювання (1)**. Після короткої процедури запуску вимірювальний інструмент готовий до роботи в режимі температури поверхні та коефіцієнта випромінювання, збереженого при останньому вимкненні. Вимірювання ще не почалося, лазер вимкнений. Після натискання **кнопки вимірювання (1)** вимірювальний інструмент починає вимірювання.

- u **Не залишайте увімкнутий вимірювальний інструмент без догляду, після закінчення роботи вимикайте вимірювальний інструмент.** Інші особи можуть бути засліплені лазерним променем.
- u **Не спрямовуйте лазерний промінь на людей і тварин і не дивіться у лазерний промінь, включаючи і з великої відстані.**

Для **вимкнення** вимірювального інструмента натискайте **кнопку увімкнення/ вимкнення / кнопку режиму (12)** протягом прибл. 2 с.

Якщо протягом прибл. **5** хв не натискати жодну кнопку на вимірювальному інструменті, інструмент, щоб заощадити батареї, автоматично вимикається.

### **Підготовка до вимірювання**

#### **Перемикання одиниці вимірювання температури**

Щоб перемикатися між одиницями вимірювання за шкалою Цельсія і Фаренгейта, утримуйте кнопку коефіцієнта випромінювання **(13)** протягом прибл. 3 с. Поточне налаштування відображається на індикації одиниці вимірювання температури **(f)**.

#### **Коефіцієнт випромінювальної здатності для вимірювання температури поверхні**

Для визначення температури на поверхні у безконтактний спосіб вимірюється природне інфрачервоне випромінювання від об'єкта, на який направлений інструмент. Для отримання коректних результатів вимірювання потрібно **перед кожним вимірюванням** перевіряти налаштований коефіцієнт випромінювання і за потреби приводити його у відповідність до вимірюваного об'єкта.

Щоб змінити коефіцієнт випромінювання, натискайте кнопку коефіцієнта випромінювання **(13)**, поки коефіцієнт випромінювання, що підходить для наступного вимірювання, не з'явиться на індикації коефіцієнта випромінювання **(e)**. Підтвердіть вибір кнопкою вимірювання **(1)** або кнопкою увімкнення/вимкнення / кнопкою режиму **(12)**.

Українська | **307**

$$
\angle 1 = 0.95
$$
  

$$
\angle 2 = 0.85
$$
  

$$
\angle 3 = 0.75
$$
  
i

– **Високий коефіцієнт випромінювання (≈ 0,95):** бетон (сухий), цегла (червона, груба), піщаник (грубий), мармур, пластик (PE, PP, PVC), гума, алюміній анодований (матовий), плитка, фарба для опалювальних батарей, дерево, цементний розчин, руберойд, шпалери, клейка стрічка, лакова фарба, ліпнина

- **Середній коефіцієнт випромінювання (≈ 0,85):** граніт, емаль, чавун, шамот, бруківка, текстиль, лінолеум, папір, ДВП
- **Низький коефіцієнт випромінювання (≈ 0,75):** пробка, порцеляна (біла), шкіра, натуральний камінь
- **i:** Докладніша інформація

Проскануйте QR-код, щоб отримати докладнішу інформацію.

u **Правильне вимірювання температури можливе, лише коли налаштований коефіцієнт випромінювання і коефіцієнт випромінювання об'єкта співпадають.** Об'єкти можуть бути зображені гарячішими або холоднішими, що може призвести до небезпеки у разі доторкання.

### **Вимірювана поверхня при вимірюванні температури поверхні**

Лазерне коло, що відображається вимірювальним інструментом, показує вимірювану поверхню, інфрачервоне випромінювання якої визначається під час безконтактного вимірювання температури поверхні.

Середня точка лазера позначає центр області вимірювання. Для отримання оптимального результату вимірювання вирівняйте вимірювальний інструмент так, щоб лазерний промінь падав на вимірювальну поверхню в цій точці перпендикулярно.

u **Не спрямовуйте лазерний промінь на людей і тварин і не дивіться у лазерний промінь, включаючи і з великої відстані.**

Розмір лазерного кола і, відповідно, розмір вимірюваної поверхні збільшується зі збільшенням відстані між вимірювальним інструментом і об'єктом вимірювання. Оптимальна відстань вимірювання становить **0,75** м - **1,25** м.

#### u **Не прикладайте вимірювальний інструмент безпосередньо до гарячих поверхонь.** Високі температури можуть пошкодити вимірювальний інструмент.

Відображається результат вимірювання — середнє значення виміряних температур в області вимірювання.

#### **Вказівки щодо умов вимірювання**

Висока відбивальна здатність, блиск або прозорість (напр., глянцева плитка, фасади з нержавіючої сталі або каструлі) можуть негативно вплинути на вимірювання температури поверхні. За потреби наклейте на площу вимірювання темну матову клейку стрічку, що добре проводить тепло. Дайте стрічці стабілізувати свою температуру на поверхні матеріалу.

Вимірювання через прозорі матеріали неможливо через певну конструкцію приладу.

Чим кращі та стабільніші умови вимірювання, тим точніші та надійніші результати вимірювання.

Вплив на датчик вологості повітря і температури навколишнього середовища **(4)** хімічних забруднювачів, таких як випари лаку, може призвести до його пошкодження. На вимірювання температури в інфрачервоному спектрі можуть негативно вплинути дим, пара або запилене повітря.

Тому перш ніж починати вимірювання, провітріть приміщення, зокрема, якщо повітря забруднене або наповнене парою. Не виконуйте вимірювання, напр., у ванній кімнаті одразу після приймання душу.

Після провітрювання зачекайте деякий час, щоб температура в приміщенні стабілізувалася і знову досягла звичайного показника.

Температура і відносна вологість вимірюються безпосередньо вимірювальним інструментом за допомогою датчиків вологості повітря і температури навколишнього середовища **(4)**. Для отримання точних результатів не тримайте вимірювальний інструмент безпосередньо над або поряд з джерелами перешкод, такими як нагрівачі або відкриті рідини. В жодному разі не закривайте датчик **(4)**.

## **Функції вимірювання**

#### **Одиничне вимірювання**

Короткочасно одноразово натисніть кнопку вимірювання **(1)**, щоб увімкнути лазер і запустити одиничне вимірювання в обраному режимі. Процес вимірювання може тривати 1 - 2 с. Результат вимірювання відобразиться в зоні дисплея з білим фоном. Після завершення вимірювання лазер автоматично. вимикається. На дисплеї відображаються останні результати вимірювання.

#### **Тривале вимірювання**

Для безперервного вимірювання в обраному режимі натисніть і утримуйте кнопку вимірювання **(1)**. Лазер залишається увімкненим. Повільно направляйте лазерне коло на всі поверхні одна за одною, температуру яких ви хочете виміряти. Для вимірювання вологості і температури навколишнього середовища повільно переміщайте вимірювальний інструмент по кімнаті.

Індикатори та світлові сигнали **(15)** на дисплеї постійно оновлюються. Щойно ви відпустите кнопку вимірювання **(1)**, вимірювання припиниться і лазери вимкнуться. На дисплеї відображаються останні результати вимірювання.Світловий сигнал залишається незмінним при останньому відображенні.

#### **Вибір режиму**

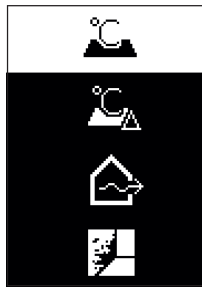

Щоб викликати меню режиму, натисніть кнопку увімкнення/вимкнення / кнопку режиму **(12)**. Кнопкою увімкнення/вимкнення / кнопкою режиму **(12)** оберіть потрібний режим. Підтвердіть ваш вибір за допомогою кнопки вимірювання **(1)** або кнопки коефіцієнта випромінювання **(13)**.

Натисніть кнопку «Назад»/кнопку видалення **(11)**, щоб повернутися до попереднього режиму.

## **Режим вимірювання температури поверхні (див. мал. A)**

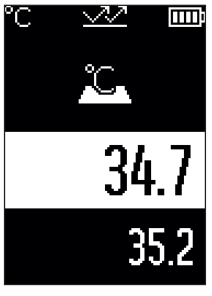

У режимі вимірювання температури поверхні вимірюється температура поверхні об'єкта вимірювання. Натисніть кнопку вимірювання **(1)** і направте лазерне коло перпендикулярно центру об'єкта вимірювання. Виміряна температура поверхні **(h)** відобразиться в зоні дисплея з білим фоном. Під час наступного вимірювання на індикації **(i)** з'являється попередньо виміряне значення.

Натисніть кнопку «Назад»/кнопку видалення **(11)**, щоб видалити виміряне значення **(h)** в зоні дисплея з білим фоном.

У режимі вимірювання температури поверхні світловий

сигнал **(15)** не світиться.

У цьому режимі ви можете, наприклад, вимірювати температуру радіаторів опалення, підлоги з підігрівом або внутрішню температуру в холодильнику.

## **Режим еталонної температури**

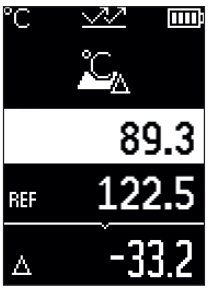

**ПІТІ** У режимі еталонної температури порівнюються 2 виміряні температури поверхні та відображається різниця між ними. Таким чином можна виміряти значні перепади температур в 2 різних точках на одній або кількох поверхнях.

Натисніть кнопку вимірювання **(1)**, щоб виміряти еталонне значення **(j)**. Усі наступні вимірювані значення встановлюються відносно еталонного значення **(j)**. Різниця температур **(k)** відображається на дисплеї відразу після нового вимірювання. З кожним новим вимірюванням виміряне значення **(h)** оновлюється в зоні дисплея з білим фоном і перераховується різниця

відносно еталонного значення.

Якщо нове виміряне значення **(h)** більш ніж на 1 °C нижче еталонного значення **(j)**, світловий сигнал **(15)** світиться синім світлом. Якщо нове виміряне значення **(h)** більш ніж на 1 °C вище еталонного значення **(j)**, світловий сигнал **(15)** світиться червоним світлом. Якщо значення різниці **(k)** знаходиться в межах діапазону ±1 °C, світловий сигнал **(15)** не світиться.

## **Режим пошуку теплових містків (див. мал. B)**

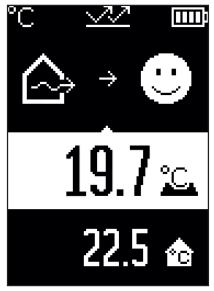

**ПІ У** режимі пошуку теплових містків вимірюються і порівнюються температури поверхні і навколишнього середовища. При великій різниці цих двох значень температур з'являється попередження про наявність теплових містків [\(див. "Тепловий місток", Сторінка 314\)](#page-313-0). Натисніть кнопку вимірювання **(1)** і направте лазерне коло перпендикулярно центру об'єкта вимірювання. Після завершення вимірювання відображається виміряна температура поверхні **(h)**. Температура навколишнього середовища **(s)** відображається автоматично перед вимірюванням.

Вимірювальний інструмент автоматично порівнює значення і інтерпретує результати наступним чином:

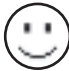

**зелений** світловий сигнал **(15)**: невеликий перепад температур, відсутність теплових містків.

1 609 92A 85E | (19.10.2022) Bosch Power Tools

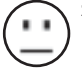

**жовтий** світловий сигнал **(15)**: різниця температур знаходиться в граничному діапазоні, в діапазоні вимірювання може бути тепловий місток; за необхідності повторюйте вимірювання через певні проміжки часу.

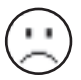

світловий сигнал **(15)**: символ вказує на те, що температура на поверхні вимірювання значно відрізняється від температури навколишнього середовища. У діапазоні вимірювання виявлений тепловий місток, що вказує на погану ізоляцію. У приміщенні занадто холодно – за

нормального рівня обігріву низька температура свідчить про погану загальну ізоляцію.

За наявності теплових містків перевірте теплоізоляцію в цій зоні, при необхідності за допомогою будівельних експертів.

## **Режим виявлення небезпеки утворення цвілі (див. мал. C)**

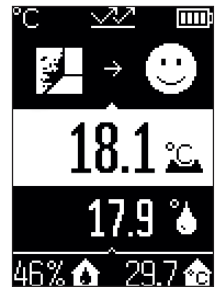

**ППП** У режимі виявлення небезпеки утворення цвілі вимірюються температура навколишнього середовища і відносна вологість повітря [\(див. "Відносна вологість](#page-313-1) [повітря", Сторінка 314\)](#page-313-1). Температура точки роси [\(див.](#page-313-2) ["Температура точки роси", Сторінка 314\)](#page-313-2) розраховується на основі обох значень. Крім того, вимірюється температура поверхні.

Температура точки роси порівнюється з температурою поверхні, і результат інтерпретується з урахуванням ризику утворення цвілі.

Відносна вологість повітря **(u)**, температура навколишнього середовища **(s)** та розрахована

температура точки роси **(q)** визначаються та відображаються автоматично. Натисніть кнопку вимірювання **(1)** і направте лазерне коло перпендикулярно центру об'єкта вимірювання. Виміряне значення температури поверхні **(h)** відобразиться в зоні дисплея з білим фоном.

Вимірювальний інструмент автоматично порівнює значення і інтерпретує результати наступним чином:

**зелений** світловий сигнал **(15)**: за поточних умов ризик утворення цвілі відсутній.

**жовтий** світловий сигнал **(15)**: різниця температур знаходиться в граничному діапазоні, в діапазоні вимірювання може бути тепловий

місток; за необхідності повторюйте вимірювання через певні проміжки часу.

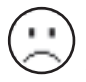

**червоний** світловий сигнал **(15)**: блимаючий символ температури поверхні вказує на те, що температура поверхні в зоні вимірювання значно відрізняється від температури навколишнього середовища.

За наявності ризику утворення цвілі, залежно від причини, слід знизити вологість, частіше і ретельніше провітрювати приміщення, збільшуючи тим самим температуру в приміщенні або усуваючи теплові містки. За потреби зверніться до будівельних експертів.

**Вказівка:** вимірювальний інструмент не може виявити спори цвілі. Інструмент тільки вказує на ймовірність утворення цвілі за таких умов.

## **Несправності – Причини і усунення**

#### **Виміряні значення виходять за допустимі межі**

Якщо виміряні значення об'єкта вимірювання в лазерному колі виходять за межі діапазону вимірювання, на дисплеї з'явиться:

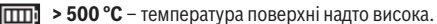

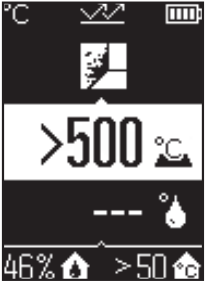

Українська | **313**

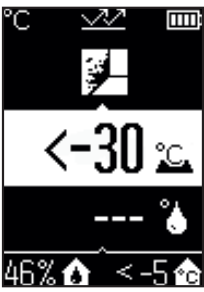

**< –30 °C** – температура поверхні надто низька.

За температури навколишнього середовища: **> 50 °C** (надто висока) або **< –5 °C** (надто низька)

Значення цього об'єкта неможливо виміряти. Направте лазерне коло на інший об'єкт і почніть нове вимірювання.

#### **Внутрішня помилка**

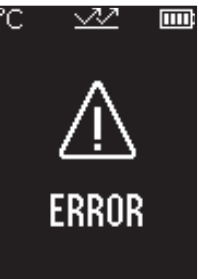

Вимірювальний інструмент виявив внутрішню помилку і вимкнеться через 5 с. Щоб скинути програмне забезпечення, вийміть усі батареї, зачекайте кілька секунд і знову вставте їх.

Якщо після цього помилка не зникає, зверніться в сервісну службу Bosch для перевірки вимірювального інструмента.

## **Пояснення термінів**

#### **Коефіцієнт випромінювання**

Коефіцієнт випромінювання об'єкта залежить від його матеріалу і структури поверхні. Він вказує, скільки інфрачервоного теплового випромінювання випромінює об'єкт у порівнянні з ідеальним тепловим випромінювачем (чорний корпус, коефіцієнт випромінювання ε = 1), і відповідно визначає значення від 0 до 1.

#### <span id="page-313-0"></span>**Тепловий місток**

Тепловий місток – це ділянка на зовнішній стіні будівлі, де внаслідок конструкційних особливостей локально формується зона підвищеної втрати тепла.

Наявність теплових містків може призвести до підвищеного ризику появи цвілі.

#### <span id="page-313-1"></span>**Відносна вологість повітря**

Відносна вологість повітря показує, наскільки повітря насичене водяною парою. Дані представлені у відсотках з максимальною кількістю водяної пари, яка може поглинути повітря. Максимальна кількість водяної пари залежить від температури: чим вища температура, тим більше водяної пари може поглинути повітря.

Якщо відносна вологість занадто висока, збільшується ризик утворення цвілі. Занадто низька вологість негативно впливає на здоров'я.

#### <span id="page-313-2"></span>**Температура точки роси**

Температура точки роси призначена для позначення температури, за якої водяна пара, що міститься в повітрі, починає конденсуватися. Температура точки роси залежить від відносної вологості і температури повітря.

Якщо температура поверхні нижче температури точки роси, на цій поверхні починає конденсуватися волога.

Утворення конденсату на поверхнях є основною причиною утворення цвілі.

# **Технічне обслуговування і сервіс**

## **Технічне обслуговування і очищення**

**• Перевіряйте вимірювальний інструмент перед кожним використанням.** 

Якщо на ньому видні пошкодження або усередині розхиталися деталі, надійна робота вимірювального інструмента не гарантується.

Для якісної і безпечної роботи тримайте вимірювальний прилад чистим і сухим. Не занурюйте вимірювальний прилад у воду або інші рідини.

Стирайте забруднення сухою, м'якою ганчіркою. Не використовуйте жодних миючих засобів або розчинників.

При очищенні вимірювального інструменту в нього не повинна проникати рідина.

Особливо ретельно і обережно очищуйте датчик вологості і температури **(4)**, приймальну лінзу **(3)** і отвір для виходу лазерного променя **(2)**: переконайтеся, що на приймальній лінзі або отворі для виходу лазерного променя немає ворсу. Не намагайтеся видалити бруд з датчика або приймальної лінзи гострими предметами. За потреби можна акуратно продути бруд струменем стисненого повітря без масла.

1 609 92A 85E | (19.10.2022) Bosch Power Tools

Не зберігайте вимірювальний прилад в пластиковому пакеті, випари якого можуть пошкодити датчик вологості та температури **(4)**. Не наліплюйте будь-які наліпки поблизу датчика на вимірювальний інструмент.

Не зберігайте вимірювальний інструмент при вологості, що не відповідає діапазону 30–50 % протягом тривалого часу. Якщо вимірювальний інструмент зберігається в занадто вологих або занадто сухих умовах, при введенні в експлуатацію результати вимірювання можуть бути неточними.

Зберігайте і переносьте вимірювальний інструмент лише в захисній сумці, яка іде в комплекті.

Надсилайте вимірювальний інструмент на ремонт в захисній сумці.

## **Сервіс і консультації з питань застосування**

В сервісній майстерні Ви отримаєте відповідь на Ваші запитання стосовно ремонту і технічного обслуговування Вашого продукту. Малюнки в деталях і інформацію щодо запчастин можна знайти за адресою: **www.bosch-pt.com**

Команда співробітників Bosch з надання консультацій щодо використання продукції із задоволенням відповість на Ваші запитання стосовно нашої продукції та приладдя до неї.

При всіх додаткових запитаннях та замовленні запчастин, будь ласка, зазначайте 10-значний номер для замовлення, що стоїть на паспортній табличці продукту.

Гарантійне обслуговування і ремонт електроінструменту здійснюються відповідно до вимог і норм виготовлювача на території всіх країн лише у фірмових або авторизованих сервісних центрах фірми «Роберт Бош». ПОПЕРЕДЖЕННЯ! Використання контрафактної продукції небезпечне в експлуатації і може мати негативні наслідки для здоров'я. Виготовлення і розповсюдження контрафактної продукції переслідується за Законом в адміністративному і кримінальному порядку.

#### **Україна**

Бош Сервісний Центр електроінструментів вул. Крайня 1 02660 Київ 60 Тел.: +380 44 490 2407 Факс: +380 44 512 0591 E-Mail: [pt-service@ua.bosch.com](mailto:pt-service@ua.bosch.com) [www.bosch-professional.com/ua/uk](http://www.bosch-professional.com/ua/uk)

Адреса Регіональних гарантійних сервісних майстерень за- значена в Національному гарантійному талоні.

#### **316** | Қазақ

#### **Адреси інших сервісних центрів наведено нижче:**

[www.bosch-pt.com/serviceaddresses](http://www.bosch-pt.com/serviceaddresses)

## **Утилізація**

Вимірювальні прилади, приладдя і упаковку треба здавати на екологічно чисту повторну переробку.

Не викидайте вимірювальні інструменти і батарейки в побутове сміття!

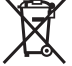

#### **Лише для країн ЄС:**

Відповідно до Європейської Директиви 2012/19/EU щодо відходів електричного та електронного обладнання та її перетворення в національне законодавство вимірювальні інструменти, які більше не придатні до використання, а також відповідно до Європейської Директиви 2006/66/EC несправні або відпрацьовані акумуляторні батареї/батарейки повинні здаватися окремо і утилізуватися екологічно чистим способом.

При неправильній утилізації відпрацьовані електричні та електронні прилади можуть мати шкідливий вплив на навколишнє середовище та здоров'я людини через можливу наявність небезпечних речовин.

# **Қазақ**

## **Еуразия экономикалық одағына (Кеден одағына) мүше мемлекеттер аумағында қолданылады**

Өндірушінің өнім үшін қарастырған пайдалану құжаттарының құрамында пайдалану жөніндегі осы нұсқаулық, сонымен бірге қосымшалар да болуы мүмкін.

Сəйкестікті растау жайлы ақпарат қосымшада бар.

Өнімді өндірген мемлекет туралы ақпарат өнімнің корпусында жəне қосымшада көрсетілген.

Өндірілген мерзімі Нұсқаулық мұқабасының соңғы бетінде және өнім корпусында көрсетілген.

Импортерге қатысты байланыс ақпарат өнім қаптамасында көрсетілген.

#### **Өнімді пайдалану мерзімі**

Өнімнің қызмет ету мерзімі 7 жыл. Өндірілген мерзімнен бастап (өндіру күні зауыт тақтайшасында жазылған) істетпей 5 жыл сақтағаннан соң, өнімді тексерусіз (сервистік тексеру) пайдалану ұсынылмайды.

#### **Қызметкер немесе пайдаланушының қателіктері мен істен шығу себептерінің тізімі**

- өнім корпусынан тікелей түтін шықса, пайдаланбаңыз
- жауын –шашын кезінде сыртта (далада) пайдаланбаңыз
- корпус ішіне су кірсе құрылғыны қосушы болмаңыз

#### **Шекті күй белгілері**

– өнім корпусының зақымдалуы

#### **Қызмет көрсету түрі мен жиілігі**

Әр пайдаланудан соң өнімді тазалау ұсынылады.

#### **Сақтау**

- құрғақ жерде сақтау керек
- жоғары температура көзінен және күн сәулелерінің әсерінен алыс сақтау керек
- сақтау кезінде температураның кенет ауытқуынан қорғау керек
- егер құрал жұмсақ сөмке немесе пластик кейсте жеткізілсе оны осы өзінің қорғағыш қабында сақтау ұсынылады
- сақтау шарттары туралы қосымша ақпарат алу үшін МЕМСТ 15150-69 (Шарт 1) құжатын қараңыз

#### **Тасымалдау**

- тасымалдау кезінде өнімді құлатуға және кез келген механикалық ықпал етуге қатаң тыйым салынады
- босату/жүктеу кезінде пакетті қысатын машиналарды пайдалануға рұқсат берілмейді.
- тасымалдау шарттары талаптарын МЕМСТ 15150-69 (5 шарт) құжатын оқыңыз.

## **Қауіпсіздік нұсқаулары**

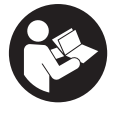

**Өлшеу құралымен қауіпсіз және сенімді жұмыс істеу үшін барлық нұсқаулықтарды оқып орындау керек. Өлшеу құралын осы нұсқауларға сай пайдаланбау өлшеу құралындағы кірістірілген қауіпсіздік шараларына жағымсыз әсер етеді. Өлшеу құралындағы ескертулерді**

#### **318** | Қазақ

**көрінбейтін қылмаңыз. ОСЫ НҰСҚАУЛАРДЫ САҚТАП, ӨЛШЕУ ҚҰРАЛЫН БАСҚАЛАРҒА БЕРГЕНДЕ ОЛАРДЫ ҚОСА ҰСЫНЫҢЫЗ.**

- u **Абай болыңыз егер осы жерде берілген пайдалану немесе түзету құралдарынан басқа құралдан пайдаланса немесе басқа жұмыс әдістері орындалса бұл қаупті сәулеге шалынуға алып келуі мүмкін.**
- u **Өлшеу құралы лазер ескерту тақтасымен бірге жеткізіледі (графика бетіндегі өлшеу құралының суретінде белгіленген).**
- u **Егер лазер ескерту тақтасының мәтіні еліңіздің тілінде болмаса, алғаш рет қолданысқа енгізбес бұрын оның орнына еліңіздің тіліндегі жапсырманы жабыстырыңыз.**

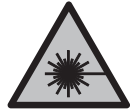

**Лазер сәулесін адамдарға немесе жануарларға бағыттамаңыз және өзіңіз де тікелей немесе шағылысқан лазер сәулесіне қарамаңыз.** Бұл адамдардың көзін шағылдыруы мүмкін, сәтсіз оқиғаларға әкелуі немесе көзге зақым келтіруі мүмкін.

- u **Егер лазер сәулесі көзге түссе көздерді жұмып басты сәуледен ары қарату керек.**
- u **Лазер құрылғысында ешқандай өзгерту орындамаңыз.**
- u **Лазер көру көзілдірігін (керек-жарақ) қорғаныш көзілдірігі ретінде пайдаланбаңыз.** Лазер көру көзілдірігі лазер сәулесін жақсырақ көру үшін қолданылады, алайда лазер сәулесінен қорғамайды.
- u **Лазер көру көзілдірігін (керек-жарақ) күннен қорғайтын көзілдірік ретінде немесе жол қозғалысында пайдаланбаңыз.** Лазер көру көзілдірігі ультракүлгін сәулелерден толық қорғанысты қамтамасыз етпейді және түсті сезу қабілетін азайтады.
- u **Өлшеу құралын тек білікті маманға және арнаулы бөлшектермен жөндетіңіз.** Сол арқылы өлшеу құрал қауіпсіздігін сақтайсыз.
- u **Балаларға лазер өлшеу құралын бақылаусыз пайдалануға рұқсат етпеңіз.** Олар басқа адамдардың немесе өзінің көзін абайсыздан шағылыстыруы мүмкін.
- u **Жанатын сұйықтықтар, газдар немесе шаң жиылған жарылыс қаупі бар ортада өлшеу құралын пайдаланбаңыз.** Өлшеу құралы ұшқын шығарып, шаңды жандырып, өрт тудыруы мүмкін.
- u **Өлшеу құралы технологияға байланысты жүз пайыздық қауіпсіздікке кепілдік бермейді.** Қоршаған орта әсерлері (мысалы, өлшеу аймағындағы шаң немесе бу), температура (мысалы, жылу желдеткіш арқылы) және өлшеу беттерінің сипаты мен күйі (мысалы, қатты шағылысатын немесе мөлдір материалдар) өлшеу нәтижелеріне әсер етуі мүмкін.

## **Өнім және қуат сипаттамасы**

Пайдалану нұсқаулығының алғы бөлігінің суреттерін ескеріңіз.

## **Мақсаты бойынша қолдану**

Өлшеу құралы беткі температураны, қоршаған орта температурасын және салыстырмалы ауа ылғалдылығын түйіспей өлшеуге арналған. Ол еру нүктесінің температурасын есептеп, жылылық көпірін және зең басу қаупін білдіреді. Өлшеу құралымен зең спораларын анықтау мүмкін емес.

Өлшеу құралын адамдар мен жануарлардың температурасын өлшеу үшін немесе басқа медициналық мақсаттарда пайдалануға болмайды.

Өлшеу құралы газдардың немесе сұйықтықтардың беткі температурасын өлшеуге арналмаған.

Өлшеу құралы өнеркәсіптік мақсатпен пайдалануға арналмаған.

Өлшеу құралы ішкі аймақтарда пайдалануға арналмаған.

Бұл өнім EN 50689 стандарты бойынша тұтынушылық лазерлік құрылғы болып табылады.

## **Көрсетілген компоненттер**

Көрсетілген құрамдастар нөмірі суреттер бар беттегі өлшеу құралының сипаттамасына қатысты.

- **(1)** Өлшеу түймесі
- **(2)** Лазер сәулесінің шығыс саңылауы
- **(3)** Инфрақызыл сәулелердің қабылдағыш линзасы
- **(4)** Ауа ылғалдылығы мен температура датчигі
- **(5)** Эмиссия дәрежесінің жапсырмасы
- **(6)** Лазер ескерту тақтасы
- **(7)** Сериялық нөмір
- **(8)** Ұстағыш ілмек бекіткіші
- **(9)** Батарея бөлімінің қақпағы
- **(10)** Батарея бөлімі қақпағының бекіткіші
- **(11)** Артқа түймесі/жою түймесі
- **(12)** Қосу/өшіру түймесі/режим түймесі
- **(13)** Эмиссия дәрежесі түймесі
- **(14)** Дисплей

#### **320** | Қазақ

- **(15)** Сигналдық шам
- **(16)** Қорғаныш қалта

#### **Индикатор элементтері**

- **(a)** Зең туралы ескерту режимі индикаторы
- **(b)** Жылылық көпірінің режимі индикаторы
- **(c)** Сілтемелік температура режимінің индикаторы
- **(d)** Беткі температура режимі индикаторы
- **(e)** Эмиссия дәрежесі
- **(f)** Температураны өлшеуге арналған өлшем бірлігі
- **(g)** Батарея индикаторы
- **(h)** Беткі температураның ағымдағы өлшеу мәні
- **(i)** Беткі температураның алдыңғы өлшеу мәні
- **(j)** Беткі температураның сілтемелік мәні
- **(k)** Беткі температураның айырма мәні
- **(l)** Айырма мәнінің белгісі
- **(m)** Сілтемелік мән белгісі
- **(n)** Сынақ нәтижесінің индикаторы
- **(o)** Беткі температура белгісі
- **(p)** Еру нүктесінің температурасы белгісі
- **(q)** Еру нүктесінің температурасы
- **(r)** Қоршаған орта температурасы белгісі
- **(s)** Қоршаған орта температурасының өлшеу мәні
- **(t)** Салыстырмалы ауа ылғалдылығы белгісі
- **(u)** Салыстырмалы ауа ылғалдылығының өлшеу мәні

## **Техникалық мәліметтер**

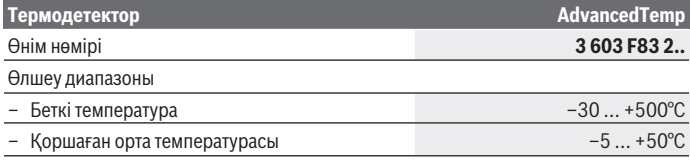

1 609 92A 85E | (19.10.2022) Bosch Power Tools

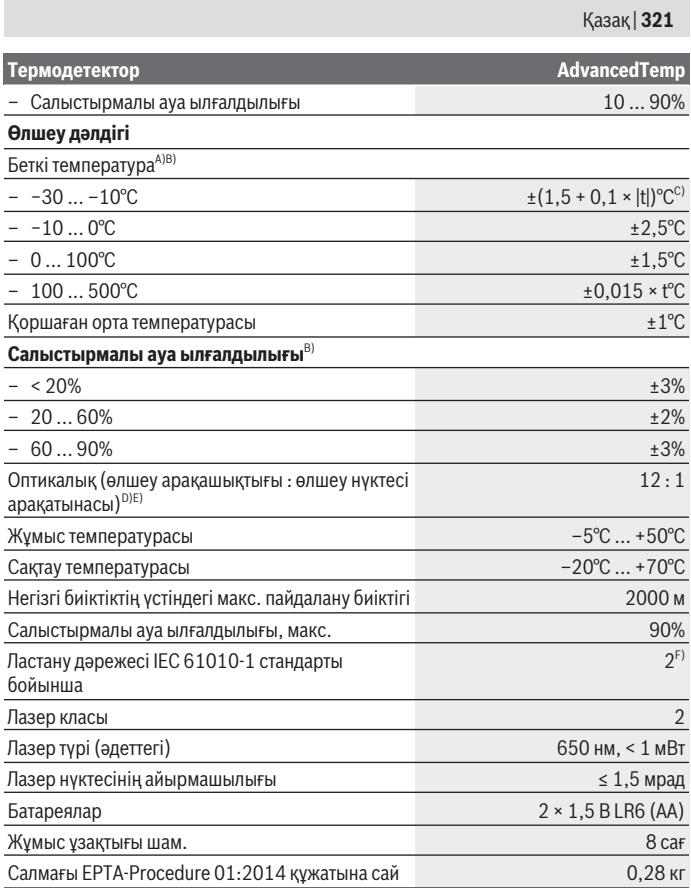

♦

♦

♦

#### **322** | Қазақ

## **Термодетектор AdvancedTemp**

Өлшемдері (ұзындығы × ені × биіктігі) 124 × 53 × 180 мм

- A) үстіңгі бетке дейінгі 0,75–1,25 м арақашықтықта
- B) **21–25**°C шамасындағы қоршаған орта температурасында
- C) үстіңгі бетке дейінгі 0,1–0,3 м арақашықтықта
- D) VDI/VDE 3511 стандартының 4.3 парағы (шығару күні: шілде, 2005 жыл) бойынша мәліметтер; өлшеу сигналының 90 % үшін жарамды. Техникалық мәліметтерде көрсетілген өлшемдерден басқа барлық аймақтарда өлшеу нәтижелері өзгеше болуы мүмкін.
- E) инфрақызыл сәуле арқылы өлшеуге негізделген, сызбаны қараңыз:

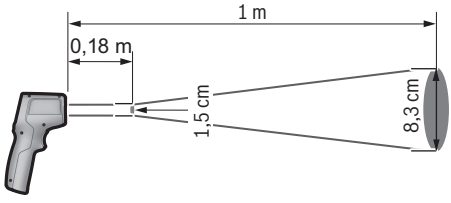

F) Тек қана тоқ өткізбейтін лас пайда болады, бірақ кейбір жағдайларда еру нәтижесінде тоө өткізу қабілеті пайда болуы күтіледі.

Өлшеу құралының фирмалық тақтайшасындағы сериялық нөмір **(7)** оны бірмағыналы түрде сәйкестендіруге көмектеседі.

## **Монтаждау**

## **Батареяларды енгізу/алмастыру**

Өлшеу құралы үшін алкалин марганец батареясын пайдалану ұсынылады. Батарея бөлімінің қақпағын **(9)** ашу үшін бекіткішті **(10)** басып, батарея бөлімінің қақпағын ашыңыз. Батареяларды салыңыз. Батарея бөлімі қақпағының ішіндегі суретте көрсетілгендей полюстердің дұрыс орналасуын қамтамасыз етіңіз. Батарея индикаторында **(g)** батареялардың заряд деңгейі көрсетіледі:

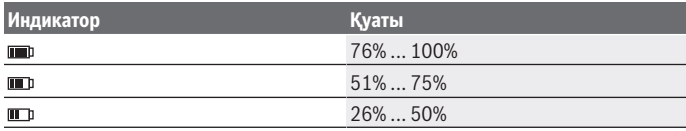

Қазақ | **323**

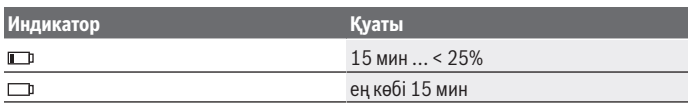

Батарея индикаторы **(g)** бос батарея белгісімен жыпылықтаса, батареяларды алмастыру қажет.

Барлық батареяларды бірдей алмастырыңыз. Тек бір өндірушінің және қуаты бірдей батареяларды пайдаланыңыз.

u **Өлшеу құралын ұзақ уақыт пайдаланбасаңыз, батареяны өлшеу құралынан шығарып алыңыз.** Ұзақ уақыт сақтаған жағдайда, өлшеу құралындағы батареяларды тот басуы және олардың заряды өздігінен таусылуы мүмкін.

# **Пайдалану**

## **Қолданысқа енгізу**

- u **Өлшеу құралын сыздан және тікелей күн сәулелерінен сақтаңыз.**
- u **Өлшеу құралына айрықша температуралар немесе температура тербелістері әсер етпеуі тиіс.** Оны, мысалы, автокөлікте ұзақ уақытқа қалдырмаңыз. Үлкен температура тербелістерінің жағдайында өлшеу құралын қолданысқа енгізбес бұрын оның температурасын дұрыс пайдаланыңыз. Айрықша температуралар немесе температура тербелістерінің жағдайында өлшеу құралының дәлдігі төмендеуі мүмкін.
- u **Өлшеу құралының дұрыс акклиматизациясын қамтамасыз етіңіз.** Температура өзгерістері шұғыл болғанда, акклиматизациясы уақыты **30** минутқа дейін, ал айрықша жағдайларда **90** минутқа дейін құрауы мүмкін. Бұл жағдай, мысалы, өлшеу құралы суық автомобиль ішінде сақталып, содан кейін өлшеу әрекеті жылы ғимаратта орындалғанда, орын алуы мүмкін.
- u **Өлшеу құралын қатты соққыдан немесе құлаудан қорғаңыз.** Қатты сыртқы әсерлерден кейін және функциялық қабілетінде ақаулар орын алса, өлшеу құралын өкілетті **Bosch** сервистік қызмет көрсету орталығында тексертіңіз.
- u **Ауа ылғалдылығы мен температура датчигін (4), қабылдағыш линзаны (3) және лазер шығару саңылауын (2) жаппаңыз немесе бітемеңіз.**

## **Қосу/өшіру**

Өлшеу құралын **қосу/өшіру түймесімен/режим түймесімен (12)** немесе **өлшеу түймесімен (1)** қосуға болады. Қысқа іске қосу реттілігінен кейін өлшеу құралы әрдайым беткі температура режимінде және соңғы өшіру кезінде сақталған эмиссия дәрежесімен жұмысқа дайын болады. Әлі ешқандай өлшеу әрекеті орындалмайды,

#### **324** | Қазақ

лазер өшірулі. **Өлшеу түймесін (1)** жібергеннен кейін, өлшеу құралы өлшеу әрекетін бастайды.

- u **Қосулы зарядтау құралын бақылаусыз қалдырмаңыз және өлшеу құралын пайдаланудан соң өшіріңіз.** Лазер сәулесімен адамдардың көзін шағылыстыру мүмкін.
- u **Лазер сәулесін адамдарға немесе жануарларға бағыттамаңыз және тіпті алыстан болсын жарық сәулесіне өзіңіз қарамаңыз.**

Өлшеу құралын **өшіру** үшін **қосу/өшіру түймесін/режим түймесін (12)** шамамен 2 секунд басыңыз.

Егер шамамен **5** минут ішінде өлшеу құралында ешбір түйме басылмаса, өлшеу құралы батареялардың зарядын сақтау үшін автоматты түрде өшіп қалады.

## **Өлшеуге дайындық**

#### **Температураны өлшеуге арналған өлшем бірлігін ауыстыру**

Цельсий және Фаренгейт деген өлшем бірліктерінің арасында ауысу үшін эмиссия дәрежесі түймесін **(13)** шамамен 3 секунд басыңыз.

Ағымдағы реттеу температура өлшемдері өлшем бірлігінің **(f)** индикаторында пайда болады.

#### **Беткі температураны өлшеуге арналған эмиссия дәрежесі**

Беткі температураны анықтау үшін мақсатты нысанды тарататын табиғи инфрақызыл жылу сәулеленуі жанасусыз өлшенеді. Дұрыс өлшеу үшін өлшеу құралында реттелген эмиссия дәрежесі **әр өлшеу алдында** тексеріліп, керек болса, өлшеу нысанына сәйкестендіріледі.

Эмиссия дәрежесін өзгерту үшін эмиссия дәрежесі түймесін **(13)**, келесі өлшеу әрекетіне жарамды эмиссия дәрежесі үшін таңдалған эмиссия дәрежесі индикаторы **(e)** таңдалғанша қысқаша басыңыз. Таңдауды өлшеу түймесімен **(1)** немесе қосу/өшіру түймесімен/режим түймесімен **(12)** растаңыз.
Қазақ | **325**

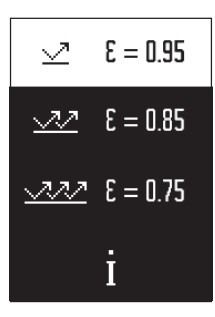

- **Жоғары эмиссия дәрежесі (≈ 0,95):** бетон (құрғақ), кірпіш (қызыл, өңделмеген), құмдақ (өңделмеген), мәрмәр, пластик (ПЭ, ПП, ПВХ), резеңке, анодталған алюминий (күңгірт), плитка, радиатор бояуы, ағаш, құрылыс ерітіндісі, қарақағаз, тұсқағаз, жабысқақ таспа, лак бояуы, сылақ
- **Орташа эмиссия дәрежесі (≈ 0,85):** гранит, эмаль, шойын, шамот, жұмыр тас, тоқыма, линолеум, қағаз, талшықты плита
- **Төмен эмиссия дәрежесі (≈ 0,75):** тығын, фарфор (ақ), былғары, табиғи тас
- **i:** Қосымша ақпарат

Қосымша ақпарат алу үшін QR кодын сканерлеңіз.

u **Дұрыс температура өлшемдері тек реттелген эмиссия дәрежесі мен нысанның эмиссия дәрежесі сәйкес келгенде мүмкін болады.** Нысандар тым жоғары немесе тым төмен температурамен көрсетіліп, бұл жанасу әрекеттерінің кезінде қауіпті жағдайды тудыруы мүмкін.

## **Беткі температураны өлшеу кезіндегі өлшеу ауданы**

Өлшеу құралы шығаратын лазер шеңбері инфрақызыл сәулеленуі беткі температураны түйісусіз өлшеу кезінде сәйкес келетін өлшеу ауданын көрсетеді.

Ортаңғы лазер нүктесі өлшеу ауданының ортаңғы нүктесін белгілейді. Оңтайлы өлшеу нәтижесіне қол жеткізу үшін өлшеу құралын, лазер сәудесі өлшеу ауданына осы нүктеде тігінен тиетіндей етіп туралаңыз.

u **Лазер сәулесін адамдарға немесе жануарларға бағыттамаңыз және тіпті алыстан болсын жарық сәулесіне өзіңіз қарамаңыз.**

Лазер шеңберінің және осылайша өлшеу ауданының көлемі өлшеу құралы мен өлшеу нысаны арақашықтығы үлкейген сайын көтеріледі. Оңтайлы өлшеу арақашықтығы **0,75** м және **1,25** м аралығында болады.

u **Өлшеу құралын ыстық беттерге тікелей тигізбеңіз.** Өлшеу құралы жылудан зақымдалуы мүмкін.

Көрсетілген өлшеу нәтижесі өлшеу ауданының шеңберінде өлшенген температуралардың орташа мәні болып табылады.

## **Өлшеу шарттары бойынша нұсқаулар**

Қатты шағылысатын, жылтыр немесе мөлдір беттер (мысалы, жылтыр плиткалар, тот баспайтын болаттан жасалған қасбеттер немесе кәстрөлдер) беткі температураны өлшеу әрекетіне әсер етуі мүмкін. Қажет болса, өлшеу ауданына

### **326** | Қазақ

жылуды өткізетін қоңыр, күңгірт жабысқақ таспаны жабыстырыңыз. Таспаның температурасын үстіңгі бетке қысқаша бейімдеңіз.

Мөлдір материалдар арқылы өлшеу негізінде мүмкін емес.

Өлшеу шарттары неғұрлым жақсы және тұрақты болса, өлшеу нәтижелері соғұрлым дәл және сенімді болады.

Ауа ылғалдылығы мен қоршаған орта температурасының датчигі **(4)** химиялық зиянды заттектерден, мысалы, лактар не бояулардың булануынан зақымдалуы мүмкін. Инфрақызыл температураны өлшеу әрекетіне түтін, бу немесе шаңды ауа әсер етеді.

Сондықтан өлшеуден бұрын, әсіресе ауа лас немесе булы болғанда, бөлмені желдетіңіз. Мысалы, душқа түскеннен кейін ванна бөлмесінде бірден өлшемеңіз. Бөлмені желдеткеннен біраз уақыт температурасын әдеттегі температураға жеткенше қалпына келтіріңіз.

Қоршаған орта температурасы мен салыстырмалы ауа ылғалдылығы тікелей өлшеу құралында ауа ылғалдылығы мен қоршаған орта температурасының датчигі **(4)** арқылы өлшенеді. Сенерлік нәтижелерге қол жеткізу үшін өлшеу құралын жылытқыштар немесе ашық сұйықтықтар сияқты кедергі көздерінің үстінен немесе жанында ұстамаңыз. Датчикті **(4)** еш жағдайда үстінен жаппаңыз.

# **Өлшеу функциялары**

### **Бір реттік өлшеу**

Өлшеу түймесін **(1)** бір рет қысқаша басу арқылы лазерді қосып, бір реттік өлшеу әрекетін таңдалған режимде іске қосасыз. Өлшеу әрекеті 1 – 2 секунд алуы мүмкін. Өлшеу нәтижесі дисплейдің ақ түсті фоны бар аймағында көрсетіледі.

Өлшеу әрекеті аяқталғаннан кейін, лазер автоматты түрде өшіп қалады.

Дисплейде соңғы өлшеу нәтижелері көрсетіледі.

## **Үздіксіз өлшеу**

Үздіксіз өлшеу әрекеттері үшін таңдалған режимде өлшеу түймесін **(1)** басып тұрыңыз. Лазер қосылған күйде қалады. Лазер шеңберін баяу жылжыту арқылы температурасын өлшегіңіз келетін барлық беттерге дәйекті түрде бағыттаңыз. Ылғалдылық пен қоршаған орта температурасын өлшеу әрекеттері үшін өлшеу құралын бөлме ішінде баяу жылжытыңыз.

Дисплейдегі индикатор және сигналдық шам **(15)** үздіксіз жаңартылады. Өлшеу түймесін **(1)** жібергеннен кейін, өлшеу әрекеті тоқтап қалады да, лазер өшіп қалады. Дисплейде соңғы өлшеу нәтижелері көрсетіледі. Сигналдық шам соңғы индикация кезінде өзгеріссіз қалады.

### Қазақ | **327**

### **Режимді таңдау**

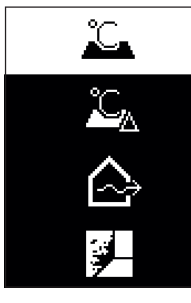

Режим мәзірін шақыру үшін қосу/өшіру түймесін/режим түймесін **(12)** басыңыз. Қосу/өшіру түймесімен/режим түймесімен **(12)** қажетті режимді таңдаңыз. Өлшеу түймесімен **(1)** немесе эмиссия дәрежесі түймесімен **(13)** таңдауыңызды растаңыз.

Алдыңғы режимге қайтып оралу үшін артқа түймесін/жою түймесін **(11)** басыңыз.

## **Беткі температура режимі (A суретін қараңыз)**

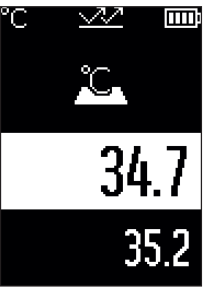

**ППР** Беткі температура режимінде өлшеу нысанының беткі температурасы өлшенеді.

Өлшеу түймесін **(1)** басып, лазер шеңберін өлшеу нысанының ортасына тігінен бағыттаңыз. Өлшенген беткі температура **(h)** дисплейдің ақ түсті фоны бар аймағында көрсетіледі. Келесі өлшеу кезінде алдында өлшенген мән **(i)** индикаторында көрсетіледі.

Дисплейдің ақ түсті фоны бар аймағындағы өлшеу мәнін **(h)** жою үшін артқа түймесін/жою түймесін **(11)** басыңыз. Беткі температура режимінде сигналдық шам **(15)** жанбайды.

Бұл режимде, мысалы, радиаторлардың, еден

жылытқыштарының немесе тоңазытқыш ішінің температурасын өлшеуге болады.

### **328** | Қазақ

# **Сілтемелік температура режимі**

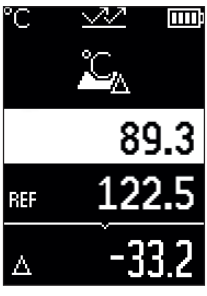

Сілтемелік температура режимінде өлшенген 2 беткі температура мәні салыстырылып, олардың айырмасы көрсетіледі. Осылайша бір немесе бірнеше үстіңгі беттің 2 түрлі жерінде елеулі температура айырмашылықтарын өлшеуге болады.

Сілтемелік мәнді **(j)** өлшеу үшін өлшеу түймесін **(1)** басыңыз. Төмендегі барлық өлшеу мәндері сілтемелік мәнге **(j)** қатысты болып келеді. Температура айырмасы **(k)** дисплейде жаңа өлшеу әрекетінен кейін бірден көрсетіледі. Әр жаңа өлшеу кезінде дисплейдің ақ түсті фоны бар аймағындағы өлшеу мәні **(h)** жаңартылып, сілтемелік мәнге қатысты айырма жаңадан есептеледі.

Егер жаңа өлшеу мәні **(h)** сілтемелік мәннен **(j)** 1°C-тан артық шамаға кем болса, сигналдық шам **(15)** көк түспен жанады. Егер жаңа өлшеу мәні **(h)** сілтемелік мәннен **(j)** 1°C-тан артық шамаға үлкен болса, сигналдық шам **(15)** қызыл түспен жанады. Айырма мәні **(k)** ±1°C диапазонының ішінде болса, сигналдық шам **(15)** жанбайды.

# **Жылылық көпірінің режимі (B суретін қараңыз)**

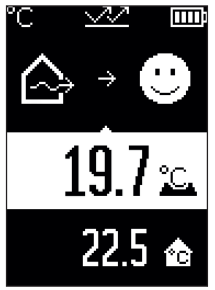

**ПІЛІ** Жылылық көпірінің режимінде беткі мен қоршаған орта температурасы өлшенеді және бір-бірімен салыстырылады. Екі температураның арасындағы айырмашылық үлкен болған жағдайда, жылылық көпірі [\(қараңыз "Жылылық көпірі", Бет 331\)](#page-330-0) туралы ескерту беріледі.

Өлшеу түймесін **(1)** басып, лазер шеңберін өлшеу нысанының ортасына тігінен бағыттаңыз. Өлшеу әрекеті аяқталғаннан кейін, өлшенген беткі температура **(h)** көрсетіледі. Қоршаған орта температурасы **(s)** өлшеу алдында автоматты түрде көрсетіледі.

Өлшеу құралы мәндерді автоматты түрде салыстырып, нәтижені келесідей түсіндіреді:

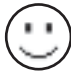

**жасыл** сигналдық шам **(15)**: төмен температура айырмашылығы, жылылық көпірі жоқ.

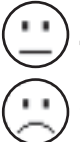

**сары** сигналдық шам **(15)**: температура айырмашылығы шектік диапазонда, өлшеу құралында жылылық көпірі бар болуы мүмкін; қажет болса, өлшеу әрекетін біраз уақыттан кейін қайталаңыз.

**қызыл** сигналдық шам **(15)**: белгі өлшеу ауданындағы беткі температураның қоршаған орта температурасынан айтарлықтай өзгеше болғанын көрсетеді. Өлшеу ауданында жылылық көпірі бар, бұл нашар оқшаулаудың белгісі болып табылады. Бөлме ішінде тым суық – ол

қалыпты түрде жылытылса, төмен температура жалпы бойынша нашар оқшаулауды білдіреді.

Жылылық көпірі жағдайында осы аймақтағы жылылықтың оқшаулануын, қажет болса, құрылыс сарапшысының көмегімен тексеріп шығыңыз.

# **Зең туралы ескерту режимі (C суретін қараңыз)**

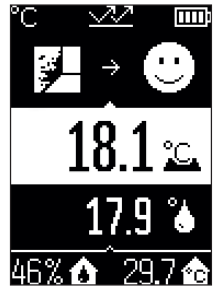

**ПІТІ** Зең туралы ескерту режимінде қоршаған орта температурасы және салыстырмалы ауа ылғалдылығы [\(қараңыз "Салыстырмалы ауа ылғалдыдығы", Бет 331\)](#page-330-1) өлшенеді. Екі мәннен еру нүктесінің температурасы [\(қараңыз "Еру нүктесінің температурасы", Бет 332\)](#page-331-0) есептеледі. Оған қоса беткі температура өлшенеді. Еру нүктесінің температурасы беткі температурамен салыстырылып, нәтиже зең басу қаупіне қатысты түсіндіріледі.

Салыстырмалы ауа ылғалдылығы **(u)**, қоршаған орта температурасы **(s)** және есептелетін еру нүктесінің температурасы **(q)** автоматты түрде анықталып,

көрсетіледі.

Өлшеу түймесін **(1)** басып, лазер шеңберін өлшеу нысанының ортасына тігінен бағыттаңыз. Беткі температураның өлшеу мәні **(h)** дисплейдің ақ түсті фоны бар аймағында көрсетіледі.

Өлшеу құралы мәндерді автоматты түрде салыстырып, нәтижені келесідей түсіндіреді:

**жасыл** сигналдық шам **(15)**: ағымдағы шарттарда зең басу қаупі жоқ.

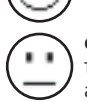

**сары** сигналдық шам **(15)**: мәндер шектік аймақта; бөлме температурасына, жылылық көпіріне және ауа ылғалдылығына назар аударып, қажет болса, өлшеу әрекетін аз уақыттан кейін қайталаңыз.

### **330** | Қазақ

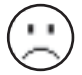

'C

**қызыл** сигналдық шам **(15)**: асқын зең басу қаупі бар, себебі ауа ылғалдылығы тым жоғары немесе беткі температура еру нүктесі температурасының диапазонына жақын тұр.

Зең басу қаупі туындаған кезде, себебіне байланысты ауа ылғалдылығын жиі және мұқият желдету арқылы төмендетуге, бөлме температурасын көтеруге немесе жылылық көпірін кетіруге болады. Қажет болса, құрылыс сарапшысына хабарласыңыз.

**Нұсқау:** өлшеу құралының көмегімен зең спораларын анықтау мүмкін емес. Бұл шарттар өзгермеген жағдайда зең баса алатындығын ғана білдіреді.

# **Қателер – себептері және шешімдері**

### **Өлшеу мәндері өлшеу диапазонынан тыс**

Лазер шеңберіндегі өлшеу нысанының өлшеу мәндері өлшеу диапазонынан тыс болғанда, дисплейде индикаторлар пайда болады:

**> 500°C** – беткі температура тым жоғары.

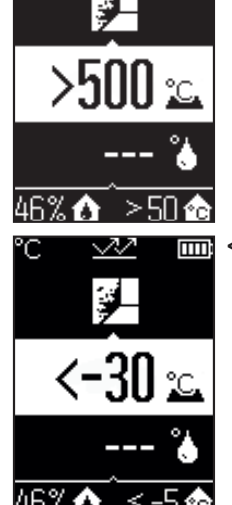

**< –30°C** – беткі температура тым төмен.

### Қазақ | **331**

Қоршаған температура келесідей болғанда: **> 50°C** (тым жоғары) немесе **< –5°C** (тым төмен)

Аталмыш нысанның мәндерін өлшеу мүмкін емес. Лазер шеңберін басқа нысанға бағыттап, жаңа өлшеу әрекетін бастаңыз.

#### **Ішкі қате**

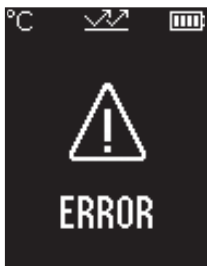

Өлшеу құралында ішкі қате орын алып, ол 5 секундтан кейін өшіп қалады. Бағдарламалық жасақтаманы бастапқы күйге қайтару үшін батареяларды шығарыңыз, бірнеше секунд күтіңіз және батареяларды қайтадан енгізіңіз.

Қате сонда да орын алса, өлшеу құралын Bosch қызмет көрсету орталығында тексертіңіз.

# **Терминология түсініктемелері**

## **Эмиссия дәрежесі**

Нысанның эмиссия дәрежесі үстіңгі беттің материалы мен құрылымына байланысты болады. Ол нысанның, оңтайлы жылылық сәулелендіргішпен (қара түсті корпус, эмиссия дәрежесі ε = 1) салыстырғанда, қаншалықты көп инфрақызыл жылылық сәулеленуін шығаратынын көрсетеді және сәйкесінше 0 және 1 арасындағы мәнді құрайды.

### <span id="page-330-0"></span>**Жылылық көпірі**

Жылылық көпірі ғимараттың сыртқы қабырғасындағы жергілікті асқын жылылық жоғалуы орын алатын орынды білдіреді.

Жылылық көпірлері асқын зең басу қаупін тудыруы мүмкін.

### <span id="page-330-1"></span>**Салыстырмалы ауа ылғалдыдығы**

Салыстырмалы ауа ылғалдылығы ауаның су буымен қаншалықты қаныққанын көрсетеді. Дерек ауа қабылдай алатын максималды су буы көлемінің пайыздық мәні ретінде көрсетіледі. Максималды су буының көлемі температураға байланысты: температура қаншалықты жоғары болса, ауа соншалықты көп су буын қабылдай алады.

Егер салыстырмалы ауа ылғалдылығы тым жоғары болса, зең басу қаупі көтеріледі. Тым төмен ауа ылғалдылығы денсаулыққа жағымсыз әсер етуі мүмкін.

### **332** | Қазақ

## <span id="page-331-0"></span>**Еру нүктесінің температурасы**

Еру нүктесінің температурасы ауадағы су буының конденсациясы орын алатын температураны көрсетеді. Еру нүктесінің температурасы салыстырмалы ауа ылғалдылығына және ауа температурасына байланысты болады.

Егер үстіңгі беттің температурасы еру нүктесінің температурасынан төмен болса, осы үстіңгі беттегі судың конденсациясы басталады.

Үстіңгі беттегі конденсат зең басудың басты себебі болып табылады.

# **Техникалық күтім және қызмет**

# **Қызмет көрсету және тазалау**

u **Өлшеу құралын әр пайдаланудан бұрын тексеріңіз.** Өлшеу құралының ішінде зақымдар немесе бос бөлшектер көрінетін болса, оның жұмысы сенімді болмайды.

Жақсы әрі сенімді жұмыс істеу үшін өлшеу құралын таза және құрғақ ұстаңыз.

Өлшеу құралын суға немесе басқа сұйықтықтарға батырмаңыз.

Ластануларды құрғақ, жұмсақ шүберекпен сүртіңіз. Жуғыш заттарды немесе еріткіштерді пайдаланбаңыз.

Тазалау кезінде өлшеу құралына ешбір сұйықтық тимеуі тиіс.

Әсіресе ауа ылғалдылығы мен температура датчигін **(4)**, қабылдағыш линзаны **(3)** және лазер шығару саңылауын **(2)** айрықша мұқият тазалаңыз:

Қабылдағыш линзада немесе лазер шығару саңылауында кесектердің жоқтығына көз жеткізіңіз. Үшкір заттармен датчиктен немесе қабылдағыш линзадан кірді кетіруге әрекеттенбеңіз. Қажет болса, кірді майсыз сығылған ауамен үрлеп шығаруға болады.

Өлшеу құралын пластик қалтада сақтамаңыз, оның буы ауа ылғалдылығы мен қоршаған орта температурасының датчигіне **(4)** зақым келтіре алады. Өлшеу құралына сенсорға жақын ешбір жапсырманы жабыстырмаңыз.

Өлшеу құралын ауа ылғалдылығы 30 және 50 % аралығынан тыс болатын жерлерде ұзақ уақыт сақтамаңыз. Егер өлшеу құралы тым ылғалды немесе тым құрғақ жерде сақталса, оны іске қосу кезінде, қате өлшеу әрекеттері орындалуы мүмкін.

Өлшеу құралын тек жеткізілген қорғайтын қабында сақтаңыз немесе тасымалдаңыз. Жөндеу үшін өлшеу құралын қорғау қалтасында жіберіңіз.

# **Тұтынушыға қызмет көрсету және пайдалану кеңестері**

Қызмет көрсету орталығы өнімді жөндеу және оған техникалық қызмет көрсету, сондай-ақ қосалқы бөлшектер туралы сұрақтарға жауап береді. Құрамдас

1 609 92A 85E | (19.10.2022) Bosch Power Tools

бөлшектер бойынша кескін мен қосалқы бөлшектер туралы мәліметтер төмендегі мекенжай бойынша қолжетімді: **www.bosch-pt.com**

Bosch қызметтік кеңес беру тобы біздің өнімдер және олардың керек-жарақтары туралы сұрақтарыңызға жауап береді.

Сұрақтар қою және қосалқы бөлшектерге тапсырыс беру кезінде міндетті түрде өнімнің фирмалық тақтайшасындағы 10 таңбалы өнім нөмірін беріңіз.

Өндіруші талаптары мен нормаларының сақталуымен электр құралын жөндеу және кепілді қызмет көрсету барлық мемлекеттер аумағында тек "Роберт Бош" фирмалық немесе авторизацияланған қызмет көрсету орталықтарында орындалады. ЕСКЕРТУ! Заңсыз жолмен әкелінген өнімдерді пайдалану қауіпті, денсаулығыңызға зиян келтіруі мүмкін. Өнімдерді заңсыз жасау және тарату әкімшілік және қылмыстық тәртіп бойынша Заңмен қудаланады.

### **Қазақстан**

Тұтынушыларға кеңес беру және шағымдарды қабылдау орталығы: "Роберт Бош" (Robert Bosch) ЖШС Алматы қ., Қазақстан Республикасы 050012 Муратбаев к., 180 үй "Гермес" БО, 7 қабат Тел.: +7 (727) 331 31 00 Факс: +7 (727) 233 07 87 E-Mail: [ptka@bosch.com](mailto:ptka@bosch.com) Сервистік қызмет көрсету орталықтары мен қабылдау пунктерінің мекен-жайы туралы толық және өзекті ақпаратты Сіз: [www.bosch-professional.kz](http://www.bosch-professional.kz) ресми сайттан ала аласыз

### **Қызмет көрсету орталықтарының басқа да мекенжайларын мына жерден қараңыз:**

[www.bosch-pt.com/serviceaddresses](http://www.bosch-pt.com/serviceaddresses)

# **Кәдеге жарату**

Өлшеу құралын, оның жабдықтары мен қаптамасын қоршаған ортаны қорғайтын кәдеге жарату орнына тапсыру қажет.

Қлшеу құралдарын не батареяларды үй қоқысына тастамаңыз!

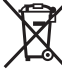

### **Тек қана ЕО елдері үшін:**

Ескі электрлік және электрондық құрылғылар туралы 2012/19/EU еуропалық директивасы және оның ұлттық заңнамада қолданылуы бойынша пайдалануға бұдан былай жарамсыз өлшеу құралдарын және 2006/66/ЕC еуропалық директивасы бойынша зақымдалған немесе ескірген аккумуляторларды/батареяларды бөлек жинап, қоршаған орта үшін қауіпсіз жолмен қайта өңдеуге жіберу қажет. Қате жолмен кәдеге жаратылған ескі электрлік және электрондық құрылғылар

қауіпті заттардың болу мүмкіндігіне байланысты қоршаған ортаға және адам денсаулығына зиянды әсер тигізуі мүмкін.

# **Română**

# **Instrucţiuni de siguranţă**

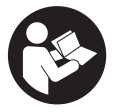

**Citiţi şi respectaţi toate instrucţiunile pentru a putea nepericulos şi sigur cu aparatul de măsură. Dacă aparatul de măsură nu este folosit conform prezentelor instrucţiuni, dispozitivele de protecţie integrate în acesta pot fi afectate. Nu deterioraţi niciodată indicatoarele de avertizare de pe aparatul**

**dumneavoastră de măsură, făcându-le nelizibile. PĂSTRAŢI ÎN CONDIŢII OPLTIME PREZENTELE INSTRUCŢIUNI ŞI TRANSMITEŢI-LE MAI DEPARTE LA PREDAREA APARATULUI DE MĂSURĂ.**

- **► Atenție dacă se folosesc ale echipamente de operare sau ajustare sau dacă se lucrează după alte procedee decât cele specificate în prezentele instrucţiuni, aceasta poate duce la o expunere la radiaţii periculoasă.**
- u **Aparatul de măsură este livrat împreună cu o plăcuţă de avertizare laser (prezentată în schiţa aparatului de măsură de la pagina grafică marcată).**
- **▶ În cazul în care textul plăcuței de avertizare laser nu este în limba țării tale, înainte de prima punere în funcţiune lipeşte deasupra textului în limba engleză al plăcuţei de avertizare laser eticheta adezivă în limba ţării tale din pachetul de livrare.**

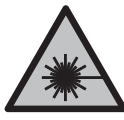

**Nu îndrepta raza laser asupra persoanelor sau animalelor şi nu privi nici tu direct spre raza laser sau reflexia acesteia.** Prin aceasta ai putea provoca orbirea persoanelor, cauza accidente sau vătăma ochii.

- u **În cazul în care raza laser este direcţionată în ochii dumneavoastră, trebuie să închideţi în mod voluntar ochii şi să deplasaţi imediat capul în afara razei.**
- u **Nu aduceţi modificări echipamentului laser.**
- ▶ Nu folosi ochelarii pentru laser (accesoriu) drept ochelari de protecție. Ochelarii pentru laser servesc la mai buna recunoaştere a razei laser; aceştia nu te protejează, totuşi, împotriva razelor laser.
- ▶ Nu folosi ochelarii pentru laser (accesoriu) drept ochelari de soare sau în traficul **rutier.** Ochelarii pentru laser nu oferă o protecţie UV completă şi reduc percepţia culorilor.
- u **Nu permiteţi repararea aparatului de măsură decât de către personal de specialitate corespunzător calificat şi numai cu piese de schimb originale.** Numai în acest mod poate fi garantată siguranţa de exploatare a aparatului de măsură.
- u **Nu lăsaţi copiii să folosească nesupravegheaţi aparatul de măsură cu laser.** Ei ar putea provoca involuntar orbirea altor persoane sau a lor înşile.
- ► Nu lucrati cu aparatul de măsură în mediu cu pericol de explozie în care se află **lichide, gaze sau pulberi inflamabile.** În aparatul de măsură se pot produce scântei care să aprindă praful sau vaporii.
- **► Din considerente tehnologice, aparatul de măsură nu garantează siguranța completă.** Influentele mediului (de exemplu, praful sau aburul din zona de măsurare), variațiile de temperatură (cauzate, de exemplu, de încălzitoarele cu ventilatoare), precum şi structura şi starea suprafeţelor de măsurare (de exemplu, materiale puternic reflectorizante sau transparente) pot determina rezultate de măsurare eronate.

# **Descrierea produsului şi a performanțelor sale**

Tineti cont de ilustrațiile din secțiunea anterioară a instrucțiunilor de utilizare.

# **Utilizarea conform destinaţiei**

Aparatul de măsură este destinat măsurării fără contact a temperaturii suprafeţelor, temperaturii ambiante şi umidităţii relative a aerului. Acesta calculează temperatura punctului de condens şi semnalează existenţa punţilor termice şi a pericolului de formare a mucegaiului. Cu aparatul de măsură nu pot fi detectaţi sporii de mucegai.

Aparatul de măsură nu trebuie folosit pentru măsurarea temperaturii persoanelor şi animalelor sau în alte scopuri medicale.

Aparatul de măsură nu este adecvat pentru măsurarea temperaturii de suprafață a gazelor sau lichidelor.

Aparatul de măsură nu este destinat utilizării profesionale.

Aparatul de măsură este destinat utilizării în mediul interior.

Acest produs este un dispozitiv laser de consum conform EN 50689.

# **Componentele ilustrate**

Numerotarea componentelor ilustrate se referă la schiţa aparatului de măsură de la pagina grafică.

- **(1)** Tastă pentru măsurare
- **(2)** Orificiu de ieşire a liniei laser
- **(3)** Lentilă receptoare radiaţie infraroşie
- **(4)** Senzorul de umiditate a aerului şi de temperatură
- **(5)** Etichetă adezivă pentru gradul de emisii
- **(6)** Plăcuţă de avertizare laser
- **(7)** Număr de serie
- **(8)** Fixare bridă de fixare
- **(9)** Capacul compartimentului pentru baterii
- **(10)** Dispozitiv de blocare a capacului compartimentului pentru baterii
- **(11)** Tasta Înapoi/Tasta Ştergere
- **(12)** Tasta de pornire/oprire/Modul tastă
- **(13)** Tastă pentru gradul de emisii
- **(14)** Afişaj
- **(15)** Lampă de semnalizare
- (16) Husă de protectie

# **Elemente de pe afişaj**

- **(a)** Indicator mod Avertizare de mucegai
- **(b)** Indicator mod Punti termice
- **(c)** Indicator mod Temperatura de referinţă
- **(d)** Indicator mod Temperatura suprafeţei

### Română | **337**

- **(e)** Gradul de emisii
- **(f)** Unitate de măsură pentru măsurarea temperaturii suprafeţei
- **(g)** Indicator baterie
- **(h)** Valoarea măsurată curentă a temperaturii suprafeţei
- **(i)** Valoarea măsurată anterioară a temperaturii suprafeţei
- (i) Valoare de referintă pentru temperatura suprafată
- **(k)** Valoarea diferenţei de temperatură a suprafeţei
- **(l)** Simbol pentru valoarea diferenţei
- (m) Simbol pentru valoarea de referintă
- **(n)** Indicator rezultatul testului
- **(o)** Simbol pentru temperatura suprafeţei
- **(p)** Simbol pentru temperatura punctului de condens
- **(q)** Temperatura punctului de condens
- **(r)** Simbol pentru temperatura ambiantă
- **(s)** Valoare măsurată a temperaturii ambiante
- **(t)** Simbol pentru umiditatea relativă a aerului
- **(u)** Valoare măsurată a umidităţii relative a aerului

# **Date tehnice**

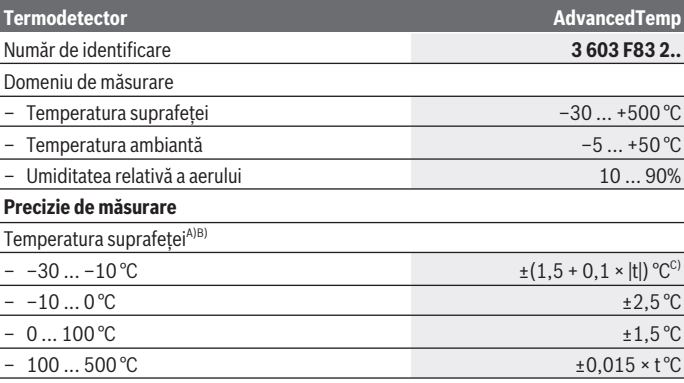

Bosch Power Tools 1 609 92A 85E | (19.10.2022)

♦

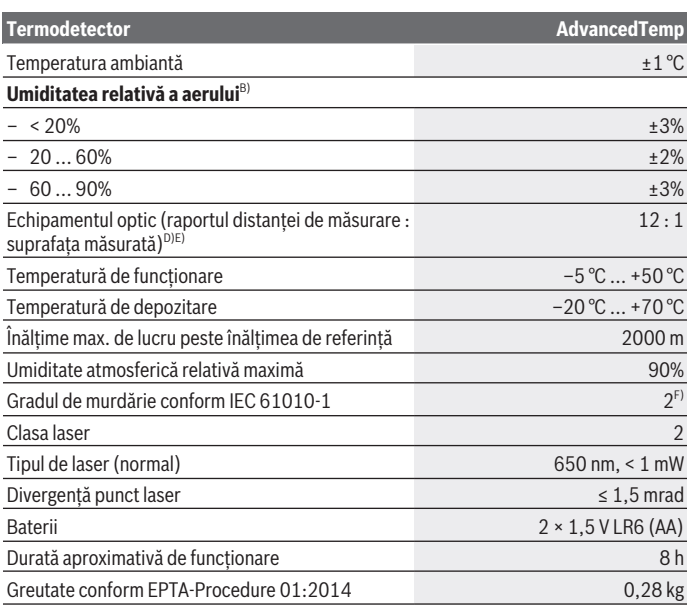

€

0

#### Română | **339**

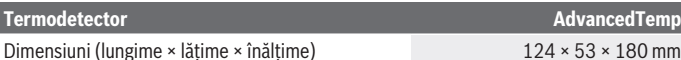

- A) la o distantă de măsurare de 0,75–1,25 m fată de suprafață
- B) la o temperatură ambiantă de **21–25** °C
- C) la o distantă de măsurare de 0.1–0.3 m față de suprafață
- D) Specificatia corespunde VDI/VDE 3511 par. 4.3 (data aparitiei: julie 2005); valabil pentru 90 % din semnalul de măsurare. Abateri ale rezultatelor de măsurare pot apărea în toate domeniile din afara dimensiunilor prezentate în datele tehnice.
- E) se referă la măsurarea în infraroşu, consultaţi graficul:

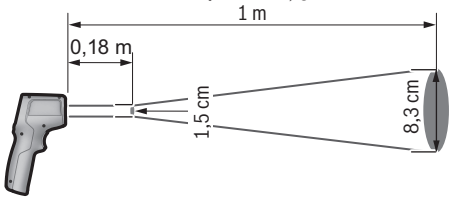

F) Acesta se soldează numai cu producerea de reziduuri neconductive, deşi, ocazional, se poate produce o conductivitate temporară din cauza formări de condens.

Pentru identificarea clară a aparatului de măsură, este necesar numărul de serie (7) de pe plăcuta cu date tehnice.

# **Montarea**

# **Montarea/Înlocuirea bateriilor**

Pentru funcţionarea aparatului de măsură se recomandă utilizarea de baterii alcaline.

Pentru deschiderea compartimentului pentru baterii **(9)** apăsaţi pe dispozitivul de blocare **(10)** şi deschideţi capacul compartimentului pentru baterii. Introduceţi bateriile. Respectati polaritatea corectă conform reprezentării de pe partea interioară a capacului compartimentului pentru baterii.

Indicatorul bateriei **(g)** indică starea de încărcare a bateriilor:

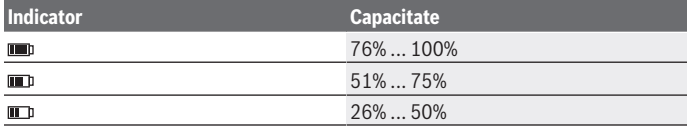

Bosch Power Tools 1 609 92A 85E | (19.10.2022)

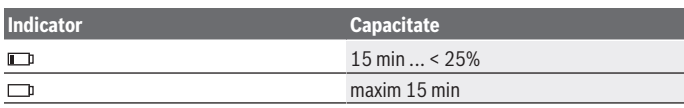

Dacă indicatorul bateriei **(g)** se aprinde intermitent cu simbolul de baterie descărcată, bateriile trebuie înlocuite.

Înlocuiţi întotdeauna toate bateriile în acelaşi timp. Folosiţi numai baterii de aceeaşi marcă şi capacitate.

u **Scoate bateriile din aparatul de măsură atunci când urmează să nu-l foloseşti pentru o perioadă mai lungă de timp.** În cazul depozitării mai îndelungate a aparatului de măsură, bateriile se pot coroda şi autodescărca.

# **Funcţionarea**

# **Punerea în funcţiune**

- **► Feriți aparatul de măsură împotriva umezelii și expunerii directe la radiațiile solare.**
- u **Nu expuneţi aparatul de măsură la temperaturi extreme sau variaţii de temperatură.** De exemplu, nu-l lăsați pentru perioade lungi de timp în autovehicul. În cazul unor variaţii mai mari de temperatură, înainte de a pune în funcţiune aparatul de măsură, lăsați-l mai întâi să se stabilizeze. În cazul temperaturilor extreme sau a variaţiilor foarte mari de temperatură, poate fi afectată precizia aparatului de măsură.
- u **Asigură o aclimatizare corectă a aparatului de măsură.** În cazul unor variaţii puternice de temperatură, perioada de aclimatizare poate dura până la **30** min, în situatii extreme până la 90 min. Acest lucru se poate întâmpla, de exemplu, dacă depozitezi aparatul de măsură în autovehiculul rece şi apoi efectuezi o măsurare într-o clădire călduroasă.
- u **Evitaţi şocurile puternice sau căderile aparatului de măsură.** După influenţe exterioare puternice exercitate asupra aparatului de măsură şi atunci când există deficienţe în funcţionalitatea acestuia, ar trebui să predaţi aparatul de măsură unui centru de service autorizat **Bosch**.
- u **Nu închide şi nu acoperi senzorul de umiditate a aerului şi de temperatură (4), lentila receptoare (3) şi orificiul de ieşire a laserului (2).**

# **Pornirea/Oprirea**

Poţi conecta aparatul de măsură cu ajutorul **tastei de pornire/oprire/modului Tastă (12)** sau cu ajutorul **tastei pentru măsurare (1)**. După o scurtă secvenţă de pornire, aparatul de măsură este pregătit întotdeauna de utilizare în modul Temperatura

1 609 92A 85E | (19.10.2022) Bosch Power Tools

suprafetei și cu gradul de emisii memorate la ultima deconectare. Măsurarea încă nu porneşte, laserul este dezactivat. După declanşarea **tastei pentru măsurare (1)**, aparatul de măsură începe o măsurare.

- **▶ Nu lăsați nesupravegheat aparatul de măsură conectat și deconectați-l după utilizare.** Alte persoane ar putea fi orbite de raza laser.
- u **Nu îndreptaţi fasciculul laser asupra persoanelor sau animalelor şi nu priviţi direct spre acesta, nici chiar de la o distanţă mai mare.**

Pentru **deconectarea** aparatului de măsură, apasă **tasta de pornire/oprire/modul Tastă (12)** timp de aproximativ 2 secunde.

Dacă timp de aproximativ **5** minute nu este apăsată nicio tastă de la aparatul de măsură, acesta se deconectează automat, pentru protejarea bateriilor.

# **Pregătirea măsurării**

## **Transformarea unităţii de măsură pentru măsurarea temperaturii suprafeţei**

Pentru a comuta între unitățile de măsură Celsius și Fahrenheit, apasă tasta pentru gradul de emisii **(13)** timp de aproximativ 3 secunde.

Setarea actuală este afișată pe indicatorul unității de măsură pentru măsurarea temperaturii suprafetei (f).

# **Gradul de emisii pentru măsurarea temperaturii suprafeţei**

Pentru determinarea temperaturii suprafeței, se măsoară fără contact radiația termică infraroşie emisă de corpul vizat. Pentru o măsurare corectă, gradul de emisii setat la aparatul de măsură trebuie verificat **înainte de fiecare măsurare** şi, dacă este necesar, acesta trebuie adaptat la obiectul de măsurat.

Pentru modificarea gradului de emisii, apasă scurt tasta pentru gradul de emisii **(13)**, până când pe indicatorul gradului de emisii **(e)** este selectat gradul de emisii adecvat pentru măsurarea următoare. Confirmă selectia cu tasta pentru măsurare **(1)** sau cu tasta de pornire/oprire/modul Tastă **(12)**.

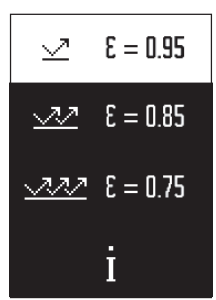

- **Grad înalt de emisii (≈ 0.95):** beton (uscat), cărămidă (roşie, brută), gresie (brută), marmură, material plastic (PE, PP, PVC), cauciuc, aluminiu eloxat (mat), plăci ceramice, vopsea pentru radiatoare, lemn, mortar, carton asfaltat, tapet, bandă adezivă, vopsea de email, stuc
- **Grad mediu de emisii (≈ 0.85):** granit, email, fontă, şamotă, piatră de pavaj, textile, linoleu, hârtie, plăci din fibre
- **Grad scăzut de emisii (≈ 0.75):** plută, porţelan (alb), piele, piatră naturală

– **i:** Informaţii suplimentare Scanează codul QR, pentru a obţine informaţii

suplimentare.

u **Măsurătorile corecte ale temperaturii sunt posibile numai dacă gradul de emisie setat şi gradul de emisie a obiectului coincid.** Obiectele ar putea fi afişate ca având o temperatură prea mare sau prea mică, ceea ce poate reprezenta un pericol în cazul intrării în contact cu acestea.

### **Suprafaţa de măsurare în cazul măsurării temperaturii suprafeţei**

Cercul laser generat de aparatul de măsură indică suprafaţa de măsurare a cărei radiaţie infraroşie este determinată în timpul măsurării fără contact a temperaturilor suprafeţelor.

Punctul laser din mijloc marchează centrul suprafeţei de măsurare. Pentru rezultate de măsurare optime, orientează aparatul de măsură astfel încât fasciculul laser să intre perpendicular în contact cu suprafaţa de măsurare în acest punct.

u **Nu îndreptaţi fasciculul laser asupra persoanelor sau animalelor şi nu priviţi direct spre acesta, nici chiar de la o distanţă mai mare.**

Mărimea cercului laser şi, astfel, suprafaţa de măsurare creşte odată cu distanţa dintre aparatul de măsură şi obiectul de măsurat. Distanţa optimă de măsurare este de **0,75** m până la **1,25** m.

**► Nu așezați aparatul de măsură direct pe suprafețe fierbinți.** Aparatul de măsură se poate deteriora din cauza căldurii.

Rezultatul de măsurare afişat este valoarea medie a temperaturilor măsurate în interiorul suprafeţei de măsurare.

### **Observaţii privind condiţiile de măsurare**

Suprafeţele puternic reflectorizante, strălucitoare sau transparente (de exemplu, plăci ceramice strălucitoare, fatade din otel inoxidabil sau oale de gătit) pot perturba măsurarea temperaturii suprafeţei. Dacă este necesar, acoperiţi suprafaţa de măsurare cu bandă adezivă mată, de culoare închisă, cu o bună conductivitate termică. Lăsati pentru scurt timp banda să se adapteze la temperatura suprafetei.

În baza principiului de functionare, măsurarea prin materiale transparente nu este posibilă.

Rezultatele de măsurare vor fi cu atât mai precise şi mai fiabile cu cât sunt mai bune şi mai stabile conditiile de măsurare.

Senzorul de umiditate a aerului şi de temperatură ambiantă **(4)** poate fi deteriorat din cauza noxelor chimice, cum ar fi, de exemplu, vaporii emanati de lacuri sau vopsele. Măsurarea cu radiații infraroșii a temperaturii este perturbată de fum, aburi sau aer cu praf.

De aceea, înainte de măsurare, aeriseşte încăperea, mai ales dacă aerul este contaminat sau plin de aburi. De exemplu, nu efectua măsurări într-o baie imediat după ce s-a făcut duş.

După aerisire, aşteaptă ca temperatura din încăpere să atingă din nou valoarea obişnuită. Temperatura ambiantă şi umiditatea relativă a aerului sunt măsurate direct de aparatul de măsură cu ajutorul senzorului de umiditate a aerului şi de temperatură ambiantă **(4)**. Pentru obtinerea unor rezultate relevante, nu tine aparatul de măsură direct deasupra sau în apropierea surselor perturbatoare, cum ar fi instalaţiile de încălzire sau lichidele neacoperite. Nu acoperi în niciun caz senzorul **(4)**.

# **Funcţii de măsurare**

# **Măsurare individuală**

Prin scurta apăsare o dată a tastei pentru măsurare **(1)** conectezi laserul şi declanşezi o măsurare individuală în modul selectat. Procesul de măsurare poate dura 1 până la 2 secunde. Rezultatul măsurării este prezentat în zona colorată în alb a afişajului. După finalizarea măsurării, laserul se dezactivează automat. Pe afişaj sunt prezentate ultimele rezultate de măsurare.

# **Măsurarea continuă**

Pentru măsurarea continuă în modul selectat, menţine apăsată tasta pentru măsurare **(1)**. Laserul rămâne conectat. Îndreaptă cercul laser cu mişcare lentă, succesiv, spre toate suprafeţele a căror temperatură doreşti să o măsori. Pentru măsurarea umidităţii şi temperaturii ambiante, deplasează lent aparatul de măsură în încăpere.

Indicatorul de pe afişaj, precum şi lampa de semnalizare **(15)** sunt actualizate continuu. Imediat ce eliberezi tasta de măsurare **(1)**, măsurarea este întreruptă, iar laserul este dezactivat.

Pe afişaj sunt prezentate ultimele rezultate de măsurare. Lampa de semnalizare rămâne nemodificată la ultimul indicator.

## **Selectarea modului**

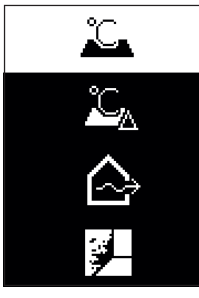

Pentru a accesa meniul Mod, apasă tasta de pornire/oprire/ modul Tastă **(12)**. Cu ajutorul taste de pornire/oprire/ modului Tastă (12) selectezi modul dorit. Confirmă selectia cu tasta pentru măsurare **(1)** sau cu tasta pentru gradul de emisii **(13)**.

Apasă tasta Înapoi/tasta Ştergere **(11)**, pentru a reveni la modul anterior.

# **Modul Temperatura suprafeţei (consultă imaginea A)**

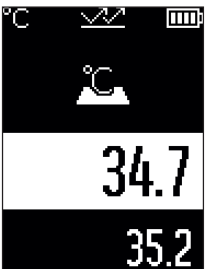

 $\boxed{\text{m}}$ in modul Temperatura suprafetei se măsoară temperatura suprafeței unui obiect de măsurat.

Apasă tasta pentru măsurare **(1)** şi orientează cercul laser perpendicular pe centrul obiectului de măsurat. Temperatura măsurată a suprafeţei **(h)** este prezentată în zona colorată în alb a afişajului. La măsurarea următoare, valoarea măsurată este afişată pe indicatorul **(i)**.

Apasă tasta Înapoi/tasta Ştergere **(11)**, pentru a şterge valoarea măsurată **(h)** din zona colorată în alb a afişajului. În modul Temperatura suprafeţei, lampa de semnalizare **(15)** nu se aprinde.

În acest mod poţi măsura, de exemplu, temperatura

radiatoarelor, instalaţiilor de încălzire prin pardoseală sau spaţiului interior al frigiderului.

Română | **345**

# **Modul Temperatura de referinţă**

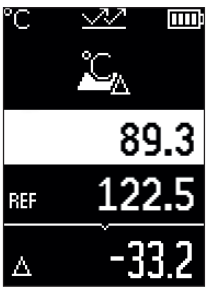

În modul Temperatura de referinţă sunt comparate 2 temperaturi măsurate ale suprafeței și este afișată diferența dintre acestea. Astfel, diferenţele semnificative de temperatură pot fi măsurate în 2 locuri diferite de pe una sau mai multe suprafeţe.

Apasă tasta pentru măsurare **(1)**, pentru a măsura valoarea de referintă *(i)*. Toate valori măsurate ulterioare sunt setate în raport cu valoarea de referinţă **(j)**. Diferenţa de temperatură **(k)** este prezentată pe afişaj imediat după efectuarea unei noi măsurări. La fiecare nouă măsurare, valoarea măsurată **(h)** este actualizată în zona colorată în alb a afişajului şi este recalculată diferenţa faţă de valoarea de

referintă.

Dacă noua valoare măsurată **(h)** este mai mică cu peste 1 °C decât valoarea de referință **(j)**, lampa de semnalizare **(15)** se aprinde în albastru. Dacă noua valoare măsurată **(h)** este mai mare cu peste 1 °C decât valoarea de referintă (**j)**, lampa de semnalizare (15) se aprinde în roșu. Dacă valoarea diferentei **(k)** se află în intervalul ±1 °C, lampa de semnalizare **(15)** nu se aprinde.

# **Modul Punţi termice (consultă imaginea B)**

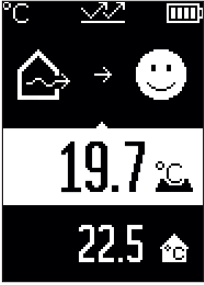

În modul Punti termice sunt măsurate și comparate temperatura suprafeței și temperatura ambiantă. Dacă există diferenţe mai mari între cele două temperaturi, este emis un avertisment cu privire la punțile termice [\(vezi "Puntea](#page-347-0) [termică", Pagina 348\)](#page-347-0).

Apasă tasta pentru măsurare **(1)** şi orientează cercul laser perpendicular pe centrul obiectului de măsurat. După finalizarea măsurării, temperatura măsurată a suprafeţei **(h)** este afişată. Temperatura ambiantă **(s)** este afişată automat înainte de măsurare.

Aparatul de măsură compară automat valorile şi interpretează rezultatul după cum urmează:

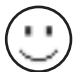

Lampă de semnalizare **(15) verde**: diferenţă mică de temperatură, nu există punti termice.

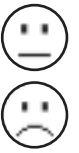

Lampă de semnalizare (15) galbenă: diferenta de temperatură se află în intervalul limită, în domeniul de măsurare este posibil să existe o punte termică; dacă este necesar, repetă măsurarea la anumite intervale de timp. Lampă de semnalizare **roşie (15)**: Simbolul indică faptul că temperatura suprafeței din domeniul de măsurare diferă considerabil de temperatura ambiantă. În domeniul de măsurare există o punte termică, fapt care indică o izolatie necorespunzătoare. Încăperea este prea rece – dacă este încălzită

normal, temperatura scăzută indică o izolatie în general necorespunzătoare. Dacă există punți termice, verifică izolația termică din această zonă, dacă este necesar, cu ajutorul unui expert în domeniul constructiilor.

# **Modul Avertizare de mucegai (consultă imaginea C)**

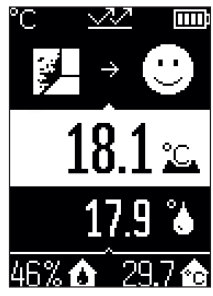

În modul Avertizare de mucegai sunt măsurate temperatura ambiantă și umiditatea relativă a aerului [\(vezi "Umiditatea](#page-347-1) [relativă a aerului", Pagina 348\).](#page-347-1) Din cele două valori este calculată temperatura punctului de condens [\(vezi](#page-347-2) ["Temperatura punctului de condens", Pagina 348\).](#page-347-2) De asemenea, este măsurată temperatura suprafeţei. Temperatura punctului de condens este comparată cu temperatura suprafeţei, iar rezultatul este interpretat în raport cu pericolul de formare a mucegaiului. Umiditatea relativă a aerului **(u)**, temperatura ambiantă **(s)** şi temperatura calculat a punctului de condens **(q)** sunt determinate şi afişate automat.

Apasă tasta pentru măsurare **(1)** şi orientează cercul laser perpendicular pe centrul obiectului de măsurat. Valoarea măsurată a temperaturii suprafeţei **(h)** este prezentată în zona colorată în alb a afişajului.

Aparatul de măsură compară automat valorile şi interpretează rezultatul după cum urmează:

Lampă de semnalizare **(15) verde**: În condiţiile actuale nu există pericolul de formare a mucegaiului.

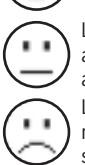

Lampă de semnalizare **(15) galbenă**: Valorile se află în intervalul limită; acordă atenție temperaturii din încăpere, punților termice, precum și umidității aerului şi, dacă este necesar, repetă măsurarea la anumite intervale de timp. Lampă de semnalizare **(15)roşie**: Există un pericol crescut de formare a mucegaiului deoarece umiditatea aerului este prea mare sau temperatura suprafetei este aproape de domeniul de temperatură al punctului de condens.

1 609 92A 85E | (19.10.2022) Bosch Power Tools

Dacă există pericolul de formare a mucegaiului, în functie de cauză trebuie să reduci umiditatea aerului printr-o aerisire mai frecventă şi mai temeinică, să creşti temperatura încăperii, respectiv să elimini puntile termice. Dacă este necesar, contactează un expert în domeniul constructiilor.

**Observatie:** Cu aparatul de măsură nu pot fi detectați sporii de mucegai. Acesta indică numai faptul că există posibilitatea formării mucegaiului dacă condiţiile rămân aceleaşi.

# **Defecţiuni – Cauze şi remediere**

# **Valori măsurate în afara domeniului de măsurare**

Dacă valorile măsurate ale obiectului de măsurat în cercul laser se află în afara domeniului de măsurare, pe afişaj sunt prezentate indicatoarele:

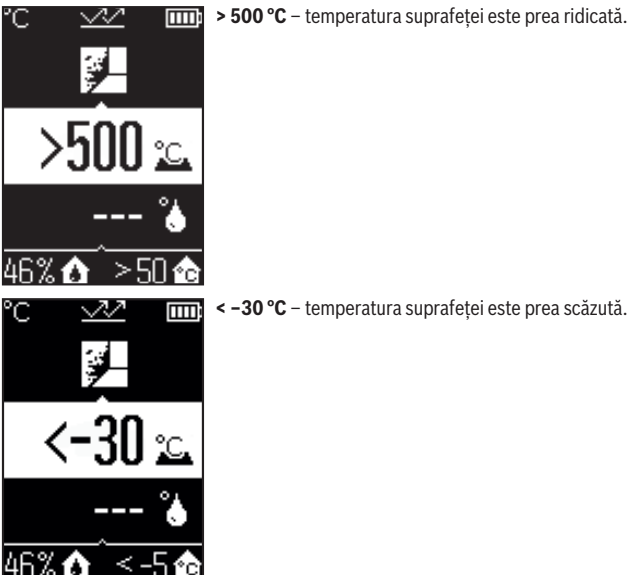

În cazul în care temperatura ambiantă: **> 50 °C** (prea ridicată) sau **< –5 °C** (prea scăzută) Valorile acestui obiect nu pot fi măsurate. Îndreaptă cercul laser către un alt obiect şi porneşte o nouă măsurare.

## **Eroare internă**

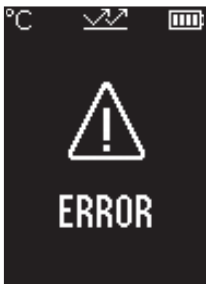

Aparatul de măsură are o eroare internă şi se deconectează după 5 secunde. Pentru resetarea software-ului, scoate bateriile, aşteaptă timp de câteva secunde şi introdu la loc bateriile.

Dacă eroarea persistă, dispune verificarea aparatului de măsură la un centru de asistență tehnică Bosch.

# **Explicarea termenilor**

### **Gradul de emisii**

Gradul de emisii al unui obiect depinde de material şi de structura suprafeţei acestuia. Acesta indică cantitatea de radiaţie termică infraroşie pe care o emite obiectul comparativ cu un radiator termic ideal (corp negru, grad de emisii  $\epsilon = 1$ ) și este, în mod corespunzător, o valoare cuprinsă între 0 şi 1.

## <span id="page-347-0"></span>**Puntea termică**

Puntea termică este un loc de pe peretele exterior al unei clădiri în care, din cauza constructiei, are loc o pierdere de căldură crescută la nivel local. Puntile termice pot duce la un risc crescut de formare a mucegaiului.

## <span id="page-347-1"></span>**Umiditatea relativă a aerului**

Umiditatea relativă a aerului indică nivelul de saturație a aerului cu vapori de apă. Specificația este exprimată ca valoare procentuală a cantității maxime de vapori de apă pe care o poate absorbi aerul. Cantitatea maximă de vapori de apă depinde de temperatură: cu cât temperatura este mai mare, cu atât mai mulţi vapori de apă poate absorbi aerul.

Dacă umiditatea relativă a aerului este prea mare, pericolul de formare a mucegaiului creşte. Umiditatea prea scăzută a aerului poate provoca probleme de sănătate.

## <span id="page-347-2"></span>**Temperatura punctului de condens**

Temperatura punctului de condens indică temperatura la care vaporii de apă din aer încep să se condenseze. Temperatura punctului de condens depinde de umiditatea relativă a aerului şi de temperatura aerului.

Dacă temperatura unei suprafete este mai mică decât temperatura punctului de condens, apa începe să se condenseze pe această suprafată.

Apa de condens de pe suprafețe reprezință cauza principală a formării mucegaiului.

# **Întreţinere şi service**

# **Întreţinerea şi curăţarea**

**► Verificati aparatul de măsură înainte de fiecare utilizare.** Dacă există deteriorări vizibile sau componente desprinse în interiorul aparat de măsură, funcţionarea sigură a acestuia nu mai este garantată.

Mențineți întotdeauna aparatul curat și uscat, pentru a putea lucra optim și sigur. Nu cufundați aparatul de măsură în apă sau în alte lichide.

Îndepărtați impuritățile utilizând o lavetă uscată, moale. Nu folosiți detergenți sau solventi.

În timpul curăţării nu este permisă pătrunderea lichidelor în interiorul aparatului de măsură.

Curătă cu deosebită atenție în special senzorul de umiditate a aerului și de temperatură ambiantă **(4)**, lentila receptoare **(3)** şi orificiul de ieşire a laserului **(2)**:

Ai grijă să nu rămână scame pe cameră, pe lentila receptoare sau în orificiile de ieşire a laserului. Nu încerca să îndepărtezi cu obiecte ascutite murdăria de pe senzor sau de pe lentila receptoare. Dacă este necesar poţi sufla cu atenţie murdăria cu aer comprimat fără ulei.

Nu păstra aparatul de măsură într-o pungă din plastic ai cărei vapori ar putea deteriora senzorul de umiditate a aerului şi de temperatură **(4)**. Nu lipi etichete adezive în apropierea senzorului pe aparatul de măsură.

Nu depozita aparatul de măsură pentru o perioadă mai lungă de timp în afara unui domeniu de umiditate a aerului cuprins între 30% şi 50%. Dacă aparatul de măsură este depozitat în spaţii prea umede sau prea uscate, pot apărea măsurări eronate la punerea în functiune.

Depozitaţi şi transportaţi aparatul de măsură numai în geanta de protecţie din pachetul de livrare.

Pentru reparaţii, expediaţi aparatul de măsură în geanta de protecţie.

# **Serviciu de asistenţă tehnică post-vânzări şi consultanţă clienţi**

Serviciul nostru de asistenţă tehnică răspunde întrebărilor tale atât în ceea ce priveşte întreţinerea şi repararea produsului tău, cât şi referitor la piesele de schimb. Pentru desenele descompuse şi informaţii privind piesele de schimb, poţi de asemenea să

#### accesezi:

### **www.bosch-pt.com**

Echipa de consultanţă Bosch îţi stă cu plăcere la dispoziţie pentru a te ajuta în chestiuni legate de produsele noastre şi accesoriile acestora.

În caz de reclamaţii şi comenzi de piese de schimb, te rugăm să specifici neapărat numărul de identificare compus din 10 cifre, indicat pe plăcuta cu date tehnice a produsului.

#### **România**

Robert Bosch SRL PT/MKV1-EA Service scule electrice Strada Horia Măcelariu Nr. 30–34, sector 1 013937 Bucureşti  $Tel \cdot + 40$  21  $405$  7541 Fax: +40 21 233 1313 E-Mail: [BoschServiceCenter@ro.bosch.com](mailto:BoschServiceCenter@ro.bosch.com) [www.bosch-pt.ro](http://www.bosch-pt.ro)

### **Mai multe adrese ale unităţilor de service sunt disponibile la:**

[www.bosch-pt.com/serviceaddresses](http://www.bosch-pt.com/serviceaddresses)

# **Eliminarea**

Aparatele de măsură, accesoriile şi ambalajele trebuie direcţionate către o staţie de revalorificare ecologică.

Nu aruncaţi aparatele de măsură şi bateriile în gunoiul menajer!

## **Numai pentru statele membre UE:**

Conform Directivei Europene 2012/19/UE privind deşeurile de echipamente electrice şi electronice şi transpunerea acesteia în legislaţia naţională, aparatele de măsură scoase din uz şi, conform Directivei Europene 2006/66/CE, acumulatorii/bateriile defecţi/ defecte sau uzaţi/uzate trebuie colectaţi/colectate separat şi predaţi/predate la un centru de reciclare ecologică.

În cazul eliminării necorespunzătoare, aparatele electrice şi electronice pot avea un efect nociv asupra mediului şi sănătăţii din cauza posibilei prezenţe a substanţelor periculoase.

# **Български**

# **Указания за сигурност**

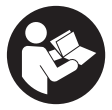

**За да работите с измервателния уред безопасно и сигурно, трябва да прочетете и спазвате всички указания. Ако измервателният уред не бъде използван съобразно настоящите указания, вградените в него защитни механизми могат да бъдат увредени. Никога не оставяйте предупредителните табелки**

**по измервателния уред да бъдат нечетливи. СЪХРАНЯВАЙТЕ ГРИЖЛИВО ТЕЗИ УКАЗАНИЯ И ГИ ПРЕДАВАЙТЕ ЗАЕДНО С ИЗМЕРВАТЕЛНИЯ УРЕД.**

- u **Внимание ако се използват други, различни от посочените тук съоръжения за управление или калибриране или се извършват други процедури, това може да доведе до опасно излагане на лъчение.**
- u **Измервателният уред се доставя с предупредителна табелка за лазер (в изображението на измервателния уред на страницата с фигурите).**
- **Ако текстът на предупредителната табелка за лазер не е на Вашия език, залепете преди първата експлоатация отгоре върху него доставения стикер на Вашия език.**

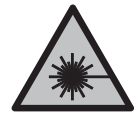

**Не насочвайте лазерния лъч към хора и животни и внимавайте да не погледнете непосредствено срещу лазерния лъч или срещу негово отражение.** Така можете да заслепите хора, да причините трудови злополуки или да предизвикате увреждане на очите.

- **Ако лазерният лъч попадне в очите, ги затворете възможно най-бързо и отдръпнете главата си от лазерния лъч.**
- u **Не извършвайте изменения по лазерното оборудване.**
- u **Не използвайте лазерните очила (принадлежност) като защитни очила.** Лазерните очила служат за по-добро разпознаване на лазерния лъч; те не предпазват от лазерно лъчение.
- u **Не използвайте лазерните очила (принадлежност) като слънчеви очила или при шофиране.** Лазерните очила не предлагат пълна UV защита и намаляват възприемането на цветовете.
- **Допускайте измервателният уред да бъде ремонтиран само от квалифицирани техници и само с използване на оригинални резервни части.** С това се га-

#### **352** | Български

рантира запазването на функциите, осигуряващи безопасността на измервателния уред.

- u **Не оставяйте деца без пряк надзор да работят с измервателния уред.** Те могат неволно да заслепят други хора или себе си.
- **Не работете с измервателния уред в среда с повишена опасност от експлозии, в която има леснозапалими течности, газове или прахове.** В измервателния уред могат да възникнат искри, които да възпламенят праха или парите.
- **Поради използваната технология измервателният уред не може да гарантира 100 % сигурност.** Фактори от работната среда (напр. запрашеност или наличие на пара в зоната на измерване), температурни колебания (напр. вследствие на включване и изключване на ветилаторни печки), както и структурата и състоянието на измерваните повърхности (напр. силно отразяващи или прозрачни материали) могат да предизвикат отклонения на измерваната стойност.

# **Описание на продукта и дейността**

Моля, имайте предвид изображенията в предната част на ръководството за работа.

# **Предназначение на уреда**

Измервателният уред е предназначен за безконтактно измерване на повърхностна температура, околна температура и относителна влажност. Той изчислява температурата на оросяване и указва за възможни термични мостове и опасност от образуване на плесен. С измервателния уред не могат да бъдат регистрирани спори на плесени.

Не се допуска използването на измервателния уред за измерването на температурата на хора или животни, както и за каквито и да е други медицински цели.

Измервателният уред не е подходящ за измерване на повърхностната температура на газове или течности.

Измервателният уред не е предназначен за професионално ползване.

Измервателният уред е предназначен за работа в затворени помещения.

Този продукт е потребителско лазерно съоръжение съгласно EN 50689.

# **Изобразени елементи**

Номерирането на елементите се отнася до изображението на измервателния уред на страницата с фигурите.

- **(1)** Бутон за стартиране на измерването
- **(2)** Отвор за изходящия лазерен лъч

#### Български | **353**

- **(3)** Приемна леща за инфрачервени лъчи
- **(4)** Сензор за влажност на въздуха и температура
- **(5)** Стикер коефициент на излъчване
- **(6)** Предупредителна табелка за лазерния лъч
- **(7)** Сериен номер
- **(8)** Закрепване задържащ клуп
- **(9)** Капак на гнездото за батерии
- **(10)** Застопоряване на капака на гнездото за батерии
- **(11)** Бутон Назад/бутон Изтриване
- **(12)** Пусков прекъсвач/бутон Mode
- **(13)** Бутон за коефициент на излъчване
- **(14)** Дисплей
- **(15)** Сигнална светлина
- **(16)** Предпазна чанта

#### **Елементи на дисплея**

- **(a)** Индикатор режим предупреждение за плесен
- **(b)** Индикатор режим топлинен мост
- **(c)** Индикатор режим референтна температура
- **(d)** Индикатор режим повърхностна температура
- **(e)** Коефициент на излъчване
- **(f)** Мерна единица температурни измервания
- **(g)** Индикатор за батерията
- **(h)** Актуална стойност на измерената повърхностна температура
- **(i)** предишна стойност на измерената повърхностна температура
- **(j)** Референтна стойност повърхностна температура
- **(k)** Стойност на разликата повърхностна температура
- **(l)** Символ стойност на разликата
- **(m)** Символ референтна стойност
- **(n)** Индикатор тестови резултат
- **(o)** Символ повърхностна температура
- **(p)** Символ температура на оросяване

## **354** | Български

- **(q)** Температура на оросяване
- **(r)** Символ температура на околната среда
- **(s)** Измерена стойност на температурата на околната среда
- **(t)** Символ относителна влажност на въздуха
- **(u)** Измерена стойност на относителната влажност на въздуха

# **Технически данни**

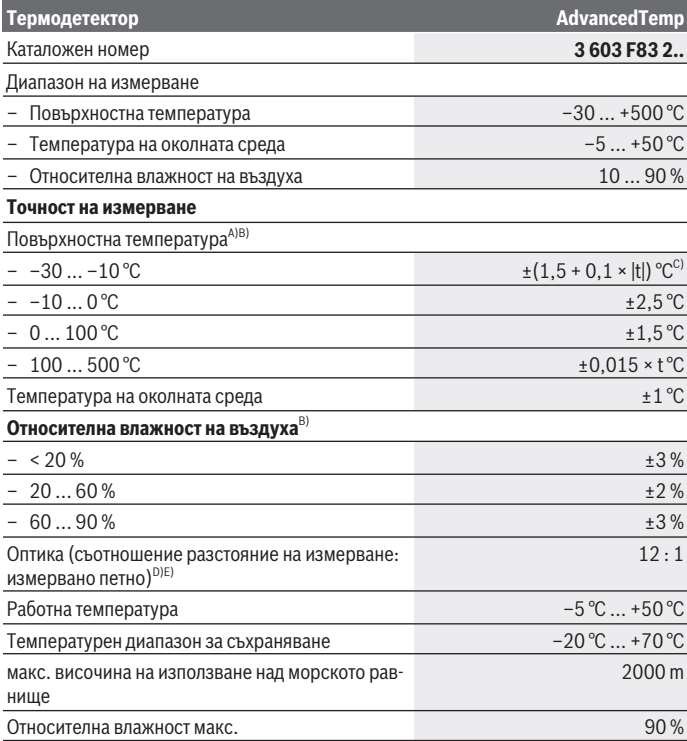

1 609 92A 85E | (19.10.2022) Bosch Power Tools

Български | **355**

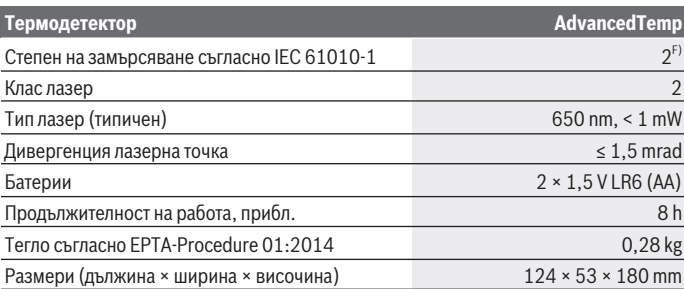

A) при 0,75–1,25 m разстояние на измерване до повърхността

B) при температура на околната среда от **21–25** °C

- C) при 0,1 0,3 m разстояние на измерване до повърхността
- D) Данни съгласно VDI/VDE 3511 Лист 4.3 (Дата на издаване юли 2005); важи за 90 % от измервания сигнал. При диапазони извън посочените в раздела Технически данни резултатите от измерването могат да имат отклонение.
- E) отнася се до измерване с инфра-червени лъчи, вижте графиката:

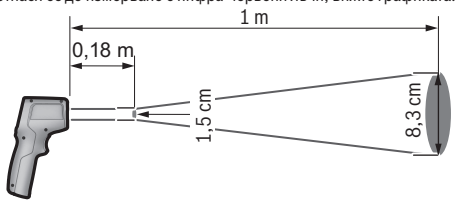

F) Има само непроводимо замърсяване, при което обаче е възможно да се очаква временно причинена проводимост поради конденз.

За еднозначно идентифициране на Вашия измервателен уред служи серийният номер **(7)** на табелката на уреда.

# **Монтиране**

## **Използване/смяна на батериите**

За захранване на измервателния уред се препоръчва използването на алкално-манганови батерии.

### **356** | Български

За отваряне на капака на гнездото за батерии **(9)** натиснете застопоряващия бутон **(10)** и отворете капака нагоре. Поставете батериите. При това внимавайте за правилната им полярност, изобразена от вътрешната страна на гнездото за батерии. Дисплеят за батериите **(g)** показва състоянието на зареждане на батериите:

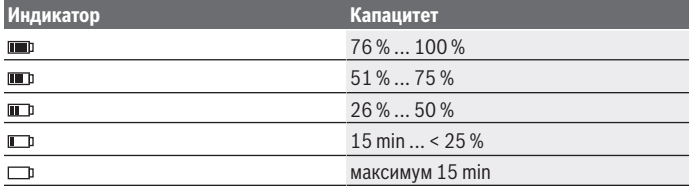

Ако дисплеят за батериите **(g)** мига със символ за празни батерии, батериите трябва да бъдат заменени.

Заменяйте винаги всички батерии едновременно. Използвайте винаги батерии от един и същ производител и с еднакъв капацитет.

**• Ако продължително време няма да използвате инструмента, изваждайте батериите от него.** При продължително съхраняване в нея батериите в измервателния инструмент могат да кородират и да се саморазредят.

# **Работа**

## **Пускане в експлоатация**

- u **Предпазвайте измервателния прибор от овлажняване и директно попадане на слънчеви лъчи.**
- **Не излагайте измервателния уред на екстремни температури или резки температурни промени.** Напр. не го оставяйте продължително време в автомобил. При големи температурни разлики оставайте електроинструментът първо да се темперира преди да го включите. При екстремни температури или големи температурни разлики точността на измервателния уред може да се влоши.
- **Изчаквайте измервателният уред да се аклиматизира добре.** При силни температурни колебания времето на аклиматизиране може да възлиза на до **30** min, в екстремни ситуации до **90** min. Това например може да се случи, ако измервателният уред е бил съхраняван в студен автомобил и след това се извършва измерване в топла сграда.
- **Избягвайте силни удари или изпускане на измервателния уред.** След силни външни въздействия и при неправилно функциониране трябва да предадете из-

Български | **357**

мервателния уред за проверка в оторизиран сервиз за електроинструменти на **Bosch**.

u **Не затваряйте или покривайте сензора за влажност на въздуха и температура (4), приемащата леща (3) и изходният отвор на лазера (2).**

#### **Включване и изключване**

Можете да включите измервателния уред с **пусковия прекъсвач/бутона Mode (12)** или с **бутона Измерване (1)**. След кратка последователност при стартиране измервателният инструмент е винаги в режим на повърхностна температура и е готов за работа с последната запаметена при изключване мерна единица. Не се стартира измерване, лазерът е изключен. След натискане на **бутона Измерване (1)** измервателният уред започва измерване.

- **► Не оставяйте уреда включен без надзор; след като приключите работа, го изключвайте.** Други лица могат да бъдат заслепени от лазерния лъч.
- u **Не насочвайте лазерния лъч към хора или животни; не гледайте срещу лазерния лъч, също и от голямо разстояние.**

За **изключване** на измервателния уред натиснете **пусковия прекъсвач/бутона Mode (12)** за приблизително 2 s.

Ако за приблизително **5** min не бъде натиснат бутон на измервателния уред, за предпазване на батериите измервателният уред се изключва автоматично.

## **Подготовка на измерването**

#### **Промяна на мерната единица за температурни измервания**

За смяна между мерни единици Целзий и Фаренхайт натиснете бутона коефициент на излъчване **(13)** за приблизително 3 s.

Актуалната настройка се появява в индикатора за мерна единица за температурни измервания **(f)**.

#### **Коефициент на излъчване за измервания на температурата на повърхността**

За определяне на повърхностната температура се измерва безконтактно инфрачервеното излъчване на обекта, към който е насочен уреда. За правилни измервания настроеният върху измервателния уред коефициент на излъчване трябва да се проверява **преди всяко измерване** и трябва при нужда да се адаптира към измервания обект.

За промяна на коефициента на излъчване натиснете неколкократно бутона Коефициент на излъчване **(13)** докато в индикатора за коефициент на излъчване **(e)** не се избере подходящият за следващото измерване коефициент на излъчване. Потвърдете избора с бутона Измерване **(1)** или с пусковия прекъсвач/бутона Mode **(12)**.

#### **358** | Български

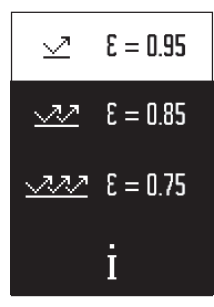

- **Висок коефициент на излъчване (≈ 0.95):** бетон (сух), тухли (червени, груби), силикат (груб), мрамор, пластмаса (PE, PP, PVC), гума, алуминий елоксиран (матов), плочки, боя за радиатори, дървесина, хоросан, покривен картон, тапети, тиксо, лак, строителен гипс
- **Среден коефициент на излъчване (≈ 0.85):** гранит, имейл, чугун, шамот, павета, тъкани, линолеум, хартия, фазерна плоскост
- **Нисък коефициент на излъчване (≈ 0.75):** корк, порцелан (бял), кожа, естествен камък
- **i:** Допълнителна информация

Сканирайте QR кода, за да получите допълнителна информация.

u **Правилни измервания на температурата са възможни само ако настроеният коефициент на излъчване съответства на коефициента на излъчване на обекта.** Обектите могат да се показват с твърде висока или твърде ниска температура, което е възможно да доведе до опасност при допир.

#### **Измервана повърхност при измервания на температура на повърхността**

Генерираният от измервателния уред лазерен кръг показва измервателната площ, чието инфрачервено лъчение се определя при безконтактно измерване на повърхностни температури.

Средната лазерна точка маркира приблизително центъра на измерваната повърхност. За оптимално измерване насочете измервателния уред така, че в тази точка лазерният лъч да е перпендикулярен на повърхността.

### • Не насочвайте лазерния лъч към хора или животни; не гледайте срещу ла**зерния лъч, също и от голямо разстояние.**

Размерът на лазерния кръг и съответно на измерваната повърхност нараства с разстоянието между измервателния инструмент и измервания обект. Оптималното разстояние на измерване възлиза на **0,75** m до **1,25** m.

### u **Не дръжте измервателния уред непосредствено до горещи повърхности.**

Възможно е вследствие на нагряването да се повреди.

Резултатът от измерването представлява средна стойност на измерените температури в измерваното петно.

#### **Указания за околните условия при измерване**

Силно отразяващи, блестящи или прозачни повърхности (напр. гланцови фаянсови плочки, обекти от неръждясваща стомана или тенджери) могат да влошат точността на повърхностното измерване на температура. При необходимост залепете върху

измерваната повърхност тъмна матова лепенка, която е с добра топлопроводност. Изчакайте известно време, докато лепенката изравни температурата си с тази на повърхността.

Измерването по принцип не е възможно през прозрачни материали.

Резултатите от измерването са толкова по-точни и по-надеждни, колкото по-добри и по-стабилни са условията, при които се извършва измерването.

Сензорът за влажност на въздуха и температура на околната среда **(4)** може да бъде повреден от химически вещества, напр. изпарения от лакове или бои. Измерването на температура чрез инфра-червени лъчи се влияе от наличието на пушек, пара и от запрашеността на въздуха.

Затова преди измерване проветрете помещението, особено ако въздухът е замърсен или наситен с пари. Напр. не измервайте в баня непосредствено след взимане на душ.

След проветряване изчаквайте известно време изравняване на температурите в помещението, така че да бъдат достигнати обичайните им стойности.

Температурата на околната среда и относителната влажност на въздуха се измерват непосредствено от уреда с помощта на сензора за влажност на въздуха и температура на околната среда **(4)**. За постигане на добри резултати не дръжте измервателния уред непосредствено над или до източници на смущения, напр. отоплителни тела или непокрити съдове с течност. В никакъв случай не покривайте сензора **(4)**.

## **Функции за измерване**

### **Еднократно измерване**

Чрез еднократно кратко натискане на бутона Измерване **(1)** включвате лазера и стартирате единично измерване в избрания режим. Процесът на измерване може да трае от 1 до 2 s. Резултатът от измерването ще се покаже в маркираната в бяло област на дисплея.

След приключване на измерването лазерът се изключва автоматично.

На дисплея се показват последните резултати от измерването.

#### **Непрекъснато измерване**

За непрекъснато измерване задръжте натиснат бутона Измерване **(1)**. Лазерът остава включен. Като движите бавно лазерния кръг, го насочете последователно към повърхностите, чиито температури искате да измерите. За измерване на влажността и околната температура премествайте уреда бавно в пространството.

Индикаторът на дисплея и сигналната лампичка **(15)** се актуализират непрекъснато. Когато отпуснете бутона Измерване **(1)**, измерването се прекъсва и лазерът се изключва.

#### **360** | Български

На дисплея се показват последните резултати от измерването. Сигналната лампичка остава непроменена при последната индикация.

#### **Избор на режим**

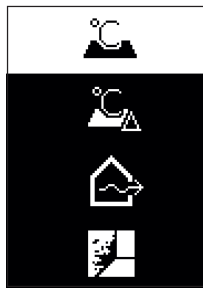

За извикване на меню режим, натиснете пусковия прекъсвач/бутона Mode **(12)**. С пусковия прекъсвач/бутона Mode **(12)** изберете желания режим. Потвърдете с бутона Измерване **(1)** или с бутона за коефициент на излъчване **(13)** Вашия избор. Натиснете бутона Назад/бутона Изтриване **(11)**, за да се върнете към предходния режим.

## **Режим на повърхностна температура (вж. фиг. A)**

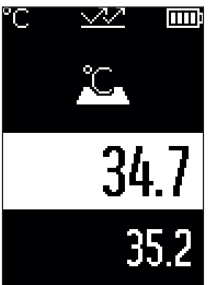

ПП В режим на повърхностна температура се измерва температурата на повърхността на измервателен обект. Натиснете бутона Измерване **(1)** и насочете лазерния кръг отвесно към средата на измервания обект. Измерената повърхностна температура **(h)** се показва в маркираната в бяло област на дисплея. При следващото измерване се показва преди това измерената стойност в индикацията **(i)**.

Натиснете бутон Назад/бутон Изтриване **(11)**, за да изтриете измерената стойност **(h)** в маркираната в бяло област на дисплея.

В режим на повърхностна температура сигналната

лампичка **(15)** не свети.

В този режим можете напр. да измервате температурата на радиатори, подови отопления или вътрешности на хладилници.
# **Режим референтна температура**

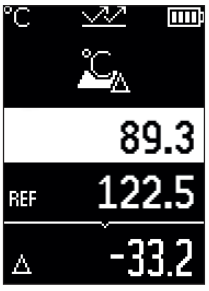

ПП В режим референтна температура се сравняват 2 измерени повърхностни температури и се показва тяхната разлика. Така важните температурни разлики могат да се измерват на 2 различни места върху една или няколко повърхности.

Натиснете бутона Измерване **(1)**, за да измерите референтната стойност **(j)**. Всички последващи измерени стойности се задават спрямо референтната стойност **(j)**. Температурната разлика **(k)** се показва непосредствено след ново измерване на дисплея. При всяко ново измерване измерената стойност **(h)** се актуализира в маркираната в бяло зона на дисплея и разликата от референтната стой-

ност се изчислява наново.

Ако новата измерена стойност **(h)** е по-ниска с повече от 1 °C от референтната стойност **(j)**, сигналната лампичка **(15)** свети в синьо. Ако новата измерена стойност **(h)** е по-голяма с повече от 1 °C от референтната стойност **(j)**, сигналната лампичка **(15)** свети в червено. Ако стойността на разликата **(k)** е в рамките на диапазона ±1 °C, сигналната лампичка **(15)** не свети.

# **Режим Топлинен мост (вж. фиг. B)**

⊾ 19.7 22.5 金

ПП В режим Топлинен мост се измерват и сравняват температурата на повърхността и на околната среда. При по-големи разлики между двете температури се дава предуп-реждение за топлинни мостове [\(вж. "Топлинен мост",](#page-364-0) [Страница 365\)](#page-364-0).

Натиснете бутона Измерване **(1)** и насочете лазерния кръг отвесно към средата на измервания обект. След приключване на измерването измерената повърхностна температура **(h)** се показва. Температурата на околната среда **(s)** се показва автоматично преди измерването.

Измервателният уред сравнява автоматично стойностите и тълкува резултата както следва:

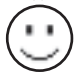

**зелена** сигнална лампичка **(15)**: ниска температурна разлика, няма налични топлинни мостове.

#### **362** | Български

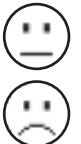

**жълта** сигнална лампичка **(15)**: Температурната разлика е в граничния диапазон, в диапазона на измерване има топлинен мост; повторете измерването при нужда с времеви интервал.

**червена** сигнална лампичка **(15)**: Символът указва, че повърхностната температура в площта за измерване значително се отклонява от температурата на околната среда. В зоната на измерване има топлинен мост, което е указание за лоша топлинна изолация. Стаята е твърде студена – ако се

отоплява нормално, то ниската температура ще указва за като цяло лошо изолиране.

При наличието на топлинни мостове проверете топлинната изолация в съответната зона, при нужда с помощта на строителен експерт.

# **Режим на предупреждение за плесен (вж. фиг. C)**

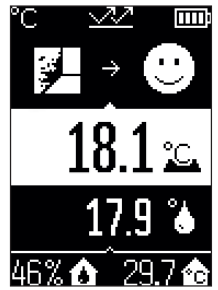

**ППР** В режим на предупреждение за плесен температурата на околната среда и относителната влажност на въздуха [\(вж.](#page-364-1) ["Относителна влажност на въздуха", Страница 365\)](#page-364-1) се измерват. От двете стойности се изчислява температурата на оросяване [\(вж. "Температура на оросяване", Страни](#page-364-2)[ца 365\).](#page-364-2) Освен това се измерва и повърхностната температура.

Температурата на оросяване се сравнява с температурата на повърхността и резултатът се тълкува по отношение на опасността от плесен.

Относителната влажност на въздуха **(u)**, температурата на околната среда **(s)** и изчислената температура на

оросяване **(q)** се установяват автоматично и се показват.

Натиснете бутона Измерване **(1)** и насочете лазерния кръг отвесно към средата на измервания обект. Измерената стойност на повърхностната температура **(h)** се показва в маркираната в бяло област на дисплея.

Измервателният уред сравнява автоматично стойностите и тълкува резултата както следва:

> **зелена** сигнална лампа **(15)**: При актуалните условия няма опасност от плесен.

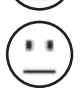

**жълта** сигнална лампа **(15)**: Стойностите са в граничната област; внимавайте за стайна температура, топлинни мостове и влажност на въздуха и повторете измерването при нужда в по-късен момент.

Български | **363**

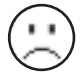

**червена** сигнална лампа **(15)**: Има повишена опасност от образуване на плесен, тъй като влажността на въздуха е твърде висока или температурата е близо до температурата на оросяване.

При опасност от образуване на плесени в зависимост от причината трябва или да намалите влажността на въздуха чрез по-често и по-интензивно проветряване, или да увеличите температурата в помещението, или да отстраните топлинните мостове. При нужда се обърнете към оторизиран строителен експерт.

**Указание:** С измервателния уред не могат да се откриват спори на плесени. Той показва само, че при запазващи се условия може да се стигне до образуване на плесен.

# **Грешки – Причини за възникване и начини за отстраняване**

#### **Измерени стойности извън диапазона на измерване**

Ако измерените стойности на измервания обект са в лазерното кръгче извън диапазона на измерване, на дисплея се показват индикаторите:

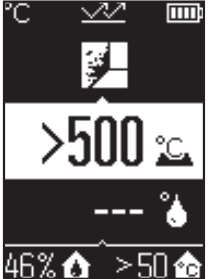

**IIII** > 500 °C – повърхностната температура е твърде висока.

#### **364** | Български

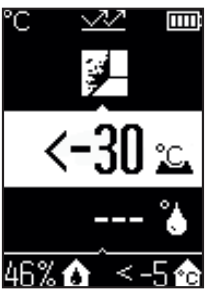

**< –30 °C** – повърхностната температура е твърде ниска.

При температура на околната среда: **> 50 °C** (твърде висока) или **< –5 °C** (твърде ниска)

Стойностите на този обект не могат да бъдат измерени. Насочете лазерния кръг към друг обект и стартирайте ново измерване.

#### **Вътрешна грешка**

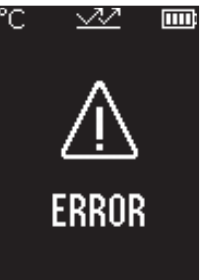

Измервателният уред има вътрешна грешка и се изключва след 5 s. За рестартиране на софтуера извадете батериите, изчакайте няколко секунди и ги поставете отново. Ако и след това грешката продължава да се появява, предайте измервателния уред в сервизна служба на Bosch.

#### **Пояснения на термини**

#### **Коефициент на излъчване**

Коефициентът на излъчване на тялото зависи от материала и от структурата на повърхността. Той изразява колко инфрачервена топлинна енергия излъчва обектът в сравнение с идеален излъчвател (черно тяло, коефициент на излъчване ε = 1) и съответно има стойност от 0 до 1.

#### <span id="page-364-0"></span>**Топлинен мост**

Като топлинен мост се обозначава място върху външната стена на сграда, на което поради конструкцията се получава локално повишена загуба на топлина. Топлинните мостове могат да доведат до увеличен риск от плесен.

#### <span id="page-364-1"></span>**Относителна влажност на въздуха**

Относителната влажност на въздуха указва колко силно е наситен с водна пара въздуха. Посочването става като процентна стойност от максималното количество водна пара, което може да поеме въздуха. Максималното количество водна пара зависи от температурата: колкото по-висока е температурата, толкова повече водна пара може да поеме въздухът.

Ако относителната влажност на въздуха е твърде висока, опасността от плесен нараства. Твърде ниската влажност на въздуха може да доведе до проблеми със здравето.

#### <span id="page-364-2"></span>**Температура на оросяване**

Температурата на оросяване указва при каква температура съдържащата се във въздуха водна пара започва да кондензира. Температурата на оросяване зависи от относителната влажност на въздух и от температурата на въздуха.

Ако температурата на дадена повърхност е по-ниска от температурата на оросяване, то водата започва да кондензира върху тази повърхност.

Кондензната вода по повърхностите е главна причина за образуването на плесен.

# **Поддържане и сервиз**

#### **Поддържане и почистване**

**• Винаги преди употреба проверявайте измервателния уред.** При видими повреди или разхлабени елементи вътре в него използването му не е безопасно.

За да работите качествено и сигурно, дръжте измервателния уред винаги чист и сух. Не потопявайте измервателния уред във вода или други течности.

Избърсвайте замърсявания със суха мека кърпа. Не използвайте почистващи препарати или разтворители.

При почистване в измервателния уред не трябва да попада вода.

Почиствайте по-специално сензора за влажност на въздуха и температура **(4)**, приемната леща **(3)** и отвора за излизане на лазера **(2)** много внимателно:

Внимавайте да няма влакна върху приемната леща или отвора за излизане на лазера. Не се опитвайте да отстранявате с остри предмети мръсотия от сензора или от

#### **366** | Български

приемащата леща. При необходимост можете да отстраните замърсявания внимателно с обезмаслен сгъстен въздух.

Не съхранявайте измервателния уред в пластмасов плик, чиито изпарения могат да повредатя сензора за влажност на въздуха и за температура **(4)**. Не залепвайте стикери на измервателния уред в близост до сензора.

Не съхранявайте измервателния уред за по-дълго време извън диапазона на влажност на въздух от 30 до 50 %. Ако измервателният уред се съхранява на твърде влажно или твърде сухо място, може да се стигне до грешни измервания при използване.

Съхранявайте и пренасяйте уреда само във включената в окомплектовката предпазна чанта.

При необходимост от ремонт предоставяйте измервателния уред в чантата.

### **Клиентска служба и консултация относно употребата**

Сервизът ще отговори на въпросите Ви относно ремонти и поддръжка на закупения от Вас продукт, както и относно резервни части. Покомпонентни чертежи и информация за резервните части ще откриете и на:

#### **www.bosch-pt.com**

Екипът по консултация относно употребата на Bosch ще Ви помогне с удоволствие при въпроси за нашите продукти и техните аксесоари.

Моля, при въпроси и при поръчване на резервни части винаги посочвайте 10-цифрения каталожен номер, изписан на табелката на уреда.

#### **България**

Robert Bosch SRL Service scule electrice Strada Horia Măcelariu Nr. 30–34, sector 1 013937 Bucureşti, România Тел.: +359(0)700 13 667 (Български) Факс: +40 212 331 313 Email: [BoschServiceCenterBG@ro.bosch.com](mailto:BoschServiceCenterBG@ro.bosch.com) [www.bosch-pt.com/bg/bg/](http://www.bosch-pt.com/bg/bg/)

#### **Други сервизни адреси ще откриете на:**

[www.bosch-pt.com/serviceaddresses](http://www.bosch-pt.com/serviceaddresses)

### **Бракуване**

Измервателният уред, допълнителните приспособления и опаковките трябва да бъдат подложени на екологична преработка за усвояване на съдържащите се в тях суровини.

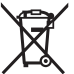

Не изхвърляйте измервателните уреди и батериите при битовите отпадъци!

#### **Само за страни от ЕС:**

Съгласно европейска директива 2012/19/EС за старите електрически и електронни уреди и нейното транспортиране в националното право измервателните уреди, които не могат да се ползват повече, а съгласно европейска директива 2006/66/EО повредени или изхабени обикновени или акумулаторни батерии, трябва да се събират и предават за оползотворяване на съдържащите се в тях суровини.

При неправилно изхвърляне старите електрически и електронни уреди поради възможното наличие на опасни вещества могат да окажат вредни влияния върху околната среда и човешкото здраве.

# **Македонски**

# **Безбедносни напомени**

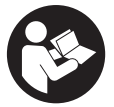

**Сите упатства треба да се прочитаат и да се внимава на нив, за да може безбедно и без опасност да работите со мерниот уред. Доколку мерниот уред не се користи согласно приложените инструкции, може да се наруши функцијата на вградените заштитни механизми во мерниот уред. Не ги**

**оштетувајте налепниците за предупредување. ДОБРО ЧУВАЈТЕ ГИ ОВИЕ УПАТСТВА И ПРЕДАДЕТЕ ГИ ЗАЕДНО СО МЕРНИОТ УРЕД.**

- u **Внимание доколку користите други уреди за подесување и ракување освен овде наведените или поинакви постапки, ова може да доведе до опасна изложеност на зрачење.**
- u **Мерниот уред се испорачува со ознака за предупредување за ласерот (означено на приказот на мерниот уред на графичката страна).**

u **Доколку текстот на ознаката за предупредување за ласерот не е на Вашиот јазик, врз него залепете ја налепницата на Вашиот јазик пред првата употреба.**

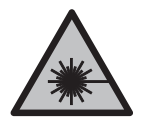

**Не го насочувајте ласерскиот зрак кон лица или животни и немојте и Вие самите да гледате во директниот или рефлектирачкиот ласерски зрак.** Така може да ги заслепите лицата, да предизвикате несреќи или да ги оштетите очите.

- u **Доколку ласерскиот зрак доспее до очите, веднаш треба да ги затворите и да ја тргнете главата од ласерскиот зрак.**
- **Не правете промени на ласерскиот уред.**
- u **Не ги користете ласерските заштитни очила (дополнителна опрема) како заштитни очила.** Ласерските заштитни очила служат за подобро распознавање на ласерскиот зрак; сепак, тие не штитат од ласерското зрачење.
- u **Не ги користете ласерските заштитни очила (дополнителна опрема) како очила за сонце или пак во сообраќајот.** Ласерските очила не даваат целосна UV-заштита и го намалуваат препознавањето на бои.
- u **Мерниот уред смее да се поправа само од страна на квалификуван стручен персонал и само со оригинални резервни делови.** Само на тој начин ќе бидете сигурни во безбедноста на мерниот уред.
- **Не ги оставајте децата да го користат ласерскиот мерен уред без надзор.** Без надзор, тие може да се заслепат себеси или други лица.
- u **Не работете со мерниот уред во околина каде постои опасност од експлозија, каде има запаливи течности, гас или прашина.** Мерниот уред создава искри, кои може да ја запалат правта или пареата.
- u **Поради технички услови, мерниот уред не може да гарантира стопроцентна сигурност.** Влијанијата на околината (на пр. прашина или пареа во мерното подрачје), температурни разлики (на пр. поради греалки), како и особините и состојбата на мерните површини (на пр. високо рефлективни или транспарентни материјали) може да ги нарушат мерните резултати.

# **Опис на производот и перформансите**

Внимавајте на сликите во предниот дел на упатството за користење.

# **Употреба со соодветна намена**

Мерниот уред е наменет за бесконтактно мерење на површинска температура, амбиентална температура и релативна влажност на воздухот. Тој ја пресметува температурата на точката на росење и укажува на топлинските мостови и опасноста од појава на мувла. Со мерниот уред не може да се детектираат спори на мувла. Мерниот уред не смее да се користи за мерење на температурата на луѓето или

животните или за други медицински цели.

Мерниот уред не е погоден за мерење на температури на гасови. или течности.

Мерниот уред не е наменет за комерцијална употреба.

Мерниот уред е погоден за користење во внатрешен простор.

Овој производ е потрошувач-ласерски уред според EN 50689.

### **Илустрација на компоненти**

Нумерирањето на сликите со компоненти се однесува на приказот на мерниот уред на графичката страница.

- **(1)** Копче за мерење
- **(2)** Излезен отвор за ласерскиот зрак
- **(3)** Приемна леќа за инфрацрвено зрачење
- **(4)** Сензор за влажност на воздухот и температура
- **(5)** Налепница степен на емисија
- **(6)** Натпис за предупредување на ласерот
- **(7)** Сериски број
- **(8)** Прицврстувач, врвки за држење
- **(9)** Капак на преградата за батерии
- **(10)** Фиксирање на капакот од преградата за батерии
- **(11)** Копче за назад/копче за бришење
- **(12)** Копчето за вклучување/исклучување/копче за режим
- **(13)** Копче за степен на емисија
- **(14)** Екран
- **(15)** Сигнални светла
- **(16)** Заштитна чанта

#### **Елементи за приказ**

**(a)** Приказ за режим на предупредување за мувла

- **(b)** Приказ за режим на топлински мостови
- **(c)** Приказ на режим на референтна температура
- **(d)** Приказ за режим на температура на површини
- **(e)** Степен на емисија
- **(f)** Мерна единица на мерење на температурата
- **(g)** Приказ на батерии
- **(h)** актуелна мерна вредност на температура на површината
- **(i)** претходна мерна вредност на температура на површината
- **(j)** Референтна вредност на температурата на површината
- **(k)** Вредност на разликата на температурата на површината
- **(l)** Ознака за вредност на разликата
- **(m)** Ознака референтна вредност
- **(n)** Приказ на резултат од тестот
- **(o)** Ознака на температура на површината
- **(p)** Ознака на температура на точката на росење
- **(q)** Температура на точката на росење
- **(r)** Ознака на околна температура
- **(s)** Мерна вредност на околна температура
- **(t)** Ознака на релативна влажност на воздухот
- **(u)** Мерна вредност на релативна влажност на воздухот

#### **Технички податоци**

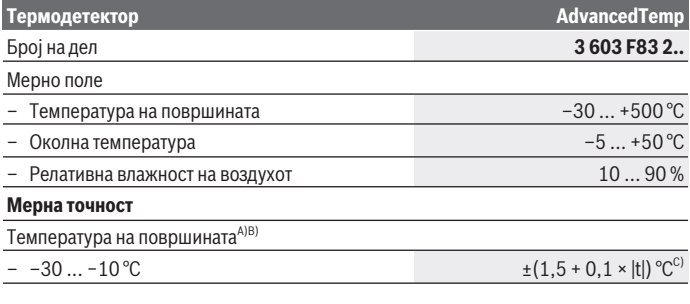

1 609 92A 85E | (19.10.2022) Bosch Power Tools

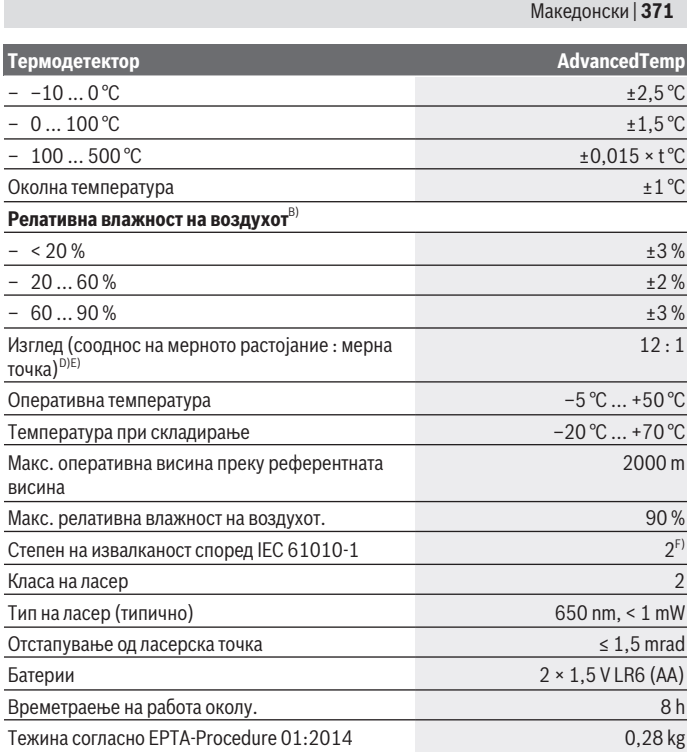

◈

♦

x

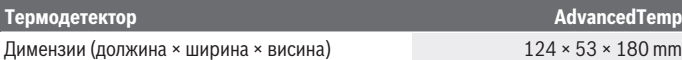

- A) при 0,75–1,25 m мерно растојание до површината
- B) при околна температура од **21–25** °C
- C) при 0,1–0,3 m мерно растојание до површината
- D) Податоци во согласност со VDI/VDE 3511 лист 4.3 (датум на објава јули 2005); важи за 90 % од мерниот сигнал. Во сите подрачја, надвор од прикажаните големини во Технички податоци, може да дојде до отстапувања на мерните резултати.
- E) се однесува на инфрацрвено мерење, погледнете го графичкиот приказ:

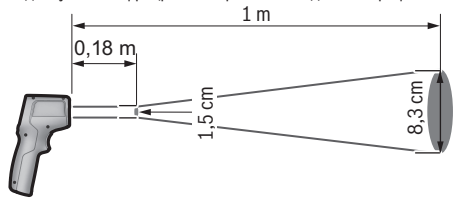

F) Настануваат само неспроводливи нечистотии, но повремено се очекува привремена спроводливост предизвикана од кондензација.

За јасна идентификација на Вашиот мерен уред служи серискиот број **(7)** на спецификационата плочка.

# **Монтажа**

#### **Ставање/менување на батерии**

За работа со мерниот уред се препорачува користење на алкално-мангански батерии.

За отворање на поклопецот на преградата за батерии **(9)** притиснете на блокадата **(10)** и отворете го поклопецот на преградата за батерии. Ставете ги батериите. Притоа внимавајте на половите во согласност со приказот на внатрешната страна на поклопецот од преградата за батерии.

Приказот за батерии **(g)** ја прикажува наполнетоста на батеријата:

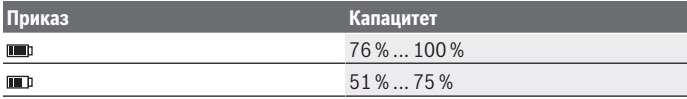

1 609 92A 85E | (19.10.2022) Bosch Power Tools

Македонски | **373**

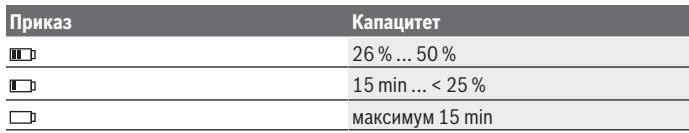

Доколку приказот за статусот на батерии **(g)** трепка со ознака за празни батерии мора да ги смените батериите.

Секогаш заменувајте ги сите батерии одеднаш. Користете само батерии од еден производител и со ист капацитет.

**• Ако не го користите мерниот уред подолго време, извадете ги батериите.** При подолго складирање во мерниот уред, батериите може да кородираат и да се испразнат.

# **Употреба**

# **Ставање во употреба**

- u **Заштитете го мерниот уред од влага и директно изложување на сончеви зраци.**
- u **Не го изложувајте мерниот уред на екстремни температури или температурни осцилации.** На пр. не го оставајте долго време во автомобилот. При големи температурни осцилации, оставете го мерниот уред прво да се аклиматизира, пред да го ставите во употреба. При екстремни температури или температурни осцилации, прецизноста на мерниот уред може да се наруши.
- u **Внимавајте на правилната аклиматизација на мерниот уред.** При големи температурни осцилации времето на аклиматизација може да изнесува до **30** min, во екстремни ситуации до **90** min. Ова може на пример да се случи ако го чувате мерниот уред во ладен автомобил и потоа спроведувате мерење во топла зграда.
- **Избегнувајте удари и превртувања на мерниот уред.** По силните надворешни влијанија и при девијации во функционалноста, мерниот уред треба да се провери во овластена сервисна служба на **Bosch**.
- u **Не ги затворајте или покривајте сензорот за влажност на воздухот и температура (4), приемната леќа (3) и излезниот отвор на ласерот(2).**

#### **Вклучување/исклучување**

Мерниот уред може да го вклучите со **Копче за вклучување/исклучување/копче за режим (12)** или со **Копче за мерење (1)**. По кратка секвенца на стартување, мерниот уред е секогаш подготвен за употреба во режим на температура на

површината и со зачуван степен на емисија од последното исклучување. Сѐ уште не е започнато мерење, ласерот е исклучен. По активирање на **Копчето за мерење (1)** мерниот уред го започнува мерењето.

- **► Не го оставајте вклучениот мерен уред без надзор и исклучете го по употребата.** Другите лица може да се заслепат од ласерскиот зрак.
- u **Не го насочувајте зракот светлина кон лица или животни и не погледнувајте директно во него, дури ни од голема оддалеченост.**

За **исклучување** на мерниот уред притиснете го **копчето за вклучување/ исклучување/копчето за режим (12)** околу 2 s.

Ако околу **5** min, не се притисне ниедно копче на мерниот уред, мерниот уред се исклучува автоматски заради заштита на батериите.

#### **Подготовка за мерење**

#### **Менување на мерната единица за мерење на температурата**

За да менувате помеѓу мерните единици Целзиусови и Фаренхајти, притиснете го копчето степен на емисија **(13)** околу 3 s.

Актуелната поставка се појавува на екранот за мерна единица за мерење на температурата **(f)**.

#### **Степенот на емисија при мерење на температурата на површини**

За одредување на температурата на површината, ќе се измери бесконтактно природното инфрацрвено топлинско зрачење, коешто го испраќа целниот објект. За точни мерења, мора поставениот степен на емисија на мерниот уред да се провери **пред секое мерење** и доколку е потребно за се прилагоди на мерниот објект.

За менување на степенот на емисија кратко притискајте го копчето за степен на емисија **(13)** додека на приказот Степен на емисија **(e)** не се избере соодветниот степен на емисија за следното мерење. Потврдете го изборот со копчето за мерење **(1)** или со копчето за вклучување/исклучување/копче за режим **(12)**.

Македонски | **375**

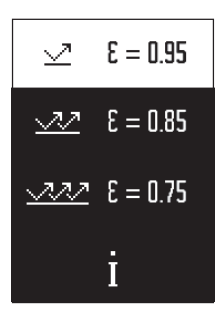

- **Висок степен на емисија (≈ 0.95):** бетон (сув), цигла (црвена, груба), песочен камен (груб), мермер, пластика (PE, PP, PVC), гума, анодизиран алуминиум (мат), плочки, боја за грејно тело, дрво, малтер, покривна облога, тапет, леплива лента, лак боја, штук
- **Среден степен на емисија (≈ 0.85):** гранит, емајл, леано железо, шамот, камен за поплочување, текстил, линолеум, хартија, лесонит
- **Низок степен на емисија (≈ 0.75):** Плута, порцелан (бел), кожа, природен камен
- **i:** Дополнителни информации Скенирајте го QR-кодот за да добиете дополнителни

информации.

u **Точни мерења на температурата се можни доколку степенот на емисија и степенот на емисија на објектот се совпаѓаат.** Објектите може да бидат прикажани при превисока или прениска температура, што може да доведе до опасност при контакти.

#### **Мерна површина при мерења на температурата на површини**

Ласерскиот круг генериран од мерниот уред ја покажува мерната површина, чие инфрацрвено зрачење се одредува при бесонтактно мерење на температурата на површината.

Средната ласерска точка го означува центарот на мерната површина. За оптимален резултат од мерењето, порамнете го мерниот уред така што ласерскиот зрак ја погодува мерната површина вертикално во оваа точка.

u **Не го насочувајте зракот светлина кон лица или животни и не погледнувајте директно во него, дури ни од голема оддалеченост.**

Големината на ласерскиот круг и со тоа големината на мерната површина се зголемуваат со растојанието помеѓу мерниот уред и мерниот објект. Оптималното мерно растојание изнесува **0,75** m до **1,25** m.

**• Не го оставајте мерниот уред директно на жешки површини.** Топлината може да го оштети мерниот уред.

Прикажаниот резултат на мерење е средната вредност на измерените температури во рамките на мерната површина.

#### **Напомени за мерните услови**

Високо рефлектирачки, сјајни или транспарентни површини (на пр. сјајни плочки, предници од не'рѓосувачки челик или садови за готвење) може да го попречат мерењето на температурата на површините. По потреба, облепете ја мерната

површина со темна, мат леплива лента, којашто е добар спроводник на топлина. Оставете ја лентата кратко да се темперира на површината.

Во принцип, мерењето на транспарентни материјали не е можно.

Поради тоа мерните резултати ќе бидат попрецизни и посигурни доколку се подобри и постабилни мерните услови.

Сензорот за влажност на воздухот и за околната температура **(4)** може да се оштетат поради хемиски штетни материи како на пр., испарувања на лакови и бои. Инфрацрвеното мерење на температурата се попречува поради чад, пареа или правлив воздух.

Затоа пред мерењето проветрете ја просторијата, особено ако воздухот е загаден или има пареа. На пр. не мерете во бањата веднаш по туширање.

По проветрувањето оставете ја просторијата да се истемперира, додека не се постигне вообичаената температура.

Околната температура и релативната влажност на воздухот се мерат директно на мерниот уред со сензорот за влажност на воздухот и сензорот за околна температура **(4)**. За да добиете уверливи резултати, не го држете мерниот уред директно над или покрај извори на пречки како греење или отворени течности. Во никој случај не го покривајте сензорот **(4)**.

# **Мерни функции**

#### **Единично мерење**

Со еднократно притискање на копчето Мерење **(1)** го вклучувате ласерот и го активирате единичното мерење во избраниот режим. Процесот на мерење може да трае од 1 до 2 s. Резултатот од мерењето е прикажан во делот на екранот со бела позадина.

По завршување на мерењето, ласерот автоматски се исклучува.

Последните резултати од мерењето се прикажуваат на екранот.

#### **Континуирано мерење**

За континуирани мерења во избраниот режим, држете притиснато на копчето за мерење **(1)**. Ласерот останува вклучен. Насочете го ласерскиот круг во бавно движење на сите површини чија температура сакате да ја измерите. За мерење на влагата и околната температура, поместете го мерниот уред полека низ просторијата.

Приказот на екранот и сигналното светло **(15)** се ажурираат постојано. Штом ќе го пуштите копчето за мерење **(1)** мерењето ќе се прекине и ласерот ќе се исклучи.

Последните резултати од мерењето се прикажуваат на екранот. Сигналното светло останува непроменето на последниот приказ.

1 609 92A 85E | (19.10.2022) Bosch Power Tools

#### Македонски | **377**

#### **Избор на режим**

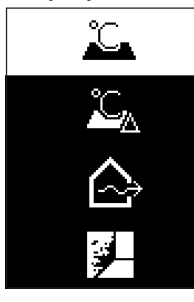

За да го повикате режимот на менито, притиснете го копчето за вклучување/исклучување/копчето за режим **(12)**. Со копчето за вклучување/исклучување/ копчето за режим **(12)** изберете го саканиот режим. Потврдете го вашиот избор со копчето за мерење **(1)** или со копчето степен на емисија **(13)**.

Притиснете го копчето за назад/копчето за бришење **(11)**, за да се вратите на претходниот режим.

#### **Режим на температура на површини (види слика A)**

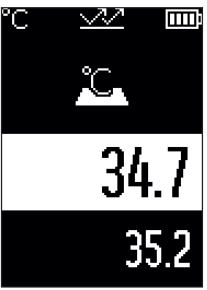

**ППР:** Во режимот на температура на површини се мери температурата на површината на мерниот објект. Притиснете го копчето за мерење **(1)** и насочете го ласерскиот круг вертикално на средината на мерниот објект. Измерената температура на површината **(h)** се прикажува во делот на екранот со бела позадина. При следното мерење, на приказот се појавува претходно измерената вредност **(i)**.

Притиснете го копчето за назад/копчето за бришење **(11)**, за да ја избришете мерната вредност **(h)** во делот на екранот со бела позадина.

Сигналното светло **(15)** не свети во режимот на

температура на површината.

Во овој режим може, на пр., да ја измерите температурата на грејните тела, подното греење или внатрешноста на фрижидерот.

# **Режим на референтна температура**

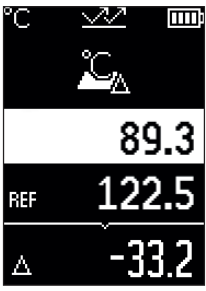

ПП Во режимот на референтна температура, се споредуваат 2 измерени температури на површината и се прикажува нивната разлика. На овој начин може да се измерат значителни температурни разлики на 2 различни места на една или повеќе површини.

Притиснете го копчето за мерење **(1)**, за да ја измерите референтната вредност **(j)**. Сите последователни измерени вредности поставени во однос на референтната вредност **(j)**. Температурната разлика **(k)** се прикажува на екранот веднаш по ново мерење. Со секое ново мерење, измерената вредност **(h)** се ажурира во делот на екранот со бела позадина и повторно се

пресметува разликата до референтната вредност.

Ако новата мерна вредност **(h)** е повеќе од 1 °C пониска од референтната вредност **(j)**, сигналното светло **(15)** свети во сина боја. Ако новата мерна вредност **(h)** е повеќе од 1 °C повисока од референтната вредност **(j)**, сигналното светло **(15)** свети во црвена боја. Ако вредноста на разликата **(k)** е во опсегот од ±1 °C, сигналното светло **(15)** не свети.

#### **Режим на топлински мостови (види слика B)**

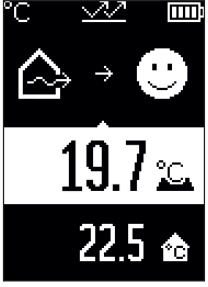

Во режимот на топлински мостови се мерат температурата на површината и на околината и се споредуваат едни со други. Доколку има големи разлики помеѓу двете температури, се издава предупредување за топлински мостови [\(види "Топлински мостови",](#page-381-0) [Страница 382\)](#page-381-0).

Притиснете го копчето за мерење **(1)** и насочете го ласерскиот круг вертикално на средината на мерниот објект. По завршување на мерењето, се прикажува измерената температура на површината **(h)**. Околната температура **(s)** автоматски се прикажува пред мерењето.

Мерниот уред автоматски ги споредува вредностите и го толкува резултатот на следниов начин:

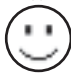

**зелено** сигнално светло **(15)**: мала разлика во температурата, нема топлински мостови.

1 609 92A 85E | (19.10.2022) Bosch Power Tools

#### Македонски | **379**

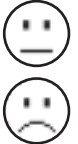

**жолто** сигнално светло **(15)**: температурна разлика во граничниот опсег, може да има топлински мостови во мерното поле; доколку е потребно, повторете го мерењето подоцна.

**црвено** сигнално светло **(15)**: ознаката означува, дека температурата на површината во рамките на мерната површина значително отстапува од околната температура. Во мерното поле има топлински мост, што укажува на слаба изолација. Просторијата е премногу студена – ако се загрева

нормално, ниската температура укажува на целокупната слаба изолација. Во случај на топлински мостови, доколку е потребно, проверете ја топлинската изолација во оваа област, со помош на градежни експерти.

# **Режим на предупредување за мувла (види слика C)**

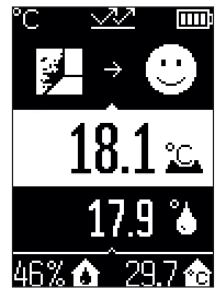

Во режимот на предупредување за мувла се мерат околната температура и релативната влажност на воздухот [\(види "Релативна влажност на воздухот",](#page-381-1) [Страница 382\)](#page-381-1). Температурата на точката на росење се пресметува од двете вредности [\(види "Температура на](#page-381-2) [точката на росење", Страница 382\)](#page-381-2). Се мери и температурата на површината.

Температурата на точката на росење се споредува со температурата на површината и резултатот се толкува во однос на ризикот од мувла.

Релативната влажност на воздухот **(u)**, околната температура **(s)** и пресметаната температура на точката

на росење **(q)** автоматски се одредуваат и прикажуваат.

Притиснете го копчето за мерење **(1)** и насочете го ласерскиот круг вертикално на средината на мерниот објект. Мерната вредност на температурата на површината **(h)** се прикажува во делот на екранот со бела позадина.

Мерниот уред автоматски ги споредува вредностите и го толкува резултатот на следниов начин:

**зелено** сигнално светло **(15)**: моменталните услови не покажуваат

опасност од создавање на мувла.

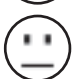

**жолто** сигнално светло **(15)**: вредностите се наоѓаат на границите, внимавајте на собната температура, топлинските мостови, како и влажноста на воздухот и по потреба, повторете го мерењето подоцна.

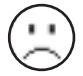

**црвено** сигнално светло **(15)**: постои зголемена опасност од создавање мувла, бидејќи влажноста на воздухот е превисока или температурата на површината е близу до границата на температурата на точката на росење.

Ако постои ризик од мувла, во зависност од причината, треба да ја намалите влажноста на воздухот со почесто и темелно проветрување, зголемување на собната температурата или отстранување на топлински мостови. Доколку е потребно, контактирајте градежни експерти.

**Напомена:** со мерниот уред не може да се детектираат спори на мувла. Тој само покажува дека доколку условите останат исти, може да дојде до создавање на мувла.

#### **Дефект – причини и помош**

#### **Измерени вредности надвор од мерниот опсег**

Ако измерените вредности на мерниот објект во ласерскиот круг се надвор од мерниот опсег, се појавуваат приказите:

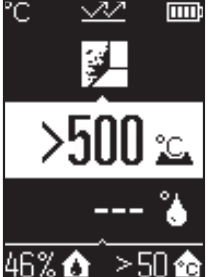

**ITT > 500 °C** – температурата на површината е превисока.

#### Македонски | **381**

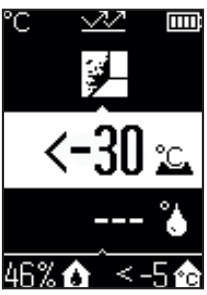

**< –30 °C** – – температурата на површината е прениска.

Кај околна температура: **> 50 °C** (превисока) или **< –5 °C** (прениска) Вредностите на овој објект не може да се измерат. Насочете го ласерскиот круг кон друг објект и започнете ново мерење.

#### **Внатрешна грешка**

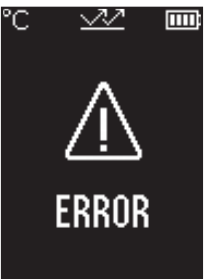

Мерниот уред има внатрешна грешка и се исклучува по 5 s. За да го ресетирате софтверот, извадете ги батериите, почекајте неколку секунди и повторно ставете ги батериите.

Ако грешката продолжи да се појавува и после тоа, мерниот уред треба да биде проверен од страна на сервисната служба на Bosch.

# **Објаснување на поимите**

#### **Степен на емисија**

Степенот на емисија на еден објект зависи од материјалот и структурата на неговата површина. Тој означува колкаво инфрацрвено топлинско зрачење оддава објектот во споредба со идеален топлински емитер (црни тела, степен на емисија ε = 1) и изнесува вредност помеѓу 0 и 1.

#### <span id="page-381-0"></span>**Топлински мостови**

Топлинскиот мост е означен како место на надворешниот ѕид на зграда, каде што поради конструкцијата доаѓа до локално зголемена загуба на топлина. Топлинските мостови може да доведат до зголемен ризик од мувла.

#### <span id="page-381-1"></span>**Релативна влажност на воздухот**

Релативната влажност на воздухот наведува колку е заситен воздухот со водена пареа. Податокот е даден како процент од максималната количина на водена пареа којашто може да ја прифати воздухот. Максималната количина на водена пареа зависи од температурата: колку е повисока температурата, толку повеќе водена пареа може да прифати воздухот.

Доколку релативната влажност на воздухот е превисока, се зголемува опасноста од создавање мувла. Прениската влажност на воздухот може да доведе со здравствени потешкотии.

#### <span id="page-381-2"></span>**Температура на точката на росење**

Температурата на точката на росење наведува на која температура започнува да кондензира водената пареа содржана во воздухот. Температурата на точката на росење зависи од релативната влажност на воздухот и температурата на воздухот. Доколку температурата на една површина е пониска од температурата на точката на росење, тогаш водата почнува да кондензира на оваа површина.

Кондензираната вода на површините е главна причина за создавање на мувла.

# **Одржување и сервис**

#### **Одржување и чистење**

**• Проверете го мерниот уред пред секоја употреба.** При видливи оштетувања или олабавени делови во внатрешноста на мерниот уред, безбедното функционирање не е повеќе загарантирано.

Одржувајте ја чистотата на мерниот уред, за да може добро и безбедно да работите. Не го потопувајте мерниот уред во вода или други течности.

Избришете ги нечистотиите со сува, мека крпа. Не користете средства за чистење или раствори.

При чистењето во мерниот алат не смее да навлезе течност.

Внимателно исчистете ги сензорот за влажност на воздух и за температура **(4)**, приемната леќа **(3)** и излезниот отвор на ласерот **(2)**:

Осигурете се дека нема да останат влакна на приемната леќа или на излезниот отвор на ласерот. Не обидувајте се да ја отстраните нечистотијата од сензорот или

1 609 92A 85E | (19.10.2022) Bosch Power Tools

приемната леќа со остри предмети. Доколку е потребно, може внимателно да ја издувате нечистотијата со компримиран воздух без масло.

Не го чувајте мерниот уред во пластично ќесе бидејќи испарувањата може да го оштетат сензорот за влажност на воздухот и сензорот за температура **(4)**. Не лепете налепници во близина на сензорот на мерниот уред.

Не го складирајте мерниот уред подолг период надвор од границите на влажност на воздухот од 30 до 50 %. Доколку мерниот уред се складира на превлажно или пресуво место, може да доведе до погрешни мерења.

Мерниот уред складирајте го и транспортирајте го само во испорачаната заштитна чанта.

Во случај да треба да се поправи, пратете го мерниот уред во заштитната чанта.

# **Сервисна служба и совети при користење**

Сервисната служба ќе одговори на Вашите прашања во врска со поправката и одржувањето на Вашиот производ како и резервните делови. Ознаки за експлозија и информации за резервните делови исто така ќе најдете на: **www.bosch-pt.com** Тимот за советување при користење на Bosch ќе ви помогне доколку имате прашања за нашите производи и опрема.

За сите прашања и нарачки на резервни делови, Ве молиме наведете го 10 цифрениот број од спецификационата плочка на производот.

#### **Северна Македонија**

Д.Д.Електрис Сава Ковачевиќ 47Њ, број 3 1000 Скопје Е-пошта: [dimce.dimcev@servis-bosch.mk](mailto:dimce.dimcev@servis-bosch.mk) Интернет: [www.servis-bosch.mk](http://www.servis-bosch.mk) Тел./факс: 02/ 246 76 10 Моб.: 070 595 888 Д.П.Т.У "РОЈКА" Јани Лукровски бб; Т.Ц Автокоманда локал 69 1000 Скопје Е-пошта: [servisrojka@yahoo.com](mailto:servisrojka@yahoo.com) Тел: +389 2 3174-303 Моб: +389 70 388-520, -530

#### **Дополнителни адреси на сервиси може да најдете под:**

[www.bosch-pt.com/serviceaddresses](http://www.bosch-pt.com/serviceaddresses)

#### **384** | Srpski

### **Отстранување**

Мерните уреди, опремата и амбалажите треба да се отстранат на еколошки прифатлив начин.

 $^{\prime\prime}$  Не ги фрлајте мерните уреди и батериите во домашната канта за ѓубре!

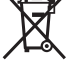

#### **Само за земјите од ЕУ:**

Според европската директива 2012/19/EU за стари електрични и електронски уреди и нивната употреба во националното законодавство, мерните уреди што се вон употреба и дефектните или искористените батерии според директивата 2006/66/EC мора одделно да се соберат и да се рециклираат за повторна употреба. Доколку се отстрануваат неправилно, електричната и електронската опрема може

да имаат штетни влијанија врз животната средина и здравјето на луѓето поради можното присуство на опасни материи.

# **Srpski**

# **Bezbednosne napomene**

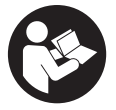

**Morate da pročitate i uvažite sva uputstva kako biste sa mernim alatom radili bez opasnosti i bezbedno. Ukoliko se merni alat ne koristi u skladu sa priloženim uputstvima, to može da ugrozi zaštitne sisteme koji su integrisani u merni alat. Nemojte dozvoliti da pločice sa upozorenjima na mernom alatu budu**

**nerazumljive. DOBRO SAČUVAJTE OVA UPUTSTVA I PREDAJTE IH ZAJEDNO SA ALATOM, AKO GA PROSLEĐUJETE DALJE.**

- u **Pažnja ukoliko primenite drugačije uređaje za rad ili podešavanje, osim ovde navedenih ili sprovodite druge vrste postupaka, to može dovesti do opasnog izlaganja zračenju.**
- u **Merni alat se isporučuje sa pločicom uz upozorenje za laser (označeno u prikazu mernog alata na grafičkoj stranici).**
- **► Ukoliko tekst na pločici sa upozorenjem za laser nije na vašem jeziku, prelepite je sa isporučenom nalepnicom na vašem jeziku, pre prvog puštanja u rad.**

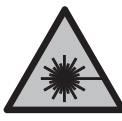

**Ne usmeravajte laserski zrak na osobe ili životinje i ne gledajte u direktan ili reflektovani laserski zrak.** Na taj način možete da zaslepite lica, prouzrokujete nezgode ili da oštetite oči.

- **► Ako lasersko zračenje dospe u oko, morate svesno da zatvorite oči i da glavu odmah okrenete od zraka.**
- ▶ Nemoite da vršite promene na laserskoj opremi.
- ▶ Nemojte koristiti laserske naočare (pribor) kao zaštitne naočare. Laserske naočare služe za bolje prepoznavanje laserskog zraka. Međutim, one ne štite od laserskog zračenja.
- **▶ Nemojte koristiti laserske naočare (pribor) kao naočare za sunce ili u saobraćaju.** Laserske naočare ne pružaju potpunu UV zaštitu i smanjuju percepciju boja.
- u **Merni alat sme da popravlja samo kvalifikovano osoblje i samo sa originalnim rezervnim delovima** Time se obezbeđuje, da sigurnost mernog alata ostaje sačuvana.
- **► Ne dozvoljavajte deci da koriste laserski merni alat bez nadzora.** Mogli bi nenamerno da zaslepe druge osobe ili sebe.
- u **Ne radite sa mernim alatom u okolini ugroženoj eksplozijom, u kojoj se nalaze zapaljive tečnosti, gasovi ili prašine.** U mernom alatu mogu nastati varnice, koje bi zapalite prašinu ili isparenja.
- ► Iz tehnoloških razloga, merni alat ne može da garantuje stopostotnu bezbednost. Okolni uslovi (npr. prašina ili para u mernom opsegu), promene temperature (npr. usled korišćenja ventilatorske grejalice), kao i sastav i stanje površina koje merite (npr. jako reflektujući ili transparentni materijali) mogu dovesti do pogrešnih rezultata merenja.

# **Opis proizvoda i primene**

Vodite računa o slikama u prednjem delu uputstva za rad.

# **Namenska upotreba**

Merni alat je predviđen za beskontaktno merenje površinske temperature, temperature okruženja i relativne vlažnosti vazduha. Alat meri temperaturu tačke rošenja i ukazuje na toplotne mostove i opasnost od buđi. Pomoću mernog alata se ne mogu detektovati spore buđi.

Merni alat ne smete da koristite za merenje temperature kod ljudi kao ni kod životinja ili u druge medicinske svrhe.

Bosch Power Tools 1 609 92A 85E | (19.10.2022)

#### **386** | Srpski

Merni alat nije adekvatan za merenje površinske temperature gasova ili tečnosti.

Merni alat nije predviđen za primenu u industriji.

Merni alat je predviđen za upotrebu u unutrašnjem prostoru.

Ovaj proizvod je laserski uređaj za korisnike prema EN 50689.

# **Prikazane komponente**

Označavanje brojevima komponenti sa slike odnosi se na prikaz mernog alata na grafičkoj stranici.

- **(1)** Taster za merenje
- **(2)** Izlazni otvor laserskog zraka
- **(3)** Prijemno sočivo za infracrvene zrake
- **(4)** Senzor za vlažnost vazduha i senzor za temperaturu
- **(5)** Nalepnica Stepen emisije
- **(6)** Pločica sa upozorenjem za laser
- **(7)** Serijski broj
- **(8)** Pričvršćenje kaiša za držanje
- **(9)** Poklopac pregrade za bateriju
- **(10)** Blokada poklopca pregrade za bateriju
- **(11)** Taster Nazad/Brisanje
- **(12)** Taster za uključivanje/isključivanje režima
- **(13)** Taster stepena emisije
- **(14)** Displej
- **(15)** Signalna lampica
- **(16)** Zaštitna torba

#### **Elementi prikaza**

- **(a)** Prikaz režima upozorenja na buđ
- **(b)** Prikaz režima za toplotni most
- **(c)** Prikaz režima referentne temperature
- **(d)** Prikaz režima za površinsku temperaturu
- **(e)** Stepen emisije
- **(f)** Merna jedinica merenja temperature
- **(g)** Prikaz baterije
- **(h)** Aktuelna merna vrednost površinske temperature
- **(i)** Prethodna merna vrednost površinske temperature
- **(j)** Referentna vrednost površinske temperature
- **(k)** Vrednost razlike površinske temperature
- **(l)** Simbol vrednosti razlike
- **(m)** Simbol referentne vrednosti
- **(n)** Prikaz rezultata testa
- **(o)** Simbol površinske temperature
- **(p)** Simbol temperature tačke rošenja
- **(q)** Temperatura tačke rošenja
- **(r)** Simbol temperature okruženja
- **(s)** Merna vrednost temperature okruženja
- **(t)** Simbol relativne vlažnosti vazduha
- **(u)** Merna vrednost relativne vlažnosti vazduha

# **Tehnički podaci**

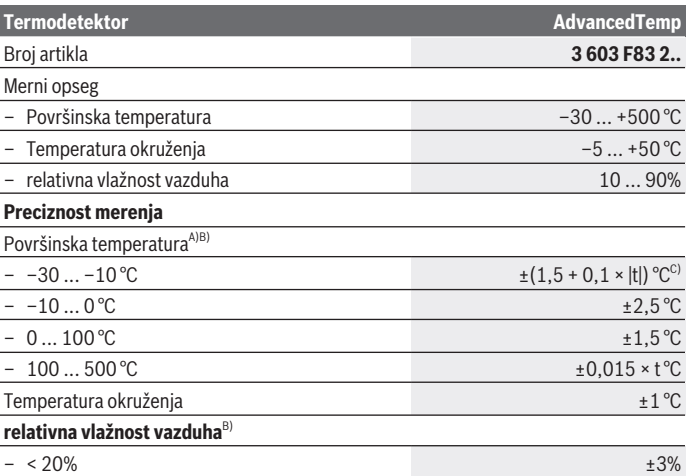

Bosch Power Tools 1 609 92A 85E | (19.10.2022)

# **388** | Srpski

♦

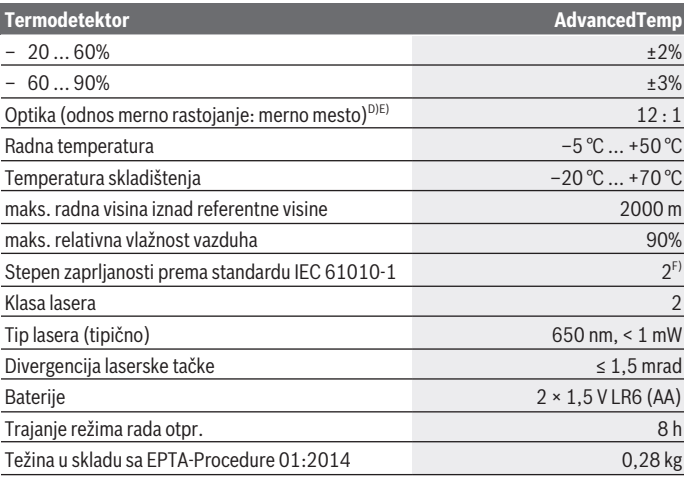

◈

₩

Srpski | **389**

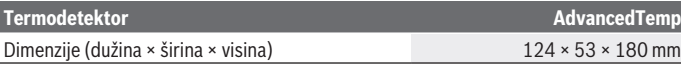

A) pri mernom rastojanju od 0,75–1,25 m od površine

- B) kod okolne temperature od **21–25** °C
- C) pri mernom rastojanju od 0,1–0,3 m od površine
- D) Podatak prema VDI/VDE 3511 list 4.3 (datum objavljivanja juli 2005); važi za 90 % mernog signala.

U svim oblastima van prikazanih veličina u tehničkim podacima može da dođe do odstupanja mernih rezultata.

E) odnosi se na infra crveno merenje, pogledajte grafiku:

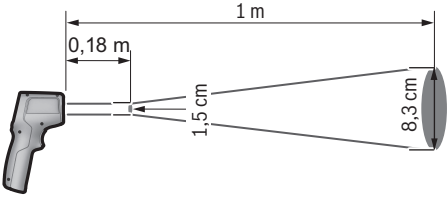

- F) Pojavljuje se neprovodljiva zaprljanost, pri čemu se očekuje privremena provodljivost prouzrokovana rošenjem.
- Za jednoznačnu identifikaciju mernog alata služi serijski broj **(7)** na tipskoj pločici.

# **Montaža**

# **Postavljanje/zamena baterija**

Za režim rada mernog alata preporučuje se upotreba alkalno-manganskih baterija.

Da biste otvorili poklopac pregrade za baterije **(9)**, pritisnite na mehanizam za blokiranje **(10)** i otvorite poklopac pregrade za baterije. Ubacite baterije. Pri tome pazite na to da polovi budu u skladu sa prikazom na unutrašnjoj strani poklopca pregrade za baterije.

Prikaz baterije **(g)** prikazuje nivo napunjenosti baterije:

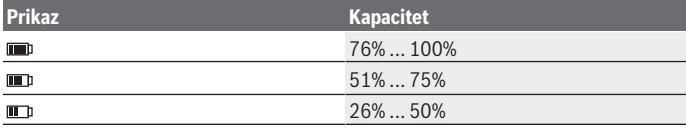

#### **390** | Srpski

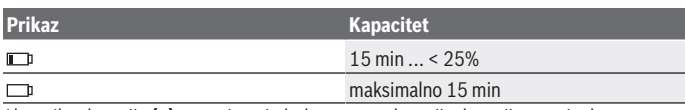

Ako prikaz baterije **(g)** treperi sa simbolom prazne baterije, baterije moraju da se zamene.

Sve baterije uvek zamenite istovremeno. Upotrebljavajte samo baterije nekog proizvođača i sa istim kapacitetom.

u **Iz alata za merenje izvadite baterije, ako ga ne koristite duže vreme.** U slučaju dužeg skladištenja, baterije u mernom alatu bi mogle da korodiraju i da se isprazne same od sebe.

# **Rad**

# **Puštanje u rad**

- u **Zaštitite merni alat od vlage i direktnog sunčevog zračenja.**
- u **Merni alat nemojte da izlažete ekstremnim temperaturama ili promenama temperature.** Npr. nemojte ga na duži period ostavljati u automobilu. U slučaju velikih promena temperature, merni alat najpre ostavite da se aklimatizuje, pre nego što ga pustite u rad. Ekstremne temperature ili promene temperature mogu da utiču na preciznost mernog alata.
- u **Pazite na to da se merni alat korektno aklimatizuje.** U slučaju velikih promena temperature, vreme aklimatizacije može da iznosi do **30** min, u ekstremnim situacijama do **90** min. To se na primer može desiti ako merni alat čuvate u autu i potom vršite merenje u toploj zgradi.
- u **Izbegavajte nagle udare ili padove mernog alata.** Nakon jakih spoljašnjih uticaja i u slučaju upadljivih promena u funkciji, merni alat bi trebalo da proverite u ovlašćenoj **Bosch** servisnoj službi.
- ▶ Nemojte da zatvarate ili prekrivate senzor za vlažnost vazduha i senzor za **temperaturu (4), prijemno sočivo (3) i otvor za izlaz laserskog zraka (2).**

# **Uključivanje/isključivanje**

Uključite merni alat pomoću **tastera za uključivanje/isključivanje režima (12)** ili pomoću **tastera Merenje (1)**. Nakon kratke početne sekvence je merni alat u vek u režimu za površinsku temperaturu i spreman je za rad sa stepenom emisije koji je memorisan kod poslednjeg isključivanja. Merenje još uvek ne startuje, laser je isključen. Nakon aktiviranja **tastera Merenje (1)** merni alat počinje sa merenjem.

- u **Uključeni merni alat nikad ne ostavljajte bez nadzora i isključite ga nakon korišćenja.** Laserski zrak bi mogao da zaslepi druge osobe.
- **▶ Ne usmeravajte laserski zrak na osobe ili životinje i ne gledajte u laserski zrak čak ni sa daljeg odstojanja.**

Za **isključivanje** mernog alata dugo pritisnite **taster za uključivanje/ isključivanje režima (12)** oko 2 sekunde.

Ako otprilike **5** min ne pritisnete nijedan taster na mernom alatu, merni alat se automatski isključuje radi zaštite baterija.

# **Priprema merenja**

# **Prebacivanje merne jedinice merenja temperature**

Radi prebacivanja između jedinica mere celzijus i farenhajt, pritiskajte taster za stepen emisije **(13)** oko 3 s.

Aktuelno podešavanje se prikazuje na prikazu jedinice mere merenja temperature **(f)**.

# **Podešavanje stepena emisije za merenje površinskih temperatura**

Za određivanje površinske temperature beskontaktno se meri prirodno infracrveno emitovanje toplote, koje emituje ciljani objekat. Za pravilno merenje, na mernom alatu **pre svakog merenja** mora da se proveri stepen emisije i po potrebi da se prilagodi objektu merenja.

Za promenu stepena emisije, pritiskajte taster stepena emisije kratko **(13)**, sve dok se u prikazu **(e)** ne izabere odgovarajući stepen emisije za sledeće merenje. Potvrdite izbor pomoću tastera Merenje **(1)** ili tastera za uključivanje/isključivanje režima **(12)**.

$$
\begin{array}{r}\n\angle 2 \quad \xi = 0.95 \\
\hline\n\angle 22 \quad \xi = 0.85 \\
\hline\n\angle 222 \quad \xi = 0.75 \\
\hline\n\dot{I}\n\end{array}
$$

– **Visok stepen emisije (≈ 0,95):** beton (suv), cigla (crvena, gruba), peščar (grubi), mermer, plastika (PE, PP, PVC), guma, eloksirani aluminijum (mat), pločice, boja za radijatore, drvo, malter, krovni filc, tapete, trake, boje, štukature

- **Srednji stepen emisije (≈ 0,85):** granit, emajl, liveno gvožđe, šamot, kamen za popločavanje, tekstil, linoleum, papir, fiber ploča
- **Nizak stepen emisije (≈ 0,75):** pluta, porcelan (beli), koža, prirodni kamen
- **i:** Dodatne informacije Skenirajte QR kod za dalje informacije.

#### **392** | Srpski

u **Ispravna merenja temperature su moguća samo ako se podudaraju podešeni stepen emisije i stepen emisije objekta.** Objekti mogu biti prikazani višom ili nižom temperaturom, što može dovesti do moguće opasnosti pri dodirima.

#### **Površina za merenje kod merenja površinske temperature**

Laserski krug generisan mernim alatom prikazuje mernu površinu, čije infracrveno zračenje se određuje tokom beskontaktnog merenja temperature površine.

Srednja laserska tačka označava srednju tačku merne površine. Za optimalan rezultat merenja centrirajte merni alat tako, da laserski zrak vertikalno pogađa mernu površinu na ovoj tački.

**▶ Ne usmeravajte laserski zrak na osobe ili životinje i ne gledajte u laserski zrak čak ni sa daljeg odstojanja.**

Povećava se veličina laserskog kruga a time i merne površine, sa odstojanjem između mernog alata i mernog objekta. Optimalno merno rastojanje iznosi **0,75** m do **1,25** m.

▶ Ne postavljajte merni alata direktno na vrele površine. Merni alat može da se ošteti usled toplote.

Prikazani merni rezultat je srednja vrednost izmerene temperature unutar merne površine.

#### **Uputstva za početak merenja**

Sjajne površine, površine koje jako reflektuju ili transparentne površine (npr. sjajne pločice, frontovi od nerđajućeg čelika ili lonci za kuvanje) mogu negativno da utiču na merenje temperature površine. Po potrebi oblepite površinu za merenje tamnom, mat lepljivom trakom, koja dobro provodi toplotu. Ostavite kratko da se na površini temperira.

Merenje kroz transparentne materijale u principu nije moguće.

Merni rezultati su utoliko tačniji i pouzdaniji, ukoliko su merni uslovi bolji i stabilniji.

Senzor za vlažnost vazduha i senzor za temperaturu okruženja **(4)** mogu da se oštete usled štetnih hemijskih materija, npr. isparenja lakova ili boje. Merenje temperature infracrvenim zracima se pogoršava zbog dima, pare ili prašine u vazduhu.

Stoga pre merenja izvetrite prostoriju, posebno ako je vazduh zaprljan ili ima pare. U kupatilu na primer, nemojte meriti odmah posle tuširanja.

Pustite prostoriju posle provetravanja da se temperira neko vreme, sve dok ne postigne ponovo uobičajenu temperaturu.

Temperatura okruženja i relativna vlažnost vazduha se mere direktno na senzoru za vlažnost vazduha i senzoru za temperaturu okruženja **(4)**. Za verodostojne rezultate nemojte držati merni alat direktno iznad ili pored izvora smetnje, kao što su grejanje ili otvorene tečnosti. Nipošto nemojte prekrivati senzor **(4)**.

# **Merne funkcije**

#### **Pojedinačno merenje**

Jednim kratkim pritiskom tastera Merenje **(1)** isključujete laser i aktivirate pojedinačno merenje u željenom režimu. Proces merenja može trajati 1 do 2 sekunde. Rezultat merenja se prikazuje na belom području displeja.

Posle završetka merenja, laser se automatski isključuje.

Na displeju se prikazuju poslednji merni rezultati.

### **Kontinuirano merenje**

Držite za kontinuirana merenja u željenom režimu pritisnutim taster "Merenje" **(1)**. Laser ostaje uključen. Usmerite laserski krug laganim pokretom uzastopno na sve površine, čiju temperaturu želite da izmerite. Za merenja temperature vlažnosti i okruženja, pomerajte polako merni alat po prostoriji.

Prikaz na displeju kao i signalna lampica **(15)** se ažuriraju u toku merenja. Čim pustite taster za merenje **(1)**, merenje se prekida i laser se isključuje.

Na displeju se prikazuju poslednji merni rezultati. Signalna lampica ostaje nepromenjena kod poslednjeg prikaza.

### **Izbor režima**

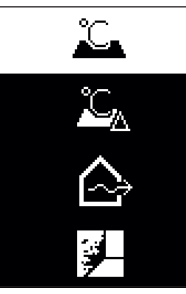

Za izvođenje menija Režim, pritisnite taster za uključivanje/ isključivanje režima **(12)**. Pomoću tastera za uključivanje/ isključivanje režima **(12)** izaberite željeni režim. Pomoću tastera Merenje **(1)** ili tastera za stepen emisije **(13)** potvrdite vaš izbor.

Pritisnite taster Nazad/Brisanje **(11)**, za vraćanje na prethodni režim rada.

#### **394** | Srpski

# **Režim za površinsku temperaturu (videti sliku A)**

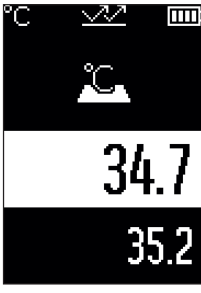

U režimu za površinsku temperaturu meri se površinska temperatura objekta merenja.

> Pritisnite taster Merenje **(1)** i usmerite laserski krug vertikalno ka sredini mernog objekta. Izmerena površinska temperatura **(h)** se prikazuje na belom području displeja. Kod sledećeg merenja se prikazuje prethodno izmerena vrednost u prikazu **(i)**.

Pritisnite taster Nazad/Brisanje **(11)**, za brisanje merne vrednosti **(h)** na belom području displeja.

U režimu za površinsku temperaturu ne svetli signalna lampica **(15)**.

U ovom režimu možete, na primer, meriti temperaturu grejnih tela, podnog grejanja ili unutrašnjosti frižidera.

# **Referentna temperatura-režim**

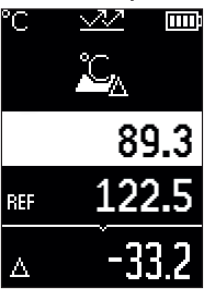

U režimu referentne temperature, 2 izmerene površinske temperature se upoređuju i njihova razlika se prikazuje. Na ovaj način se mogu meriti značajne temperaturne razlike na 2 različite tačke na jednoj ili više površina.

Pritisnite taster Merenje **(1)** za merenje referentne vrednosti **(j)**. Sve sledeće merne vrednosti se postavljaju vezano za referentnu vrednost **(j)**. Temperaturna razlika **(k)** se prikazuje neposredno nakon novog merenja na displeju. Kod svakog novog merenja se merna vrednost **(h)** u belom području displeja ažurira i računa se razlika u odnosu na referentnu vrednost.

Ako je merna vrednost **(h)** za više od 1 °C niža od referentne

vrednosti **(j)**, signalna lampica svetli **(15)** plavo. Ako je merna vrednost **(h)** za više od 1 °C viša od referentne vrednosti **(j)**, signalna lampica svetli **(15)** crveno. Ako je razlika vrednosti **(k)** unutar područja ±1 °C, signalna lampica **(15)** ne svetli.

Srpski | **395**

# **Režim za toplotni most (videti sliku B)**

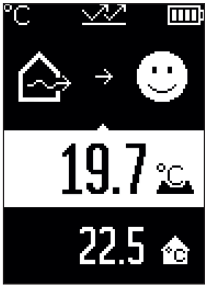

U režimu toplotnog mosta mere se površinska i temperatura okruženja i međusobno se upoređuju. U slučaju većih razlika između dve temperature, izdaje se upozorenje o toplotnim mostovima [\(videti "Toplotni most", Strana 398\).](#page-397-0) Pritisnite taster Merenje **(1)** i usmerite laserski krug vertikalno ka sredini mernog objekta. Posle završetka merenja se izmerena temperatura površine prikazuje **(h)**. Temperatura okoline **(s)** se automatski prikazuje pre merenja.

Merni alat automatski poredi vrednosti i interpretira rezultat na sledeći način:

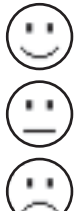

**zelena** signalna lampica **(15)**: mala temperaturna razlika, nema toplotnih mostova.

**žuta** signalna lampica **(15)**: Temperaturna razlika u graničnom području, u mernom opsegu eventualno postoji toplotni most; ponovite merenje po potrebi sa vremenskim razmakom.

**crvena** signalna lampica **(15)**: Simbol prikazuje da je površinska temperatura unutar merne površine znatno odstupa od temperature okruženja. U mernom opsegu postoji jedan toplotni most, što ukazuje na lošu izolaciju. Soba je previše hladna – ako se normalno greje, niska temperatura ukazuje na lošu

izolaciju.

Proverite kod toplotnih mostova izolaciju u toj oblasti, ako je potrebno uz pomoć građevinskog stručnjaka.

#### **396** | Srpski

# **Režim upozorenja na buđ (videti sliku C)**

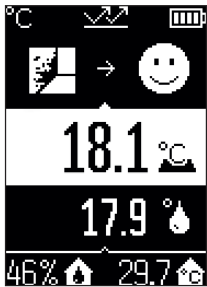

U režimu upozorenja na buđ se mere temperatura okruženja i relativna vlažnost vazduha [\(videti "Relativna vlažnost](#page-397-1) [vazduha", Strana 398\)](#page-397-1). Iz te dve temperature se računa temperatura tačke rošenja [\(videti "Temperatura tačke](#page-397-2) [rošenja", Strana 398\)](#page-397-2). Osim toga se meri temperatura površine.

Temperatura tačke rošenja se upoređuje sa površinskom temperaturom i rezultat se tumači s obzirom na rizik od pojave buđi.

Relativna vlažnost vazduha **(u)**, temperatura okruženja **(s)** i izračunata temperatura tačke rošenja **(q)** se automatski utvrđuje i prikazuje.

Pritisnite taster Merenje **(1)** i usmerite laserski krug vertikalno ka sredini mernog objekta. Merna vrednost površinske temperature **(h)** se prikazuje na belom području displeja.

Merni alat automatski poredi vrednosti i interpretira rezultat na sledeći način:

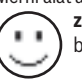

**zelena** signalna lampica **(15)**: pri aktuelnim uslovima ne postoji opasnost od buđi.

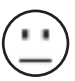

**žuta** signalna lampica **(15)**: Vrednosti se nalaze u graničnom području; obratite pažnju na temperaturu u prostoriji, toplotne mostove kao i na vlažnost vazduha i eventualno ponovite merenje nakon određenog perioda.

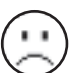

**crvena** signalna lampica **(15)**: postoji povećana opasnost od stvaranja buđi, zbog previsoke vlažnosti vazduha ili zato što je temperatura površine blizu oblasti temperature tačke rošenja.

Kod opasnosti od buđi treba u zavisnosti od uzroka, da smanjite vlažnost vazduha češćim i temeljnijim provetravanjem, da povećate sobnu temperaturu odn. da uklonite toplotne mostove. Po potrebi se obratite građevinskom stručnjaku.

**Napomena:** Pomoću mernog alata se ne mogu detektovati spore buđi. Alat samo utvrđuje da može dođi do pojave buđi ukoliko uslovi ostanu isti.

# **Greška – uzroci i rešenje**

# **Merne vrednosti izvan mernog opsega**

Ako su izmerene vrednosti mernog objekta u laserskom krugu van mernog opsega, na displeju se prikazuje:
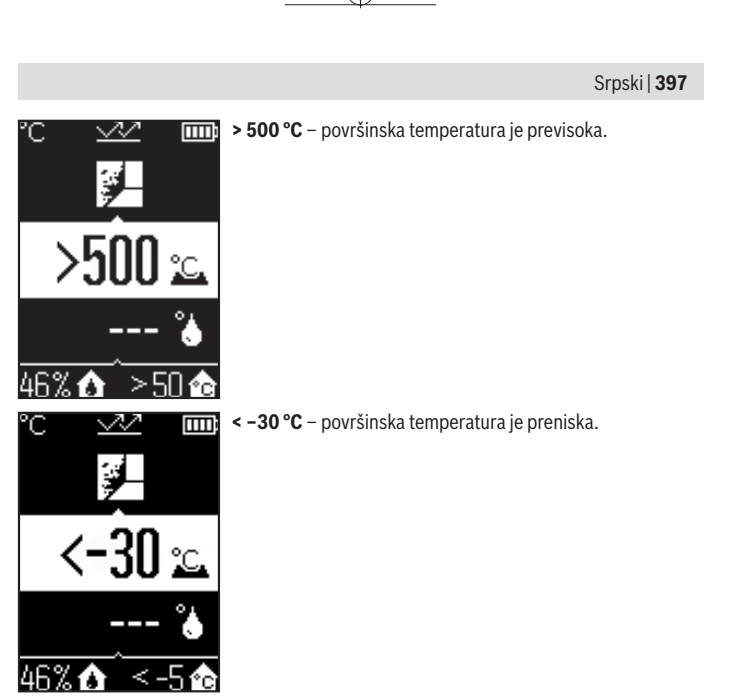

Pri temperaturi okruženja: **> 50 °C** (previsoka) ili **< –5 °C** (preniska) Vrednosti ovoga objekta ne mogu da se mere. Usmerite laserski krug ka nekom drugom objektu i započnite merenje.

#### **398** | Srpski

#### **Interna greška**

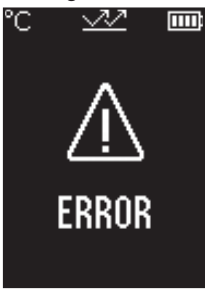

Merni alat ima internu grešku i isključiće se nakon 5 sekundi. Za resetovanje softvera izvadite baterije, sačekajte nekoliko sekundi i ponovo ubacite baterije.

Ukoliko i dalje postoji greška, merni alat morate da proverite u Bosch servisnoj službi.

## **Objašnjenja pojmova**

#### **Stepen emisije**

Stepen emisije nekog objekta zavisi od materijala i od strukture njegove površine. Navodi koliko infracrvenog emitovanja toplote objekat emituje u odnosu na idealan izvor toplote (crno telo, stepen emisije  $\epsilon = 1$ ) i predstavlja vrednost između 0 i 1.

#### **Toplotni most**

Toplotni most predstavlja mesto na vanjskom zidu građevine na kom usled konstrukcije dolazi do lokalnog povećanog gubitka toplote.

Toplotni mostovi mogu predstavljati povećan rizik od buđi.

#### **Relativna vlažnost vazduha**

Relativna vlažnost vazduha pokazuje u kojoj meri je vazduh zasićen vodenom parom. Vrednost je izražena u procentima maksimalne količine vodene pare koju vazduh može da prihvati. Maksimalna količina vodene pare zavisi od temperature: što je temperatura veća, vazduh može da prihvati više vodene pare.

Ukoliko je vlažnost vazduha previsoka, raste opasnost od buđi. Previše mala vlažnost vazduha može da dovede do zdravstvenih smetnji.

## **Temperatura tačke rošenja**

Temperatura tačke rošenja pokazuje na kojoj temperaturi vodena para u vazduhu počinje da se kondenzuje. Temperatura tačke rošenja zavisi od relativne vlažnosti i temperature vazduha.

Ukoliko je temperatura površine manja od temperature tačke rošenja, voda na površini počinje da se kondenzuje.

Kondenzovana voda na površinama je glavni uzrok za pojavu buđi.

# **Održavanje i servis**

## **Održavanje i čišćenje**

**Pre svake upotrebe proverite merni alat.** Kod vidljivih oštećenja ili labavih delova mernog alata više nije zagarantovana sigurna funkcija.

Držite merni alat uvek čist i suv, da bi dobro i sigurno radili.

Ne uranjajte merni alat u vodu ili druge tečnosti.

Odstranite nečistoće suvom i mekom krpom. Nemojte koristiti sredstva za čišćenje ili rastvarače.

Prilikom čišćenja, u merni alat ne sme da uđe tečnost.

Naročito senzor za vlažnost vazduha i senzor za temperaturu **(4)**, prijemno sočivo **(3)** i otvor za izlaz lasera **(2)** čistite veoma pažljivo:

Vodite računa o tome da na prijemnom sočivu ili otvoru za izlaz lasera ne bude vlakana. Nemojte pokušavati da otklonite prljavštinu sa senzora ili sa sočiva za prijem pomoću oštrih predmeta. Po potrebi možete prljavštinu izduvati sa komprimovanim vazduhom bez ulja.

Merni alat nemojte čuvati u plastičnoj kesi, jer njena isparenja mogu da oštete senzor za vlažnost vazduha i senzor za temperaturu **(4)**. Nemojte lepiti nalepnice u blizini senzora na mernom alatu.

Merni alat nemojte skladištiti duže vreme ako je vlažnost vazduha van opsega od 30 do 50 %. Ukoliko skladištite merni alat na suviše vlažnom ili suvom mestu, prilikom puštanja u rad može doći do nepravilnog merenja.

Čuvajte i transportujte merni pribor samo u isporučenoj zaštitnoj torbi.

U slučaju popravke, merni alat uvek šaljite u zaštitnoj torbi.

## **Servis i saveti za upotrebu**

Servis odgovara na vaša pitanja u vezi sa popravkom i održavanjem vašeg proizvoda kao i u vezi sa rezervnim delovima. Šematske prikaze i informacije u vezi rezervnih delova naći ćete i pod: **www.bosch-pt.com**

Bosch tim za konsultacije vam rado pomaže tokom primene, ukoliko imate pitanja o našim proizvodima i njihovom priboru.

Molimo da kod svih pitanja i naručivanja rezervnih delova neizostavno navedete broj artikla sa 10 brojčanih mesta prema tipskoj pločici proizvoda.

#### **400** | Srpski

#### **Srpski**

Bosch Elektroservis Dimitrija Tucovića 59 11000 Beograd Tel.: +381 11 644 8546 Tel.: +381 11 744 3122 Tel.: +381 11 641 6291 Fax: +381 11 641 6293 E-Mail: [office@servis-bosch.rs](mailto:office@servis-bosch.rs) [www.bosch-pt.rs](http://www.bosch-pt.rs)

## **Dodatne adrese servisa pogledajte na:**

[www.bosch-pt.com/serviceaddresses](http://www.bosch-pt.com/serviceaddresses)

## **Uklanjanje đubreta**

Merni alati, pribor i ambalaža treba da se uključe u reciklažu koja odgovara zaštiti čovekove okoline.

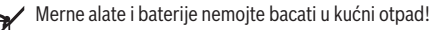

#### **Samo za EU‑zemlje:**

Prema evropskoj direktivi 2012/19/EU o starim električnim i elektronskim uređajima i njenoj primeni u nacionalnom pravu, merni alati koji se više ne mogu koristiti, a prema evropskoj direktivi 2006/66/EC akumulatori/baterije koje su u kvaru ili istrošene moraju se odvojeno sakupljati i uključiti u reciklažu koja ispunjava ekološke uslove.

Ukoliko se elektronski i električni uređaji otklone u otpad na neispravan način, moguće opasne materije mogu da imaju štetno dejstvo na životnu sredinu i zdravlje ljudi.

# **Slovenščina**

## **Varnostna opozorila**

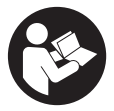

**Preberite in upoštevajte vsa navodila, da zagotovite varno in zanesljivo uporabo merilne naprave. Če merilne naprave ne uporabljate v skladu s priloženimi navodili, lahko pride do poškodb zaščitne opreme, vgrajene v merilni napravi. Opozorilnih nalepk na merilni napravi nikoli ne zakrivajte. TA**

**NAVODILA VARNO SHRANITE IN JIH PRILOŽITE MERILNI NAPRAVI V PRIMERU PREDAJE.**

- ▶ Pozor! Če ne uporabljate tu navedenih naprav za upravljanje in nastavljanje oz. **če uporabljate drugačne postopke, lahko to povzroči nevarno izpostavljenost sevanju.**
- **► Merilni napravi je priložena opozorilna nalepka za laser (označena na strani s shematskim prikazom merilne naprave).**
- **► Če besedilo na varnostni nalepki za laser ni v vašem jeziku, ga pred prvim zagonom prelepite s priloženo nalepko v ustreznem jeziku.**

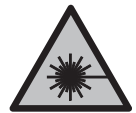

**Laserskega žarka ne usmerjajte v osebe ali živali in tudi sami ne glejte neposredno v laserski žarek ali njegov odsev.** S tem lahko zaslepite ljudi in povzročite nesrečo ali poškodbe oči.

- ► Če laserski žarek usmerite v oči, jih zaprite in glavo takoj obrnite stran od žarka.
- ▶ Ne spreminiaite laserske naprave.
- **► Očal za opazovanje laserskega žarka (dodatna oprema) ne uporabljajte kot zaščitna očala.** Očala za opazovanje laserskega žarka so namenjena boljšemu zaznavanju laserskega žarka. Ne nudijo zaščite pred laserskimi žarki.
- **► Očal za opazovanje laserskega žarka (dodatna oprema) ne uporabljajte kot sončna očala v prometu.** Očala za opazovanje laserskega žarka ne omogočajo popolne UV-zaščite, obenem pa zmanjšujejo zaznavanje barv.
- u **Merilno napravo lahko popravlja samo usposobljeno strokovno osebje z originalnimi nadomestnimi deli.** Na ta način bo ohranjena varnost merilne naprave.
- **► Otroci laserske merilne naprave ne smejo uporabljati brez nadzora.** Pomotoma bi lahko zaslepili sebe ali druge.

#### **402** | Slovenščina

- ▶ Z merilno napravo ne smete delati v okolju, kjer je prisotna nevarnost eksplozije **in v katerem so prisotne gorljive tekočine, plini ali prah.** V merilni napravi lahko nastanejo iskre, ki lahko vnamejo prah ali hlape.
- u **Merilna naprava ne more zagotavljati stoodstotne varnosti.** Naslednji vzroki lahko popačijo merilne rezultate: okoljski vplivi (npr. prah ali para v merilnem območju), nihanja temperature (npr. zaradi kaloriferja) ter sestava in stanje merilnih površin (npr. močno odsevajoči ali prosojni materiali).

## **Opis izdelka in storitev**

Upoštevajte slike na začetku navodil za uporabo.

## **Namenska uporaba**

Merilna naprava je namenjena za brezstično merjenje površinske temperature, zunanje temperature in relativne zračne vlažnosti. Izračuna temperaturo rosišča ter opozarja na toplotne mostove in tveganje za nastavek plesni. Z merilno napravo ni mogoče zaznati spor plesni.

Merilne naprave ni dovoljeno uporabljati za merjenje telesne temperature ljudi in živali ter v druge medicinske namene.

Merilna naprava ni primerna za merjenje površinske temperature plinov ali tekočin. Merilna naprava ni primerna za profesionalno uporabo.

Merilno orodje je primerno za uporabo v notranjih prostorih.

Izdelek je laserska naprava, namenjena potrošnikom, v smislu standarda EN 50689.

## **Komponente na sliki**

Oštevilčenje naslikanih komponent se nanaša na prikaz merilne naprave na strani s shemami.

- **(1)** Tipka za merjenje
- **(2)** Izstopna odprtina laserskega žarka
- **(3)** Sprejemna leča infrardečega sevanja
- **(4)** Senzor zračne vlage in temperature
- **(5)** Nalepka za emisivnost
- **(6)** Opozorilna ploščica laserja
- **(7)** Serijska številka
- **(8)** Pritrditev obešalne zanke
- **(9)** Pokrov predala za baterije

#### Slovenščina | **403**

- **(10)** Zapah pokrova predala za baterije
- **(11)** Tipka nazaj/tipka za brisanje
- **(12)** Tipka za vklop/izklop/tipka za način
- **(13)** Tipka za emisivnost
- **(14)** Zaslon
- **(15)** Signalna lučka
- **(16)** Zaščitna torbica

#### **Prikazovalni elementi**

- **(a)** Prikaz načina za opozarjanje na tveganje za nastanek plesni
- **(b)** Prikaz načina za toplotne mostove
- **(c)** Način prikaza referenčne temperature
- **(d)** Prikaz načina za površinsko temperaturo
- **(e)** Emisivnost
- **(f)** Merska enota za meritve temperature
- **(g)** Prikaz stanja napolnjenosti baterij
- **(h)** Trenutna izmerjena vrednost temperature površine
- **(i)** Predhodno izmerjena vrednost temperature površine
- **(j)** Referenčna vrednost za površinsko temperaturo
- **(k)** Vrednost razlike za površinsko temperaturo
- **(l)** Simbol za vrednost razlike
- **(m)** Simbol za referenčno vrednost
- **(n)** Prikaz za rezultat testiranja
- **(o)** Simbol za površinsko temperaturo
- **(p)** Simbol za temperaturo rosišča
- **(q)** Temperatura rosišča
- **(r)** Simbol za zunanjo temperaturo
- **(s)** Izmerjena vrednost zunanje temperature
- **(t)** Simbol za relativno zračno vlažnost
- **(u)** Izmerjena vrednost relativne zračne vlažnosti

## **404** | Slovenščina

## **Tehnični podatki**

♦

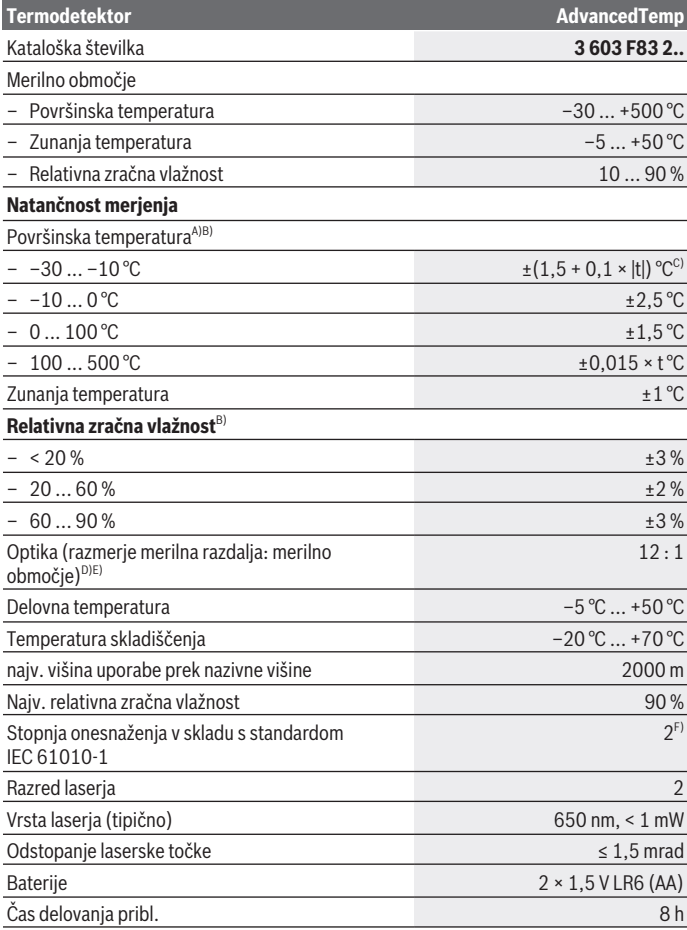

♦

1 609 92A 85E | (19.10.2022) Bosch Power Tools

⊕

Slovenščina | **405**

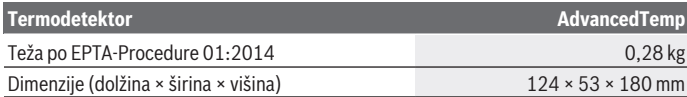

- A) pri merilni razdalji 0,75–1,25 m do površine
- B) pri temperaturi okolice **21–25** °C
- C) pri merilni razdalji 0,1–0,3 m do površine
- D) Podatek v skladu z VDI/VDE 3511 list 4.3 (datum izdaje julij 2005); velja za 90 % merilnega signala. V vseh področjih lahko izven prikazanih velikosti iz tehničnih podatkov pride do odklonov merilnih rezultatov.
- E) Se nanaša na infrardeče merjenje, glejte grafiko:

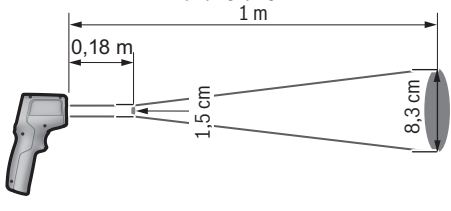

F) Nastane samo neprevodna umazanija, vendar lahko kljub temu občasno pride do prevodnosti, ki jo povzroči kondenzat.

Za nedvoumno identifikacijo vaše merilne naprave je na tipski ploščici navedena serijska številka **(7)**.

## **Namestitev**

## **Namestitev/menjava baterij**

Za delovanje merilne naprave priporočamo uporabo alkalno-manganovih baterij.

Za odpiranje pokrova predalčka za baterije **(9)** pritisnite zapah **(10)** in odprite pokrov predalčka za baterije. Vstavite bateriji. Pri tem pazite na pravilno polarnost baterij, ki mora ustrezati prikazu na notranji strani pokrova predala za baterije.

Prikaz stanja napolnjenosti baterij **(g)** prikazuje napolnjenost baterij:

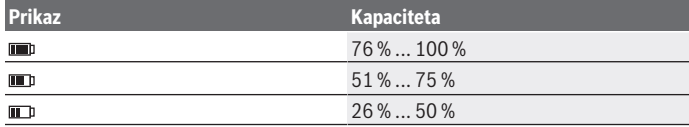

Bosch Power Tools 1 609 92A 85E | (19.10.2022)

## **406** | Slovenščina

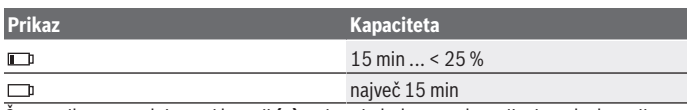

Če na prikazu napolnjenosti baterij **(g)** utripa simbol prazne baterije, je treba baterije zamenjati.

Bateriji vedno zamenjajte sočasno. Uporabljajte zgolj baterije istega proizvajalca z enako zmoglijvostio.

u **Če merilne naprave dalj časa ne boste uporabljali, iz nje odstranite bateriji.** Pri daljšem skladiščenju merilne naprave lahko baterije korodirajo in se samodejno izpraznijo.

# **Delovanje**

## **Zagon**

- u **Merilno napravo zavarujte pred vlago in neposrednim sončnim sevanjem.**
- u **Merilne naprave ne izpostavljajte ekstremnim temperaturam ali temperaturnim nihanjem.** Merilne naprave na primer ne puščajte dalj časa v avtomobilu. Pri večjih temperaturnih nihanjih počakajte, da se temperatura merilne naprave najprej prilagodi, šele nato napravo uporabite. Pri ekstremnih temperaturah ali temperaturnih nihanjih se lahko zmanjša natančnost delovanja merilne naprave.
- **► Bodite pozorni na pravilno aklimatizacijo merilne naprave.** Pri močnih temperaturnih nihanjih lahko čas aklimatizacije znaša do **30** min, v izjemnih situacijah do **90** min. Do tega lahko na primer pride, ko merilno napravo shranite v hladnem avtu in nato izvedete meritev v topli zgradbi.
- **Preprečite močne udarce ali padec merilne naprave.** Po izrazitih zunanjih vplivih ali če opazite težave v delovanju merilne naprave, predajte merilno napravo v pregled pooblaščenemu servisu **Bosch**.
- u **Senzorja zračne vlage in temperature (4), sprejemne leče (3) in izstopne reže laserskega žarka (2) ne prekrivajte ali zakrivajte.**

## **Vklop/izklop**

Merilno napravo vklopite s **tipko za vklop/izklop/tipko za način (12)** ali s **tipko za merjenje (1)**. Po kratki začetni sekvenci je merilna naprava vedno v načinu za merjenje površinske temperature in pripravljena za uporabo z emisivnostjo, ki se je shranila pri zadnjem izklopu. Merjenje se še ne zažene, laser je izklopljen. Potem, ko se sproži **tipka za merjenje (1)**, začne merilna naprava z merjenjem.

- **► Vklopljene merilne naprave nikoli ne puščajte brez nadzora. Po uporabi jo izklopite.** Laserski žarek lahko zaslepi druge osebe.
- ► Laserskega žarka ne usmerjajte v osebe ali živali in ne glejte vanj, tudi ne iz večje **razdalje.**

Za **izklop** merilne naprave pritisnite **tipko za vklop/izklop/tipko za način (12)** za pribl. 2 s.

Če pribl. **5** min ne pritisnete nobene tipke na merilni napravi, se ta za varčevanje baterij samodejno izklopi.

## **Priprava na merjenje**

## **Preklop merske enote za meritve temperature**

Za menjavo med merskima enotama Celzij in Fahrenheit pritisnite tipko za emisivnost **(13)** za pribl. 3 s.

Trenutna nastavitev se prikaže na prikazu merske enote za meritve temperature **(f)**.

## **Emisivnost za merjenje površinske temperature**

Določanje površinske temperature poteka z brezstičnim merjenjem naravnega infrardečega toplotnega sevanja, ki ga oddaja merilni objekt. Za pravilne meritve je treba emisivnost, ki je nastavljena na merilni napravi, **pred vsakim merjenjem** preveriti in po potrebi prilagoditi predmetu merjenja.

Za spremembo emisivnosti na kratko pritisnite tipko za emisivnost **(13)** tolikokrat, da se na prikazu **(e)** pojavi ustrezna emisivnost za naslednjo meritev. Potrdite izbiro s tipko za merjenje **(1)** ali s tipko za vklop/izklop/tipko za način **(12)**.

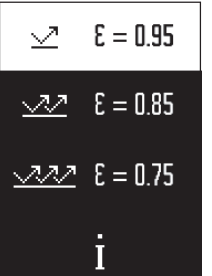

- **Visoka emisivnost (≈ 0,95):** beton (osušen), opeka (rdeča, hrapava), peščenjak (hrapav), marmor, plastika (PE, PP, PVC), guma, eloksiran aluminij (matiran), ploščice, barva za grelna telesa, les, malta, strešna lepenka, tapeta, lepilni trak, barva v laku, kos
- **Srednja emisivnost (≈ 0,85):** granit, emajl, lito železo, šamot, tlakovci, tekstil, linolej, papir, vlaknena plošča
- **Nizka emisivnost (≈ 0,75):** pluta, porcelan (bel), usnje, naravni kamen
- **i:** dodatne informacije Skenirajte QR-kodo, da prejmete dodatne informacije.
- **Pravilne meritve temperature so možne le, ko se nastavljena emisivnost in emisivnost merjenca ujemata.** Objekti bi bili lahko prikazani s previsoko ali prenizko temperaturo, kar bi v primeru stika lahko povzročilo nevarnost.

#### **408** | Slovenščina

#### **Merilna površina pri meritvah površinske temperature**

Laserska krožnica, ki jo ustvari merilna naprava, prikazuje merilno površino, za katero se z infrardečim sevanjem brezstično določi površinska temperatura.

Srednja laserska točka označuje središče merilne površine. Za optimalen merilni rezultat merilno napravo usmerite tako, da laserski žarek na tej točki navpično vpada na merilno površino.

#### ► Laserskega žarka ne usmerjajte v osebe ali živali in ne glejte vanj, tudi ne iz večje **razdalje.**

Velikost laserske krožnice in s tem merilne površine se povečuje z večanjem razdalje med merilno napravo in predmetom merjenja. Optimalna razdalja merjenja znaša **0,75** m do **1,25** m.

u **Merilne naprave ne držite neposredno na vročih površinah.** Merilna naprava se lahko zaradi vročine poškoduje.

Prikazan merilni rezultat je srednja vrednost izmerjenih temperatur znotraj merilne površine.

#### **Navodila k merilnim pogojem**

Močno odbojne, svetleče ali prozorne površine (npr. svetlikajoče ploščice, površine legiranega jekla ali kuhinjski lonci) lahko negativno vplivajo na merjenje površinske temperature. Po potrebi prelepite merilno površino s temnim, matiranim lepilnim trakom, ki je dobro toplotno prevoden. Nato za kratek čas pustite, da se trak na površini prilagodi toploti.

Merjenje skozi prozoren material ni mogoče.

Merilni rezultati bodo natančnejši in zanesljivejši, čim boljši in stabilnejši merilni pogoji bodo omogočeni.

Senzor vlage in temperature okolice **(4)** se lahko zaradi kemičnih škodljivih snovi, npr. izparevanja lakov ali barv, poškoduje. Dim, para ali prašen zrak lahko vplivajo na infrardeče merjenje temperature.

Zaradi tega morate pred merjenjem prezračiti prostor, še posebej, če je zrak v prostoru onesnažen ali če se v njem nahaja para. Npr. ne merite v kopalnici neposredno po prhanju.

Po zračenju počakajte nekaj trenutkov, da bo prostor dosegel običajno temperaturo.

Temperatura okolice in relativna vlažnost zraka se merita neposredno na merilni napravi s pomočjo senzorja vlage in temperature okolice **(4)**. Za dobre rezultate merilne naprave ne držite neposredno nad ali v bližini virov motenj, kot so ogrevalne naprave ali proste tekočine. Senzorja **(4)** nikdar ne pokrivajte.

## **Merilne funkcije**

#### **Posamezna meritev**

Z enkratnim kratkim pritiskom na tipko za merjenje **(1)** vklopite laser in začnete posamezno meritev v izbranem načinu. Merilni postopek lahko traja 1 do 2 s. Rezultat merjenja je prikazan na delu zaslona z belo podlago.

Po zaključku merjenja se laser samodejno izključi.

Na zaslonu se prikažejo zadnji merilni rezultati.

## **Neprekinjeno merjenje**

Za neprekinjeno merjenje pritisnite in pridržite tipko za merjenje **(1)** v izbranem načinu. Laser ostane vklopljen. Lasersko krožnico s počasnim premikanjem zaporedoma usmerite na vse površine, katerih temperaturo želite izmeriti. Za merjenje zunanje vlage in temperature merilno napravo počasi premikajte po prostoru.

Prikaz na zaslonu in signalna lučka **(15)** se bosta ustrezno posodabljala. Takoj, ko izpustite tipko za merjenje **(1)**, se bo meritev prekinila, laser pa izključil.

Na zaslonu se prikažejo zadnji merilni rezultati.Signalna lučka ostane nespremenjena pri zadnjem prikazu.

## **Izbira načina**

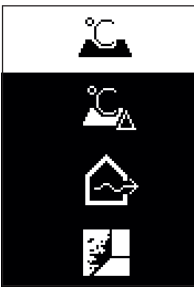

Za priklic menija za način pritisnite tipko za vklop/izklop/ tipko za način **(12)**. S tipko za vklop/izklop/tipko za način **(12)** izberite želeni način. Svojo izbiro potrdite s tipko za merjenje **(1)** ali s tipko za emisivnost **(13)**. Za dostopanje do prejšnjega načina pritisnite tipko nazaj/ tipko za brisanje **(11)**.

#### **410** | Slovenščina

## **Način za merjenje površinske temperature (glejte sliko A)**

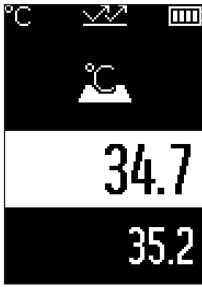

V načinu za površinsko temperaturo se izmeri površinska temperatura predmeta merjenja.

Pritisnite tipko za merjenje **(1)** in lasersko krožnico usmerite navpično v sredino predmeta merjenja. Izmerjena površinska temperatura **(h)** je prikazana na delu zaslona z belo podlago. Pri naslednjem merjenju se na zaslonu prikaže prej izmerjena vrednost **(i)**.

Pritisnite tipko nazaj/tipko za brisanje **(11)**, da izmerjeno vrednost **(h)** na delu zaslona z belo podlago izbrišete.

V načinu za merjenje površinske temperature signalna lučka **(15)** ne sveti.

V tem načinu lahko merite npr. temperaturo grelnih teles, talnega ogrevanja ali notranjosti hladilnikov.

## **Način referenčne temperature**

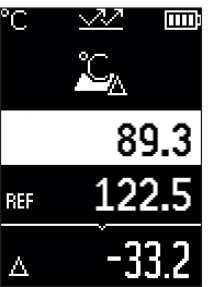

V načinu referenčne temperature se primeriata 2 izmerieni površinski temperaturi in prikaže se razlika med njima. Tako lahko merite bistvene temperaturne razlike na 2 različnih mestih ene ali več površin.

Pritisnite tipko za merjenje **(1)**, da izmerite referenčno vrednost **(j)**. Vse nadaljnje izmerjene vrednosti se določijo glede na referenčno vrednost **(j)**. Temperaturna razlika **(k)** se na zaslonu prikaže neposredno za novo meritvijo. Pri vsaki novi meritvi se izmerjena vrednost **(h)** na delu zaslona z belo podlago posodobi in razlika do referenčne vrednosti izračuna na novo.

Če je nova izmerjena vrednost **(h)** za več kot 1 °C nižja od

referenčne vrednosti **(j)**, signalna lučka **(15)** sveti modro. Če je nova izmerjena vrednost **(h)** za več kot 1 °C višja od referenčne vrednosti **(j)**, signalna lučka **(15)** sveti rdeče. Če je vrednost razlike **(k)** znotraj območja ±1 °C, signalna lučka **(15)** ne sveti.

## **Način za toplotne mostove (glejte sliko B)**

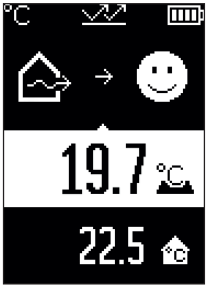

V načinu za toplotne mostove se izmerita in primeriata površinska in zunanja temperatura. Če je zaznana velika razlika med temperaturama, se prikaže opozorilo o toplotnem mostu [\(glejte "Toplotni most", Stran 414\).](#page-413-0) Pritisnite tipko za merjenje **(1)** in lasersko krožnico usmerite navpično v sredino predmeta merjenja. Po zaključku meritve se prikaže izmerjena površinska temperatura **(h)**. Zunanja temperatura **(s)** se prikaže samodejno že pred merjenjem.

Merilna naprava samodejno primerja vrednosti in rezultat opredeli, kot sledi:

**zelena** signalna lučka **(15)**: majhna temperaturna razlika, ni toplotnih mostov.

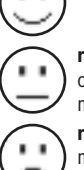

**rumena** signalna lučka **(15)**: temperaturna razlika je na meji, v merilnem območju je morda toplotni most; po potrebi nekoliko pozneje ponovite meritev.

**rdeča** signalna lučka **(15)**: simbol prikazuje, da površinska temperatura na merilni površini močno odstopa od zunanje temperature. V merilnem območju obstaja toplotni most, kar nakazuje na slabo izolacijo. Prostor je prehladen – če je ogrevan kot običajno, nizka temperatura nakazuje splošno slabo izolacijo.

V primeru toplotnih mostov preverite toplotno izolacijo v tem predelu, po potrebi s pomočjo gradbenega strokovnjaka.

## **412** | Slovenščina

## **Način za opozarjanje na tveganje za nastavek plesni (glejte sliko C)**

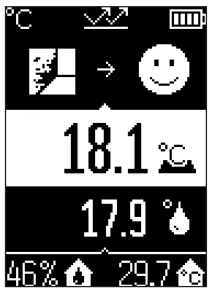

**TIII** V načinu za opozarjanje na tveganje za nastavek plesni se izmerita zunanja temperatura in relativna zračna vlažnost (glejte "Relativna zračna vlažnost", Stran 414), Iz obeh vrednosti se izračuna temperatura rosišča [\(glejte](#page-413-2) ["Temperatura rosišča", Stran 414\).](#page-413-2) Poleg tega se izmeri tudi površinska temperatura.

Temperatura rosišča se primerja s površinsko temperaturo, z rezultatom pa se opredeli tveganje za nastavek plesni. Relativna zračna vlažnost **(u)**, zunanja temperatura **(s)** in

izračunana temperatura rosišča **(q)** se določijo in prikažejo samodejno.

Pritisnite tipko za merjenje **(1)** in lasersko krožnico usmerite navpično v sredino predmeta merjenja. Izmerjena vrednost za površinsko temperaturo **(h)** je prikazana na delu zaslona z belo podlago.

Merilna naprava samodejno primerja vrednosti in rezultat opredeli, kot sledi: **zelena** signalna lučka **(15)**: v trenutnih pogojih ni tveganja za nastavek plesni.

**rumena** signalna lučka **(15)**: vrednosti so na meji; pazite na sobno temperaturo, toplotne mostove in zračno vlažnost in po potrebi nekoliko pozneje ponovite merjenje.

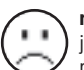

**rdeča** signalna lučka **(15)**: obstaja povečano tveganje za nastanek plesni, saj je vlažnost zraka previsoka ali pa je površinska temperatura blizu temperature rosišča.

V primeru tveganja za nastanek plesni lahko glede na vzrok znižate zračno vlažnost s pogostim in temeljitim prezračevanjem, zvišanjem sobne temperature in odpravo toplotnih mostov. Po potrebi se obrnite na gradbenega strokovnjaka.

**Opomba:** z merilno napravo ni mogoče zaznati spor plesni. Prikazuje samo, da lahko v enakih pogojih pride do nastanka plesni.

## **Napake – vzroki in pomoč**

## **Izmerjene vrednosti zunaj merilnega območja**

Če so izmerjene vrednosti predmeta merjenja v laserskem krogu zunaj merilnega območja, se na zaslonu prikažejo prikazi:

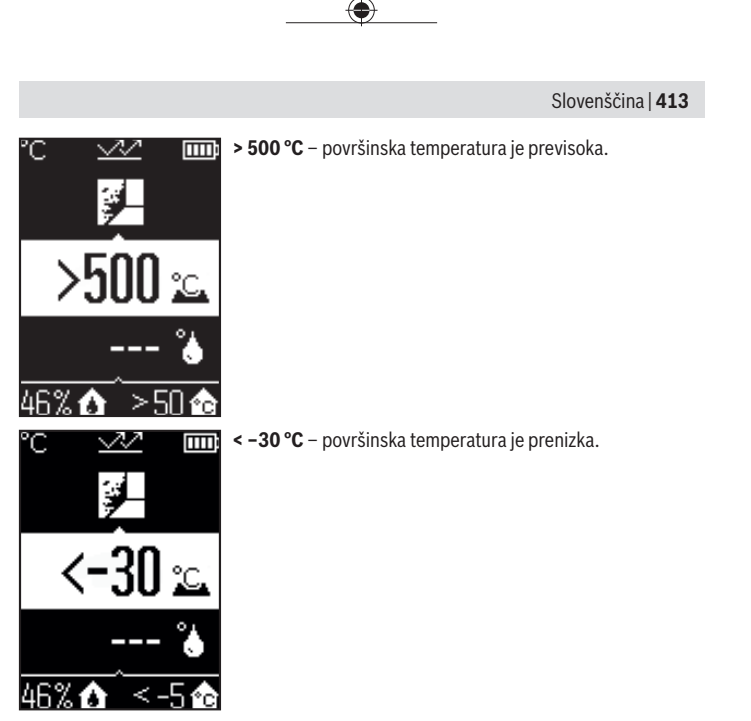

Pri zunanji temperaturi: **> 50 °C** (previsoko) ali **< –5 °C** (prenizko) Vrednosti tega predmeta ni mogoče izmeriti. Lasersko krožnico usmerite na drug predmet in začnite novo meritev.

#### **414** | Slovenščina

#### **Interna napaka**

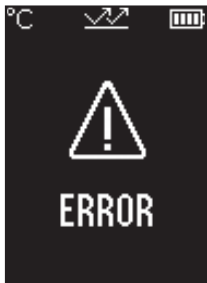

Merilna naprava je zaznala notranjo napako in se po 5 s izklopi. Za ponastavitev programske opreme odstranite baterije, počakajte nekaj sekund in ponovno vstavite baterije.

Če se napaka še naprej pojavlja, naj merilno napravo pregleda Boschev serviser.

## **Razlage pojmov**

#### **Emisivnost**

Emisivnost telesa je odvisna od materiala in strukture njegove površine. Emisivnost daje informacijo, koliko infrardečega toplotnega sevanja oddaja telo v primerjavi z idealnim telesom za toplotno sevanje (črno telo, emisivnost  $ε = 1$ ) in predstavlja temu primerno vrednost med 0 in 1.

## <span id="page-413-0"></span>**Toplotni most**

Kot toplotni most se označuje mesto na zunanjem zidu zgradbe, kjer lahko zaradi konstrukcije pride do povečane izgube toplote.

Toplotni mostovi lahko povzročijo večje tveganje za nastanek plesni.

## <span id="page-413-1"></span>**Relativna zračna vlažnost**

Relativna zračna vlažnost navaja, kako močno je zrak zasičen z vodno paro. Navede se v obliki odstotne vrednost največje količine vodne pare, ki jo zrak lahko sprejme. Največja količina vodne pare je odvisna od temperature: tem višja kot je temperatura, toliko več vodne pare lahko zrak sprejme.

Če je relativna zračna vlažnost previsoka, naraste tveganje za nastanek plesni. Prenizka zračna vlažnost lahko vpliva na vaše zdravje.

## <span id="page-413-2"></span>**Temperatura rosišča**

Temperatura rosišča navaja, pri kakšni temperaturi se vodna para v zraku začne kondenzirati. Temperatura rosišča je odvisna od relativne zračne vlažnosti in temperature zraka.

Če je temperatura površine nižja od temperature rosišča, potem se začne voda na tej površini kondenzirati.

Kondenzirana voda na površinah je glavni razlog za nastanek plesni.

# **Vzdrževanje in servisiranje**

## **Vzdrževanje in čiščenje**

**Pred vsako uporabo preverite merilno napravo.** V primeru vidnih poškodb ali zrahljanih delov v notranjosti merilne naprave zanesljivo delovanje ni več zagotovljeno.

Za dobro in varno delovanje morate poskrbeti za to, da bo merilno orodje vselej čisto in suho.

Merilne naprave nikoli ne potapljajte v vodo ali v druge tekočine.

Umazanijo odstranite s suho, mehko krpo. Ne uporabljajte čistilnih sredstev ali topil.

Pri čiščenju ne sme priti do vdora tekočin v merilno napravo.

Posebej skrbno očistite senzor zračne vlage in temperature **(4)**, sprejemno lečo **(3)** in izstopno režo laserskega žarka **(2)**:

poskrbite, da na sprejemni leči ali izstopni odprtini laserskega žarka ni vlaken. Umazanije s senzorja ali sprejemne leče ne poskušajte odstraniti s ostrimi predmeti. Po potrebi lahko umazanijo previdno izpihate s stisnjenim zrakom brez oljnih delcev.

Merilne naprave ne shranjujte v plastični vrečki, v kateri bi lahko prišlo do pojava izparine, ki bi lahko poškodovala senzor vlage in temperature okolice **(4)**. Na napravo v bližini senzorja ne lepite nalepk.

Merilne naprave ne shranjujte za dlje časa zunaj območja z zračno vlažnostjo od 30 do 50 %. Če se merilna naprava shranjuje v premokrem ali presuhem prostoru, lahko pride pri uporabi do napačnih merilnih rezultatov.

Merilno orodje lahko hranite in transportirate samo v priloženi zaščitni torbi.

Merilno napravo na popravilo pošljite v zaščitni torbici.

## **Servisna služba in svetovanje uporabnikom**

Servis vam bo dal odgovore na vaša vprašanja glede popravila in vzdrževanja izdelka ter nadomestnih delov. Tehnične skice in informacije glede nadomestnih delov najdete na: **www.bosch-pt.com**

Boscheva skupina za svetovanje pri uporabi vam bo z veseljem odgovorila na vprašanja o naših izdelkih in pripadajočem priboru.

Ob vseh vprašanjih in naročilih rezervnih delov nujno sporočite 10-mestno številko na tipski ploščici izdelka.

Bosch Power Tools 1 609 92A 85E | (19.10.2022)

#### **Slovensko**

Robert Bosch d.o.o. Verovškova 55a 1000 Liubliana Tel.: +00 803931 Fax: +00 803931 Mail: [servis.pt@si.bosch.com](mailto:servis.pt@si.bosch.com) [www.bosch.si](http://www.bosch.si)

#### **Naslove drugih servisnih mest najdete na povezavi:**

[www.bosch-pt.com/serviceaddresses](http://www.bosch-pt.com/serviceaddresses)

## **Odlaganje**

Merilne naprave, pribor in embalažo oddajte v okolju prijazno recikliranje.

Merilnih naprav in baterij ne smete odvreči med gospodinjske odpadke!

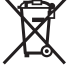

## **Zgolj za države Evropske unije:**

V skladu z Direktivo 2012/19/EU o odpadni električni in elektronski opremi in njenim prenosom v nacionalno zakonodajo se morajo odslužene merilne naprave zbirati ločeno in odstraniti na okolju prijazen način. Prav tako se morajo v skladu z Direktivo 2006/66/ ES pokvarjene ali odslužene akumulatorske baterije in baterije za enkratno uporabo zbirati ločeno in odstraniti na okolju prijazen način.

Odpadna električna in elektronska oprema, ki ni zavržena strokovno, lahko negativno vpliva na okolje in zdravje ljudi, saj morda vsebuje nevarne snovi.

# **Hrvatski**

## **Sigurnosne napomene**

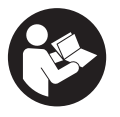

**Sve upute treba pročitati i pridržavati ih se kako biste s mjernim alatom radili sigurno i bez opasnosti. Ukoliko se mjerni alat ne koristi sukladno ovim uputama, to može negativno utjecati na rad integriranih zaštitnih naprava u mjernom alatu. Znakovi opasnosti na mjernom alatu moraju ostati raspoznatljivi. OVE**

### **UPUTE DOBRO ČUVAJTE I DRUGOM KORISNIKU IH PREDAJTE ZAJEDNO S MJERNIM ALATOM.**

- **► Oprez Ako koristite druge uređaje za upravljanje ili namještanje od ovdje navedenih ili izvodite druge postupke, to može dovesti do opasne izloženosti zračenju.**
- **► Mjerni alat se isporučuje sa znakom opasnosti za laser (označen na prikazu mjernog alata na stranici sa slikama).**
- u **Ako tekst na znaku opasnosti za laser nije na vašem materinskom jeziku, onda ga prije prve uporabe prelijepite isporučenom naljepnicom na vašem materinskom jeziku.**

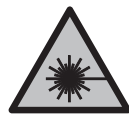

**Ne usmjeravajte lasersku zraku na ljude ili životinje i ne gledajte u izravnu ili reflektiranu lasersku zraku.** Time možete zaslijepiti ljude, izazvati nesreće ili oštetiti oko.

- **► Ako laserska zraka pogodi oko, svjesno zatvorite oči i glavu smjesta odmaknite od zrake.**
- u **Na laserskom uređaju ništa ne mijenjajte.**
- ▶ Naočale za gledanje lasera (pribor) ne upotrebljavajte kao zaštitne naočale. Naočale za gledanje lasera služe za bolje prepoznavanje laserske zrake, ali ne štite od laserskog zračenja.
- **► Naočale za gledanje lasera (pribor) ne upotrebljavajte kao sunčane naočale ili u cestovnom prometu.** Naočale za gledanje lasera ne pružaju potpunu zaštitu od UV zračenja i smanjuju raspoznavanje boja.
- u **Popravak mjernog alata prepustite samo kvalificiranom stručnom osoblju i samo s originalnim rezervnim dijelovima.** Time će se osigurati da ostane zadržana sigurnost mjernog alata.
- ▶ Ne dopustite dieci korištenje laserskog mjernog alata bez nadzora. Mogla bi nehotično zaslijepiti druge osobe ili sebe same.
- u **Ne radite s mjernim alatom u okolini ugroženoj eksplozijom u kojoj se nalaze zapaljive tekućine, plinovi ili prašine.** U mjernom alatu mogu nastati iskre koje mogu zapaliti prašinu ili pare.
- ► Mierni alat zbog tehničkih razloga ne može jamčiti stopostotnu sigurnost. Vremenske prilike (npr. prašina ili para u mjernom području), oscilacije temperature (npr. zbog grijalice) kao i svojstva i stanje mjernih površina (npr. jako reflektirajući ili prozirni materijali) mogu utjecati na rezultate mjerenja.

# **Opis proizvoda i radova**

Pridržavajte se slika na početku uputa za uporabu.

## **Namjenska uporaba**

Mjerni alat je namijenjen za beskontaktno mjerenje površinske temperature, temperature okoline i relativne vlažnosti zraka. Izračunava temperaturu rosišta i ukazuje na toplinske mostove i opasnost od stvaranja plijesni. Pomoću mjernog alata ne možete detektirati spore plijesni.

Mjerni alat ne smijete koristiti za mjerenje temperature ljudi kao i životinja ili u druge medicinske svrhe.

Mjerni alat nije prikladan za mjerenje površinske temperature plinova i tekućina.

Mjerni alat nije namijenjen za primjenu u obrtu i industriji.

Mjerni alat je prikladan za uporabu u zatvorenom prostoru.

Ovaj proizvod je laserski uređaj potrošača prema EN 50689.

## **Prikazani dijelovi alata**

Numeriranje prikazanih dijelova odnosi se na prikaz mjernog alata na stranici sa slikama.

- **(1)** Tipka za mjerenje
- **(2)** Izlazni otvor laserskog zračenja
- **(3)** Prijemna leća infracrvenog zračenja
- **(4)** Senzor vlažnosti zraka i temperature
- **(5)** Naljepnica sa stupnjem emisije
- **(6)** Znak opasnosti za laser
- **(7)** Serijski broj
- **(8)** Pričvršćenje obujmice
- **(9)** Poklopac pretinca za baterije
- **(10)** Blokada poklopca pretinca za baterije
- **(11)** Tipka natrag/tipka za brisanje
- **(12)** Tipka za uključivanje/isključivanje/tipka za način rada
- **(13)** Tipka za stupanj emisije
- **(14)** Zaslon
- **(15)** Signalna lampica
- **(16)** Zaštitna torba

1 609 92A 85E | (19.10.2022) Bosch Power Tools

#### **Prikazni elementi**

- **(a)** Pokazivač načina upozorenja na stvaranje plijesni
- **(b)** Pokazivač načina rada s toplinskim mostovima
- **(c)** Pokazivač načina rada s referentnom temperaturom
- **(d)** Pokazivač načina rada s površinskom temperaturom
- **(e)** Stupanj emisije
- **(f)** Mjerna jedinica za mjerenje temperature
- **(g)** Indikator baterije
- **(h)** Aktualna izmjerena vrijednost površinske temperature
- **(i)** Prethodna izmjerena vrijednost površinske temperature
- **(j)** Referentna vrijednost površinske temperature
- **(k)** Vrijednost razlike površinske temperature
- **(l)** Simbol vrijednosti razlike
- **(m)** Simbol referentne vrijednosti
- **(n)** Pokazivač rezultata testa
- **(o)** Simbol površinske temperature
- **(p)** Simbol temperature rosišta
- **(q)** Temperatura rosišta
- **(r)** Simbol temperature okoline
- **(s)** Izmjerena vrijednost temperature okoline
- **(t)** Simbol relativne vlažnosti zraka
- **(u)** Izmjerena vrijednost relativne vlažnosti zraka

## **Tehnički podaci**

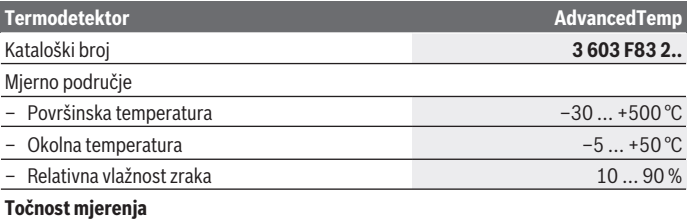

♦

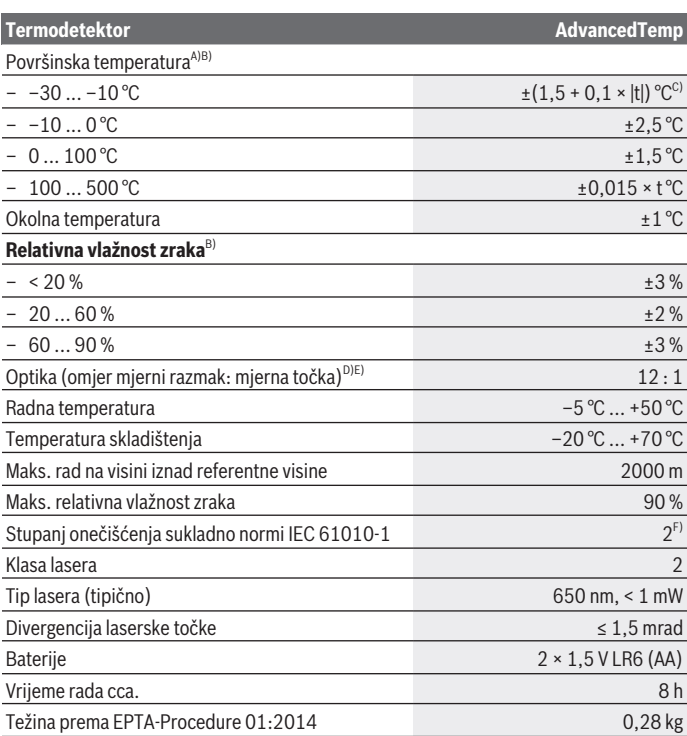

€

0

Hrvatski | **421**

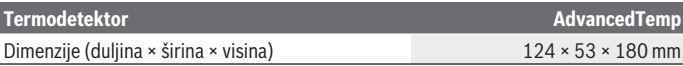

- A) kod mjernog razmaka 0,75–1,25 m do površine
- B) pri temperaturi okoline od **21–25** °C
- C) kod mjernog razmaka 0,1–0,3 m do površine
- D) Podaci prema VDI/VDE 3511 list 4.3 (datum izdanja srpanj 2005): vrijedi za 90 % mjernih signala.

Može doći do odstupanja rezultata mjerenja u svim rasponima izvan prikazanih veličina u tehničkim podacima.

E) Odnosi se na infracrveno mjerenje, vidjeti sliku:

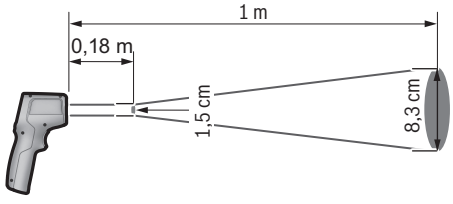

- F) Dolazi do samo nevodljivog onečišćenja pri čemu se povremeno očekuje prolazna vodljivost uzrokovana orošenjem.
- Za jednoznačno identificiranje vašeg mjernog alata služi serijski broj **(7)** na tipskoj pločici.

## **Montaža**

## **Umetanje/zamjena baterija**

Za rad mjernog alata preporučujemo uporabu alkalno-manganskih baterija.

Za otvaranje poklopca pretinca za baterije **(9)** pritisnite blokadu **(10)** i preklopite poklopac pretinca za baterije prema gore. Umetnite baterije. Pritom pazite na ispravan pol koji je prikazan na unutarnjoj strani poklopca pretinca za baterije.

Indikator baterije **(g)** prikazuje stanje napunjenosti baterija:

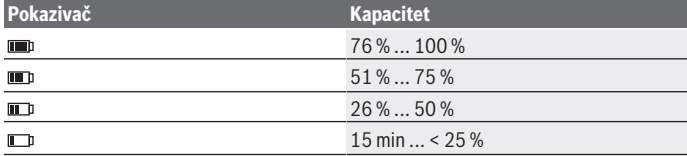

Bosch Power Tools 1 609 92A 85E | (19.10.2022)

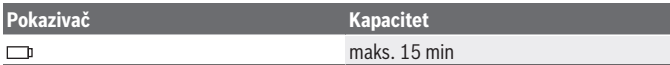

Ako indikator baterije **(g)** treperi kada ne svijetli simbol baterije, morate zamijeniti baterije.

Uvijek istodobno zamijenite sve baterije. Koristite samo baterije jednog proizvođača i istog kapaciteta.

► Izvadite baterije iz mjernog alata ako ga nećete koristiti dulje vrijeme. U slučaju dužeg skladištenja u mjernom alatu baterije bi mogle korodirati te se isprazniti.

# **Rad**

## **Puštanje u rad**

- u **Mjerni alat zaštitite od vlage i izravnog sunčevog zračenja.**
- u **Mjerni alat ne izlažite ekstremnim temperaturama ili oscilacijama temperature.** Ne ostavljajte ga npr. duže vrijeme u automobilu. Mjerni alat kod većih oscilacija temperature ostavite da se temperira prije stavljanja u pogon. Kod ekstremnih temperatura ili oscilacija temperature to može se negativno utjecati na preciznost mjernog alata.
- u **Pazite da je mjerni alat pravilno aklimatiziran.** U slučaju velikih oscilacija temperature vrijeme aklimatizacije može iznositi do **30** min, u ekstremnim situacijama do **90** min. To primjerice može biti slučaj ako čuvate mjerni alat u hladnom automobilu, a zatim mjerite u toploj zgradi.
- **► Izbjegavajte snažne udarce i pazite da Vam mjerni uređaj ne ispadne.** Nakon jakih vanjskih utjecaja i u slučaju funkcionalnih abnormalnosti trebate prepustiti provjeru mjernog alata ovlaštenom **Bosch** servisu.
- u **Ne zatvarajte i ne prekrivajte senzor vlažnosti zraka i temperature (4), prijemnu leću (3) i izlaz laserskog zračenja (2).**

## **Uključivanje/isključivanje**

Možete uključiti mjerni alat pritiskom na **tipku za uključivanje/isključivanje/tipku za način rada (12)** ili **tipku za mjerenje (1)**. Nakon kratke početne sekvence mjerni alat je uvijek u načinu rada s površinskom temperaturom i spreman je za uporabu sa stupnjem emisije pohranjenim pri posljednjem isključivanju. Ne započinje nikakvo mjerenje, laser je isključen. Nakon pritiska na **tipku za mjerenje (1)** mjerni alat započinje mjerenje.

▶ Uključeni mjerni alat ne ostavljajte bez nadzora i isključite ga nakon uporabe. Laserska zraka bi mogla zaslijepiti ostale osobe.

**▶ Ne usmjeravajte lasersku zraku na ljude ili životinje i ne gledajte izravno u lasersku zraku, niti s veće udaljenosti.**

Za **isključivanje** mjernog alata pritisnite **tipku za uključivanje/isključivanje/tipku za način rada (12)** oko 2 s.

Ako se cca. **5** min na mjernom alatu ne bi pritisnula niti jedna tipka, tada će se mjerni alat automatski isključiti radi čuvanja baterija.

## **Priprema za mjerenje**

## **Pretvorba mjerne jedinice za mjerenje temperature**

Kako biste se prebacivali između mjernih jedinica Celzij i Fahrenheit, pritisnite tipku za stupanj emisije **(13)** oko 3 s.

Trenutna postavka pojavljuje se na prikazu mjerne jedinice za mjerenje temperature **(f)**.

## **Stupanj emisije za mjerenja površinske temperature**

Za određivanje površinske temperature beskontaktno se mjeri prirodno infracrveno zračenje koje emitira ciljani objekt. Radi ispravnog mjerenja morate provjeriti stupanj emisije namješten na mjernom alatu **prije svakog mjerenja** i po potrebi prilagoditi mjernom objektu.

Za promjenu stupnja emisije kratko pritišćite tipku za stupanj emisije **(13)** sve dok na prikazu stupnja emisije **(e)** ne odaberete stupanj emisije koji je prikladan za sljedeće mjerenje. Potvrdite odabir pritiskom na tipku za mjerenje **(1)** ili tipku za uključivanje/ isključivanje/tipku za način rada **(12)**.

$$
\frac{\sqrt{3}}{2} \quad \xi = 0.95
$$
\n
$$
\frac{\sqrt{3}}{2} \quad \xi = 0.85
$$
\n
$$
\frac{\sqrt{3}}{2} \quad \xi = 0.75
$$
\n
$$
\dot{I}
$$

- **Visoki stupanj emisije (≈ 0.95):** beton (suhi), opeka (crvena, gruba), pješčenjak (grubi), mramor, plastika (PE, PP, PVC), guma, aluminij eloksirani (mat), pločice, boja za radijatore, drvo, mort, krovna ljepenka, tapeta, ljepljiva traka, lak, štuk
- **Srednji stupanj emisije (≈ 0.85):** granit, emajl, lijevano željezo, šamot, kaldrma, tekstil, linoleum, papir, vlaknasta ploča
- **Niski stupanj emisije (≈ 0.75):** pluto, porculan (bijeli), koža, prirodni kamen
- **i:** Dodatne informacije Skenirajte QR kod kako biste dobili dodatne informacije.
- u **Ispravno mjerenje temperature moguće je samo kada se podudaraju namješteni stupanj emisije i stupanj emisije predmeta.** Predmeti bi mogli biti prikazani s previsokom ili preniskom temperaturom što bi moglo prouzročiti opasnost pri dodiru.

#### **Mjerna površina pri mjerenjima površinske temperature**

Laserski krug koji stvara mjerni alat prikazuje mjernu površinu čije se infracrveno zračenje određuje pri beskontaktnom mjerenju površinske temperature.

Srednja laserska točka označava središte mjerne površine. Za optimalan rezultat mjerenja, mjerni alat usmjerite tako da laserska zraka okomito pogodi mjernu površinu u ovoj točki.

#### **▶ Ne usmjeravajte lasersku zraku na ljude ili životinje i ne gledajte izravno u lasersku zraku, niti s veće udaljenosti.**

Veličina laserskog kruga, a time i mjerne površine povećava se s razmakom između mjernog alata i mjernog objekta. Optimalni mjerni razmak iznosi **0,75** m do **1,25** m.

**► Mierni alat ne držite izravno na vrućim površinama.** Mierni alat se može oštetiti pod djelovanjem topline.

Prikazani rezultat mjerenja je srednja vrijednost izmjerenih temperatura unutar mjerne površine.

#### **Napomene za uvjete mjerenja**

Jako reflektirajuće, sjajne ili prozirne površine (npr. sjajne pločice, fronte od nehrđajućeg čelika ili posude za kuhanje) mogu utjecati na mjerenje površinske temperature. Po potrebi oblijepite mjernu površinu tamnom, mat ljepljivom trakom koja dobro provodi toplinu. Ostavite traku kratko na površini da se temperira.

Mjerenje kroz prozirne materijale u principu nije moguće.

Rezultati mjerenja će biti utoliko točniji i pouzdaniji što su bolji i stabilniji uvjeti mjerenja. Senzor vlažnosti zraka i temperature okoline **(4)** može se oštetiti kemijskim štetnim tvarima npr. isparavanjem lakova i boja. Na mjerenje temperature infracrvenim zrakama utječe dim, para ili prašina u zraku.

Stoga prije mjerenja provjetrite prostoriju, posebno ako je zrak prljav ili pun pare. Nemojte mjeriti npr. u kupaonici odmah nakon tuširanja.

Prostoriju nakon provjetravanja kratko vrijeme temperirajte sve dok se ponovno ne postigne uobičajena temperatura.

Temperatura okoline i relativna vlažnost zraka mjere se izravno na mjernom alatu sa senzorom vlažnosti zraka i temperature okoline **(4)**. Za dobivanje značajnih rezultata nemojte držati mjerni alat izravno iznad ili pored izvora smetnji kao što su grijanje ili otvorene tekućine. Ni u kom slučaju ne prekrivajte senzor **(4)**.

## **Funkcije mjerenja**

## **Pojedinačno mjerenje**

Jednim kratkim pritiskom na tipku za mjerenje **(1)** uključujete laser i aktivirate pojedinačno mjerenje u odabranom načinu rada. Postupak mjerenja može trajati 1 do 2 s. Rezultat mjerenja prikazuje se u području zaslona s bijelom pozadinom.

Nakon završetka mjerenja laser se automatski isključuje.

Na zaslonu se prikazuju posljednji rezultati mjerenja.

## **Trajno mjerenje**

Za trajna mjerenja u odabranom načinu rada pritisnite i držite pritisnutu tipku za mjerenje **(1)**. Laser ostaje uključen. Usmjerite laserski krug polako ga pomičući na sve površine čiju temperaturu želite izmjeriti. Za mjerenja vlažnosti i temperature okoline pomičite polako mjerni alat po prostoriji.

Prikaz na zaslonu i signalna lampica **(15)** stalno se aktualiziraju. Kada otpustite tipku za mjerenje **(1)**, mjerenje se prekida i laser se isključuje.

Na zaslonu se prikazuju posljednji rezultati mjerenja. Signalna lampica ostaje nepromijenjena kod posljednjeg prikaza.

## **Odabir načina rada**

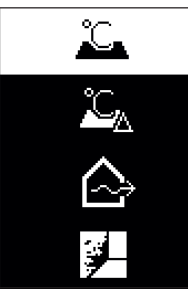

Pritisnite tipku za uključivanje/isključivanje/tipku za način rada **(12)** kako biste pozvali izbornik Način rada. Pritiskom na tipku za uključivanje/isključivanje/tipku za način rada **(12)** odaberite željeni način rada. Potvrdite odabir pritiskom na tipku za mjerenje **(1)** ili tipku za stupanj emisije **(13)**. Pritisnite tipku natrag/tipku za brisanje **(11)** kako biste se vratili na prethodni način rada.

## **Način rada s površinskom temperaturom (vidjeti sliku A)**

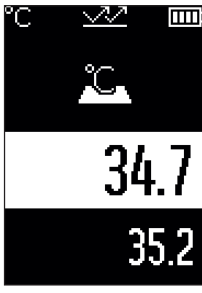

**U načinu rada s površinskom temperaturom mieri se** površinska temperatura mjernog objekta. Pritisnite tipku za mjerenje **(1)** i usmjerite laserski krug okomito na sredinu mjernog objekta. Izmjerena površinska temperatura **(h)** prikazuje se u području zaslona s bijelom pozadinom. Kod sljedećeg mjerenja pojavljuje se prethodno izmjerena vrijednost na prikazu **(i)**.

Pritisnite tipku natrag/tipku za brisanje **(11)** kako biste izbrisali izmjerenu vrijednost **(h)** u području zaslona s bijelom pozadinom.

U načinu rada s površinskom temperaturom ne svijetli signalna lampica **(15)**.

U ovom načinu rada možete izmjeriti npr. temperaturu radijatora, podnog grijanja i unutarnjih prostora hladnjaka.

## **Način rada s referentnom temperaturom**

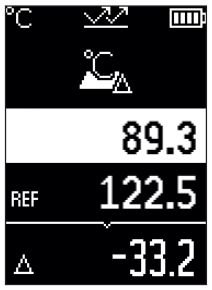

**U načinu rada s referentnom temperaturom uspoređuju se 2** izmjerene površinske temperature i prikazuje se njihova razlika. Tako se mogu izmjeriti značajne temperaturne razlike na 2 različita mjesta jedne ili više površina.

Pritisnite tipku za mjerenje **(1)** kako biste izmjerili referentnu vrijednost **(j)**. Sve sljedeće izmjerene vrijednosti postavljaju se u odnosu na referentnu vrijednost **(j)**. Temperaturna razlika **(k)** prikazuje se na zaslonu neposredno nakon novog mjerenja. Sa svakim novim mjerenjem ažurira se izmjerena vrijednost **(h)** u području zaslona s bijelom pozadinom i ponovno se izračunava razlika u odnosu na referentnu vrijednost.

Ako je nova izmjerena vrijednost **(h)** manja za više od 1 °C od referentne vrijednosti **(j)**, onda signalna lampica **(15)** svijetli plavo. Ako je nova izmjerena vrijednost **(h)** veća za više od 1 °C od referentne vrijednosti **(j)**, onda signalna lampica **(15)** svijetli crveno. Ako je vrijednost razlike **(k)** unutar raspona ±1 °C, onda signalna lampica **(15)** ne svijetli.

## **Način rada s toplinskim mostovima (vidjeti sliku B)**

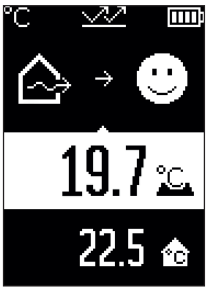

U načinu rada s toplinskim mostovima mjere se površinska temperatura i temperatura okoline te se međusobno uspoređuju. U slučaju većih razlika između obiju temperatura upozorava se na toplinske mostove [\(vidi "Toplinski most",](#page-429-0) [Stranica 430\).](#page-429-0)

Pritisnite tipku za mjerenje **(1)** i usmjerite laserski krug okomito na sredinu mjernog objekta. Nakon završetka mjerenja prikazuje se izmjerena površinska temperatura **(h)**. Temperatura okoline **(s)** automatski se prikazuje prije mjerenja.

Mjerni alat automatski uspoređuje vrijednosti i tumači rezultat na sljedeći način:

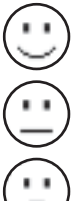

**zelena** signalna lampica **(15)**: mala temperaturna razlika, nema toplinskih mostova.

**žuta** signalna lampica **(15)**: temperaturna razlika u graničnom području, u mjernom području postoji eventualno jedan toplinski most; po potrebi ponovite mjerenje s vremenskim razmakom.

**crvena** signalna lampica **(15)**: simbol prikazuje se da se površinska temperatura unutar mjerne površine znatno razlikuje od temperature okoline. U mjernom području postoji jedan toplinski most koji ukazuje na lošu izolaciju. Prostorija je previše hladna – ako se normalno grije, onda niska temperatura

ukazuje na lošu izolaciju.

U slučaju toplinskih mostova provjerite toplinsku izolaciju u tom području, eventualno traženjem savjeta od građevinskog stručnjaka.

## **Način upozorenja na stvaranje plijesni (vidjeti sliku C)**

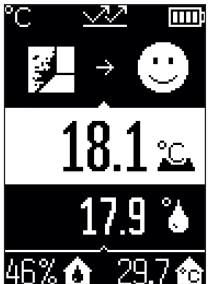

U načinu upozorenja na stvaranje plijesni miere se temperatura okoline i relativna vlažnost zraka [\(vidi "Relativna](#page-429-1) [vlažnost zraka", Stranica 430\).](#page-429-1) Iz obje vrijednosti izračunava se temperatura rosišta [\(vidi "Temperatura rosišta",](#page-429-2) [Stranica 430\).](#page-429-2) Osim toga mjeri se površinska temperatura. Temperatura rosišta uspoređuje se s površinskom temperaturom i rezultat se tumači u pogledu opasnosti od stvaranja plijesni.

Relativna vlažnost zraka **(u)**, temperatura okoline **(s)** i izračunata temperatura rosišta **(q)** automatski se određuju i prikazuju.

Pritisnite tipku za mjerenje **(1)** i usmjerite laserski krug okomito na sredinu mjernog objekta. Izmjerena vrijednost površinske temperature **(h)** prikazuje se u području zaslona s bijelom pozadinom.

Mjerni alat automatski uspoređuje vrijednosti i tumači rezultat na sljedeći način:

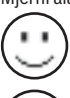

**zelena** signalna lampica **(15)**: u trenutnim uvjetima ne postoji opasnost od stvaranja plijesni.

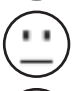

**žuta** signalna lampica **(15)**: vrijednosti su u graničnom području; vodite računa o sobnoj temperaturi, toplinskim mostovima i vlažnosti zraka i po potrebi ponovite mjerenje s vremenskim razmakom.

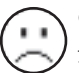

**crvena** signalna lampica **(15)**: postoji povećana opasnost od stvaranja plijesni jer je previsoka vlažnost zraka ili je površinska temperatura skoro u području temperature rosišta.

U slučaju opasnosti od stvaranja plijesni trebate ovisno o uzroku smanjiti vlažnost zraka češćim i temeljitim provjetravanjem, povećanjem sobne temperature ili uklanjanjem toplinskih mostova. Po potrebi se obratite građevinskom stručnjaku.

**Napomena:** Pomoću mjernog alata ne možete detektirati spore plijesni. Samo prikazuje da može doći do nastajanja plijesni ako uvjeti ostanu isti.

## **Smetnje – uzroci i pomoć**

## **Izmjerene vrijednosti su izvan mjernog područja**

Ako su izmjerene vrijednosti mjernog objekta u laserskom krugu izvan mjernog područja, na zaslonu se pojavljuju prikazi:

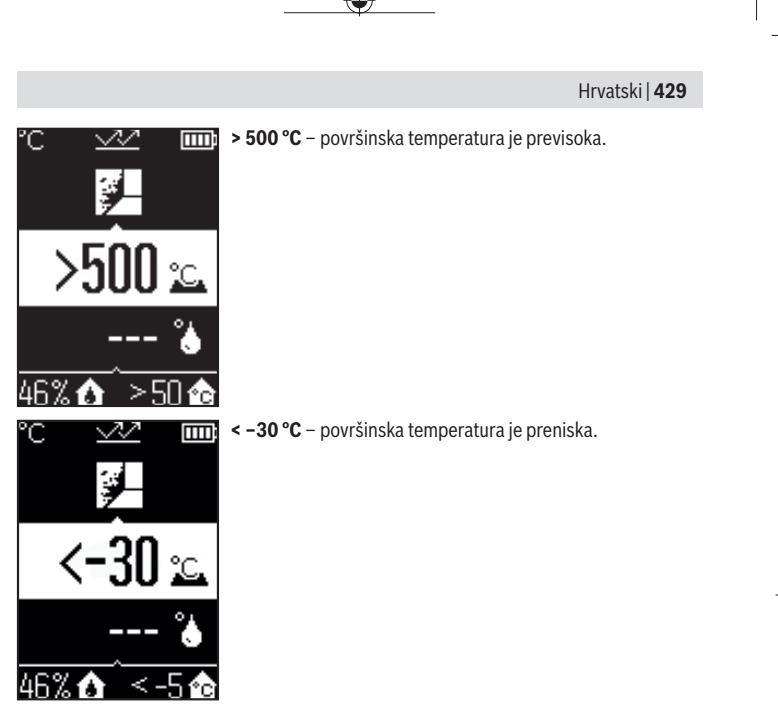

Na temperaturi okoline: **> 50 °C** (previsoka) ili **< –5 °C** (preniska)

Vrijednosti ovog objekta ne mogu se mjeriti. Usmjerite laserski krug na neki drugi objekt i pokrenite novo mjerenje.

#### **Interna greška**

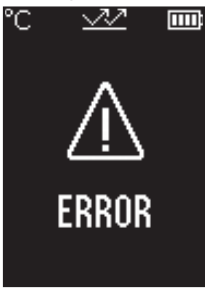

Mjerni alat ima internu grešku i isključuje se nakon 5 s. Za vraćanje softvera na tvorničke postavke izvadite baterije, pričekajte nekoliko sekundi i ponovno stavite baterije. Ako greška i dalje postoji, provjeru mjernog alata prepustite Bosch servisnoj službi.

## **Objašnjenje pojmova**

#### **Stupanj emisije**

Stupanj emisije nekog objekta ovisi o materijalu i strukturi njegove površine. On pokazuje koliko infracrveno zračenje emitira objekt u odnosu na idealno toplinsko zračilo (crno tijelo, stupanj emisije  $ε = 1$ ) i prema tome iznosi vrijednost između 0 i 1.

#### <span id="page-429-0"></span>**Toplinski most**

Toplinski most je mjesto na vanjskom zidu zgrade na kojem kroz konstrukciju dolazi do lokalno povećanog gubitka topline.

Toplinski mostovi mogu uzrokovati povećanu opasnost od plijesni.

#### <span id="page-429-1"></span>**Relativna vlažnost zraka**

Relativna vlažnost zraka pokazuje koliko je jako zrak zasićen vodenom parom. Podaci se navode u postocima maksimalne količine vodene pare koju zrak može apsorbirati. Maksimalna količina vodene pare ovisi o temperaturi: što je temperatura viša, to zrak može apsorbirati više vodene pare.

Ako je relativna vlažnost zraka previsoka, povećava se opasnost od stvaranja plijesni. Preniska vlažnost zraka može uzrokovati zdravstvene poteškoće.

#### <span id="page-429-2"></span>**Temperatura rosišta**

Temperatura rosišta pokazuje pri kojoj temperaturi počinje kondenzacija vodene pare u zraku. Temperatura rosišta ovisi o relativnoj vlažnosti zraka i temperaturi zraka. Ako je temperatura neke površine niža od temperature rosišta, tada se voda počinje kondenzirati na toj površini.

Kondenzat na površinama glavni je uzrok nastajanja plijesni.

1 609 92A 85E | (19.10.2022) Bosch Power Tools

# **Održavanje i servisiranje**

## **Održavanje i čišćenje**

► Prije svake uporabe provjerite mjerni alat. U slučaju vidljivih oštećenja ili labavih dijelova u unutrašnjosti mjernog alata više nije zajamčen siguran rad.

Mjerni alat uvijek održavajte čistim i suhim kako bi se s njim moglo dobro i sigurno raditi. Mjerni alat ne uranjajte u vodu ili druge tekućine.

Obrišite prljavštinu suhom, mekom krpom. Ne upotrebljavajte sredstva za čišćenje ili otapala.

Pri čišćenju tekućina ne smije prodrijeti u mjerni alat.

Posebno jako pažljivo očistite senzor vlažnosti zraka i temperature **(4)**, prijemnu leću **(3)** i izlazni otvor laserskog zračenja **(2)**:

vodite računa da na prijemnoj leći ili izlaznom otvoru laserskog zračenja nema vlakana. Ne pokušavajte ukloniti prljavštinu iz senzora ili s prijemne leće šiljastim predmetom. Po potrebi prljavštinu možete oprezno ispuhati komprimiranim zrakom bez ulja.

Mjerni alat ne čuvajte u plastičnoj vrećici čije isparavanje može oštetiti senzor vlažnosti zraka i temperature **(4)**. Nemojte lijepiti naljepnice u blizini senzora na mjernom alatu.

Mjerni alat ne čuvajte dulje vrijeme izvan raspona vlažnosti zraka od 30 do 50 %. Ako se mjerni alat čuva na previše vlažnom ili suhom mjestu, može doći do pogrešnih mjerenja pri puštanju u rad.

Mjerni alat spremite i transportirajte samo u za to isporučenoj zaštitnoj torbici. U slučaju popravka mjerni alat pošaljite u zaštitnoj torbici.

## **Servisna služba i savjeti o uporabi**

Naša servisna služba će odgovoriti na vaša pitanja o popravku i održavanju vašeg proizvoda, kao i o rezervnim dijelovima. Crteže u rastavljenom obliku i informacije o rezervnim dijelovima možete naći i na našoj adresi: **www.bosch-pt.com** Tim Bosch savjetnika o uporabi rado će odgovoriti na vaša pitanja o našim proizvodima i njihovom priboru.

U slučaju upita ili naručivanja rezervnih dijelova, molimo vas obavezno navedite 10‑znamenkasti kataloški broj s tipske pločice proizvoda.

## **Hrvatski**

Robert Bosch d.o.o PT/SHR-BSC Kneza Branimira 22 10040 Zagreb Tel.: +385 12 958 051 Fax: +385 12 958 050

Bosch Power Tools 1 609 92A 85E | (19.10.2022)

#### **432** | Eesti

E-Mail: [RBKN-bsc@hr.bosch.com](mailto:RBKN-bsc@hr.bosch.com) [www.bosch.hr](http://www.bosch.hr)

#### **Ostale adrese servisa možete pronaći na:**

[www.bosch-pt.com/serviceaddresses](http://www.bosch-pt.com/serviceaddresses)

## **Zbrinjavanje**

Mjerne alate, pribor i ambalažu treba dovesti na ekološki prihvatljivo recikliranje.

Mjerne alate i baterije ne bacajte u kućni otpad!

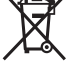

## **Samo za zemlje EU:**

U skladu s europskom Direktivom 2012/19/EU o električnim i elektroničkim starim uređajima i njihovom provedbom u nacionalno pravo neupotrebljivi mjerni alati i u skladu s europskom Direktivom 2006/66/EZ neispravne ili istrošene aku-baterije/baterije moraju se odvojeno sakupljati i dovesti na ekološki prihvatljivo recikliranje.

U slučaju nepravilnog zbrinjavanja električni i elektronički stari uređaji mogu imati štetne učinke na okoliš i ljudsko zdravlje zbog moguće prisutnosti opasnih tvari.

# **Eesti**

## **Ohutusnõuded**

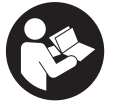

**Mõõtmeseadmega ohutu ja täpse töö tagamiseks lugege kõik juhised hoolikalt läbi ja järgige neid. Kui mõõteseadme kasutamisel eiratakse käesolevaid juhiseid, siis võivad mõõteseadmesse sisseehitatud kaitseseadised kahjustada saada. Ärge katke kinni mõõteseadmel olevaid hoiatusmärgiseid.**

**HOIDKE KÄESOLEVAD JUHISED HOOLIKALT ALLES JA MÕÕTESEADME EDASIANDMISEL PANGE KAASA KA JUHISED.**

- u **Ettevaatust käesolevas juhendis nimetatud käsitsus- või justeerimisseadmetest erinevate seadmete kasutamisel või muul viisil toimides võib laserkiirgus muutuda ohtlikuks.**
- u **Mõõteseade tarnitakse koos laseri hoiatussildiga (tähistatud mõõteriista kujutisel jooniste leheküljel).**

1 609 92A 85E | (19.10.2022) Bosch Power Tools
**► Kui laseri hoiatussildi tekst ei ole teie riigis kõneldavas keeles, kleepige see enne tööriista esmakordset kasutuselevõttu üle kaasasoleva, teie riigikeeles oleva kleebisega.**

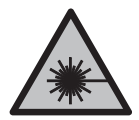

**Ärge juhtige laserkiirt inimeste ega loomade suunas ja ärge viige ka ise pilku otsese või peegelduva laserkiire suunas.** Vastasel korral võite inimesi pimestada, põhjustada õnnetusi või kahjustada silmi.

- ▶ Kui laserkiir tabab silma, tuleb silmad teadlikult sulgeda ja pea laserkiire **tasandilt viivitamatult välja viia.**
- ▶ Ärge tehke laserseadmes mingeid muudatusi.
- u **Ärge kasutage laserikiire nähtavust parandavaid prille (lisavarustus) kaitseprillidena.** Prillid teevad laserikiire paremini nähtavaks, kuid ei kaitse laserikiirguse eest.
- u **Ärge kasutage laserikiire nähtavust parandavaid prille (lisavarustus) päikeseprillidena ega autot juhtides.** Laserikiire nähtavust parandavad prillid ei paku täielikku kaitset UV-kiirguse eest ja vähendavad värvide eristamise võimet.
- ► Laske mõõteseadet parandada ainult kvalifitseeritud tehnikutel, kes kasutavad **originaalvaruosi.** Nii tagate mõõteseadme ohutu töö.
- **► Ärge laske lastel kasutada lasermõõteseadet ilma järelevalveta.** Lapsed võivad teisi inimesi või ennast kogemata pimestada.
- u **Ärge töötage mõõteseadmega plahvatusohtlikus keskkonnas, kus leidub tuleohtlikke vedelikke, gaase või tolmu.** Mõõteseadmes võivad tekkida sädemed, mille toimel võib tolm või aur süttida.
- u **Tehnoloogiast tingituna ei saa mõõteseade tagada sajaprotsendilist usaldatavust.** Keskkonnamõjud (nt tolm või aur mõõtepiirkonnas), temperatuurikõikumised (nt kütteventilaatori põhjustatud) või mõõtepindade omadused ja seisund (nt tugevalt peegeldavad või läbipaistvad materjalid) võivad mõõtetulemusi moonutada.

## **Toote kirjeldus ja kasutusjuhend**

Pange tähele kasutusjuhendi esiosas olevaid jooniseid.

### **434** | Eesti

## **Nõuetekohane kasutamine**

Mõõteseade on ette nähtud pinnatemperatuuri, keskkonna temperatuuri ja suhtelise õhuniiskuse puutevabaks mõõtmiseks. See arvutab kastepunkti temperatuuri ning näitab kätte külmasillad ja hallitusohu. Mõõteseade ei tuvasta hallitusspoore.

Mõõteriista ei tohi kasutada inimeste ega loomade kehatemperatuuri mõõtmiseks ega muudeks meditsiinilisteks otstarveteks.

Mõõteriist ei sobi gaaside ega vedelike pinnatemperatuuri mõõtmiseks.

Mõõteseade ei ole ette nähtud töönduslikuks kasutamiseks.

Mõõteseade sobib kasutamiseks sisetingimustes.

See toode on normile EN 50689 vastav tarbija-laserseade.

## **Kujutatud komponendid**

Kujutatud komponentide numeratsiooni aluseks on jooniseleheküljel toodud numbrid.

- **(1)** Mõõtmisnupp
- **(2)** Laserikiirguse väljumisava
- **(3)** Infrapunakiirguse vastuvõtulääts
- **(4)** Õhuniiskuse- ja temperatuuriandur
- **(5)** Emissioonitaseme kleebis
- **(6)** Laseri hoiatussilt
- **(7)** Seerianumber
- **(8)** Hoidelingu kinnitus
- **(9)** Patareipesa kaas
- **(10)** Patareipesa kaane fiksaator
- **(11)** Tagasi-nupp/kustutamisnupp
- **(12)** Sisse/välja nupp / režiiminupp
- **(13)** Emissioonitaseme nupp
- **(14)** Ekraan
- **(15)** Signaallamp
- **(16)** Kaitsekott

## **Näiduelemendid**

- **(a)** Hallitushoiatusrežiimi näit
- **(b)** Külmasillarežiimi näit

Eesti | **435**

- **(c)** Viitetemperatuurirežiimi näit
- **(d)** Pinnatemperatuurirežiimi näit
- **(e)** Emissioonitase
- **(f)** Temperatuurimõõtmiste ühik
- **(g)** Patareinäit
- **(h)** Pinnatemperatuuri hetkeline mõõteväärtus
- **(i)** Pinnatemperatuuri eelmine mõõteväärtus
- **(j)** Pinnatemperatuuri viiteväärtus
- **(k)** Pinnatemperatuuri erinevuse väärtus
- **(l)** Väärtuse erinevuse sümbol
- **(m)** Viiteväärtuse sümbol
- **(n)** Testitulemuse näit
- **(o)** Pinnatemperatuuri sümbol
- **(p)** Kastepunktitemperatuuri sümbol
- **(q)** Kastepunktitemperatuur
- **(r)** Keskkonnatemperatuuri sümbol
- **(s)** Keskkonnatemperatuuri mõõteväärtus
- **(t)** Suhtelise õhuniiskuse sümbol
- **(u)** Suhtelise õhuniiskuse mõõteväärtus

## **Tehnilised andmed**

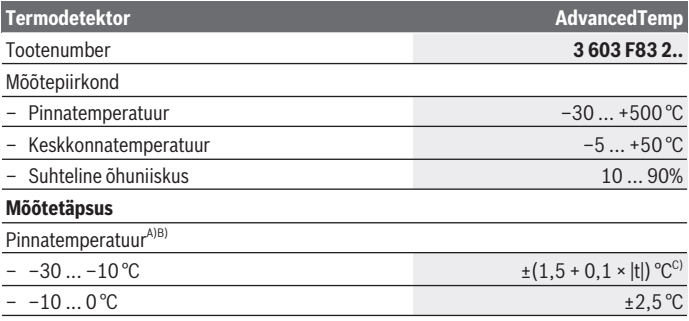

Bosch Power Tools 1 609 92A 85E | (19.10.2022)

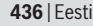

♦

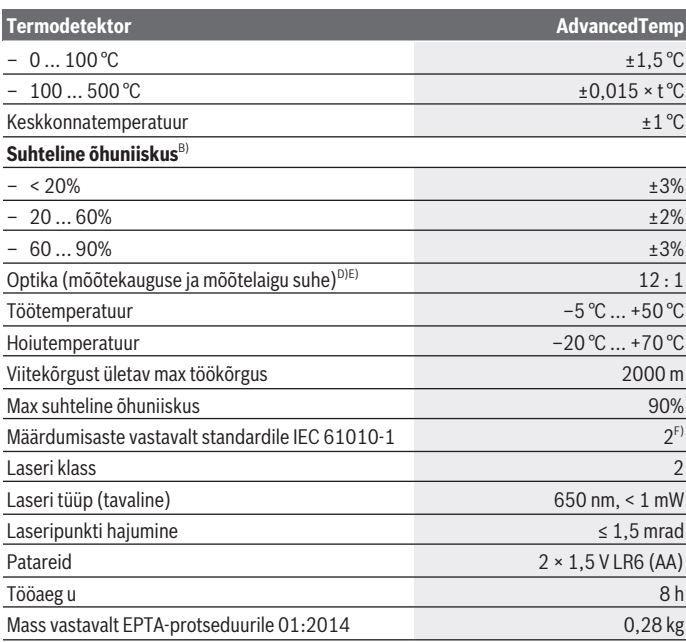

◈

۰

Eesti | **437**

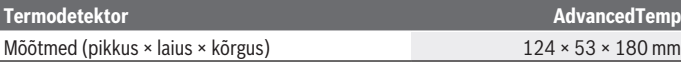

- A) 0,75–1,25 m mõõtekauguse korral pinnast
- B) keskkonna temperatuuril **21–25** °C
- C) 0,1 0,3 m mõõtekauguse korral pinnast
- D) Väärtus vastavalt VDI/VDE 3511, leht 4.3 (avaldatud 2005. aasta juulis); kehtib mõõtesignaali 90 % korral.

Kõikides tehnilistes andmetes toodud suurustest väljaspool asuvates piirkondades võivad mõõtmistulemused erinevad olla.

E) põhineb infrapunamõõtmisel, vt graafikut:

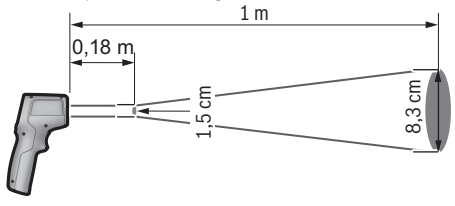

F) Esineb ainult mittejuhtiv määrdumine, mis võib aga ajutiselt kondensatsiooni tõttu juhtivaks muutuda.

Teie mõõteseadme üheseks identimiseks kasutatakse tüübisildil olevat seerianumbrit **(7)**.

## **Paigaldamine**

## **Patareide paigaldamine/vahetamine**

Mõõteriistas on soovitatav kasutada leelis-mangaan-patareisid.

Patareipesa kaane **(9)** avamiseks vajutage fiksaatorit **(10)** ja pöörake patareipesa kaas lahti. Pange patareid sisse. Seejuures veenduge, et patareide polaarsus vastab patareikorpuse siseküljel toodud kujutisele.

Patarei näidik **(g)** näitab patarei laetuse taset:

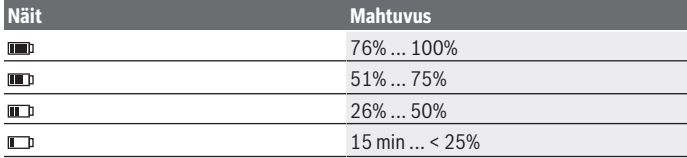

Bosch Power Tools 1 609 92A 85E | (19.10.2022)

#### **438** | Eesti

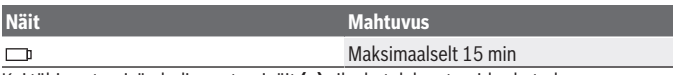

Kui tühja patereisümboliga patareinäit **(g)** vilgub, tuleb patareid vahetada.

Vahetage alati kõik patareid korraga. Kasutage ainult ühe tootja ja ühesuguse mahtuvusega patareisid.

► Kui te mõõteseadet pikemat aega ei kasuta, võtke patareid välja. Patareid võivad pikemal mõõteseadmes hoidmisel korrodeeruda ja iseeneslikult tühjeneda.

## **Kasutamine**

## **Kasutuselevõtt**

- **► Kaitske mõõteseadet niiskuse ja otsese päikesekiirguse eest.**
- u **Ärge jätke mõõteseadet äärmuslike temperatuuride ja temperatuurikõikumiste kätte.** Ärge jätke seda nt pikemaks ajaks autosse. Suurte temperatuurikõikumiste korral laske mõõteseadmel enne kasutuselevõtmist keskkonnatemperatuuriga kohaneda. Äärmuslike temperatuuride või temperatuurikõikumiste korral võib mõõteseadme täpsus väheneda.
- u **Veenduge mõõteriista korrektses aklimatiseerumises.** Tugevate temparatuurikõikumiste korral võib aklimatiseerumiseks kuluda kuni **30** min, ekstreemsetes olukordades kuni **90** min. See võib juhtuda näiteks siis, kui hoiate mõõteriista külmas autos ja teete seejärel mõõtmise soojas hoones.
- ▶ Vältige tugevaid lööke mõõteriistale ja kukkumisi. Pärast tugevaid väliseid mõjutusi ja juhul, kui seade töötab tavapärasest erinevalt, tuleks mõõteseadet lasta kontrollida mõnes volitatud **Bosch**-klienditeeninduskeskuses.
- u **Ärge sulgege ega katke õhuniiskuse ja temperatuurianduri (4), vastuvõtuläätse (3) ja laser-väljundava (2).**

## **Sisse-/väljalülitamine**

Mõõteriista saate sisse lülitada**sisse/välja nupuga / režiiminupuga (12)** või **mõõtmisnupuga (1)**. Lühikese käivitustsükli järel on mõõteriist alati pinnatemperatuurirežiimis ja viimasel väljalülitamisel salvestatud emissioonitasemega töövalmis. Mõõtmist ei ole veel käivitatud, laser on välja lülitatud. **Mõõtmisnupu (1)** vajutamise järel alustab mõõteriist mõõtmist.

- u **Ärge jätke sisselülitatud mõõteseadet järelevalveta ja lülitage mõõteseade pärast kasutamist välja.** Laserkiir võib teisi inimesi pimestada.
- **► Ärge suunake laserkiirt inimestele ja loomadele ning ärge vaadake ise laserkiirt ka suure vahemaa tagant.**

1 609 92A 85E | (19.10.2022) Bosch Power Tools

Mõõteriista **väljalülitamiseks** vajutage **sisse/välja nuppu / režiiminuppu (12)** kestusega umbes 2 s.

Kui umbes **5** kestel ei vajutata mõõteriistal mitte ühtegi nuppu, lülitub mõõteriist patareide säästmiseks automaatselt välja.

## **Mõõtmise ettevalmistamine**

## **Temperatuurimõõtmiste mõõtühiku ümberseadmine**

Mõõteühikute Celsiuse kraad ja Fahrenheiti kraad vahel vahetamiseks vajutage emissioonitaseme nuppu **(13)** kestusega umbes 3 s.

Hetkelist seadet näidatakse temperatuurimõõtmiste mõõteühiku näidikul **(f)**.

## **Pinnatemperatuuri mõõtmise emissioonimäär**

Pinnatemperatuuri määramiseks mõõdetakse puutevabalt loomulikku infrapunasoojuskiirgust, mida mõõdetav objekt välja saadab. Korrektsete mõõtetulemuste saamiseks tuleb **enne iga mõõtmist** kontrollida mõõteseadmele seatud emissioonitaset ja seda vajaduse korral mõõdetava objektiga sobitada.

Emissioonitaseme muutmiseks vajutage emissioonitaseme nuppu **(13)** korduvalt lühidalt, kuni emissioonitaseme näidikul **(e)** on valitud järgmiseks mõõtmiseks sobiv emissioonitase. Kinnitage valikut mõõtmisnupuga **(1)** või sisse-/välja nupuga / režiiminupuga **(12)**.

$$
\angle 8 = 0.95
$$
  

$$
\angle 2 = 0.85
$$
  

$$
\angle 3 = 0.75
$$
  

$$
\angle 1 = 0.75
$$
  

$$
\angle 1 = 0.75
$$

- **Kõrge emissioonitase (≈ 0,95):** betoon (kuiv), tellis (punane, krohvimata), liivakivi (krohvimata), marmor, plast (PE, PP, PVC), kummi, elokseeritud alumiinium (matt), keraamilised plaadid, radiaatorivärv, puit, mört, katusepapp, tapeet, kleeplint, lakkvärv, stukk
- **Keskmine emissioonitase (≈ 0,85):** graniit, emailid, malm, šamott, sillutiskivi, tekstiilid, linoleum, paber, kiudplaat
- **Madal emissioonitase (≈ 0,75):** kork, portselan (valge), nahk, looduslik kivi

– **i:** täiendav teave Täiendava teabe saamiseks skannige QR-kood.

u **Korrektsed temperatuurimõõtmised on ainult siis võimalikud, kui seatud emissiooniaste ja objekti emissiooniaste on ühesugused.** Objekte võidakse näidata liiga kõrge või liiga madala temperatuuriga, mis võib puudutamistel ohtu tekitada.

#### **440** | Eesti

#### **Mõõdetav ala pinnatemperatuuri mõõtmisel**

Mõõteriista põhjustatud laserring näitab mõõtepinda, mille infrapunakiirgus määratakse puutevaba pinnatemperatuuri mõõtmise korral.

Laserpunkti keskkoht tähistab mõõtepinna keskpunkti. Optimaalse mõõtetulemuse saamiseks suunake mõõteriist nii, et laserkiir oleks mõõtepinna selles punktis vertikaalselt.

#### **► Ärge suunake laserkiirt inimestele ja loomadele ning ärge vaadake ise laserkiirt ka suure vahemaa tagant.**

Laserirõnga suurus ja seega mõõtepind suureneb koos mõõteriista kaugusega mõõtmisobjektist. Optimaalne mõõtmiskaugus on **0,75** m kuni **1,25** m.

**► Ärge hoidke mõõteseadet kuuma pinna vahetus läheduses.** Kuumus võib mõõteseadet kahjustada.

Kuvatud mõõtetulemus on mõõdetud temperatuuri keskmine väärtus mõõtepinnal. **Märkused mõõtetingimuste kohta**

Tugevalt peegeldavad, läikivad või läbipaistvad pinnad (nt läikivad keraamilised plaadid, roostevabast terasest esipinnad, keedupotid) võivad pinnatemperatuuri mõõtmise tulemust mõjutada. Vajaduse korral katke mõõdetav ala tumeda, mati, soojust hästi juhtiva kleeplindiga. Laske kleeplindil veidi aega pinnatemperatuuriga kohaneda. Mõõtmine läbi läbipaistvate materjalide ei ole tööpõhimõttest tulenevalt võimalik. Mõõtmistulemused on seda täpsemad ja usaldusväärsemad, mida paremad ja stabiilsemad on mõõtmistingimused.

Keemilised saasteained, nt lakkidest ja värvidest aurustuvad ained, võivad õhuniiskuse ja keskkonna temperatuuri andurit **(4)** kahjustada. Infrapuna-temperatuurimõõtmist häirib suits, aur ja tolmune õhk.

Seetõttu õhutage ruumi enne mõõtmist, eriti siis, kui õhus on tolmu või auru. Ärge mõõtke näiteks vannitoas kohe pärast duši kasutamist.

Oodake, kuni pärast õhutamist taastub ruumis tavapärane temperatuur.

Keskkonna temperatuuri ja suhtelist õhuniiskust mõõdetakse otse mõõteseadme õhuniiskuse ja keskkonna temperatuuri anduriga **(4)**. Õigete tulemuste saamiseks ei tohi mõõteseadet hoida otse segamisallikate (nt kütteseadmed, kinnikatmata vedelikud) kohal ega kõrval. Ärge katke andurit **(4)** kinni.

## **Mõõtefunktsioonid**

## **Üksikmõõtmine**

Mõõtmisnupu **(1)** ühekordse lühida vajutamisega lülitate laseri sisse ja alustate valitud režiimis üksikmõõtmist. Mõõtmistoimingu kestus võib olla 1 või 2 s. Mõõtmistulemust näidatakse ekraani valge taustaga piirkonnas.

1 609 92A 85E | (19.10.2022) Bosch Power Tools

Pärast mõõtmist lälitub laser automaatselt välja. Ekraanil näidatakse viimaseid mõõtmistulemusi.

### **Pidevmõõtmine**

Hoidke kestusmõõtmiste jaoks valitud režiimis all mõõtmisnuppu **(1)**. Laser jääb sisselülitatuks. Suunake laserring aeglase liigutusega teineteise järel kõigile pindadele, mille temperatuuri soovite mõõta. Niiskuse ja keskkonnatemperatuuri mõõtmise jaoks liigutage mõõteriista aeglaselt ruumis ringi.

Jooksvalt värskendatakse ekraanil olevat näitu ja signaaltulesid **(15)**. Kohe, kui mõõtmisnupu **(1)** lahti lasete, katkestatakse mõõtmine ja lülitatakse laser välja. Ekraanil näidatakse viimaseid mõõtmistulemusi. Signaallamp jääb muutumatult viimase näidu juurde.

## **Režiimi valimine**

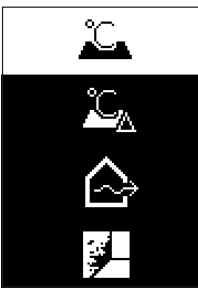

Režiimimenüü avamiseks vajutage sisse/välja nuppu / režiiminuppu **(12)**. Valige sisse/välja nupuga / režiiminupuga **(12)** soovitud režiim. Kinnitage oma valikut mõõtmisnupuga **(1)** või emissioonitaseme nupuga **(13)**. Eelmise režiimi juurde tagasipöördumiseks vajutage tagasinuppu/kustutamisnuppu **(11)**.

## **Pinnatemperatuurirežiim (vaata joonist A)**

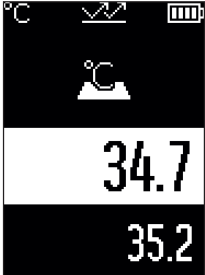

Pinnatemperatuurirežiimis mõõdetakse mõõtmisobjekti pinnatemperatuuri.

Vajutage mõõtmisnuppu **(1)** ja suunake laserirõngas vertikaalselt mõõtmisobjekti keskkohta. Mõõdetud pinnatemperatuuri **(h)** näidatakse ekraani valge taustaga piirkonnas. Järgmisel mõõtmisel kuvatakse näidikul varem mõõdetud väärtus **(i)**.

Vajutage tagasi-nuppu/kustutamisnuppu**(11)** mõõtevääruse **(h)** kustutamiseks ekraani valge taustaga piirkonnast.

Pinnatemperatuurirežiimis signaallamp **(15)** ei põle.

#### **442** | Eesti

Selles režiimis saab mõõta näiteks radiaatorite, põrandakütte või külmkapi siseruumide temperatuuri.

## **Viitetemperatuurirežiim**

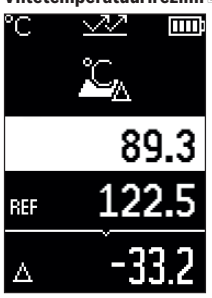

**TIII** Viitetemperatuurirežiimis võrreldakse 2 mõõdetud pinnatemperatuuri ja näidatakse nende erinevust. Nii saab mõõta olulisi temperatuurierinevusi 2 erinevas kohas ühel või mitmel pinnal.

Vajutage mõõtmisnuppu **(1)** viiteväärtuse **(j)** mõõtmiseks. Kõik järgmised mõõteväärtused registreeritakse viiteväärtuse suhtes**(j)**. Vahetult uue mõõtmise järel näidatakse ekraanil temperatuuride vahet **(k)**. Igal uuel mõõtmisel aktualiseeritakse ekraani valge taustaga piirkonnas mõõteväärtus **(h)** ja arvutatakse uuesti erinevus viiteväärtusest.

Kui uus mõõteväärtus **(h)** on rohkem kui 1 °C viiteväärtusest **(j)**, madalam, süttib signaallamp **(15)** siniselt. Kui uus mõõteväärtus **(h)** on rohkem kui 1 °C viiteväärtusest **(j)** kõrgem, süttib signaallamp **(15)** punaselt. Kui väärtuste erinevus **(k)** on vahemikus ±1 °C, siis signaallamp **(15)** ei sütti.

## **Külmasillarežiim (vaata joonist B)**

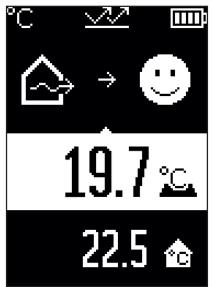

**Külmasillarežiimis mõõdetakse pinna- ja** keskkonnatemperatuuri ning võrreldakse neid omavahel. Suurte erinevuste korral mõlema temperatuuri vahel hoiatatakse külmasilla [\(vaadake "Külmasild", Lehekülg 445\)](#page-444-0) eest.

Vajutage mõõtmisnuppu **(1)** ja suunake laserirõngas vertikaalselt mõõtmisobjekti keskkohta. Mõõtmise lõpetamise järel näidatakse mõõdetud pinnatemperatuuri **(h)**. Keskkonnatemperatuuri **(s)** näidatakse juba mõõtmise ajal automaatselt.

Mõõteriist võrdleb automaatselt väärtusi ja tõlgendab tulemust alljärgnevalt:

**roheline** signaallamp **(15)**: väike temperatuurierinevus, külmasilda ei ole.

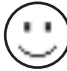

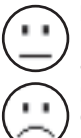

**kollane** signaallamp **(15)**: temperatuurierinevus on piirialal, mõõtmispiirkonnas võib olla külmasild; korrake mõõtmist vajaduse korral ajalise vahemiku järel.

**punane** signaallamp **(15)**: sümbol näitab, et pinnatemperatuur mõõtepinnal erineb tunduvalt keskkonnatemperatuurist. Mõõtmispiirkonnas on külmasillad, mis viitab halvale isolatsioonile. Ruum on liiga külm – kui seda normaalselt köetakse, siis viitab madal temperatuur üldisele halvale

isolatsioonile.

Kontrollige külmasildade korral soojusisolatsiooni selles piirkonnas, vajaduse korral kasutage ehitusasjatundja abi.

## **Hallitushoiatusrežiim (vaata joonistC)**

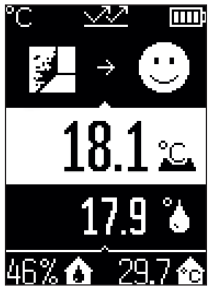

Hallitushoiatusrežiimis mõõdetakse keskkonnatemperatuuri ja suhtelist õhuniiskust [\(vaadake "Suhteline õhuniiskus",](#page-444-1) [Lehekülg 445\).](#page-444-1) Mõlema väärtuse põhjal arvutatakse kastepunktitemperatuur [\(vaadake "Kastepunkti](#page-444-2) [temperatuur", Lehekülg 445\)](#page-444-2). Lisaks mõõdetakse pinnatemperatuuri.

Kastepunktitemperatuuri võrreldakse pinnatemperatuuriga ja tulemust tõlgendatakse hallitusohtu silmas pidades. Suhteline õhuniiskus **(u)**, keskkonnatemperatuur **(s)** ja arvutuslik kastepunktitemperatuur **(q)** määratakse ja kuvatakse automaatselt.

Vajutage mõõtmisnuppu **(1)** ja suunake laserirõngas

vertikaalselt mõõtmisobjekti keskkohta. Pinnatemperatuuri mõõteväärtust **(h)** näidatakse ekraani valge taustaga pirkonnas.

Mõõteriist võrdleb automaatselt väärtusi ja tõlgendab tulemust alljärgnevalt:

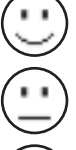

**roheline** signaallamp **(15)**: hetketingimustel ei ole hallitusohtu.

**kollane** signaallamp **(15)**: väärtused on piirialas; pidage silmas ruumitemperatuuri, külmasildasid ja õhuniiskust ning korrake mõõtmist vajaduse korral.

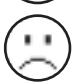

**punane** signaallamp **(15)**: on kõrgendatud hallitusoht, kuna õhuniiskus on liiga kõrge või on pinnatemperatuur peaaegu kastepunktitemperatuuri piirkonnas.

### **444** | Eesti

Hallitusohu korral peaksite olenevalt põhjusest õhuniiskust sagedasema ja põhjalikuma ventileerimise abil langetama, tõstma ruumitemperatuuri või kõrvaldama külmasillad. Vajaduse korral pöörduge ehitusasjatundja poole.

**Märkus.** Mõõteseade ei tuvasta hallitusspoore. See näitab ainult, et tingimuste püsimisel võib tekkida hallitus.

## **Vead – põhjused ja kõrvaldamine**

## **Mõõteväärtused väljaspool mõõtepiirkonda**

Kui mõõtmisobjekti mõõteväärtused laserirõngas on mõõtepiirkonnast väljaspool, kuvatakse ekraanil näidud:

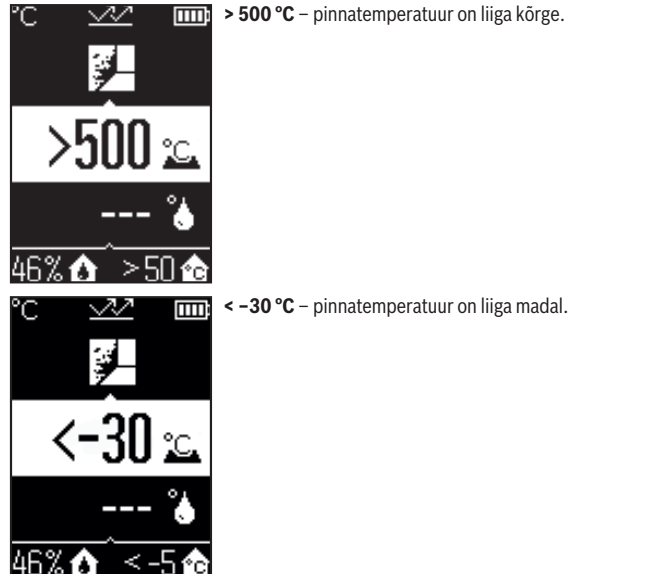

Keskkonnatemperatuuril: **> 50 °C** (liiga kõrge) või **< –5 °C** (liiga madal)

Selle objekti väärtusi ei saanud mõõta. Suunake laserirõngas teisele objektile ja alustage uut mõõtmist.

#### Eesti | **445**

#### **Sisemine viga**

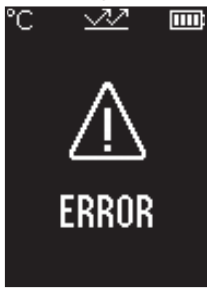

Mõõteriistal on sisemine viga ja see lülitub 5 s pärast välja. Tarkvara lähtestamiseks eemaldage patareid, oodake mõni sekund ja pange patareid jälle tagasi.

Kui viga seejärel püsib, laske mõõteriista Boschi klienditeenindusel kontrollida.

## **Mõistete selgitused**

#### **Emissioonitase**

Objekti emissioonitase oleneb materjalist ja pinna struktuurist. See näitab, kui palju infrapuna-soojuskiirgust objekt ideaalse soojuskiirguriga (mustkiirgur, emissioonitase ε = 1) võrreldes kiirgab, ning võib olla 0 ja 1 vahel.

#### <span id="page-444-0"></span>**Külmasild**

Külmasillaks nimetatakse kohta hoone välisseinas, kus soojuskadu on konstruktsioonist tingituna suurem.

Külmasillad võivad põhjustada suuremat hallitusriski.

## <span id="page-444-1"></span>**Suhteline õhuniiskus**

Suhteline õhuniiskus näitab, millisel määral on õhk veeauruga küllastunud. See väärtus on protsent maksimaalsest veeaurukogusest, mida õhk saab absorbeerida. Maksimaalne veeaurukogus oleneb temperatuurist: mida kõrgem on temperatuur, seda rohkem veeauru saab õhk absorbeerida.

Kui suhteline õhuniiskus on liiga suur, suurendab see hallitusohtu. Liiga väike õhuniiskus võib tervisele halvasti mõjuda.

## <span id="page-444-2"></span>**Kastepunkti temperatuur**

Kastepunkti temperatuur näitab, millisel temperatuuril hakkab õhus sisalduv veeaur kondenseeruma. Kastepunkti temperatuur oleneb suhtelisest õhuniiskusest ja õhutemperatuurist.

Kui pinna temperatuur on kastepunkti temperatuurist madalam, hakkab vesi sellel pinnal kondenseeruma.

### **446** | Eesti

Kondensatsioonivesi pindadel on üks hallituse tekke peamisi põhjusi.

## **Hooldus ja korrashoid**

## **Hooldus ja puhastamine**

u **Kontrollige mõõteseadet iga kasutamise eel.** Nähtavate vigastuste või mõõteseadme sisemuses olevate lahtiste detailide korral ei ole turvaline talitlus enam tagatud.

Hea ja ohutu töö tagamiseks hoidke mõõteseade alati puhas ja kuiv.

Ärge kastke mõõteriista vette ega muudesse vedelikesse.

Puhastage seadet kuiva pehme lapiga. Ärge kasutage puhastusvahendeid ega lahusteid. Puhastamisel ei tohi mõõteseadme sisemusse sattuda vedelikku.

Puhastage eelkõige õhuniiskuse ja temperatuuriandurit **(4)**, vastuvõtuläätse **(3)** ja laseravausi **(2)** väga ettevaatlikult:

pidage silmas, et vastuvõtuläätsele ega laseravausele ei jääks ebemeid. Ärge proovige teravate esemetega andurilt või vastuvõtuläätselt mustust eemaldada. Vajaduse korral võib mustuse ettevaatlikult õlivaba suruõhuga ära puhuda.

Ärge hoidke mõõteseadet plastkotis, millest aurustuvad ained võivad õhuniiskuse ja temperatuuri andurit **(4)** kahjustada. Ärge kinnitage mõõteseadmele anduri lähedale kleebiseid.

Ärge hoidke mõõteseadet pikemat aega väljaspool õhuniiskuse vahemikku 30 %–50 %. Mõõteseadme hoidmine liiga niiskes või liiga kuivas kohas võib muuta mõõtetulemused ebatäpseks.

Hoidke ja transportige mõõteseadet ainult kaasasolevas kaitsekotis. Remonti saatke mõõteseade kaitsekotis.

## **Müügijärgne teenindus ja kasutusalane nõustamine**

Klienditeeninduse töötajad vastavad teie küsimustele teie toote remondi ja hoolduse ning varuosade kohta. Joonised ja info varuosade kohta leiate ka veebisaidilt:

## **www.bosch-pt.com**

Boschi nõustajad on meeleldi abiks, kui teil on küsimusi toodete ja lisatarvikute kasutamise kohta.

Päringute esitamisel ja varuosade tellimisel teatage meile kindlasti toote tüübisildil olev 10‑kohaline tootenumber.

Latviešu | **447**

### **Eesti Vabariik**

Teeninduskeskus Tel.: (+372) 6549 575 Faks: (+372) 6549 576 E-posti: [service-pt@lv.bosch.com](mailto:service-pt@lv.bosch.com)

### **Muud teeninduse aadressid leiate jaotisest:**

[www.bosch-pt.com/serviceaddresses](http://www.bosch-pt.com/serviceaddresses)

## **Jäätmekäitlus**

Mõõteseadmed, lisatarvikud ja pakendid tuleks keskkonnasäästlikult ringlusse võtta.

 $\overline{\phantom{a}}$  Ärge visake mõõteseadmeid ega patareisid olmejäätmete hulka!

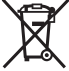

## **Üksnes ELi liikmesriikidele:**

Vastavalt direktiivile 2012/19/EL elektri- ja elektroonikaseadmete jäätmete kohta ning nende kohaldamisele riigi õigusaktides tuleb kasutusressursi ammendanud mõõteseadmed ja vastavalt direktiivile 2006/66/EÜ defektsed või kasutusressursi ammendanud akud/patareid eraldi kokku koguda ja suunata keskkonnasäästlikku taaskasutusse.

Vale jäätmekäitluse korral võivad vanad elektri- ja elektroonikaseadmed, milles sisaldub kahjulikke aineid, kahjustada keskkonda ja inimeste tervist.

# **Latviešu**

## **Drošības noteikumi**

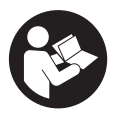

**Lai varētu droši strādāt ar mērinstrumentu, rūpīgi izlasiet un ievērojiet visus šeit sniegtos norādījumus. Ja mērinstruments netiek lietots atbilstīgi šeit sniegtajiem norādījumiem, tas var nelabvēlīgi ietekmēt tā aizsargfunkcijas. Raugieties, lai brīdinošās uzlīmes uz mērinstrumenta vienmēr būtu labi**

**salasāmas. PĒC IZLASĪŠANAS SAGLABĀJIET ŠOS NORĀDĪJUMUS; JA NODODAT MĒRINSTRUMENTU TĀLĀK, NODROŠINIET TOS KOPĀ AR MĒRINSTRUMENTU.**

#### **448** | Latviešu

- u **Uzmanību ja tiek veiktas citas darbības vai lietotas citas regulēšanas ierīces, nekā norādīts šeit vai citos procedūru aprakstos, tas var radīt bīstamu starojuma iedarbību.**
- u **Mērinstruments tiek piegādāts kopā ar lāzera brīdinājuma zīmi (tā ir atzīmēta grafiskajā lappusē parādītajā mērinstrumenta attēlā).**
- u **Ja brīdinājuma uzlīmes teksts nav jūsu valsts valodā, pirms izstrādājuma lietošanas pirmo reizi uzlīmējiet uz tās kopā ar izstrādājumu piegādāto uzlīmi jūsu valsts valodā.**

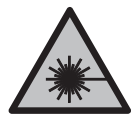

**Nevērsiet lāzera staru citu personu vai mājdzīvnieku virzienā un neskatieties tiešajā vai atstarotajā lāzera starā.** Šāda rīcība var apžilbināt tuvumā esošās personas, izraisīt nelaimes gadījumus vai pat bojāt redzi.

- ▶ Ja lāzera stars iespīd acīs, nekavējoties aizveriet tās un izkustiniet galvu tā, lai tā **neatrastos lāzera starā.**
- u **Neveiciet nekādas izmaiņas ar lāzera ierīci.**
- u **Nelietojiet lāzera skatbrilles (piederums) kā aizsargbrilles.** Lāzera skatbrilles ir paredzētas lāzera stara redzamības uzlabošanai, taču tās nespēj pasargāt acis no lāzera starojuma.
- u **Nelietojiet lāzera skatbrilles kā saules brilles vai kā brilles, vadot satiksmes līdzekli.** Lāzera skatbrilles nenodrošina pilnvērtīgu aizsardzību no ultravioletā starojuma un pasliktina krāsu izšķiršanas spēju.
- u **Nodrošiniet, lai mērinstrumentu remontētu vienīgi kvalificēti remonta speciālisti, nomaiņai izmantojot oriģinālās rezerves daļas.** Tas ļaus saglabāt vajadzīgo darba drošības līmeni, strādājot ar mērinstrumentu.
- u **Neļaujiet bērniem lietot lāzera mērinstrumentu bez pieaugušo uzraudzības.** Viņi var nejauši apžilbināt tuvumā esošās personas vai sevi.
- u **Nestrādājiet ar mērinstrumentu sprādzienbīstamās vietās, kur atrodas viegli degoši šķidrumi, gāzes vai putekļi.** Mērinstrumentā var rasties dzirksteles, kas var izraisīt putekļu vai tvaiku aizdegšanos.
- u **Tehnisku iemeslu dēļ mērinstruments nevar garantēt simtprocentīgu precizitāti.** Apkārtējās vides ietekme (piemēram, putekļi vai tvaiki mērīšanas trasē), temperatūras svārstības (piemēram, sildošā ventilatora dēļ) kā arī mērķa virsmu stāvoklis un īpašības (piemēram, augsti atstarojoši vai caurspīdīgi materiāli) var būt par cēloni kļūdainiem mērījumu rezultātiem.

## **Izstrādājuma un tā funkciju apraksts**

Ņemiet vērā attēlus lietošanas pamācības sākuma daļā.

## **Paredzētais pielietojums**

Mērinstruments ir paredzēts virsmu temperatūras, apkārtējas vides temperatūras un relatīvā gaisa mitruma bezkontakta mērīšanai. Tas aprēķina rasas punkta temperatūru un norāda uz termiskajiem tiltiem un pelējuma risku. Izmantojot mērinstrumentu, nevar konstatēt pelējuma sporas.

Mērinstrumentu nedrīkst izmantot cilvēku un dzīvnieku ķermeņa temperatūras mērīšanai vai citiem medicīniskiem nolūkiem.

Mērinstruments nav paredzēts gāzu vai šķidrumu virsmas temperatūras mērīšanai.

Mērinstruments nav paredzēts profesionālai lietošanai.

Mērinstruments ir paredzēts lietošanai telpās.

Šis izstrādājums ir lietotāja lāzerierīce saskaņā ar EN 50689.

## **Attēlotās sastāvdaļas**

Attēloto sastāvdaļu numerācija sakrīt ar numuriem mērinstrumenta attēlā, kas sniegts grafiskajā lappusē.

- **(1)** Mērīšanas taustiņš
- **(2)** Lāzera stara izvadlūka
- **(3)** Infrasarkanā starojuma uztvērēja lēca
- **(4)** Gaisa mitruma un temperatūras sensors
- **(5)** Izstarošanas koeficienta uzlīme
- **(6)** Lāzera brīdinājuma uzlīme
- **(7)** Sērijas numurs
- **(8)** Fiksējošā cilpa
- **(9)** Bateriju nodalījuma vāciņš
- **(10)** Bateriju nodalījuma vāciņa fiksators
- **(11)** Atpakaļ/izdzēšanas taustiņš
- **(12)** Ieslēgšanas/izslēgšanas/režīma taustiņš
- **(13)** Izstarošanas koeficienta taustiņš
- **(14)** Displejs
- **(15)** Gaismas signāls

#### **450** | Latviešu

**(16)** Aizsargsoma

#### **Indikācijas elementi**

- **(a)** Pelējuma brīdinājuma režīma rādījums
- **(b)** Termisko tiltu režīma rādījums
- **(c)** References temperatūras režīma rādījums
- **(d)** Virsmas temperatūras režīma rādījums
- **(e)** Izstarošanas koeficients
- **(f)** Temperatūras mērījuma mērvienība
- **(g)** Bateriju uzlādes līmeņa rādījums
- **(h)** Virsmas temperatūras pašreizējā mērījuma vērtība
- **(i)** Virsmas temperatūras agrākā mērījuma vērtība
- **(j)** Virsmas temperatūras references vērtība
- **(k)** Virsmas temperatūras diferenciālvērtība
- **(l)** Diferenciālvērtības simbols
- **(m)** References vērtības simbols
- **(n)** Pārbaudes rezultātu ziņojums
- **(o)** Virsmas temperatūras simbols
- **(p)** Rasas punkta temperatūras simbols
- **(q)** Rasas punkta temperatūra
- **(r)** Apkārtējās vides temperatūras simbols
- **(s)** Apkārtējās vides temperatūras mērījuma vērtība
- **(t)** Relatīvā gaisa mitruma simbols
- **(u)** Relatīvā gaisa mitruma mērījuma vērtība

## **Tehniskie parametri**

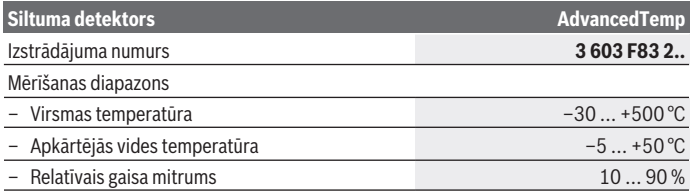

1 609 92A 85E | (19.10.2022) Bosch Power Tools

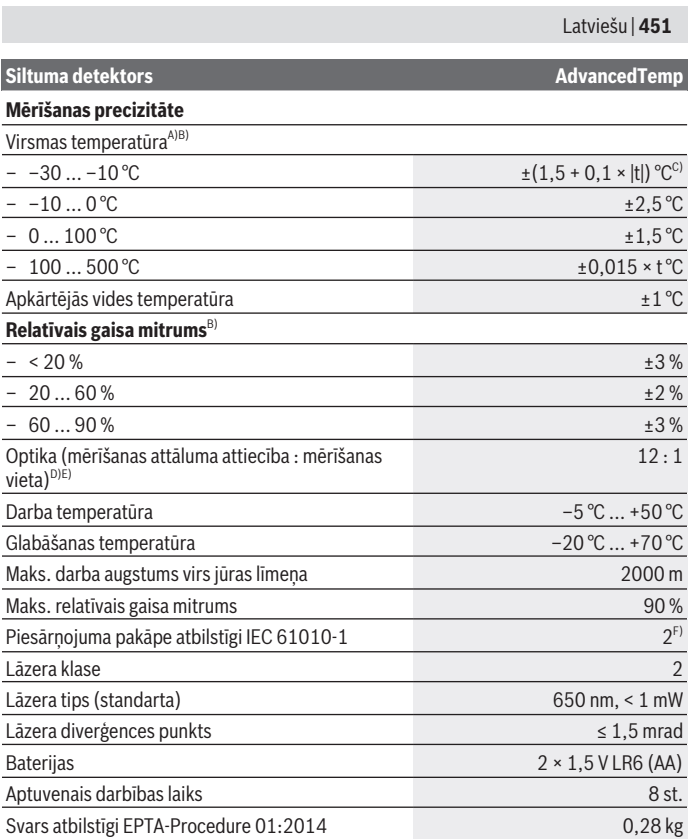

♦

♦

0

#### **452** | Latviešu

## **Siltuma detektors Advanced Temp Advanced Temp** Izmērs (garums × platums × augstums) 124 × 53 × 180 mm

- A) Pie attāluma līdz mērāmajai virsmai 0,75–1,25 m
- B) Pie apkārtējā gaisa temperatūras **21–25** °C
- C) Pie attāluma līdz mērāmajai virsmai 0,1–0,3 m
- D) Dati atbilstoši standartam VDI/VDE 3511, lapa 4.3 (publicēts 2005. gada jūlijā) ir derīgi mērsignāliem 90 % gadījumos.

Mērījumu rezultātu novirzes var rasties visos diapazonos, kas nav norādīti tehniskajos datos.

E) Tas attiecas uz mērījumiem, kuros tiek izmantots infrasarkanais starojums (skatīt diagrammu).

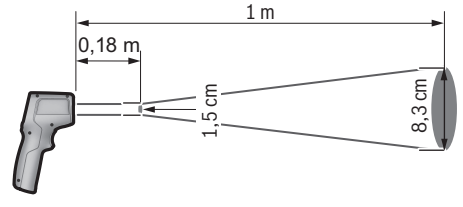

F) Parasti ir vērojams tikai elektronenevadošs piesārņojums, taču dažkārt ir sagaidāma kondensācijas izraisītas pagaidu elektrovadāmības parādīšanās. Lai mērinstrumentu varētu skaidri identificēt, tā datu plāksnītē ir norādīts sērijas numurs **(7)**.

## **Montāža**

## **Bateriju ievietošana/nomaiņa**

Mērinstrumenta darbināšanai ieteicams izmantot sārma-mangāna baterijas.

Lai atvērtu bateriju nodalījuma vāciņu **(9)**, nospiediet fiksatoru **(10)** un atlociet bateriju nodalījuma vāciņu. Ievietojiet nodalījumā baterijas. Ievērojiet pareizu bufera bateriju pievienošanas polaritāti, kas attēlota bateriju nodalījuma vāciņa iekšpusē.

Bateriju uzlādes pakāpes indikators **(g)** uzrāda bateriju uzlādes stāvokli, kā tālāk norādīts.

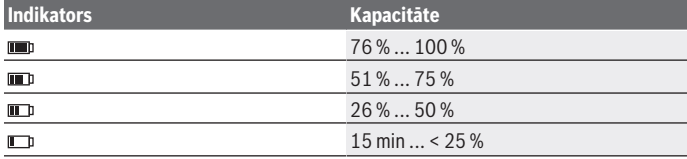

1 609 92A 85E | (19.10.2022) Bosch Power Tools

Latviešu | **453**

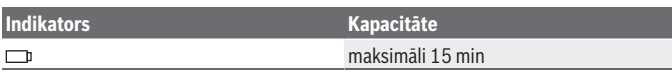

Ja baterijas ziņojums mirgo **(g)** ar tukšas baterijas simbolu, ir jānomaina baterija.

Vienlaicīgi nomainiet visas nolietotās baterijas. Nomaiņai izmantojiet vienā firmā ražotas baterijas ar vienādu ietilpību.

u **Ja mērinstruments ilgāku laiku netiek lietots, izņemiet no tā baterijas.** Ilgstošanas uzglabāšanas laikā baterijas var korodēt vai izlādēties mērīšanas instrumentā.

## **Lietošana**

## **Ekspluatācijas sākšana**

- u **Sargājiet mērinstrumentu no mitruma un saules staru tiešas iedarbības.**
- u **Nepakļaujiet mērinstrumentu ļoti augstas vai ļoti zemas temperatūras iedarbībai un straujām temperatūras izmaiņām.** Piemēram, neatstājiet mērinstrumentu uz ilgāku laiku automašīnā. Lielu temperatūras svārstību gadījumā pirms mērinstrumenta lietošanas nogaidiet, līdz tā temperatūra izlīdzinās ar apkārtējās vides temperatūru. Ekstremālu temperatūras vērtību vai strauju temperatūras izmaiņu iedarbība uz mērinstrumentu var nelabvēlīgi ietekmēt tā precizitāti.
- ▶ Sekojiet, lai mērinstruments tiktu pareizi aklimatizēts. Ja ir izteiktas temperatūras svārstības, aklimatizācija var ilgt pat **30** minūtes, ekstremāos apstākļos līdz pat **90** min. Tas, piemēram, var notikt gadījumā, ja mērinstruments tiek glabāts aukstā automašīnā un tad tiek veikts mērījums siltā ēkā.
- u **Nepakļaujiet mērinstrumentu stipriem triecieniem, neļaujiet tam krist.** Ja mērinstruments ir ticis pakļauts stiprai ārējo faktoru iedarbībai vai tam ir novērojami funkciju traucējumi, mērinstruments jānogādā pārbaudei **Bosch** pilnvarotā klientu apkalpošanas servisa centrā.
- ▶ Nenosprostojiet vai neaizsedziet gaisa mitruma un temperatūras sensoru (4), **stara uztvērēja lēcu (3) un lāzera stara izvadlūku (2).**

## **Ieslēgšana/izslēgšana**

Mērinstrumentu varat ieslēgt ar **ieslēgšanas/izslēgšanas/režīma taustiņu (12)** vai ar **mērīšanas taustiņu (1)**. Pēc īsas palaišanas sekvences mērinstruments vienmēr ir gatavs lietošanai virsmas temperatūras režīmā un ar pēdējā izslēgšanas reizē saglabāto emisijas koeficientu. Netiek sākta neviena mērījuma veikšana, lāzers ir izslēgts. Pēc **mērīšanas taustiņa** ieslēgšanas **(1)** mērinstruments uzsāk mērījumu.

#### **454** | Latviešu

- ▶ Neatstājiet ieslēgtu mērinstrumentu bez uzraudzības un pēc lietošanas to **izslēdziet.** Lāzera stars var apžilbināt tuvumā esošās personas.
- u **Nevērsiet lāzera staru citu personu vai mājdzīvnieku virzienā un neskatieties lāzera starā pat no liela attāluma.**

Lai **izslēgtu** mērinstrumentu, nospiediet **ieslēgšanas/izslēgšanas/režīma taustiņu (12)** aptuveni 2 sekundes.

Ja aptuveni **5** minūtes laikā netiek nospiests neviens no mērinstrumenta taustiņiem, tas automātiski izslēdzas, šādi taupot baterijas.

## **Sagatavošanās mērīšanai**

## **Temperatūras mērījumu mērvienības maiņa**

Lai pārslēgots starp Celsija un Fārenheita mērvienībām, turiet taustiņu emisijas koeficientu **(13)** aptuveni 3 sekundes.

Ziņojumā tiek parādīts pašreizējais temperatūras mērījumu mērvienības iestatījums **(f)**.

## **Virsmas temperatūras mērījumu izstarošanas koeficients**

Lai noteiktu virsmas temperatūru, bezkontakta veidā, tiek mērīts dabiskais infrasarkanais siltuma starojums, ko izstaro mērķa objekts. Lai iegūtu precīzus mērījumu rezultātus, **pirms katra mērījuma** ir jāpārbauda mērinstrumentā iestatītais izstarošanas koeficients, un vajadzības gadījumā jāpielāgo mērāmajam objektam.

Lai mainītu emisijas koeficientu, nospiediet taustiņu emisijas koeficients **(13)** tik bieži uz īsu brīdi, līdz emisijas koeficienta ziņojums **(e)** parāda nākamajam mērījumam atbilstoši izvēlēto emisijas koeficientu. Apstipriniet izvēli ar taustiņu mērīt **(1)** vai ar ieslēgšanas/ izslēgšanas/režīma taustiņu **(12)**.

$$
\frac{\sqrt{2}}{\sqrt{2}} \quad \xi = 0.95
$$
  

$$
\frac{\sqrt{2}}{\sqrt{2}} \quad \xi = 0.85
$$
  

$$
\frac{\sqrt{2}}{\sqrt{2}} \quad \xi = 0.75
$$
  

$$
\vdots
$$

- **Augsts emisijas koeficients (≈ 0.95):** betons (sauss), ķieģelis (sarkans, rupjš), smilšakmens (rupjš), marmors, plastmasa (PE, PP, PVC), gumija, anodēts alumīnijs (matēts), flīzes, radiatora krāsa, koks, java, jumta pape, tapete, līmlente, lakas krāsa, apmetums
- **Vidējs emisijas koeficients (≈ 0.85):** granīts, emalja, čuguns, šamots, bruģakmens, tekstils, linolejs, papīrs, šķiedru plātne
- **Zems emisijas koeficients (≈ 0.75):** korķis, porcelāns (balts), āda, dabīgais akmens
- **i:** Papildu informācija Skenējiet QR kodu, lai iegūtu papildu informāciju.

u **Pareizi temperatūras mērījumi ir iespējami vienīgi tad, ja sakrīt iestatītā izstarošanas koeficienta un objekta reālā izstarošanas koeficienta vērtības.** Objekti var tikt parādīti ar pārāk augstu vai pārāk zemu temperatūru, kas var radīt saskarsmes risku.

#### **Mērāmā zona, mērot virsmas temperatūru**

Mērinstrumenta izstarotie lāzera punkti parāda mērāmo zonu, kurai ar bezkontakta virsmas temperatūras mērījumu tiek noteikts infrasarkanais starojums.

Vidējais lāzera punkts iezīmē mērāmās zonas centru. Lai iegūtu optimālu mērījuma rezultātu, novietojiet mērinstrumentu tā, lai šajā punktā lāzera stars būtu perpendikulārā pozīcijā pret mērāmo zonu.

u **Nevērsiet lāzera staru citu personu vai mājdzīvnieku virzienā un neskatieties lāzera starā pat no liela attāluma.**

Lāzera punktu attālums un mērāmā zona palielinās līdz ar attālumu starp mērinstrumentu un mērāmo objektu. Optimālais mērīšanas attālums ir no **0,75** m. līdz **1,25** m.

▶ Tieši nenovietojiet mērinstrumentu uz ļoti karstām virsmām. Karstums var sabojāt mērinstrumentu.

Uzrādītais mērījuma rezultāts ir mērāmajā zonā noteiktās temperatūras vidējā vērtība.

#### **Norādījumi par mērīšanas apstākļiem**

Stipri atstarojošas, spoguļgludas vai caurspīdīgas virsmas (piemēram, glancētas flīzes, nerūsējošā tērauda fasādes vai virtuves trauki) var ietekmēt virsmu temperatūras mērījumu rezultātus. Vajadzības gadījumā pārlīmējiet mērījamo virsmu ar tumšu, matētu līmlenti, kas labi vada siltumu. Nedaudz nogaidiet, līdz lentes temperatūra izlīdzinās ar mērāmā objekta virsmas temperatūru.

Būtībā mērīšana cauri caurspīdīgiem materiāliem nav iespējama.

Mērījumu rezultāti ir jo precīzāki un ticamāki, jo piemērotāki un stabilāki ir mērīšanas apstākļi.

Ķīmiski piesārņotāji, piemēram, laku vai krāsu izgarojumi, var bojāt gaisa mitruma un apkārtējās vides sensoru **(4)**. Veicot bezkontakta virsmas temperatūras mērījumus caur dūmiem, tvaikiem vai putekļainu gaisu, mērījumu rezultāti var būt nepareizi.

Tāpēc pirms mērīšanas izvēdiniet telpu, īpaši tad, ja gaisā ir putekļi vai tvaiki. Neveiciet virsmas temperatūras mērījumus, piemēram, mazgājamā telpā tieši pēc dušas.

Pēc telpas vēdināšanas brīdi nogaidiet, līdz tajā atjaunojas parastā temperatūra.

Apkārtējās vides temperatūra un relatīvais gaisa mitrums tiek mērīti tieši, izmantojot mērinstrumenta gaisa mitruma un apkārtējās vides temperatūras sensoru **(4)**. Lai iegūtu nozīmīgus rezultātus, neturiet mērinstrumentu tieši virs vai blakus traucējumu avotiem, piemēram, apsildes ierīcēm vai atvērtiem šķidrumiem. Nekādā gadījumā nenosedziet sensoru **(4)**.

#### **456** | Latviešu

## **Mērīšanas funkcijas**

#### **Atsevišķs mērījums**

Vienreiz īsi nospiežot mērīšanas taustiņu **(1)**, ieslēdzas lāzers un izvēlētajā režīmā tiek veikts atsevišķs mērījums. Mērīšanas process var ilgt no 1 līdz 2 sekundēm. Mērījumu rezultāts tiek parādīts displeja apakšējā baltajā laukumā.

Pēc mērījuma pabeigšanas lāzers tiek automātiski izslēgts.

Displejā tiek parādīti pēdējie mērījumu rezultāti.

#### **Nepārtrauktā mērīšana**

Lai veiktu nepārtraukto mērīšanu, izvēlētajā režīmā nospiediet mērīšanas taustiņu **(1)**. Lāzera stars joprojām ir ieslēgts. Veicot lēnas kustības, tēmējiet lāzera punktus uz visām virsmām, kuru temperatūru vēlaties izmērīt. Lai veiktu mitruma un apkārtējās vides temperatūras mērījumus, lēnām pārvietojiet mērinstrumentu telpā.

Displeja un signāllampiņu **(15)** rādījumi tiek nepārtraukti atjaunināti. Tiklīdz tiek atlaists mērīšanas taustiņš **(1)**, mērīšana tiek pārtraukta un lāzers tiek izslēgts.

Displejā tiek parādīti pēdējie mērījumu rezultāti. Pēdējā rādījuma signāllampiņa nemainās.

#### **Režīma izvēle**

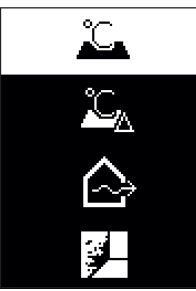

Lai piekļūtu režīma izvēlnei, nospiediet ieslēgšanas/ izslēgšanas/režīma taustiņu **(12)**. Ar ieslēgšanas/ izslēgšanas/režīma taustiņu **(12)** izvēlieties vēlamo režīmu. Savu izvēli apstipriniet ar taustiņu mērīt **(1)** vai ar emisijas koeficienta taustiņu **(13)**.

Nospiediet atpakaļ/izdzēšanas taustiņu **(11)**, lai atgrieztos iepriekšējā režīmā.

## **Virsmas temperatūras režīms (skatīt attēlu A)**

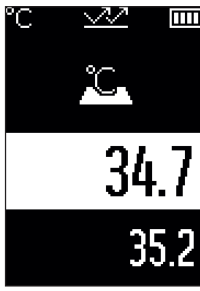

Virsmas temperatūras režīmā tiek mērīta mērāmā objekta virsmas temperatūra.

Nospiediet mērīšanas taustiņu **(1)** un novietojiet lāzera punktu perpendikulārā pozīcijā pret mērāmā priekšmeta centru. Izmērītā virsmas temperatūra **(h)** tiek parādīta displeja baltajā laukumā. Nākamajā mērījuma paziņojumā tiek parādīta iepriekš izmērītā vērtība **(i)**.

Nospiediet atpakaļ/izdzēšanas taustiņu **(11)**, lai izmērīto vērtību **(h)** displeja baltajā laukumā izdzēstu.

Virsmas temperatūras režīmā signāllampiņa **(15)** nedeg. Šajā režīmā varat izmērīt, piemēram, apsildes ķermeņu, grīdas apkures risinājumu vai ledusskapja iekšējo

temperatūru.

## **References temperatūras režīms**

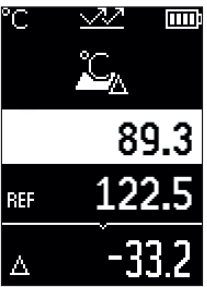

References temperatūras režīmā tiek salīdzinātas 2 izmērītās virsmas temperatūras un parādīta to starpība. Šādā veidā var izmērīt būtiskas temperatūras atšķirības 2 dažādos punktos uz vienas vai vairākām virsmām.

Spiediet taustiņu mērīt **(1)**, lai izmērītu refereces vērtību **(j)**. Visas turpmākās mērījuma vērtības tiek noteiktas attiecībā pret references vērtību **(j)**. Temperatūras atšķirība **(k)** tiek parādīta displejā uzreiz pēc jauna mērījuma. Pie katra jauna mērījuma mērījuma vērtība **(h)** tiek atjaunināta displeja baltajā laukumā un tiek pārrēķināta starpība starp references vērtību.

Ja jaunā mērījuma vērtība **(h)** ir vairāk nekā par 1 °C zemāka

par references vērtību **(j)**, iedegas **(15)** zila signāllampa. Ja jaunā mērījuma vērtība **(h)** ir par 1 °C augstāka nekā references vērtība **(j)**, iedegas **(15)** sarkana signāllampa. Ja diferenciālvērtība ir **(k)** ±1 °C robežās, signāllampa **(15)** neiedegas.

#### **458** | Latviešu

## **Termisko tiltu režīms (skatīt attēlu B)**

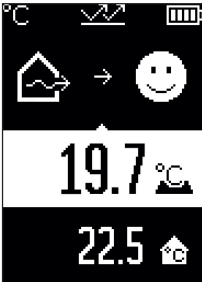

Termisko tiltu režīmā tiek izmērīta un salīdzināta virsmu un apkārtējās vides temperatūra. Ja abas temperatūras ievērojami atšķiras, tiek brīdināts par termiskajiem tiltiem [\(skatīt "Termiskie tilti", Lappuse 461\)](#page-460-0). Nospiediet mērīšanas taustiņu **(1)** un novietojiet lāzera punktu perpendikulārā pozīcijā pret mērāmā priekšmeta centru. Pēc mērījumu pabeigšanas tiek parādīta izmērītā virsmas temperatūra **(h)**. Apkārtējās vides temperatūra **(s)**

tiek parādīta automātiski jau pirms mērījumu veikšanas.

Mērinstruments automātiski salīdzina vērtības un interpretē rezultātus atbilstoši tālāk norādītajam.

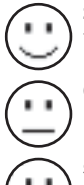

**zaļā** signāllampiņa **(15)**: zema atšķirība starp temperatūrām, nav termisko tiltu.

**dzeltenā** signāllampiņa **(15)**: atšķirība starp temperatūrām pieļaujamajās robežās, mērāmajā zonā laika gaitā var rasties termiskais tilts, nepieciešamības gadījumā atkārtoti veiciet mērījumus regulāros intervālos. **sarkana** signāllampa **(15)**: Simbols norāda, ka virsmas temperatūra mērījumu zonā ievērojami atšķiras no apkārtējās vides temperatūras. Mērāmajā zonā pastāv termiskais tilts, kas rada sliktu izolāciju. Telpa ir pārāk auksta – ja tā tiek pienācīgi apsildīta, zema temperatūra liecina par kopumā sliktu izolāciju.

Termisko tiltu gadījumā pārbaudiet siltumizolāciju attiecīgajā zonā, pēc nepieciešamības pieaiciniet atbilstošu ēku būvinspektoru.

## **Pelējuma brīdinājuma režīms (skatīt attēlu C)**

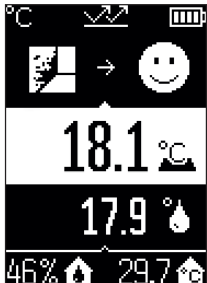

**TITI** Pelējuma brīdinājuma režīmā tiek mērīta apkārtējās vides temperatūra un relatīvais gaisa mitrums [\(skatīt "Relatīvais](#page-460-1) [gaisa mitrums", Lappuse 461\).](#page-460-1) Izmantojot abas iegūtās vērtības, tiek aprēķināta rasas punkta temperatūra [\(skatīt](#page-460-2) ["Rasas punkta temperatūra", Lappuse 461\)](#page-460-2). Papildus tiek izmērīta arī virsmas temperatūra.

Rasas punkta temperatūra tiek salīdzināta ar virsmas temperatūru, un rezultāts tiek interpretēts, vērtējot pelējuma rašanās risku.

Relatīvais gaisa mitrums **(u)**, apkārtējās vides temperatūra **(s)** un aprēķinātā rasas punkta temperatūra **(q)** tiek noteikta un parādīta automātiski.

Nospiediet mērīšanas taustiņu **(1)** un novietojiet lāzera punktu perpendikulārā pozīcijā pret mērāmā priekšmeta centru. Virsmas temperatūras mērījuma vērtība **(h)** tiek parādīta displeja apakšējā baltajā laukumā.

Mērinstruments automātiski salīdzina vērtības un interpretē rezultātus atbilstoši tālāk norādītajam.

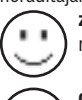

**zaļā** signāllampiņa **(15)**: pašreizējos apstākļos nepastāv pelējuma veidošanās risks.

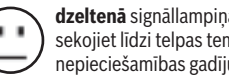

**dzeltenā** signāllampiņa **(15)**: vērtības atrodas pieļaujamajā diapazonā, sekojiet līdzi telpas temperatūrai, termiskajiem tiltiem un gaisa mitrumam, nepieciešamības gadījumā atkārtoti veiciet mērījumu regulāros intervālos.

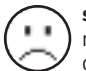

**sarkanā** signāllampiņa **(15)**: pastāv augsts pelējuma veidošanās risks, jo gaisa mitrums ir pārāk augsts vai virsmas temperatūra ir rasas temperatūras punkta diapazonā.

Ja pastāv pelējuma veidošanās risks, jums jāsamazina gaisa mitruma veidošanās cēlonis, rūpīgi un bieži veicot vēdināšanu, palielinot telpas temperatūru vai likvidējot termiskos tiltus. Nepieciešamības gadījumā vērsieties pie attiecīgā būvinspektora.

**Norāde:** izmantojot mērinstrumentu, nevar konstatēt pelējuma sporas. Tas norāda tikai to, ka apstākļiem nemainoties pastāv pelējuma veidošanās risks.

## **Kļūmes – cēloņi un novēršana**

## **Mērījuma vērtības ārpus mērījumu diapazona**

Ja mērījuma objekta vērtības lāzera punktā ir ārpus mērījumu diapazona, displejā tiek parādīti šādi ziņojumi:

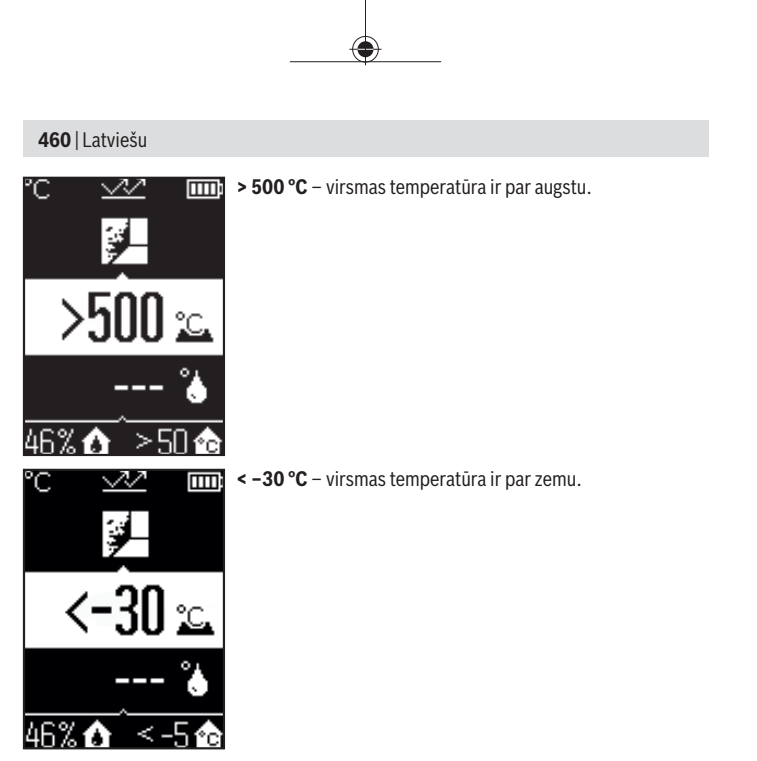

Pie apkārtnes temperatūras: **> 50 °C** (par augstu) vai **< –5 °C** (par zemu) Šī objekta vērtības nevar izmērīt. Pavērsiet lāzera punktu pret citu priekšmetu un sāciet jaunu mērījumu.

#### Latviešu | **461**

#### **Iekšēja kļūme**

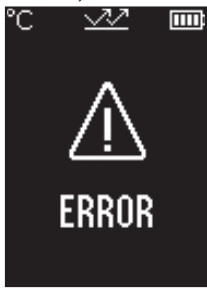

Mērinstrumentam radusies iekšēja kļūme, un tas pēc 5 sek. izslēdzas. Lai atiestatītu programmatūru, izņemiet baterijas, pagaidiet dažas sekundes un ievietojiet baterijas atpakaļ. Ja kļūme nepazūd, pārbaudiet mērinstrumentu Bosch servisa centrā.

## **Jēdzienu skaidrojums**

#### **Izstarošanas koeficients**

Objekta izstarošanas koeficients ir atkarīgs no objekta materiāla un tā virsmas struktūras. Tas norāda to, cik daudz infrasarkano starojumu izstaro objekts, salīdzinot ar ideālu siltuma starojuma avotu (melns ķermenis, izstarošanas koeficients ε = 1), un atbilstoši ir vērtība no 0 līdz 1.

#### <span id="page-460-0"></span>**Termiskie tilti**

Termiskais tilts ir nepilnība vai trūkums ēkas ārsienas konstrukcijā, kur rodas lokāls palielināts siltuma zudums.

Termiskie tilti var radīt paaugstinātu pelējuma veidošanās risku.

## <span id="page-460-1"></span>**Relatīvais gaisa mitrums**

Relatīvais gaisa mitrums norāda, cik ļoti gaiss ir piesātināts ar ūdens tvaiku. Vērtība tiek norādīta kā procentuāla vērtība maksimālajam ūdens tvaika apjomam, ko var saturēt gaiss. Maksimālais ūdens tvaika apjoms ir atkarīgs no temperatūras: jo augstāka temperatūra, jo vairāk ūdens tvaiku gaiss var saturēt.

Ja relatīvais gaisa mitrums ir pārāk augsts, palielinās pelējuma risks. Pārāk zems gaisma mitrums var ietekmēt veselību.

#### <span id="page-460-2"></span>**Rasas punkta temperatūra**

Rasas punkta temperatūra norāda temperatūru, kādā gaisā esošais ūdens tvaiks sāk kondensēties. Rasas punkta temperatūra ir atkarīgā no relatīvā gaisma mitruma un gaisa temperatūras.

## **462** | Latviešu

Ja virsmas temperatūra ir zemāka nekā rasas punkta temperatūra, tad ūdens uz šīs virsmas sāk kondensēties.

Kondensāts uz virsmas ir galvenais pelējuma veidošanās iemesls.

## **Apkalpošana un apkope**

## **Apkalpošana un tīrīšana**

u **Ik reizi pirms lietošanas pārbaudiet mērinstrumentu.** Ja mērinstrumentam ir ārēji redzami bojājumi vai tā iekšpusē ir nenostiprinātas daļas, vairs netiek garantēta mērinstrumenta droša un precīza funkcionēšana.

Lai mērinstruments droši un nevainojami darbotos, uzturiet to sausu un tīru.

Neiegremdējiet mērinstrumentu ūdenī vai citos šķidrumos.

Apslaukiet netīrumus ar sausu, mīkstu auduma gabaliņu. Nelietojiet mērinstrumenta apkopei tīrīšanas līdzekļus vai šķīdinātājus.

Tīrīšanas laikā nepieļaujiet šķidruma iekļūšanu mērinstrumentā.

Ļoti rūpīgi notīriet gaisa mitruma un temperatūras sensoru **(4)**, stara uztvērēja lēcu **(3)** un lāzera izvadlūku **(2)**:

raugiet, lai uz stara uztvērēja lēcas vai lāzera izvadlūkas nebūtu plūksnu. Nekādā gadījumā nelietojiet asus priekšmetus, lai noņemtu netīrumus no sensora vai stara uztvērēja lēcas. Nepieciešamības gadījumā varat netīrumus izpūst ar eļļu nesaturošu saspiestu gaisu.

Neuzglabājiet mērinstrumentu plastmasas maisiņā, kura izgarojumi var bojāt gaisa mitruma un temperatūras sensoru **(4)**. Nenostipriniet uz mērinstrumenta uzlīmes tā sensoru tuvumā.

Neuzglabājiet mērinstrumentu ilgāku laiku ārpus gaisa mitruma diapazona 30–50 %. Ja mērinstruments tiek glabāts pārāk mitrā vai pārāk sausā vidē, atsākot lietošanu var būt iespējami kļūdaini mērījumi.

Uzglabāšanas un transportēšanas laikā ievietojiet mērinstrumentu kopā ar to piegādātajā aizsargsomā.

Nosūtot mērinstrumentu remontam, ievietojiet to aizsargsomā.

## **Klientu apkalpošanas dienests un konsultācijas par lietošanu**

Klientu apkalpošanas dienests atbildēs uz Jūsu jautājumiem par izstrādājumu remontu un apkalpošanu, kā arī par to rezerves daļām. Kopsalikuma attēlus un informāciju par rezerves daļām Jūs varat atrast interneta vietnē:

## **www.bosch-pt.com**

Bosch konsultantu grupa palīdzēs Jums vislabākajā veidā rast atbildes uz jautājumiem par mūsu izstrādājumiem un to piederumiem.

Pieprasot konsultācijas un pasūtot rezerves daļas, noteikti paziņojiet 10 zīmju izstrādājuma numuru, kas norādīts uz izstrādājuma marķējuma plāksnītes.

#### **Latvijas Republika**

Robert Bosch SIA Bosch elektroinstrumentu servisa centrs Mūkusalas ielā 97 LV-1004 Rīga Tālr.: 67146262 Telefakss: 67146263 E-pasts: [service-pt@lv.bosch.com](mailto:service-pt@lv.bosch.com)

#### **Papildu klientu apkalpošanas dienesta adreses skatiet šeit:**

[www.bosch-pt.com/serviceaddresses](http://www.bosch-pt.com/serviceaddresses)

## **Atbrīvošanās no nolietotajiem izstrādājumiem**

Nolietotie mērinstrumenti, to piederumi un iesaiņojuma materiāli jāpārstrādā apkārtējai videi nekaitīgā veidā.

Neizmetiet mērinstrumentu un baterijas sadzīves atkritumu tvertnē!

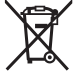

## **Tikai EK valstīm.**

Saskaņā ar Eiropas Savienības direktīvu 2012/19/ES par nolietotajām elektriskajām un elektroniskajām ierīcēm un šīs direktīvas atspoguļojumiem nacionālajā likumdošanā, lietošanai nederīgas mērierīces un saskaņā ar Eiropas Savienības direktīvu 2006/66/EK, bojāti vai izlietoti akumulatori/baterijas ir jāsavāc atsevišķi un jānogādā otrreizējai pārstrādei apkārtējai videi nekaitīgā veidā.

Ja elektriskās un elektroniskās ierīces netiek atbilstoši utilizētas, tās var kaitēt videi un cilvēku veselībai iespējamās bīstamo vielu klātbūtnes dēļ.

# **Lietuvių k.**

## **Saugos nuorodos**

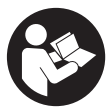

**Kad su matavimo prietaisu dirbtumėte nepavojingai ir saugiai, perskaitykite visas nuorodas ir jų laikykitės. Jei matavimo prietaisas naudojamas nesilaikant pateiktų nuorodų, gali būti pakenkta matavimo prietaise integruotiems apsauginiams įtaisams. Pasirūpinkite, kad įspėjamieji ženklai ant matavimo prietaiso vi-**

**sada būtų įskaitomi. IŠSAUGOKITE ŠIĄ INSTRUKCIJĄ IR ATIDUOKITE JĄ KARTU SU MATAVIMO PRIETAISU, JEI PERDUODATE JĮ KITAM SAVININKUI.**

- u **Atsargiai jei naudojami kitokie nei čia aprašyti valdymo ar justavimo įrenginiai arba taikomi kitokie metodai, spinduliavimas gali būti pavojingas.**
- **► Matavimo prietaisas tiekiamas su įspėjamuoju lazerio spindulio ženklu (pavaizduota matavimo prietaiso schemoje).**
- **►** Jei įspėjamojo lazerio spindulio ženklo tekstas yra ne jūsų šalies kalba, prieš pra**dėdami naudoti pirmą kartą, ant įspėjamojo ženklo užklijuokite kartu su prietaisu pateiktą lipduką jūsų šalies kalba.**

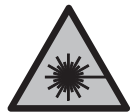

**Nenukreipkite lazerio spindulio į žmones ar gyvūnus ir patys nežiūrėkite į tiesioginį ar atspindėtą lazerio spindulį.** Lazeriniais spinduliais galite apakinti kitus žmones, sukelti nelaimingus atsitikimus arba pakenkti akims.

- **►** Jei į akis buvo nukreipta lazerio spinduliuotė, akis reikia sąmoningai užmerkti ir **nedelsiant patraukti galvą iš spindulio kelio.**
- ▶ Nedarykite jokių lazerinio įtaiso pakeitimų.
- u **Akinių lazeriui matyti (papildoma įranga) nenaudokite kaip apsauginių akinių.** Akiniai lazeriui matyti yra skirti geriau identifikuoti lazerio spindulį; jie neapsaugo nuo lazerio spinduliuotės.
- **▶ Akinių lazeriui matyti (papildoma įranga) nenaudokite kaip akinių nuo saulės ar vairuodami transporto priemonę.** Akiniai lazeriui matyti neužtikrina visiškos UV apsaugos ir sumažina spalvų atpažinimą.
- ▶ Matavimo prietaisą turi taisyti tik kvalifikuoti meistrai ir naudoti tik originalias **atsargines dalis.** Taip bus garantuota, kad matavimo prietaisas išliks saugus naudoti.
- u **Saugokite, kad vaikai be suaugusiųjų priežiūros nenaudotų lazerinio matavimo prietaiso.** Jie netikėtai gali apakinti kitus asmenis arba patys save.

1 609 92A 85E | (19.10.2022) Bosch Power Tools

- **► Nedirbkite su matavimo prietaisu sprogioje aplinkoje, kurioje yra degių skysčių, dujų ar dulkių.** Matavimo prietaisui kibirkščiuojant, nuo kibirkščių gali užsidegti dulkės arba susikaupę garai.
- ▶ Dėl specialios matavimo prietaiso technologijos šimtaprocentinio saugumo už**tikrinti negalima.** Dėl aplinkos veiksnių (pvz., matavimo vietoje esančių dulkių, garų), temperatūros svyravimų (pvz., šildomojo ventiliatoriaus), taip pat dėl matuojamo paviršiaus savybių ir būklės (pvz., smarkiai atspindinčių ar skaidrių medžiagų) matavimų rezultatai gali būti netikslūs.

## **Gaminio ir savybių aprašas**

Prašome atkreipti dėmesį į paveikslėlius priekinėje naudojimo instrukcijos dalyje.

## **Naudojimas pagal paskirtį**

Matavimo prietaisas skirtas paviršiaus ir aplinkos temperatūrai bei santykiniam oro drėgniui nesąlytiniu būdu matuoti. Jis apskaičiuoja rasos taško temperatūrą, aptinka šalčio tiltus ir vietas, kuriose gali susidaryti pelėsiai. Matavimo prietaisas pelėsių sporų neaptinka.

Matavimo prietaisu draudžiama matuoti žmonių ir gyvūnų temperatūrą ir naudoti jį kitais medicininiais tikslais.

Matavimo prietaisas nėra skirtas dujų ar skysčių paviršiaus temperatūrai matuoti.

Matavimo prietaisas nėra skirtas pramoniniam naudojimui.

Matavimo prietaisas skirtas naudoti patalpose.

Šis gaminys yra vartotojams skirta lazerinė įranga pagal EN 50689.

## **Pavaizduoti elementai**

Pavaizduotų sudedamųjų dalių numeriai atitinka matavimo prietaiso schemos numerius.

- **(1)** Matavimo mygtukas
- **(2)** Lazerio spindulio išėjimo anga
- **(3)** Infraraudonųjų spindulių priėmimo lęšis
- **(4)** Oro drėgnio ir temperatūros jutiklis
- **(5)** Emisijos laipsnio lipdukas
- **(6)** Įspėjamasis lazerio spindulio ženklas
- **(7)** Serijos numeris
- **(8)** Kilpos fiksatorius
- **(9)** Baterijų skyriaus dangtelis

#### **466** | Lietuvių k.

- **(10)** Baterijų skyriaus dangtelio fiksatorius
- **(11)** Atgal mygtukas/šalinimo mygtukas
- **(12)** Įjungimo-išjungimo mygtukas/režimų mygtukas
- **(13)** Emisijos laipsnio mygtukas
- **(14)** Ekranas
- **(15)** Signalinė lemputė
- **(16)** Apsauginis krepšys

#### **Ekrano simboliai**

- **(a)** Įspėjimo apie pelėsius režimo indikatorius
- **(b)** Šilumos tiltų režimo indikatorius
- **(c)** Atskaitos temperatūros režimo indikatorius
- **(d)** Paviršiaus temperatūros režimo indikatorius
- **(e)** Emisijos laipsnis
- **(f)** Temperatūros matavimų vienetas
- **(g)** Baterijos indikatorius
- **(h)** Esamoji paviršiaus temperatūros matavimo vertė
- **(i)** Ankstesnė paviršiaus temperatūros matavimo vertė
- **(j)** Paviršiaus temperatūros atskaitos vertė
- **(k)** Paviršiaus temperatūros skirtumas
- **(l)** Skirtumo simbolis
- **(m)** Atskaitos vertės simbolis
- **(n)** Patikros rezultato rodmuo
- **(o)** Paviršiaus temperatūros simbolis
- **(p)** Rasos taško temperatūros simbolis
- **(q)** Rasos taško temperatūra
- **(r)** Aplinkos temperatūros simbolis
- **(s)** Aplinkos temperatūros matavimo vertė
- **(t)** Santykinio oro drėgnio simbolis
- **(u)** Santykinio oro drėgnio matavimo vertė

Lietuvių k. | **467**

۰

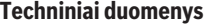

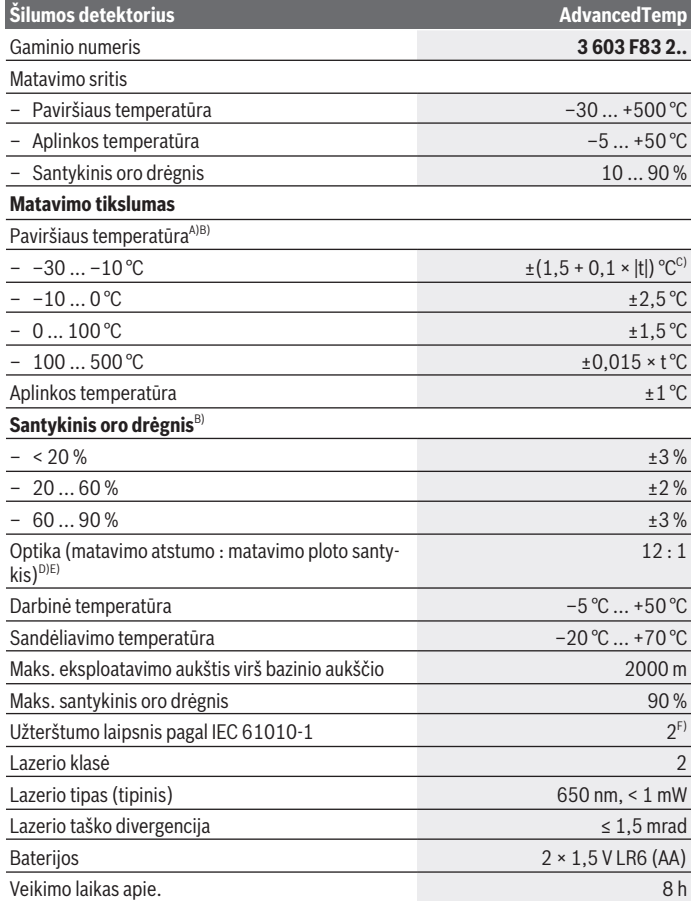

◈

 $\bigcirc$ 

#### **468** | Lietuvių k.

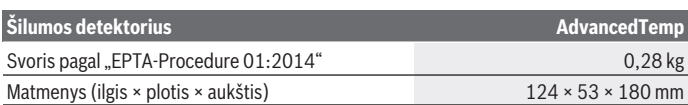

A) esant 0,75–1,25 m matavimo atstumui iki paviršiaus

- B) esant aplinkos temperatūrai **21–25** °C
- C) esant 0,1–0,3 m matavimo atstumui iki paviršiaus
- D) Duomenys pagal VDI/VDE 3511, 4.3 lapą (leidimo data 2005 m. birželio mėn.); galioja 90 % matavimo signalų. Jei bet kurioje srityje yra peržengiamos nurodytos techninių duomenų ribos, galimi matavimo rezultatų nuokrypiai.
- E) Taikoma, matuojant infraraudonaisiais spinduliais, žr. brėžinį:

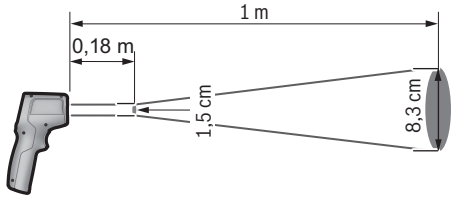

F) Atsiranda tik nelaidžių nešvarumų, tačiau galima tikėtis aprasojimo sukelto laikino laidumo. Firminėje lentelėje esantis serijos numeris **(7)** yra skirtas jūsų matavimo prietaisui vienareikšmiškai identifikuoti.

## **Montavimas**

## **Baterijų įdėjimas/keitimas**

Matavimo prietaisą patariama naudoti su šarminėmis mangano baterijomis.

Norėdami atidaryti baterijų skyriaus dangtelį **(9)**, paspauskite fiksatorių **(10)** ir atidenkite baterijų skyriaus dangtelį. Įdėkite baterijas. Įdėdami baterijas atkreipkite dėmesį į baterijų skyriaus dangtelio vidinėje pusėje nurodytus baterijų polius.

Baterijos indikatorius **(g)** rodo baterijų įkrovos būklę:

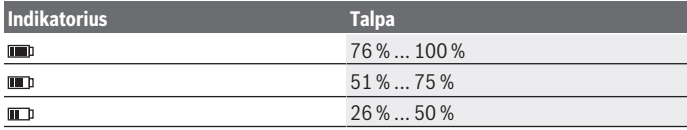

1 609 92A 85E | (19.10.2022) Bosch Power Tools
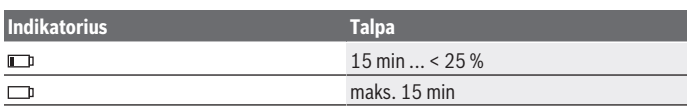

Jei mirksi baterijų indikatorius **(g)** su tuščiu baterijų simboliu, baterijas reikia pakeisti. Visada kartu pakeiskite visas baterijas. Naudokite tik vieno gamintojo ir vienodos talpos baterijas.

▶ Jei matavimo prietaiso ilgesnį laiką nenaudosite, išimkite iš jo baterijas. Ilgesnį laiką laikant baterijas matavimo prietaise, dėl korozijos jos gali pradėti irti ir savaime išsikrauti.

# **Naudojimas**

## **Paruošimas naudoti**

- $\triangleright$  Saugokite matavimo prietaisą nuo drėgmės ir tiesioginio saulės spindulių po**veikio.**
- ▶ Matavimo prietaisą saugokite nuo itin aukštos ir žemos temperatūros bei tem**peratūros svyravimų.** Pvz., nepalikite jo ilgesniam laikui automobilyje. Esant didesniems temperatūros svyravimams, prieš įjungdami matavimo prietaisą, palaukite, kol stabilizuosis jo temperatūra. Esant ypač aukštai ir žemai temperatūrai arba temperatūros svyravimams, gali būti pakenkiama matavimo prietaiso tikslumui.
- u **Užtikrinkite tinkamą matavimo prietaiso aklimatizaciją.** Esant dideliems temperatūros svyravimams, aklimatizacija gali trukti iki **30** min., esant ekstremalioms situacijoms – iki **90** min. Taip gali būti, jei matavimo prietaisą laikėte šaltame automobilyje ir po to ketinate matuoti šiltame pastate.
- u **Saugokite, kad matavimo prietaisas nebūtų smarkiai sutrenktas ir nenukristų.** Po stipraus išorinio poveikio matavimo prietaisui arba pastebėję matavimo prietaiso veikimo pakitimų, dėl jo patikrinimo turite kreiptis į **Bosch** klientų aptarnavimo tarnybą.
- u **Neuždarykite ir neuždenkite oro drėgnio ir temperatūros jutiklio (4), priėmimo lęšio (3) lazerio išėjimo angos (2).**

### **Įjungimas ir išjungimas**

Matavimo prietaisą galite įjungti **įjungimo-išjungimo mygtuku/režimų mygtuku (12)** arba **matavimo mygtuku (1)**. Po trumpos paleidimo sekos matavimo prietaisas visada veikia paviršiaus temperatūros režimu yra paruoštas naudoti su paskutinio išjungimo metu išsaugotu emisijos laipsniu. Kol neįjungiamas joks matavimas, lazeris yra išjungtas. Paspaudus **matavimo mygtuką (1)**, matavimo prietaisas pradeda matuoti.

#### **470** | Lietuvių k.

- ▶ Nepalikite įjungto matavimo prietaiso be priežiūros, o baigę su prietaisu dirbti, jį **išjunkite.** Lazerio spindulys gali apakinti kitus žmones.
- u **Nenukreipkite lazerio spindulio į kitus asmenis ar gyvūnus ir nežiūrėkite į lazerio spindulį patys, net ir būdami atokiau nuo prietaiso.**

Norėdami **išjungti** matavimo prietaisą, apie 2 s spauskite **įjungimo-išjungimo mygtuką/režimų mygtuką (12)**.

Jei apytikriai per **5** min. nepaspaudžiamas joks mygtukas, kad būtų tausojamos baterijos, matavimo prietaisas automatiškai išsijungia.

## **Pasiruošimas matuoti**

#### **Temperatūros matavimų vieneto pakeitimas**

Norėdami pakeisti matavimo vienetus – iš Celsijaus laipsnių į Farenheito laipsnius ir atvirkščiai – ilgiau kaip 3 s spauskite mygtuką emisijos laipsnių **(13)**.

Esamasis nustatymas rodomas temperatūros matavimo vienetų rodmenyje **(f)**.

#### **Emisijos laipsnis paviršiaus temperatūros matavimams**

Nesąlytiniu būdu nustatant paviršiaus temperatūrą yra matuojama natūrali infraraudonųjų spindulių šiluma, kurią spinduliuoja matuojamas objektas. Norint užtikrinti tikslius matavimus, **prieš kiekvieną matavimą** reikia patikrinti matavimo prietaise nustatytą emisijos laipsnį ir, jei būtina, priderinti pagal matuojamą objektą.

Norėdami pakeisti emisijos laipsnį, pakartotinai trumpai spauskite emisijos laipsnio mygtuką **(13)**, kol emisijos laipsnio indikatoriuje **(e)** bus parodytas kitam matavimui tinkamas emisijos laipsnis. Parinktį patvirtinkite matavimo mygtuku **(1)** arba įjungimo-išjungimo mygtuku/režimų mygtuku **(12)**.

$$
\begin{array}{r}\n\angle 2 \quad \xi = 0.95 \\
\hline\n\angle 22 \quad \xi = 0.85 \\
\hline\n\angle 222 \quad \xi = 0.75 \\
\hline\n\dot{i}\n\end{array}
$$

- **Aukštas emisijos laipsnis (≈ 0,95):** betonas (sausas), plytos (raudonos, grublėtos), silikatinės plytos (grublėtos), marmuras, plastikas (PE, PP, PVC), guma, eloksuotas aliuminis (matinis), plytelės, radiatorių dažai, mediena, skiedinys, tolis, tapetai, lipnioji juosta, lakai, tinkas
- **Vidutinis emisijos laipsnis (≈ 0,85):** granitas, emalė, anglies plokštės, šamotas, grindinio akmuo, tekstilė, linoleumas, popierius, plaušų plokštė
- **Žemas emisijos laipsnis (≈ 0,75):** kamštis, porcelianas (baltas), oda, natūralus akmuo
- **i:** Išsamesnė informacija Norėdami gauti išsamesnės informacijos, nuskenuokite

QR kodą.

▶ Teisingi temperatūros matavimai galimi tik tada, jei nustatytas emisijos laipsnis **sutampa su objekto emisijos laipsniu.** Objektai gali būti vaizduojami per aukštos arba per žemos temperatūros, dėl ko prisilietus gali iškilti pavojus.

#### **Matavimo plotas atliekant paviršiaus temperatūros matavimus**

Matavimo prietaiso sukurtas lazerio apskritimas rodo matavimo plotą; atliekant nesąlytinį paviršiaus temperatūros matavimą yra nustatoma šio ploto infraraudonoji spinduliuotė. Vidurinis lazerio taškas žymi matavimo ploto vidurio tašką. Kad gautumėte optimalų matavimo rezultatą, matavimo prietaisą nukreipkite taip, kad lazerio spindulys matavimo plotą šiame taške pasiektų vertikaliai.

u **Nenukreipkite lazerio spindulio į kitus asmenis ar gyvūnus ir nežiūrėkite į lazerio spindulį patys, net ir būdami atokiau nuo prietaiso.**

Lazerio apskritimo dydis, t. y. ir matavimo plotas, didėja didėjant atstumui tarp matavimo prietaiso ir matuojamo objekto. Optimalus matavimo atstumas yra nuo **0,75** m iki **1,25** m.

▶ Matavimo prietaiso nelaikykite prie pat karštų paviršių. Dėl karščio poveikio matavimo prietaisas gali sugesti.

Parodytas matavimo rezultatas yra matavimo plote išmatuotų temperatūrų vidutinė vertė.

### **Nurodymai apie matavimo sąlygas**

Didelio atspindžio, blizgantys ir permatomi paviršiai (pvz., blizgančios plytelės, nerūdijančio plieno fasadai, puodai) gali pakenkti paviršiaus temperatūros matavimui. Matavimo plotą, jei reikia, apklijuokite tamsia, matine ir šilumai laidžia lipniąja juosta. Šiek tiek palaukite, kol susivienodins juostos ir paviršiaus temperatūros.

Matuoti per permatomas medžiagas iš principo negalima.

Matavimo rezultatai bus tuo tikslesni ir tuo labiau patikimi, kuo geresnės ir stabilesnės bus matavimo sąlygos.

Oro drėgnio ir aplinkos temperatūros jutiklį **(4)** gali pažeisti cheminės kenksmingosios medžiagos, pvz., lako ar dažų garai. Temperatūros matavimui infraraudonaisiais spinduliais gali pakenkti dūmai, garai, dulkėtas oras.

Todėl prieš pradėdami matuoti patalpą išvėdinkite, ypač tada jei oras užterštas ar jame yra daug garų. Pvz., vonios kambaryje nematuokite iškart po prausimosi duše.

Išvėdinę palaukite, kol patalpoje nusistovės temperatūra, t. y. vėl bus pasiekta įprastinė temperatūra.

Aplinkos temperatūrą ir santykinį oro drėgnį tiesiogiai išmatuoja matavimo prietaiso oro drėgnio ir aplinkos temperatūros jutiklis **(4)**. Kad gautumėte tikrovę atitinkančius rezultatus, matavimo prietaiso nelaikykite tiesiogiai virš ar šalia triktis sukeliančių šaltinių, pvz., radiatorių, atvirų skysčių. Jokiu būdu neuždenkite jutiklio **(4)**.

#### **472** | Lietuvių k.

## **Matavimo funkciją**

#### **Atskiras matavimas**

Vieną kartą trumpai paspaudę matavimo mygtuką **(1)** įjungiate lazerį ir atskirą matavimą pasirinktu režimu. Matavimas gali trukti 1–2 s. Matavimo rezultatas rodomas baltoje ekrano srityje.

Matavimui pasibaigus, lazerio spindulys automatiškai išjungiamas.

Ekrane rodomi paskutiniai matavimo rezultatai.

#### **Nuolatinis matavimas**

Norėdami pasirinktu režimu atlikti nuolatinius matavimus, paspauskite matavimo mygtuką **(1)** ir laikykite jį paspaustą. Lazeris lieka įjungtas. Lazerio apskritimą lėtai iš eilės nukreipkite į visus paviršius, kurių temperatūrą norite išmatuoti. Norėdami išmatuoti drėgnį ir aplinkos temperatūrą, matavimo prietaisą lėtai veskite patalpoje.

Rodmenys ekrane bei signalinės lemputės **(15)** parodymai nuolat atnaujinami. Kai tik atleidžiate matavimo mygtuką **(1)**, matavimas nutraukiamas ir lazeris išjungiamas.

Ekrane rodomi paskutiniai matavimo rezultatai.Signalinės lemputės rodmuo lieka nepakitęs.

#### **Režimo parinkimas**

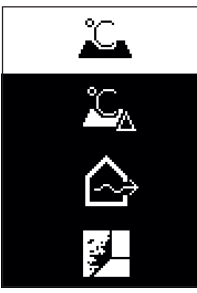

Norėdami iškviesti meniu režimą, paspauskite įjungimo-išjungimo mygtuką/režimų mygtuką **(12)**. Įjungimo-išjungimo mygtuku/režimų mygtuku **(12)** pasirinkite pageidaujamą režimą. Savo parinktį patvirtinkite matavimo mygtuku **(1)** arba emisijos laipsnio mygtuku **(13)**.

Norėdami grįžti į ankstesnį meniu, paspauskite atgal mygtuką/šalinimo mygtuką **(11)**.

## **Paviršiaus temperatūros režimas (žr. A pav.)**

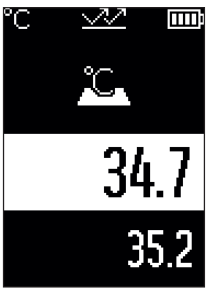

Pasirinkus paviršiaus temperatūros režimą yra matuojama objekto paviršiaus temperatūra.

Paspauskite matavimo mygtuką **(1)** ir vertikaliai nukreipkite lazerio apskritimą į matavimo objekto vidurį. Išmatuota paviršiaus temperatūra **(h)** rodoma baltoje ekrano srityje. Atliekant kitą matavimą, prieš tai išmatuota vertė rodoma rodmenyje **(i)**.

Paspauskite atgal mygtuką/šalinti mygtuką **(11)**, norėdami pašalinti baltoje ekrano srityje rodomą matavimo vertę **(h)**.

Pasirinkus paviršiaus temperatūros režimą, signalinė lemputė **(15)** nešviečia.

Nustatę šį režimą galite matuoti, pvz., radiatorių, grindų šildymo sistemos ar šaldytuvo vidaus temperatūrą.

## **Atskaitos temperatūros režimas**

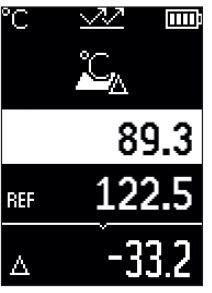

Veikiant atskaitos temperatūros režimu, palyginamos 2 išmatuotos paviršiaus temperatūros ir rodomas jų skirtumas. Tokiu būdu 2 skirtinguose vieno ar kelių paviršių taškuose gali būti išmatuoti dideli temperatūrų skirtumai.

Paspauskite matavimo mygtuką **(1)**, norėdami išmatuoti atskaitos vertę **(j)**. Visos kitos matavimų vertės yra susijusios su atskaitos verte **(j)**. Temperatūros skirtumas **(k)** rodomas ekrane iškart po naujo matavimo. Atlikus kiekvieną naują matavimą, atnaujinama matavimo vertė **(h)** baltoje ekrano srityje ir iš naujo apskaičiuojamas skirtumas su atskaitos verte. Jei nauja matavimo vertė **(h)** daugiau nei 1 °C yra mažesnė už atskaitos vertę **(j)**, signalinė lemputė **(15)** šviečia mėlynai.

Jei nauja matavimo vertė **(h)** daugiau nei 1 °C yra didesnė už atskaitos vertę **(j)**, signalinė lemputė **(15)** šviečia raudonai. Jei skirtumas **(k)** yra ±1 °C diapazone, signalinė lemputė **(15)** nešviečia.

### **474** | Lietuvių k.

## **Šilumos tiltų režimas (žr. B pav.)**

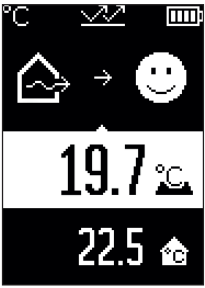

Pasirinkus šilumos tiltų režimą, matuojama paviršiaus ir aplinkos temperatūra ir tarpusavyje palyginama. Esant didesniam šių abiejų temperatūrų skirtumui, yra įspėjama apie ši-lumos tiltą [\(žr. "Šilumos tiltas", Puslapis 477\)](#page-476-0). Paspauskite matavimo mygtuką **(1)** ir vertikaliai nukreipkite lazerio apskritimą į matavimo objekto vidurį. Pasibaigus matavimui rodoma išmatuota paviršiaus temperatūra **(h)**. Aplin-

kos temperatūra **(s)** automatiškai rodoma prieš matavimą.

Matavimo prietaisas automatiškai palygina vertes ir taip interpretuoja rezultatą:

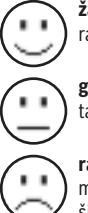

**žalia** signalinė lemputė **(15)**: mažas temperatūros skirtumas, šilumos tiltų nėra.

**geltona** signalinė lemputė **(15)**: temperatūros skirtumas ties ribine verte, matavimo zonoje gali būti šilumos tiltas; po kiek laiko matavimą pakartokite.

**raudona** signalinė lemputė **(15)**: simbolis rodo, kad paviršiaus temperatūra matavimo plote labai skiriasi nuo aplinkos temperatūros. Matavimo srityje yra šilumos tiltas, o tai rodo, kad ši vieta blogai izoliuota. Patalpa per šalta – jei ji yra normaliai šildoma, tai žema temperatūra rodo, kad patalpa blogai izoliuota.

Nustatę šilumos tiltus, šioje zonoje patikrinkite šilumos izoliaciją, jei reikia, pasikvieskite į pagalbą statybos specialistą.

## **Įspėjimo apie pelėsius režimas (žr. C pav.)**

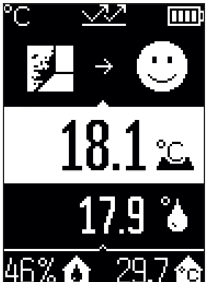

**Pasirinkus įspėjimo apie pelėsius režimą, yra matuojama apli-**nkos temperatūra ir santykinis oro drėgnis [\(žr. "Santykinis](#page-476-1) [oro drėgnis", Puslapis 477\).](#page-476-1) Iš abiejų verčių yra apskaičiuoja-ma rasos taško temperatūra [\(žr. "Rasos taško temperatūra",](#page-476-2) [Puslapis 477\).](#page-476-2) Be to, išmatuojama paviršiaus temperatūra. Rasos taško temperatūra palyginama su paviršiaus temperatūra, o rezultatas interpretuojamas atsižvelgiant į pelėsių susidarymo pavojų.

Santykinis oro drėgnis **(u)**, aplinkos temperatūra **(s)** ir apskaičiuota rasos taško temperatūra **(q)** apskaičiuojamos ir rodomos automatiškai.

Paspauskite matavimo mygtuką **(1)** ir vertikaliai nukreipkite lazerio apskritimą į matavimo objekto vidurį. Paviršiaus temperatūros matavimo vertė **(h)** rodoma baltoje ekrano srityje.

Matavimo prietaisas automatiškai palygina vertes ir taip interpretuoja rezultatą:

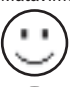

**žalia** signalinė lemputė **(15)**: esant tokioms sąlygoms, pelėsių susidarymo pavojaus nėra.

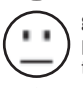

**geltona** signalinė lemputė **(15)**: vertės yra ribinės; atkreipkite dėmesį į patalpos temperatūrą, šilumos tiltus bei oro drėgnį ir po kiek laiko matavimą pakartokite.

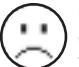

**raudona** įspėjamoji lemputė **(15)**: padidėjęs pelėsių susidarymo pavojus, nes oro drėgnumas per didelis arba paviršiaus temperatūra artima rasos taško temperatūrai.

Esant pelėsių susidarymo pavojui, priklausomai nuo priežasčių, dažniau ir geriau vėdindami turėtumėte sumažinti oro drėgnumą, padidinti patalpos temperatūrą arba pašalinti šilumos tiltą. Jei reikia, kreipkitės į statybų specialistą.

**Nuoroda:** matavimo prietaisas pelėsių sporų neaptinka. Jis tik parodo, kad, esant tokioms sąlygoms, gali susidaryti pelėsių.

## **Gedimas – Priežastis ir pašalinimas**

## **Matavimų vertės už matavimo diapazono ribų**

Jei matavimo objekto matavimų vertės lazerio apskritime yra už matavimo diapazono ribų, ekrane atsiranda rodmenys:

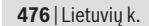

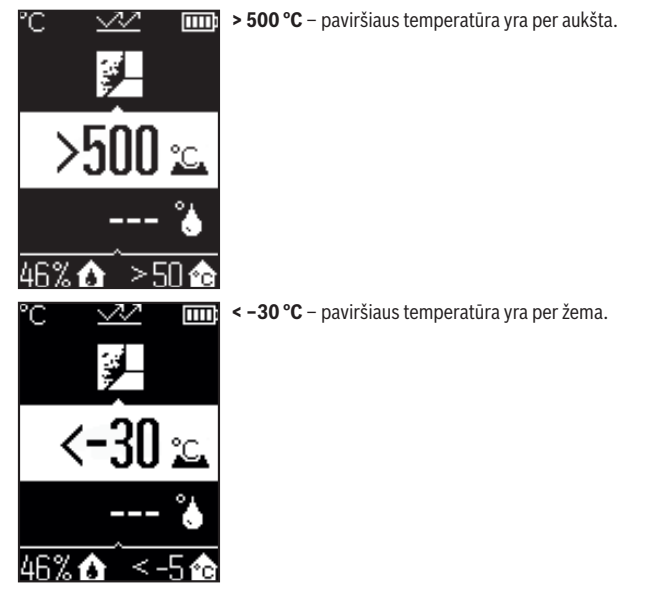

Esant aplinkos temperatūrai: **> 50 °C** (per aukšta) arba **< –5 °C** (per žema) Šio objekto verčių išmatuoti negalima. Lazerio apskritimą nukreipkite į kitą objektą ir pradėkite naują matavimą.

#### Lietuvių k. | **477**

#### **Vidinė klaida**

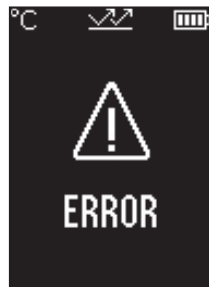

Matavimo prietaiso viduje įvyko gedimas ir jis po 5 s išsijungia. Kad atliktumėte programinės įrangos atstatą, išimkite baterijas, kelias sekundes palaukite ir baterijas vėl įdėkite. Jei gedimo vis tiek nepavyko pašalinti, dėl matavimo prietaiso patikrinimo kreipkitės į Bosch klientų aptarnavimo skyrių.

## **Sąvokų paaiškinimai**

#### **Emisijos laipsnis**

Objekto emisijos laipsnis priklauso nuo medžiagos ir jo paviršiaus struktūros. Jis nurodo, kiek infraraudonųjų spindulių išspinduliuoja objektas palyginti su idealiu šilumą spinduliuojančiu objektu (pvz., juodas kūnas, emisijos laipsnis ε = 1) ir todėl jo vertė yra atitinkamai nuo 0 iki 1.

### <span id="page-476-0"></span>**Šilumos tiltas**

Šilumos tiltu vadinama vieta pastato lauko sienoje, kurioje dėl konstrukcijos ypatumų yra didesni vietiniai šilumos nuostoliai.

Dėl šilumos tiltų gali padidėti pelėsių rizika.

#### <span id="page-476-1"></span>**Santykinis oro drėgnis**

Santykinis oro drėgnis parodo, kaip stipriai oras prisotintas vandens garų. Rodmuo pateikiamas maksimalaus vandens garų kiekio, kurį gali sugerti oras, procentine verte. Maksimalus vandens garų kiekis priklauso nuo temperatūros: kuo aukštesnė temperatūra, tuo daugiau vandens garų gali sugerti oras.

Jei santykinis oro drėgnis per didelis, iškyla pelėsių susidarymo pavojus. Jei oro drėgnis per žemas, tai gali pakenkti sveikatai.

#### <span id="page-476-2"></span>**Rasos taško temperatūra**

Rasos taško temperatūra rodo, kokioje temperatūroje pradeda kondensuotis ore esantys vandens garai. Rasos taško temperatūra priklauso nuo santykinio oro drėgnio ir oro temperatūros.

## **478** | Lietuvių k.

Jei paviršiaus temperatūra yra žemesnė už rasos taško temperatūrą, tai ant to paviršiaus pradeda kondensuotis vanduo.

Ant paviršių susidaręs kondensatas yra pagrindinė pelėsių atsiradimo priežastis.

# **Priežiūra ir servisas**

## **Priežiūra ir valymas**

u **Prieš kiekvieną naudojimą matavimo prietaisą patikrinkite.** Jei matavimo prietaisas pažeistas arba jo viduje yra atsilaisvinusių dalių, jis veiks nepatikimai.

Kad galėtumėte gerai ir saugiai dirbti, pasirūpinkite, kad matavimo prietaisas visada būtų švarus ir sausas.

Nepanardinkite matavimo prietaiso į vandenį ir kitokius skysčius.

Nešvarumus nuvalykite sausa, minkšta šluoste. Nenaudokite valymo priemonių ir tirpiklių.

Valant matavimo prietaisą būtina saugoti, kad į jį jokiu būdu nepatektų skysčių.

Oro drėgnio ir temperatūros jutiklį **(4)**, priėmimo lęšį **(3)** ir lazerio spindulio išėjimo angą **(2)** valykite labai atsargiai:

ant priėmimo lęšio ar lazerio spindulio išėjimo angos neturi likti jokių pūkelių. Nešvarumų iš jutiklio ar priėmimo lęšio nevalykite smailiais daiktais. Jei reikia, nešvarumus atsargiai galite išpūsti suslėgtu oru, kuriame nėra alyvos.

Nelaikykite matavimo prietaiso plastikiniame maišelyje, nes jame susidarę garai gali pažeisti oro drėgnio ir temperatūros jutiklį **(4)**. Ant matavimo prietaiso netoli jutiklio neklijuokite jokių lipdukų.

Matavimo prietaiso nelaikykite ilgai tokioje vietoje, kurioje santykinis oro drėgnis už 30– 50 % diapazono ribų. Jei matavimo prietaisas laikomas per drėgnai arba per sausai, pradėjus eksploatuoti galimi klaidingi matavimai.

Sandėliuokite ir transportuokite matavimo prietaisą tik įdėję jį į komplekte esantį apsauginį krepšį.

Remonto atveju matavimo prietaisą atsiųskite apsauginiame krepšyje .

## **Klientų aptarnavimo skyrius ir konsultavimo tarnyba**

Klientų aptarnavimo skyriuje gausite atsakymus į klausimus, susijusius su jūsų gaminio remontu, technine priežiūra bei atsarginėmis dalimis. Detalius brėžinius ir informacijos apie atsargines dalis rasite interneto puslapyje:

### **www.bosch-pt.com**

Bosch konsultavimo tarnybos specialistai mielai pakonsultuos Jus apie gaminius ir jų papildomą įrangą.

#### Lietuvių k. | **479**

Ieškant informacijos ir užsakant atsargines dalis prašome būtinai nurodyti dešimtženklį gaminio numerį, esantį firminėje lentelėje.

#### **Lietuva**

Bosch įrankių servisas Informacijos tarnyba: (037) 713350 ļrankių remontas: (037) 713352 Faksas: (037) 713354 El. paštas: [service-pt@lv.bosch.com](mailto:service-pt@lv.bosch.com)

### **Kitus techninės priežiūros skyriaus adresus rasite čia:**

[www.bosch-pt.com/serviceaddresses](http://www.bosch-pt.com/serviceaddresses)

## **Šalinimas**

Matavimo prietaisai, papildoma įranga ir pakuotė turi būti surenkami ir perdirbami aplinkai nekenksmingu būdu.

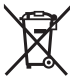

Matavimo prietaisų ir baterijų nemeskite į buitinių atliekų konteinerį!

## **Tik ES šalims:**

Pagal Europos direktyvą 2012/19/ES dėl elektros ir elektroninės įrangos atliekų ir šios direktyvos perkėlimo į nacionalinę teisę aktus nebetinkami naudoti matavimo prietaisai ir pagal 2006/66/EB pažeisti ir susidėvėję akumuliatoriai/baterijos turi būti surenkami atskirai ir perdirbami aplinkai nekenksmingu būdu.

Netinkamai pašalintos elektros ir elektroninės įrangos atliekos dėl galimų pavojingų medžiagų gali turėti žalingą poveikį aplinkai ir žmonių sveikatai.

عربي | **480**

# **عربي** إرشادات الأمان*،*

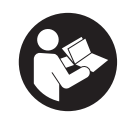

**يجب قراءة جميع التعليمات ومراعاتها للعمل بعدة القياس بأمان وبال مخاطرات. في حالة استخدام عدة القياس بشكل يخالف التعليمات الواردة فقد يؤثر ذلك سلبا على إجراءات الحماية في عدة القياس. ال تقم بطمس الالفتات التحذيرية الموجودة علی عدة القياس**

**أبدا. احتفظ بهذه التعليمات بحالة جيدة، واحرص على إرفاقها بعدة القياس في حالة إعطائها لشخص آخر.**

- t **احترس في حالة االستخدام بطريقة تختلف مع التجهيزات أو وسائل الضبط المذكورين أو تطبيق طريقة عمل أخرى، فقد يؤدي ذلك إلى التعرض ألشعة الشمس بشكل خطير.**
	- t **يتم تسليم عدة القياس مع الفتة تحذيرية لليزر (يتم تمييزها في صورة عدة القياس في صفحة الرسوم التخطيطية).**
	- t **إذا لم يكن الكالم المكتوب في الالفتة التحذيرية لليزر بلغة بلدك، قم بلصق الالفتة المرفقة بلغة بلدك عليه قبل التشغيل للمرة األولى.**

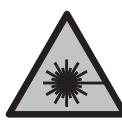

لا توجه شعاع الليزر على الأشخاص أو الحيوانات ولا **توجه نظرك إلی شعاع الليزر المباشر أو المنعكس.** حيث يتسبب ذلك في إبهار األشخاص أو في وقوع حوادث أو حدوث أضرار بالعينين.

- t **في حالة سقوط أشعة الليزر على العين، فقم بغلقها على الفور، وأبعد رأسك عن شعاع الليزر.**
	- t **ال تقم بإجراء تغييرات على جهاز الليزر.**
- t **ال استخدم نظارة رؤية الليزر (الملحقات) كنظارة حماية.** فنظارة رؤية الليزر تستخدم لاستقبال شعاع الليزر بشكل أفضل، إلا أنها لا تحمي من إشعاع الليزر.
- t **ال تستخدم نظارة رؤية الليزر (توابع) كنظارة شمس أو كنظارة لالرتداء أثناء الحركة المرورية.** ال تقوم نظارة رؤية الليزر بالحماية التامة من الأشعة فوق البنفسجية، كما أنها تقلل القدرة على تمييز الألوان.
- t **ال تقم بإصالح عدة القياس إال لدى فنيين متخصصين مؤهلين مع االقتصار على استخدام قطع الغيار األصلية.** يضمن ذلك المحافظة علی أمان عدة القياس.

- t **ال تدع األطفال يستخدمون عدة القياس بالليزر دون مراقبة.** قد تسبب عمى لنفسك أو لأشخاص آخرين دون قصد.
- t **ال تعمل بعدة القياس في نطاق معرض لخطر االنفجار، الذي تتوفر به السوائل أو الغازات أو األغبرة القابلة لالحتراق.** قد يُنتج الشرر في عدة القياس، فيشعل هذه الأغبرة أو الأبخرة.
- t **ال تضمن عدة القياس أمانا كامال ألسباب تقنية.** قد تتسبب التأثيرات البيئية (على سبيل المثال الغبار أو البخار في نطاق القياس)، والتقلبات في درجات الحرارة (على سبيل المثال من خالل أجهزة التدفئة الكهربائية) وأيضا نوعية وحالة سطح القياس (على سبيل المثال المواد شديدة االنعكاس أو الشفافة) في التأثير علی صحة نتائج القياس.

# **وصف المنتج واألداء**

يرجى الرجوع إلى الصور الموجودة في الجزء األول من دليل التشغيل.

## **االستعمال المخصص**

عدة القياس مصممة لقياس درجة حرارة الأسطح دون تلامس، ودرجة الحرارة المحيطة والرطوبة النسبية للهواء. تقوم العدة باحتساب نقطة التكثف والإشارة إلى الجسور الحرارية وخطر تكون العفن. لا يمكن اكتشاف بذور العفن بواسطة عدة القياس. لا يجوز استخدام عدة القياس في قياس درجة حرارة الأشخاص والحيوانات أو الاستخدام في الأغراض الطبية الآخرى. عدة القياس غير مناسبة لقياس درجة حرارة أسطح الغازات أو السوائل. لم تخصص عدة القياس لالستخدام المهني. لقد خصصت عدة القياس لالستخدام في المجال الداخلي. ً هذاالمنتج عبارة عن معدة ليزر مستهلكة وفقا للمواصفة 50689EN.

## **األجزاء المصورة**

يستند ترقيم الأجزاء المصورة إلی رسوم عدة القياس الموجودة علی صفحة الرسوم التخطيطية.

- **(1)** زر القياس
- **(2)** فتحة خروج أشعة الليزر
- **(3)** عدسة استقبال األشعة تحت الحمراء
- **(4)** مستشعر رطوبة الهواء ودرجة الحرارة
	- **(5)** ملصق درجة االنبعاثات
		- **(6)** الفتة تحذير الليزر

عربي | **482**

- **(7)** الرقم المتسلسل
- **(8)** تثبيت عروة المسك
- **(9)** غطاء درج البطاريات
- **(10)** قفل غطاء درج البطاريات
	- **(11)** زر الرجوع/زر المحو
- **(12)** زر التشغيل واإلطفاء/زر النمط
	- **(13)** زر درجة االنبعاثات
		- **(14)** وحدة العرض
		- **(15)** مصباح اإلشارة
			- **(16)** حقيبة واقية

## **عناصر الشاشة**

- **(a (**مؤشر نمط تحذير تكون العفن
	- **(b (**مؤشر نمط الجسور الحرارية
- **(c (**بيان نمط درجة الحرارة المرجعية
	- **(d (**مؤشر نمط درجة حرارة السطح
		- **(e (**درجة االنبعاثات
		- **(f (**وحدة قياسات درجة الحرارة
			- **(g (**بيان البطارية
- **(h (**قيمة القياس الحالية لدرجة حرارة السطح
- **(i (**قيمة القياس السابقة لدرجة حرارة السطح
	- **(j (**القيمة المرجعية لدرجة حرارة السطح
		- **(k (**قيمة الفرق لدرجة حرارة السطح
			- **(l (**رمز قيمة الفرق
			- **(m (**رمز القيمة المرجعية
				- **(n (**بيان نتيجة االختبار
			- **(o (**رمز درجة حرارة السطح
			- **(p (**رمز درجة حرارة نقطة التكثف
				- **(q (**درجة حرارة نقطة التكثف
				- **(r (**رمز درجة الحرارة المحيطة
		- **(s (**قيمة قياس درجة الحرارة المحيطة
			- **(t (**رمز رطوبة الهواء النسبية

۰

**(u (**قيمة قياس رطوبة الهواء النسبية

## **البيانات الفنية**

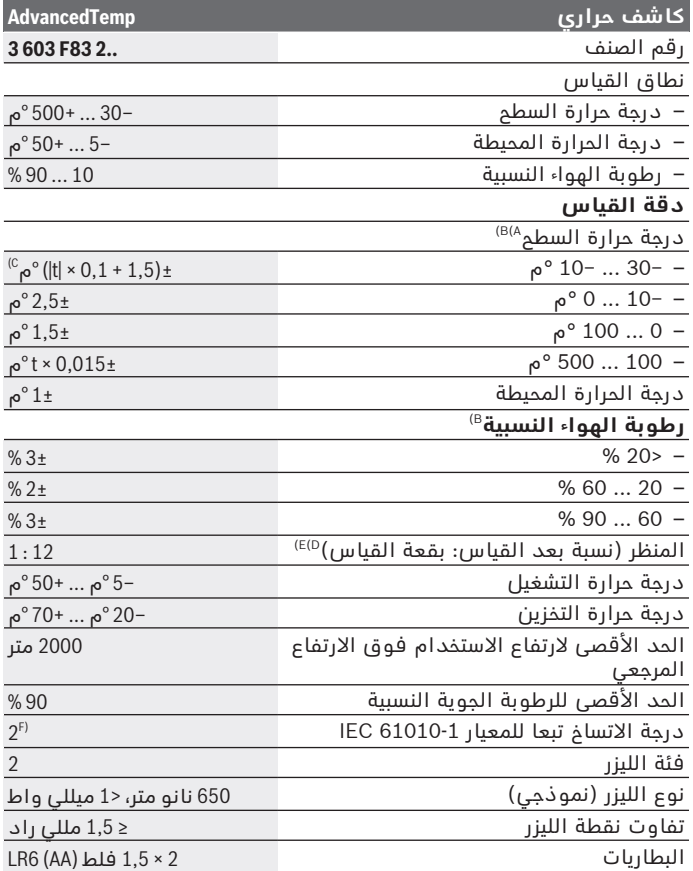

◈

Bosch Power Tools 1 609 92A 85E | (19.10.2022)

♦

عربي | **484**

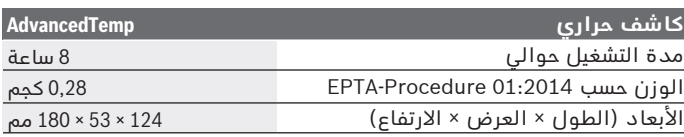

A (مع مسافة قياس حتى السطح تبلغ 0,75–1,25 متر

- B (عند درجة حرارة خارجية تبلغ **21–**° **25**م
- C (مع مسافة قياس حتى السطح تبلغ 0,1–0,3 متر
- D (المعلومات وفقا لنشرة 4.3 3511 VDE/VDI) تاريخ اإلصدار يوليو 2005)، يسري لإشارة القياس 90 %.<br>قد تحدث اختلافات في نتائج القياس في أي نطاقات خارج المقاسات الموضحة في البيانات الفنية.
	- E (استنادا إلی قياس األشعة تحت الحمراء، راجع الرسم التخطيطي:

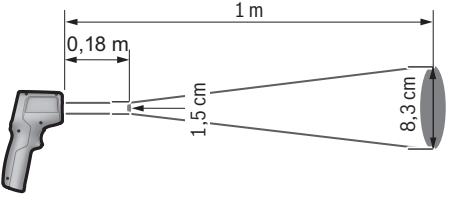

F (ال يحدث اتساخ موصل للكهرباء، ولكن في بعض األحيان قد يتسبب التكثيف في وجود اتساخ موصل للكهرباء بصورة مؤقتة. لتمييز عدة القياسبوضوح، ارجع إلی الرقم المتسلسل **(7)** علی لوحة الصنع.

# **التركيب**

## **تركيب/استبدال البطاريات**

لتشغيل عدة القياس يُنصح باستخدام بطاريات المنجنيز القلوية. لفتح غطاء درج البطاريات **(9)** اضغط على القفل **(10)** وافتح غطاء درج البطاريات. قم بتركيب البطاريات. احرص على مراعاة اتجاه الأقطاب الصحيح طبقا للشكل الموضح على غطاء حجرة البطاريات من الداخل. يشير مبين البطاريات **(g (**إلى حالة شحن البطاريات:

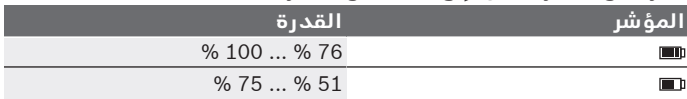

1 609 92A 85E | (19.10.2022) Bosch Power Tools

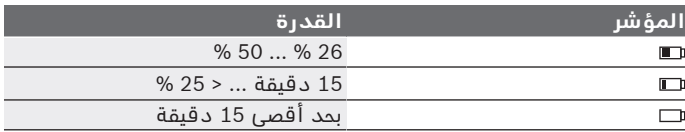

في حالة وميض مؤشر البطارية **(g (**مع رمز بطارية فارغة، فهذا يعني ضرورة تغيير البطاريات.

قم بتغيير كل البطاريات في نفس الوقت. اقتصر على استخدام البطاريات من نفس النوع والقدرة.

t **انزع البطاريات من عدة القياس عند عدم استعمالها لفترة طويلة.** البطاريات يمكن أن تصدأ وتفرغ شحنتها ذاتيا في حالة تخزينها لفترة طويلة نسبيا داخل عدة القياس.

# **التشغيل**

## **بدء التشغيل**

- t **قم بحماية عدة القياس من الرطوبة وأشعة الشمس المباشرة.**
- t **ّ ال تعرض عدة القياس لدرجات الحرارة أو التقلبات الحرارية الشديدة.** ال تتركها لفترة طويلة في السيارة مثال. في حالة التغيرات الكبيرة في درجات الحرارة، دع عدة القياس تعتاد على درجة الحرارة لبعض الوقت قبل تشغيلها. قد تخل درجات الحرارة القصوی أو التقلبات الشديدة في درجات الحرارة بدقة عدة القياس.
- t **احرص على عمل تأقلم صحيح لعدة القياس.** في حالة التقلبات الكبيرة في درجة الحرارة قد يصل زمن التأقلم إلى **30**دقيقة، في الظروف غير االعتيادية **90**دقيقة. ويمكن أن يكون هذا هو الحال، إذا قمت مثال بتخزين عدة القياس في سيارة باردة ثم قمت بإجراء عملية قياس في مبنى دافئ.
	- t **تجنب تعريض عدة القياس لصدمات شديدة أو سقوط.** في حالة تعرض العدة لتأثيرات خارجية قوية أو في حالة تغير الأداء بشكل لافت، ينبغي فحص عدة القياس لدى أحد مراكز خدمة العمالء المعتمدة التابعة لشركة **Bosch**.
		- t **ال تقم بغلق أو تغطية مستشعر درجة الحرارة ورطوبة الهواء (4) وعدسة االستقبال (3) وفتحة خروج الليزر (2).**

## **التشغيل واإلطفاء**

يمكنك تشغيل عدة القياس باستخدام **زر التشغيل واإلطفاء/زر النمط (12)** أو باستخدام **زر القياس (1)**. بعد تسلسل بدء تشغيل قصير تكون عدة ً القياس جاهزة لالستخدام دائما في نمط درجة حرارة السطح وبدرجة

االنبعاثات المخزنة عند إيقافها آخر مرة. إذا لم يتم بدء القياس، يتم إطفاء الليزر. بعد تحرير **زر القياس (1)** تبدأ عدة القياس في القيام بعملية قياس.

- t **ال تترك عدة القياس قيد التشغيل دون مراقبة، وأطفئ عدة القياس بعد استعمالها.** قد يتم إبهار أشخاص آخرين بشعاع الليزر.
- **◄ لا توجه شعاع الليزر على الأشخاص أو ال**حيوانات ولا توجه أنت نظرك **إلی شعاع الليزر، وال حتی عن بعد كبير.**

لغرض **إيقاف** عدة القياس اضغط على **زر التشغيل واإلطفاء/زر النمط (12)** لنحو 2 ثانية.

في حالة عدم الضغط لنحو **5**دقيقة على أي زر بعدة القياس تنطفئ عدة القياس أوتوماتيكيًا للحفاظ على البطاريات.

## **التحضير للقياس**

#### **تغيير وحدة قياسات درجة الحرارة**

للتنقل بين وحدات القياس مئوية وفهرنهايت اضغط على زر درجة االنبعاثات **(13)** لنحو 3ثوان.

يظهر نمط الضبط الحالي في بيان وحدة قياسات درجة الحرارة **(f(**.

#### **درجة االنبعاثات لقياسات درجة حرارة السطح**

لتحديد درجة حرارة السطح يتم قياس األشعة الحرارية الطبيعية تحت الحمراء، التي يرسلها الجسم المستهدف، بدون أي مالمسة. وللحصول على قياسات صحيحة يجب مراجعة درجة االبتعاث المضبوطة بعدة القياس **قبل كل عملية قياس** ومواءمتها مع جسم القياس عند اللزوم.

لتغيير درجة االنبعاثات كرر الضغط على زر درجة االنبعاثات **(13)** لوهلة قصيرة إلى أن يتم في بيان درجة االنبعاثات **(e (**اختيار درجة االنبعاثات المناسبة للقياس التالي. قم بتأكيد االختيار باستخدام زر القياس **(1)** أو باستخدام زر التشغيل واإلطفاء/زر النمط **(12)**.

- **درجة انبعاثات مرتفعة (≈0.95 ):** الخرسانة (الجافة)، الطوب (الأحمر، الخشن)، الحجر الرملي ✓  $E = 0.95$ (الخشن)، الرخام، البالستيك (بولي إيثيلين، بولي بروبلين، كلوريد البوليفينيل)، المطاط، األلومنيوم マグ  $E = 0.85$ المطلي (مطفأ)، البالط، دهان المدفأة، الخشب، المالط، لباد التسقيف، ورق الحائط، الشريط الالصق، لون الطالء، الجص  $\sqrt{22}$   $\epsilon$  = 0.75 – **درجة انبعاثات متوسطة (≈0.85 ):** الجرانيت،
	- طبقة المينا، الحديد الزهر، الشاموت، حجر الرصف، المنسوجات، مشمع الارضية، ورق، اللوح الليفي
		- **درجة انبعاثات منخفضة (≈0.75 ):** الفلين، البورسلين (الأبيض)، الجلد، الحجر الطبيعي

İ

1 609 92A 85E | (19.10.2022) Bosch Power Tools

- **i:** معلومات إضافية قم بمسح كود الاستجابة السريعة للحصول على معلومات إضافية.
- t **ال يمكن الحصول على قياسات صحيحة لدرجة الحرارة إال في حالة تطابق درجة االنبعاث المضبوطة ودرجة االنبعاث الخاصة بالجسم المعني.** وقد يتم عرض األجسام بدرجة حرارة أكثر سخونة أو أكثر برودة، وهو ما قد يؤدي إلى خطر في حاالت مالمستها.

## **نطاق القياس عند قياسات درجة حرارة السطح**

تبين دائرة الليزر المنبعثة من عدة القياس مساحة القياس التي يتم تحديد إشعاع الأشعة تحت الحمراء الخاص بها أثناء قياس درجة حرارة الأسطم دون تالمس.

تشير نقطة الليزر المتوسطة إلى مركز نطاق القياس. للحصول على نتيجة قياس مثالية، قم بمحاذاة أداة القياس، بحيث يقع شعاع الليزر على سطح القياس بشكل عمودي عند هذه النقطة.

t **ال توجه شعاع الليزر علی األشخاص أو الحيوانات وال توجه أنت نظرك إلی شعاع الليزر، وال حتی عن بعد كبير.**

يزداد مقاس دائرة الليزر وبالتالي سطح القياس مع زيادة المسافة بين عدة القياس وجسم القياس. تتراوح مسافة القياس المثالية بين **0,75**متر حتى **1,25**متر.

t **ال توجه عدة القياس مباشرة نحو السطوح الساخنة.** قد تتلف عدة القياس من جراء الحرارة.

نتيجة القياس المعروضة هي القيمة المتوسطة لدرجات الحرارة المقاسة داخل نطاق القياس.

### **مالحظات بصدد شروط القياس**

الأسطح قوية الانعكاس أو اللامعة أو الشفافة (مثلا البلاط اللامع واجهات اإلستانلس ستيل أو أواني الطهي) يمكن أن تؤثر سلبًا على قياس درجة حرارة الأسطح. عند الحاجة قم بتغطية سطح القياس بشريط لاصق داكن اللون ومطفأ، على أن يكون ناقال للحرارة بشكل جيد. انتظر لحظة لتتوافق درجة حرارة الشريط مع السطح.

القياس خالل المواد الشفافة غير ممكن بصفة مبدئية.

كلما تحسنت وثبتت شروط القياس، كلما كانت نتيجة القياس دقيقة وموثوقة أكثر.

يمكن أن تلحق أضرار بمستشعر رطوبة الهواء ودرجة الحرارة المحيطة **(4)** من جراء المواد الضارة الكيميائية، على سبيل المثال أبخرة الطالءات أو األلوان. كما أن قياس درجة الحرارة بالأشعة تحت الحمراء يمكن أن يتأثر سلبًا بالدخان أو البخار أو الهواء المترب.

لذلك ينبغي أن يتم تهوية الغرفة قبل إجراء عملية القياس، وال سيما إن كان الهواء متسخًا أَو ممتلئًا ببخار الماء. لا تَقوم مثلاً بعملية القياس في الحمام بعد االستحمام مباشرة.

دع الغرفة تعود لدرجة حرارتها الطبيعية المعتدلة بعد التهوية. يتم قياس درجة الحرارة المحيطة ورطوبة الهواء النسبية مباشرة على أداة القياس من خالل مستشعر رطوبة الهواء ودرجة الحرارة المحيطة **(4)**. للحصول على نتائج مجدية، ال تمسك أداة القياس مباشرة فوق أو بجانب مصادر التشويش مثل وحدات التدفئة أو السوائل المفتوحة. ال تقم بتغطية المستشعر **(4)** بأي حال من األحوال.

## **وظائف القياس**

## **القياس المفرد**

من خالل الضغط لمرة واحدة لوهلة قصيرة على زر القياس **(1)** يتم تشغيل الليزر وتنطلق عملية قياس مفردة في النمط المختار. قد تستغرق عملية القياس من 1 حتى 2ثانية. يتم إظهار نتيجة القياس في نطاق بخلفية بيضاء في وحدة العرض.

بعد إنتهاء القياس يتم إطفاء الليزر أوتوماتيكيًا. تظهر في وحدة العرض آخر نتائج القياس.

### **القياس المستمر**

للقياسات المستمرة في الوضع المختار استمر في الضغط على زر القياس **(1)**. يبقی الليزر قيد التشغيل. وجه دائرة الليزر في حركة بطيئة متعاقبة إلى جميع األسطح التي ترغب في قياس درجة حرارتها. لقياس درجة الرطوبة ودرجة الحرارة المحيطة قم بتحريك عدة القياس ببطء في الغرفة.

يتم تحديث البيان في وحدة العرض ومصباح اإلشارة **(15)** باستمرار. بمجرد تركك لزر القياس **(1)** يتم قطع عملية القياس وإطفاء الليزر.

تظهر في وحدة العرض آخر نتائج القياس.يظل مصباح اإلشارة بال تغيير مع آخر بيان.

#### **اختيار النمط**

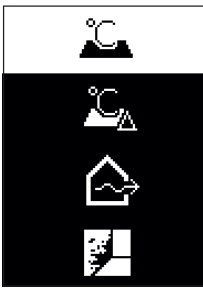

الستدعاء قائمة النمط اضغط على زر التشغيل واإلطفاء/زر النمط **(12)**. باستخدام زر التشغيل واإلطفاء/زر النمط **(12)** اختر النمط المرغوب. قم بتأكيد اختيارك عن طريق زر القياس **(1)** أو زر درجة االنبعاثات **(13)**. اضغط على زر الرجوع/زر المحو **(11)** للرجوع إلى النمط السابق.

## **نمط درجة حرارة السطح (انظر الصورة A (**

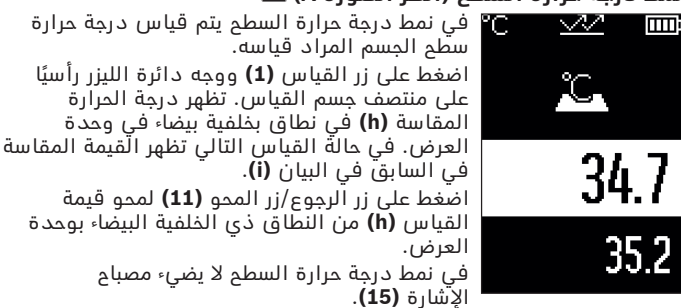

يمكنك في هذا النمط قياس درجة حرارة المدفئات وأجهزة تدفئة الأرضيات والحيز الداخلي بالثالجات، على سبيل المثال.

#### عربي | **490**

#### **نمط درجة الحرارة المرجعية**

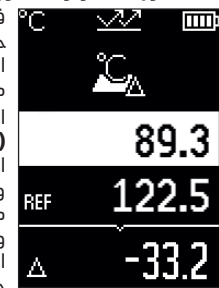

في نمط درجة الحرارة المرجعية تتم مقارنة درجتي حرارة السطح وإظهار الفرق. وبهذا يمكن قياس الفروق الكبيرة في درجات الحرارة في موضعين مختلفين على سطح واحد أو أكثر. اضغط على زر القياس **(1)**، لقياس القيمة المرجعية **(j(**. كافة قيم القياس التالية منسوبة إلى القيمة المرجعية **(j(**. يتم إظهار فرق درجة الحرارة **(k (**في وحدة العرض بعد القياس الجديد في وحدة العرض. مع كل قياس جديد يتم تحديث قيمة القياس **(h (**في وحدة العرض في النطاق بالخلفية البيضاء ويتم احتساب الفارق منسوبًا إلى القيمة المرجعية من جديد.

إذا كانت قيمة القياس الجديدة **(h (**تقل بمقدار يزيد عن ° 1م عن القيمة المرجعية **(j (**يضيء مصباح اإلشارة **(15)** باللون األزرق. إذا كانت قيمة القياس الجديدة **(h (**تزيد بمقدار أكبر من ° 1م عن القيمة المرجعية **(j (**يضيء مصباح اإلشارة **(15)** باللون األحمر. إذا كانت القيمة المرجعية **(k (**تتراوح في نطاق ° 1±م، ال يضيء مصباح اإلشارة **(15)**.

## **نمط الجسور الحرارية (انظر الصورة B (**

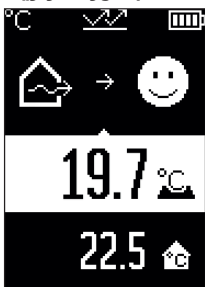

في نمط الجسور الحرارية يتم قياس درجة حرارة السطح ودرجة الحرارة المحيطة ومقارنتهما ببعضهما. في حالة وجود فروق كبيرة في درجات الحرارة يتم التحذير من الجسور الحرارية [\(انظر "جسر حراري",](#page-492-0) الصفحة 493).

اضغط على زر القياس **(1)** ووجه دائرة الليزر رأسيًا على منتصف جسم القياس. بعد انتهاء القياس تظهر درجة حرارة السطح المقاسة **(h(**. يتم إظهار درجة الحرارة المحيطة **(s (**قبل القياس أوتوماتيكيًا.

تقوم عدة القياس بالمقارنة الاوتوماتيكية للقيم، وبتفسير النتيجة كالاتي: مصباح الإشارة **الآخضر (15)**: فرق بسيط في درجات الحرارة، لا توجد جسور حرارية.

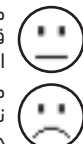

مصباح اإلشارة **أصفر (15)**: فرق درجات الحرارة في النطاق الحدي، قد يوجد في نطاق القياس جسر حراري، كرر عملية القياس عند اللزوم بعد فاصل زمني. مصباح الإشارة **الأحمر (15)**: يشير الرمز أن درجة حرارة السطح في

نطاق القياس تختلف بشكل واضح عن درجة الحرارة المحيطة. يوجد حسر حراري في نطاق القياس الأمر الذي يشير إلى سوء العزل. الغرفة

باردة للغاية – إذا كان تدفئتها تعمل بشكل طبيعي، فإن درجة الحرارة المنخفضة تشير إلى ضعف عام في العزل. في حالة وجود جسور حرارية، تحقق من العزل الحراري في هذا النطاق، إذا لزم الأمر بمساعدة خبير بناء.

## **نمط تحذير تكون العفن (انظر الصورة C (**

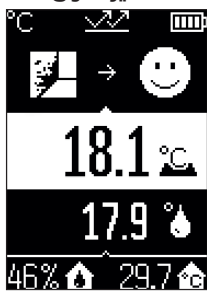

في نمط تحذير تكون العفن يتم قياس درجة الحرارة المحيطة والرطوبة النسبية [\(انظر "رطوبة الهواء](#page-492-1) النسبية", الصفحة 493). يتم من خلال القيمتين احتساب درجة حرارة التكثف [\(انظر "درجة حرارة نقطة](#page-492-2) التكثف", الصفحة 493). بالإضافة إلى ذلك يتم احتساب درجة حرارة السطح.

تتم مقارنة درجة حرارة التكثف بدرجة حرارة السطح ويتم تفسير النتيجة على أنها تشير إلى خطر تكون العفن.

يتم احتساب رطوبة الهواء النسبية **(u(**، ودرجة الحرارة المحيطة **(s (**ودرجة الحرارة المحتسبة لنقطة التكثف **(q (**أوتوماتيكيًا وعرضها.

اضغط على زر القياس **(1)** ووجه دائرة الليزر رأسيًا على منتصف جسم القياس. يتم عرض قيمة قياس درجة حرارة السطح **(h (**في النطاق بخلفية بيضاء في وحدة العرض.

تقوم عدة القياس بالمقارنة الأوتوماتيكية للقيم، وبتفسير النتيجة كالأتي: مصباح الإشارة **الأخضر (15)**: في الظروف الحالية لا يوجد خطر تكون عفن.

مصباح اإلشارة **األصفر (15)**: تقع القيم في النطاق الحدي، انتبه إلى درجة حرارة الغرفة والجسور الحرارية وكذلك رطوبة الهواء وكرر

عملية القياس عند اللزوم بعد فاصل زمني. مصباح الإشارة **الأحمر (15)**: هناك خطر تكون عفن متزايد لأن رطوبة الهواء مرتفعة للغاية أو لأن درجة حرارة السطح قريبة في نطاق درجة حرارة نقطة التكثف.

في حالة وجود خطر تكون عفن ينبغي عليك خفض رطوبة الهواء من خالل التهوية الجيدة والمتكررة، ورفع درجة حرارة الغرفة وتجنب الجسور الحرارية. إذا لزم الأمر توجه إلى خبير بناء. **ملحوظة:** ال يمكن اكتشاف بذور العفن بواسطة عدة القياس. وهي تشير فقط إلى أن تكون العفن يمكن أن يحدث إذا ظلت الظروف كما هي.

## **األخطاء – األسباب والعالج**

# **قيم القياس خارج نطاق القياس** إذا كانت قيم القياس الخاصة بالجسم المقاس في دائرة الليزر خارج نطاق القياس تظهر في وحدة العرض البيانات: **>500 °م** – درجة حرارة السطح مرتفعة للغاية. w. **TTTT** L. 46% **< –30 °م** – درجة حرارة السطح منخفضة للغاية. °C.  $\overline{\text{mm}}$ °C.

في درجة الحرارة المحيطة: **>50 °م** (مرتفعة للغاية) أو **< –° 5م** (منخفضة للغاية)

ال يمكن قياس القيم الخاصة بهذا الجسم. وجه دائرة الليزر إلى جسم آخر وابدأ قياس جديد.

46% ለ

1 609 92A 85E | (19.10.2022) Bosch Power Tools

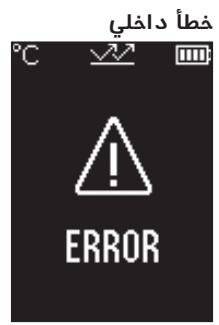

عدة القياس بها خطأ داخلي وتتوقف بعد 5 ثوان. إلعادة ضبط البرمجيات أخرج البطاريات وانتظر عدة ثوان وأعد تركيب البطاريات مرة أخرى. إذا استمر وجود الخطأ فاحرص على فحص عدة القياس لدى أحد مراكز خدمة عمالء بوش.

## **تفسير المصطلحات**

### **درجة االنبعاثات**

ترتبط درجة االنبعاثات الخاصة بجسم ما بخامة وبنية سطح هذا الجسم. وهي تبين مقدار اإلشعاع الحراري لألشعة تحت الحمراء التي يصدرها الجسم المعني .<br>ا مقارنة بمشع حراري مثالي (جسم أسود، درجة االنبعاثات ε =1 (وتبعا لذلك تتراوح قيمتها بين 0 و .1

## **جسر حراري**

<span id="page-492-0"></span>يُطلق مصطلح الجسر الحراري على موضع على الجدار الخارجي للمبنى ويحدث من خالله فقدان للحرارة بشكل متزايد موضعيا بفعل البنية التصميمية. قد تؤدي الجسور الحرارية إلى خطر حدوث تعفن.

## **رطوبة الهواء النسبية**

<span id="page-492-1"></span>تشير رطوبة الهواء النسبية إلى مدى تشبع الهواء ببخار الماء. يصدر البيان كقيمة بالنسبة المئوية من الحد الأقصى لكمية بِّخار الَّماء التي يمكن للهواء امتصاصها. تعتمد كمية بخار الماء القصوى على درجة الحرارة: فكلما ارتفعت درجة الحرارة، ازداد بخار الماء الذي يمكن للهواء امتصاصه.

إذا كانت رطوبة الهواء النسبية مرتفعة للغاية، فسوف يزداد خطر التعفن. كما أن رطوبة الهواء النسبية المنخفضة للغاية يمكن أن تؤدي إلى أضرار صحية.

## **درجة حرارة نقطة التكثف**

<span id="page-492-2"></span>تشير درجة حرارة نقطة التكثف إلى درجة الحرارة التي يبدأ عندها بخار الماء الموجود في الهواء في التكثف. ترتبط درجة حرارة نقطة التكثف برطوبة الهواء النسبية ودرجة حرارة الهواء. إذا كانت درجة حرارة السطح المعني أقل من درجة حرارة نقطة التكثف، فسوف يبدأ الماء في التكثف على هذا السطح. يعتبر الماء المتكثف على الأسطح سببا رئيسيا لتكون العفن.

# **الصيانة والخدمة**

## **الصيانة والتنظيف**

t **افحص عدة القياس قبل كل استعمال.** في حالة حدوث خلل مرئي أو أجزاء غير مفكوكة داخل عدة القياس، فإن وظيفة التأمين تصبح غير مضمونة.

حافظ دائما علی إبقاء عدة القياس نظيفة وجافة لتنفيذ العمل بشكل جيد وآمن.

ال تغطس عدة القياس في الماء أو غيرها من السوائل.

امسم الاتساخ بواسطة قطعة قماش جافة وطرية. لا تستخدم مواد تنظيف أو مواد مذيبة.

ال يجوز أن تتسرب السوائل إلی داخل عدة القياس أثناء التنظيف. قم بصفة خاصة بتنظيف مستشعر رطوبة الهواء ودرجة الحرارة **(4)** وعدسة االستقبال **(3)** وفتحة خروج الليزر **(2)** بحرص شديد:

تأكد من عدم وجود نسالة على عدسة الاستقبال أو فتحة خروج الليزر. لا تحاول إزالة الاتساخات من المستشعر أو عدسة الاستقبال باستَخدام أشياء حادة. عند اللزوم يمكنك نفخ االتساخات بحرص باستخدام هواء مضغوط خال من الزيت.

لا تحفظ جهاز القياس في كيس بلاستيكي، حيث إن الأبخرة المنبعثة منه قد تلحق الضرر بمستشعر رطوبة الهواء ودرجة الحرارة **(4)**. ال تضع أية ملصقات على عدة القياس بالقرب من المستشعر.

ال تقم بتخزين عدة القياس لفترات زمنية طويلة نسبيا خارج نطاق رطوبة الهواء من 30 إلى 50 %. إذا تم تخزين عدة القياس في مكان رطب للغاية أو جاف للغاية، فقد تحصل على قياسات خاطئة عند التشغيل. خزن وانقل عدة القياس بحقيبة الوقاية المرفقة فقط. عند الإصلام، أرسل عدة القياس في حقيبة الوقاية.

## **خدمة العمالء واستشارات االستخدام**

يجيب مركز خدمة العملاء على الأسئلة المتعلقة بإصلاح المنتَج وصيانته، بالإضافة لقطع الغيار. تجد الرسوم التفصيلية والمعلومات الخاصة بقطع الغيار في **www.bosch-pt.com** :الموقع

يسر فريق Bosch الستشارات االستخدام مساعدتك إذا كان لديك أي استفسارات بخصوص منتجاتنا وملحقاتها.

يلزم ذكر رقم الصنف ذو الخانات العشر وفقا للوحة صنع المنتج عند إرسال أية استفسارات أو طلبيات قطع غيار.

#### **المغرب**

Robert Bosch Morocco SARL ،53 شارع المالزم محمد محرود 20300 الدار البيضاء الهاتف: +212 5 29 31 43 27 [sav.outillage@ma.bosch.com](mailto:sav.outillage@ma.bosch.com) : اإللكتروني البريد

## **تجد المزيد من عناوين الخدمة تحت:**

[www.bosch-pt.com/serviceaddresses](http://www.bosch-pt.com/serviceaddresses)

## **التخلص من العدة الكهربائية**

يجب التخلص من عدد القياس والتوابع والتغليف بطريقة محافظة على البيئة عن طريق تسليمها لمراكز النفايات القابلة إلعادة التصنيع.

ال تلق عدد القياس والبطاريات ضمن النفايات المنزلية.

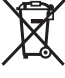

فارسی | **496**

# **فارسی**

## **دستورات ایمنی**

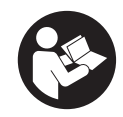

**جهت کار کردن بی خطر و ایمن با ابزار اندازه گیری به تمام راهنماییها توجه کنید. در صورتی که ابزار اندازه گیری طبق دستورات زیر بکار برده نشود، ممکن است تجهیزات حفاظتی موجود در ابزار آسیب ببینند. برچسب های هشدار بر روی ابزار برقی را هرگز نپوشانید. این**

**راهنماییها را خوب نگهدارید و آن را هنگام دادن ابزار اندازه گیری فراموش نکنید.**

- t **احتیاط چنانچه سایر موارد کاربری یا تنظیمی یا روشهای دیگر غیر از مواد ذکر شده در این دفترچه به اجرا درآیند، می تواند منجر به قرار گرفتن خطرناک در معرض تابش پرتو گردد.**
- t **ابزار اندازه گیری به همراه یک برچسب هشدار لیزر ارسال میگردد (در نمایش ابزار اندازه گیری در صفحه تصاویر مشخص شده است).**
- t **چنانچه متن برچسب هشدار لیزر به زبان شما نیست، برچسب هشدار ارسال شده به همراه دستگاه به زبان کشور خود را قبل از اولین راه اندازی روی برچسب هشدار بچسبانید.**

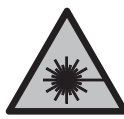

**جهت پرتو لیزر نباید به طرف افراد و یا حیوانات باشد و ً به پرتو لیزر یا بازتاب آن نگاه خودتان هم مستقیما نکنید.** این کار ممکن است منجر به خیره شدگی افراد، بروز سانحه یا آسیب دیدگی چشم گردد.

- t **در صورت برخورد پرتوی لیزر به چشم، چشمها را فورا ببندید و سر را از محدوده ی پرتوی لیزر خارج کنید.**
	- t **هیچ گونه تغییری در تنظیمات لیزر انجام ندهید.**
	- t **از عینک دید لیزر (متعلقات) به عنوان عینک ایمنی استفاده نکنید.** عینک دید لیزر برای تشخیص بهتر پرتو لیزر در نظر گرفته شده است؛ ولی محافظتی در برابر پرتو لیزر نمی کند.
		- t **از عینک دید لیزر (متعلقات) به عنوان عینک آفتابی یا هنگام رانندگی استفاده نکنید.** عینک دید لیزر دارای حفاظت کامل در برابر اشعه ماوراء بنفش نیست و تشخیص رنگ را کاهش می دهد.
- t **برای تعمیر ابزار اندازهگیری فقط به متخصصین حرفه ای رجوع کرده و از وسائل یدکی اصل استفاده کنید.** به این ترتیب ایمنی ابزار اندازه گیری تضمین می شود.

### **497** | فارسی

- t **اجازه ندهید کودکان بدون نظارت از ابزار اندازه گیری لیزری استفاده کنند.** ممکن است ناخواسته چشم دیگران یا خودتان دچار خیرگی شود.
- t **با ابزار اندازهگیری در محیط دارای قابلیت انفجار، دارای مایعات، گازها یا گرد و غبارهای قابل اشتعال کار نکنید.** امکان تولید جرقه هایی توسط ابزار اندازه گیری وجود دارد که می تواند منجر به اشتعال گرد و غبار و یا بخارهای موجود در هوا بشود.
- t **ابزار اندازه گیری نمی تواند از لحاظ تکنولوژی امنیت صد در صدی را ضمانت کند.** تأثیرات محیط زیستی (مانند گرد و غبار یا بخار در محدوده ِ<br>ا اندازه گیری)، نوسانات دمایی (مثال توسط فن گرم کننده) و نیز جنس و وضعیت سطوح اندازه گیری (مانند مواد دادای بازتاب باال یا شفاف) می توانند نتایج اندازه گیری را تغییر دهند.

# **توضیحات محصول و کارکرد**

به تصویرهای واقع در بخشهای اول دفترچه راهنما توجه کنید.

## **موارد استفاده از دستگاه**

ابزار اندازه گیری برای اندازه گیری بدون تماس دمای سطح، دمای محیط و رطوبت نسبی هوا در نظر گرفته شده است. دمای نقطه شبنم را محاسبه می کند و پل های حرارتی و خطر کپک زدن را نشان می دهد. با ابزار اندازه گیری نمی توان اسپورهای کپک را تشخیص داد. دستگاه اندازه گیری نباید جهت گرفتن دمای اشخاص و حیوانات یا سایر موارد پزشکی به کار گرفته شود. ابزار اندازه گیری برای اندازه گیری دمای سطح گازها یا مایعات در نظر گرفته نشده است. ابزار اندازه گیری برای کاربری شرکتی منظور نشده است. استفاده از ابزار اندازه گیری برای محیط داخلی مناسب است. این محصول، یک تجهیزات لیزر برای مصرف کننده، مطابق استاندارد 50689EN می باشد.

## **تصاویر اجزاء دستگاه**

شماره های اجزاء دستگاه که در تصویر مشاهده میشود، مربوط به شرح ابزار اندازه گیری می باشد که تصویر آن در این دفترچه راهنما آمده است.

- **(1)** دکمه اندازه گیری
- **(2)** منفذ خروجی پرتو لیزر
- **(3)** عدسی دریافت پرتو مادون قرمز

فارسی | **498**

- **(4)** حسگر دما و رطوبت هوا
	- **(5)** برچسب ضریب انتشار
		- **(6)** برچسب هشدار لیزر
			- **(7)** شماره سری
- **(8)** محل نصب بند نگه دارنده
	- **(9)** درپوش محفظه باتری
- **(10)** قفل درپوش محفظه باتری
- **(11)** دکمه بازگشت/دکمه حذف کردن
- **(12)** دکمه روشن/خاموش/دکمه انتخاب حالت
	- **(13)** دکمه ضریب انتشار
		- **(14)** صفحه نمایشگر
			- **(15)** چراغ سیگنال
				- **(16)** کیف محافظ

## **نمادهای قابل مشاهده در صفحه نمایشگر**

- **(a (**نشانگر حالت هشدار کپک زدگی
	- **(b (**نشانگر حالت پل های حرارتی
		- **(c (**نشانگر حالت دمای مرجع
		- **(d (**نشانگر حالت دمای سطح
			- **(e (**ضریب انتشار
			- **(f (**واحد اندازه گیری دما
				- **(g (**نشانگر باتری
- **(h (**مقدار اندازه گیری کنونی دمای سطح
- **(i (**مقدار اندازه گیری قبلی دمای سطح
	- **(j (**مقدار مرجع دمای سطح
	- **(k (**مقدار اختالف دمای سطح
		- **(l (**عالمت مقدار اختالف
			- **(m (**عالمت مقدار مرجع
		- **(n (**نشانگر نتیجه آزمایش
			- **(o (**عالمت دمای سطح
	- **(p (**عالمت دمای نقطه شبنم
		- **(q (**دمای نقطه شبنم

## **499** | فارسی

- **(r (**عالمت دمای محیط
- **(s (**مقدار اندازه گیری دمای محیط
	- **(t (**عالمت رطوبت نسبی هوا
- **(u (**مقدار اندازه گیری رطوبت نسبی هوا

## **مشخصات فنی**

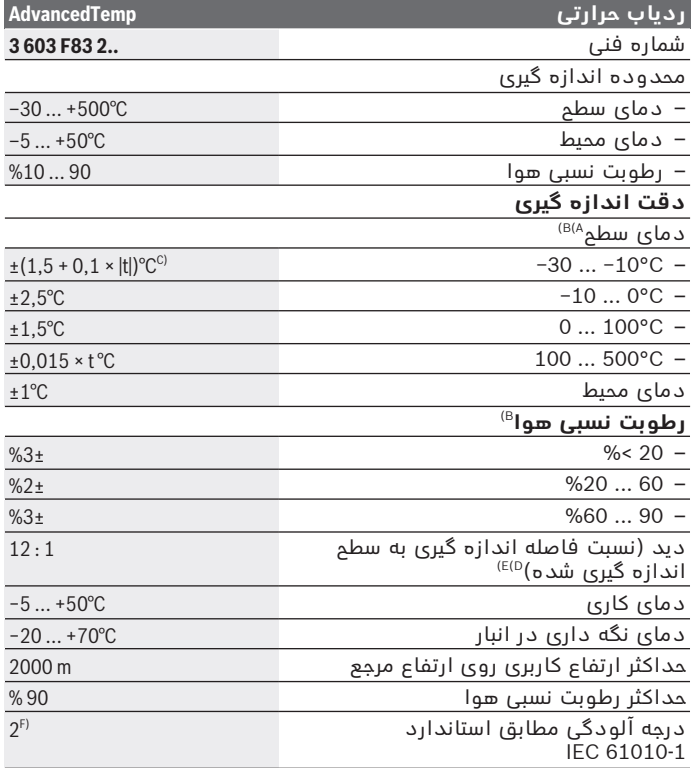

◈

Bosch Power Tools 1 609 92A 85E | (19.10.2022)

فارسی | **500**

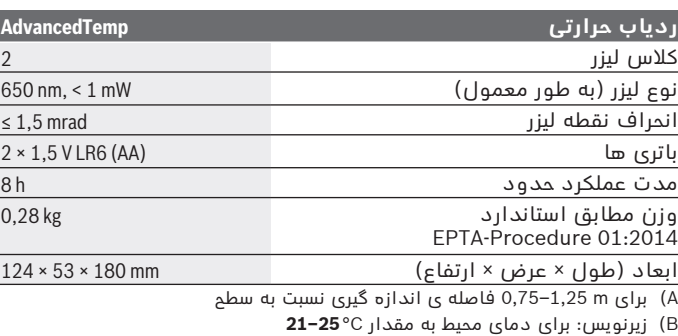

- C (برای m 0,3–0,1 فاصله ی اندازه گیری نسبت به سطح
- D (مقدار بر اساس 3511VDE/VDI صفحه ی 4.3 (تاریخ انتشار جوالی 2005)؛ برای 90 % سیگنال اندازه گیری معتبر است.<br>ممکن است در تمام زمینه های خارج از اندازه های واقع در مشخصات فنی ناهماهنگی هایی در نتایج اندازه گیری پیش آید.
	- E (مربوط به اندازه گیری مادون قرمز، رجوع کنید به تصاویر:

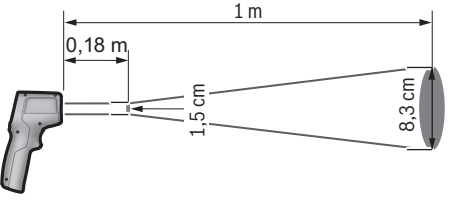

F (زیرنویس: تنها آلودگی بدون قابلیت هادی شدن دیده می شود که با پیشبینی وجود شبنم به طور موقت، قابلیت هادی شدن انتظار میرود.

برای شناسایی واضح ابزار اندازه گیری خود از شماره سری **(7)** روی برچسب دستگاه استفاده نمایید.

## **نصب**

## **قراردادن/تعویض باتری**

برای کار ابزار اندازه گیری استفاده از باتریهای آلکالین-منیزیوم توصیه می شود.

### **501** | فارسی

جهت باز کردن درپوش محفظه ی باتری **(9)** قفل کننده **(10)** را بفشارید و درپوش را بردارید. باتری را قرار دهید. در حین کار به قطبگذاری صحیح بر اساس عالمت مندرج در محفظه ی درونی باتری توجه کنید.

نشانگر باتری **(g (**وضعیت شارژ باتری ها را نشان می دهد:

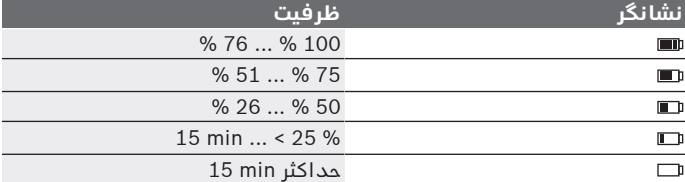

اگر نشانگر باتری **(g (**با عالمت باتری خالی چشمک می زند، باید باتری تعویض شود.

همواره همه ی باتری ها را همزمان عوض کنید. تنها از باتری های یک شرکت و با ظرفیت یکسان استفاده نمایید.

t **در صورت عدم استفاده طوالنی مدت از ابزار اندازهگیری، باتریها را بیرون آورید.** در صورت نگهداری طوالنی مدت باتریها در ابزار اندازه گیری ممکن است باتریها فرسوده و خود به خود خالی شوند.

# **عملکرد**

## **نحوه راه اندازی**

- t **ابزار اندازه گیری را در برابر رطوبت و تابش مستقیم نور خورشید محفوظ بدارید.**
- t **ابزار اندازه گیری را در معرض دمای بسیار باال یا نوسانات دما قرار ندهید.** به عنوان مثال ابزار اندازه گیری را برای مدت طوالنی در ماشین قرار ندهید. در صورت وجود نوسانات دمایی زیاد، بگذارید ابزار اندازه گیری قبل از راه اندازی به دمای عادی برگردد. دمای حاد (گرما و سرمای شدید) و یا نوسان شدید دما می تواند در دقت اندازه گیری تأثیر منفی بگذارد.
- t **توجه کنید که ابزار اندازه گیری به درستی سازگار شده باشد.** در صورت نوسانات دمایی بسیار زیاد، زمان الزم برای سازگار شدن می تواند تا min**30** و در شرایط حاد تا min**90** طول بکشد. یک نمونه می تواند این باشد که ابزار اندازه گیری را در هوای سرد درون اتومبیل نگه دارید و سپس اندازه گیری را در یک ساختمان گرم انجام دهید.
- t **از تکان دادن شدید و افتادن ابزار اندازه گیری جلوگیری کنید.** در صورت تأثیرات بیرونی روی ابزار و موارد مشکوک در رابطه با عملکرد دستگاه بایستی ابزار نزد یکی از نمایندگیهای مجاز **Bosch** کنترل شود.
- t از بستن و پوشاندن **حسگر رطوبت هوا و دما (4)، عدسی دریافت (3) و منفذ خروجی لیزر (2) خودداری کنید.**

#### **روشن/خاموش کردن**

می توانید ابزار اندازه گیری را با **دکمه روشن/خاموش/دکمه انتخاب حالت (12)** یا با **دکمه اندازه گیری (1)** روشن کنید. پس از یک بازه زمانی کوتاه راه اندازی، ابزار اندازه گیری همواره برای استفاده در حالت دمای سطح و در حالی که مقدار ضریب انتشار در آخرین نوبت خاموش شدن ذخیره شده، آماده است. هنوز هیچ فرآیند اندازه گیری شروع نشده است، لیزر خاموش است. پس از فشردن **دکمه اندازه گیری (1)**، ابزار اندازه گیری شروع به کار می کند.

- t **ابزار اندازهگیری روشن شده را بدون نظارت رها نکنید و آن را پس از کاربری خاموش نمایید.** امکان آسیب دیدن چشم اشخاص دیگر وجود دارد.
- t **جهت پرتو لیزر را به طرف اشخاص و یا حیوانات نگیرید و خودتان هم ً به پرتو لیزر نگاه نکنید، حتی از فاصله دور. مستقیما**

جهت **خاموش کردن** ابزار اندازه گیری، **دکمه روشن/خاموش/دکمه انتخاب حالت (12)** را حدود s2 فشار دهید.

چنانچه حدود min،**5** هیچ دکمه ای روی ابزار اندازه گیری فشرده نشود، ابزار اندازه گیری جهت محافظت از باتری ها به طور خودکار خاموش می شود.

## **آماده سازی برای اندازه گیری**

#### **نحوه تغییر واحد اندازه گیری برای اندازه گیری دما**

برای تعویض بین واحدهای اندازه گیری سلسیوس و فارنهایت، دکمه ضریب انتشار **(13)** را حدود s3 فشار دهید.

تنظیم فعلی اندازه گیری دما، در نشانگر **(f (**واحد اندازه گیری نمایان می شود.

### **ضریب انتشار برای اندازه گیری دمای سطح**

جهت تعیین دمای سطح بدون تماس، پرتوی گرمای مادون قرمز طبیعی که شئ هدف ارسال می کند، اندازه گرفته می شود. برای اندازه گیری صحیح، باید ضریب انتشار تنظیم شده در ابزار اندازه گیری **قبل از هر اندازه گیری** بررسی و در صورت لزوم با شئ مورد اندازه گیری تطبیق یابد.

برای تغییر ضریب انتشار، دکمه ضریب انتشار **(13)** را کوتاه و پی در پی فشار دهید تا در نشانگر ضریب انتشار **(e (**مقدار مناسب برای اندازه گیری بعدی

#### **503** | فارسی

انتخاب شود. مقدار انتخاب شده را با دکمه اندازه گیری **(1)** یا با دکمه روشن/خاموش/دکمه انتخاب حالت **(12)** تأیید کنید.

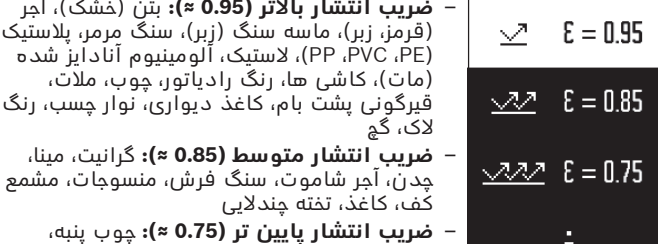

– **i:** اطالعات بیشتر برای کسب اطالعات بیشتر، کد QR را اسکن کنید.

t **نمایش صحیح دمای سطح تنها وقتی ممکن است که درجه ی سطح تنظیم شده با درجه ی سطح شئ مطابقت داشته باشد.** ممکن است اشیاء دارای درجه دمای بسیار باال یا پایین نشان داده شوند که تماس با آنها خطرآفرین است.

چینی جات (سفید)، چرم، سنگ طبیعی

### **سطح محل اندازه گیری هنگام اندازه گیری های دمای سطح**

دایره لیزری تابیده شده از ابزار اندازه گیری، سطح محل اندازه گیری را نشان می دهد که تابش پرتو مادون قرمز آن طی اندازه گیری بدون تماس دمای سطح، تعیین می شود.

نقطه لیزر میانی، نشان دهنده نقطه مرکزی سطح محل اندازه گیری است. جهت دست یابی به نتیجه مطلوب در اندازه گیری، ابزار اندازه گیری را طوری تنظیم کنید که پرتو لیزر در این نقطه بر سطح محل اندازه گیری عمود شود.

t **جهت پرتو لیزر را به طرف اشخاص و یا حیوانات نگیرید و خودتان هم ً به پرتو لیزر نگاه نکنید، حتی از فاصله دور. مستقیما**

بزرگی دایره لیزری و به تبع آن سطح محل اندازه گیری، بسته به فاصله بین ابزار اندازه گیری و شئ مورد اندازه گیری افزایش می یابد.فاصله مطلوب اندازه گیری m**0,75** تا m**1,25** است.

t **ابزار اندازه گیری را مستقیم روی سطوح داغ نگه ندارید.** حرارت ممکن است به ابزار اندازه گیری آسیب برساند.

نتیجه اندازه گیری نشان داده شده، مقدار میانگین محاسبه شده برای دمای درونی سطح محل اندازه گیری را نشان می دهد. **نکاتی جهت شرایط اندازه گیری** سطوح دارای بازتاب شدید، براق یا شفاف (مانند کاشی های براق یا سطوح استیل یا قابلمه ها) ممکن است اندازه گیری دمای سطح را تحت تأثیر قرار دهند. در صورت لزوم، سطح اندازه گیری را با یک نوار چسب مات، تیره و با ضریب هدایت گرمای خوب، بچسبانید. بگذارید نوار مدت کمی روی سطح همدما شود.

در اصل اندازه گیری مواد شفاف امکان پذیر نیست.

هرچه شرایط اندازه گیری ثابت تر و بهتر گردند، نتایج دقیق تر و قابل اعتمادتر می شوند.

حسگر دمای محیط و رطوبت هوا **(4)** ممکن است با مواد شیمیایی مضری مانند بخارهای الک یا رنگ صدمه ببیند. دود، بخار یا هوای دارای گرد وغبار اندازه گیری دمای مادون قرمز را تحت تأثیر قرار می دهند.

به همین دلیل قبل از اندازه گیری در محیط داخل، اتاق را قبل از اندازه گیری تهویه کنید، بخصوص وقتی که هوا آلوده یا مه آلود است. مثال در حمام پس از دوش گرفتن اندازه گیری نکنید.

بگذارید فضا پس از تهویه همدما شود تا دمای معمول خود را دوباره بدست آورد.

دمای محیط و رطوبت نسبی هوا مسقیماً در ابزار اندازه گیری با حسگر دمای محیط و رطوبت هوا **(4)** اندازه گیری می شوند. جهت نتایج درست، ابزار اندازه گیری را مستقیماً بالا یا کنار منابع مزاحم مانند شوفاًژ یا مایعات باز نگذارید. حسگر **(4)** را هرگز نپوشانید.

## **عملکردهای اندازه گیری**

## **اندازه گیری تکی**

با یک بار فشار دادن کوتاه دکمه اندازه گیری **(1)**، لیزر را روشن کنید و اندازه گیری تکی را در حالت انتخاب شده راه اندازی نمایید. فرآیند اندازه گیری ممکن است s2 - 1 طول بکشد. نتیجه اندازه گیری در قسمت دارای پس زمینه سفید نمایشگر نشان داده می شود. پس از پایان اندازه گیری، لیزر به طور خودکار خاموش می شود. نتایج آخرین اندازه گیری در صفحه نمایشگر نشان داده می شود.

### **اندازه گیری پیوسته**

برای اندازه گیری پیوسته در حالت انتخاب شده، دکمه اندازه گیری **(1)** را فشرده نگه دارید. لیزر روشن می ماند. دایره لیزری را با حرکتی آهسته، یکی پس از دیگری روی تمام سطوحی که می خواهید دمای آنها را اندازه بگیرید، متمرکز کنید. برای اندازه گیری رطوبت و دمای محیط، ابزار اندازه گیری را آهسته در فضای اتاق حرکت دهید.
وضعیت نشانگر موجود در صفحه نمایشگر همانند چراغ سیگنال **(15)**، به طور مداوم به روز می شود. به محض رها کردن دکمه اندازه گیری **(1)**، اندازه گیری متوقف و لیزر خاموش می شود. نتایج آخرین اندازه گیری در صفحه نمایشگر نشان داده می شود.چراغ سیگنال نسبت به آخرین وضعیت نشانگر بدون تغییر باقی می ماند.

#### **انتخاب حالت**

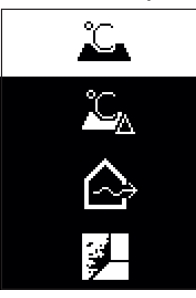

برای فراخوانی منوی حالت های مختلف، دکمه روشن/خاموش/دکمه انتخاب حالت **(12)** را فشار دهید. با دکمه روشن/خاموش/دکمه انتخاب حالت **(12)**، حالت مورد نظر را انتخاب کنید. با دکمه اندازه گیری **(1)** یا با دکمه ضریب انتشار **(13)**، انتخاب خود را تأیید کنید. دکمه بازگشت/دکمه حذف کردن **(11)** را فشار دهید تا به حالت قبلی بازگردید.

## **حالت دمای سطح (رجوع کنید به تصویر A(**

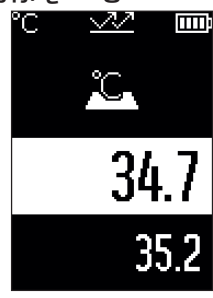

در حالت دمای سطح، دمای سطح شیء، اندازه گیری می شود. دکمه اندازه گیری **(1)** را فشار دهید و دایره لیزری را عمود بر مرکز شیء قرار دهید. دمای سطح اندازه گیری شده **(h(**، در قسمت دارای پس زمینه سفید نمایشگر نشان داده می شود. هنگام انجام اندازه گیری بعدی، مقدار محاسبه شده قبلی در نشانگر **(i (**نشان داده می شود. دکمه بازگشت/دکمه حذف کردن **(11)** را فشار دهید تا مقدار اندازه گیری **(h (**را از قسمت دارای پس زمینه سفید صفحه نمایشگر حذف کنید. در حالت دمای سطح، چراغ سیگنال **(15)** روشن

نمی شود.

در این حالت، برای مثال می توانید دمای رادیاتورها، گرمایش از کف یا فضای داخلی یخچال را اندازه گیری کنید. فارسی | **506**

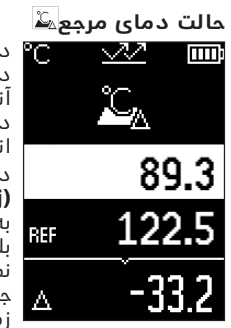

در حالت دمای مرجع، 2 مقدار اندازه گیری شده برای دمای سطح مورد مقایسه قرار می گیرند و اختالف آنها نشان داده می شود. اینگونه می توان اختالفات دمایی فاحش یک یا چند سطح در 2 مکان مختلف را اندازه گرفت.

دکمه اندازه گیری **(1)** را فشار دهید تا مقدار مرجع **(j (**را اندازه بگیرید. همه مقادیر اندازه گیری بعدی به مقدار مرجع **(j (**مربوط می شود. اختالف دما **(k(** بالفاصله پس از اندازه گیری جدید، روی صفحه نمایشگر نشان داده می شود. با هر بار اندازه گیری جدید، مقدار اندازه گیری **(h (**در قسمت دارای پس زمینه سفید صفحه نمایشگر به روز شده و تفاوت آن نسبت به مقدار مرجع از نو محاسبه می شود.

ً بیش از C1 ° کمتر از مقدار مرجع **(j(** اگر مقدار اندازه گیری جدید **(h (**تقریبا باشد، چراغ سیگنال **(15)** به رنگ آبی روشن می شود. اگر مقدار اندازه گیری ً بیش از C1 ° بیشتر از مقدار مرجع **(j (**باشد، چراغ سیگنال جدید **(h (**تقریبا **(15)** به رنگ قرمز روشن می شود. چنانچه مقدار اختالف **(k (**کمتر از C±1 ° باشد، چراغ سیگنال **(15)** روشن نمی شود.

#### **حالت پل های حرارتی (رجوع کنید به تصویر B (**

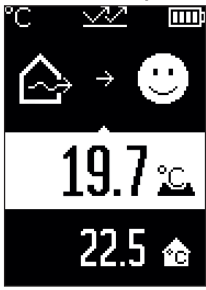

در حالت پل های حرارتی، دمای سطح و محیط اندازه گرفته می شوند و با یکدیگر مورد مقایسه قرار می گیرند. هنگامی که اختالف بین دو دما زیاد باشد، هشداری در مورد پل های حرارتی [\(رجوع کنید به "پل](#page-508-0) حرارتی", صفحه 509) داده می شود.

دکمه اندازه گیری **(1)** را فشار دهید و دایره لیزری را بر مرکز شیء عمود کنید. پس از پایان اندازه گیری، دمای سطح اندازه گیری شده **(h (**نشان داده می شود. دمای محیط **(s(**، قبل از اندازه گیری به طور خودکار نشان داده می شود.

ابزار اندازه گیری به طور اتوماتیک مقادیر را مقایسه کرده و نتیجه را بر اساس آنچه در زیر می آید، تفسیر می کند: چراغ سیگنال **سبز رنگ (15)**: اختالف دمای کم، هیچ پل حرارتی وجود ندارد.

چراغ سیگنال **زرد رنگ (15)**: اختالف دما در محدوده مجاز، ممکن است در محدوده اندازه گیری یک پل حرارتی وجود داشته باشد؛ در صورت لزوم، اندازه گیری را با رعایت فاصله زمانی تکرار کنید. چراغ سیگنال **قرمز رنگ (15)**: این عالمت نشان دهنده این است که دمای سطح محل اندازه گیری با دمای محیط تفاوت فاحش دارد. در محدوده اندازه گیری یک پل حرارتی وجود دارد که به معنای عایق بندی ضعیف است. اتاق بسیار سرد است – چنانچه به طور

نرمال گرم شود، دمای پایین به معنای ضعف کلی در عایق بندی خواهد بود. در صورت وجود پل های حرارتی، در صورت لزوم، عایق بندی گرما را در این محدوده به کمک کارشناس ساختمان بررسی کنید.

## **حالت هشدار کپک زدگی (رجوع کنید به تصویر C (**

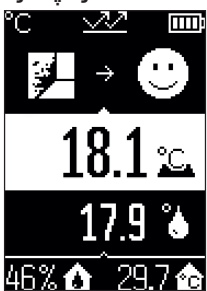

در حالت هشدار کپک زدگی، دمای محیط و رطوبت نسبی هوا [\(رجوع کنید به "رطوبت نسبی هوا",](#page-508-1) صفحه 509) اندازه گیری می شود. دمای نقطه شبنم (رجوع کنید به "دمای نقطه شبنم", صفحه 509)، با استفاده از این دو مقدار محاسبه می گردد. همچنین دمای سطح، اندازه گیری می شود.

دمای نقطه شبنم با دمای سطح مورد مقایسه قرار می گیرد و نتیجه با توجه به خطر کپک زدگی تفسیر می گردد.

رطوبت نسبی هوا **(u(**، دمای محیط **(s (**و دمای نقطه شبنم محاسبه شده **(q (**به طور خودکار تعیین می شود و به نمایش در می آید.

دکمه اندازه گیری **(1)** را فشار دهید و دایره لیزری را عمود بر مرکز شیء قرار دهید. مقدار اندازه گیری شده دمای سطح **(h(**، در قسمت دارای پس زمینه سفید صفحه نمایشگر نشان داده می شود.

ابزار اندازه گیری به طور اتوماتیک مقادیر را مقایسه کرده و نتیجه را بر اساس آنچه در زیر می آید، تفسیر می کند: چراغ سیگنال **سبز رنگ (15)**: تحت شرایط کنونی، خطر کپک زدگی وجود ندارد.

چراغ سیگنال **زرد رنگ (15)**: مقادیر در محدوده مجاز قرار دارند؛ به دمای اتاق، پل های حرارتی و نیز رطوبت هوا توجه کنید و اندازه گیری را در صورت لزوم با رعایت فاصله زمانی تکرار کنید. چراغ سیگنال **قرمز رنگ (15)**: خطر کپک زدگی بسیار باالست، چون رطوبت خیلی زیاد است یا دمای سطح، نزدیک به محدوده دمای نقطه شبنم قرار دارد.

Bosch Power Tools 1 609 92A 85E | (19.10.2022)

فارسی | **508**

چنانچه خطر کپک زدگی وجود دارد، با توجه به علت آن، باید رطوبت هوا را از طریق باال بردن دفعات و شدت تهویه کاهش داد، دمای اتاق را باال برد یا پل های حرارتی را حذف نمود. در صورت لزوم، با یک کارشناس ساختمان تماس بگیرید.

**نکته:** با ابزار اندازه گیری نمی توان رد قارچ زدگی را پیدا کرد. این نشان می دهد که در صورت پایدار ماندن شرایط، امکان قارچ زدگی وجود دارد.

# **خطا – دالیل و راه حل**

#### **مقادیر اندازه گیری خارج از محدوده اندازه گیری**

اگر مقادیر اندازه گیری مربوط به شیء در دایره لیزری، خارج از محدوده اندازه گیری باشند، صفحه نمایشگر پیام های زیر را نمایش می دهد:

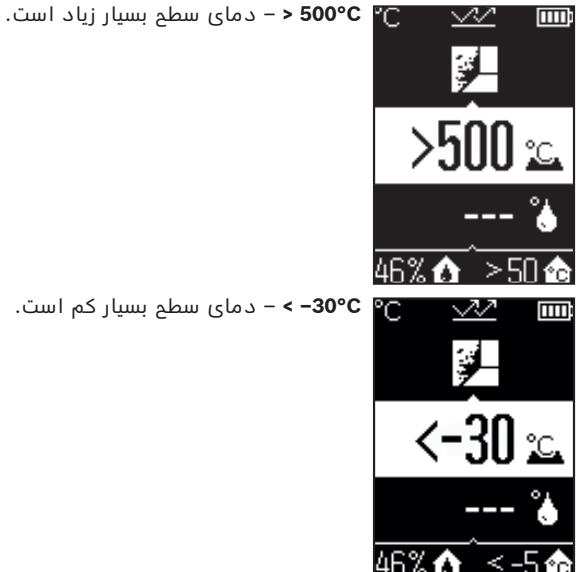

در دمای محیط: **C 50°**) **>**بسیار زیاد) یا **C5 °–** ) **<**بسیار کم) مقادیر مربوط به این شیء قابل اندازه گیری نیستند. دایره لیزری را روی یک شیء دیگر نشانه بروید و یک اندازه گیری جدید را شروع کنید.

1 609 92A 85E | (19.10.2022) Bosch Power Tools

#### **خطای داخلی**

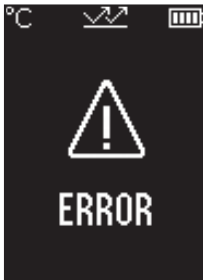

ابزار اندازه گیری دچار یک خطای داخلی شده است و پس از s 5 خاموش می شود. برای تنظیم مجدد نرم افزار، باتری ها را بردارید، چند ثانیه صبر کنید و دوباره باتری ها را جاگذاری نمایید. چنانچه خطا همچنان به قوت خود باقی است، ابزار اندازه گیری را به یکی از مراکز خدمات مشتریان بوش ببرید.

# **توضیحات مفاهیم**

#### **درجه ی سطح**

ضریب انتشار یک شئ به جنس و ساختار سطح آن بستگی دارد. این نشان می دهد که چقدر پرتوی گرمای مادون قرمز، شئ را در مقایسه با پرتو گرمازای ایده آل (جسم مشکی، ضریب انتشار ε = 1) نمایان می کند و بر این اساس مقداری بین 0 و 1 است.

#### **پل حرارتی**

<span id="page-508-0"></span>پل حرارتی به محلی در دیواره بیرونی یک ساختمان گفته می شود که در آن سازه منجر به افزایش اتالف گرما در یک محل می شود. پل های حرارتی می توانند منجر به افزایش خطر ابتال به قارچ زدگی شوند.

#### **رطوبت نسبی هوا**

<span id="page-508-1"></span>رطوبت نسبی هوا نشان می دهد که چقدر هوا با بخار آب متراکم است. اطالعات به صورت درصدی از حداکثر مقدار بخار آبی که هوا می تواند جذب کند ، داده می شود. بیشترین مقدار بخار آب به دما بستگی دارد: هر چه دما بیشتر باشد، هوا بخار آب بیشتری جذب می کند.

چنانچه رطوبت نسبی هوا زیاد باشد، خطر قارچ زدگی افزایش می یابد. پایین بودن بیش از حد رطوبت هوا، سالمتی را تحت تأثیر قرار می دهد.

#### **دمای نقطه شبنم**

<span id="page-508-2"></span>دمای نقطه شبنم نشان می دهد در چه دمایی بخار آب موجود در هوا شروع به میعان می کند. دمای نقطه شبنم به رطوبت نسبی هوا و دمای هوا بستگی دارد. فارسی | **510**

چنانچه دمای سطح کمتر از دمای نقطه شبنم باشد، آب روی سطح تبخیر می شود. آب تشکیل شده روی سطح دلیل اصلی ایجاد قارچ می باشد.

# **مراقبت و سرویس**

## **مراقبت، تعمیر و تمیز کردن دستگاه**

t **ابزار اندازه گیری را قبل از هر با استفاده کنترل کنید.** در صورت ُ وجود آسیب های بارز یا قسمت های شل در بخش درونی ابزار اندازه گیری، دیگر هیچ تضمینی برای کارکرد مطمئن وجود ندارد. ابزار اندازه گیری را جهت کار خوب و مطمئن همواره تمیز و خشک نگهدارید. ابزار اندازه گیری را در آب و یا سایر مایعات غوطه ور نکنید. برای تمیز کردن آلودگی، از یک پارچه نرم و خشک استفاده کنید. از بکار بردن مواد شوینده و حالل خودداری کنید. هنگام تمیز کاری نباید مایعات در ابزار اندازه گیری نفوذ کند. به طور اخص، حسگر دما و رطوبت هوا **(4)**، عدسی دریافت **(3)** و منفذ خروجی لیزر **(2)** را خیلی محتاطانه تمیز کنید: دقت کنید که هیچ پرزی روی عدسی دریافت یا منفذ خروجی لیزر وجود نداشته باشد. سعی نکنید با نوک اجسام، آلودگی را از حسگر یا عدسی دریافت پاک کنید. در صورت لزوم، می توانید با احتیاط آلودگی را به کمک هوای فشرده بدون روغن تمیز کنید. دستگاه اندازه گیری را در یک کیسه پالستیکی نگهداری نکنید، ممکن است حسگر رطوبت هوا و دما **(4)** به دلیل تبخیر، آسیب ببیند. هیچ برچسبی در نزدیکی حسگر روی ابزار اندازه گیری نچسبانید. ابزار اندازه گیری را طوالنی مدت خارج از محدوده رطوبت هوای بین 30 تا

50 % نگهداری نکنید. در صورت نگهداری ابزار اندازه گیری در جای بسیار مرطوب یا بسیار خشک، ممکن است هنگام راه اندازی منجر به ایجاد خطا در اندازه گیری شود.

نگهداری و حمل و نقل ابزار اندازه گیری باید فقط بوسیله کیف محافظ ضمیمه شده انجام بگیرد.

در صورت نیاز به تعمیر، ابزار اندازهگیری را در کیف محافظ ارسال کنید.

# **خدمات و مشاوره با مشتریان**

خدمات مشتری، به سئواالت شما درباره تعمیرات، سرویس و همچنین قطعات یدکی پاسخ خواهد داد. نقشههای سه بعدی و اطالعات مربوط به قطعات یدکی را در تارنمای زیر مییابید: **www.bosch-pt.com**

گروه مشاوره به مشتریان Bosch با کمال میل به سؤاالت شما درباره محصوالت و متعلقات پاسخ می دهند. برای هرگونه سؤال و یا سفارش قطعات یدکی، حتماً شماره فنی 10 رقمی کاال را مطابق برچسب روی ابزار برقی اطالع دهید.

#### **ایران**

روبرت بوش ایران – شرکت بوش تجارت پارس میدان ونک، خیابان شهید خدامی، خیابان آفتاب ساختمان مادیران، شماره 3، طبقه سوم. تهران 1994834571 تلفن: 42039000 9821+

**آدرس سایر دفاتر خدماتی را در ادامه بیابید:**

[www.bosch-pt.com/serviceaddresses](http://www.bosch-pt.com/serviceaddresses)

# **از رده خارج کردن دستگاه**

ابزار اندازه گیری، متعلقات و بسته بندی ها باید به طریق مناسب با حفظ محیط زیست از رده خارج و بازیافت شوند.

ابزارهای اندازهگیری و باتری ها را داخل زباله دان خانگی نیاندازید!

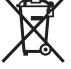